# UNISYS A Series Operations for Experienced Data Processing Personnel

# Student Guide

Copyright<sup>o</sup> 1989 Unisys Corporation. Unisys is a trademark of Unisys Corporation.

MCP, MCP/AS level 3.7

April 1989

EP6552

Printed in U SAmerica UE-5469

The names, places, and/or events used in this publication are not intended to correspond to any individual, group, or association existing, living, or otherwise. Any similarity or likeness of the names, places, and/or events with the names of any individual living or otherwise, or that of any group or association is purely coincidental and unintentional.

NO WARRANTIES OF ANY NATURE ARE EXTENDED BY THE DOCUMENT. Any product and related material disclosed herein are only furnished pursuant and subject to the terms and conditions of a duly executed Program Product License or Agreement to purchase or lease equipment. The only warranties made by Unisys, if any, with respect to the products described in this document are set forth in such License or Agreement. Unisys cannot accept any financial or other responsibility that may be the result of your use of the information in this document or software material, including direct, indirect, special, or consequential damages.

You should be very careful to ensure that the use of this information and/or software material complies with the laws, rules, and regulations of the jurisdictions with respect to which it is used.

The information contained herein is subject to change without notice. Revisions may be issued to advise of such changes and/or additions.

Correspondence regarding this publication should be forwarded to Unisys Corporation, US/Americas Customer Education Development, 2611 Corporate West Drive, Lisle, IL 60532 U.S.A.

いけいしょう

## TABLE OF CONTENTS

 $\tilde{\mathbf{q}}$ 

 $\mathcal{L}^{(2)}$ 

 $\pmb{\epsilon}$ 

 $\hat{\varphi}$  is  $\hat{\varphi}$ 

 $\begin{bmatrix} \alpha_1 & \beta_1 \\ \beta_1 & \beta_2 \\ \alpha_1 & \beta_2 \end{bmatrix}$ 

 $\begin{bmatrix} \frac{\partial \theta}{\partial t} & \frac{\partial \phi}{\partial x} & \frac{\partial \phi}{\partial x} \\ \frac{\partial \phi}{\partial x} & \frac{\partial \phi}{\partial x} & \frac{\partial \phi}{\partial x} \end{bmatrix}$ 

 $\frac{1}{2} \frac{1}{2} \frac{1}{2}$ 

ţ.

 $\bar{f}$ 

 $\bigcap$ 

 $\sim$   $\sim$ 

 $\big($ 

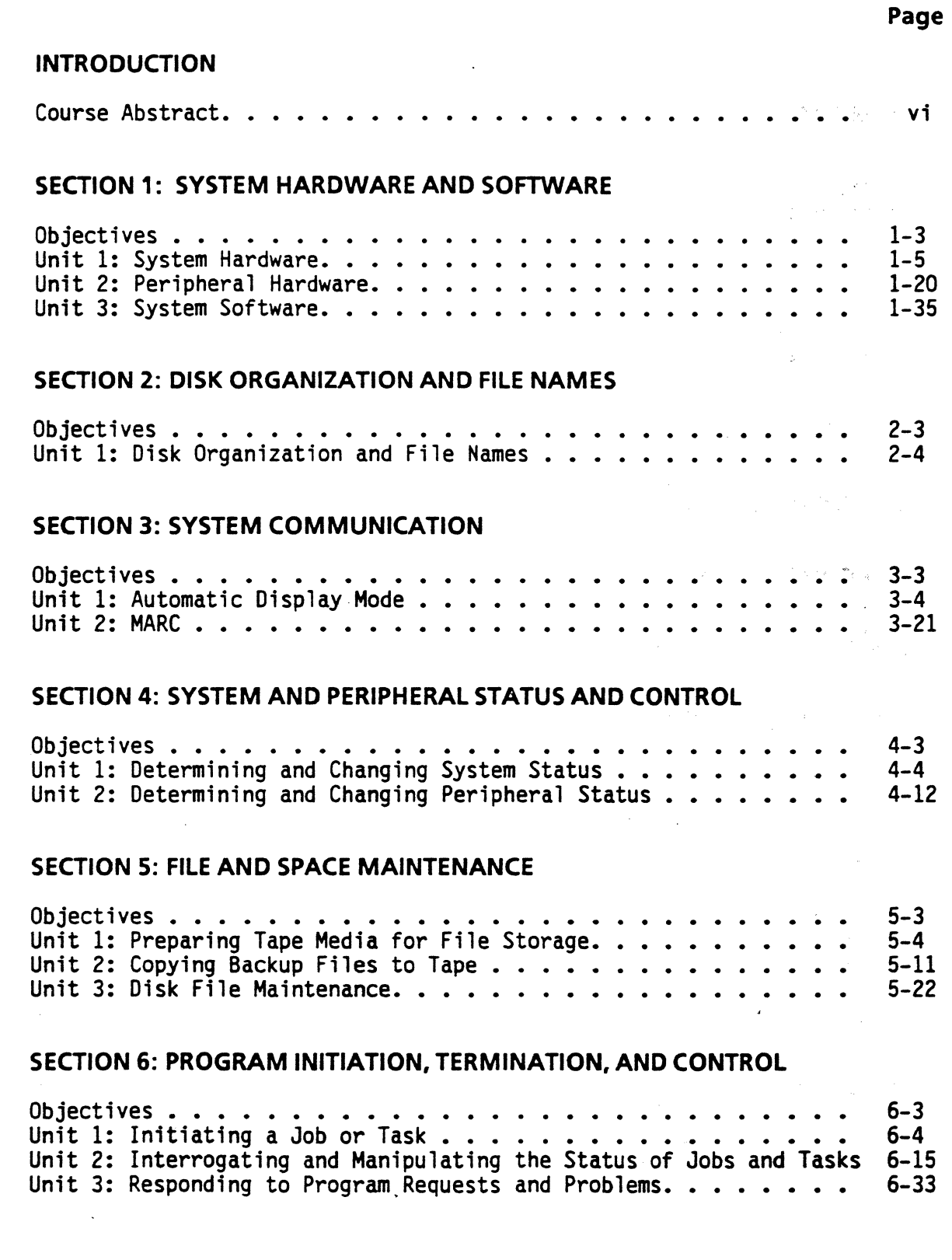

 $\hat{\mathcal{A}}$ 

 $\sim$ 

## TABLE OF CONTENTS (continued)

Page

 $\bigtriangleup^+$  : ~~~~

 $\frac{1}{2}$ 

(

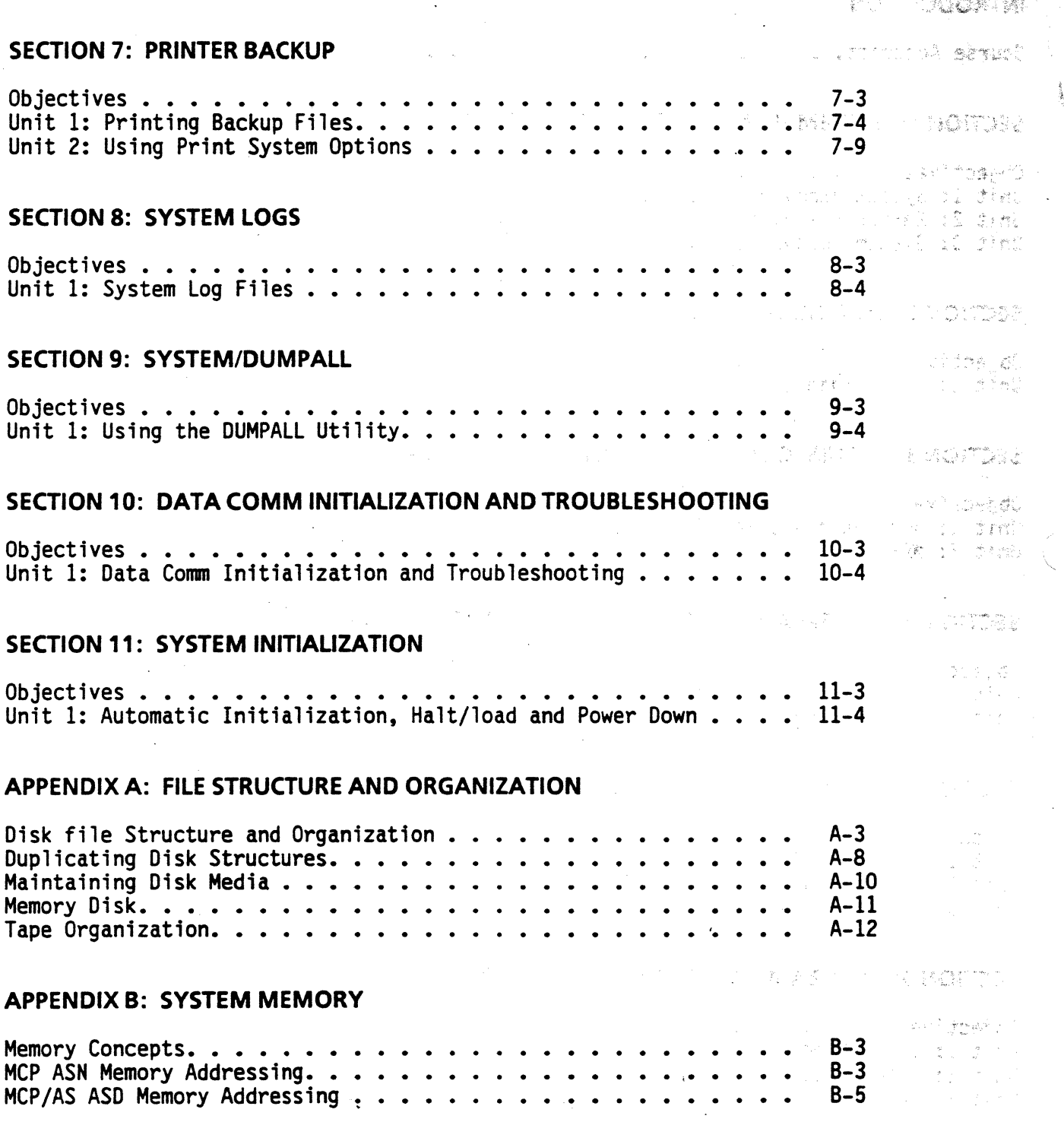

## TABLE OF CONTENTS (continued)

 $\frac{1}{2}$ 

 $\left(\begin{array}{c} 0 \\ 0 \end{array}\right)$ 

 $\bigcap$ 

 $\sim$ 

 $\overline{\phantom{a}}$ 

, ..... .<br>موسيق المسيح المسيح

e).

**K**<br>(Englished Stept) – 19

 $\label{eq:1} \mathcal{F} = -\frac{1}{2} \mathcal{F} \frac{\partial \mathcal{F}}{\partial \mathcal{F}} \mathcal{F}^{\dagger}$ 

i Syria.

 $\frac{1}{2}$ 

 $\langle \cdot | \cdot \rangle$ 

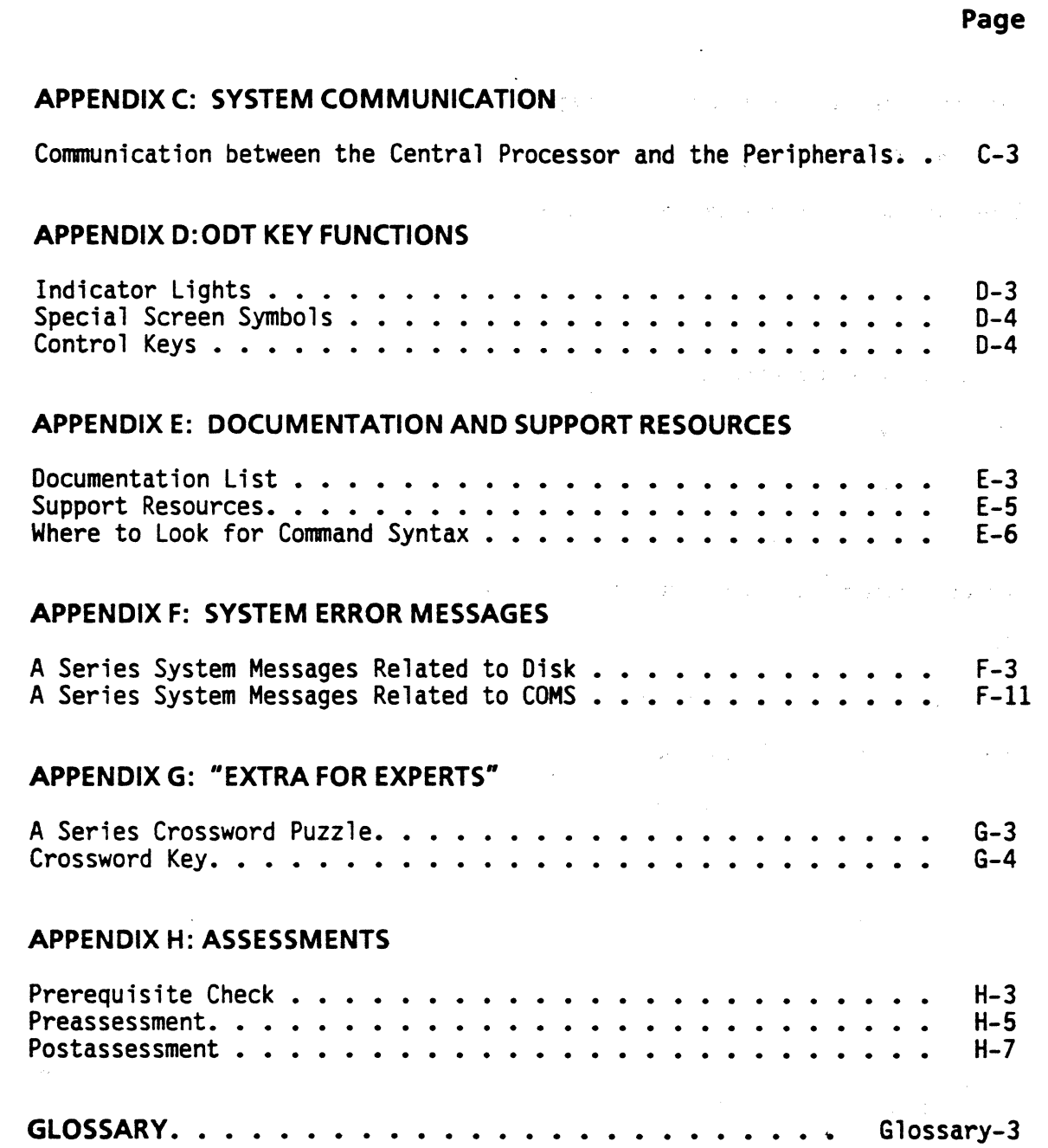

## **A SERIES OPERATIONS FOR EXPERIENCED DATA PROCESSING PERSONNEL INTRODUCTION**

wertham a throughout an electron

## **Audience**

New A Series system operators who have substantial knowledge of and experience with computers, such as ...

- Microcomputer users familiar with system operations and hardware/software configuration  $\sigma$
- B 1000, V Series, or other mainframe operators who understand basic computer operations<br>Execution of the state of the state of the state of the state of the state of the state of the state of the state of the state of th

(2010)

regularis eta barrak

 $\wedge$   $\mathbb{R}$   $\mathbb{R}$   $\mathbb{R}$  and  $\mathbb{R}$   $\mathbb{R}$  . The contract of  $\mathbb{R}$  ,  $\mathbb{R}$  is the contract of  $\mathbb{R}$ 

s annal かしい数がって

Saroini r

is S

시작되었다. 이

··, ..

a di partest

in 1983<br>Statistik

ndžal (br.)

(

## **Objectives**

Upon completion of this course, students should be able to

- Monitor system activity
- Bring a data communications network up and down
- Power the system on and off and perform a halt/load
- Monitor and modify system and peripheral status
- Maintain disk space
- Create backup tapes and follow backup procedures
- Initiate, terminate, and monitor jobs and tasks
- Respond to programs that require operator input
- Monitor and control printing
- Maintain system log files

## **Course Description**

This course is designed to provide new operators of A Series systems with basic operational skills. It progresses at a pace and level appropriate to the user with substantial computer experience.

## **Course Length**

Five days

## A SERIES OPERATIONS FOR EXPERIENCED DATA PROCESSING PERSONNEL INTRODUCTION

## Topics

- A Series hardware/software
- System communication: Automatic Display Mode (ADM), railroad syntax, Menu-Assisted Resource Control (MARC )
- Peripheral control and maintenance
- LIBRARY/MAINTENANCE
- Program initiation and monitoring
- Print System (PRINTS), Remote Print System (REPRINTS)
- System log maintenance
- SYSTEM/DUMPALL
- Data communications initiation, termination, and message commands
- System initialization: auto initialization, halt/load

## Course Prerequisites

- A thorough understanding of data processing terminology and concepts (such as CPU, input, output, program, hardware/software, operating system, application, terminal, memory, storage media, data, files, peripherals)
- Substantial computer experience as well as having information about the A Series model and peripherals that will be used by the student

## Training Path

 $\bigcirc$ 

There are no courses beyond operations which are intended specifically for operators. However, you may want to consider courses intended for system administrators and programmers, depending on your individual job responsibilities, needs, and interests:

> EP 4195- Introduction to A Series Concepts EP 6482 - A Series System Administration EP 4386-A Series Work Flow Language and Utilities

## A SERIES OPERATIONS FOR EXPERIENCED DATA PROTECINIE PERSONALL HOITANGORTH

## calidat

 $\sum_{i=1}^{N-1}$ 

- stawice chartracticide (
- \* วันของการเลขที่องนับ "Automasis": Dievor ให้อิชิติ อดีติโต อยู่อาระบบ ManivaRent การเลขที่ ที่ล่าว บา i din sama'
	- sko hammar Dog fedraat gandeler in 4
		- 装飾する (127) 12 (3) 20 会社を提案する
	- k Bathar () T. H., 2010 () T. # € () (
	- Sacred KIMBT Herry ART &  $\mathfrak{H}^{\perp}(\mathfrak{g},\mathfrak{e})\cong\mathbb{Z}$
	- $\mathcal{L}_{\mathcal{L}_{\mathcal{A}}}(\mathcal{L}_{\mathcal{A}}(\mathcal{L}_{\mathcal{A}}(\mathcal{L}_{\mathcal{A}}(\mathcal{L}_{\mathcal{A}}(\mathcal{L}_{\mathcal{A}}(\mathcal{L}_{\mathcal{A}}(\mathcal{L}_{\mathcal{A}}(\mathcal{L}_{\mathcal{A}}(\mathcal{L}_{\mathcal{A}}(\mathcal{L}_{\mathcal{A}})))))))$
	- 11. 医传送 去工业 生化气体
	- - constitution and consequence of the constitution of the second base

**INDUCTION OF BEARING** 

- ามาการราช แล้วก็จะเขา และเพา<mark>รเวสอง อีกเกสุระสะ</mark>หลังการสูงอาการ หาวาย ทำให้เพาใช้หลอ กละทะการการการ เพื่อกลั
- $\label{eq:2.1} \begin{split} \mathcal{A}^{(1)}(z) &= \mathcal{A}^{(1)}(z) + \mathcal{A}^{(2)}(z) + \mathcal{B}^{(1)}(z) + \mathcal{B}^{(1)}(z) + \mathcal{B}^{(1)}(z) + \mathcal{B}^{(1)}(z) + \mathcal{B}^{(1)}(z) + \mathcal{B}^{(1)}(z) + \mathcal{B}^{(1)}(z) + \mathcal{B}^{(1)}(z) + \mathcal{B}^{(1)}(z) + \mathcal{B}^{(1)}(z) + \mathcal{B}^{(1)}(z) + \mathcal{B}^{(1)}$  $\mathcal{F}_{\mathcal{A}}(\mathcal{A})=\mathcal{F}_{\mathcal{A}}(\mathcal{A})\oplus\mathcal{F}_{\mathcal{A}}(\mathcal{A})\oplus\mathcal{F}_{\mathcal{A}}(\mathcal{A})$ **CONTRACTOR**  $\sim 10^{-11}$

كالمراد والمحافظ والمراد

a se se podružila kao se se sa za je stenovano sve obranovano od transform<mark>a sa tr</mark>ansforma se se se se se so dob<br>Sa se se se sa sa je do se se sa se sa za stranstva pre konstancija se sa protokom obranovanom protokom se s  $\langle x_{\rm s} \rangle_{\rm{max}}$  ,  $\langle \hat{r} \rangle$ Telephone of the approximation because the control of the problem of the problem of the control of the control of the control of the control of the control of the control of the control of the control of the control of the

> a reference that we are a supplied to the second second second second second second second second second second second second second second second second second second second second second second second second second secon

## SECTION 1 SYSTEM HARDWARE AND SOFTWARE

 $\bar{\zeta}$ 

 $\bar{J}$ 

 $\bigcirc$ 

 $\bigcap$ 

# **A SERIES OPERATIONS FOR EXPERIENCED DATA PROCESSING PERSONNEL .. ::** . **SYSTEM HARDWARE AND SOFTWARE** .. . . , .. .. . ... . . , ..

ŕ,

## **SECTION1**

## **INTRODUCTION**

## **Section Objectives**

You should

- Relate basic computer hardware components to A Series system components
- Understand the function of each A Series subsystem
- Understand peripheral maintenance functions and procedures
- Recognize A Series software terminology

## **Purpose**

**C** 

c

You must be able to recognize basic system hardware and software components and their functions in order to perform system operations successfully and communicate with support personnel.

## t vacitiez

**ACTRICATION** 

## Section Objectives

Misone no?

 $\mathcal{O}^{\mathcal{L}}_{\mathcal{N}}$ 

This page left blank intentionally. We was decoded to be a consequence of the second second states of the states of

Casteria batter e antigua de la constitución de la constitución de la constitución de la constitución de la co  $\mathfrak{Z}^{\text{opt}}_n \subset \mathbb{R}^{n \times n}$  .  $\mathcal{B}_{\mathcal{J}}$ 

ษศาสตร์ และพอ (เหมาะการ we discovered contemporary at the second second

> .<br>2014年12月10日 - 10月10日 - 10月10日 - 10月10日 - 10月10日 - 10月10日 - 10月11日 - 10月11日 - 10月11日 - 10月11日 - 10月11日 - 10月11日 ing N

## Bebanu4

าร์ต การการให้ความอุหลักการขยากโดย กลาย เกาะองค์ชนา การ์ต กุลาย เราะองไปอุดลาร์กราษา (<del>ม.ศ. ค**นี หลังค์เลย** ผลใช้</del> te most accomple. Who were not transported that the second mode condition and the

## **SECTION 1**

## u korat Alektora <del>nd</del>o u jonë

and a communication of the control of the control of the control of the control of the control of the control of the control of the control of the control of the control of the control of the control of the control of the

Photo and the control of a single of the

avec more of executive assessed DOSS at

Conform an Bhrowni alessed

ครอย่างการจัดเป็นเป็นประชาชน 四分 一个人的人群人

n sa si

**UNIT1**  $\ddot{\phantom{a}}$ **Contractor SYSTEM HARDWARE** 

 $\sim$  18  $^{\circ}$ 

 $\omega$  as  $\omega$ 

Contraged to

 $\sqrt{1+\sqrt{2}}$ 

 $\mathcal{O}_{\mathcal{A}}$ 

## **Unit Objective**

After successful completion of this unit, you should be able to

To the Barbara March

Congress of a property of the congress

Identify the functions of A Series hardware components  $\bullet$ 

## Purpose

You must be able to recognize basic system components and their functions in order to operate the system successfully.

# A SERIES OPERATIONS FOR EXPERIENCED DATA PROCESSING PERSONNEL

E MOLTOST

~

## **Evolution to the A Series**

The product line commonly known as large systems began with the release of the B 5000 in 1962. In 1966, B 6500 systems were introduced, and the line continued with the B 6700, B 6800, B 7700, and B 7800 models. The 900 series systems were introduced in 1979 and early 1980 with the B 5900 and B 6900. The B 7900 models, introduced in 1982, were the final B Series models before A Series systems were released in 1984.

Currently, there are several levels of A Series systems including the Micro A, A 1, A 2, A 3, A 4, A 5, A 6, A 9, A 10, A 12, A 15, and A 17. Each level of A Series systems has several models to choose from, which vary in memory capacity, capability for attaching peripherals, and performance.

万里氏病检血管 尾

술법

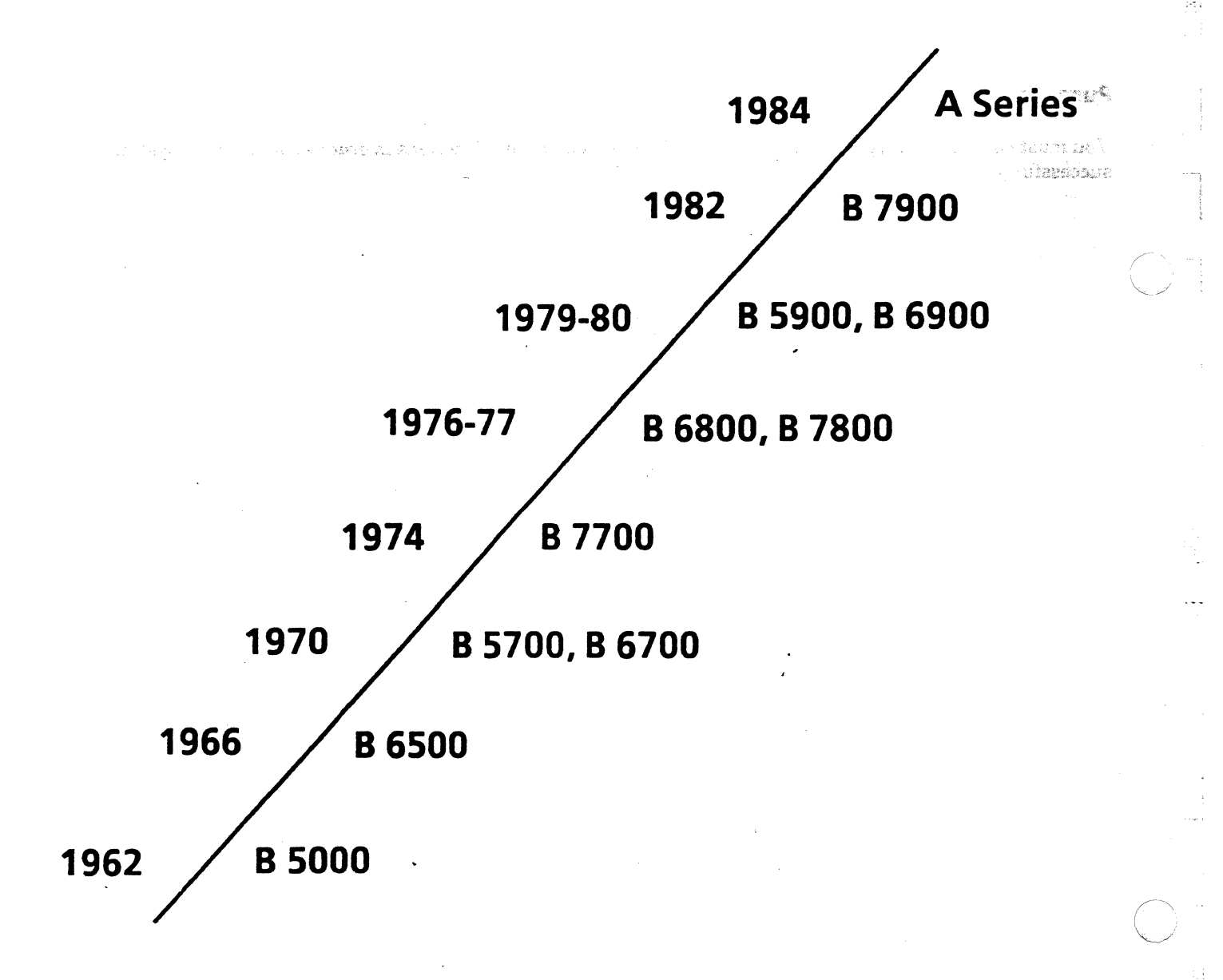

A system is a group of interrelated, interdependent elements that form a collective entity. A subsystem is a system within a system. A subsystem has its own interrelated parts which interact to serve the subsystem, and the subsystem in turn interacts with other subsystems to serve the total system.

 $\sqrt{2}$ 

For example, the circulatory, digestive, nervous, reproductive, and respiratory subsystems each have their own elements working together to make the subsystem work. These subsystems work together to keep the system (the human body) going. No single subsystem of the body must do all of the work; it is shared by all the subsystems, which are managed and controlled by the brain (a part of the nervous subsystem).

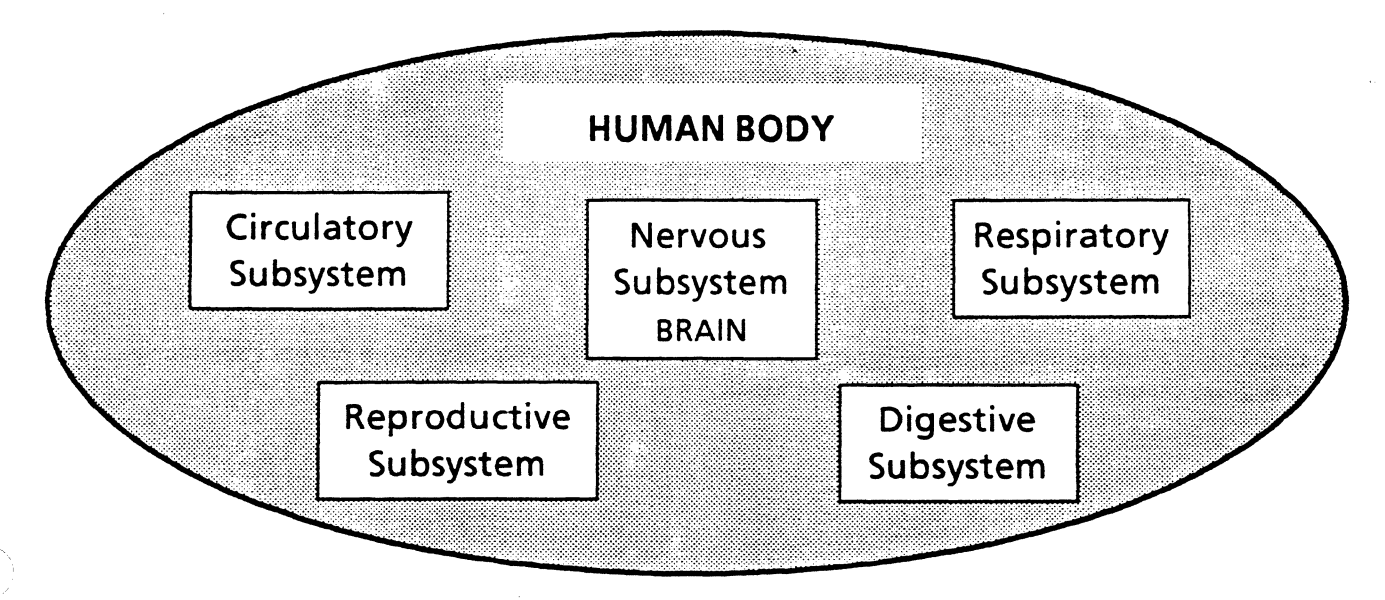

The A Series computer is similar to the human body in that it has many subsystems within a total system. Each subsystem has its own parts working together to perform a particular task, and the subsystems in turn work together to help the entire computer system function. The central processor of the computer acts as the manager and controller, much like the brain in the human body.

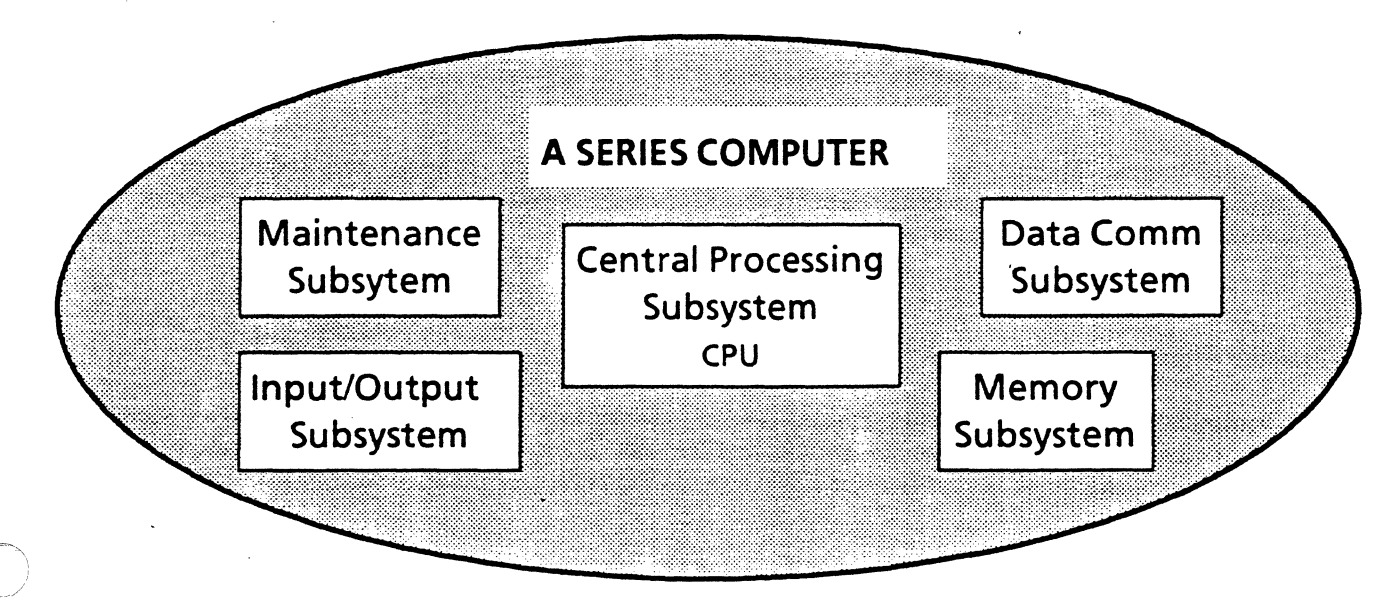

## A Series System Hardware

The A Series system consists of hardware subsystems which perform separate processing functions.

The subsystems include a processor subsystem, memory subsystem, maintenance subsystem, 1/0 subsystem, and data communications subsystem.

## Central Processing Subsystem

The processing subsystem provides the hardware necessary for manipulating data, maintaining and controlling memory, and executing programs. The processor performs all the arithmetic and logic functions in the system, receives data from input peripherals, identifies the type of input received, processes the data, and outputs the results to an output peripheral.

लेहे

## Memory Subsystem

The memory subsystem stores data and program instructions during processing. The content of memory is always changing, depending on processing requirements.

## Maintenance Subsystem

The maintenance subsystem has its own processor called the maintenance processor. This processor is required to initialize the system (bring the system to a state where the central processor can take control). The maintenance processor also allows for maintenance testing to diagnose system problems, either locally or from a remote Unisys support center.

## Input/Output Subsystem f\ \o ~ *--yvX.'"* ·

The I/O subsystem controls the communication between all the peripheral devices and the central processor. Each peripheral (or group of peripherals) is connected to a Data Lfuk Processor (DLP) which is designed specifically to control the activity of that type of peripheral.

DLPs reside in 1/0 bases. Each 1/0 base can hold a maximum of eight DLPs. The 1/0 Base Modules are connected to an 1/0 processor, separate from the central processor, by the Message Level Interface. The 1/0 processor communicates with the central processor.

## Data Communications Subsystem

The data communications (data comm) subsystem is the communications link between remote devices, such as the processors of other systems and system terminals, and the central processor. Data comm subsystem processors take some of the workload from the central processor and are specifically designed to control data comm.

 $\bigcap$ 

 $\mathbb{R}^n$ 

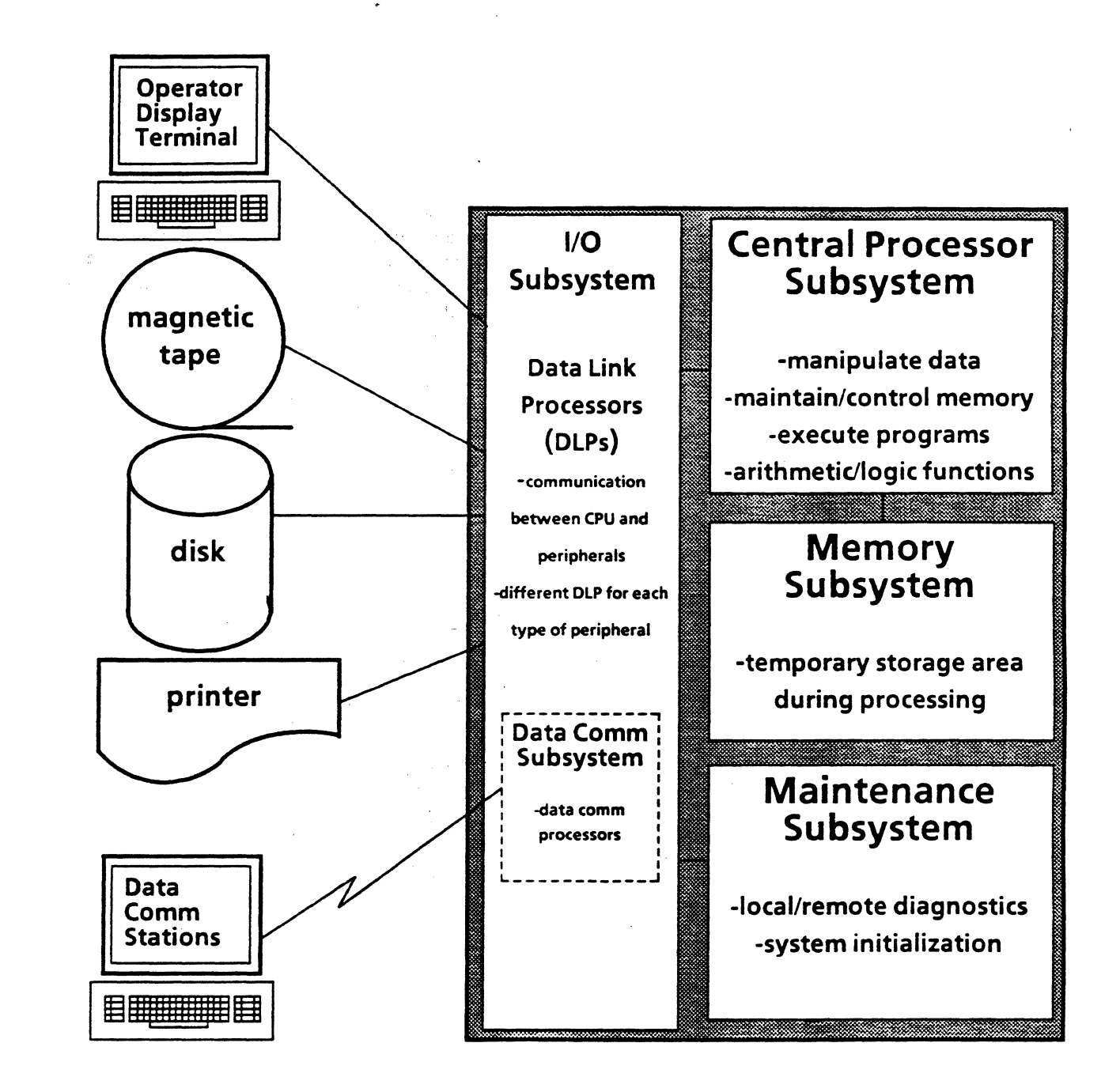

A Series Hardware Subsystems

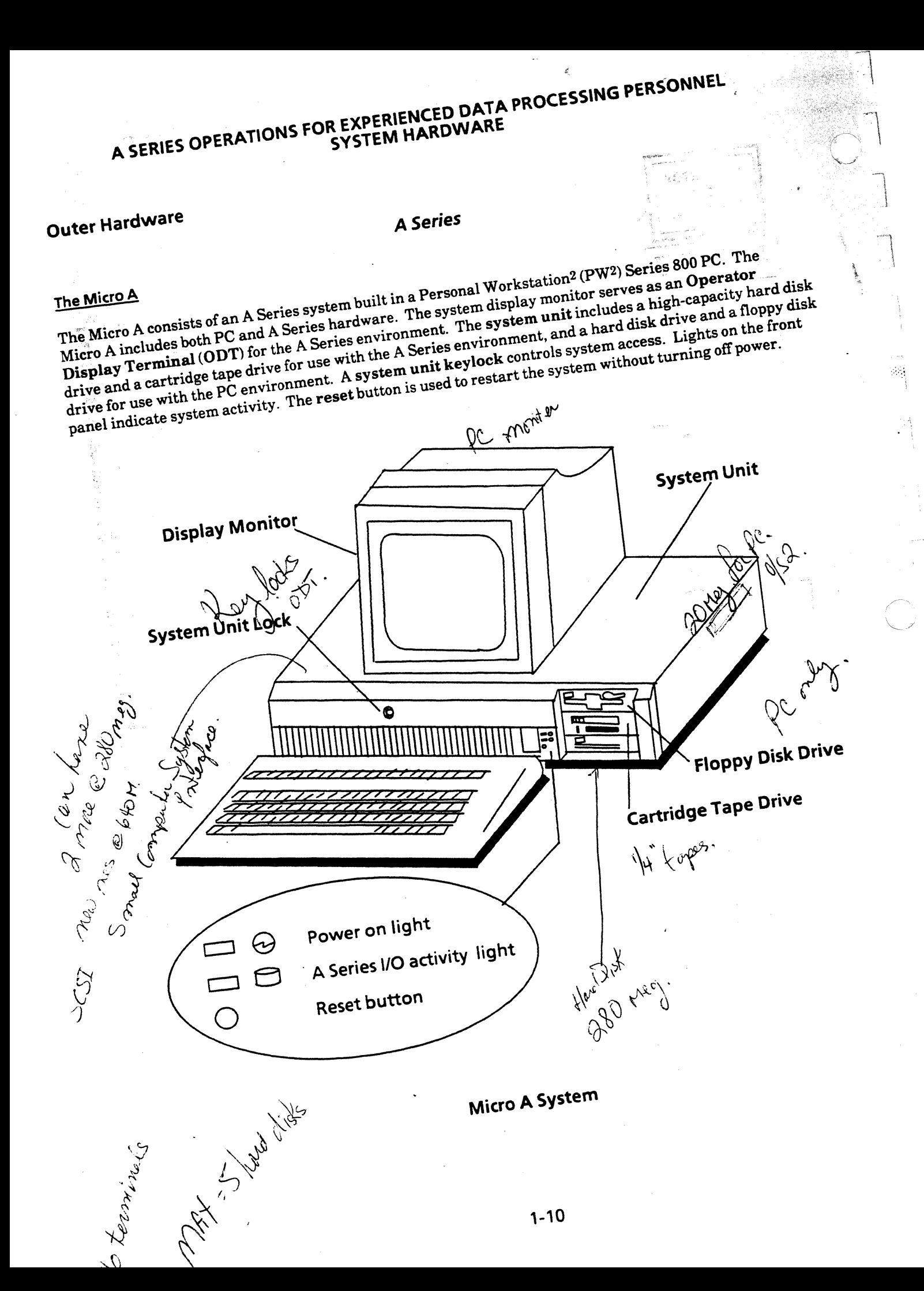

## The  $A$  1,  $A$  4, and  $A$  6

 $\blacklozenge$ 

The Line South

The A 1, A 4,'and A 6 all have the same basic cabinets. A single system cabinet houses the central processor, memory, maintenance, and I/O subsystems with up to four inbuilt disk drives, depending on the model. There is may also be expansion cabinets for additional peripheral or data communications subsystem components. These models may have two Operator Display Terminals (ODTs). The system control panel has a button to power on the system and a Cabinet/System key switch to enable or disable a diagnostics link to a remote  $\cdots$ support center. A green light above the Power On button will be lit if the system is on and functioning. Power, temperature, air, and voltage indicators light up if there is a problem with these environmental conditions.

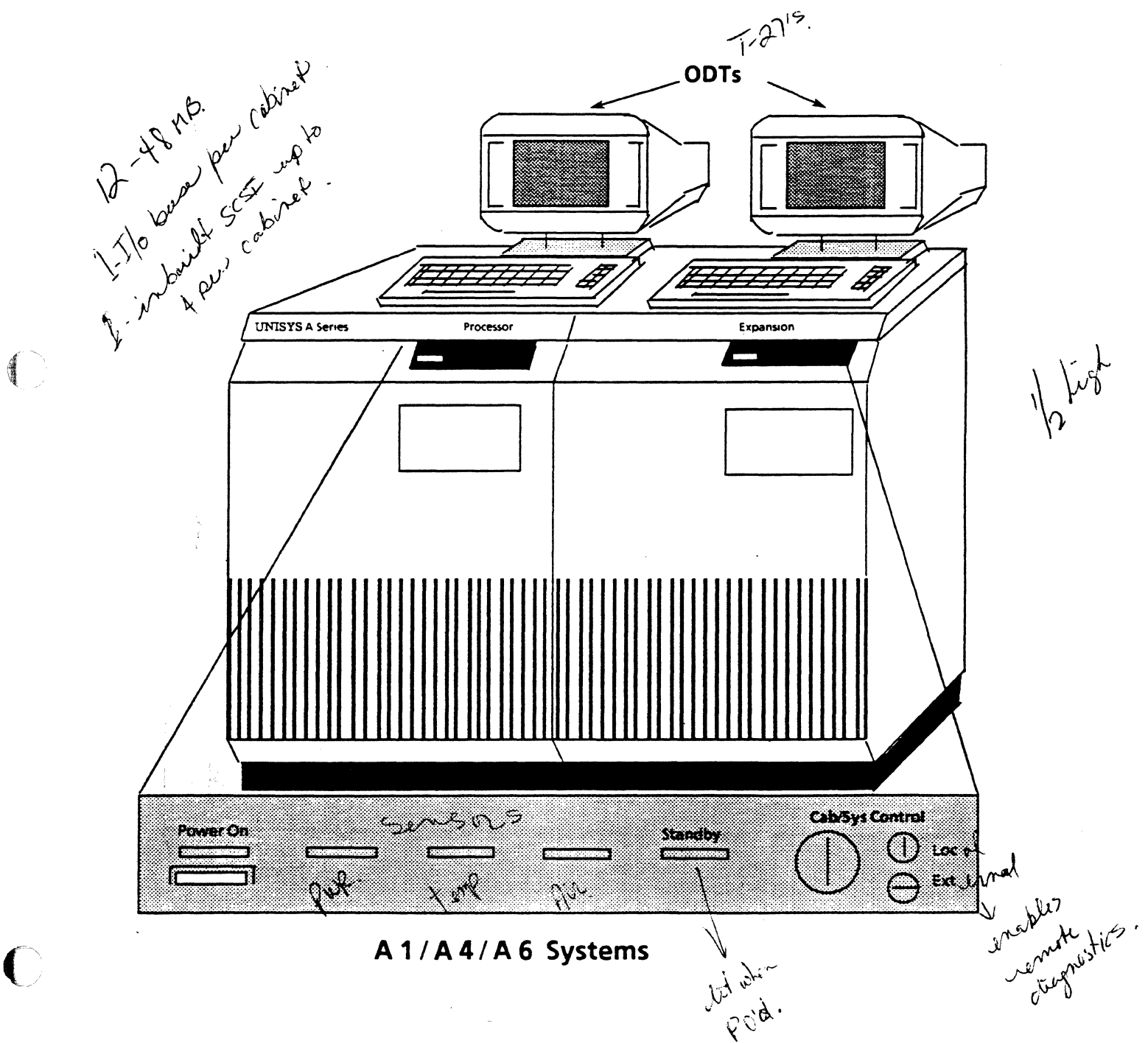

## The  $A$  2,  $A$  3, and  $A$  5

 $A$  bes  $A$   $A$ 

þ9

The A 2, A 3, and A 5 have the same basic system cabinet. They may each also have an expansion cabinet attached, which will make the system longer. These systems have one or more terminals used as Operator Display Terminals (ODTs). The system control panel on the front of the system cabinet has buttons to power the system on and off and operate the internal disk drives. There is also a key position which is used to invoke remote diagnostics capabilities. adam e femili  $\alpha_1, \beta_2, \ldots$ underge einer 100 349 470 471

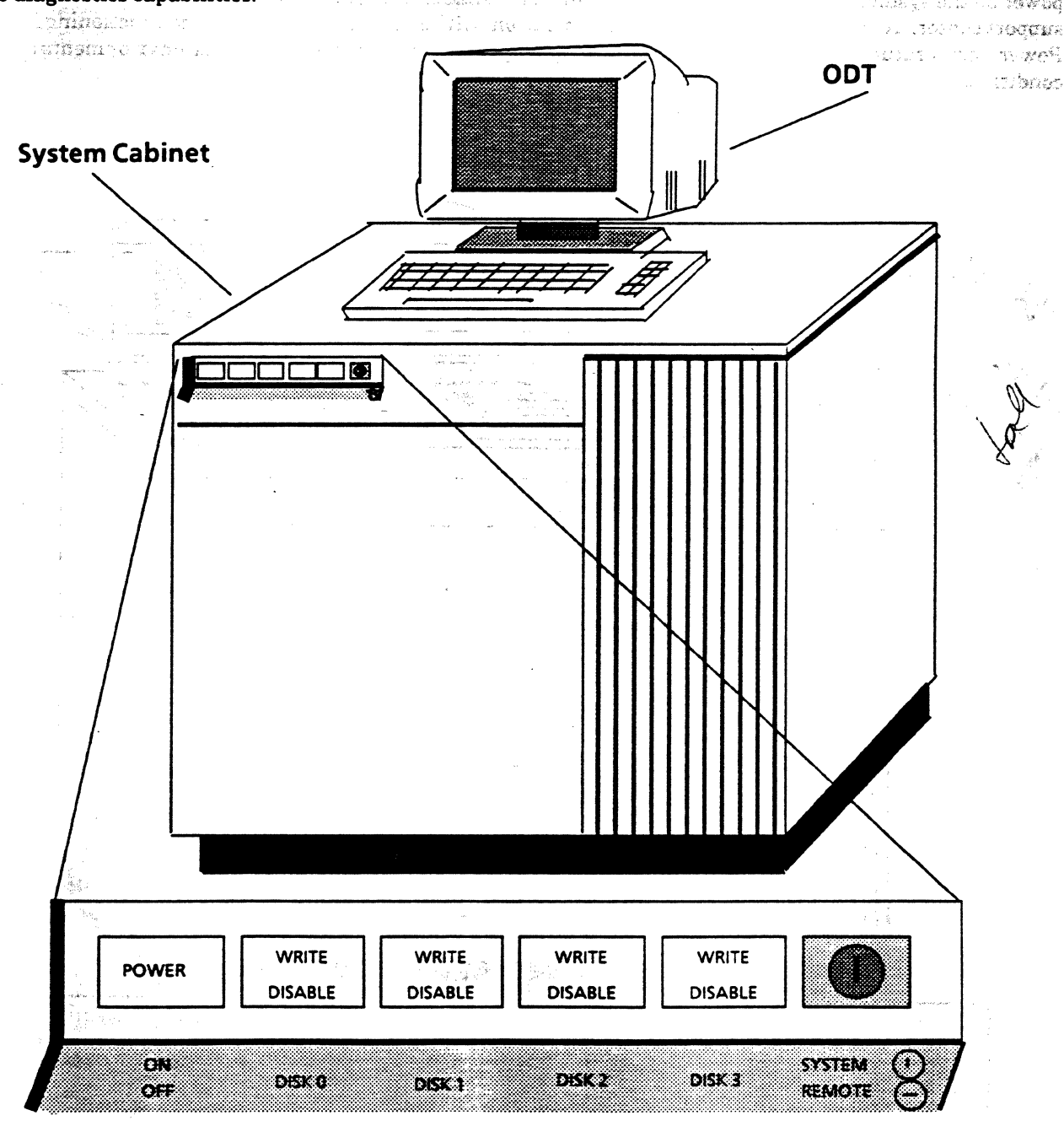

## A 2, A 3, A 5 Systems

## The A<sub>9</sub> and A<sub>10</sub>

 $\big($ 

The A 9 and A 10 have the same basic cabinets. There is typically one processor cabinet and one memory cabinet. (Although the A 10 can be a dual processor system.) There are also one or more Input/Output (1/0) cabinets, depending on the system model and its capabilities. Two terminals are part of the basic system. They serve as ODTs and may also be used to communicate with the maintenance subsystem.

The system control panels on all the cabinets have buttons to power the system on and off, and indicator lights which warn of particular system problems. There is a key position to enable remote diagnostics.

The floppy disk drive is part of the maintenance subsystem and is used to load software.

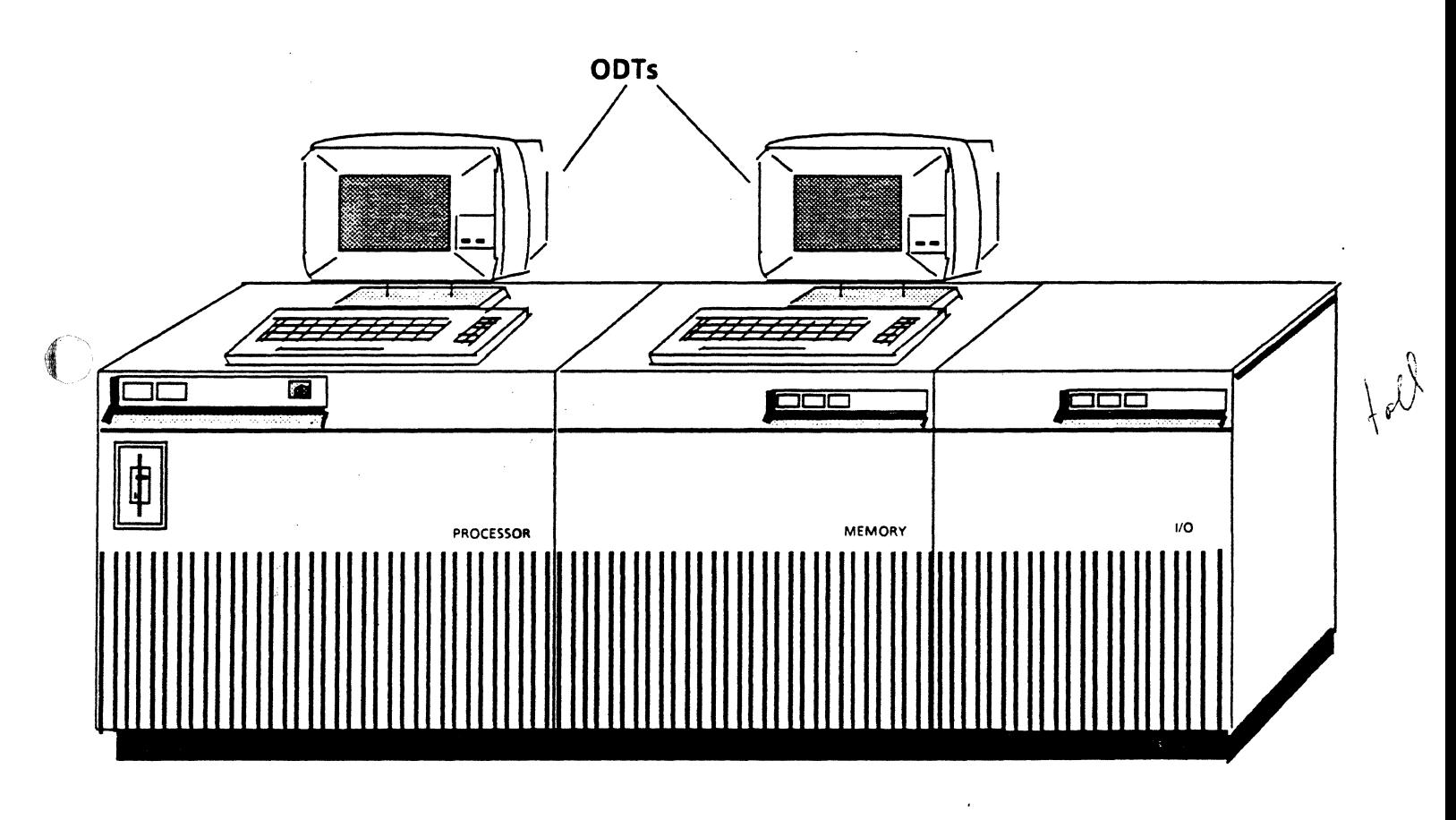

**A 9 I A 10 Systems** 

 $\epsilon$ 

### The A 12, A 15, and A 17

人名内利尼森

A 12, A 15, and A 17 hardware components look somewhat different than other models. The manifold of the E thank 三彩 乳糖医乳糖酶 1,'(:.";·,r .:; ,\_, ··..,~·-;··. ~~·.:.~··~;::·.,..:~·<- ~~. ·¥·~ The A 15 and A 17 processor, memory, and input/output subsystems are in tall cabinets called the Central gradience Processor Module (CPM) cabinet, the Memory Subsystem Module (MSM) cabinet, and the serve of case and the Input/Output Subsystem Module (IOSM) cabinet. The A 17 also has a Resource Management Module. There is a separate smaller cabinet, called the System Maintenance Station (SMS), for the maintenancents are  $\sim$ subsystem which has its own dedicated terminal. The terminals which serve as the system ODTs usually sit on a separate table. There is also a cabinet that provides a central location for power control called the System Console Cabinet (SCC). There is no external system control panel.

The A 12 stores the processor and memory systems in tall cabinets referred to as the Central Processor Module (CPM) cabinet and the Memory Subsystem Module (MSM) cabinet. It also has the SMS component which has its own terminal. However, if this terminal is not needed for maintenance functions, it may be used as an additional system ODT. The A 12 does not have the IOSM, but uses independent 1/0 cabinets. They look like the I/O cabinet on the A 9 system. The basic system has two I/O cabinets, but there may be more. The system ODT sits on top of an I/O cabinet or on a separate table. There is no external system control panel on the A 12.

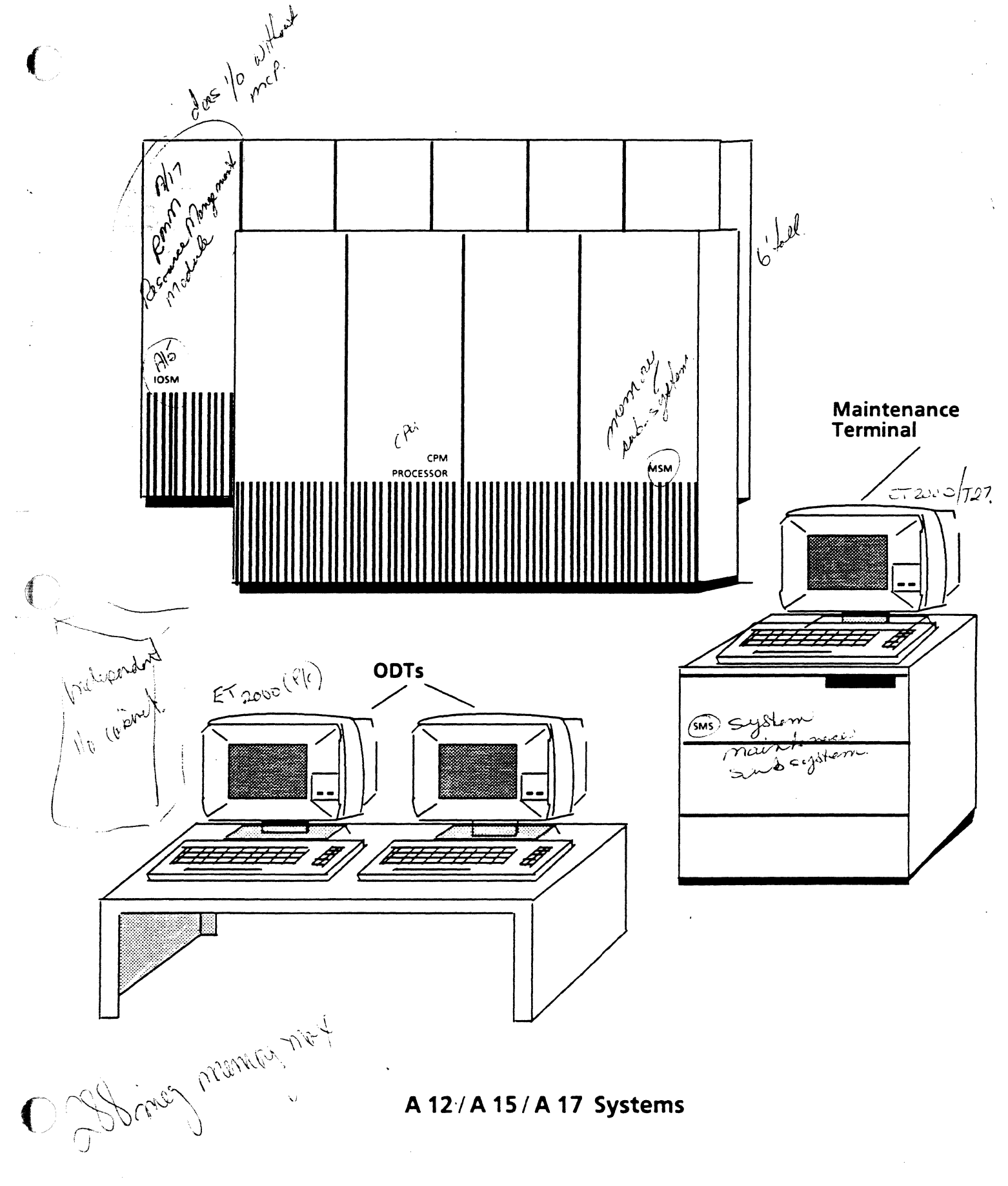

## B X900 Series

## The **B** 5900

The B 5900 houses the central processor, memory subsystem, I/O subsystem, and maintenance processor all in one cabinet called the Central Processing Cabinet. One or two ODTs sit on top of the cabinet. There may be an expansion cabinet attached which provides for more I/O devices on the system. Two floppy disk drives are part of the maintenance subsystem and serve in system diagnostic functions. The system control panel has buttons to power the system on and off and several indicator lights which help the operator monitor· system activity.

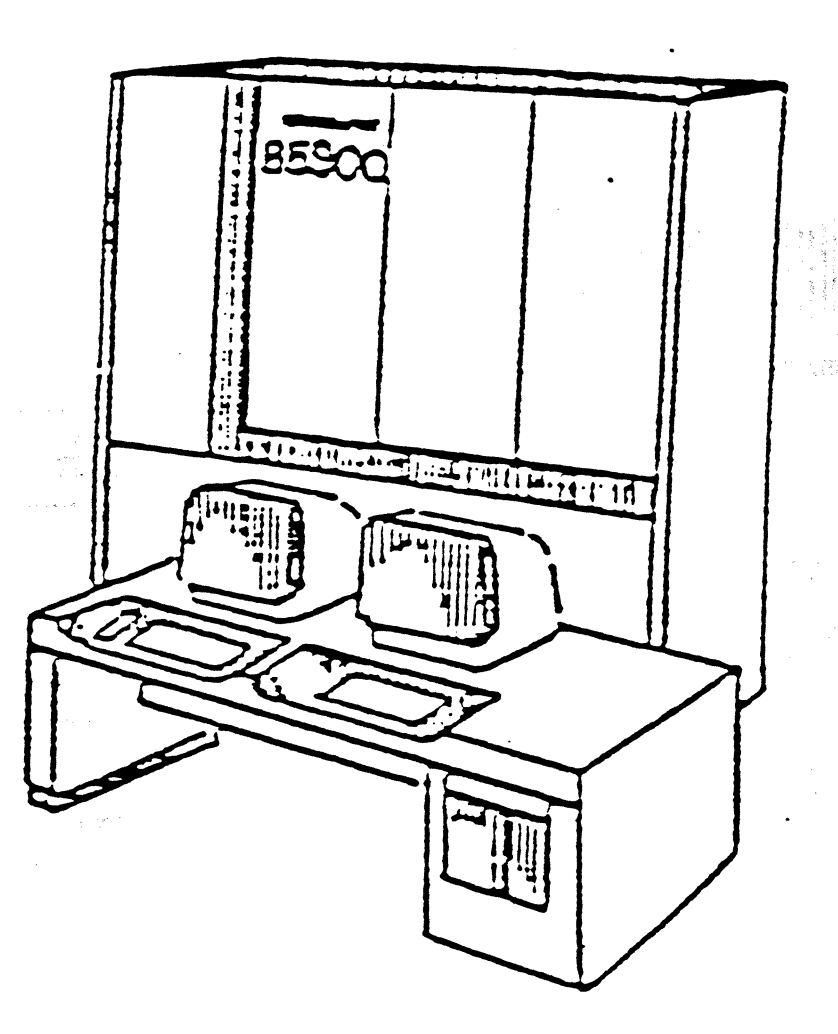

B 5920 System

## **The B 6900**

The B 6900 has tall cabinets which house the central system power, central processor, maintenance subsystem, and I/O subsystem. The two system terminals sit on a separate table often called the Operator Console. They serve as ODTs and communicate with the maintenance subsystem. A floppy disk drive is used to load firmware into the maintenance processor. (Firmware is object code which controls the all operation of a hardware device, in this case, the maintenance processor.) The system control panel includes buttons to power the system on and off, to halt the system, and to boot the system with varying degrees of manual input. There are also indicator lights to monitor system activity.

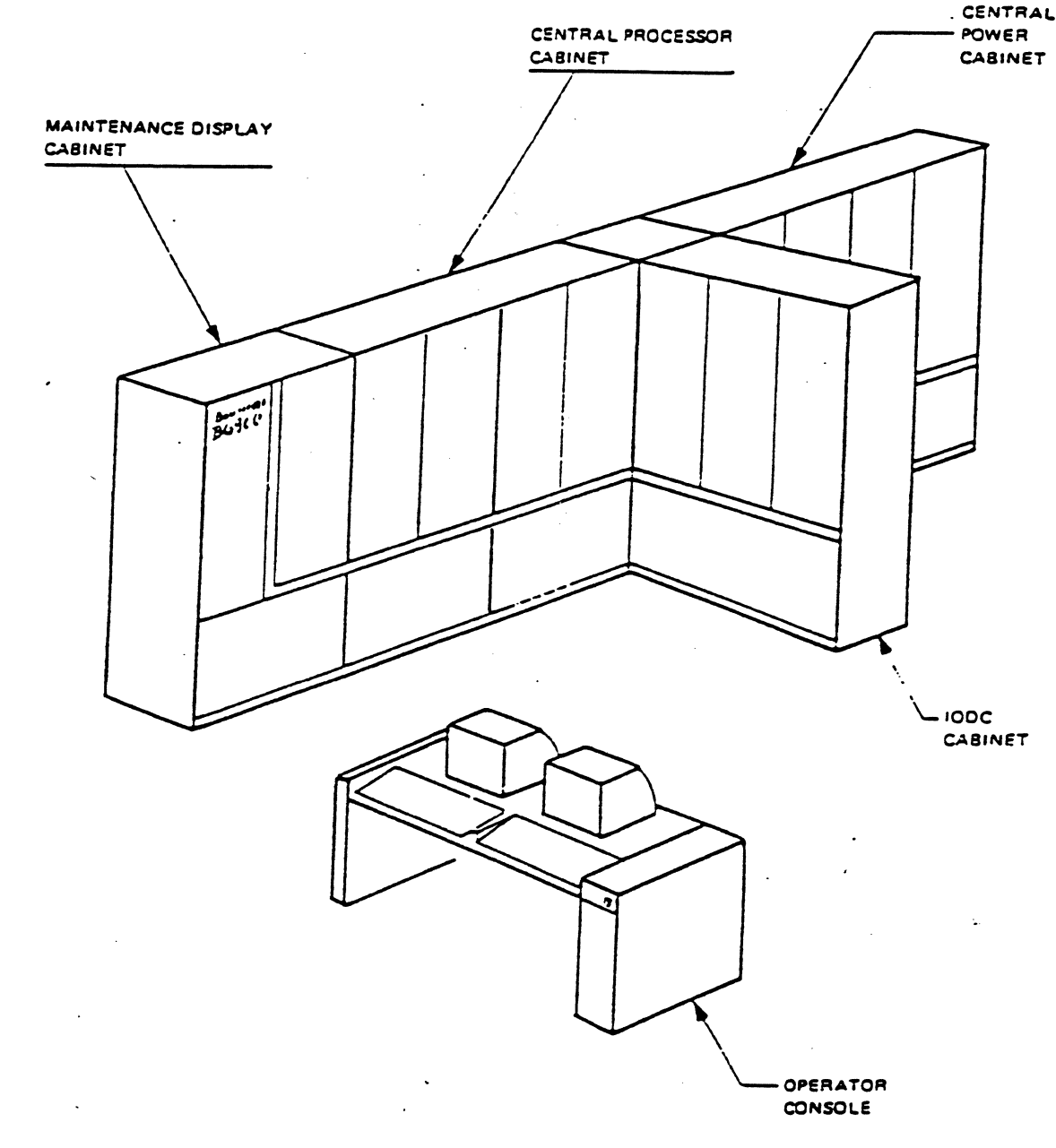

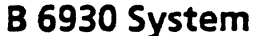

The B 7900

### OOOA S OK

u oni israem

**WAS SAT** The B 7900 is the largest of the B X900 Series systems and houses the various subsystems in several tall cabinets as shown below. The Auxiliary Processor is also used as the maintenance processor which interfaces with much of the maintenance subsystem housed in the System Console Cabinet (SCC). The floppy disk drives on the SCC serve the maintenance subsystem. Terminals on the SCC function as maintenance subsystem terminals and as the ODTs. ា" **លា និងថវិ**រវិលជ័

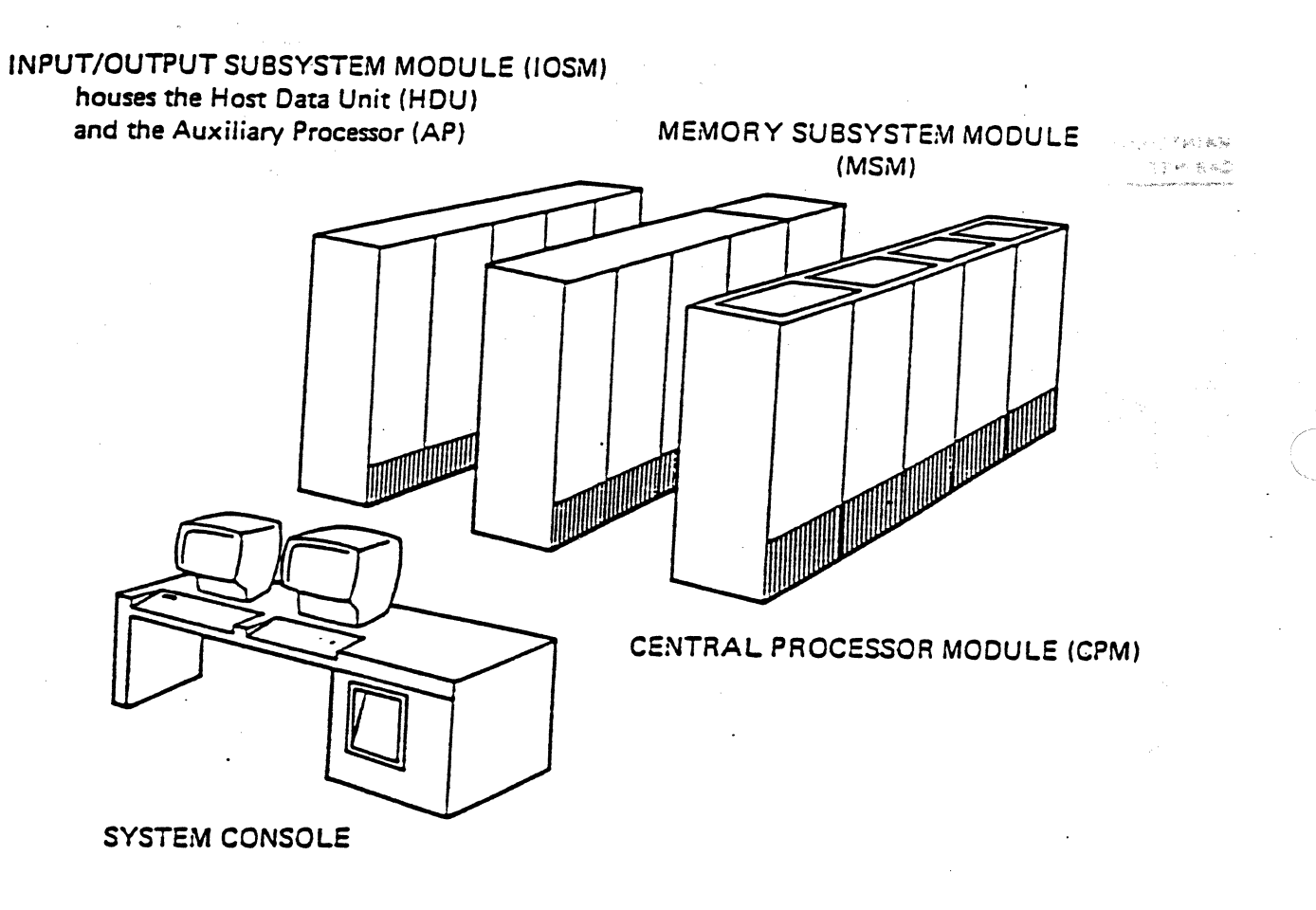

**B 7900 System** 

## **Operator Display / Maintenance Terminals**

Jenned C

The Operator Display Terminal (ODT) is the operator's means of communicating with the system.<br>Commands and messages are typed on the ODT keyboard and displayed on the screen. The operator communicates with the maintenance subsystem with the ODT or with a separate terminal for use only with  $\zeta$ the maintenance subsystem. Some systems have more than one ODT.

Various types of terminals may be used as ODTs. A Series systems primarily use T 27, ET 1100, and ET  $2000 \rightarrow \heartsuit$ The maintenance subsystem. Some systems have more than one ODT.<br>Various types of terminals may be used as ODTs. A Series systems primarily use T 27, ET 1100, and ET 2000<br>terminals. ET 2000s are used to communicate with th

Examples ofODT keyboards are shown below.

 $\sqrt{2}$ 

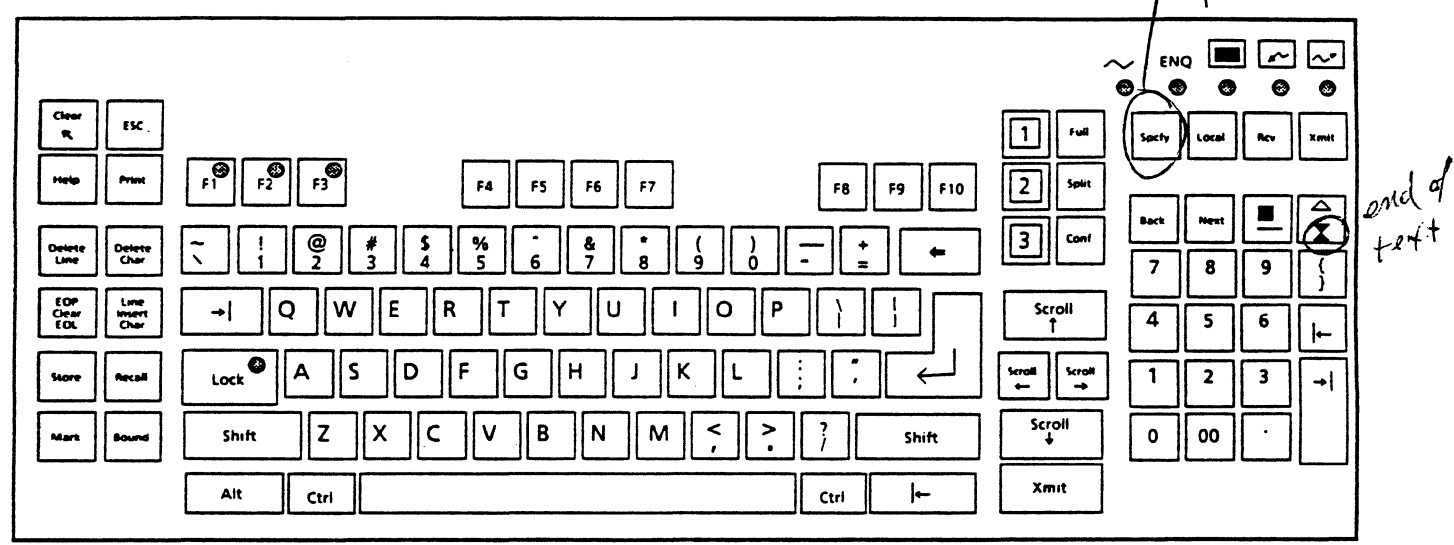

**T 27 Keyboard** 

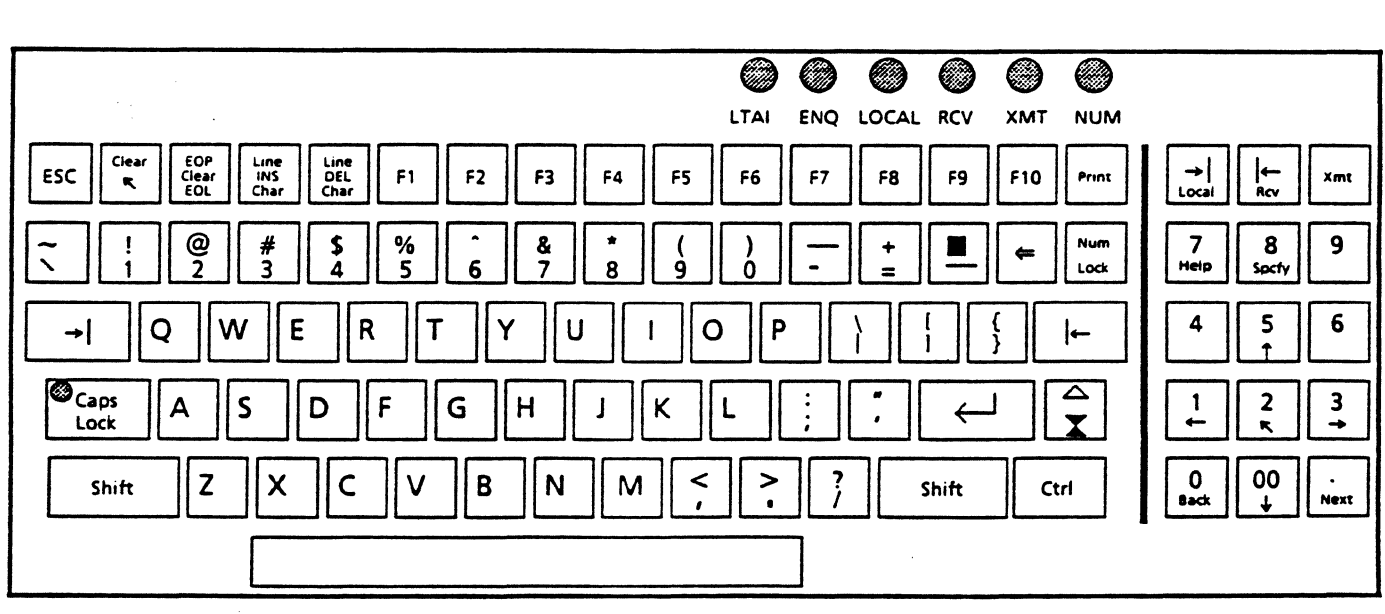

**ET 1100 Keyboard** 

## **A SERIES OPERATIONS FOR EXPERIENCED DATA PROCESSING PERSONNEL PERIPHERAL HARDWARE** '

(

an di se

 $^{\ast\prime\prime}$  ,  $_{\ast}$  ,

]

أنورة

### **SECTION1**

**UNIT2** 

## **PERIPHERAL HARDWARE**

## **Unit Objectives**

After successful completion of this unit, you should be able to

- Identify characteristics or functions of peripheral subsystem components (including disk, tape, and data communications) ,
- Match peripheral subsystem components to their proper functions
- Identify disk/tape storage formats
- Load tapes and printer forms

## **Purpose**

To monitor the operating environment and take care of system problems, you must recognize basic system peripheral components, their functions, and related terminology.

## A SERIES OPERATIONS FOR EXPERIENCED DATA PROCESSING PERSÓNNEL PERIPHERAL HARDWARE

,,·

 $\overline{(\ })$ Peripherals are input/output devices that support the main processing system. Terminals, disk drives, tape drives, printers, and plotters are some types of peripherals that might be part of a computer system.

## **Terminals**

The same terminals used as ODTs may be used as user, or data comm, stations on A Series systems. They include:

> T27 ET 1100 ET2000 MT1500 8TOS workstation with terminal emulation PC workstation with terminal emulation

User stations do not communicate directly with the system as the ODT does, but are connected and communicate through the data comm network. They are used by programmers, data entry personnel, and others using applications running on the system. System operations are not typically done from a data comm station, but most of them can be.

The keys on data comm terminals have primarily the same functions as on the ODTs.

Workstations and PCs may be used as emulators of a data comm terminal if they have the necessary software loaded. They will have different keys, but the same functions.

## Printers

There are many types and models of printers which may be configured on an A Series or 8 X900 Series system. Among the models from Unisys are the following:

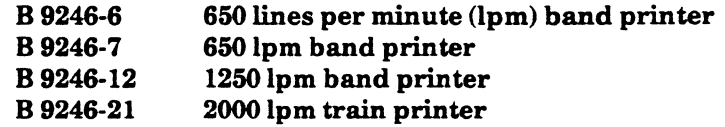

The following models can be set up as remote printers connected via the data comm network:

AP 9208 laser printer<br>AP 9214 PostScript laser printer AP 9214 PostScript laser printer  $\rho_{\mu\mu}$ 

The Micro A uses PC style printers.

### Printer Maintenance

Operators usually have some responsibilities for maintaining system printers. This includes loading forms, changing ribbons or loading print cartridges, and cleaning around the printer. There should be an operations guide with each type of printer that explains and illustrates these procedures. Refer to this guide for appropriate instructions on procedures for the maintenance of the printer(s) at your site.

the Company Cally

## A SERIES OPERATIONS FOR EXPERIENCED DATA PROCESSING PERSONNEL<br>PERIPHERAL HARDWARE

(

weren

AD.

ég,

สอุ**อร์ เออร์ร์น์ เจลน์ เจ็มสอนของ ( เข**อง ๆ จากสอนของขาวว่า เพลง teach ... ) ออก การเมาขาวเองละกำหน**อ ปลายในสอน Disk Subsystems** in the man of the control of the second the second second second the second the second terms of

One of the most commonly used peripherals on any computer system is magnetic disk. It is a random, or direct, access peripheral which allows for fast access to data and code needed for processing by the system. ·· · · · ·

## **Disk Subsystem Components**

Disks are either flexible (floppy) or hard platters. Each platter is formatted with thousands of concentric circles called tracks. These tracks are divided into sectors. An A Series sector is 30 words (180 bytes). Data and code are stored in disk sectors.

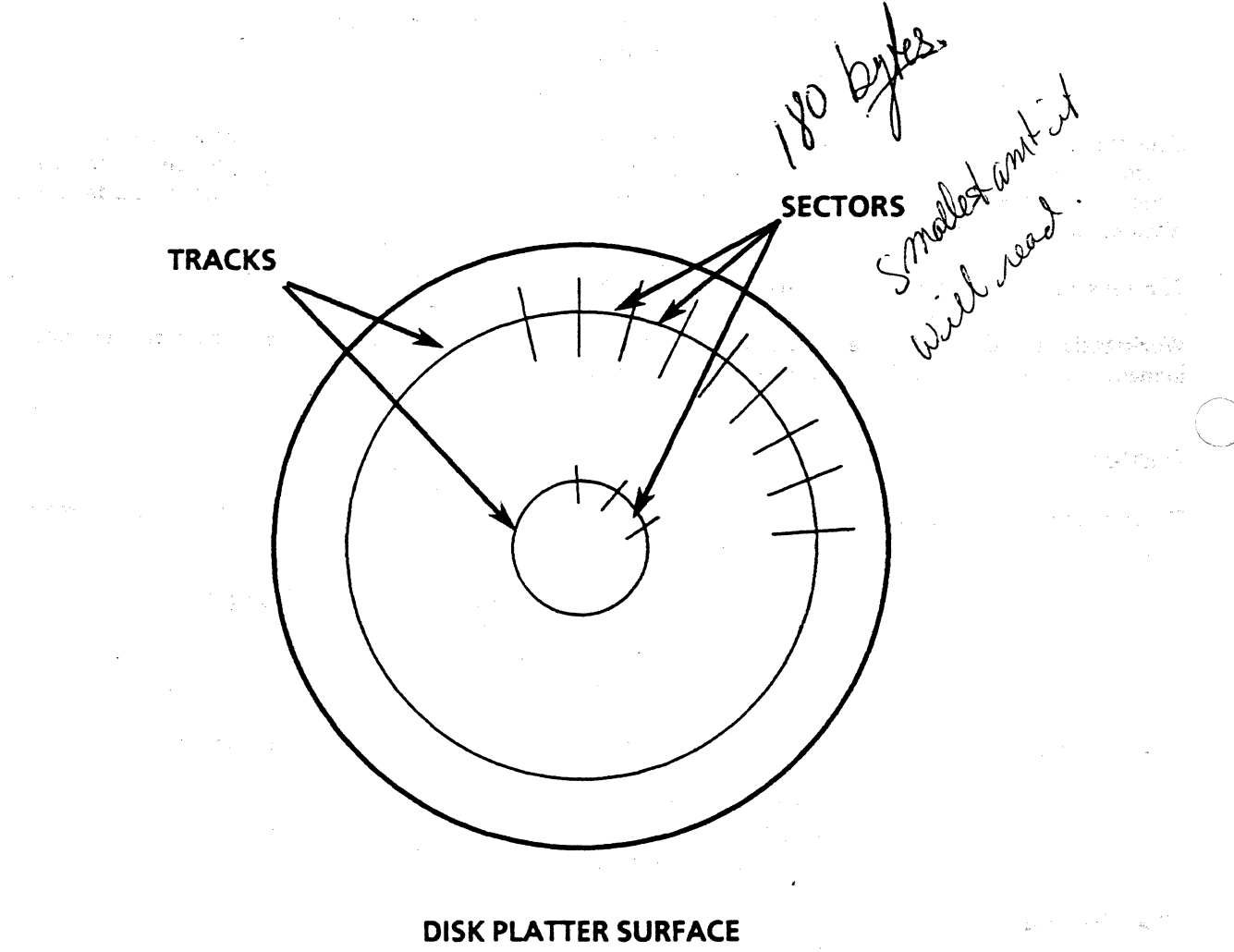

a (1975)<br>Seria de Galego (1975)

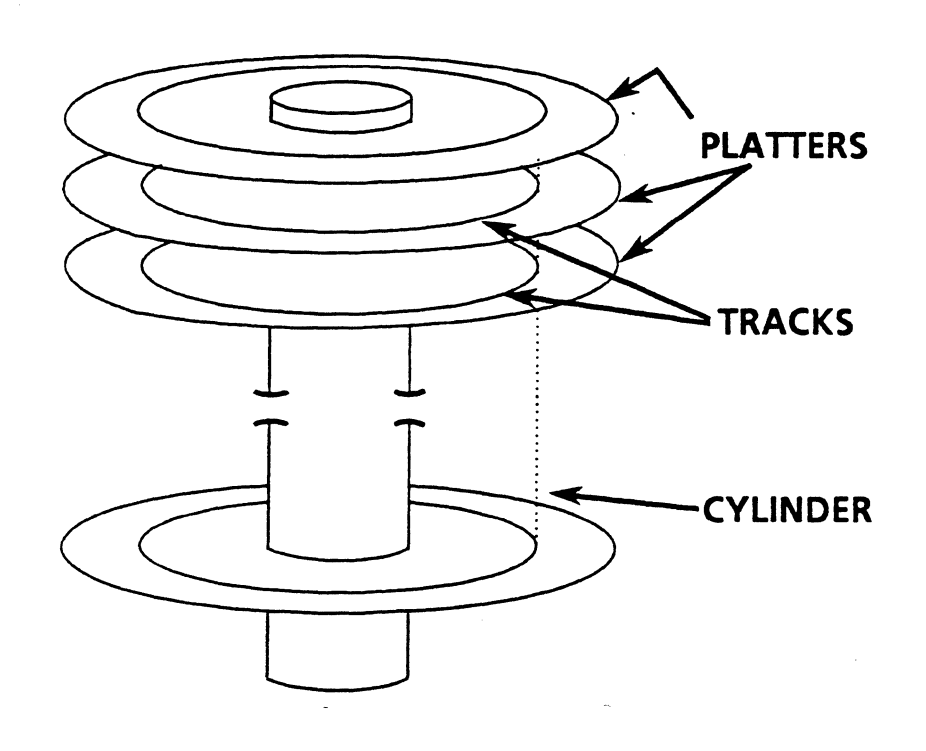

Hard disks are usually referred to as disks, packs, or disk packs. They may also be called spindles. Each pack is made up of a number of disk platters. The number of platters in a disk pack depends on the type of disk drive.

TRACKS A cylinder is comprised of the tracks which have the same radius on all the platters of a pack.

The surface of each platter is similar to a phonograph record. Information is written to or read from the disk by magnetic heads that appear to float over the surface of the platter. Information is recorded (written) onto the magnetized surface of the disk platter as it rotates in the disk drive. In order for anything to be written to disk, the disk must be write-enabled. Information can also be retrieved (read) from the disk.

(

 $\overline{C}$ 

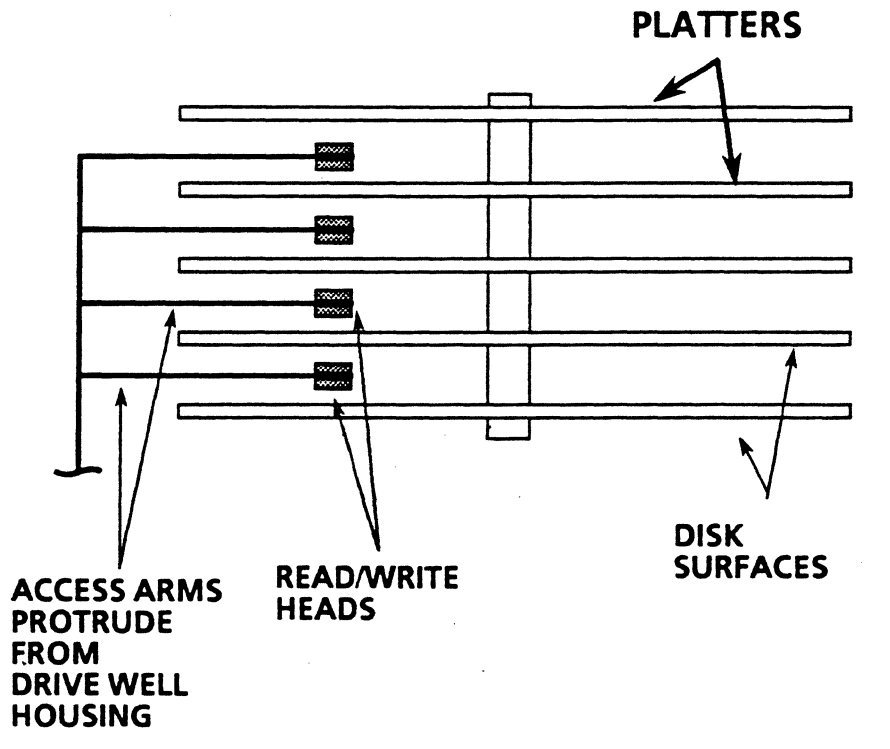

## A SERIES OPERATIONS FOR EXPERIENCED DATA PROCESSING PERSONNEL<sup>®</sup>.<br>PERIPHERAL HARDWARE<sup>®</sup>

## Removable Hard Disk Drives

~;.\_, • .. ~:·.· - -~· -..·-·-· ">' - ---:·::=.··~ .. :::"~~::::::.:~':".:::---·--. .. ~. . • Some drives have disk packs that are removable while others have fixed (nonremovable) disks. Removable $\sim$  . packs are often the type of pack used for backup purposes. Once data has been duplicated onto a backup pack, it can be removed from the drive for storage, creating more free online disk storage space.

 $\sim$ 

, \_\_ ....

·--- <sup>~</sup>... \_,\_ .. -.

. ~- ., .,..,., .. . ,. \_\_ , .... ,,

The following are Unisys removable disk drives:

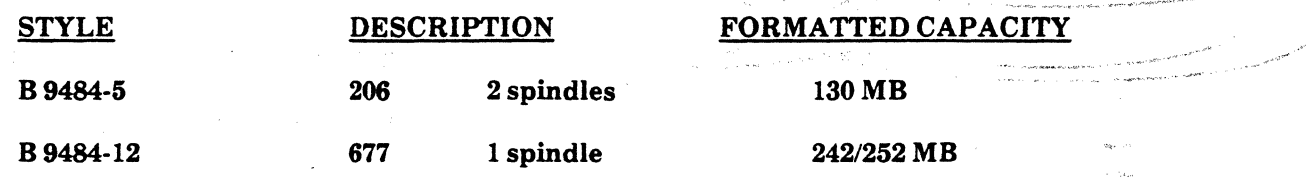

## Fixed Hard Disk Drives

 $~\times~$  .

Fixed disks generally have more storage capacity than removable ones because they have more platter surfaces.

The 3680 model uses a thin film technology that allows for greater density and therefore more data storage per square inch. The MD 4 and MD 8 are called multidisks. The MD 8 offers fast data transfer and access rates which improve overall system performance. The SMD inbuilt disks are built into the central system cabinet, eliminating the need for a separate disk cabinet.

The following are some of the Unisys fixed disk drive models:

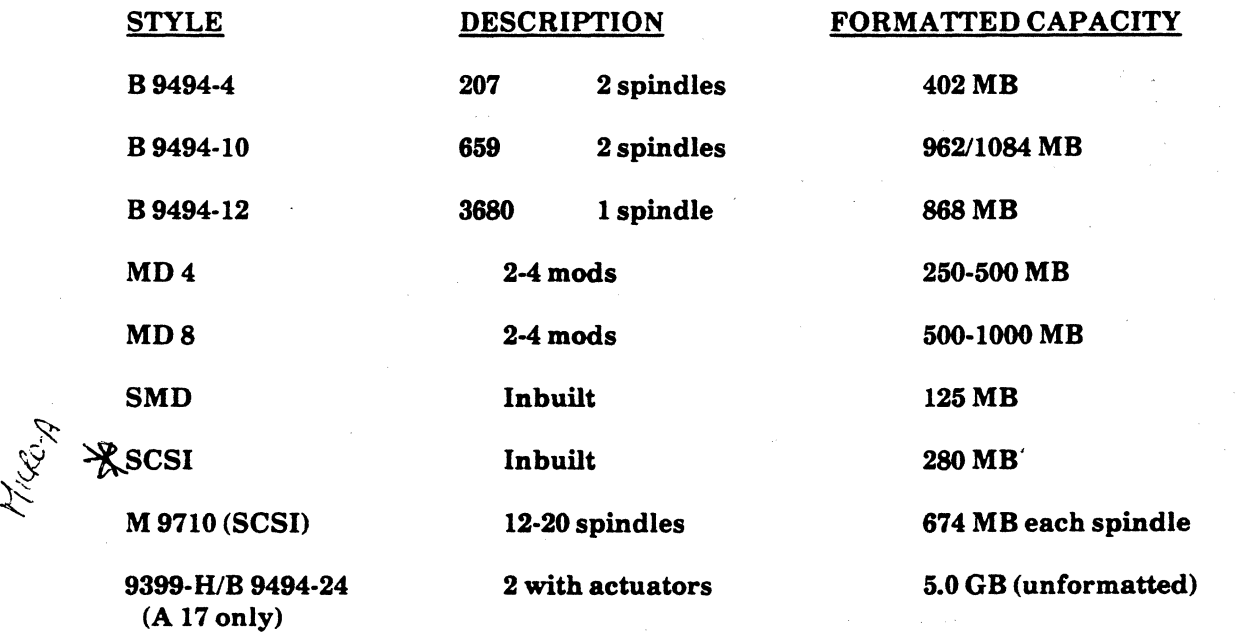

There are restrictions on which disk drive models can be used with each A Series system.

## Disk Controller

(

Disk drives require a disk controller. Controllers manage disk drive activities and communication between the DLP and the drive units, and buffer information to and from the drives. The disk controller may be either a separate unit or in the drive itself, or the controller capability may be part of the DLP required for the disk.

## Disk Exchange cabinet

The disk subsystem may have an optional exchange cabinet which provides multiple paths of communication between disk controllers and disk drives. The number of paths determines the number of 110 operations that can occur simultaneously through the controller.

### Floppy Disks

On some A Series and B X900 Series systems, floppy disks are used to load system initialization programs and perform maintenance tasks. Floppy disks are not used to back up files. Most systems that have floppy drives require  $5\frac{1}{4}$ -inch floppy disks.

## Disk Pack Maintenance

Maintenance of physical disk packs is only necessary if there are removable packs which can be loaded and unloaded. Consult your disk drive manuals for instructions.

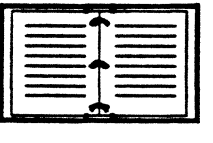

(

There is more detailed information on disk subsystems in the Disk Subsystem Administration and Operations Guide.

## A SERIES OPERATIONS FOR EXPERIENCED DATA PROCESSING PERSONNEL  ${}^{\mathbb{A}}$ PERIPHERAL HARDWARE<sup>®</sup>

alas drugo dale

(الإلوالية الأجابين بالتين

in stair

era al

Tape Subsystems

Magnetic tape is used for archival storage, data transport, and file backup. System software files for initializing the system are generally released on tape as well. This media stores and accesses data sequentially and is  $^{+3++}$ generally thought of as ofiline storage.

As with disk, data may be written to or read from tape. In order to write to a tape, it must be write-enabled. Write-enable a tape by putting a write ring in a groove in the back of the tape reel.

## Types of Tape Drives and Components

As with the other types of peripherals, there are many different types of tape drives which can be used with A Series and B X900 Series systems. Two commonly used Unisys tape systems are the B 9495 and BT 3200 models. They both support PE and GCR tape recording formats and use open reels of tape.

Phase Encoded (PE)· 1600 bytes per inch (bpi)

## Group Coded Recording (GCR) • 6250 bpi

GCR drives can also write/read PE tapes. PE drives can write/read NRZ (Non-Return-to-Zero) tapes if they with  $2\pi$ have the required options.

## Tape Controllers

Tape drives also require a controller unit, either as a separate cabinet or in the DLP. The controller manages the communication of information between the DLP and the tape drives. This includes directing tape movement, selecting tape units, monitoring error status conditions, and serving as a buffer for data transfers.

## Tape Streamers

The tape streamer is another type of tape subsystem. Unisys offers a special dual-purpose DLP that supports up to four B 9498 tape streamers and one buffered printer simultaneously. The B 9498 is a tabletop model.

The 5073/0899 tape streamer is a high-speed unit which uses tape cartridges. With an additional attachment, the drive will automatically load up to six tape cartridges sequentially from a stacker. It uses a GCR recording format, but with 37,871 bpi density.

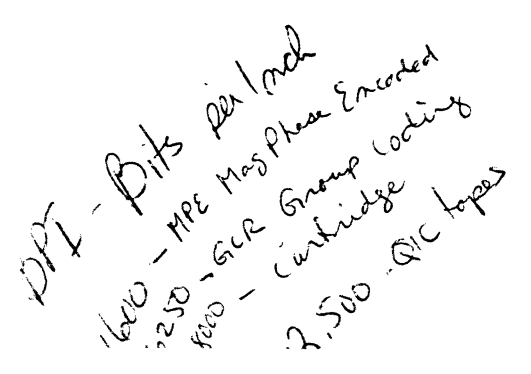

1-26

## A SERIES OPERATIONS FOR EXPERIENCED DATA PROCESSING PERSONNEL<br>PERIPHERAL HARDWARE

## Tape Maintenance

The following procedures are performed as necessary by the operator. The steps outlined are for the BT 3200  $\ldots$ model, but would be similar for other models.

## Loading a Tape on the Tape Drive

 $\big($ 

To load an open-reel tape on the tape drive, perform the following sequence of steps:

- 1. Press UNLOAD to open the window.
- 2. Mount the tape on the hub. (Be sure that a write-enable ring is installed on the tape if necessary.)

 $\mathcal{Z}_{\alpha}^{0}$  .

- 3. Rotate the reel so the beginning of the tape is between the two white marks on the threading chute.
- 4. Press LOAD/REWIND. The tape will automatically load and advance to the beginning-of-tape (BOT) marker, a silver reflecting strip used to mark the beginning and end of usable tape.
- 5. Press ONLINE.

If the tape fails to load because of a fold or tear in the tape, use a tape crimper to cut off the end of the tape or install a new tape leader.

If there is a problem in loading the tape, press RESET and rethread the tape. Then press LOAD/REWIND and ONLINE again.

## Unloading the Tape

To unload tapes, perform the following steps:

- 1. Press RESET.
- 2. Press UNLOAD: The tape should rewind and unload from the tape path.
- 3. Remove the tape from the hub and place the protective collar around the tape.
- 4. Press RESET to close the tape window.

## A SERIES OPERATIONS FOR EXPERIENCED DATA PROCESSING PERSONNEL A PERIPHERAL HARDWARE<sup>®</sup>

(

where the cost of the same last area as basic?

**NUMBER OF BRIDE** 

oas đo© Mosakr9

les sa stropic li

make the latter

uan Bellas Mo

ezh skristarska

### Tabe Afone the mo

To rewind the tape to the BOT marker but not remove the tape from the tape path, press RESET and REWIND set T<br>bluess using the path of the set of the set of the set of the set of the set of the set of the set of the set o

To prevent problems, the tape drives should be cleaned on a regular basis, such as each day or each shift. Other procedures, including installing BOT markers, are performed as necessary. procedures, including installing BOT markers, are performed as necessary.

## Cleaning the Tape Drive

Rewinding the Tape

Using a lint-free cloth, cotton swabs, and tape path cleaner, clean the following tape drive components:<br>Since the components:

- Read/write head (cotton swab and tape path cleaner).
- Tape path, tape guide, and vacuum columns (lint-free cloth and tape path cleaner). Ensure that the light rails have cooled; otherwise, rapid evaporation of the tape path cleaner could crack them. In the set  $\mathbb{R}^n$
- Supply hub (lint-free cloth and tape path cleaner).

### Installing a Beginning-of-Tape Marker

New tapes have a BOT marker and an end-of-tape (EOT) marker already installed. However, if the tape drive<br>fails to detect the BOT marker, install a new one: fails to detect the BOT marker, install a new one:

- 1. Hold the tape out in front of you.
- 2. Unroll 14 to 16 feet of tape.
- 3. Attach the reflecting strip lengthwise on the left half of the shiny side of the tape.

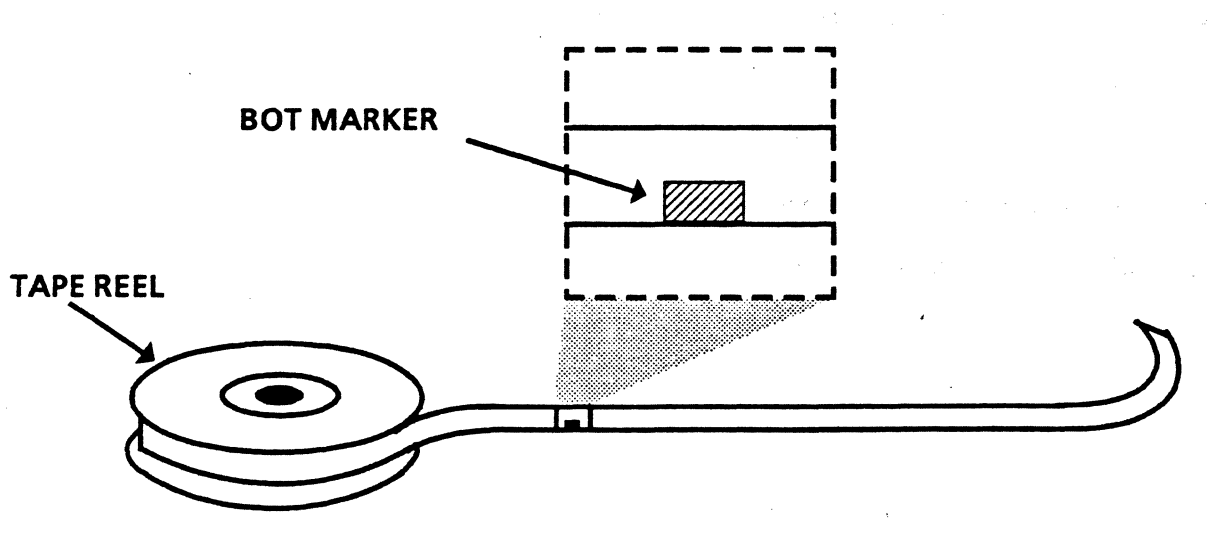

## · Installing a BOT Marker

 $\sim 10$ 

 $\mathcal{Z}$ 

 $\mathcal{L}$ 

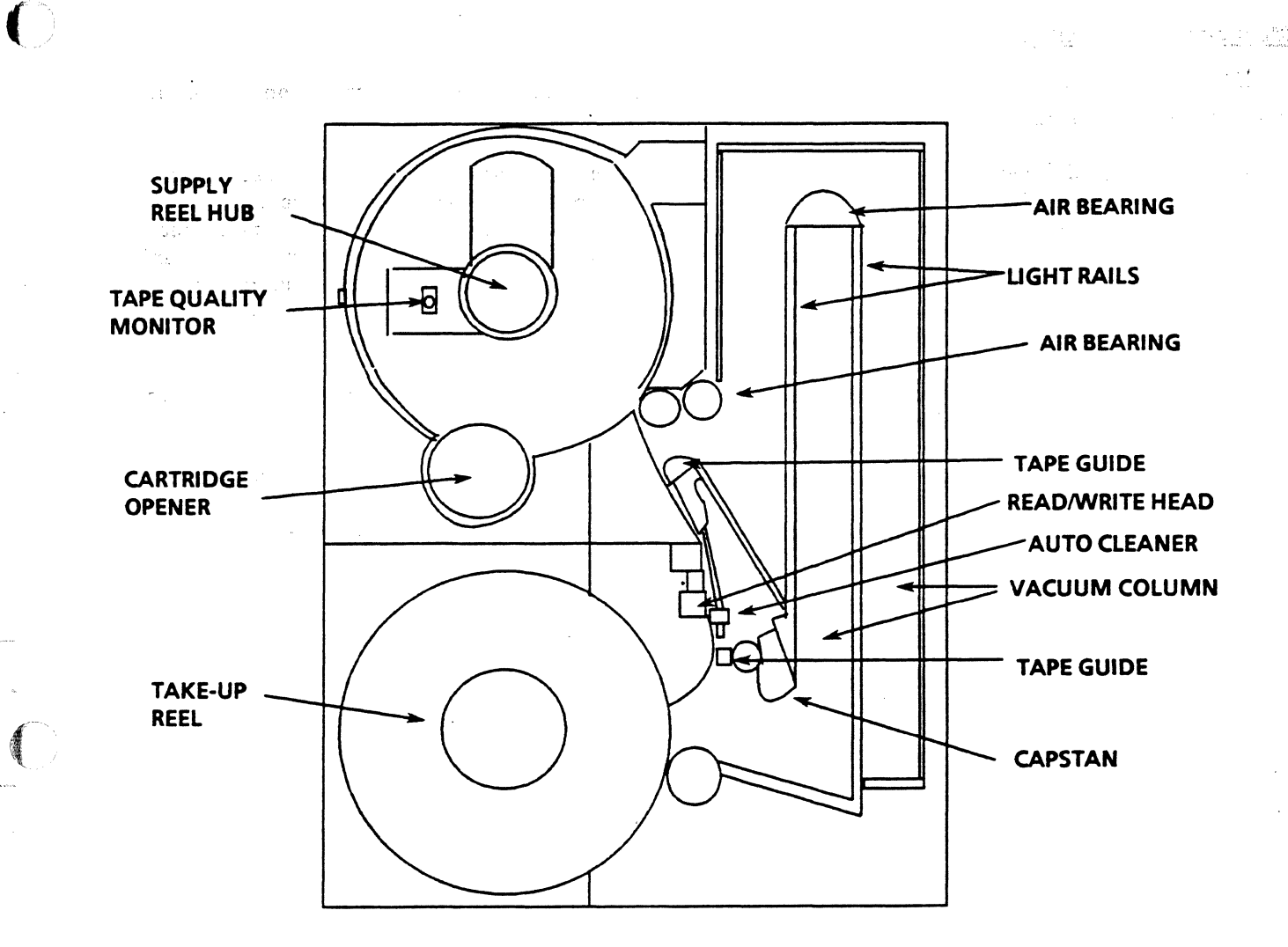

**Tape Path on a Tape Drive**
#### A SERIES OPERATIONS FOR EXPERIENCED DATA PROCESSING PERSONNEL PERIPHERAL HARDWARE<sup>39</sup>

(

49

ราง 8 ใช RES 2

#### Maintaining a Tape Library

Many hazards may affect the reliability of tapes. When maintaining a tape library or a collection of tapes, keep in mind the following rules for storage and backup. .~..- , :~.~=~~=,~~=:::~~:i::::~-.. -:,\_~:~--- ~~~-h

- Magnets, liquids, food, moisture, dirt or dust, heat, skin oil, and improper handling may cause parity<sub>i</sub><sub>></sub> errors or unreliability of the data stored on tapes. Parity is a method of checking to ensure that the data is not corrupted. A parity error indicates that during the most recent transfer of data, something caused the data to become unreliable. When the system encounters a parity error, it keeps attempting to transfer the original data until it is transferred correctly. After a certain number of unsuccessful attempts, the system will stop trying to read (input to the system) or write (output from the system) that data. Be sure to avoid contaminating the tapes with any of the elements listed above.
- Store tapes vertically in approved containers away from tape drives. The heat of the drives, vibration of the motors, and weight of other tapes can damage the tapes or cause parity errors.

- Backup copies should be stored both onsite and offsite for use in case the original data is destroyed.  $\sim$ 作为现象资产:

- File backup should be performed on a regularly scheduled basis. A procedure should be established for labeling, storing, and reusing tapes.

#### A SERIES OPERATIONS FOR EXPERIENCED DATA PROCESSING PERSONNEL PERIPHERAL HARDWARE

### Data Communications Subsystem

Data communications (data comm) is the transmission, reception, and validation of data between one location and another. This transmission may involve only one computer system or multiple systems communicating with one another. The data comm subsystem is the communications link between remote devices, such as terminals, and the central processor.

Data comm subsystem functions are distributed among a series of functional processors that remove the burden of managing data comm functions from the central processor. Various types of data comm processors are available on A Series systems. Knowledge of which data comm components are on the system will help operators communicate more effectively with support personnel.

#### Network Support Proeessors (NSP), Line Support Processors (LSP), Quad Line Adaptors (QLA)

These processors work together to manage system communications according to user-written program instructions which accomodate the site environment.

#### Data Communications Data Link Processors (DCDLP)

This processor manages data comm according to instructions that come with system software and therefore is less flexible than the NSP/LSP.

#### CP2000

 $\bigg\backslash$ 

 $\bigwedge$  $\setminus$ 

This processor can manage communication between systems which are not alike but need to communicate with one another, between a local system and systems at remote sites, and within a local system.

 $\Delta$   $\sim$ I J

#### A SERIES OPERATIONS FOR EXPERIENCED DATA PROCESSING PERSONNEL PERIPHERAL HARDWARE

#### NSP/LSP and QLAs

 $15.51$ 

ges 26 NSP:  $\,$  The NSP is responsible for subsystem control, link control, and line discipline control. It usually  $\,$   $\,$ requires a dedicated I/O Base Module. (It is the only device accessing the central processor from that 1/0 base.) It is important that data comm 1/0 not be interrupted or held up. The NSP is flexible because it has its own memory and is programmed, using the Network Definition Language II (NDL II), to recognize system data comm components and facilitate the proper data comm environment for the site. LSP: The LSP is a processor that controls the data comm lines attached to the QLA. It is the communications link between the QLAs and the NSP. It is responsible for controlling each line that transmits and receives data, assembling data characters into messages, and delivering the messages to and from the NSP. It also has its own memory and is programmed using the NDL II.

 $x^2 + t$  $\#a_{\chi}$  are  $\#a_{\chi}$  :

> \ ,\,

> > 追悼

QLA: The QLA is a set of four line adaptors which are components of the LSP. A line adaptor controls the line attached to it. It is responsible for assembling data bits into characters, and translating them from one type of character format to another if required.

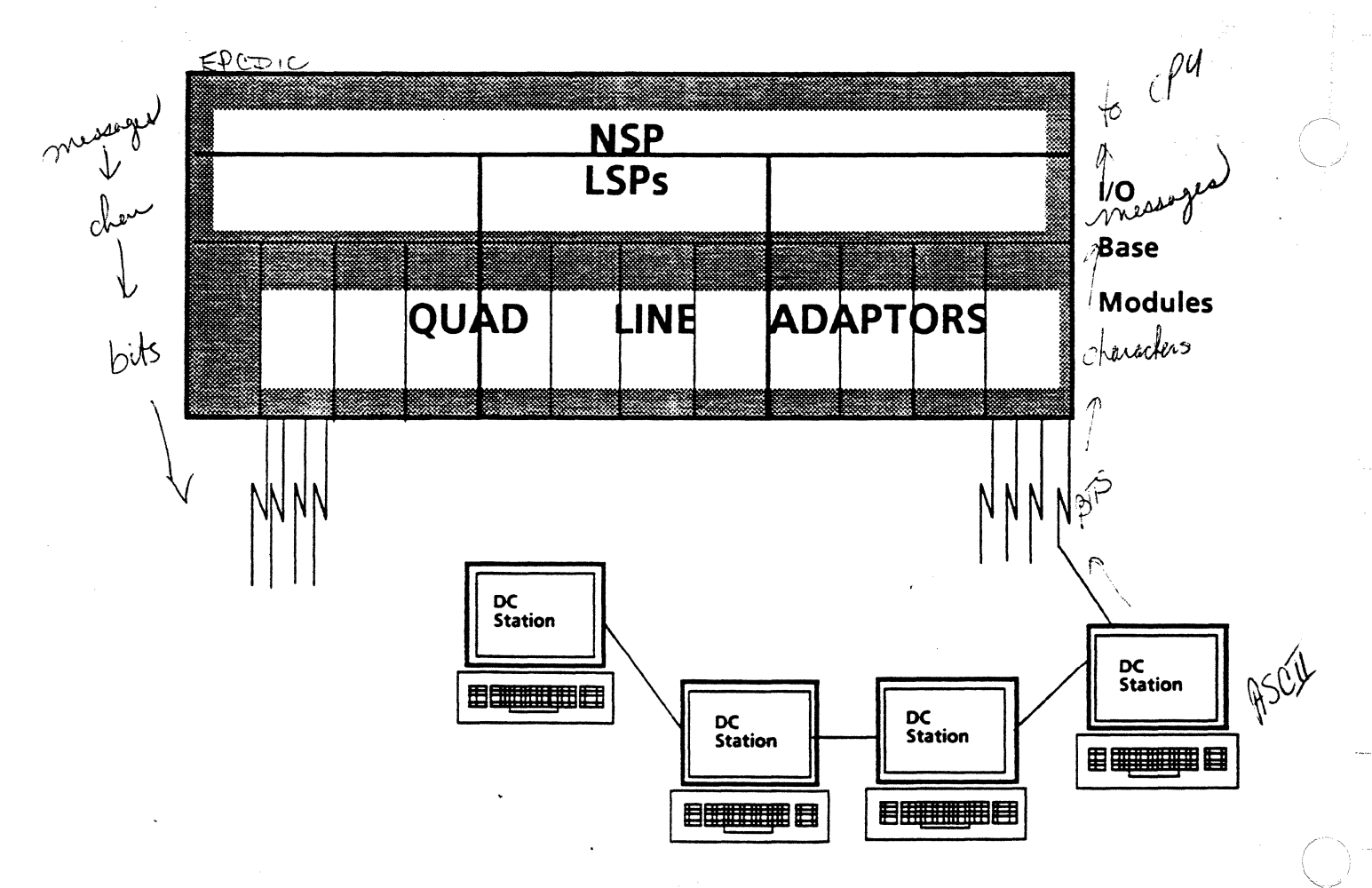

A Series Data Comm Subsystem with an NSP/LSP

#### **A SERIES OPERATIONS FOR EXPERIENCED DATA PROCESSING PERSONNEL PERIPHERAL HARDWARE**

#### *DCDLP*

 $\bigcap$ 

The DCDLP is a special DLP that has a microcoded control program for handling data communications. That is, it comes with built-in data comm environmental specifications written by Unisys. It serves the same primary functions as the NSP/LSP and QLA, but is not as flexible because it cannot be user programmed to accomodate the site-desired data comm environment. It also cannot handle as many data comm lines.

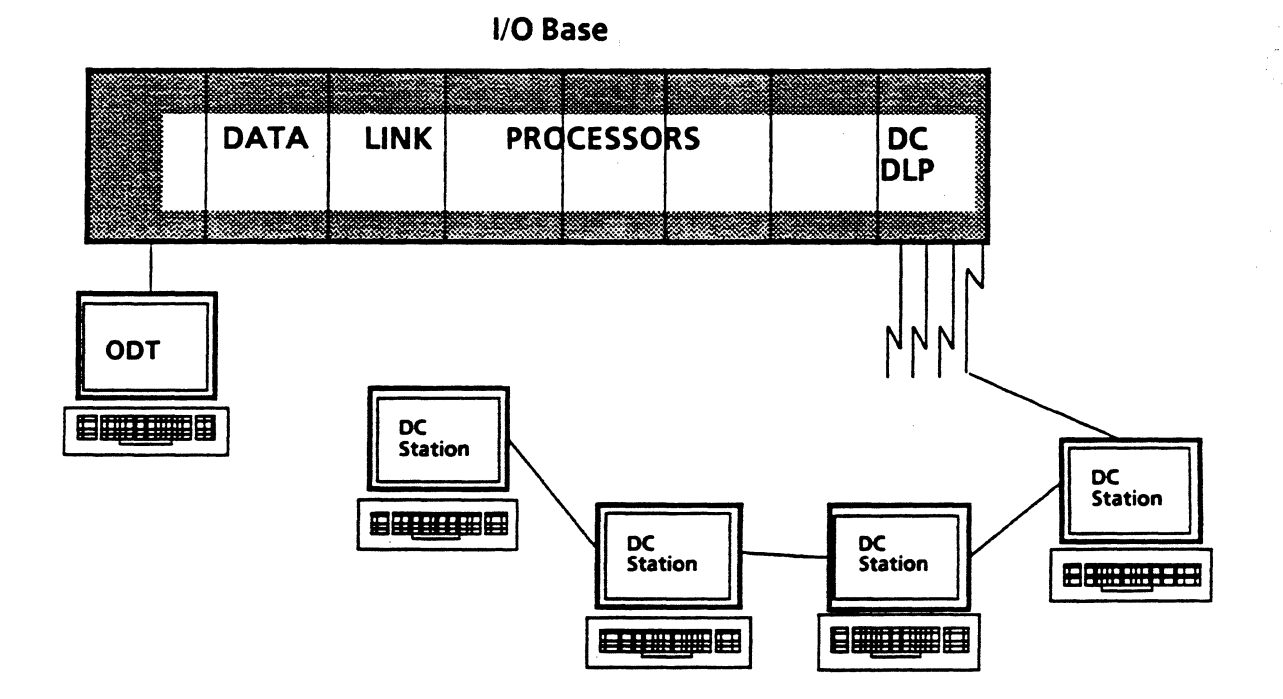

## **A Series Data Comm Subsystem with a DCDLP**

#### A SERIES OPERATIONS FOR EXPERIENCED DATA PROCESSING PERSONNEL PERIPHERAL HARDWARE

#### **CP 2000**

The CP 2000 handles communication between a local host system and remote systems, including systems from other vendors. It can act as the controller for a number of terminals attached to different host systems. The CP 2000 communicates with the local host through an Integrated Communications Processor (ICP)  $\mathcal{F}^{\infty}$  mediae arbem en a tro DLP. One example of a CP 2000 configuration follows:

195.

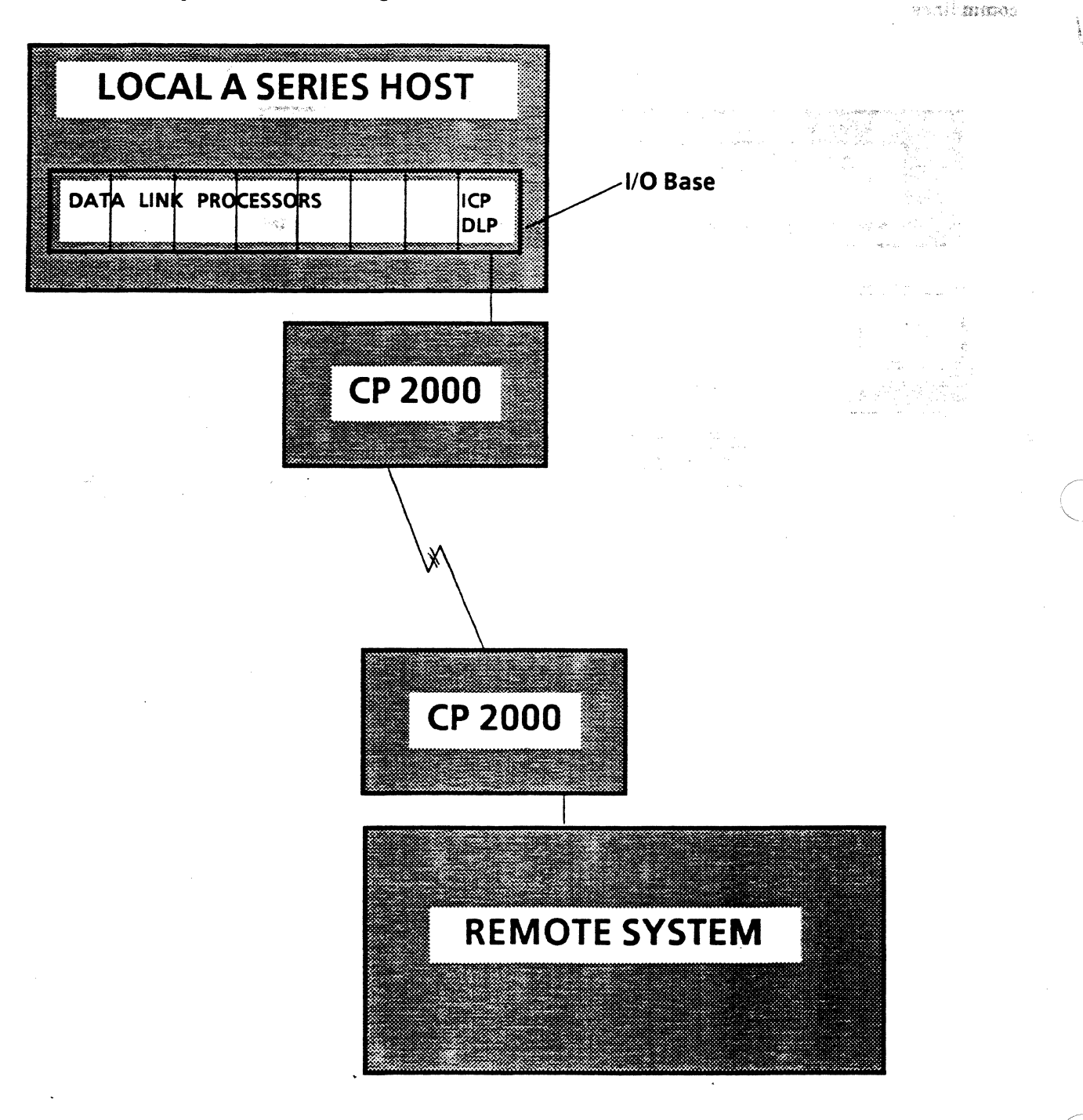

## **CP 2000 Network**

#### A SERIES OPERATIONS FOR EXPERIENCED DATA PROCESSING PERSONNEL **SYSTEM SOFTWARE·'**

(

s Bulle

 $\bar{\Sigma}$ 

 $\label{eq:1} \frac{d\mathbf{w}}{d\mathbf{w}} = \frac{1}{2\pi} \frac{1}{2\pi} \left( \frac{1}{2\pi} \frac{1}{2\pi} \right)^2 \left( \frac{1}{2\pi} \frac{1}{2\pi} \right)^2$ 

 $\mathcal{L}^{\text{max}}$ 

.<br>Se njegov sačuni se sve i korističke

s produkcija za Kongresova

an des

Canter the Control of

 $. . . . .$ 

 $\omega \propto \gamma^2$  .

#### **SECTION1**

## **UNIT3**

 $\ddot{\phantom{a}}$ 

#### **SYSTEM SOFTWARE** .

## **Unit Objective**

After successful completion of this unit, you should be able to

• Match the system software type to its appropriate function

## **Purpose**

List (F)

 $\mathcal{P}^{\mathcal{P}_1}$  is  $\mathcal{P}_2$ ristr. ti<sub>a</sub>nu

 $\gamma\gamma$  .

To effectively operate the system, you should know the functions and needs of different types of software. Knowledge of terminology is necessary to communicate with support personnel.

## A, SERIES OPERATIONS FOR EXPERIENCED DATA PROCESSING PERSONNEL.<br>SYSTEM SOFTWARE

 $-45853.532733324$ 

-,

(

"'""1 <sup>I</sup> • l

化双硝酸 编制语

గా ఉందింది.

s policial<sup>e</sup>

avchalite oli

·.:

#### Software

Computers use software to direct and control the operations of the hardware. Software consists of programs. Programs are sets of instructions, written in one of a variety of programming languages, that outline the procedures to be followed in processing data.

. ; .... ',•, (~~'~'.\_,~· ~:"? ~·::. •. Programming languages are a means of writing instructions to the computer in abbreviated form. There are several programming languages, including COBOL, ALGOL, BASIC, FORTRAN, and Pascal. The programmer chooses the language that best suits the purpose of the program.

A program written in a programming language is called source code.

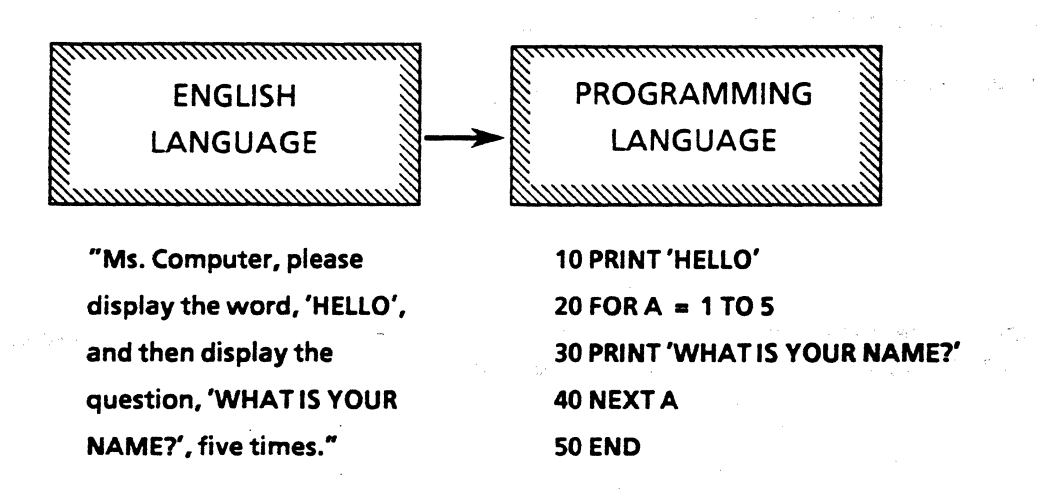

For the CPU to understand the instructions in a source code program, it must first be translated into instructions the computer can interpret and execute. Translated source code is known as object code, or machine language.

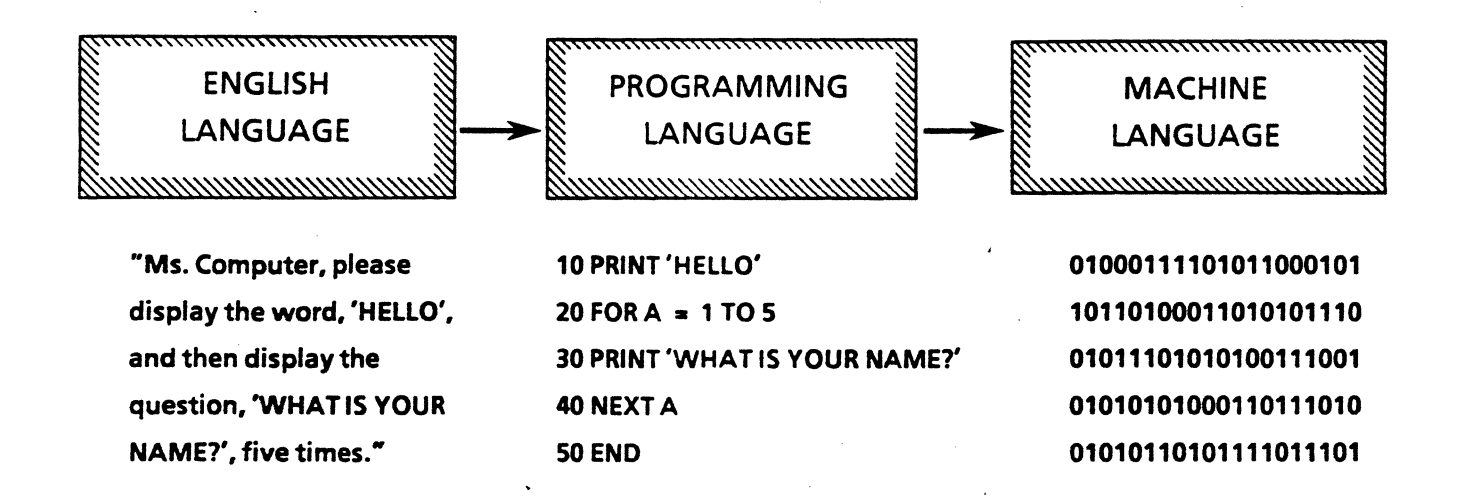

## **A SERIES OPERATIONS FOR EXPERIENCED DATA PROCESSING PERSONNEL,** . . **SYSTEM. SOFTWARE**

To translate source code to object code, language compilers are used. There is a different compiler for each type of programming language. The compiler changes the instructions of the program into a format the CPU can understand. Then the program can be processed.

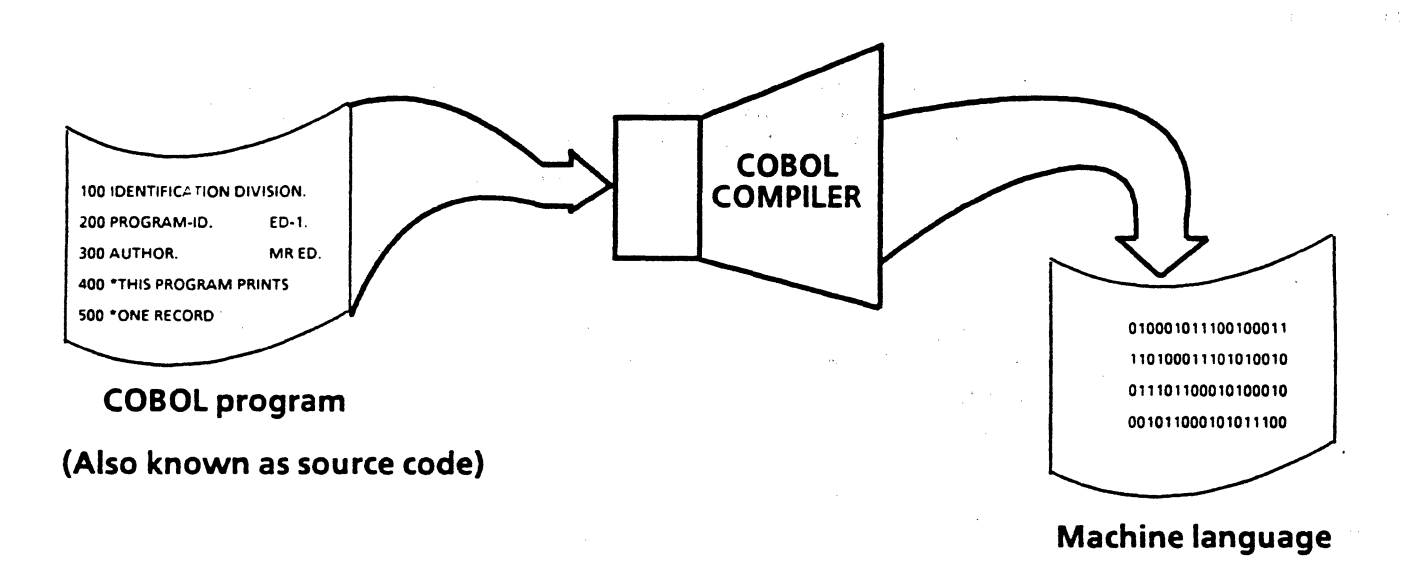

. **(Also known as object code)** 

#### **Software Categories**

 $\bigcirc$ 

Three categories of A Series software are

- System Software
- Environmental, or Productivity, Software
- Application Software

#### A SERIES OPERATIONS FOR EXPERIENCED DATA PROCESSING PERSONNEL **SYSTEM SOFTWARE**

## **System Software**

**sixerslate source does it licens and** and a series with of programma binancio

2009年11月以西和朝太郎義王

49.

System software programs perform overall system management and control functions. These programs include the the operating system, system utility programs, and compilers.

#### **Master Control Program (MCP)**

The operating system is the main source of system control and management--overseeing and regulating system activity. The A Series operating system is called the Master Control Program (MCP) or Master Control **Program/Advanced Systems (MCP/AS).** The MCP has authority and priority over all other programs on the system. It works with the system hardware to make optimum use of system resources within a multiprogramming, multiprocessing environment.

#### **Utility Programs**

A utility program is one that adds general support to the processing functions of the computer system by performing frequently required functions. There are utility programs to facilitate duplication of files between media, diagnose system performance, print memory and file dumps, create reports about files, create files for security purposes, and merge sorted files.

#### **Compilers**

A compiler is a program which translates the source code written by a programmer into machine-executable instructions called object code.

#### **Environmental Software**

Environmental software is also known as productivity software. This software includes many different kinds of programs that act as tools to aid system communications, information management, and programmer production. It frees application programmers from worrying about the environment in which their programs will run and how it may change, and allows them to concentrate on the central application program and the problem to be solved by it. Environmental software handles details such as network definition, database management, and transaction routing.

Message Control Systems (MCS), which will be discussed in more detail later, handle transactions between the system and terminals on data comm lines. They are considered environmental software programs.

Gremons 3 MCS

#### **Application Software**

Application programs are created to serve specific user needs. They solve a specific problem or perform a specific task. For example, one application might be used for inventory control while another charts the progress of a patient in a hospital. Application programs used on A Series systems may be written by the user, by third-party vendors, or by Unisys.

#### A SERIES OPERATIONS FOR EXPERIENCED DATA PROCESSING PERSONNEL **SYSTEM SOFTWARE**

Examples of A Series software programs are shown in the following category charts.

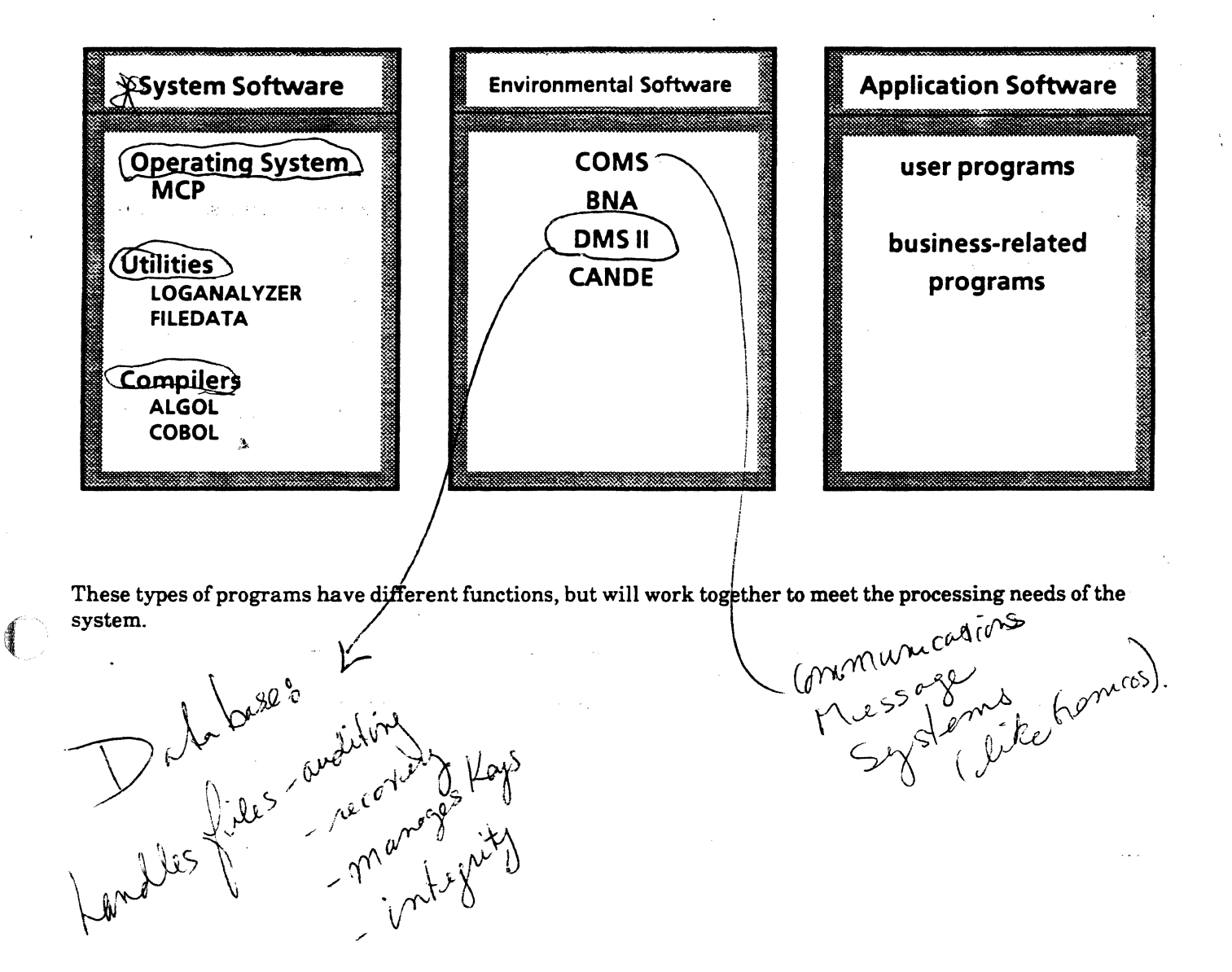

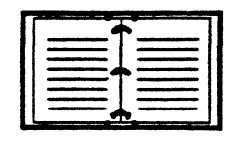

~\

The A Series Systems Functional Overview Manual has more information on software.

#### A SERIES OPERATIONS FOR EXPERIENCED DATA PROCESSING PERSONNEL<sup>®</sup> **PRACTICE EXERCISES-SECTION 1**

## **PRACTICE EXERCISES--SECTION 1 DEL 20 A 100 BELOCATE A 10 BELGISLARY**

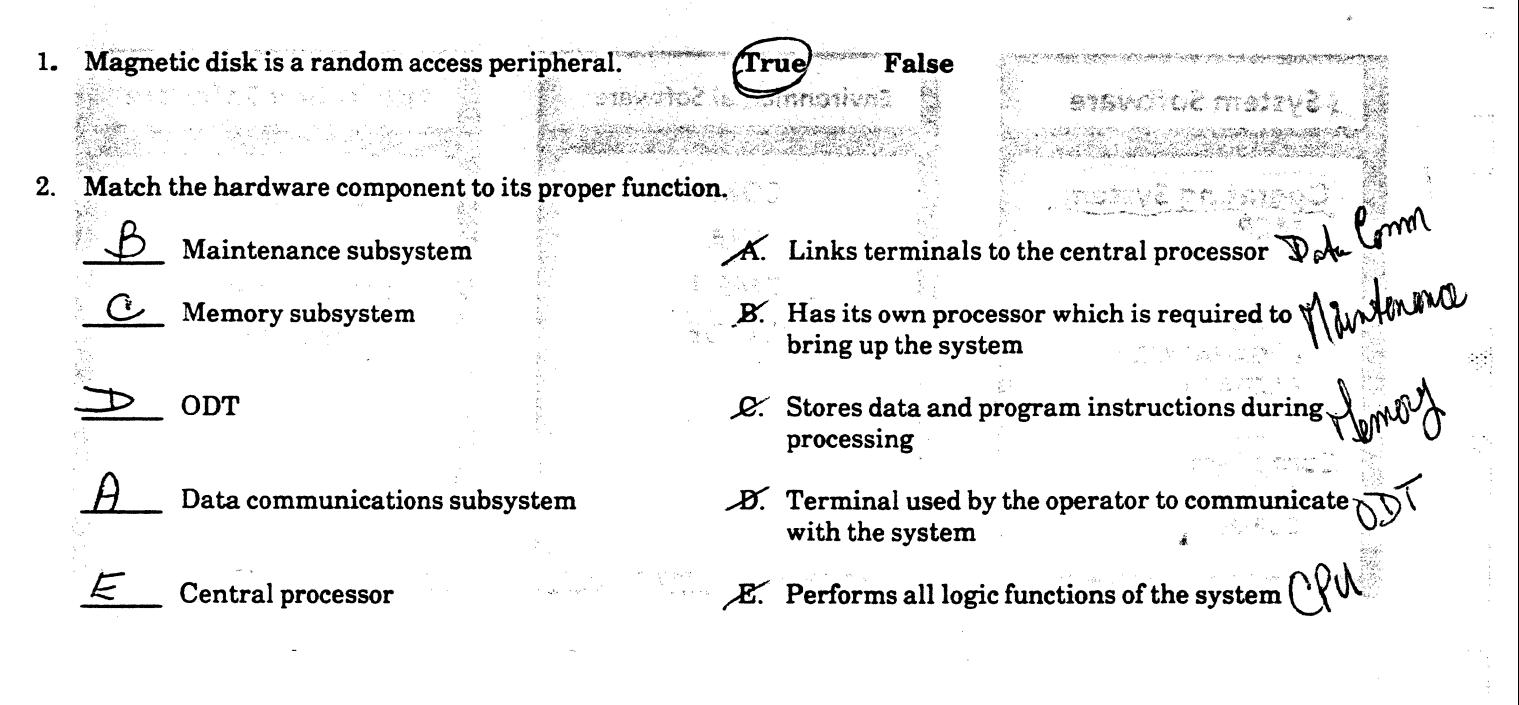

 $3<sub>1</sub>$ What are two main uses for tape on computer systems?

 $a_0$ ckis

4. Pack is another term for

A) Tape

B) Disk

C) Printer

D) Tape streamer

5. Match the ODT key/indicator to its proper function.

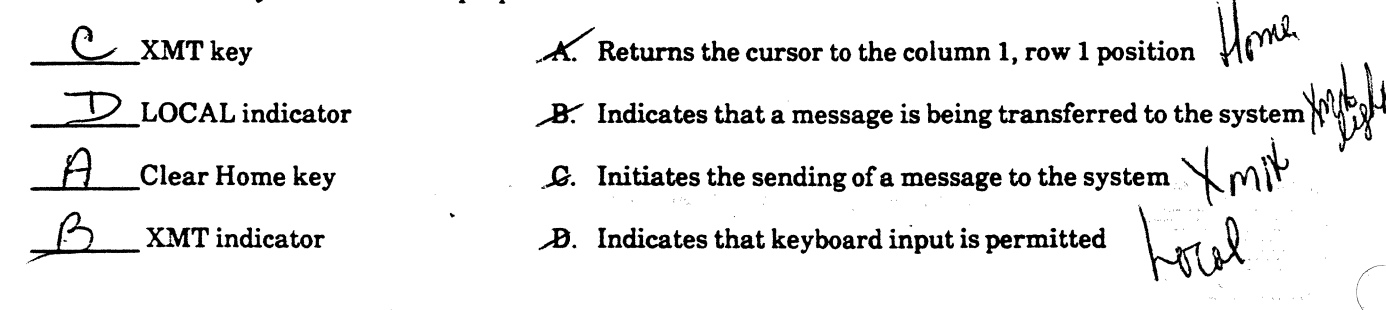

#### **A SERIES OPERATIONS FOR EXPERIENCED DATA PROCESSING PERSONNEL PRACTICE EXERCISES--SECTION 1**

#### **PRACTICE EXERCISES--SECTION 1 (continued)**

6. Which of the following statements is true?

- A) The ODT will always be a T 27; user stations are always ET 1100s.
- B) The ODT has the same keys as a user station, but all of the key functions are different.
- C) The ODT communicates with system software directly; user stations communicate through data comm.
- D) There can be only one ODT, but many user stations.
- 7. What is the function of a data comm processor?  $\Box$
- What is the function of a data comm processor?  $\bigcap$ <br>A) To manage communications between remote peripherals and the central processor  $\bigcirc$   $\bigcirc$   $\mathcal{L}$   $\mathcal{L}$   $\mathcal{L}$   $\mathcal{L}$   $\mathcal{L}$   $\mathcal{L}$   $\mathcal{L}$   $\mathcal{L}$   $\math$ 
	- B) To initialize the system
	- C) To control system functions  $\forall$   $\Diamond$   $\Diamond$

*'59'* 

- D) To translate source programs into machine language  $Complitude$
- 8. Match the software type to its appropriate function.

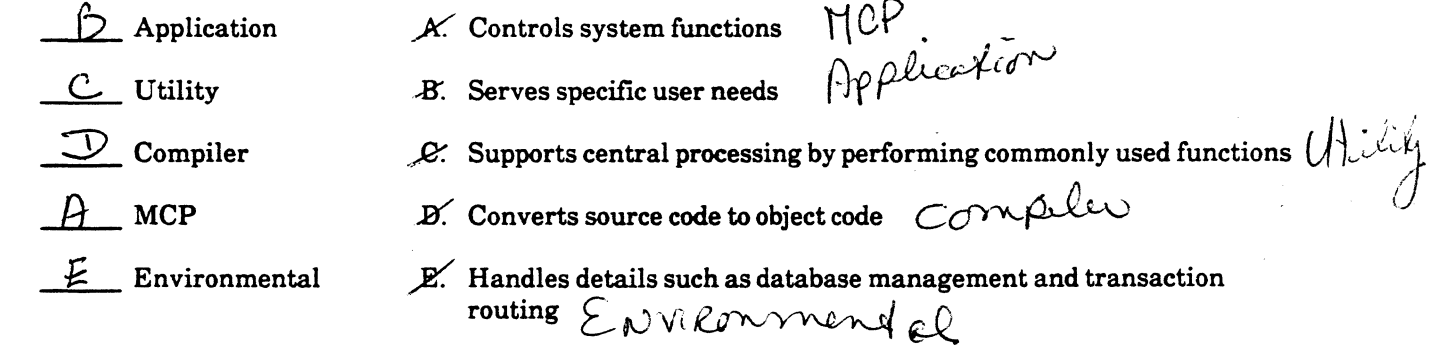

- 9. Which of the following programs controls overall A Series system activity?
	- A) COBOL B) NDL A) COBOL<br>B) NDL<br>C) COMS<br>D) MCP B) NDL<br>C) COMS<br>DY MCP

: *i* 

~ ~ ? ·.,

 $\mathbf{L}$ 

 $\left( \begin{array}{c} \begin{array}{c} \begin{array}{c} \end{array} \\ \begin{array}{c} \end{array} \end{array} \right)$  $\blacksquare$ 

#### **A SERIES OPERATIONS FOR EXPERIENCED DATA PROCESSING PERSONNEL LAB--SECTION 1**

#### **LAB--SECTION 1**

Your instructor will take you on a tour of the system and terminal rooms. Your instructor will review and point out details about system hardware components, and show examples of various types of data storage media, storage devices, and printers. YOU may be asked to participate in loading and unloading Storage media or printer forms, or in demonstrating ODT key functions.

#### **Computer-Assisted Training Exercises (CAT)**

OBJECT CAT

Use directions provided by the instructor to sign on to the system and bring up the CAT program. This program is designed to reinforce your knowledge of operations concepts. Complete the exercises at your own pace.

You may choose **module** I for this lab.

 $\Theta$ 

 $p$ ns $\ge$ 

 $LC^{W}$ 

\,\_ *./* 

)

 $\lambda$ 

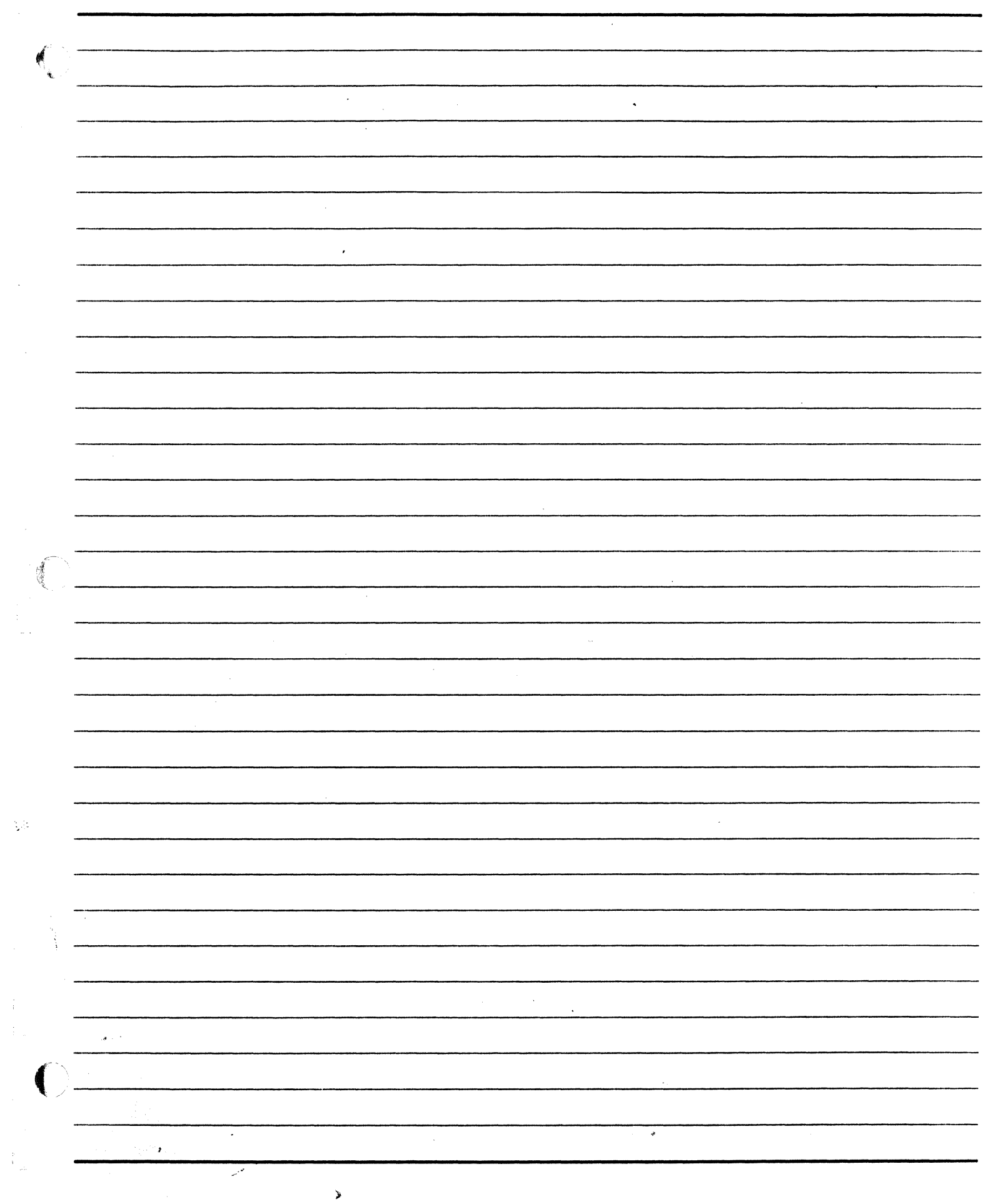

 $\frac{1}{2}$ 

 $\begin{array}{c} 1 \\ 1 \\ 2 \end{array}$ 

 $\epsilon$ 

 $\label{eq:1} \frac{1}{2} \left( \frac{1}{2} \right) \left( \frac{1}{2} \right) \left( \frac{1}{2} \right) \left( \frac{1}{2} \right)$ 

 $\frac{1}{2}$ 

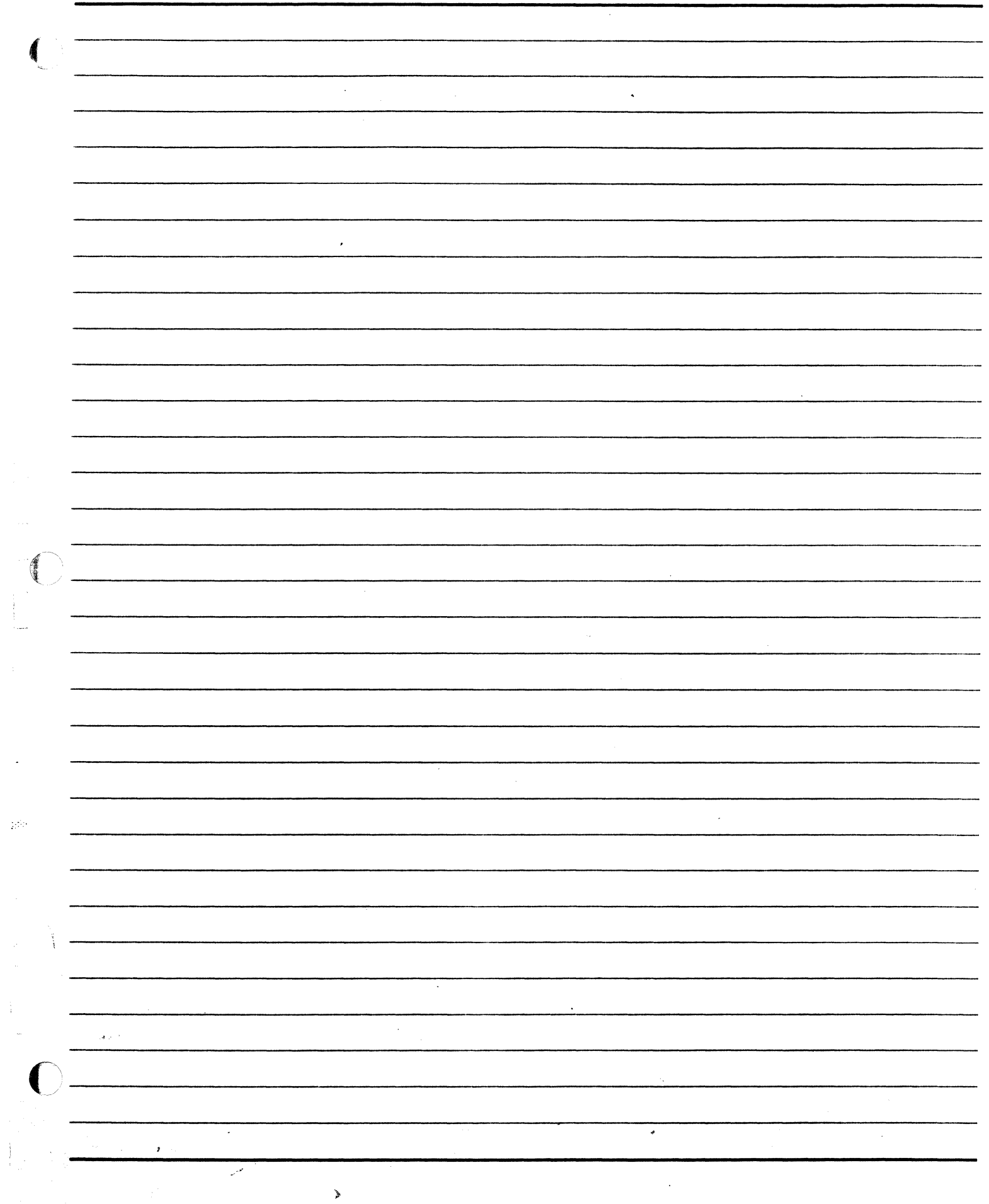

 $\hat{\epsilon}$ 

l.

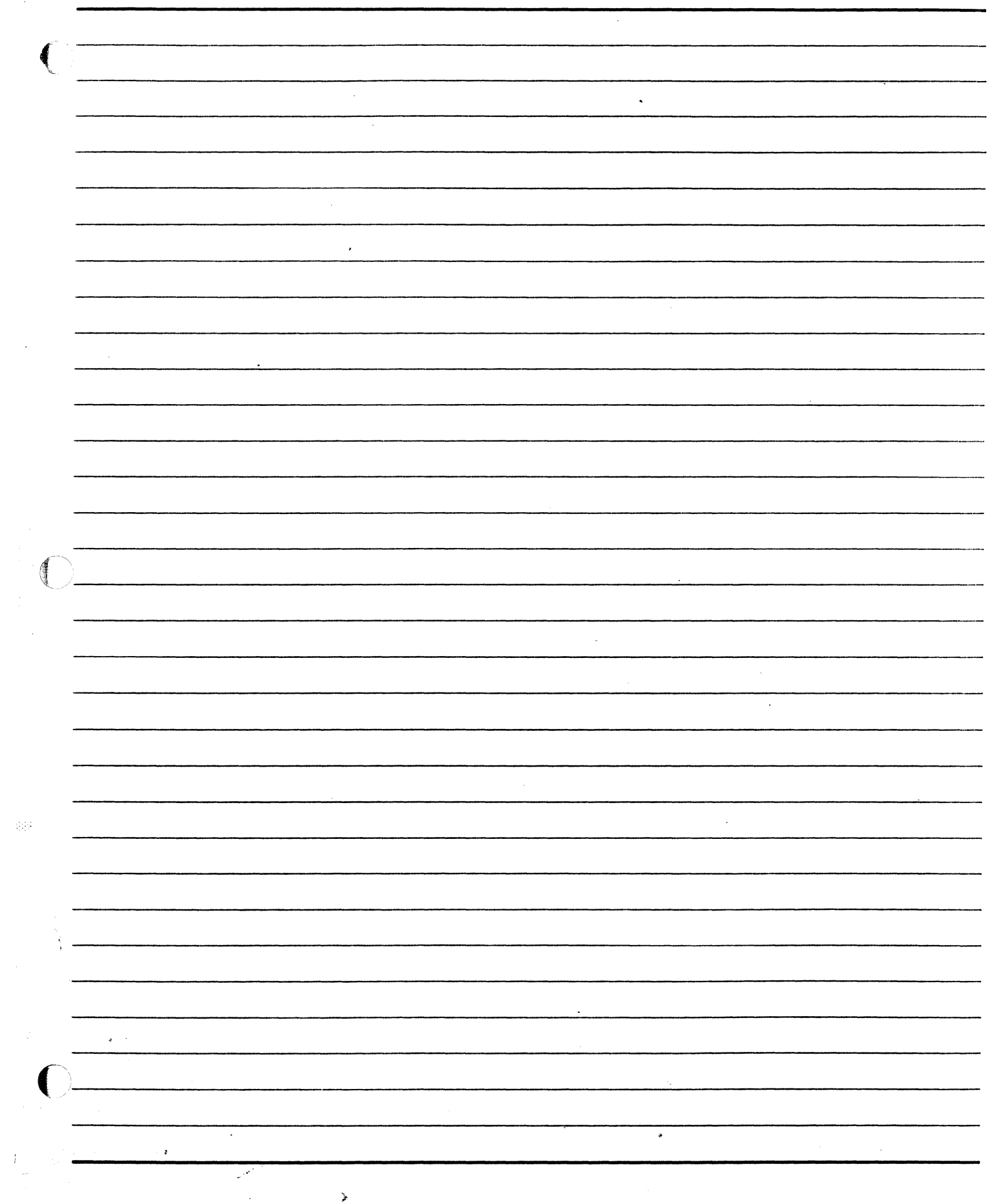

## SECTION 2

## DISK ORGANIZATION AND FILE NAMES

나 14% - 1 X,

## SECTION2

#### **INTRODUCTION**

## Section Objectives

You should

- Understand disk organization
- Understand file naming conventions

### Purpose

To perform operations efficiently, you must know how disks are organized and how to interpret file names.

)

#### **SECTION 2**

#### UNIT<sub>1</sub>

#### DISK ORGANIZATION AND FILE NAMES

aevate(distribution

Unit Objectives

After successful completion of this unit, you should be able to

- Identify characteristics of disk families
- Identify characteristics of file names
- Identify characteristics and show examples of the hierarchical structure of disk files

#### Purpose

You must understand the organization of disks and disk files so you can access information.<br>Per PK –<br>OL PK 45<br>Ine – lebel cimpo

)

#### Disk Organization

Disk devices on A Series systems are grouped into families. A family consists of one or more disk packs that are considered one entity by the system. Each family is assigned a unique family name. A pack can belong to only one family.

The name assigned to a family of disk packs should correspond to the type of information stored on the family or to those who will be using the family of packs. A family name can have a maximum of  $17$  alphanumeric characters. ..

Since a family can have up to 255 disk packs with the same name, each physical pack is assigned a unique number known as the family index. To identify a particular pack in the family, use the family name and the family index number assigned to that pack. number known as the family index. To identify a particular pack in the family, use<br>family index number assigned to that pack.

Q. HL Geme famely

Each family contains a file called  $\left\{ \begin{array}{l} U_k\&\# i\&\ \mathcal{C}\rightarrow\mathcal{C} \rightarrow \mathcal{C} \rightarrow \mathcal{C$ every file stored on every member of the disk family. Each file header has information about the file, including the name, disk address location, and specific file characteristics. The MCP uses the information in the flat directory to locate files on disk.  $C_{\text{FICE}}$  LIST  $\beta$ cc FSS  $\top$ ABLE ( $\exists$  la  $\alpha$ ch  $\alpha$  mil $\{\checkmark\}$ ).

SYSTEM RECTORY / 001 LE 2 mamo, aclided and the flat directory currently being used by the MCP is considered the base pack. Typically, the base pack will be index  $#1$ . All other family members are considered continuation packs.

Each disk pack in the family has a structure called a label which is stored on the first 28 sectors of the disk pack. The label contains information about the disk pack, including the family name, the serial number assigned to the pack (different from the family index number), and other disk characteristics. The serial number distinguishes the disks on the system from one another. For continuation packs, the system displays both the continuation pack serial number and the serial number of its associated base pack.

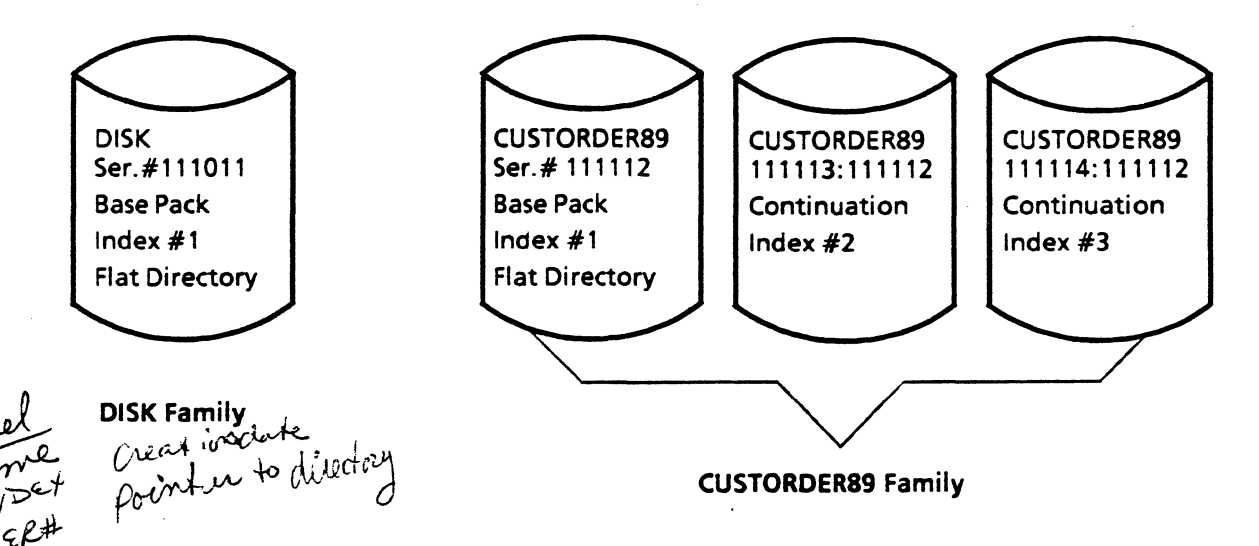

Note: See Appendix A of this guide for further information on file structure and access.

with the protocollistic relations of the little vertical

Most installations will have a family named DISK and some will have a family called PACK. The other pack families will be organized and named according to the needs of the site and the established naming conventions.

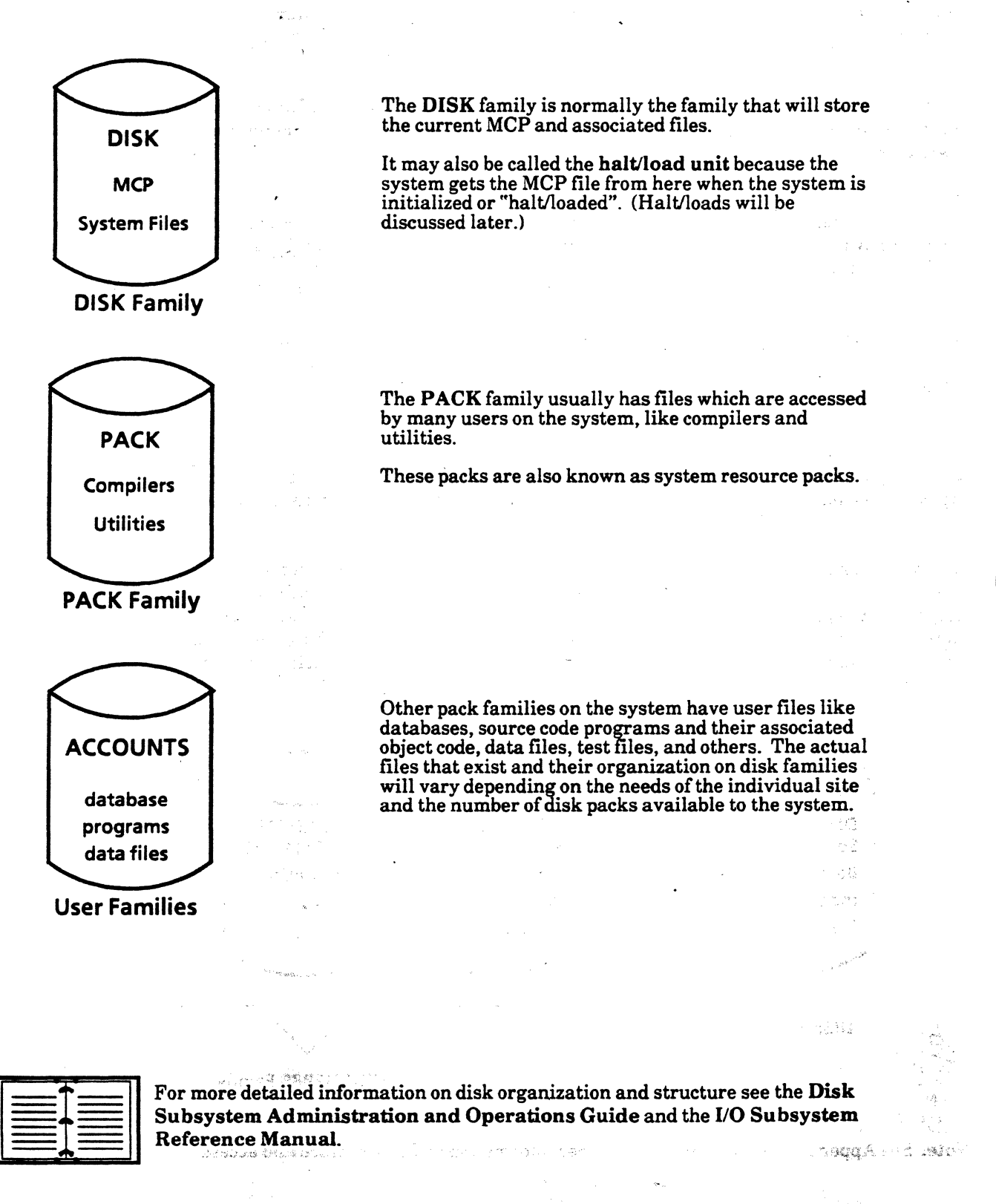

)

-~

#### File-Naming Conventions

File names have particular characteristics and rules associated with them. It is necessary to specify the name of a file accurately in order to access or create it. Naming conventions are the same for disk and tape.

FORMAT:

The name may have up to 12 identifiers, each of which must be separated by a slash  $($ ). Identifiers are also commonly referred to as nodes.

NODE/NODE/NODE (  $M$  char ea.

**USERCODES** 

Gsercodes are names assigned to users of the system, to give them access to the system and to help segregate and identify their files. Users with usercodes will create and access files stored under their usercode. If there is a usercode associated with the file, it must come in front of the file name and be enclosed in parentheses. There is no slash after the usercode.

Files not associated with a specific user (nonusercoded) will have an asterisk(\*) in the usercode position. The asterisk should not be in parentheses. If a file is specified at the ODT without a usercode or asterisk, the system assumes it to be a nonusercoded file.

#### (USERCODE)NODE/NODE/NODE

#### \*NODE/NODE/NODE

#### IDENTIFIERS:

Each identifier must begin with an uppercase letter or a digit and be no longer than 17 characters. The characters may be any uppercase letter A-Z, any digit 0-9, a hyphen, or an underscore. Other special characters may be used as well, but they require the identifier be enclosed in quotation marks.

#### (USERl)APRIIJPROJECTS/UPDATES

#### • APRIIJPROJECTS/UPDATES

(USERl)APR-86/PROJECTS/" +UPDATES"

A tile title is the name of the file with its disk family location appended or assumed. U sercodes usually have a family location associated with them. The system will access and create files on the family assigned to the usercode used to sign on to the system. Then it is not necessary to specify the family location to access files. The operator does not normally sign on to the system at the ODT with a usercode; therefore it is necessary to use the family location when accessing a file from the ODT. If a file name is specified at the ODT with no family location appended, the system assumes the location to be the default family, which is DISK, and will search for the file there.

(USERCODE)NODE/NODE ON FAMIL YNAME (USER2)APRIIJPROJECTS/UPDATES ON ADMIN (STUDENT)CLASS/MUSIC/2 ON EDUCATION \*SYSTEM/ACCESS (DISK family is assumed at the ODT.)

f ILE TITLES:

#### Tree Structure of Files

The organization of files is in a hierarchical, or tree, structure. The position of the node in a file specification signifies where in the file hierarchy that node falls. The leftmost node after the usercode is called a directory. Within that directory may be many subdirectories, and the subdirectories may have subdirectories. The lowest level of the hierarchy is the file name, which is the rightmost node. Directories and subdirectories, no matter what level, are all referred to as directories.

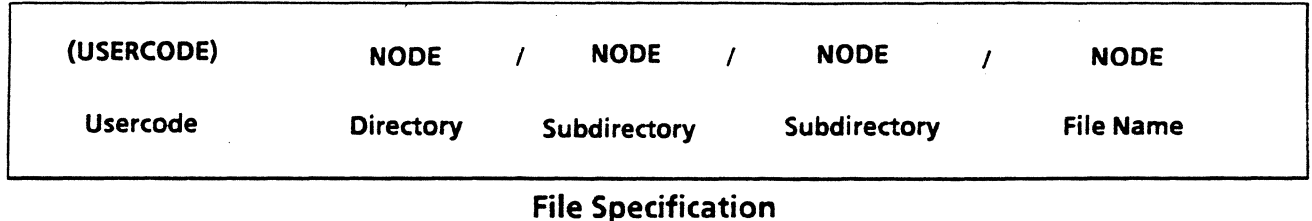

If you use the analogy of a file cabinet, you can see the relationship to the node hierarchy. The top of the tree structure for a file cabinet is the file drawer. The next level down would be the hanging file folders. The next level down would be the individual folders in the hanging folders. The lowest level in the organizational hierarchy would be the individual documents in the individual folders.

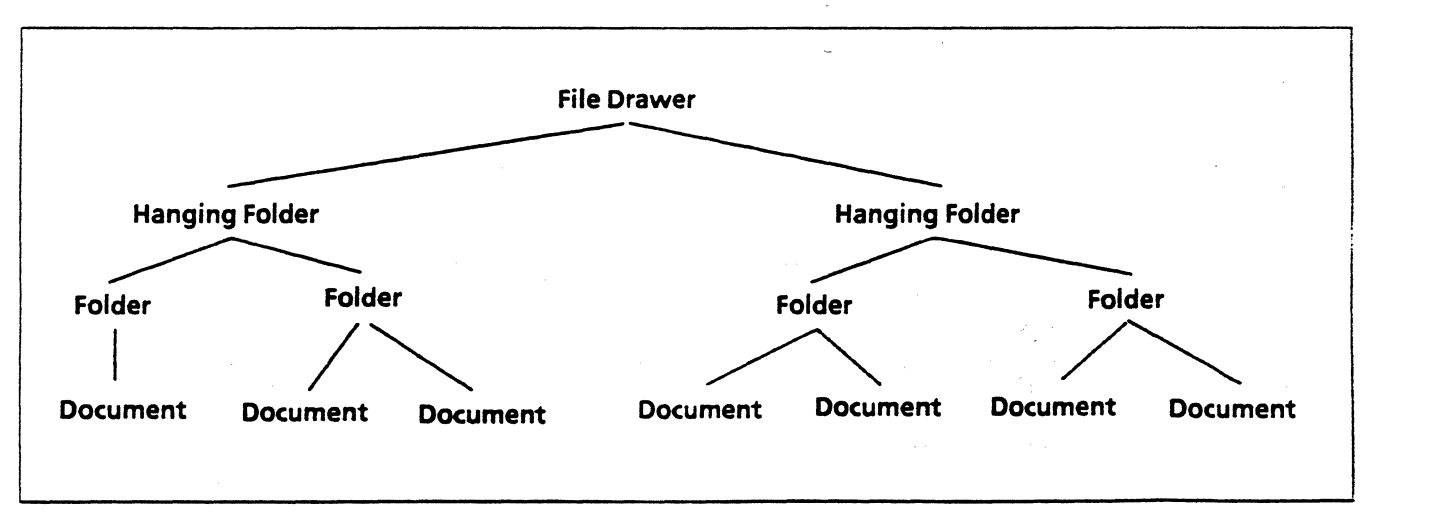

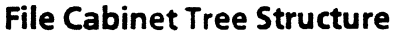

2-8

If you compare the nodes in a file name to the file cabinet hierarchy, it would be as follows:

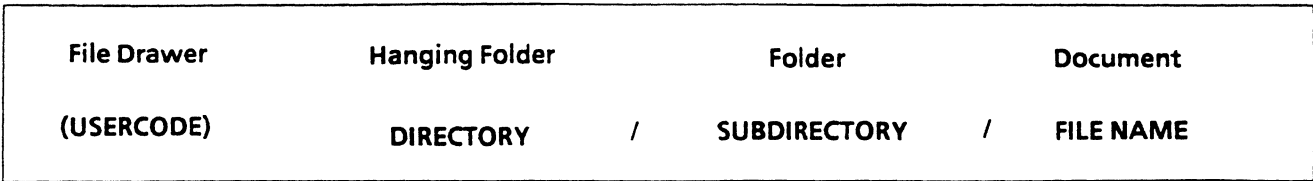

The disk file tree structure would look like this:

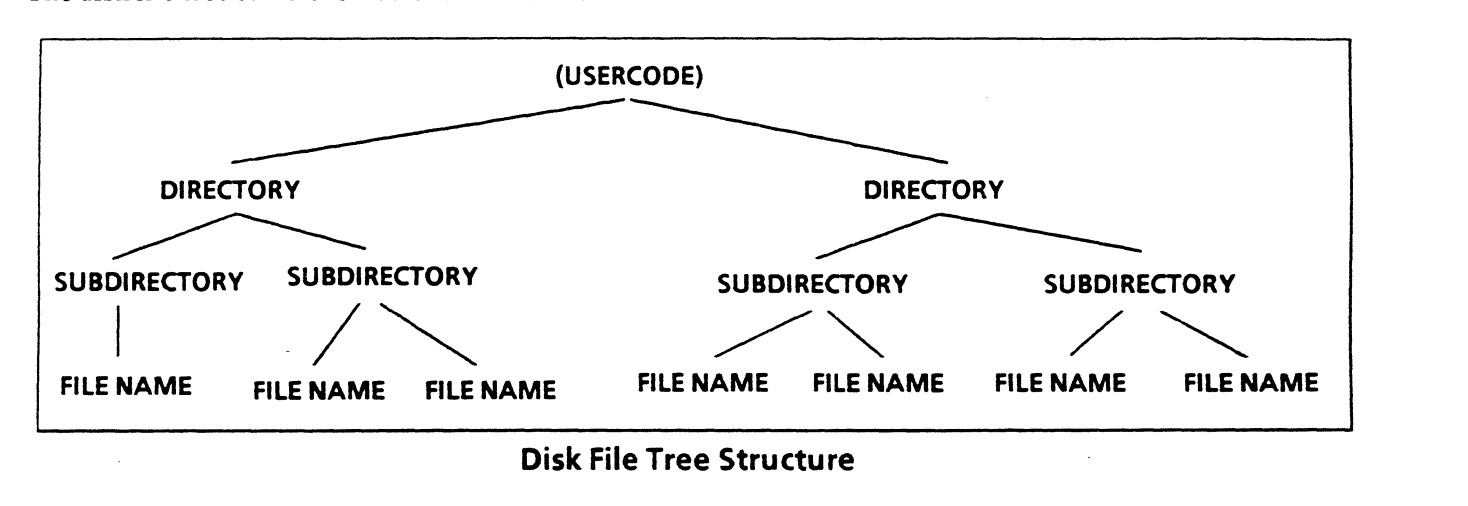

If you want to access a file, you must know the hierarchy, or tree structure, that it is in and specify it correctly.

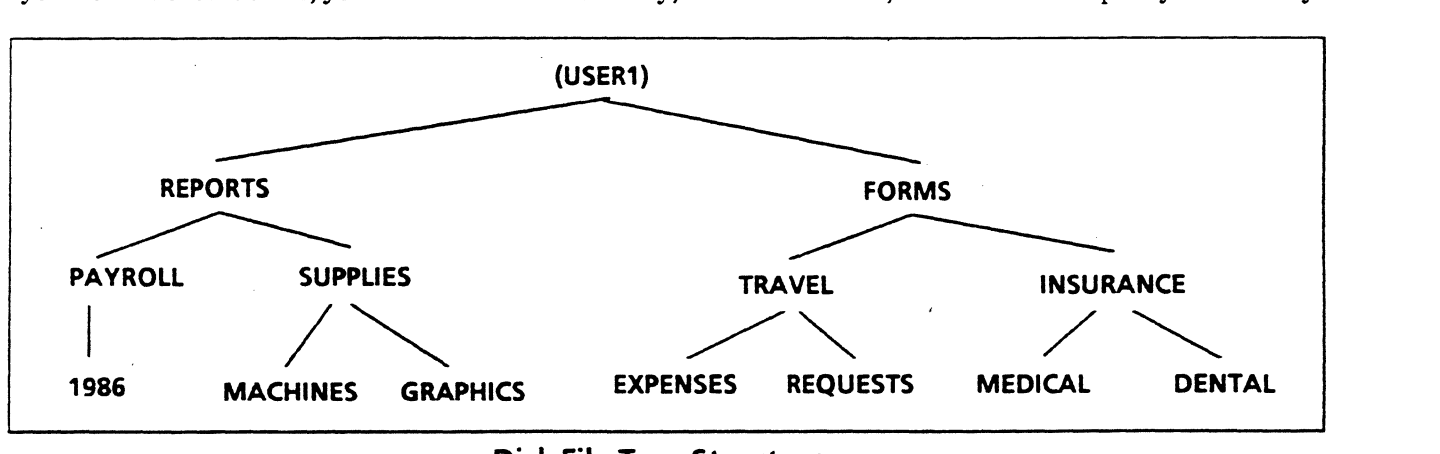

#### Disk File Tree Structure

File names for the structure above include:

(USER1)REPORTS/PAYROLL/1986 (USER1)FORMS/TRAVEL/EXPENSES (USER1)FORMS/TRAVEL/REQUESTS (USERl)REPORTSISUPPLIES/GRAPHICS

To access multiple levels or files under a particular node, an equal sign can be used after the slash for the node.

For example, to reference the directories and files under the directory REPORTS from the previous page, use the following file name specification:

#### $(USER1)REPORTS/=$

Other examples from thet tree structure on the previous page would include

(USERl)REPORTS/SUPPLIES/ =  $(USER1) =$  $(USER1)FORMS/TRANEL/=$ 

 $(us\epsilon\ell^j)\ell\epsilon\ell^j$  and valid  $\boldsymbol{\mathcal{Z}}$ 

 $\bigcap$ ~)

#### A SERIES OPERATIONS FOR EXPERIENCED DATA PROCESSING PERSONNEL **PRACTICE EXERCISES--SECTION 2**

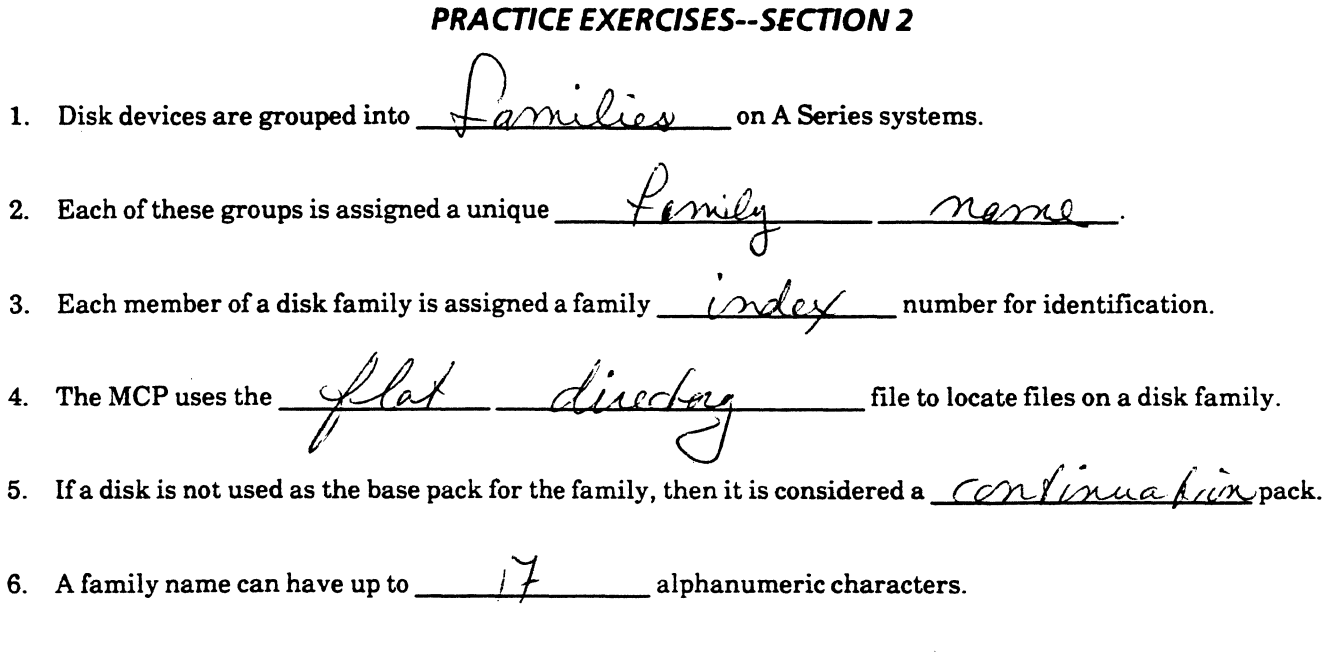

7. What is VACATION in the sample file specification below?

#### (BOB)VACATION/ACTIVITIES/GAMES/TENNIS

nn Az

(A) Directory

- B) Usercode
- C) File name
- D) Family name
- 8. Indicate two additional file name specifications that would be appropriate to access files in the hierarchy example at the bottom of page 2-9.

@ (USERI)FORMS/INSURALLE DENTE eports USERI) REPORTS/SUPPLIES/ 2 PD) MACHINES

If these files were located on the ACCOUNTS family, what file title would specify the location of (USER1)REPORTS/PAYROLL/1986?

REPORTS/PAYROLL/1986 ON ACCOUNTS

#### A SERIES OPERATIONS FOR EXPERIENCED DATA PROCESSING PERSONNEL **PRACTICE EXERCISES--SECTION 2**

 $\epsilon_{\rm c}$ 

## PRACTICE EXERCISES--SECTION 2 (continued)

 $\begin{pmatrix} 1 & 1 \\ 1 & 1 \end{pmatrix}$ 

- 9. The MCP would most likely be located on which family?
	- A) **DISK**
	- B) PACK
	- C) USER
	- D) TEST
- 10. Which pack on the ACCOUNTS family contains the flat directory currently being used by the MCP to locate files?
	- A) PackA
	- ${B}$ eck B

C) Pack C

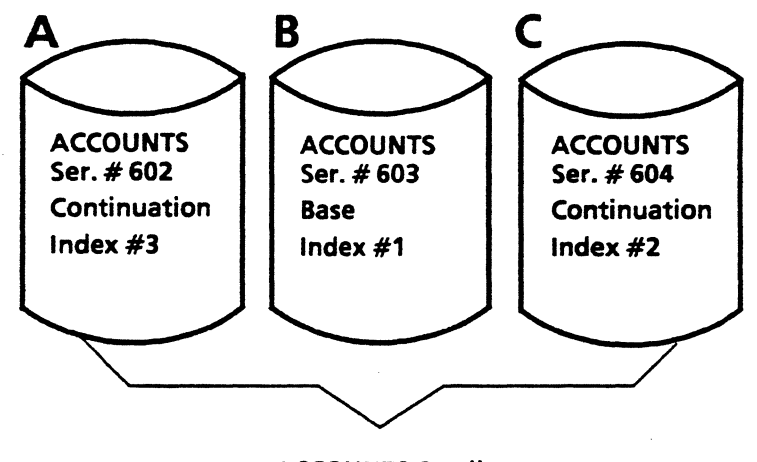

ACCOUNTS Family

#### **A SERIES OPERATIONS FOR EXPERIENCED DATA PROCESSING PERSONNEL PRACTICE EXERCISES--SECTION 2**

## **PRACTICE EXERCISES--SECTION 2 (continued)**

#### 11. Indicate the appropriate hierarchical structure for the file names below.

 $Use **mode** = (COACH)$ 

 $\overline{t}$ 

Files = TEAMS/BASEBALL/SUMMER/LIST TEAMS/SWIMMING/SUMMER/LIST TEAMS/SWIMMING/WINTER/LIST TEAMS/SWIMMING/SUMMER/MEETS TEAMS/BASEBALL/SUMMER/SCORES TEAMS/SWIMMING/WINTER/SCORES

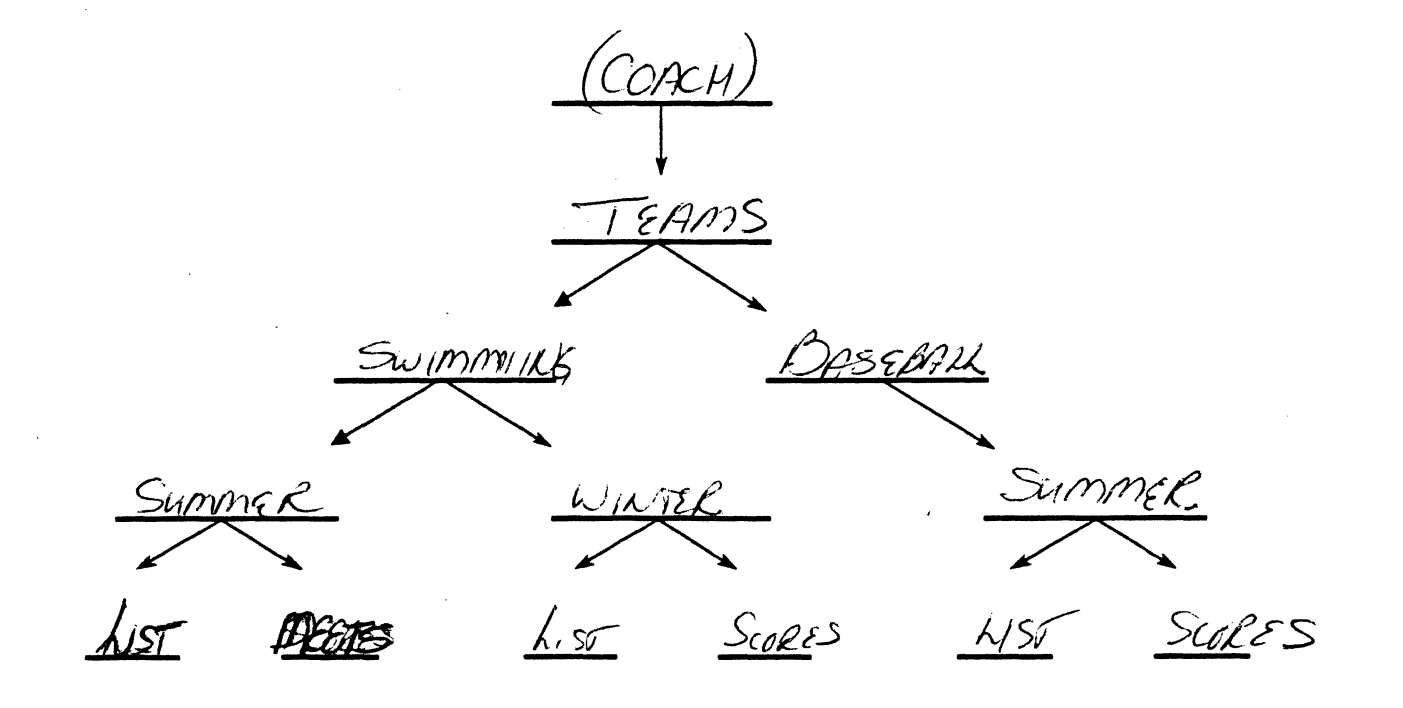

-~) -·-/

### A SERIES OPERATIONS FOR EXPERIENCED DATA PROCESSING PERSONNEL **PRACTICE EXERCISES--SECTION 2**

#### (bounded) Charles 21 - 23 Charles 2011 Les

**THE LEAD OF STATISTICS** 

TA AREKTURULAH DURANATI

ひといこ しっしき なみだい えおき

**CONTRESPONDED** 

 $\frac{3}{2}$ 

gi)<br>Si

m 1862명

#### **Computer-Assisted Training Exercises (CAT)**

Use directions provided by the instructor to sign on to the system and bring up the CAT program. Do the exercises at your own pace.  $\langle \Psi E \rangle \wedge \langle \Omega \rangle \rangle = \langle \omega \rangle \wedge \langle \omega \rangle \wedge \langle \Gamma \rangle$ 

298 经分类公司

(3)2010年3月27

You may choose from modules 1-2 for this lab.<br> $\mathcal{L}_{\text{GMM}}$  we have the set of the set of the set of the set of the set of the set of the set of the set of the set of the set of the set of the set of the set of the set o

OPS PASS<br>RUN OBJECT/CAT

 $\overline{\phantom{a}}$ 

l.<br>P

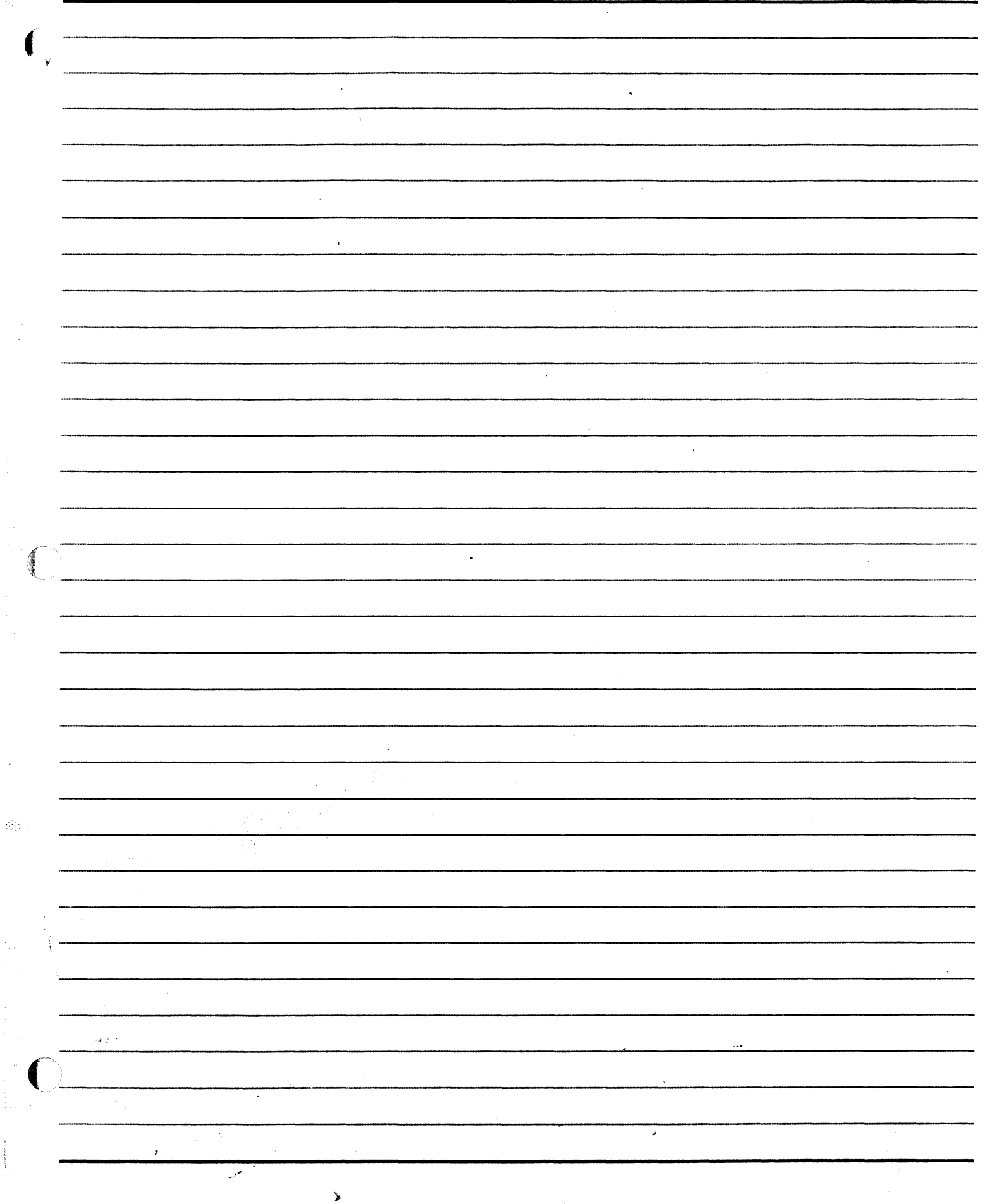

 $\frac{1}{2}$ 

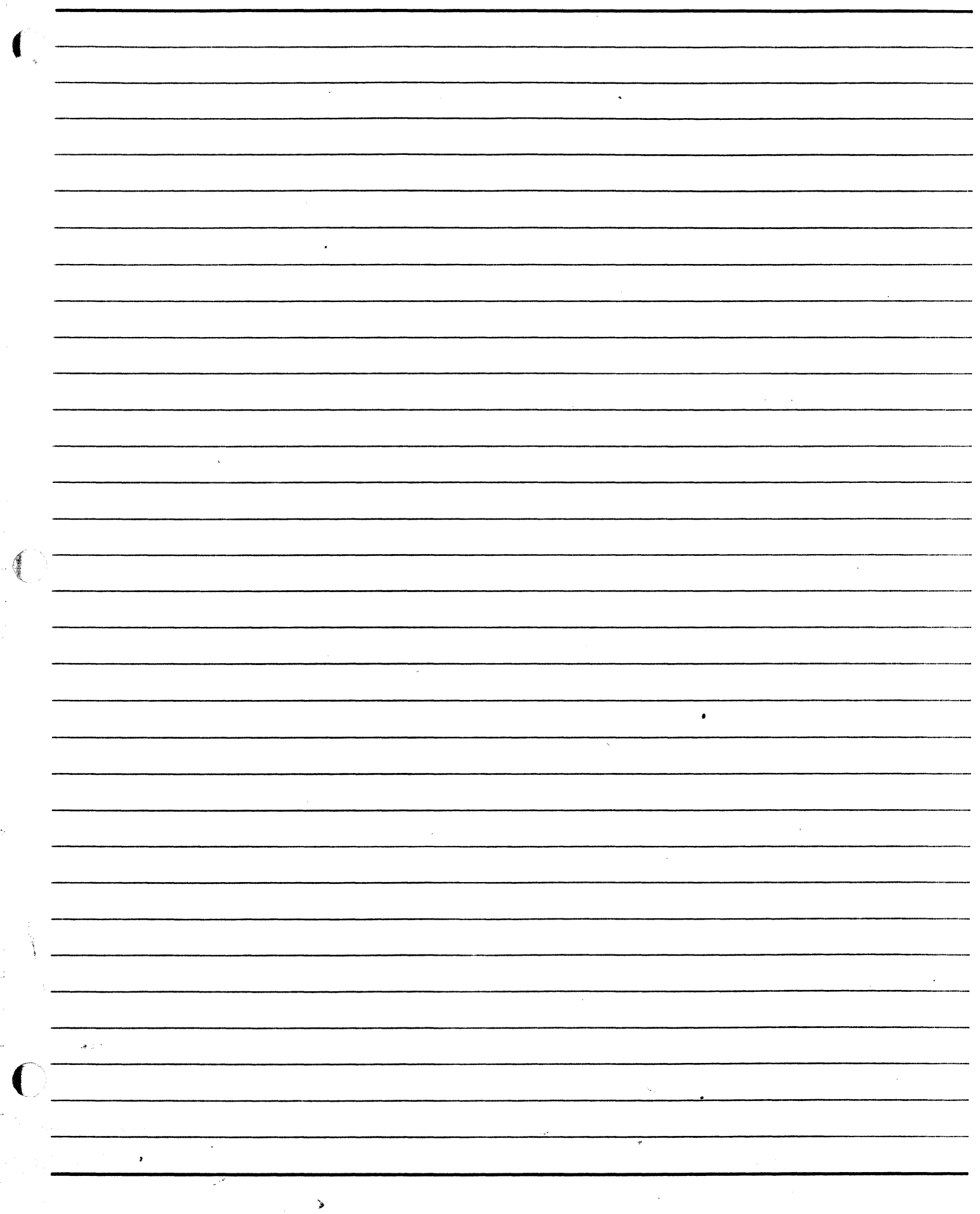

÷

 $\hat{\mathcal{A}}^{\text{c}}_{\text{a}}$ 

÷

ć,

ł.

**NOTES** ilmod Kezuis Boat  $\sqrt{2}$  $\overline{\mathcal{L}}$  $\overline{\Gamma}$   $\overline{\Gamma}$  $\sqrt$  $R_{0}$ 7  $\Delta$ Grantle  $\overline{S}$  $\int$  $<$  Name  $\hat{ln}$   $\hat{z}$  $hd$ Jack e<br>O  $\mathbb{I}$ . Continue Ò  $1012 \overline{\mathcal{L}}$  ) 4.  $\mathcal{A}^{\dagger}$ 

## **SECTION 3 SYSTEM COMMUNICATION**

€

 $\begin{array}{c} 1/3 \\ 1/2 \end{array}$ 

 $\frac{1}{2} \frac{1}{2} \frac{1}{2}$ 

#### A SERIES OPERATIONS FOR EXPERIENCED DATA PROCESSING PERSONNEL **SYSTEM COMMUNICATION** TiA

#### **SECTION 3**

## **INTRODUCTION**

#### **NUMBER THE SPECIAL**

น เจ้าการเปลี่ยนประเทศ เพราะ ในที่จากก

É

asa an sik

regeve

## **Section Objectives**

You should

Understand the types of information presented on ADM screens  $\bullet$ 

**Contractor** 

- Understand some basic characteristics of a data comm environment and recognize the function of a  $\bullet$ Message Control System (MCS)
- Understand how to read and input railroad syntax  $\bullet$
- Know the basic procedures for using MARC  $\bullet$
- Know the variety of methods to sign on to the system  $\bullet$

#### **Purpose**

To operate the system effectively, you must understand and control system communication.

Îγ.

#### as prattageen pe A SERIES OPERATIONS FOR EXPERIENCED DATA PROCESSING **AUTOMATIC DISPLAY MODE**

(

#### **SECTION**

## **AUTOMATIC DISPLAY MODE**

#### Sauluit Chines du ro

wad

י<br>הוא המייחד היה היא מאי מאוד הוא היה המוצר היה המוצר **Bar**ness Control College & P

STORICATION ARE THE CONTROL OF

 $\sigma_{\rm{eff}} \propto \tilde{J}$  , and applied the  $\tilde{\gamma}$ 

when the state of abactment in quality and wank

الكاثيرات

## **Unit Objectives**

After successful completion of this unit, you should be able to . in han good

- Interpret Automatic Display Mode (ADM) information
- Modify the ADM display
- Interpret railroad syntax

## **Purpose**

To monitor the system, you must understand and control system status information, and use it to communicate with the system. Ger Ollis

.<br>Steatrte

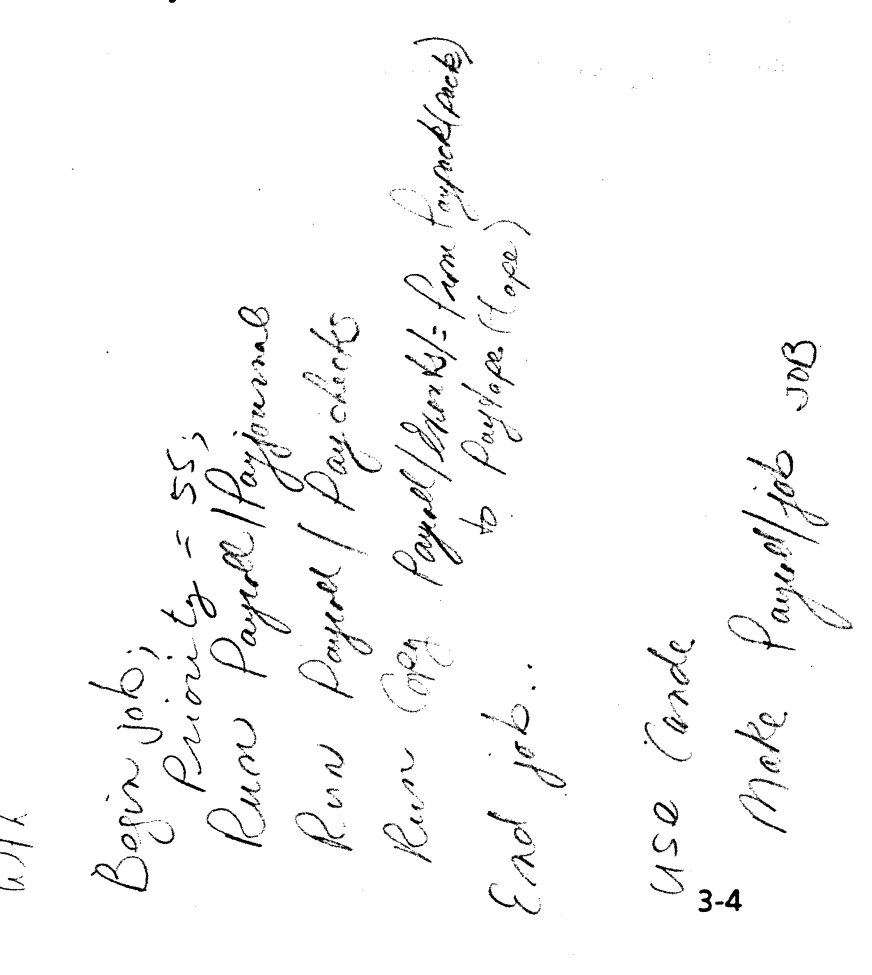

#### A SERIES OPERATIONS FOR EXPERIENCED DATA PROCESSING PERSONNEL **AUTOMATIC DISPLAY MODE**

### **Automatic Display Mode (ADM)**

When a new system is installed, it must be powered up and initialized. Software is loaded on the system, and information about how the total system is to be configured is entered. Once the system is ready for use, system messages and information are automatically displayed on the ODTs. This display is called Automatic Display Mode (ADM). The ADM provides the operator with most of the system status information used to control operations. In order to use the ADM, the operator must understand the information that it provides.

NOTE: The ADM screen comes up automatically only on ODTs. It will not appear on data comm terminals when they are turned on.

sugrans - Coms defines priority ---MIX-PRI--CPU TIME------ 13 ACTIVE ENTRIES 1:47 JOB SYSTEM/CANDE -  $0b5$ 5153 80  $-1113.2$  FHA 5288 80 :08 \*CANDE/STACK01 USING MARR ON OUT. **35172 50** :02 \*COMS/ODT/DRIVER -12:05 \*SYSTEM/PRINT/REMOTE/SERVER - Remote Printing 5137 80 5135 38649 2:35 \*SYSTEM/COMS = ince  $5142$   $50$   $90$   $1:09$  MARC  $\sim$  C  $\approx$  C  $\approx$ ---MIX-PRI---ELAPSED----------- 1 WAITING ENTRY -----:02 (DGREEN)OP/PROG/3 ON SYSTEMSED 5222 50 NO FILE (DGREEN)OP/PROG/3/DATA ON DISK(DK) --- MIX-PRI---ELAPSED----------- 1 SCHEDULED ENTRY --- $25550 \text{ p}$ 2:43 JOB \*SYSTEM/SCREENDESIGN/FORMATS 5190 50 ---JOB-TASK-TIME--HIST---------- COMPLETED ENTRIES -\* 5307/5307 10:59 EOJ JOB (SYSTEMSED)PRINT/TRANSFORM/9208 ON SYSTEMSED (\* 5306) 5306 10:59 EOJ JOB SERVER/LP20/R#878/J#5303 \*5303/5303 10:58 EOJ JOB (DGREEN)WFL/PROGRAM3 \* 5303/5304 10:58 P-DS (DGREEN)OP/PROG/3 ON SYSTEMSED -- MESSAGES ----5306 10:59 LP20: \*BD/0005303/000SUMMARY ON DISK3 PRINTED REMOVED \* 5301 09:47 (DGREEN)OP/PRINT/PRACTICE COPIED FROM SYSTEMSED TO SYSTEMSED \* 5298 09:46 (DGREEN)OP/PRINT/PRACTICE/SRC COPIED FROM SYSTEMSED TO SYSTEMSED Printer Back of Files **Example of an ADM Screen Display**
#### A SERIES OPERATIONS FOR EXPERIENCED DATA PROCESSING PERSONNEL AUTOMATIC DISPLAY MODE

#### ADM Information

#### 長元人 Jobs and Tasks 法试(3):

Sisan

⋇

Most of the information on ADM screens will be about the execution of programs or other processing activities of the MCP. When initiated, these activities become known as either system tasks or jobs.

> A task is one single unit of work performed by the system. For example, compiling a program would be one task, executing the program would be another, and printing the program output yet another.

A job is one or more related tasks which are grouped together as one entity and processed in a particular order.

See the example shown on page 85 of the A Series System Functional Overview Manual.

An A Series system has the capability of running more than one program at once and can even run multiple<br>copies of the same program at once. In order to uniquely identify all of the programs that might be running at once, the system assigns numbers to programs when they are initiated. Ajob is assigned a job number. Each task within a job is assigned a task number. Together these numbers are referred to as mix numbers.

The mix is the collection of jobs/tasks that have been initiated on the system:

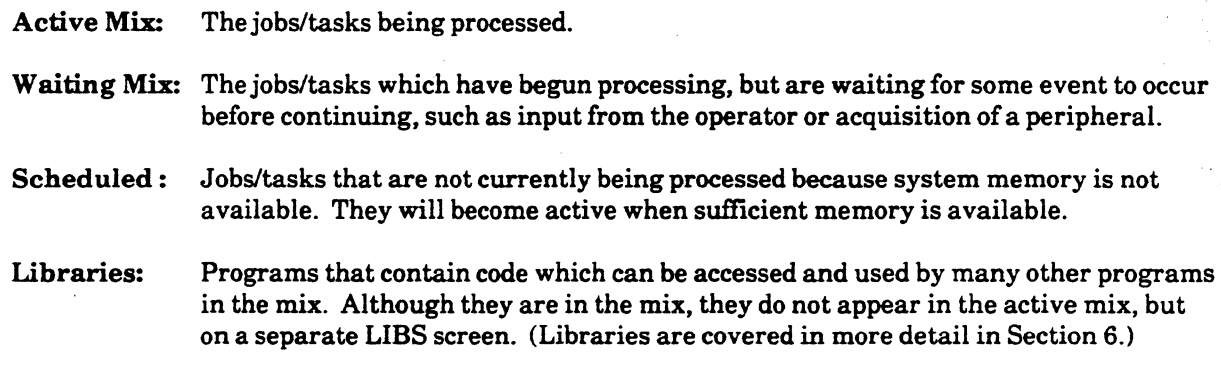

#### Priority Numbers

The priority number associated with a job or task signifies its relative importance and is significant in determining how soon it will be considered for processing. Priority numbers from 0 to 99 may be assigned, with 99 being the highest priority.

# **A SERIES OPERATIONS FOR EXPERIENCED DATA PROCESSING** PERSONNEL•~ **AUTOMATIC DISPLAY MODE.** <sup>I</sup>

#### **Types of ADMs**  $7.49~\rm TeV$

 $\sum_{\alpha}^{n} \left( \sum_{\mathbf{k},\mathbf{k}}^{n} \mathbf{y}_{\mathbf{k},\mathbf{k}}^{(n)} \right)^{-1}$ 

son Der

 $\label{eq:2} \begin{split} \mathcal{E}(\mu) \mathcal{L} = \frac{1}{\mu_{\text{max}}^2} \sum_{\mathbf{k}} \mathcal{L}^2_{\mathbf{k}} \end{split}$ 

**ANADY** 

 $\sim 10^{-1}$  and  $^2$ 

 $\omega \, \vec{x}$ 

',,:,,·

res buca

**SEPTE** 

278-10

遊記

There are two types of ADMs:

Event-driven: Any time a new event occurs, the ADM is updated.

Time-driven: The ADM is updated at specified time intervals.

المهاجم فأوق الأبأن فيرود والمحارف والمعارفة

#### **Formats of ADM Information**

Examples of various ADM options are on the following pages. The operator has some flexibility in determining which options are displayed and how they are to be grouped on ADM screens, but the information displayed by each option is set and cannot be changed.

These are the most common, but only a few, of the options available for displaying system status. Others may be chosen and organized for display on additional ADM screens using system command syntax.

 $\mathcal{L}^{\mathcal{P}}\left(\mathcal{P}_{\mathcal{P}}\right)\left(\mathcal{P}_{\mathcal{P}}\right)\left(\mathcal{P}_{\mathcal{P}}\right)\left(\mathcal{P}_{\mathcal{P}}\right)\left(\mathcal{P}_{\mathcal{P}}\right)\left(\mathcal{P}_{\mathcal{P}}\right)\left(\mathcal{P}_{\mathcal{P}}\right)\left(\mathcal{P}_{\mathcal{P}}\right)\left(\mathcal{P}_{\mathcal{P}}\right)\left(\mathcal{P}_{\mathcal{P}}\right)\left(\mathcal{P}_{\mathcal{P}}\right)\left(\mathcal{P}_{\mathcal{P}}\right)\left(\mathcal{P}_{\mathcal{P}}\$ 

#### A SERIES OPERATIONS FOR EXPERIENCED DATA PROCESSING PERSONNELA **AUTOMATIC DISPLAY MODE A.**

#### Active Mix

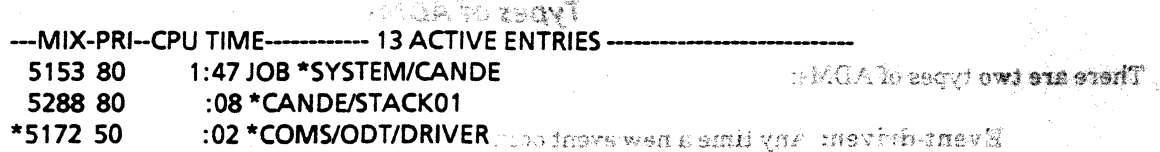

Contribute the ADM is discussed in

Lore MC second to the Colombia vad**ie**b options une un culture de care e

าโทร โกย์ ฮอกเอรา ระอาร อาร์ ธวล ของมีรี

ldako wê basîn.

u uno, pas per le montgo noor

US OF RIGAROS HO

 $MIX =$  the mix number for the job/task

 $\mathbf{PRI} =$  the priority number of the job/task

CPU TIME  $=$  the amount of central processing time accumulated by the job/task, in 24-hour format

 $ACTIVE ENTRIES =$  the number of jobs/tasks in the mix and their titles

 $*$  beside the mix number  $=$  entry displayed for the first time on the ADM

**Scheduled Mix** 

--- MIX-PRI---ELAPSED------ 1 SCHEDULED ENTRY -6:00 JOB \*SYSTEM/SCREENDESIGN/FORMATS 5504 50

 $MIX =$  the mix number for the job/task

 $\textbf{PRI} =$  the priority number of the job/task

 $ELAPSED = the amount of time in the schedule in 24-hour format$ 

**SCHEDULED ENTRIES** = the number of jobs/tasks waiting to go into the mix and their titles

#### **Waiting Mix**

--- MIX-PRI---ELAPSED------------- 1 WAITING ENTRY --5189 50 :13 JOB (DGREEN)WFL/PROGRAMY NO FILE (DGREEN)OBJECT/OP/PROG/Y ON SYSTEMSED (DK)

 $MIX =$  the mix number for the job/task

 $\textbf{PRI} =$  the priority number of the job/task

 $ELAPSED = the amount of time in the waiting mix in 24-hour format$ 

**WAITING ENTRIES** = the number of jobs/tasks waiting to continue processing and their titles

## A SERIES OPERATIONS FOR EXPERIENCED DATA PROCESSING PERSONNEL<br>AUTOMATIC DISPLAY MODE

#### Completed Entries

(

' '~ '. L .. ---JOB-TASK-TIME--HIST----------- COMPLETED ENTRIES ---\* 5307/530710:59 EOJ JOB (SYSTEMSED)PRINT/TRANSFORM/9208 ON SYSTEMSED \* 5306/5306 10: 59 EOJ JOB SERVER/LP20/R#878/J#5303 ...  $: \mathbb{R}^n$  :

mail

- \* 5303/5303 10:58 EOJ JOB (DGREEN)WFUPROGRAM3
- \* 5303/5304 10: 58 P-DS (DGREEN)OP/PROG/3 ON SYSTEMSED

 $JOB/TASK = mix number with job and task represented$ 

 $TIME = the time the job/task was completed in 24-hour format$ 

 $HIST = reason for the termination of the job/task$ 

 $COMPLETED ENTRIES = names of jobs/tasks completed$ 

 $*$  beside the mix number = entry displayed for the first time on the ADM

#### Messages

-MIX-TIME------ --- MESSAGES ---------------------------

\* 5306 10:59 LP20: \*BD/0005303/000SUMMARY ON DISK3 PRINTED & REMOVED

\* 5301 09:47 (DGREEN)OP/PRINT/PRACTICE COPIED FROM SYSTEMSED TO SYSTEMSED

\* 5298 09:46 (DGREEN)OP/PRINT/PRACTICE/SRC COPIED FROM SYSTEMSED TO SYSTEMSED

 $MIX = mix$  number of the job/task which generated the message

 $TIME = the time the message was sent in 24-hour format$ 

 $MESSAGES =$  the text of the messages

\* beside the mix number  $=$  entry displayed for the first time on the ADM

### A SERIES OPERATIONS FOR EXPERIENCED DATA PROCESSING PERSONNEL AUTOMATIC DISPLAY MODE

### **Using Commands to Display ADM Information**

portnikeed Entrices

ment valset.

<u>ropszewig</u>

The ADM constantly displays system activity, but usually only displays a few lines of each category (active, waiting, etc.) of information. SHATTAS GET 1591-00 HALL-DEN HI WIT SEATHET.

You can use ODT commands to display full screens of information for each ADM category: NOE 3

Active jobs and tasks and the second service of the second service of the service of the service of the service  $\mathbf{A}$ **CALL COORD**<br>TERMETRIK VID SUDON PROGRAM NEGI TURK SE ET BISERENDI W Tasks waiting for operator intervention  $\mathbf{s}$ Tasks waiting for available memory ITA EU CAL. recore  $\overline{c}$ The most recently completed jobs and tasks BAIT **MSG** The most current system messages

**CAMENT**  $\sim$  or  $\sim$   $\sim$  $8037740$ مہر<br>مہر<br>م  $\mathcal{L}$ wso 010  $\mathbf{I}$  $\mathbf{I}$  $\mathbf{I}$ 

 $1 - \varepsilon_k$ 

- Bashi u

o cono na - como aporounds  $\omega_{V}(\omega)$ Sid Rel

#### A SERIES OPERATIONS FOR EXPERIENCED DATA PROCESSING PERSONNEL **AUTOMATIC DISPLAY MODE**

·~·A ~~

## System Command Format--Railroad Syntax

To set up and change the ADM screen, you must give commands to the system. The operator communicates with the system by entering commands. They must be in a particular format, or syntax, for the system to understand them.

The operator uses railroad syntax for commands. The documentation for A Series systems presents command syntax in railroad syntax diagrams. In order to understand and use this command syntax appropriately, you must know what the syntax components mean and how to read the syntax.

A complete explanation and examples of railroad diagrams are found in the Operator Display Terminal System Commands Reference Manual, *Section A* - *Understanding Railroad Diagrams.* 

#### Where to Look for Command Syntax

Some commands used at the ODT are not covered in the ODT manual. In other cases, you may need to consult more than one manual. Appendix E of this student guide contains a brief summary of command categories and where to locate syntax.

#### Procedures to Input Commands at the ODT

To enter commands through the ODT, it must be in Local mode. On most terminals, there is an indicator light above the word Local on the upper right of the keyboard. Normally, the ODT goes into Local mode as soon as any key is pressed. If not, press the [LOCAL] key.

The cursor must be at the Home position, which is in the upper left corner of the screen. On most terminals, you move the cursor Home by pressing the  $[CLEAR \n\leq]$  or  $[CLEAR HOME]$  key. Press  $[SHIFT]/[CLEAR \, \kappa]$  to move the cursor to the Home position and clear the screen.

The operator can then key in the desired command. Commands are transmitted to the MCP by pressing the [XMIT] key. All characters preceding the cursor will be transmitted, and the XMIT light will be illuminated. Once the system receives the message, the RECEIVE light lights up.

If the system response to a command fills more than one video screen, the ODT NS command appears in the upper left corner. Place the cursor after the NS and transmit to display the next screen. If there are no more screens, a message is returned indicating there are none.

# A SERIES OPERATIONS FOR EXPERIENCED DATA PROCESSING PERSONNEL

∢

 $\frac{\partial \mathcal{L}}{\partial \mathcal{H}}$ 

 $\frac{1}{2}$ 

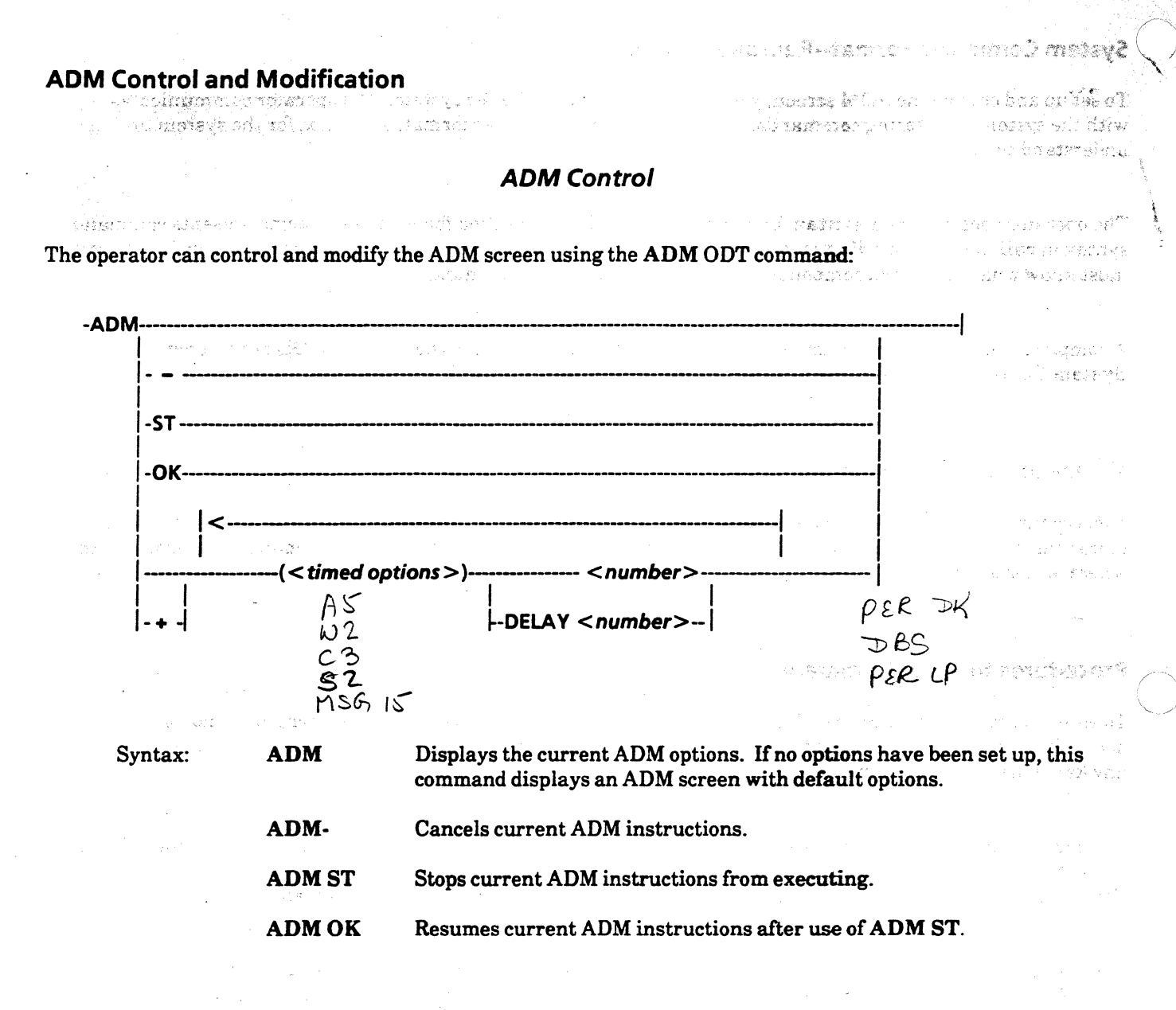

 $OK$ 

 $ST$ 

 $FTM$ 

 $MJ$ 

 $4Dm$ 

#### A SERIES OPERATIONS FOR EXPERIENCED DATA PROCESSING PERSONNEL AUTOMATIC DISPLAY MODE

#### ADM Default Parameters

The default ADM screen has the following ADM command syntax:

 $\ddot{\phantom{a}}$ ,

#### ADM (A7, W3, S2, C5, MSG) DELAY 9

This syntax means that the default ADM screen displays 7 lines of active entries (1 header line and 6 entries), 3 lines of waiting entries, 2 lines of scheduled entries, 5 lines of completed entries, and the remaining lines with system messages. The display is refreshed every 9 seconds. All of this information is displayed on one ADM screen.

There will normally be blank lines (2 by default) for command input above the option groups on the ADM screen.

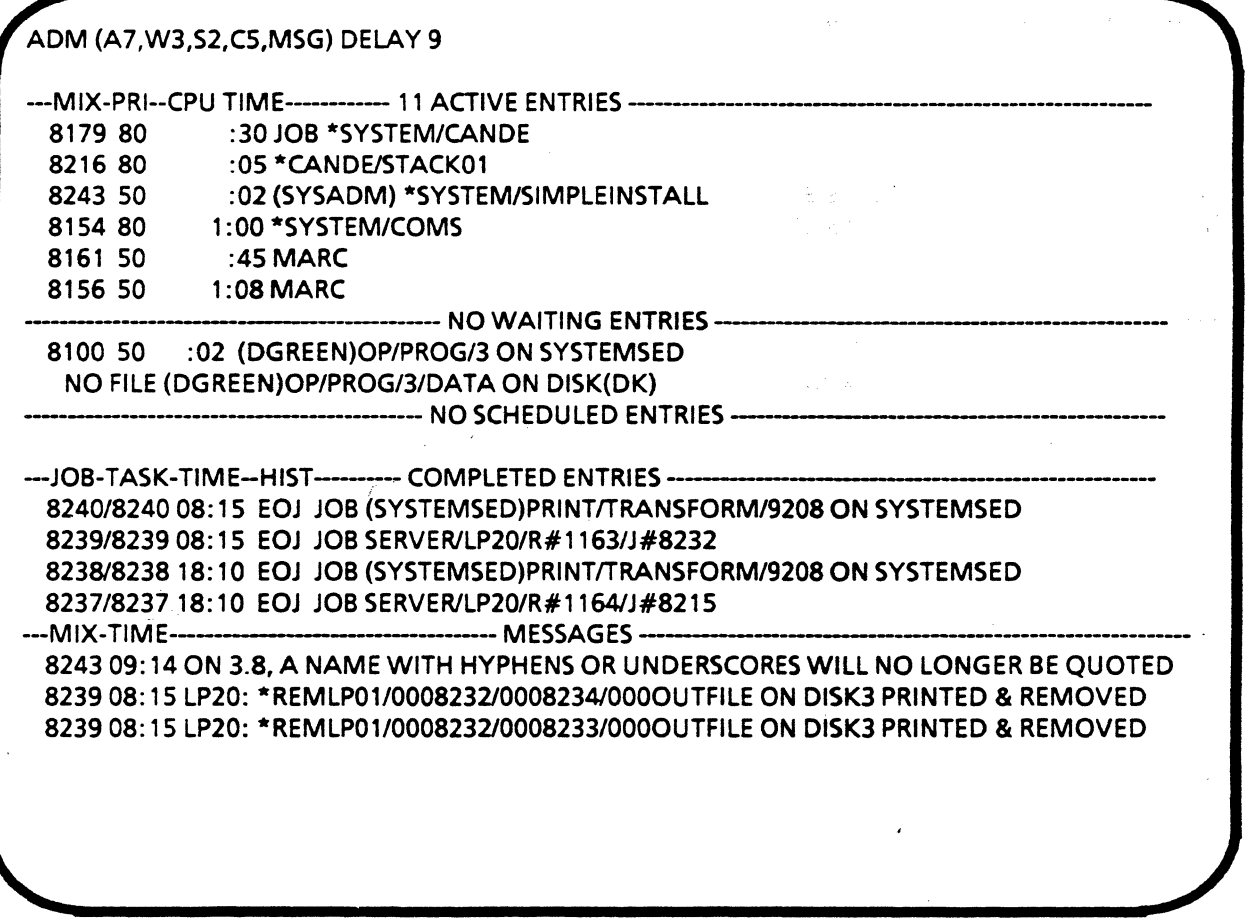

Default ADM Screen Display

#### A SERIES OPERATIONS FOR EXPERIENCED DATA PROCESSING PERSONNEL AUTOMATIC DISPLAY MODE<

#### ADM Modification.

Using ADM syntax options, the ADM can be organized or modified to display a great deal of system status information. One example is shown below.

ADM + (<*timed options*>) Adds the specified option or options to the currently displayed time-driven ADM specifications.· The ADM may become a multiple-screen display with added options. The display of the the screens Will alternate.

NEW ROOM OF TANKING

(

÷.

ADM + (PER MT5, PER PK5, PER LP5) 9 Adds a display of the status of tape drives, disk packs, and line printers on the system. A delay of 9 seconds will occur before the first ADM screen is redisplayed.

.<br>Substantial and a figure is a substantial of the second of the second service of the second second service of

*/* 

 $\frac{1}{2}$ 

ADM + (PER MTS, PER PKS, PER LP5)9

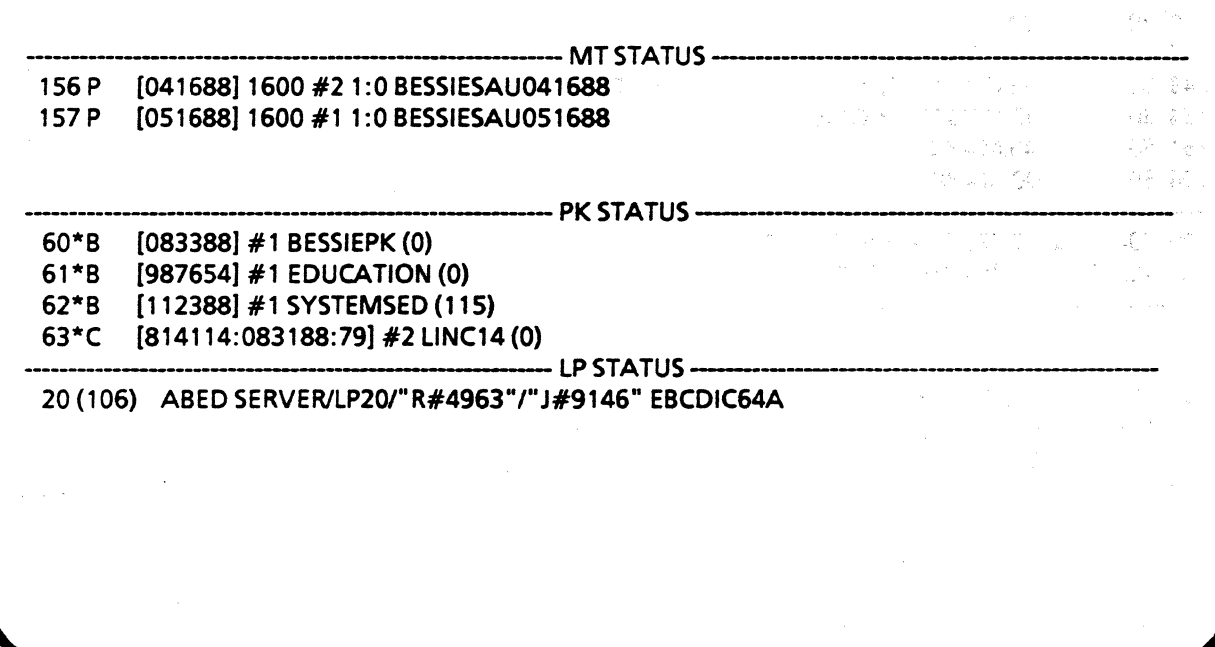

ADM Peripheral Status Screen Display

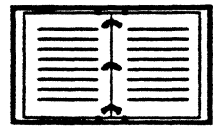

·,

See the Operator Display Terminal System Commands Operations Reference Manual for more information on the ADM and railroad syntax.

 $C\alpha$  - Clears Quene - is if in local for long time,<br>Este rid of waiting NDM pages.

3-14

## A SERIES OPERATIONS FOR EXPERIENCED DATA PROCESSING PERSONNEL<br>AUTOMATIC DISPLAY MODE

#### Other Commands Associated with the ADM

The following commands are used for controlling the ADM display.

#### SUPRESS (Suppress Display)

The SUPPRESS command prevents active jobs/tasks from appearing in the active mix display. Jobs/tasks are eliminated from the Active entries display by using either a mix number with the SUPPRESS command or a . code file name. */1.* AJ}... \_ ~

#### 2361 SUPPRESS

Syntax:  $\langle mix \rangle$  number list > SUPPRESS  $\hat{A}A = \hat{c} \hat{c} \hat{f}$  $5$ *bows all*  $\frac{d}{d}$  $\gamma$  $\gamma$  $\gamma$ ' $\gamma$ ' $\sim$ 

그는 그 일이 기다 사랑이와 이번 불법 생

会社会の科学技術のスタイム ない 森田県 こういくしか

القلام مواديات

Syntax: SUPPRESS<file title>

#### SUPRESS (USER)PROGRAM/UPDATE

The system will indicate that the entry is suppressed.

Use the SUPPRESS command and a minus sign  $(-)$  to end the suppression of an entry. The system indicates that the entry is restored.

#### 2361SUPPRESS-

#### SUPPRESS- (USER)PROGRAM/UPDATE

NOTE: You can display suppressed entries by using the AA (Active All) command instead of the A(Active) command.

#### TERM {Terminal)

 $\overline{\P}$ 

To change the format of the screens on the ODT. use the TERM command with options to control how many lines appear on the video screen, the character-length of lines, the number of lines reserved for operator input before the first line of the ADM display, and whether messages are truncated. Enter TERM to display the current settings.

#### TERM LINES 24 WIDTH 80 FIRST 2 TRUNCATE FALSE RESPONSE EXPANDED

This TERM syntax indicates the video will display 24 lines of text with 80 characters each. The first 2 lines of the video display will be blank for operator input--the ADM display begins on line 3. TRUNCATE FALSE means that system messages will be continued onto the next line if they do not fit on one line. The default setting is TRUNCATE TRUE--message lines would be truncated rather than continued. RESPONSE EXPANDED means that the system response to commands from the ODT will be displayed in full rather than not at all or abbreviated.

#### A SERIES OPERATIONS FOR EXPERIENCED DATAPROCESSING PERSONNEf' AUTOMATIC DISPLAY MODE

#### າກ ປະຕິບັດ ເພື່ອການເພີ່ມ ກໍ່ຕ້ອນ ເຊື້ອການເພີ່ມ ທ່ານ ທີ່

#### System Messages Using LOG

The system displays all system messages that will fit on a screen, and they are only the most current ones. To<br>review or scan earlier messages, use the LOG command.

t Housen will hear and absorbing pairs olief an'i

The major components of  $LOG$  syntax will be considered later in the course. These examples reflect syntax to retrieve system messages from the current log only.  $-4.4$  . Joy fission

To retrieve messages from the current log for a particular time period:<br> $\int_{0}^{+\infty}$  and time  $\sum_{n=1}^{\infty}$  MSC UNSORTED

LOG *<beginning time>* TO *<end time>* MSG UNSORTED

UNSORTED in the syntax means that the output generated will be in chronological order instead of being grouped by type and job, which is the default.

Output will go to the printer by default. Time is expressed in 24-hour format.

Enter the following to list all messages from the current log, in chronological order, from the beginning time specified to the current time:

LOG *<beginning time>* MSG UNSORTED

Enter the following to see all of the messages from the current log in chronological order for the hours 8:00 a.m. to 5:00 p.m.:

> LOG 0800 TO 1700 MSG UNSORTED 1'

Enter the following to see all of the messages from the current log in chronological order from 2:00 p.m. to the current time:

#### LOG 1400 MSG UNSORTED

Enter LOG CON to display the output at the ODT:

 $20.7$ 

 $\alpha$  is  $\beta$  of  $\alpha$  con 1400 MSG UNSORTED

See the Operator Display Terminal System Commands Operations Reference Manual for more information on the ADM and railroad syntax.

' ''

Ωģ

#### A SERIES OPERATIONS FOR EXPERIENCED DATA PROCESSING PERSONNEL **PRACTICE EXERCISES--SECTION 3, UNIT 1**

#### **PRACTICE EXERCISES--SECTION 3. UNIT 1**

in la cren  $\cdot$  1. Why does a job/task go to the waiting mix?  $1/211$ La information (no file). Der share 2. Match the program characteristic to the phrase that best describes it. A. Job B. Task C. Priority Prissing Number that influences how soon a program will be considered for processing Executed program that generally initiates one system activity  $J_{\mathcal{A}}$ b Executed program that generally initiates several system activities soledu cod = waiting for morning 4. Which command stops the ADM display without affecting ADM settings?

- $C$ arnoel A) ADMj.
- $= ad$  $B)$  ADM +
- C) ADM OK  $-EESTAP$
- D) ADM ST  $550$
- What will the following syntax do: LOG 1200 to 1500 MSG UNSORTED? 5.

print messages from 1200 pm to 3 pm in

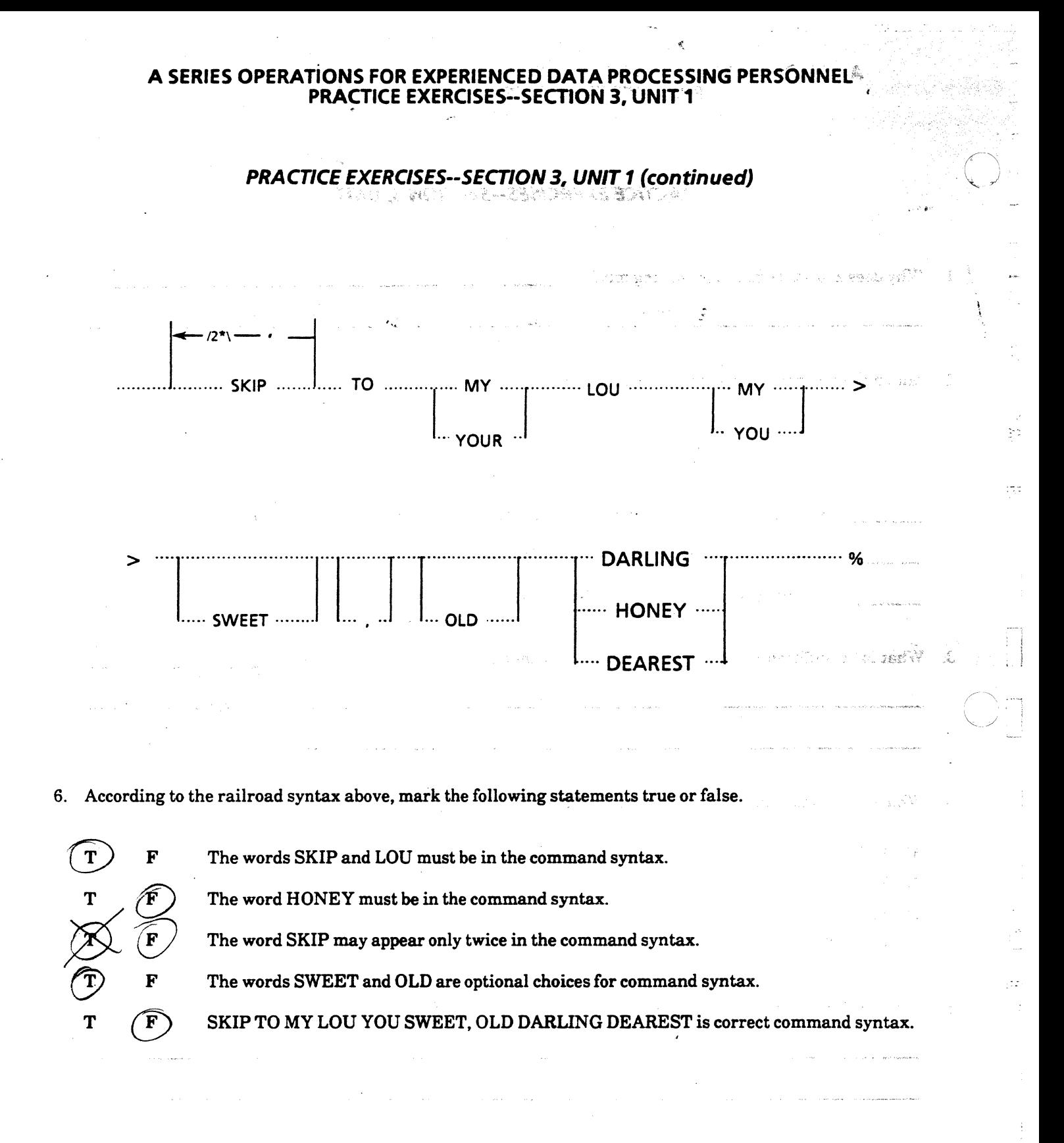

A SERIES OPERATIONS FOR EXPERIENCED DATA PROCESSING PERSONNEL

 $\mathbf$ 

ù,

 $\mathbf{z}$ 

 $WRU-TEEM^{\#}$ 

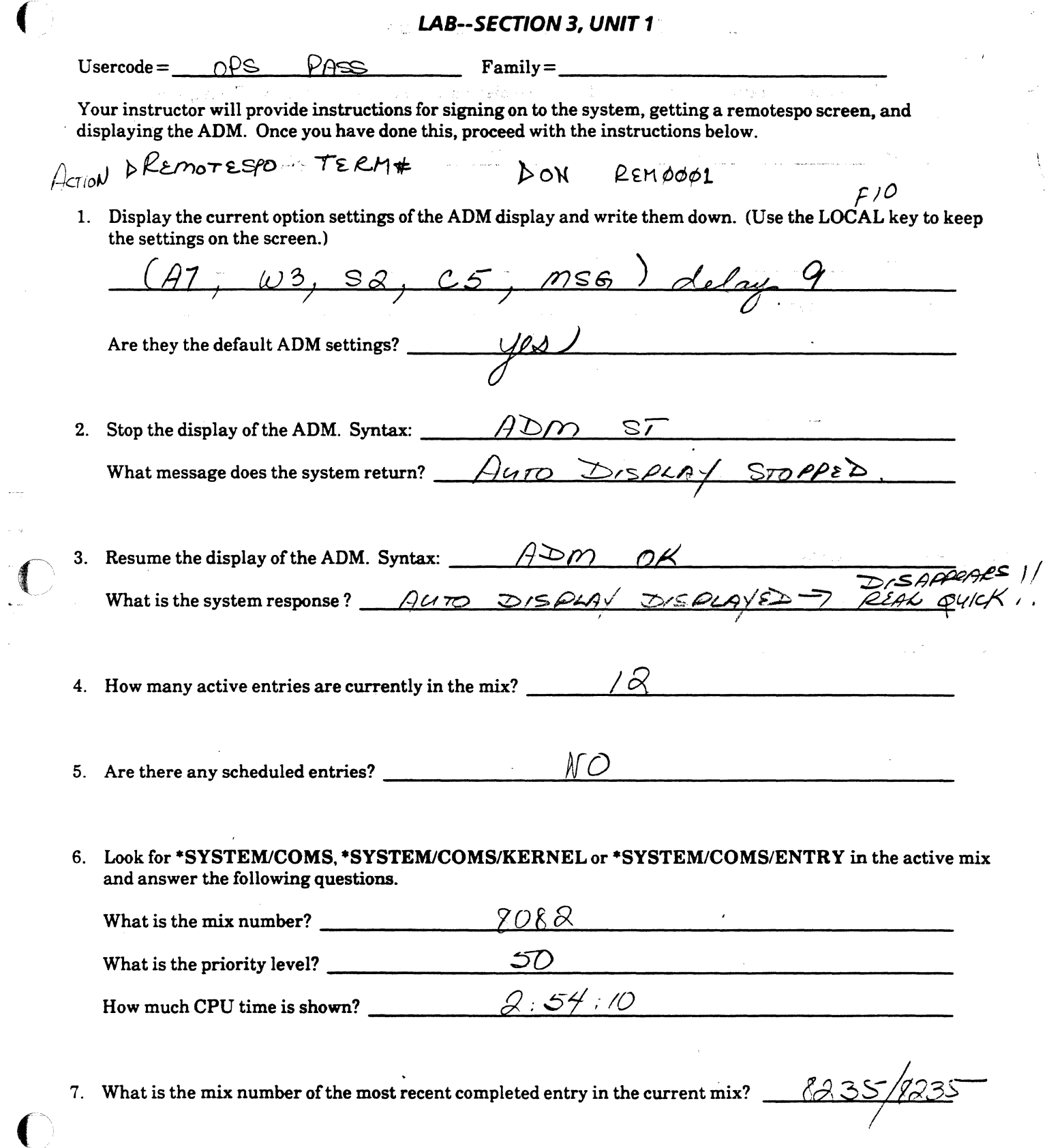

A SERIES OPERATIONS FOR EXPERIENCED DATA PROCESSING PERSONNEL<sup>4</sup> LAB-SECTION 3, UNIT1

## LAB 3--SECTION 3, UNIT 1 (continued)

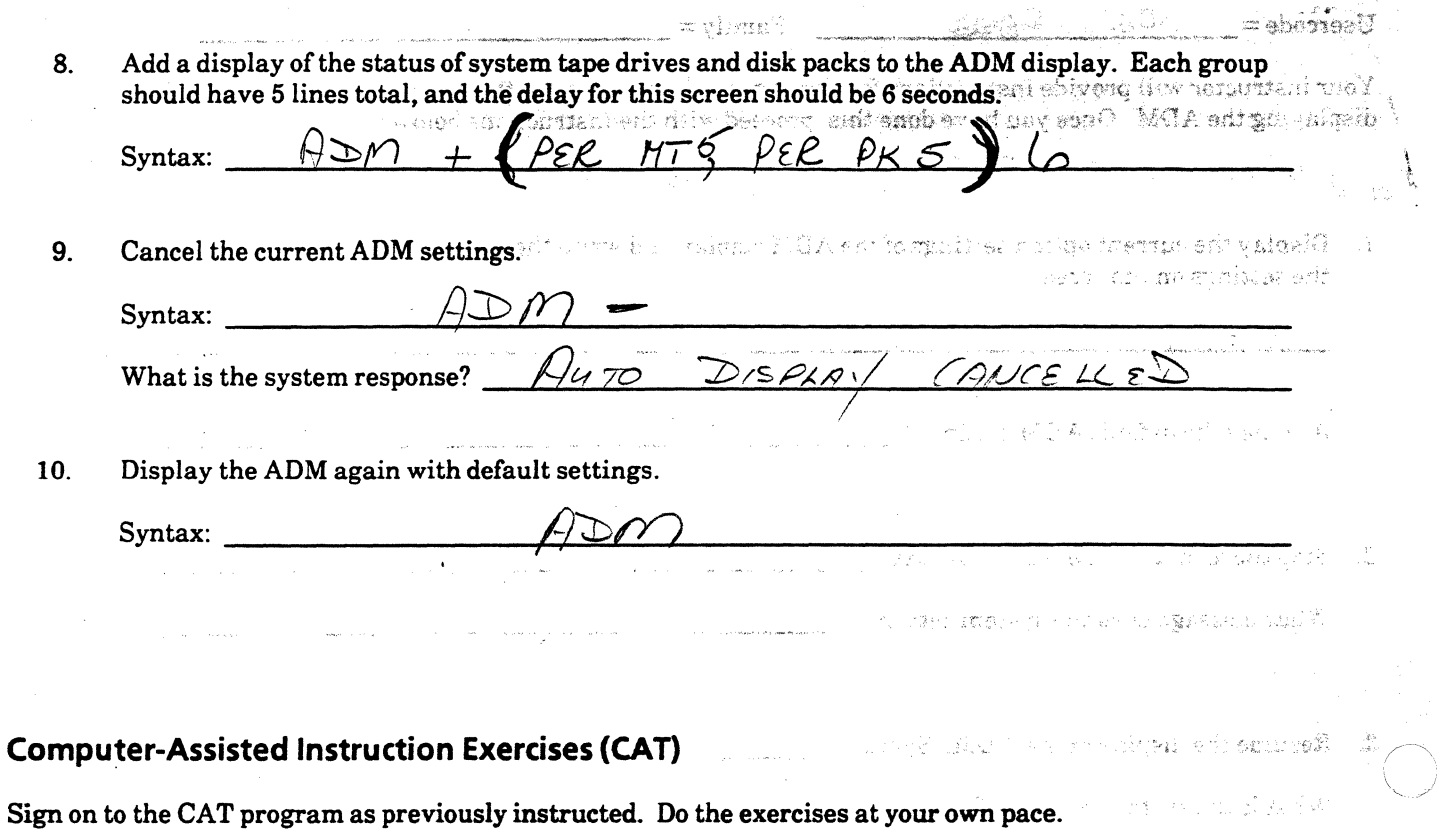

ÿş.

a sama<del>n</del>en tiin

 $\omega \rightarrow \omega$ 

You may choose from modules 1-3 for this lab.

#### **A SERIES OPERATIONS FOR EXPERIENCED DATA PROCESSING PERSONNEL• MARC**

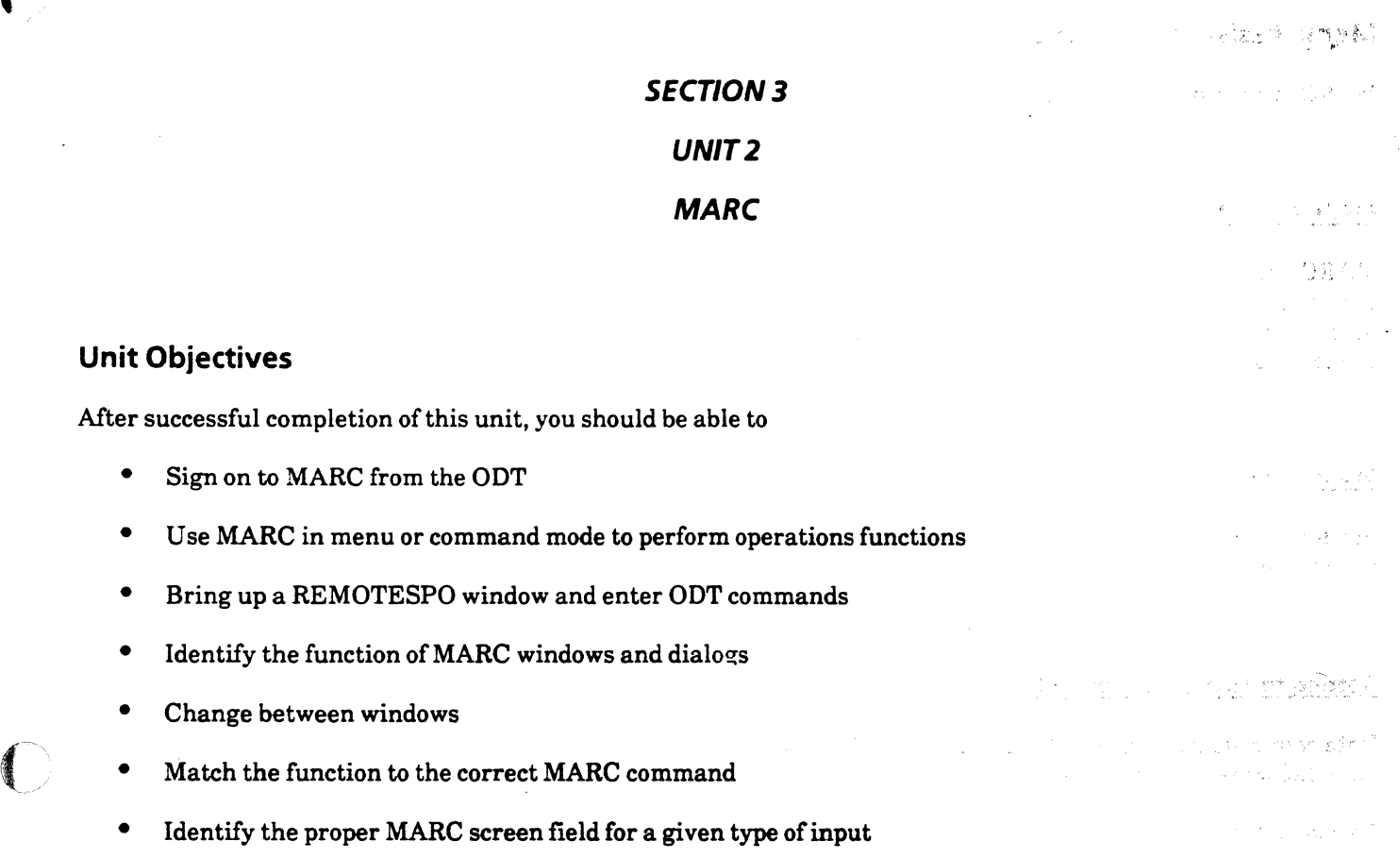

• Identify differences between entering commands through REMOTESPO, MARC, and the ODT

### **Purpose**

You may need to use different ways of issuing commands from the ODT and data comm stations.

#### A SERIES OPERATIONS FOR EXPERIENCED DATA PROCESSING PERSONNEL<sup>®</sup> MARC

#### Menu-Assisted Resource Control (MARC)

MARC is a program which can be used, in menu mode or command mode, to perform system activities.

#### MARC Menu Mode

MARC provides menu screens that make it possible to perform activities on the system without having to know system command syntax. Choices are made from a series of MARC screens, which include prompts for input. Most operations activities can be done through MARC instead of by inputting commands. However, if you know the command syntax, it is faster than going through multiple MARC screens.

#### MARC Command Mode

In addition to using menus, you can input command syntax through MARC. However, some commands cannot be entered, and it is not possible to have an ADM screen displayed.

#### Getting to MARC from the ODT

Data comm stations generally display a MARC logon screen when the station is turned on, while the ODT has an ADM screen when it is turned on.<br>To use MARC from an ODT, the ODT must transfer to data comm mode. To do this, enter: default finity and it is

 $? ? \text{MARC}$  =  $\frac{1}{5}$  coms/027 / JRIVER

**}** 

τg≵.

It may be necessary to transmit a space so that the initial MARC logon screen is displayed. Then it is possible to log on and use MARC.

To return to the ADM display from MARC, control of the ODT must be returned to the MCP Controller. Enter the following:

#### ??ODT

The following pages illustrate initial MARC screens and the use of MARC menus.

Note: Primitive commands are a subset.of ODT commands that begin with a double question mark(??). For further information, see "Locating Command Syntax" in Appendix E of this guide.

 $\begin{aligned} \text{Cyl} = \text{Peritative} \\ \text{Cyl} = \text{Peritative} \end{aligned}$ 

3-22

#### **A SERIES OPERATIONS FOR EXPERIENCED DATA PROCESSING PERSONNEL. MARC**

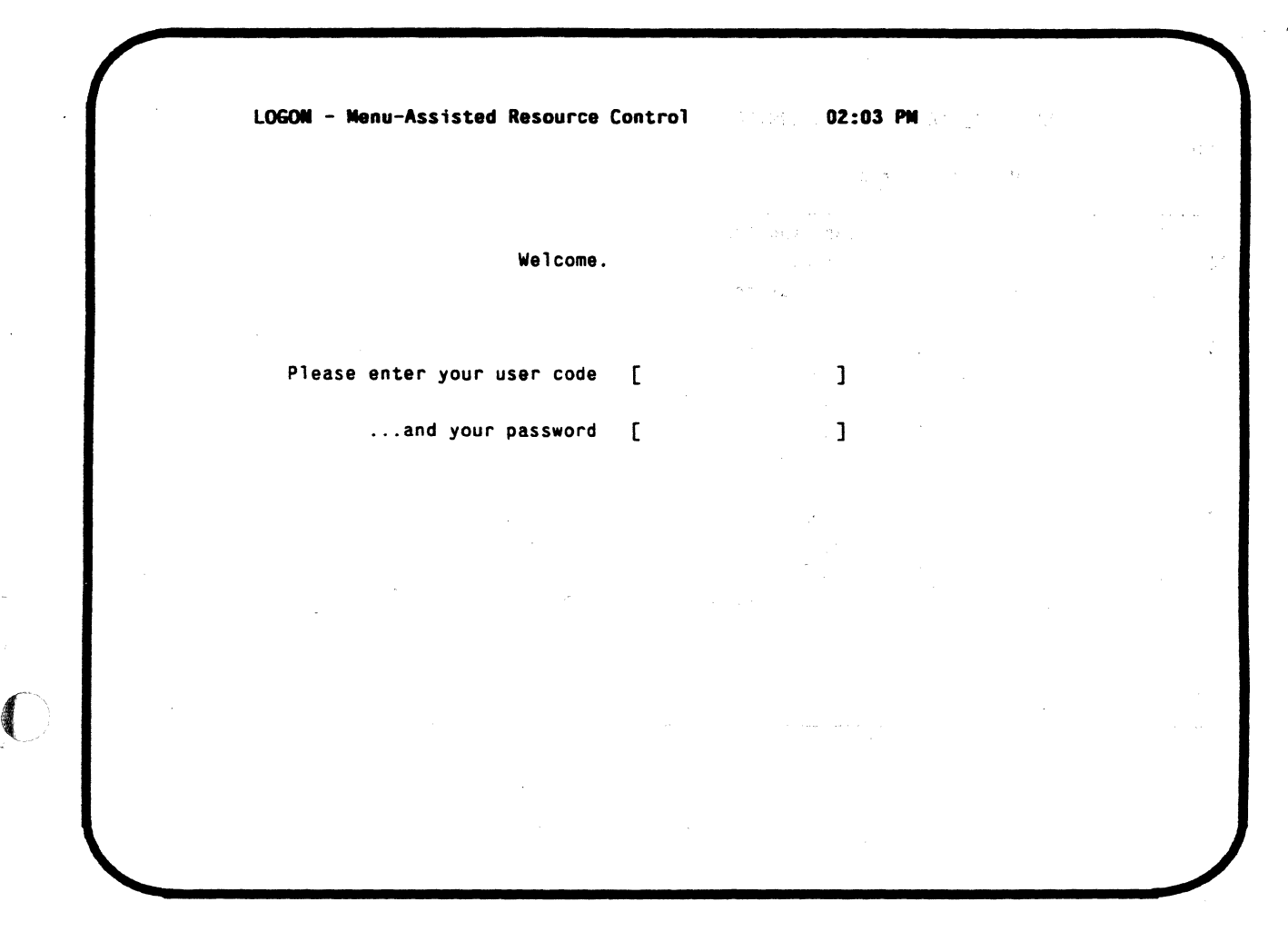

## **Menu-Assisted Resource Control (MARC) Logon Screen**

Unlike the ODT, where no logon is necessary, a usercode and password must be entered to log on to MARC unless the station has special system access rights.

U sercodes are assigned in different ways. Different levels of file access, system access, and command access can be associated with usercodes. Individual data comm stations can also be set up to further limit or expand access rights.

A station defined as a superuser station requires only an asterisk(\*) to log on, rather than a usercode and password. At superuser stations, the option to enter only an asterisk usually appears on the MARC logon screen.

A usercode usually has an associated default family. Once you log on with a usercode, the system will look for files on this family, unless a different family is specified. Any files created will be stored under the usercode, on its associated family.

When an asterisk is used to log on, the default family is DISK, just as at the ODT. The system will search for and create files on DISK unless otherwise directed. Any files created will be nonusercoded.

#### A SERIES OPERATIONS FOR EXPERIENCED DATA PROCESSING PERSONNEL **MARC®**

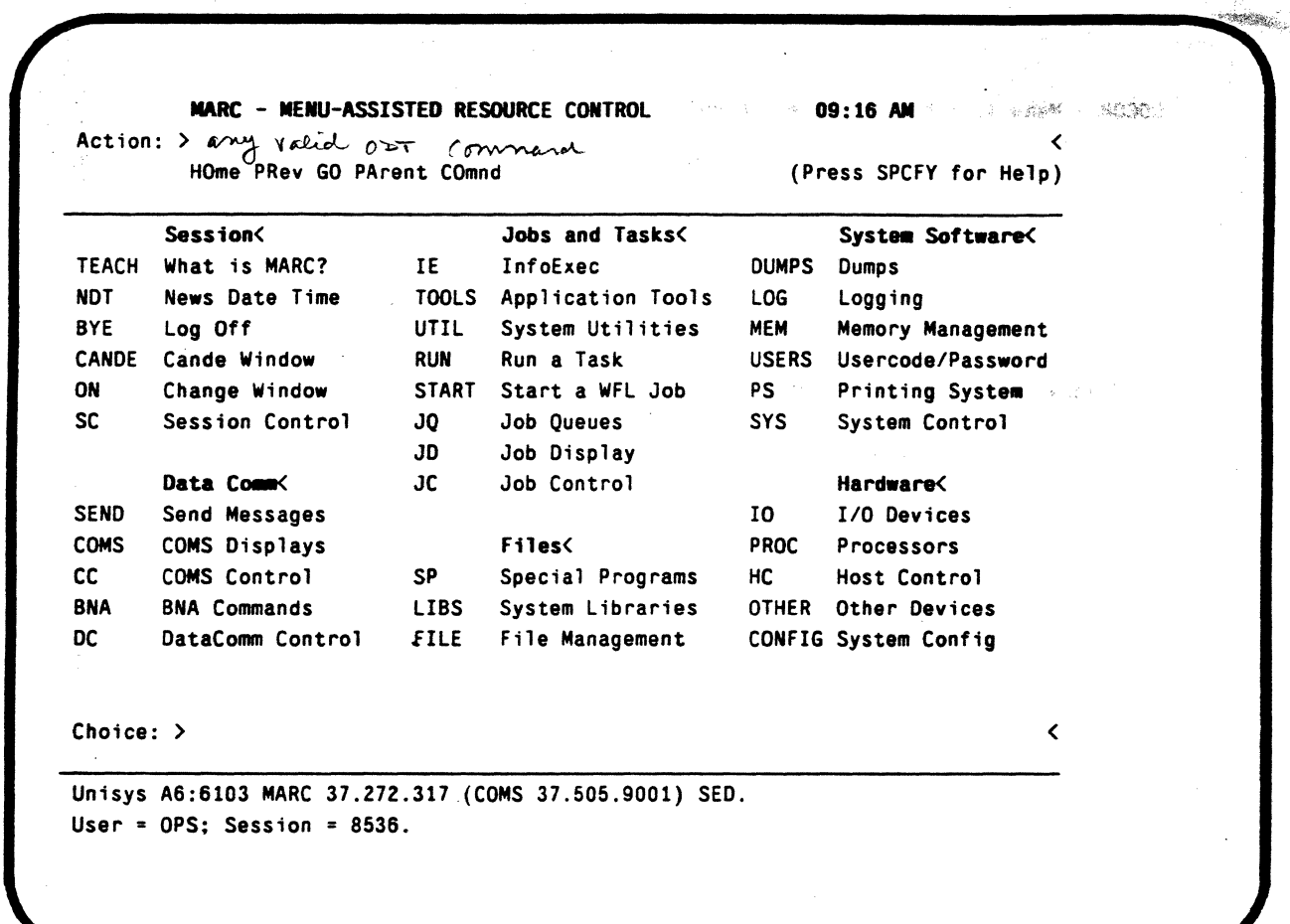

瞬

Ñ.

ies.

 $\mathcal{L}^2$ 

しゅかい ねいとせ  $\epsilon_{\rm{max}} \sim$ 

 $\Delta t$ 

## **Menu-Assisted Resource Control (MARC) HOME Screen**

Once you are logged on, the MARC HOME screen is displayed. The HOME screen differs depending on the type of user signed on. Again, limitations are specified in the definition of the usercode.

#### A SERIES OPERATIONS FOR EXPERIENCED DATA PROCESSING PERSONNEL MARC

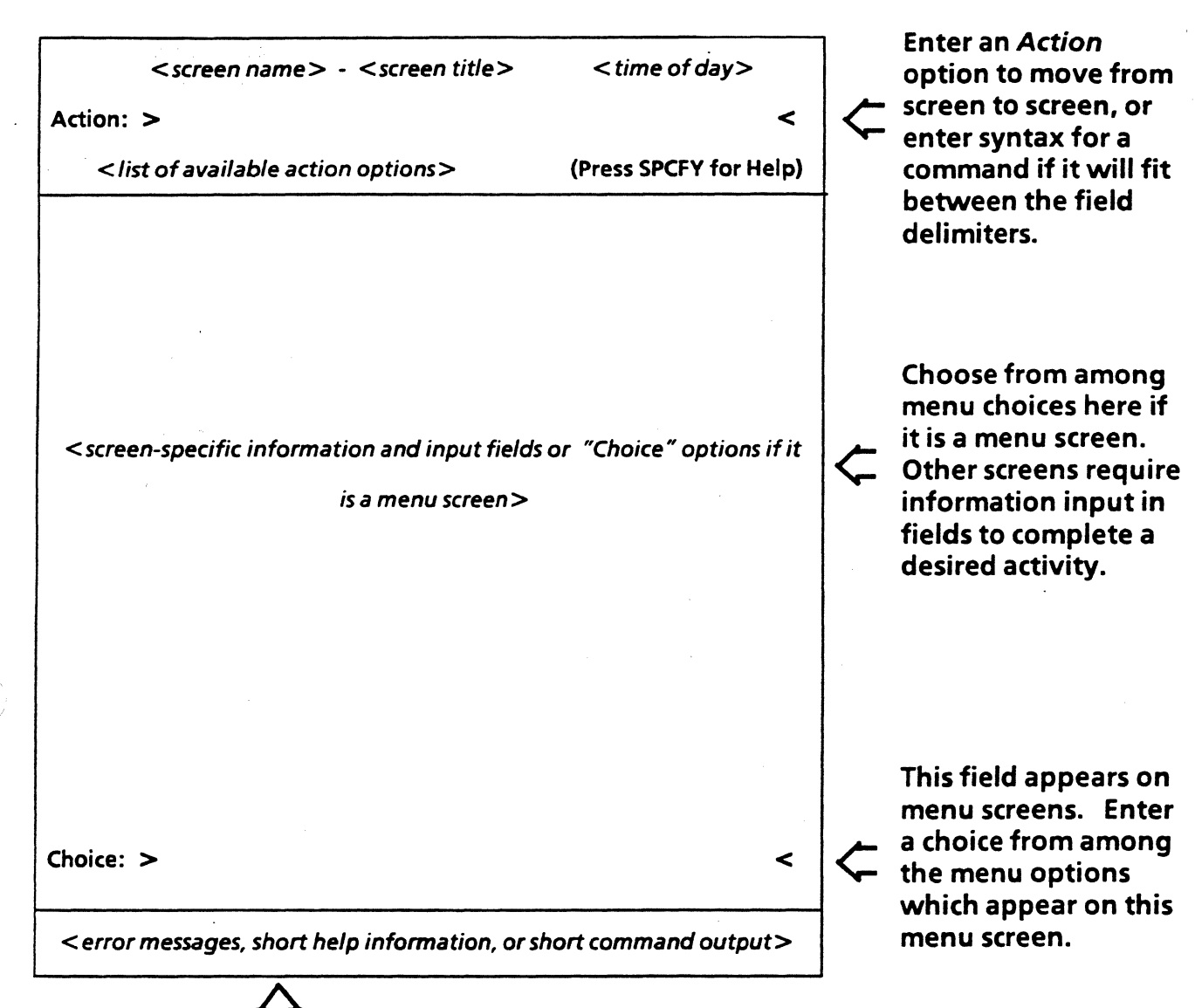

## .().

 $\int$ 

 $\blacklozenge$ 

Look for messages and system responses here below the rule line.

## MARC Screen Layout

#### A SERIES OPERATIONS FOR EXPERIENCED DATA PROCESSING PERSONNEL $\tilde{\mathbf{s}}_i$ MARC

l

38

#### MARC Screen Format

On MARC screens, the Action line is used to enter specified Action options or to enter command syntax that will fit between the field delimiters. The line just below the Action line indicates the options available for the screen being displayed.

For the HOME screen, the Action options are

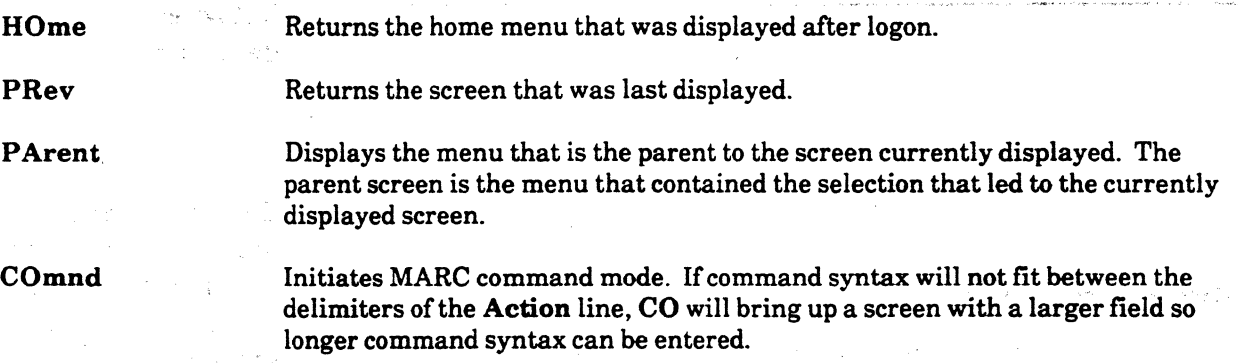

 $100$ 

Actions on other screens may also include

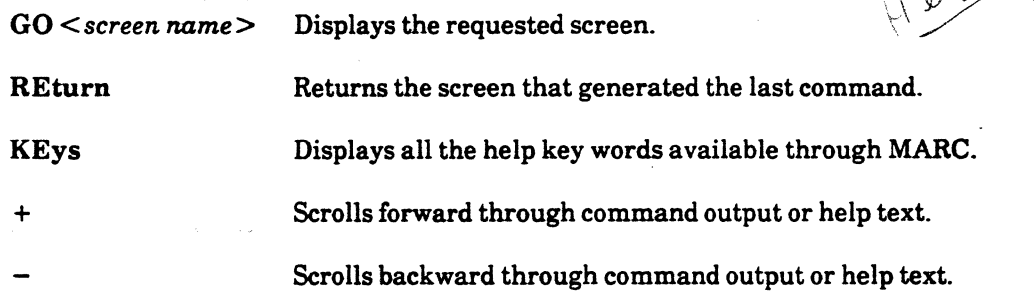

You can get online help by moving the cursor so that it is positioned over the item for which help is desired and pressing the [SPCFY] key. Short help text will be displayed on the two bottom lines of the screen. Press [SPCFY] again for more help information. Long help text will be displayed on your screen. If the help text is more than one page long, " $+$ " will be displayed on the Action line. Transmit to see further information. At the end, use the REturn action to display the screen where you originally requested help information.

The Choice line appears only on menu screens. This field is used to enter the menu choice.

It may be necessary to enter choices on several menu screens, and complete information requested on parameter screens before MARC has enough information to perform the desired task.

When signed on to MARC, a station is in Forms mode. Input is accepted only if it is entered in the delimited fields. Nothing can be typed outside of these fields. Use the tab  $[-1]$  key and rtab  $[1,-]$  key to move from one field to another (e.g., from the Action line to the Choice line). You can use the arrow keys to move the cursor outside delimited fields (e.g., to get help on a menu item) and to edit your input in delimited fields.

A terminal can be configured so that in Forms mode the system reads all characters in a field rather than just the characters from Home to the cursor.

#### A SERIES OPERATIONS FOR EXPERIENCED DATA PROCESSING PERSONNEL **MARC**

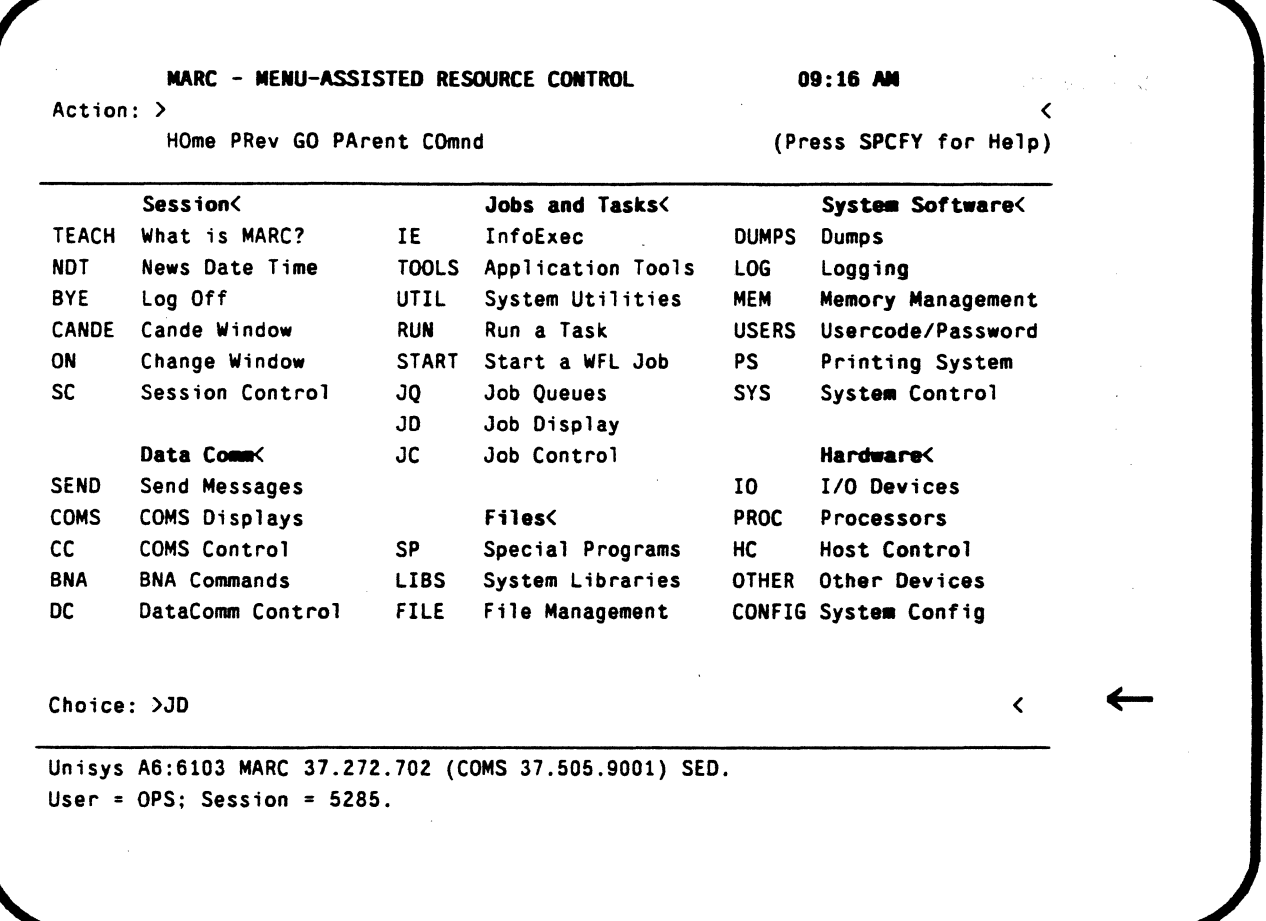

## Menu-Assisted Resource Control (MARC) HOME Screen

#### Using MARC Menu Mode

(

..

The following screens illustrate the use of MARC menus.

From the MARC HOME menu screen, you can display information about the status of jobs and tasks running on the system. Use the tab key to position the cursor on the Choice line, then enter the menu choice JD, for Job Display, and transmit.

A SERIES OPERATIONS FOR EXPERIENCED DATA PROCESSING PERSONNEL.<sup>4</sup>, **MARC** 

 $\epsilon$ 

.<br>Seringan Selara

쮘

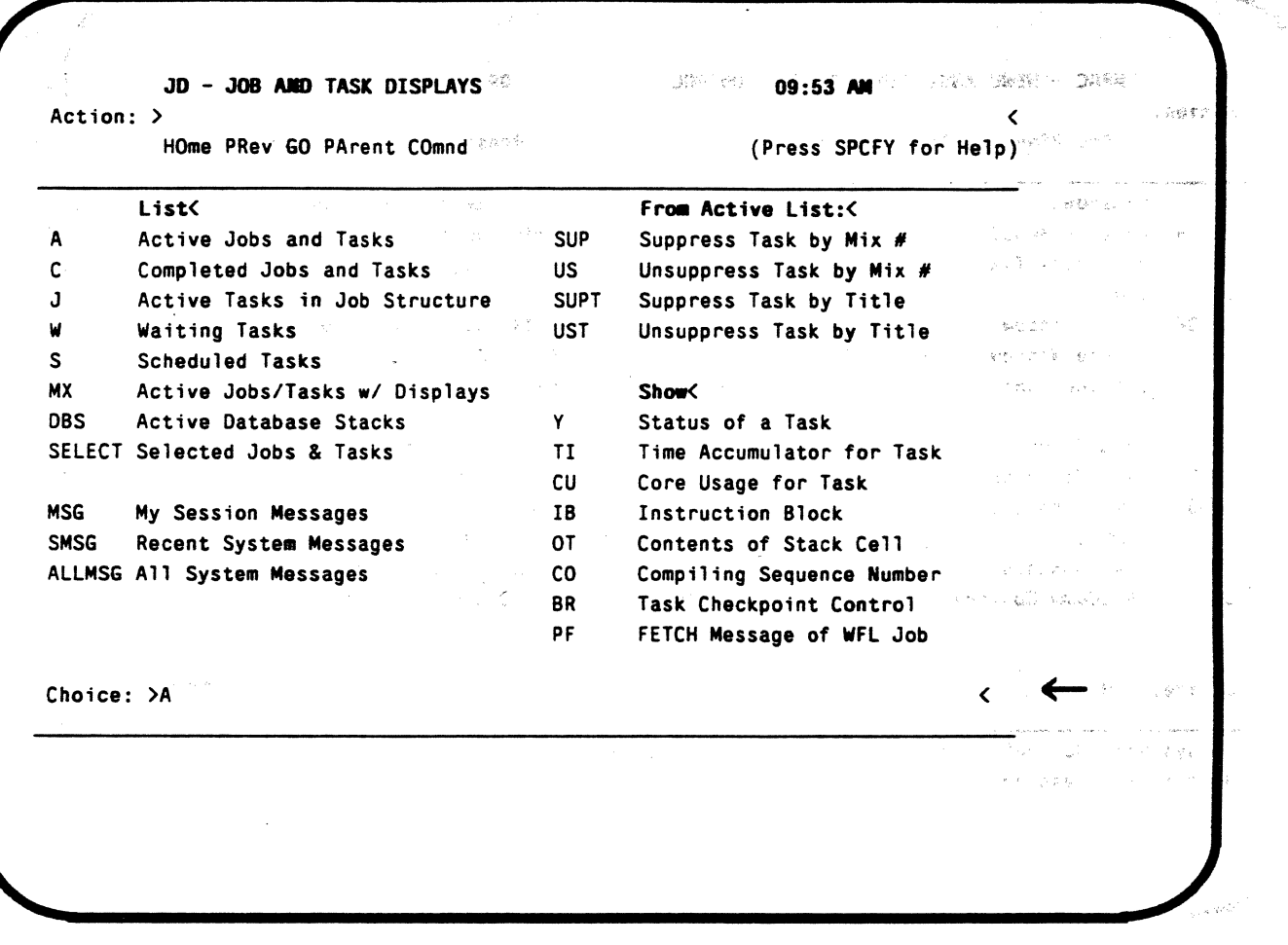

**MARC Job and Task Displays Screen** 

The Job and Task Displays menu screen is displayed, and you may choose the type of status information you wish to see from this menu.

To see the status of the active jobs and tasks in the mix, position the cursor on the Choice line and enter A, for Active Jobs and Tasks, then transmit.

#### ASERIES OPERATIONS FOR EXPERIENCED DATA PROCESSING PERSONNEL MARC

NS = next scream  $\wedge$ 

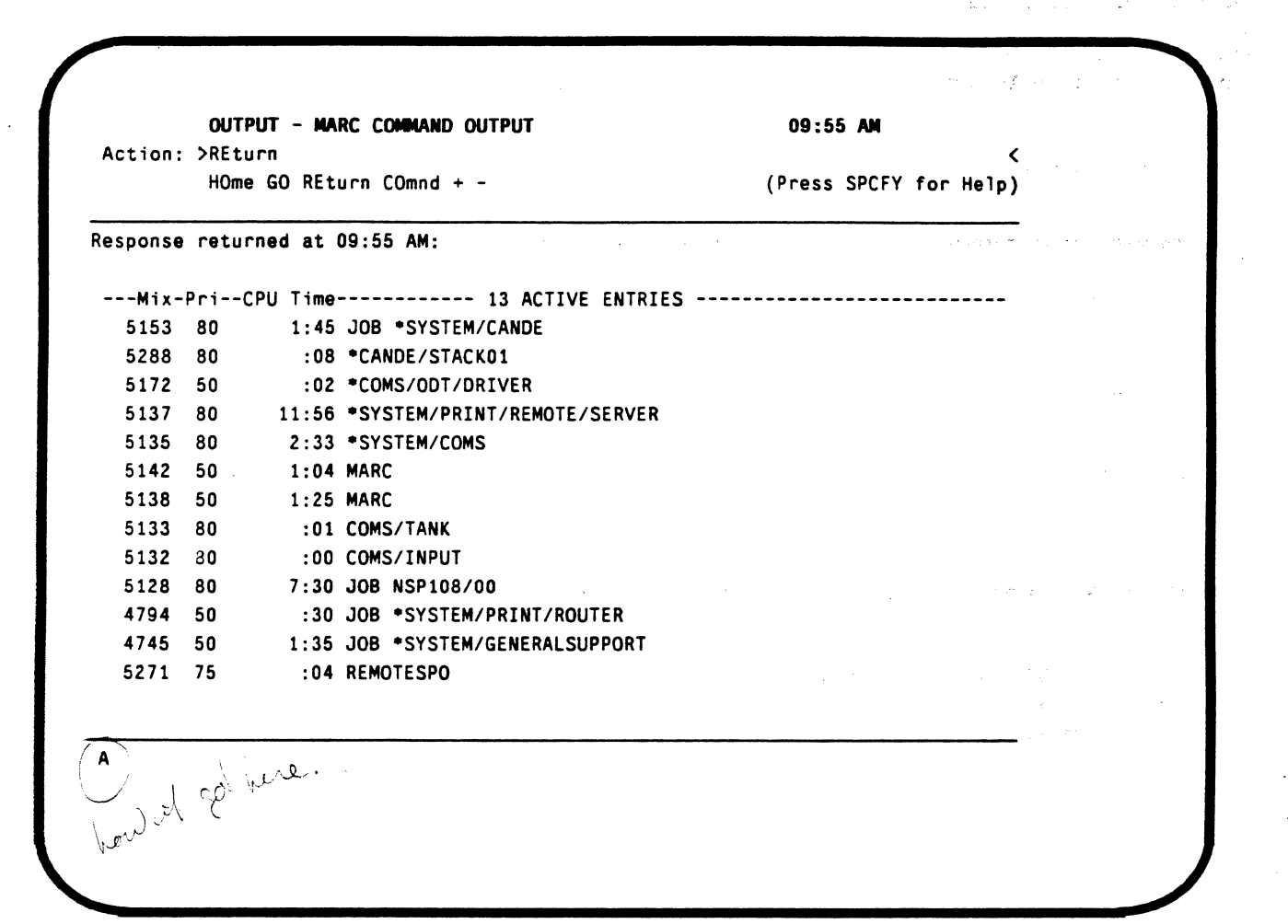

## MARC Output for Active Entries Inquiry

MARC displays the list of active jobs and tasks as they would be displayed on the ADM. If there are more entries than will fit on the screen, the " $+$ " will appear on the Action line. Transmit to see the remaining entries.

The menu request for which output is shown is also displayed. See the A at the bottom of the screen display.

If the cursor was positioned after the REturn on the Action line and transmitted, MARC would display the Job and Task Displays screen once again. If HO were entered on the Action line, MARC would return the HOME menu screen.

#### A SERIES OPERATIONS FOR EXPERIENCED DATA PROCESSING PERSONNELA **MARC**

#### **Using MARC Command Mode**

To accomplish the same task just illustrated using command mode instead of menu mode, enter appropriate command syntax on the Action line. In order to use this mode, you must know commands and how to input the syntax. in the same through the co

To display the list of active jobs and tasks, enter A on the Action line. The system returns a screen showing the current list of active jobs and tasks.

χŊ,

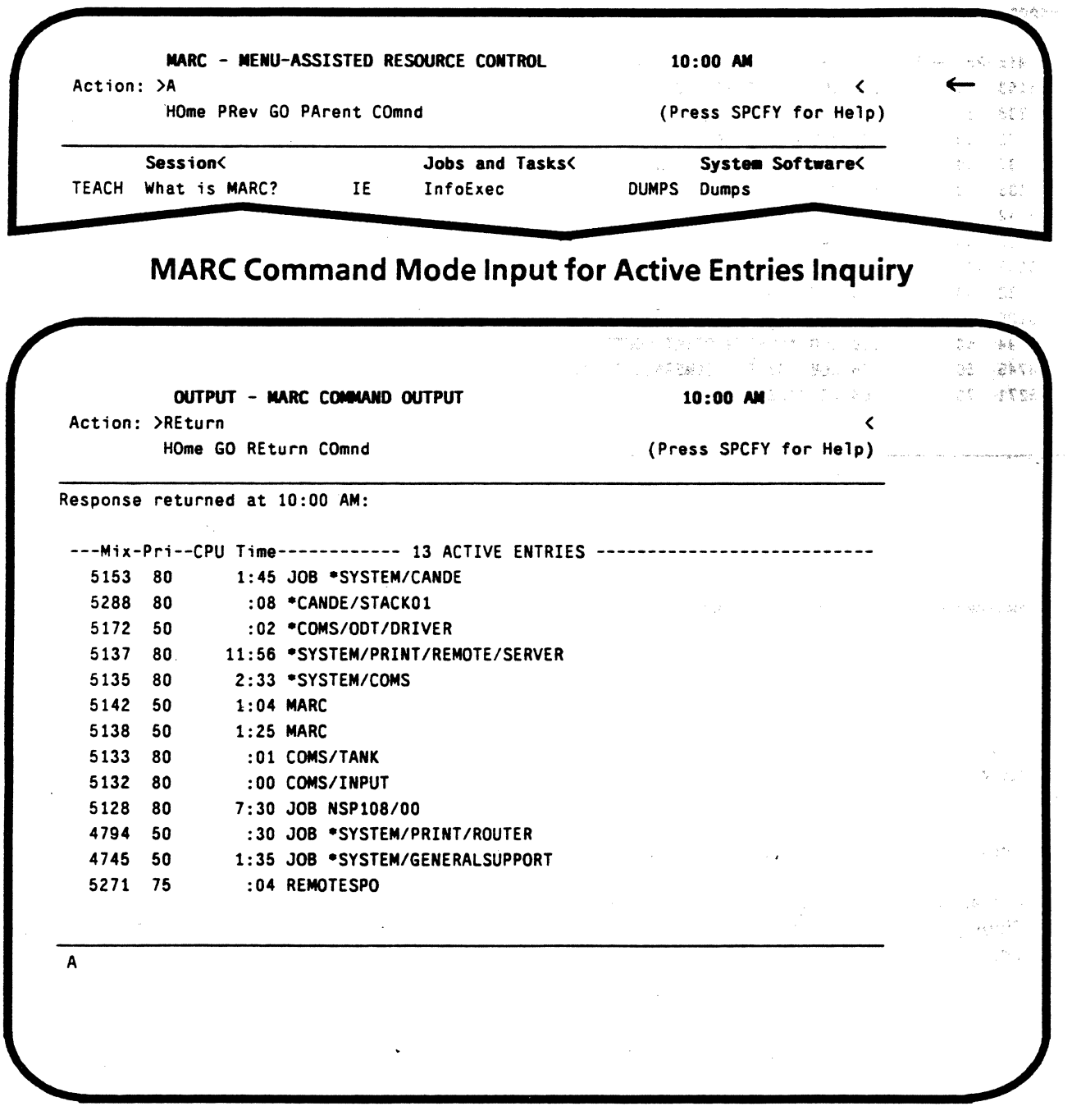

## **MARC Output for Active Entries Inquiry**

#### A SERIES OPERATIONS FOR EXPERIENCED DATA PROCESSING PERSONNEL•• **MARC**<sup>2</sup>

Commands can usually be entered directly, but if the command begins with a mix number or could be confused with one of the screen actions listed on line 3, it should be preceeded by "COmnd" or the abbreviation, "CO". If the syntax you need to enter is longer than the Action line, you can enter CO on the Action line to display a Command screen. Enter the command syntax on this screen and transmit.

(

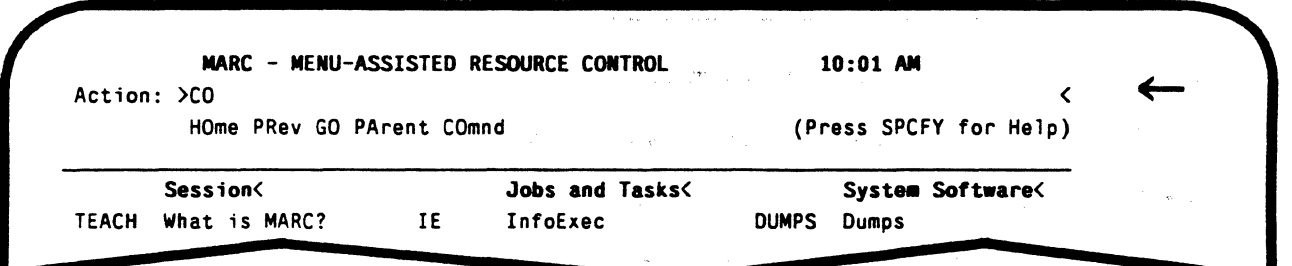

## MARC Action Selection to Bring Up Command Input Screen

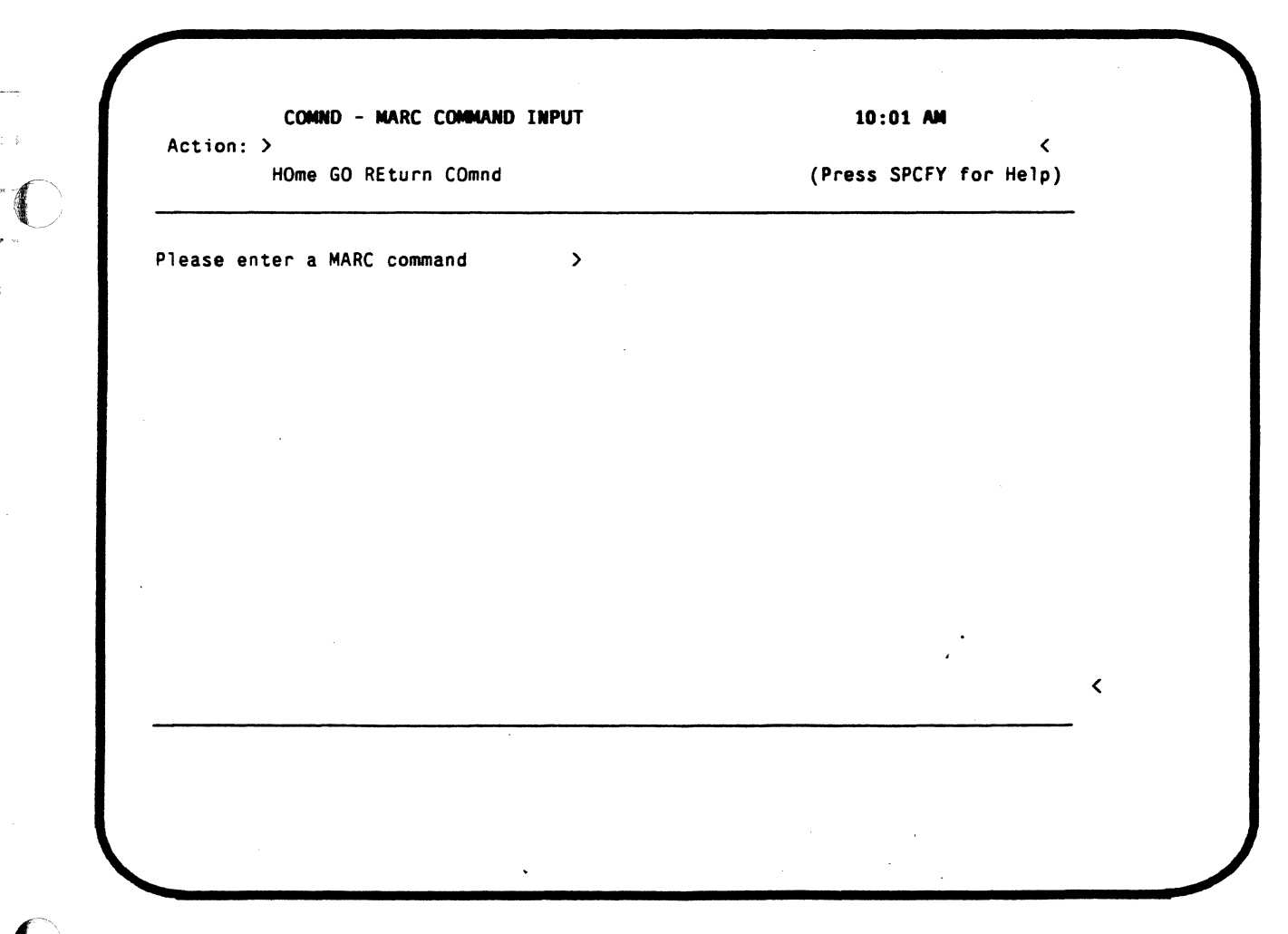

## MARC Command Input Screen

#### A SERIES OPERATIONS FOR EXPERIENCED DATA PROCESSING PERSONNEL **MARCM**

When the MARC screen is used for command input, there is no constant display of system status like that available on the ADM screen at the ODT. To keep track of system status while in MARC, you can use the following ODT commands: when the Commands we want match and the commander to the warry or a

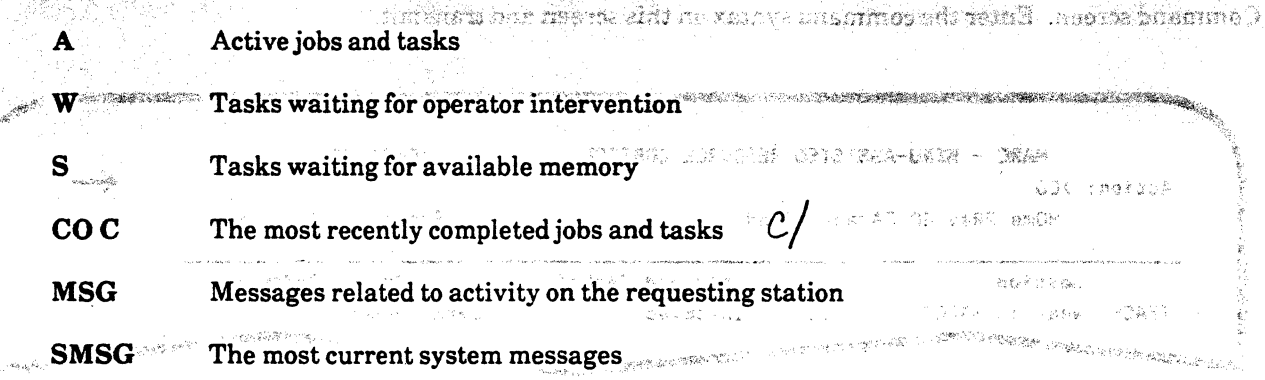

المستأني والمحوم

t, ed

急性最好

Samericana

えいしゃ あつむ

2016年12月10日, 1975年12月12日, 1982年12月

-<br>「日本」 Selession Defent - 空間数の

Using MARC in Command mode requires modification (CO C, SMSG) of some ODT commands you learned previously, but they generate basically the same output as at the ODT.

 $-1.12$ 

£.

#### **A SERIES OPERATIONS FOR EXPERIENCED DATA PROCESSING PERSONNEL MARC**

( **Windows and Dialogs** 

#### **What is a Window?**

1

The concept of a window is very similar to the concept of a real window.

When you look out of a window, you view only what can be seen from that window. If you go to a different window, you view something else.

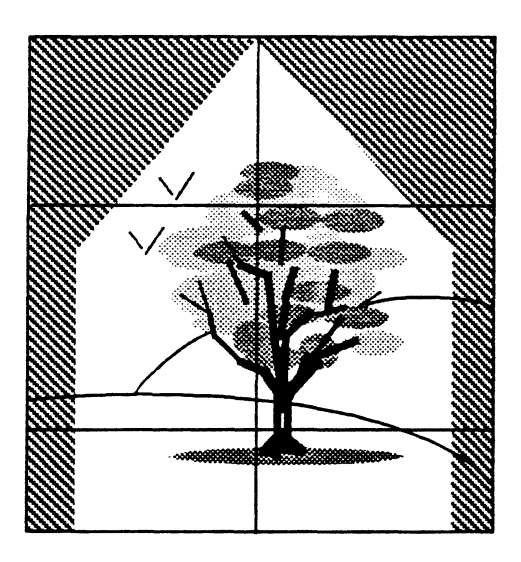

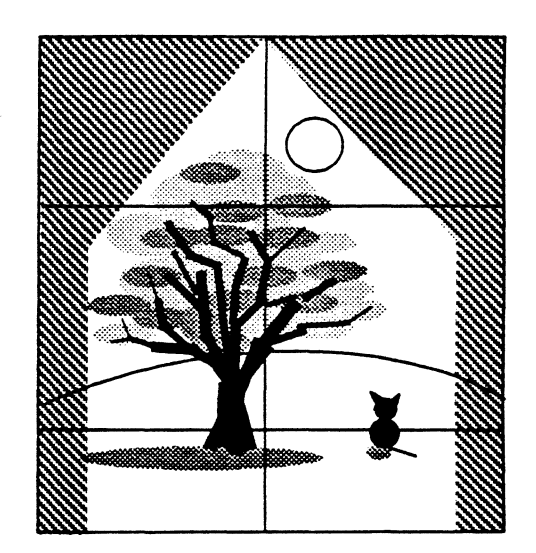

Each window allows the user to view, or communicate, with a different program. Several programs can be accessed at the same station at the same time by going from window to window. You can monitor or perform several activities simultaneously, but only one window can be displayed at a time.

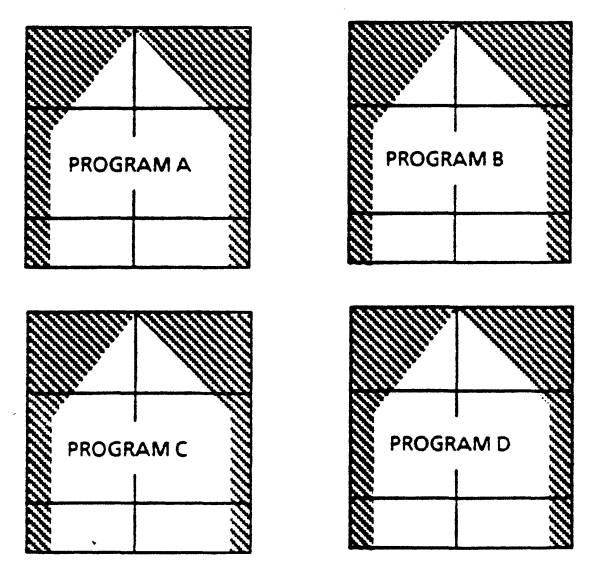

## A SERIES OPERATIONS FOR EXPERIENCED DATA PROCESSING PERSONNEL.<br>MARC

---··--

l

-·1

·1 l

i

宗理

. *1* 

• ·-1 !

rahy n

, ~n"· In addition to being able to access several programs at once, you can have multiple views of the same Each view of the same window is called a dialog. For example, if you run a task through MARC dialog 1, you cannot run another task in that dialog while the initial task is running. However, you can use MARC dialog  $2,~$ to run another task.

To use the analogy of the real window, it would be like seeing a copy of what is being viewed through the window in each pane of the window. We see the second second the second second second second second second second

Each window dialog is identified with a different number. Each window can have up to eight dialogs. Only one window dialog at a time can be displayed on the screen.

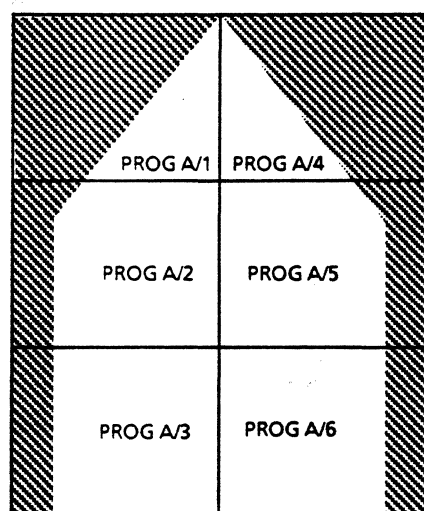

Several windows are defined when the system is initialized. If additional windows are desired, they must be defined. MARC is an example of one window that is defined when the system is initialized, and it is the default window.

Before you can access a window, it must be opened. Since the MARC window is the default window, the system automatically opens it when a data comm station is turned on. You can open other windows from the MARC window.

To open another window from MARC, enter the following on the Action line:

#### ON *<window name>*

From an open window, you can return to MARC or move to other windows or dialogs. Use the ON command with a question mark: with a question mark:

 $m c$ S characture (?)  $\overline{N}$ 

? ON *<window name>* 

?\_ON *<window name>l<dialog number>* 

To close a window, enter: ?CLOSE

 $\sim$  75

 $\cdot$  . , , ,

This will automatically return you to the MARC window.

1 PASS MARK

## A SERIES OPERATIONS FOR EXPERIENCED DATA PROCESSING PERSONNEL,

#### REMOTESPO Window

 $\langle \cdot \rangle$ 

The windowing feature is much more likely to be used by programmers and other system users than by operators, but the following is an example of how the operator might use it. This process outlines yet another way commands may be entered.

Suppose the operator has a data comm station on his/her desk and wants to perform operations functions from that station rather than the ODT. The operator turns on the station, and signs on to the MARC logon screen. The operator is now on the MARC window.

To constantly monitor system activity, it is preferable to have an ADM screen, but this is not possible via the MARC program. However, another window, REMOTESPO, allows ADM display.

The operator must first establish the REMOTESPO window using MARC menu and parameter screens.

STEP 1: Enter OTHER on the Choice line and transmit.

The OTHER DEVICE SELECTIONS menu screen will be displayed.

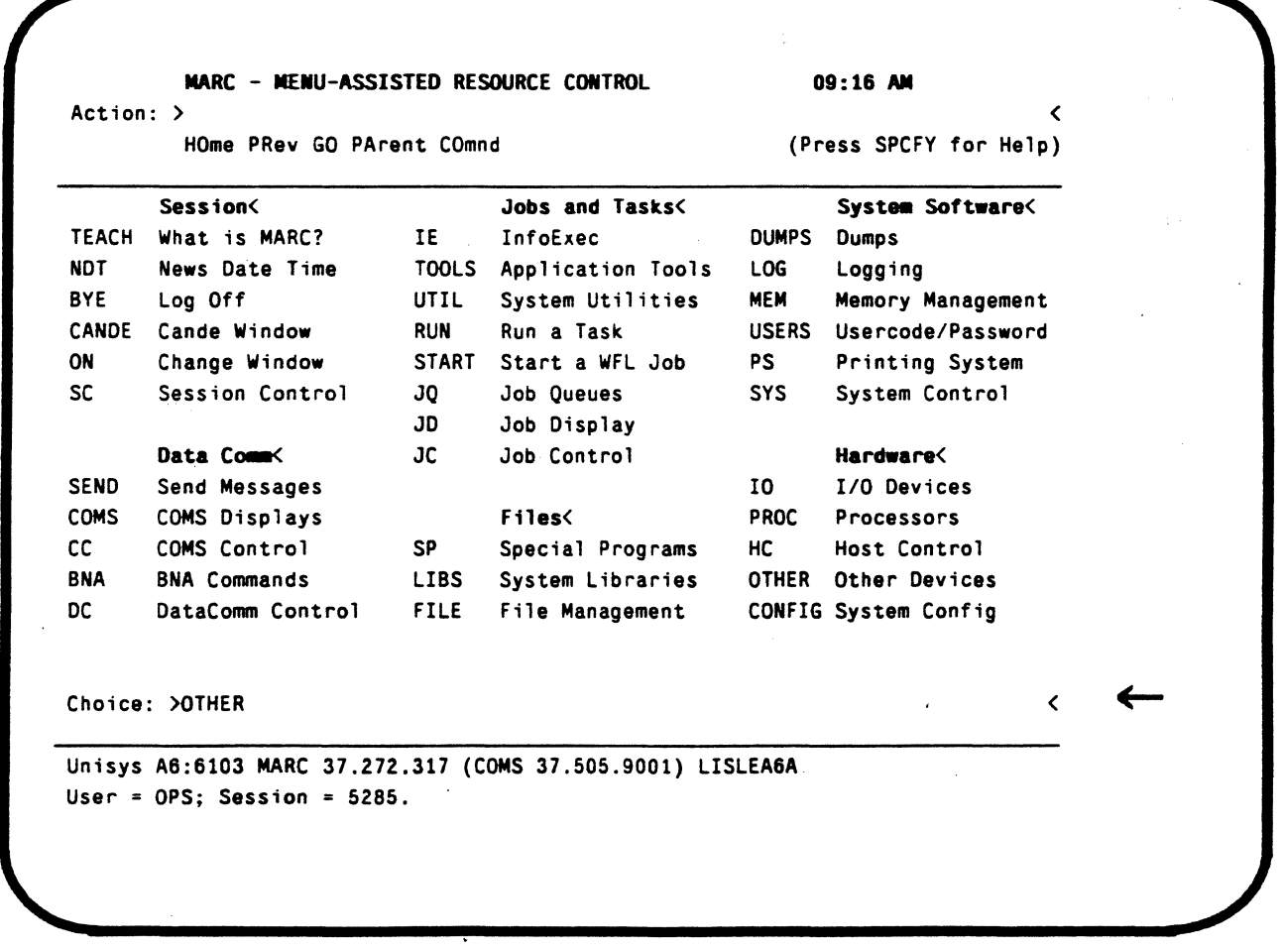

Menu-Assisted Resource Control (MARC) HOME Screen

### A SERIES OPERATIONS FOR EXPERIENCED DATA PROCESSING PERSONNEL<sup>4</sup>. **MARC**

WOODS OF TOM

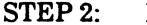

Enter REMSPO on the Choice line.

r tagse han starburengeng (vise et et et et et enem dann argument pervidante, p าชัดที่ปี " แบบวัตรัญ ร่วมกล่าว คน การไว้ ครุดของพลง ต่อสำหรับได้ และไม่ผู้ใช้กับ แ Acception of Visit and Sittings.

> ារសារដែលជាស្រុងនាង ដែលនេះអង្គរបស់ (Colling or manageness) ដើម្បីប្រទេសនា ដែលនឹងថា r ee synta bekombinte odan oleran oor oor as adii 1700 eed midi aadaca naday

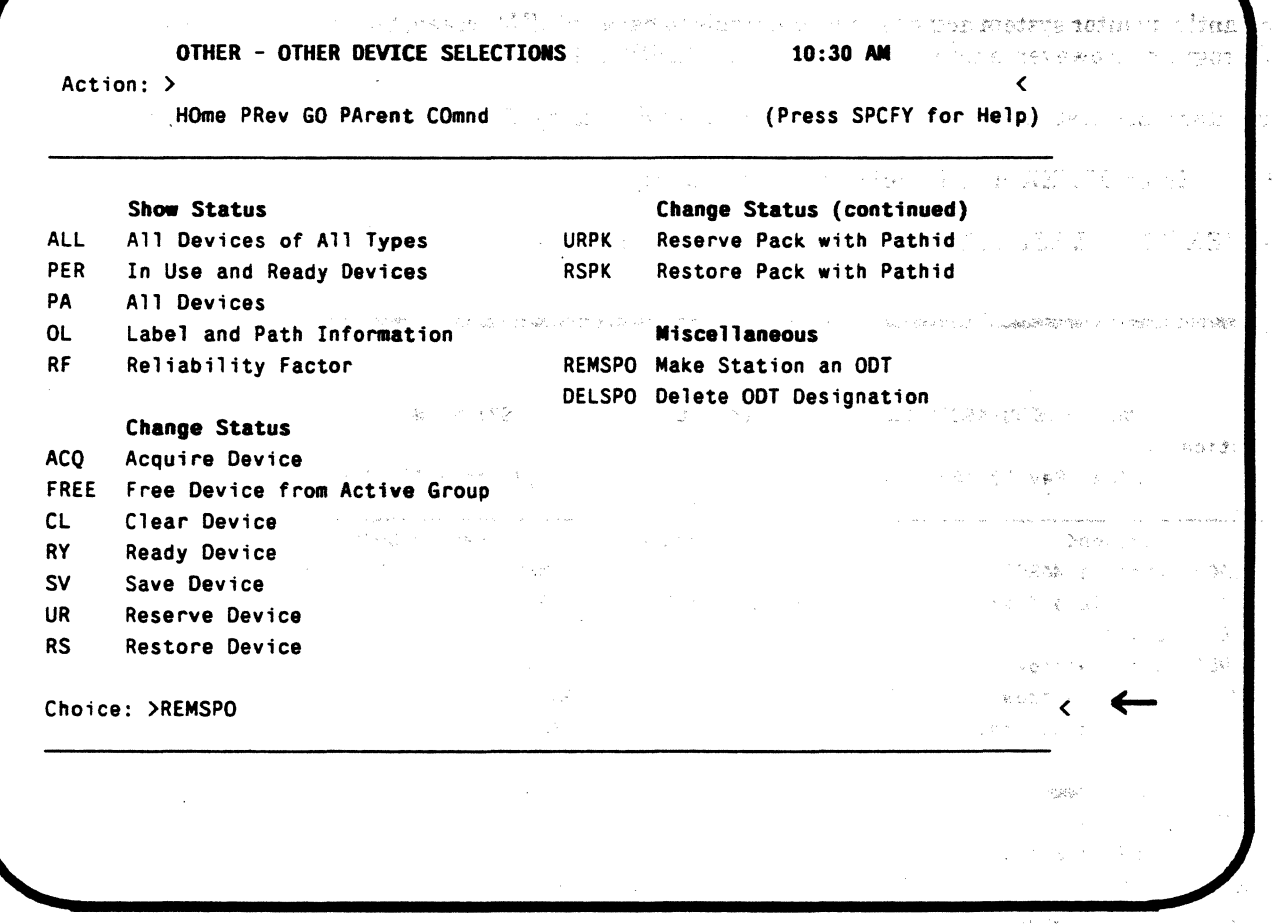

## **MARC Other Device Selections Menu Screen**

The REMSPO -- MAKE PSEUDO-STATION AN ODT parameter screen is displayed.

## A SERIES OPERATIONS FOR EXPERIENCED DATA PROCESSING PERSONNEL<br>MARC

STEP 3: Before the parameter screen can be completed, you must know your station name. To find out, move the cursor to the Action line, enter WRU, and transmit.

 $1.5.11$ 

A screen of information about the station appears. The first line includes the station name with the station number in parentheses. Note the name.

In the following example, the station name is B2104. The station of the station of the station of the station

Position the cursor after the RE on the ACTION line and transmit. You will be returned to the REMSPO-- MAKE PSEUDO-STATION AN ODT screen.

 $\Delta\omega$  ,  $\Delta\omega$ 

 $\mathbf{r}$ 

and the state of

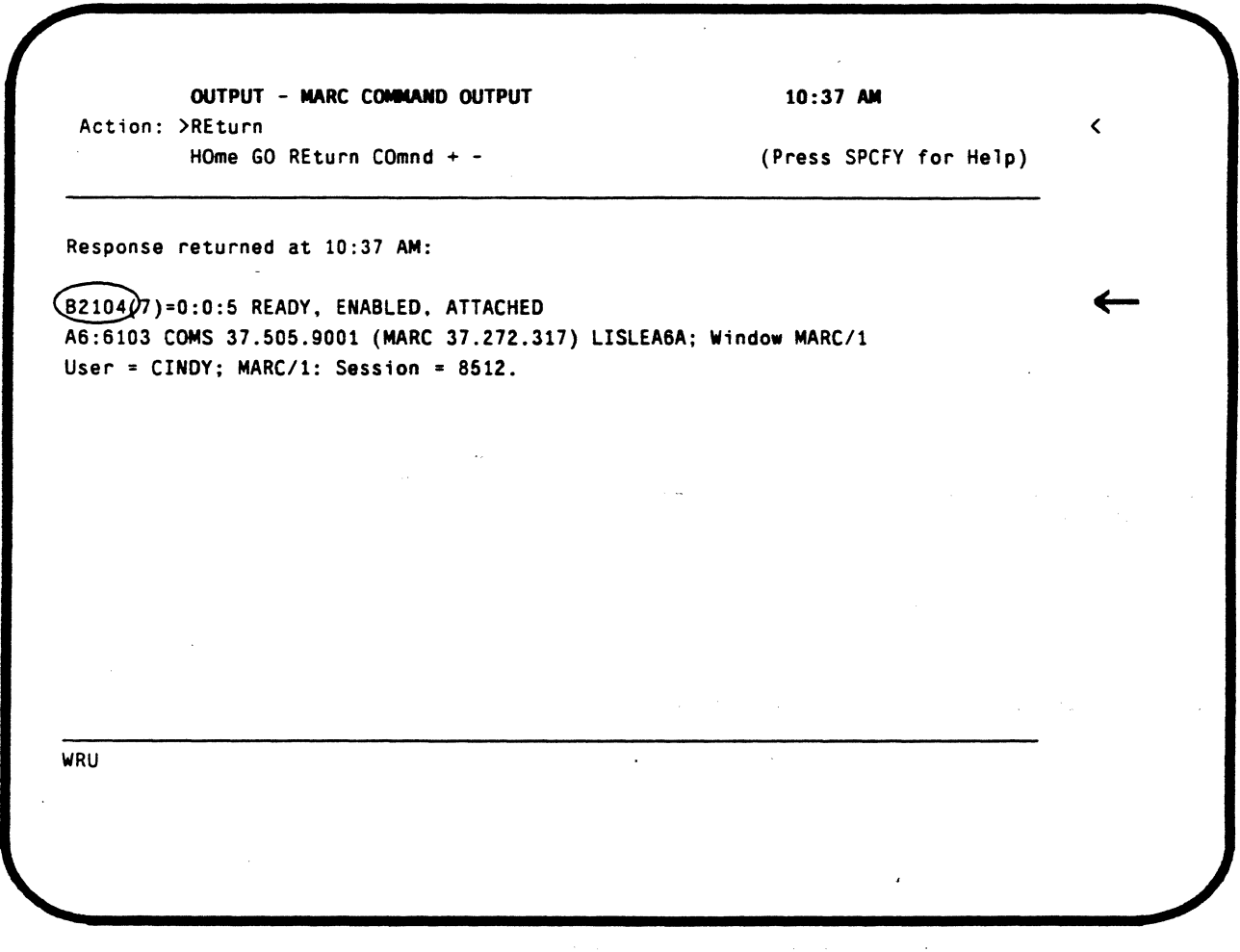

MARC Response to WRU Command

 $\blacklozenge$ 

#### A SERIES OPERATIONS FOR EXPERIENCED DATA PROCESSING PERSONNEL **MARC**

ends enterels. Enter your station name as requested on this screen and transmit. The process of the STEP 4: ny Sin nobok sate vortit oit

The system should respond with a message that says: "Your input has been accepted."  $\phi(\theta, T)$  $\alpha$ n guibhthead a Now you can open the REMOTESPO window. The series are seen the sequence of the second second series of the series of the second second second series of the series of the series of the series of the series of the series of

urian assi wa ne di PACTS searches of Historic Address (19) And Health REMSPO - MAKE PSEUDO-STATION AN ODT  $10:42$  AM Action: >REturn

HOme PRev GO PArent COmnd

(Press SPCFY for Help)

독력

2012年の大学の最も、1999年に、1999年の1999年によって、1999年の10月に、1999年には、1999年には、1999年には、1999年に、1999年には、1999年には、1999年には しょうかん しょうかん しょうかん しょうかん しょうかん しょうかん しょうかん しょうかい しょうかい しょうかい Station Name: . . . . . .  $. . .$  >B2104 ← CLESSIBANT CONTES 005871 1006.81 Seissund und Your input has been accepted. >>> Message received on MARC/1 <<<

## **Station Name Input**

Note: Usually, the name of the REMOTESPO window is REM0001, but you can find out for sure. Notice that a message has been received on MARC/1. Enter MSG on the Action line to view the message, which will tell you the name of the REMOTESPO window just opened. The message will look something like the following example:

13:40 4424 Remote window REM0001 OPEN. INTNAME=RMT USER=. PROGRAM=\* REMOTESPO.

#### A SERIES OPERATIONS FOR EXPERIENCED DATA PROCESSING PERSONNEL! **MARC**

STEP 5: Position the cursor on the Action line and enter: ON REM0001

> k gelener. nger i Sveast  $\mathcal{A}_{\mathcal{M}}$  $\epsilon_{\rm in} = 10^6$ The screen will not change much, except that a line near the bottom of the screen indicates you are now on Window REM001/1, and the cursor will appear in the HOME position.

> > メルドロー アキャナリティメリカ(18) もがいかい gailmost

 $\sim$  and  $\sim$  3

alle a dividu.

化三环己

立案の

កញ្ញាជា ន

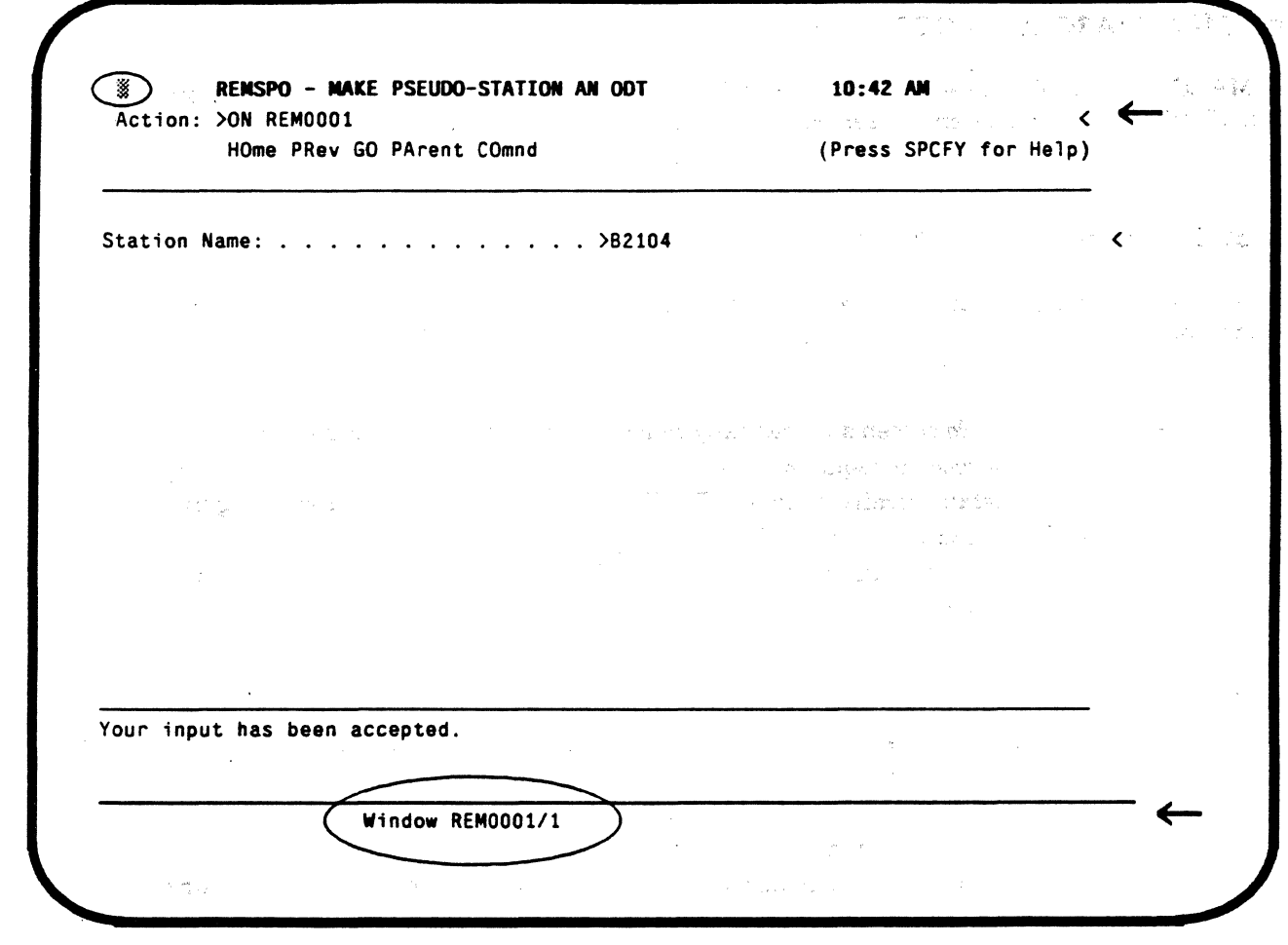

### **MARC REM0001/1 Window**

Do a [SHIFT] (CLEAR HOME] to clear the screen and, in the HOME position, enter: ADM

An ADM screen will appear which looks like the one at the ODT. This screen can be used to monitor system activity, and commands can be entered on the screen just as they would be at the ODT. There are some commands that cannot be input from this screen, but most can.

#### A SERIES OPERATIONS FOR EXPERIENCED DATA PROCESSING PERSONNEU MARC

(

 $\sqrt{2}$ 

To return to the MARC window from the REMOTESPO window, enter: ?CLOSE

The system will respond with a message that indicates you are being transferred to MARC. A line near the bottom of the screen will indicate that you are on Window MARC/l, and you will be on the last MARC screen displayed before you opened the REMOTESPO window.

To return to the MARC logon screen, enter BYE on the Action line of the HOME screen.

## Logging Off of MARC at the ODT

2 8 September 1980 Berlin Berlin (1982)

To log off MARC at the ODT, choose BYE from the HOME menu which will return the MARC logon screen. Then enter ??ODT onthe "Please enter usercode" line, and the ADM will be displayed.

#### Review of Command Input Methods

Several methods of entering commands have been introduced in this section. The review list below will help distinguish between them.

- ODT The ADM screen automatically comes up when the ODT is turned on.
	- No usercode is required.
	- The default family location of DISK applies when searching for/creating files.
	- Command syntax is required.
	- The system reads input from the HOME position to the cursor rather than only from delimited fields.

- MARC It requires the use of a data comm station or transfer of ODT control to data comm.
	- Logon can be either a usercode or an asterisk, if the station has superuser capability.
	- If you log on with a usercode, its associated family location is used to search for/create files; if you log on with an asterisk, the default family location of DISK is used.
	- It allows use of menus and parameter screens to indicate desired activity.
	- It allows input of command syntax on the Action line or COmmand parameter screen; primitive commands cannot be entered.
	- It requires that input be in delimited areas; the system does not recognize input outside of these areas.

- REMOTESPO The user must be logged on to the station.
	- It is opened through the MARC window.
	- The default family location of DISK is used to search for/create files no matter how you log on to MARC.
	- An ADM screen can be displayed.
	- Command syntax is input as it would be at the ODT; some commands cannot be entered at a REMOTESPO (primitive commands).

#### A SERIES OPERATIONS FOR EXPERIENCED DATA PROCESSING PERSONNEL PRACTICE EXERCISES--SECTION 3, UNIT 2

#### **PRACTICE EXERCISES--SECTION 3, UNIT 2**

 $\mathbf{1}$ .

Give the syntax necessary to bring up a MARC logon screen at the ODT. 97  $MAPQ$ Match the MARC option/characteristic to the appropriate function.  $2<sub>1</sub>$  $Ch$ oic $E$  $\sim$  D HO A. Field used to enter menu selections  $E$  Action line B. Scrolls output forward  $\mathcal{C}\Omega$  $C_{\rm CO}$ C. Displays a parameter screen to enter command syntax Choice line D. Displays the home menu  $HO$ E. Used to move between screens and input short command syntax  $\sqrt{\frac{1}{\sqrt{10}}\hbar}$ F. Returns the most recently displayed screen  $PREV$  $\bigcap$ 3. Windows allow A) The user to log on to a workstation without a usercode B) Several users to log on to the same station at the same time C) The user to communicate with several programs at the same time from one station D) The user to see the activity of several programs on one screen at the same time Choose the most appropriate MARC location (Action line, Choice field, or Parameter screen) to enter  $4.$ each of the following types of input:  $ACTOL$ Short command syntax Command to return to a previous screen  $\_\_A \subset \tau \wedge \circ \mathcal{N}$ Menu selection to bring up a parameter screen  $CHO/CSE$ Command to display help key words  $\Box$   $\Box$ Underline each command input method to which the statement applies. You may underline more than one. 5.

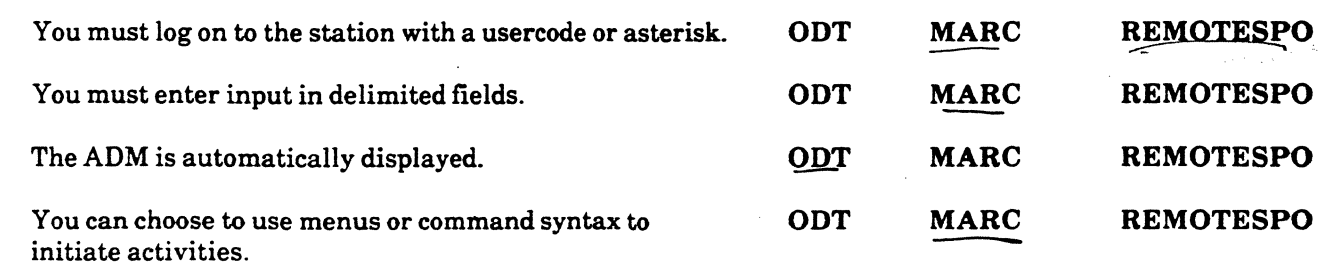
## A SERIES OPERATIONS FOR EXPERIENCED DATA PROCESSING PERSONNEL<sup>2</sup>

 $\label{eq:3.1} \begin{array}{ll} \mathcal{F}_{\mathcal{A}}(\mathcal{D}_{\mathcal{A}}^{\mathcal{A}}(\mathcal{A}_{\mathcal{A}}^{\mathcal{A}}(\mathcal{A}_{\mathcal{A}}^{\mathcal{A}}(\mathcal{A}^{\mathcal{A}}_{\mathcal{A}})^{\mathcal{A}})^{-1}) = & \mathcal{F}_{\mathcal{A}}(\mathcal{A}_{\mathcal{A}}^{\mathcal{A}}(\mathcal{A}_{\mathcal{A}}^{\mathcal{A}}(\mathcal{A}^{\mathcal{A}}_{\mathcal{A}})^{\mathcal{A}})^{-1}) \\ & \mathcal{F}_{\mathcal{A}}(\mathcal{A}_{\$ 

4

انجي.<br>المجموع

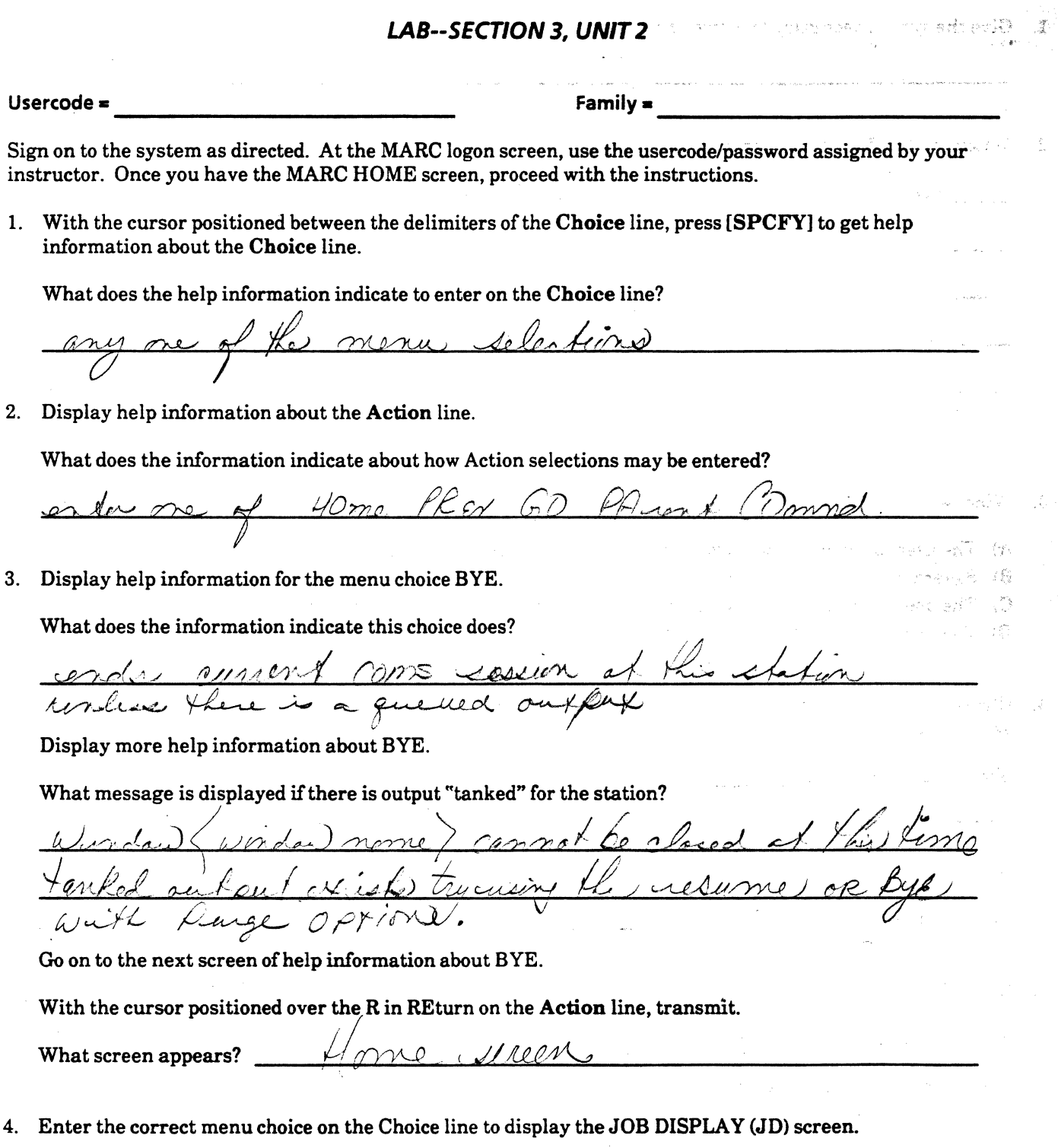

Which is the correct choice?  $\Gamma$ 

## A SERIES OPERATIONS FOR EXPERIENCED DATA PROCESSING PERSONNEL<br>LAB--SECTION 3, UNIT 2

 $\mathcal{L}$ 

## LAB--SECTION3, UNIT 2 (continued)

(

 $\gamma$  .  $\sim$ 

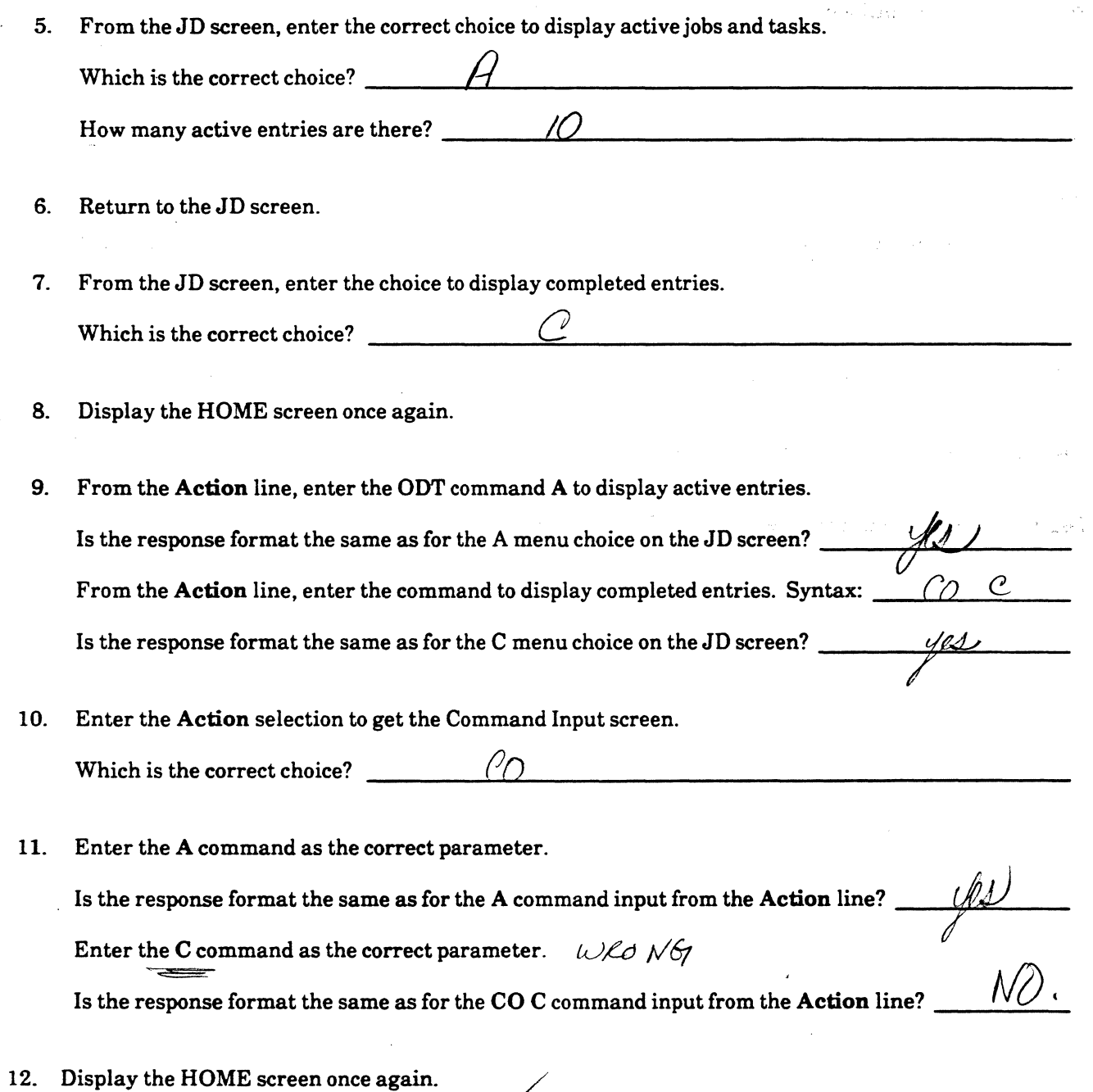

## A SERIES OPERATIONS FOR EXPERIENCED DATA PROCESSING PERSONNEL

 $\mathcal{C}$ 

 $128$ 

요법

ti<br>19

#### LAB--SECTION 3, UNIT 2 (continued)  $\mathbb{S} \mathbb{R}^N$ 1223 Break - 13

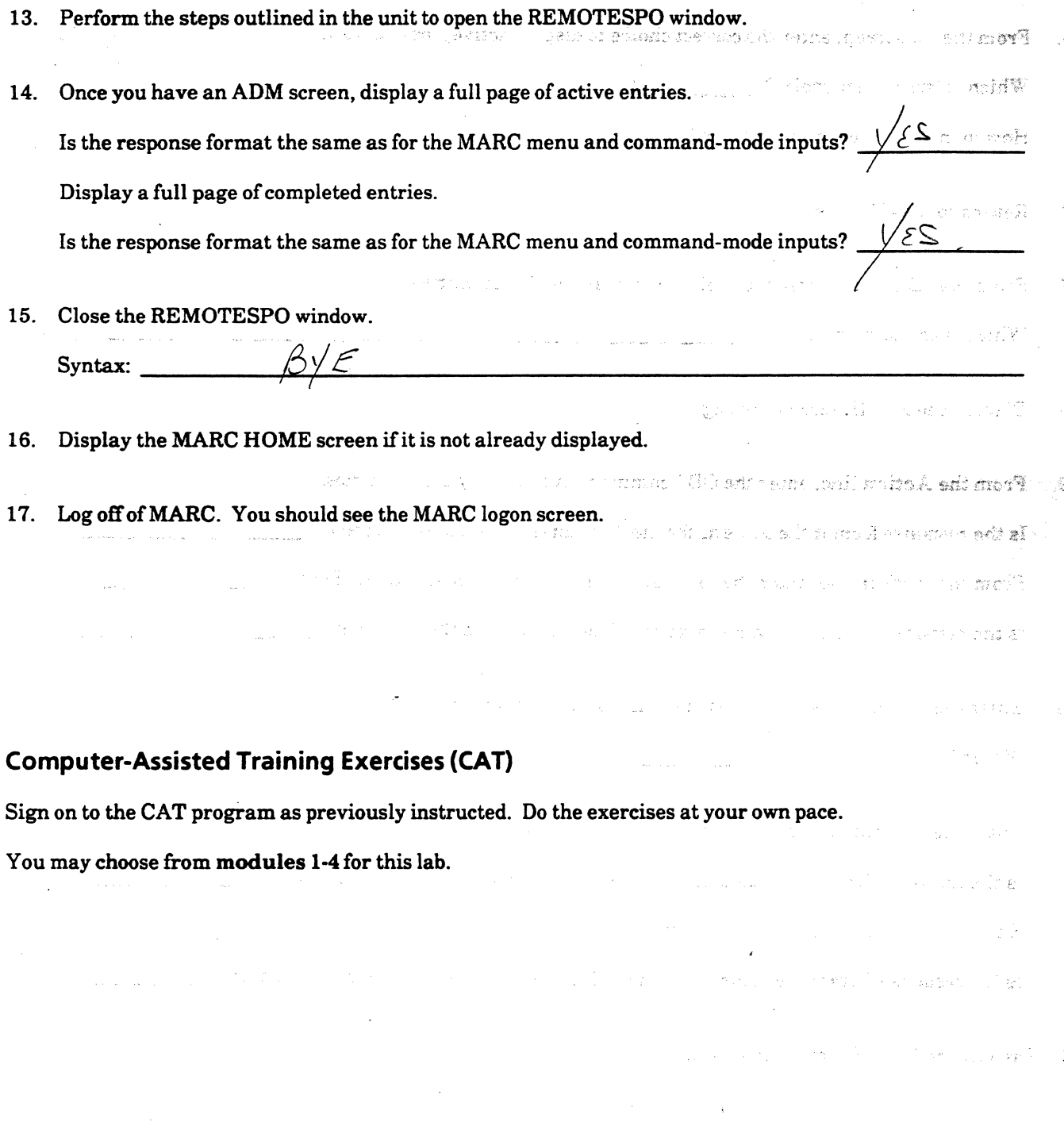

 $\ddot{\phantom{0}}$ 

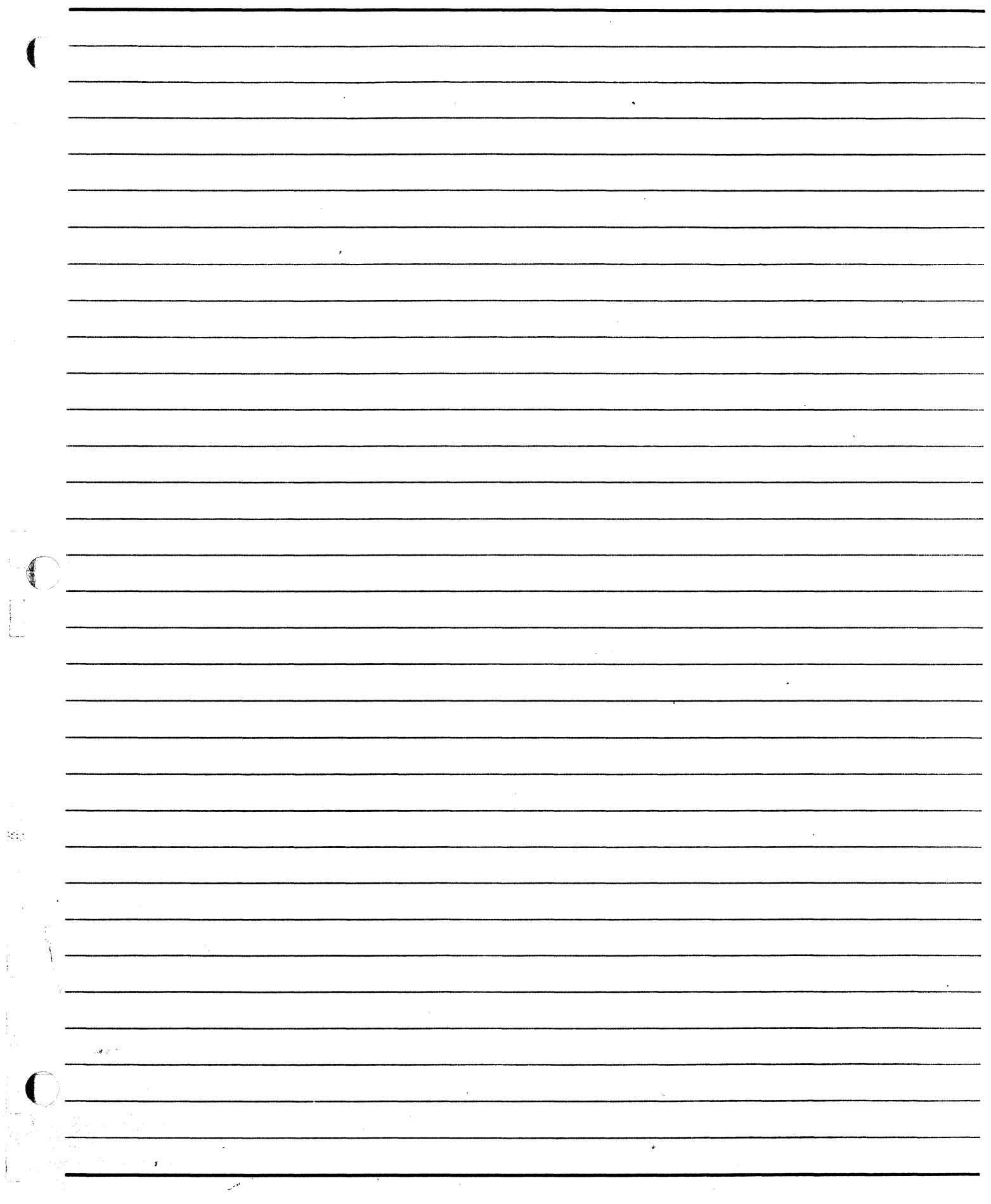

 $\blacktriangleright$ 

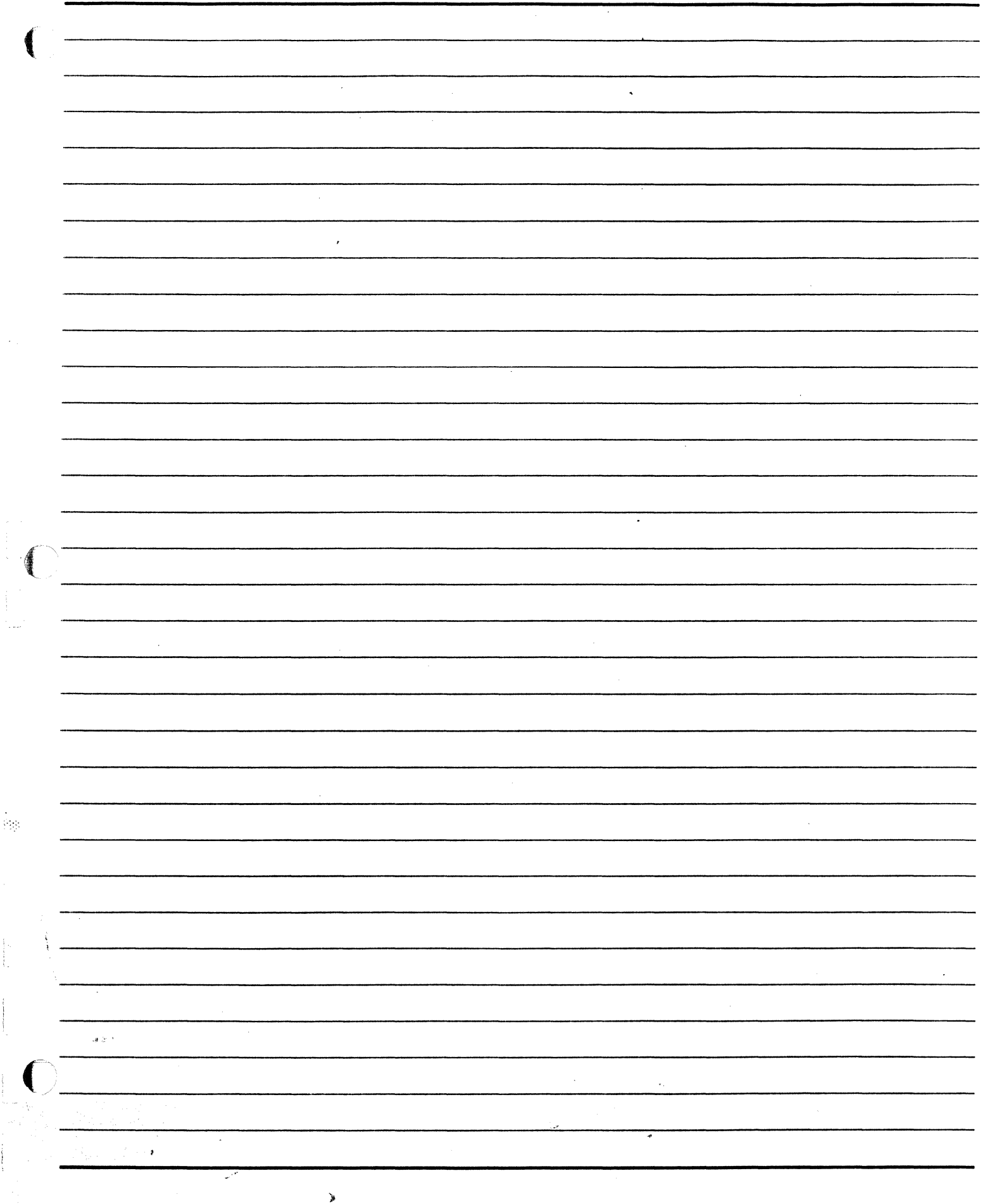

 $\frac{1}{2}$ 

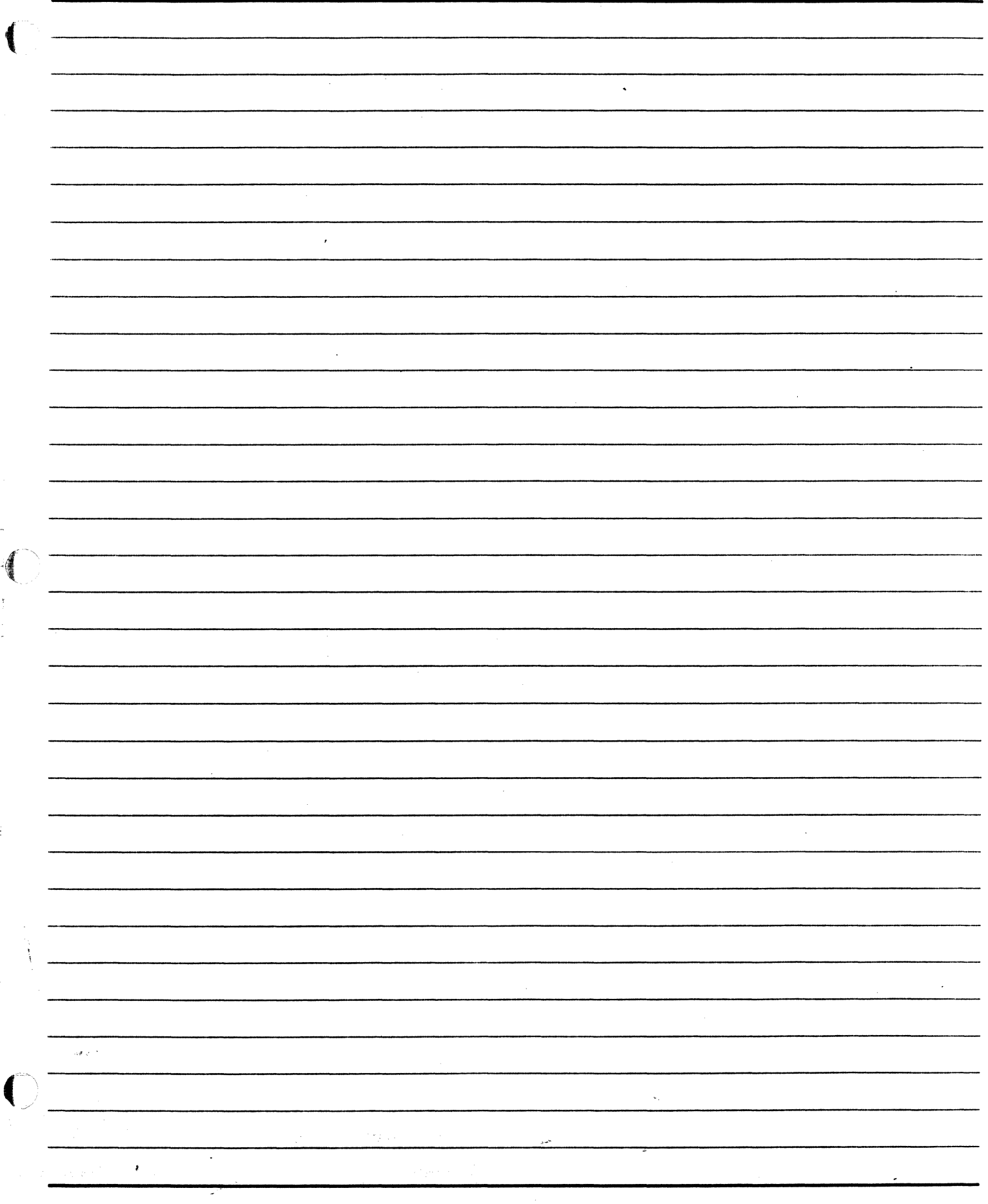

 $\tilde{\mathbf{z}}$ 

**SECTION 4 SYSTEM AND PERIPHERAL STATUS AND CONTROL** 

 $\frac{1}{2} \frac{1}{2} \frac{1}{2}$ 

**A** 

 $\mathbf{\hat{z}}$ 

#### **A SERIES OPERATIONS FOR EXPERIENCED DATA PROCESSING PERSONNEL DETERMINING AND CHANGING SYSTEM STATUS**

### **SECTION4**

## **INTRODUCTION**

## **Section Objectives**

You should

• Be able to monitor and change system and peripheral status.

### **Purpose**

 $\langle \frac{1}{2}, \frac{1}{2} \rangle$ 

You should understand and be able to modify system and peripheral status so you can maintain the A Series environment.

#### **A SERIES OPERATIONS FOR EXPERIENCED DATA PROCESSING PERSONNEL DETERMINING AND CHANGING SYSTEM STATUS**

### **SECTION4**

## **UNIT1**

#### **DETERMINING AND CHANGING SYSTEM STATUS**

Tuli (previ

→ ご 分子

wijz.

## **Unit Objectives**

After successful completion of this unit, you should be able to

- Check the status of system environmental factors (time, date, and MCP level)
- Change the system time or date
- Change system option settings

## **Purpose**

You may need to change system status to keep it current and provide the desired operating environment.

4.A

## **V\M (What MCP) Cornnand**

This conmand is used to display information and options of the current MCP (Master Control Program or Operating System).

## $\frac{1}{2}$   $\frac{1}{2}$   $\frac{1}{2}$   $\frac{1}{2}$   $\frac{1}{2}$   $\frac{1}{2}$   $\frac{1}{2}$   $\frac{1}{2}$   $\frac{1}{2}$ 1) MCP: \*SYSTEM/37/3/ASD/AMLIP/MCP 37.492.845 (MCP/AS)

- This is the file name of the current MCP.
- The actual file name could be any name.
- The current file name tells you the following:
	- 373 37 is the Mark Release, 3 is the major Release
	- ASD (Actual Segment Descriptor) signifies that this version of the MCP supports A series systems with more than 6 MB (Mega bytes) without memory<br>partitioning (called memory subsystems)
	- AMLIP (A series Message Link Interface Processor) is the type of interface used by the A series to communicate<br>to the I/O (input/output) subsystem.
		- This interface is used on newer systems such as Al/A4/A6/A15/Al7.
	-
	- 37.492.845 is known as the object code release.<br>- System software and environmental software is given<br>object code release numbers.<br>- The 37 signifies the Mark release.<br>- The remainder (492 is the major release, 845 is th
		-
		-
		- identifiers.
		- MCP/AS (MCP Advanced Systems) refers to the ASD feature where this A series can access greater than 6MB (Mega bytes) of memory without memory partitioning. (memory subsystems).

## 2) H/L UNIT:45  $\sqrt{45}$

,.

•

'l

 $\big($ 

- This is the Halt/Load unit where the MCP file resides.
- It is the physical unit number of the disk.

## 3) COMPILED: 01/24/89 @ 13:04:23 (NEWP 37.492)

- This is the date and time the MCP was compiled.
- NEWP refers to the New Progranming Language Compiler.
- MCP is written in NEWP which is the ALGOL language with some extensions.
- MCP can be tailored and recompiled by A series sites but this seldom is done (except for very large sites).

 $\left($ 

• :·1>·

..

#### 4) COMPILE TIME OPTIONS:

- There are various options that can be set when canpiling the MCP.
- These options affect how the MCP operates:

e.g. LINEINFO - specifies that the line number of the MCP source file is displayed when the MCP fails.

#### 5) H/L REASON:

 $\big($ 

- Explains what caused the last halt/load.

#### $6)$  H/L TIME:

- The date and time that the last halt/load occurred.

#### 7) GROUP ID:

- A group ID is a name given to a group of A series computers using BNA (Network Architecture) software.
- A group ID allows files to be sent to a group of computers.

#### 8) HOSTNAME:

- This is the name given to the A series computer if using BNA (Network Architecture) software.
- A hostname allows files to be sent to a different computer, users to sign onto a different host from a terminal, etc..

#### 9) SYSTEM SERIAL NO.:

- This is a unique number assigned when the A series was manufactured.

#### 10) SYSTEM TYPE:

- This is the style of A series system.

#### 11) CATALOGUE LEVEL:

- This indicates the number of levels of cataloguing back-ups you may have.

,.

- The default of 3 is compiled into the MCP.
- To change the level requires recompilation of the MCP.
- -.Cataloguing is optional and most A series sites do not use.
- Cataloguing keeps track of previous versions of files and is implemented as a safeguard for accidental removal of files when creating new versions.

### 12) NEXT MCP:

c·.~  $\frac{1}{2}$  - This specifies which MCP file to use at the next halt/load.

- This is set using the CM (Change MCP) conmand.

13) MCP BOUND LANGUAGE IS: ENGLISH

- This is the language for conmands and messages.

#### A SERIES OPERATIONS FOR EXPERIENCED DATA PROCESSING PERSONNEL DETERMINING AND CHANGING SYSTEM STATUS

 $CT$ 

ะชัว wł.

ţ

 $\mathcal{F}_{\cdot}$ 

#### System Environment

 $\bigcap$ 

There are various ODT commands that allow the operator to determine and change the status of system environmental conditions. Status commands display information about such things as what level of MCP is running and the current system date and time.

After new system software is installed or the MCP file changed, it is a good idea to check what MCP is running to be sure it is the desired level. It is also important to check the time and date before any jobs are executed. Applications often use the system time and date to mark transactions, so they must be correct.

#### *Determine Status*

#### WM (What MCP)

This command displays information about the current MCP, including the name of the MCP code file, the release level, compile information, and other details. The screen display will vary somewhat, depending on the· type of system.

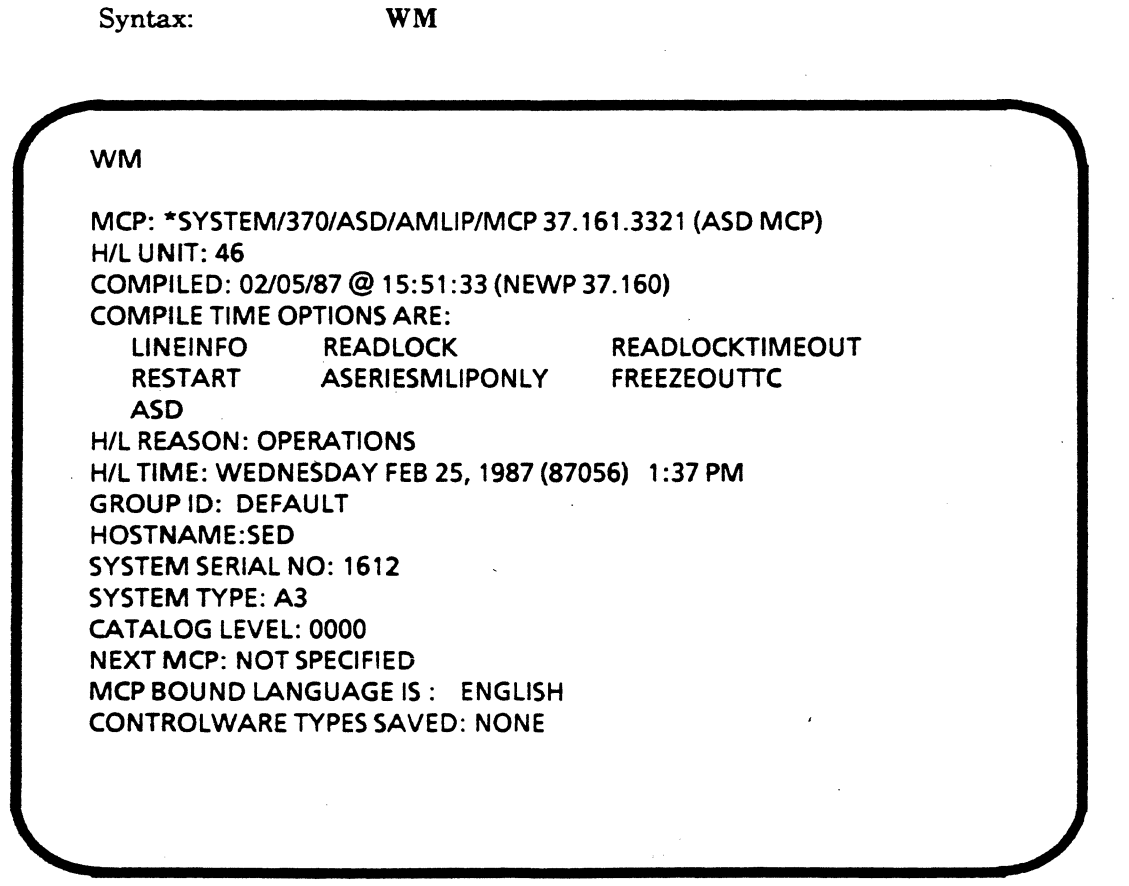

WM Response Display

#### A SERIES OPERATIONS FOR EXPERIENCED DATA PROCESSING PERSONNEL DETERMINING AND CHANGING SYSTEM STATUS

#### **TD (Time and Date)**

 $\sim$ 

hterophiles nel.

LO PNOTERY STR

in a mo**fic en**nita

돌콜

PARTICES ON OF

SWEET 1

in ma

)<br>아시(1202) - 한마 카나이의 **: 1억화화행) 14**80 and the company of the star

The TD command displays the system time and date. The date is displayed first as the calendar date then as the Julian date in parentheses. The time is in 24-hour format.

TD

Syntax:

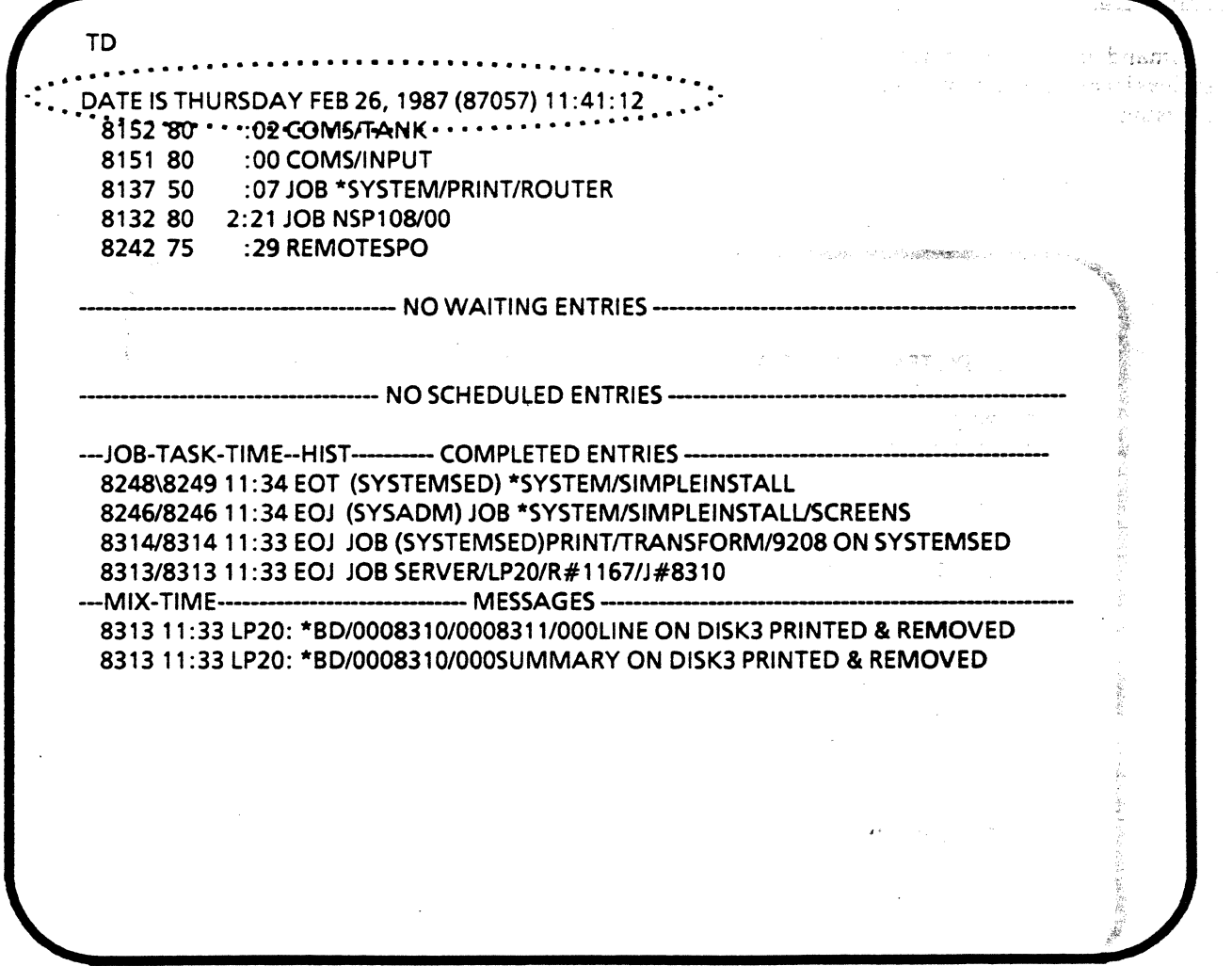

**Example of TD Display** 

#### A SERIES OPERATIONS FOR EXPERIENCED DATA PROCESSING PERSONNEL DETERMINING AND CHANGING SYSTEM STATUS

#### Change Status

#### TR (Time Reset)

 $\bigcap$ 

The system time used by the MCP can be reset using the  $TR$  command. With proper syntax, the system date · can also be changed with this command. In command syntax, the time is in 24-hour format, but may be entered in several different ways.

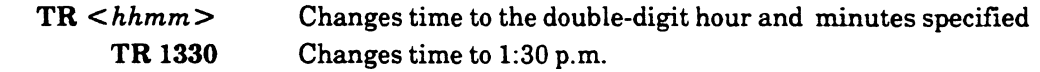

This format with no colons can only be used with 3 or 4 digits (hours and minutes).

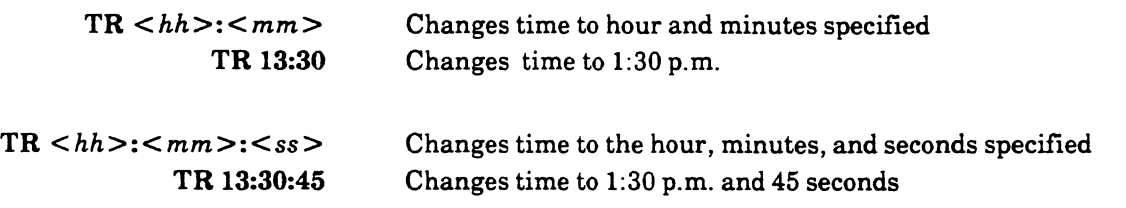

To change the date and time to November 10, 1989, at 8:45:03 a.m., the syntax is as follows:

TR  $\langle$ hh  $>:\langle$   $\langle$   $\langle$   $\langle$   $\rangle$   $\langle$   $\langle$   $\rangle$   $\langle$   $\langle$   $\rangle$   $\langle$   $\langle$   $\rangle$   $\langle$   $\langle$   $\rangle$   $\langle$   $\langle$   $\rangle$   $\langle$   $\langle$   $\rangle$   $\langle$   $\langle$   $\rangle$   $\langle$   $\langle$   $\rangle$   $\langle$   $\rangle$   $\langle$   $\langle$   $\rangle$   $\langle$   $\langle$   $\rangle$   $\langle$   $\rangle$   $\langle$   $\rangle$   $\langle$ 

#### TR 08:45:03 FRIDAY NOVEMBER 10 1989

If the time change is forward less than fifteen minutes, the change will be made immediately. If the change forward is more than fifteen minutes, or the change moves the time backward, procedures are more complicated. See the TR command in the ODT System Commands Operations Reference Manual.

*/>* To avoid corrupting data comm or causing system/logging problems, changes to the time and date should be made with caution . Daylight savings time creates a typical situation where the operator may have to adjust  $t$ he time.<br>(  $\omega$ )  $\omega$  if  $\omega$  and  $\omega$  and  $\omega$  of  $\omega$ 

DR (Date Reset)  $\begin{array}{ccc} & & \cup & \cup & \cup \\ & & & \cup & \end{array}$ 

To change the date only, use the DR command.

DR  $\langle$  day of week  $>$   $\langle$  month  $>$   $\langle$  day of month  $>$   $\langle$  year  $>$ 

#### DR FRIDAY NOVEMBER 10 1989

If the date change is for three days or less forward, the change will be immediate. Otherwise, procedures become more complicated. See the DR command in the ODT System Commands Reference Manual.

## A SERIES OPERATIONS FOR EXPERIENCED DATA PROCESSING PERSONNEL<br>"DETERMINING AND CHANGING SYSTEM STATUS

#### MCP System Options

The MCP provides optional features which can have a large impact on the performance and capabilities of the system. These options can be set (turned on) or reset (turned off). There are two types of system options. Compile-time options are set before the system software is released and are rarely ever changed. Run-time options are set when the MCP is running.

Run-time system options can be set/reset to achieve the desired operating environment, accordmg to the needs of the site. If options are not configured appropriately, the system may not function as intended. MCP run-time options relevant to system operations are listed below. Each option has an option number which may be used in place of the option name when options are set/reset.

o~ <sup>+</sup>*z* oP -2  $2045$ 

: ·;

OPTION 2 TERMINATE SET Abnormal task terminations are processed normally. RESET Abnormal task terminations cause a full memory dump. -1

-1

고달

 $\mathbb{Z}^n$  in

*0* 

I

 $\frac{1}{2}$ 

 $\bigcap$  $\left( \begin{array}{cc} 1 & 1 \end{array} \right)$ *\\_j* 

. '!

This option would usually be set, since a memory dump is not desirable for every task which terminates abnormally.

OPTION  $4(L)$ BDONLY SET Print files are stored on a printer backup disk to wait for an available printer. RESET Print files go directly to a printer.

This option would normally be set so that program execution is not interrupted. If it is reset, print files generated by programs go directly to a printer. If noneis available, execution of the program will halt until the print file is printed. If set, the print file is sent to disk, and the program continues processing.

OPTION 5 AUTORM SET

RESET

Removes old file when duplicate files exist. Operator must resolve duplicate file conditions.

4 If this option is set, the MCP removes the old file when a new one is created with the same name. If reset, a command must be entered to indicate which file is needed.

*n n p p d des*  $RN$  for duple fall  $\int_{0}^{0.5}$   $\frac{1}{2}$   $\int_{0}^{1}$ v;p 4-8

#### **A SERIES OPERATIONS FOR EXPERIENCED DATA PROCESSING PERSONNEL**  DETERMINING AND CHANGING SYSTEM STATUS

,.

 $\overline{\bigcap}$ OPTION 8 AUTORECOVERY SET System attempts to halt/load after some types of system'  $57^{\circ}$ failure. If data comm processors were running before the  $\mathcal{F} = \bigcup_{\mathbf{A} \in \mathcal{A}} \mathcal{D}$ . ??<br>mightle RES halt/load, they are reintialized automatically. RESET No recovery actions occur. The mix limit of all queues is halt/load, they are reintialized automatically.<br> $u^{\alpha}$  with a set to zero, so no jobs are automatically restarted. efficiency of operations. If it is not set, jobs will have to be restarted by the . Setting this option will increase the eff<br>operator.<br>Second 2  $V \cup Y$ OPTION 12 AUTODC  $\overline{\text{SET}}$  After a halt/load, data comm comes up automatically when an MCS is started.<br>RESET May require operator intervention to initiate data comm. This option is normally set.  $\sum_{\sigma\in S}$   $\kappa$   $\sigma$   $\tau$   $\omega$ d $\kappa$   $\kappa$  $\sum_{\alpha}$ OPTION 16 CRUNCH  $\mathcal{L}_{\mathcal{L}}$   $\mathcal{L}_{\mathcal{L}}$  SET Code files and backup disk files are automatically  $\frac{1}{2}$   $\beta$  *acturement* **EXECUP**<br>RESET Files cannot be crunched, even  $Files cannot be crunched, even when explicitly requested.$ The CRUNCH option causes unused disk space from code and backup files to be returned to the system. Normally set, this option improves disk maintenance by making more disk space available to the system. OPTION 21 NOSUMMARY phinker piles SET Output of a job summary is suppressed unless a job produces backup files or terminates abnormally. RESET A summary is printed unless suppressed by the job. The choice of setting for this option depends on the individual site's need for job summary information, which includes tasks run by the job and whether they have completed successfully, messages related to the job, andjob

4-9

*()* 

statistics.

#### A SERIES OPERATIONS FOR EXPERIENCED DATA PROCESSING PERSONNEb DETERMINING AND CHANGING SYSTEM STATUS.

OPTION 24-OKTIMEANDDATE SET **Requires verification of TIME and DATE settings at '** s en l ludrom en uwi san **haltload time. Enter TIMEOK to verify displayed**  $\sim$  settings, or use DR or TR commands. RESET The system uses stored time, even if it's not correct. الوارد بأما يربها ومارا التأثر وجودا الهابردامية

If your site depends on the accuracy of the system time and date, you will probably have this option set. However, it should be reset if your site is using the POWER SCHEDULE option, since it will cause auto. initialization to stop and wait for a TIMEOK command.

OPTION 27 SERIALNUMBER SET Operator has to assign output to proper tape. RESET Output is automatically assigned to the first available scratch tape.

 $\sim$ 

36

Setting this option will give the operator more control over the tape subsystem, but may not be convenient if such control is not necessary. Bankarét

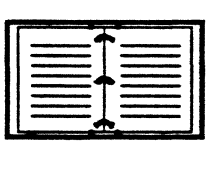

For a complete list of MCP run-time options, refer to the A Series ODT System Commands Operations Reference Manual.

 $1150$ 

#### A SERIES OPERATIONS FOR EXPERIENCED DATA PROCESSING PERSONNEL DETERMINING AND CHANGING SYSTEM STATUS

#### Checking and Setting MCP Options

MCP options will normally already be configured to provide the desired operating environment. If necessary, options can be changed with the ODT command OP. Some changes do not take effect until the next system restart.

OP Displays the current settings for all options. An asterisk(\*) marks options that are set.

OP+ Displays all options currently set.

OP- Displays all options currently reset.

OP *<option numbers or names>* displays the current state of the listed option(s).

Example: OP 5 Displays the state of the AUTORM option.

OP+ *<option numbers or names>* sets the listed options.

Examples:  $OP + CRUNCH$  Sets the CRUNCH option.

OP- *<option numbers or names>* resets the listed options.

f

 $\blacksquare$ 

Examples: OP-8 27 Resets the AUTORECOVERY and SERIALNUMBER options.

OP OPTIONS ---- 1 OPEN 5\*AUTORM 9 DUPSUPERVISOR 13 NODUMP 17 BACKUPBYJOBNR 22 DIROEBUG 26 LOGPOSITIONING 30 LOCKTRACE 34 MIRRORING 38 EOTSTATISTICS 42 ISCDEBUG 46 CATTEST 2•TERMINATE 6 DIAGNOSTICS 10 DUPINTRINSICS 14•CPBDONLY 19 NOFETCH 23 CATALOGING 27 SERIALNUMBER 31 IORANGECHECK 35 DIAGNOSTICDUMP 39 PATHBALANCING 43 IOOIAGNOSTICS 47 MCPTEST 3 NOCHECK 1 CDONLY 11 TRANSWARNINGS 15 AUTORUNNING 20 RESOURCECHECK 24%OKTIMEANDDATE 28 ARCHIVING 32 SWAPALLJOBS 36 AUDIT 40 BNARECOVERY 44 PORTDEBUG 4 LPBDONLY 8•AUTORECOVERY  $(12)$ AUTODC 16 CRUNCH 21 •NOSUMMARY 25 NEWPERETRY 29 OLDPRINTERSKIP (33) KEYEDIOII 37 FILESATURATION 41 GMMDEBUG 45 USECATDEFAULT

#### OP Response Display

#### A SERIES OPERATIONS FOR EXPERIENCED DATA PROCESSING PERSONNEL. **DETERMINING AND CHANGING PERIPHERAL STATUS**

Charles with Settlem

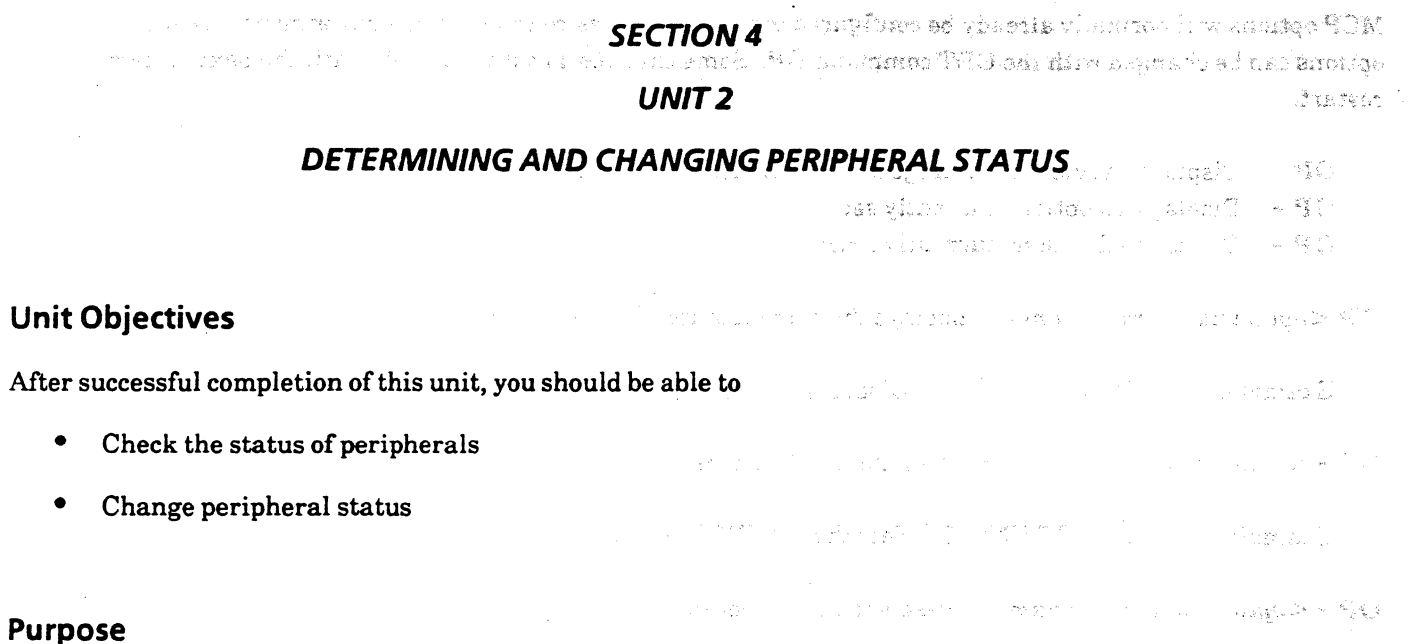

烟

You must understand peripheral status information and how to change the status of peripherals so you can keep them available for use or make them unavailable when necessary.

.<br>Lista likeenstavalla

**Charles Care Chapter 1974** 

#### A SERIES OPERATIONS FOR EXPERIENCED DATA PROCESSING PERSONNEL. DETERMINING AND CHANGING PERIPHERAL STATUS

There will be several instances when you may need to check the status of peripherals on the system.

,' '"'·' . When the system is first brought up, check to be sure peripherals have come up all right and are ready for *use:* 

If programs are having trouble accessing a peripheral, check the status of it. Also, if a controller, path, or unit has undergone maintenance, check the status of associated peripherals once the maintenance is finished.

#### Peripheral Mnemonics

When issuing commands related to peripherals, mnemonics are used to refer to them. An entire list of peripheral mnemonics is located in the *Basic Contructs* section of the ODT System Commands Operations,. Reference Manual. Mnemonics most commonly used by operators are listed below.

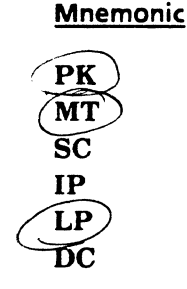

**Peripheral** 

Pack Tape Drive ODT

 $\mathbf{Image\, Printer}$   $\mathbf{A} \qquad \mathbf{A} \qquad \mathbf{A} \q$ Line Printer *Dayer Connected*<br>Data Comm *Parallel* 

#### *Determine Status*

#### PER (Peripheral Status)

The ODT PER command displays the status of the peripherals. With proper syntax, you can determine the status of all peripherals on the system, a particular type of peripheral, and even peripherals that are unlabeled or not available to the system.

The term unit refers to the actual physical peripheral device (drive, printer, etc.), and the unit number is the number the system uses to recognize the peripheral.

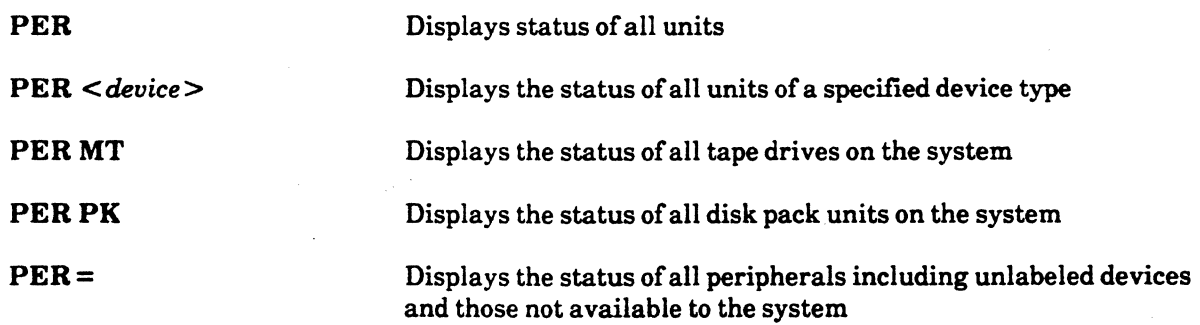

#### A SERIES OPERATIONS FOR EXPERIENCED DATA PROCESSING PERSONNEL DETERMINING AND CHANGING PERIPHERAt STATUS

(

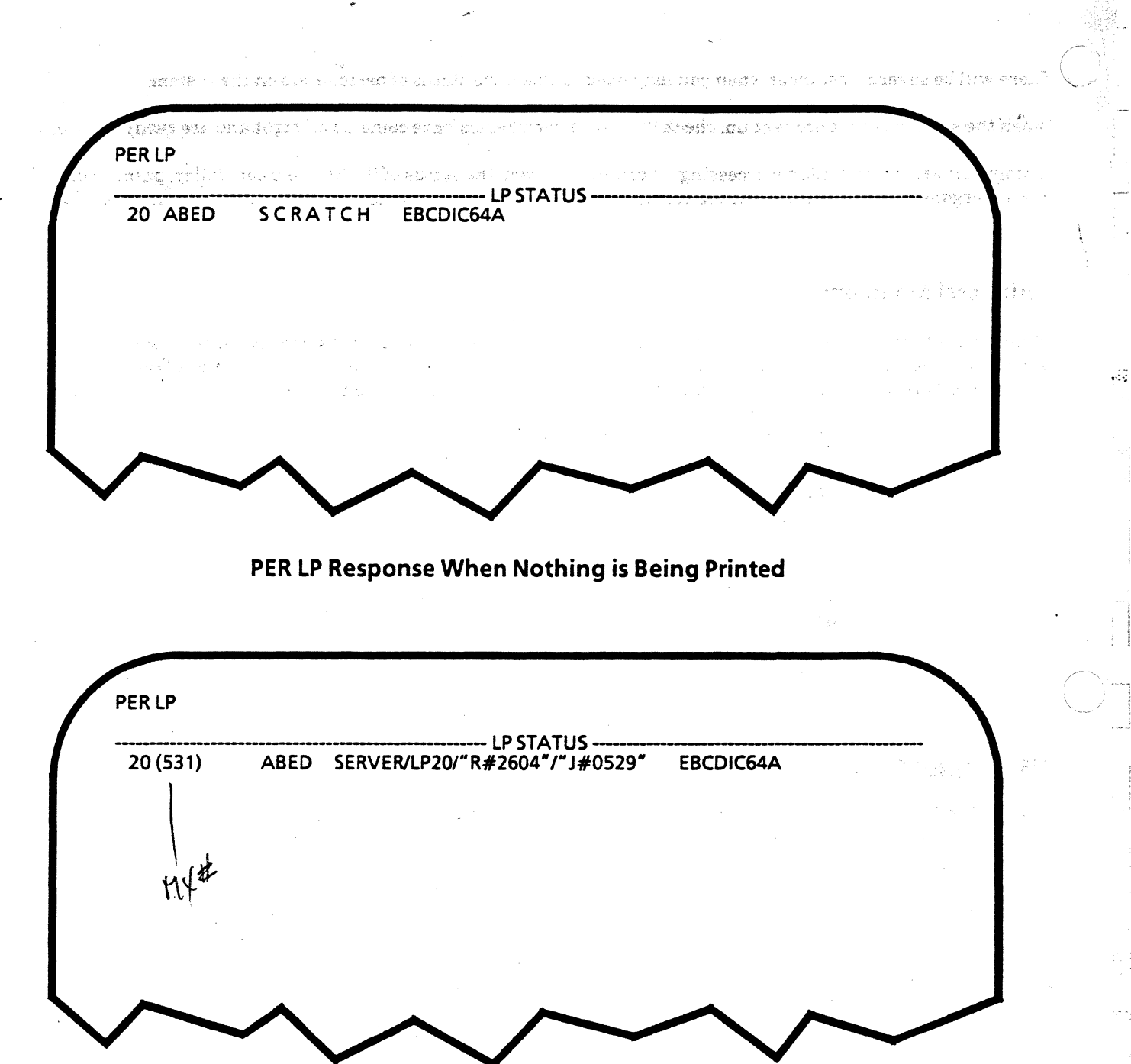

Example of PER LP Response When a File is Printing

The top example shows the system response to PER LP when nothing is printing on the printer.

The bottom example shows the system response when a print file is being printed. The printer unit number is 20. The number in parentheses is the mix number for the print job. The printer is designated ABED because it is a default printer--not assigned to any particular task. The middle information includes the printer unit that is printing, the print request number (the number assigned to the print request by the print system), and the number of the job that generated the print request. EBCDIC64A indicates the type of character set being used.

#### ~ A SERIES OPERATIONS FOR EXPERIENCED DATA PROCESSING PERSONNEL DETERMINING AND CHANGING PERIPHERAL STATUS.

--

The example below is for the PER PK command. It displays each disk unit with tne type of pack (e.g., base or continuation pack), the pack serial number, family index number and name, and indicates how many files from the pack are currently open. The asterisk means the disk unit is write-enabled. ; •.. , ',I. ,·.,

 $\left($ 

 $\overline{O}$ 

Note in the example below that LINCPACK Index #2 also shows the serial and unit numbers for its base pack.

The function with the true

PER PK ---------------------------------------- PK STATUS------------------------------------------- 44\*B [226044] #1 DISK36 (0)<br>45\*B [226045] #1 DISK37154 45\*B [226045] #1 DISK37154 (0)<br>46\*B [110586] #1 DISK (43) 46\*8 [110586] #1 DISK (43) 47\*B [226047] #1 DISK3 (26)<br>60\*B 123456] #1 LINCPACK 60\*8 [123456] #1 LINCPACK (0) 61\*C  $[432561:123456:60]$  #2 LINCPACK (0)<br>62\*B  $[323456]$  #1 QA3 (1) 62\*8 [323456] #1 QA3 (1)  $[423456]$  #1 LOGS37 (0) 76\*8 [050986] #1 TOP50 (0) 77\*8 [987654] #1 SPARE (0)<br>[012887] #1 NEWDISK (0)<br>[012887] #1 NEWDISK (0) 78\*8 rs141141 #1 svsreMseo(/ ~. *r*  79\*8 esponse<br>
for cethered for the order<br>
yell to Backup Full order<br>
yell to Hame<br>
in the fee? file 22<br>
in the fee? **Example of PER PK Response**  $\begin{array}{cc} 50 & \text{140} & \text{1250} \\ 600 & \text{141} \\ 600 & \text{142} \\ 600 & \text{144} \\ 600 & \text{144} \\ 600 & \text{144} \\ 600 & \text{144} \\ 600 & \text{144} \end{array}$ 

#### A SERIES OPERATIONS FOR EXPERIENCED DATA PROCESSING PERSONNEL DETERMINING AND CHANGING PERIPHERAL STATUS

(

s minisha dan chaifi Hi Vin Di Ser minish

THE CROSS CONTRACTOR IS AN INCOME.

 $\mathcal{L}$ 

음인

#### OL (Display Label and Paths}

గాగ శ

where the contractors success and and subject health The ODT OL command displays the same identification information as the PER command for an individual device unit, along with other detailed information about the communication path of the unit. The path details include the 1/0 base and OLP associated with the device as well as the status of the path-not ready, offiine, reserved. The additional details displayed in response to the OL command will differ, depending on the type of *VO* subsystem interface processor on the system.

ويقربها والمحارب والمتمار

OL *<device> <unit number>* 

#### OLPK47

This displays identification and communication path information for disk pack drive unit 47.

OLPK<sub>44</sub>

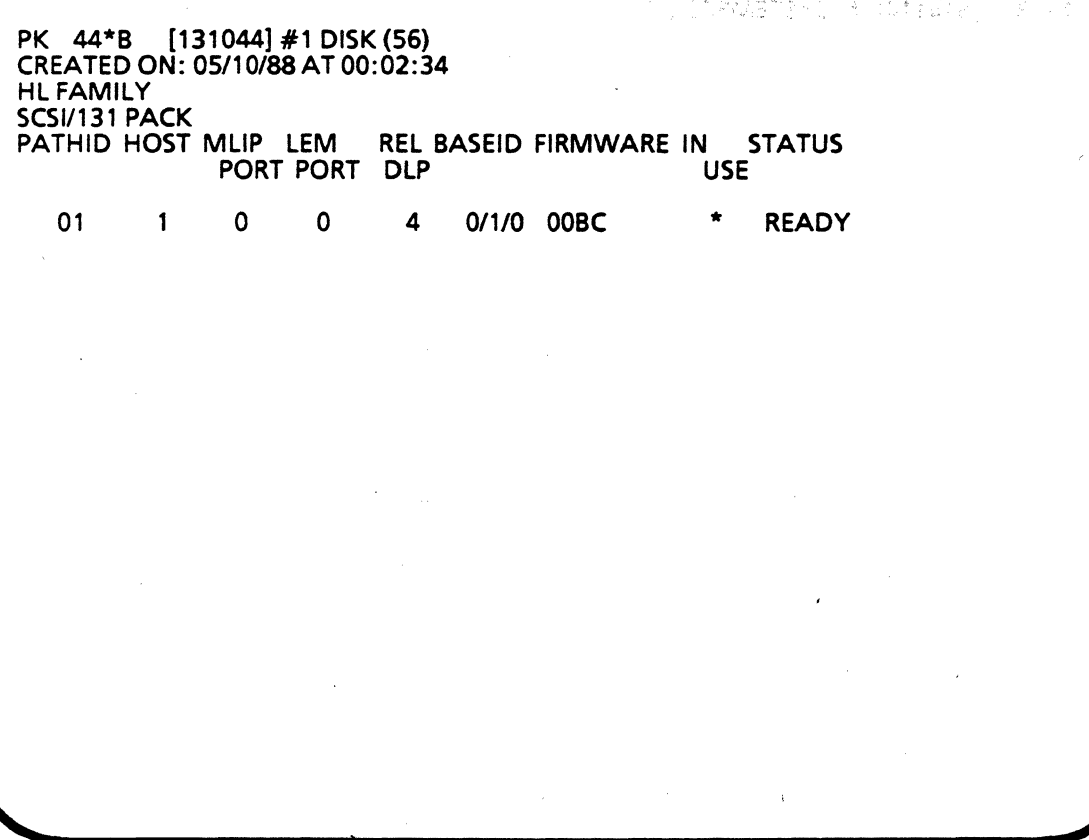

### Example of OL PK Response

## A SERIES OPERATIONS FOR EXPERIENCED DATA PROCESSING PERSONNEL.<br>DETERMINING AND CHANGING PERIPHERAL STATUS1c

 $\zeta$ 

#### Change Status

z olav G

If the status of a peripheral is not appropriate, there are several commands which can be used to change the status. A few of the most commonly used ones are described on the following pages.

#### SV (Save)

The SV ODT command is used primarily to make peripheral units unavailable to the system. If there is a problem with a particular device, it should be made unavailable.

Also, if the input/output of a particular task is to go to a particular unit, the unit can be saved, making it unavailable to other tasks. When the task requiring the saved device is ready, the device can be made ready.

Syntax:

SV *<device> <unit number list>* 

SVMT174

SVLP28,30

#### SV MT 174·176

#### RY(Ready)

 $\bullet$ 

If  $SV$  has been used to make a device unavailable to the system, the RY command can be used to make it available again.

Syntax:

RY *<device> <unit number list>* 

#### RYMT174

RYLP20,28

#### RYMT 174-176

#### **CLOSE**

The CLOSE command logically detaches a disk pack unit from the system. The CLOSE command can be used to prevent system use of a pack drive.

Syntax:

CLOSE PK *<unit number list>* 

#### CLOSEPK78

#### CLOSE PK 66, 67

#### CLOSE PK 60-65

#### A SERIES OPERATIONS FOR EXPERIENCED DATA PROCESSING PERSONNEL. **DETERMINING AND CHANGING PERIPHERAL STATUS OF**

#### CL (Clear)

The CL command clears input/ouput activity in progress or assigned to a peripheral. In some cases it also and Miss terminates the tasks using the unit. All solven the second states. After of the indet clement are used in the

appart of the Control

Syntax:

 $\{e_2,e_3\}$  of  $\mathcal{P}$ 

 $\mathbb{Z}_2^d$ 

The Resource of Low

ing r

the second  $\text{CL}$  < device > < unit number list > alternational base of beau and TCH.

e guide

 $\mathcal{L}_{\text{eff}}$  .

า เดียวกับ อย**่างอะไม่ ขอ**ร่งเช่น

やると面包のおけについたね。

in King Japan aw

3. 战略的 2011 12:42:54 经网络法院汇编

 $CLLP 10$ 

CL LP 10, 20

**CL LP 10-20** 

#### **UR (Unit Reserved)**

The UR command reserves a unit to allow maintenance. The  $UR$  – command makes a previously reserved unit available. When reserved, a unit is not available to the system. Disk units must be closed before they can be reserved.

Syntax:

(sheel) YR

intens e delsens

**Example 2018** 2 **UR** Edevice> < unit number list>  $UR - \langle device \rangle \langle unit\ number\ list \rangle$ 

ins, e<del>d</del>icias

 $\langle \mathcal{N}^1, \mathcal{D}^{\text{ext}} \rangle$  with

 $\label{eq:1} \mathcal{O}(\mathbf{y},\mathbf{y}_\text{max}) = \mathcal{O}(\mathbf{y}^2)$ 

**UR PK 68, 69** 

 $UR - LP 20$ 

#### **MODE**

The MODE command changes the write-enable status of disk packs and tape drives. The IN option prevents new files from being created on the unit, but does not prevent writes to the unit. Existing files can be updated or removed. The IO option returns the device to normal operations.

Syntax:

 $$ 

#### **MODE PK 45 IN**

287,553

MODE PK  $\lt$ unit number  $>10$ 

#### **MODE PK 45 IO**

#### A SERIES OPERATIONS FOR EXPERIENCED DATA PROCESSING PERSONNEL. DETERMINING AND CHANGING PERIPHERAL STATUS

#### FREE (Free Resource) /ACQUIRE (Acquire Resource)

If your site has more than one system sharing peripherals, you may need to use these commands.

The FREE command releases a resource from a system, so that it can be acquired for use by another system.

Syntax:

FREE *<device> <unit number>* 

FREE MT<sub>156</sub>

#### The ACQUIRE command acquires a peripheral for use by a system.

Syntax:

, <sup>1</sup>

#### ACQUIRE *<device> <unit number>*

#### ACQUIRE MT 156

To check the status of shared peripherals, use the OL command. If a peripheral has been freed, a message will indicate that it is "NOT AVAILABLE TO GROUP".

#### RF (Reliability Factor)

The RF command provides information on the current reliability of a peripheral-whether performance is degraded. The system responds with a reliability factor percentage. A factor of 100% indicates that there is no degradation in performance.

Syntax:

RF *<device> <unit number list>* 

#### RFMT12

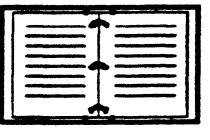

Syntax and details for the commands in this section are included the ODT System Commands Operations Reference Manual.

A SERIES OPERATIONS FOR EXPERIENCED DATA PROCESSING PERSONNEL A **PRACTICE EXERCISES--SECTION 4 MELLER STRESS PRACTICE EXERCISES--SECTION 4** and the concretion of and sale superior 1. What is the proper syntax to display the current system time? o kata di larti (dal perti le pequelgo pole dan gris 2004) geli  $\mathcal{L}$ วันสร้อย เป็น 2. What is the proper syntax to display only the status of available peripherals?  $\rho\rho$ ر  $PeR$ 3. What is the proper command to determine the current MCP file?  $\mu$  )  $\gamma$ 4. What will the syntax below display? **PERMT** mas tape dinces 化活性高压 地形机造成化 **CONTRACTOR** 5. Show the proper syntax to change the system time to 3:30 p.m. and 30 seconds.  $TR$   $15130130$ 6. Give the appropriate syntax to set AUTORECOVERY. OP+ AUTORECOVERY 7. What is the syntax to show the current state of all system options?  $\mathcal{P}$ 8. Which peripheral status command displays the DLP and path status associated with the given peripheral? Ob & pouplanche

#### **A SERIES OPERATIONS FOR EXPERIENCED DATA PROCESSING PERSONNEL PRACTICE EXERCISES--SECTION 4**

#### **PRACTICE EXERCISES--SECTION 4 (continued)**

10. If you wanted to prevent tape drive unit 156 from being used by a particular task, what command syntax would you use?

*SY /hT/Sftz*  To make it available again, what syntax would you use?  $RY \cdot mT$  156 11. If you want to reserve disk pack 63, what should you do before reserving it? Syntax:  $C\text{LOSE}$   $PK63$ 12. Why should you be careful when using the CL command? v Could terminates task associated w/perspheal. 13. If PK 63 is reserved, how can you make it available to the system?  $UR - PK63$ 14. To verify a system message that the performance of disk pack 61 is degraded, what command would you enter?

 $RF$   $PK61$ 

 $\bullet$  .

15. To release LP 21 from System A and make it available to System B, what' two commands would you use?

FREE LP21 ACQUIRE LP 21

## A SERIES OPERATIONS FOR EXPERIENCED DATA PROCESSING PERSONNEL 4

€

뙡

LÓ, Ž,

 $\frac{1}{2}$ 

ήý.

## **CECTION A**

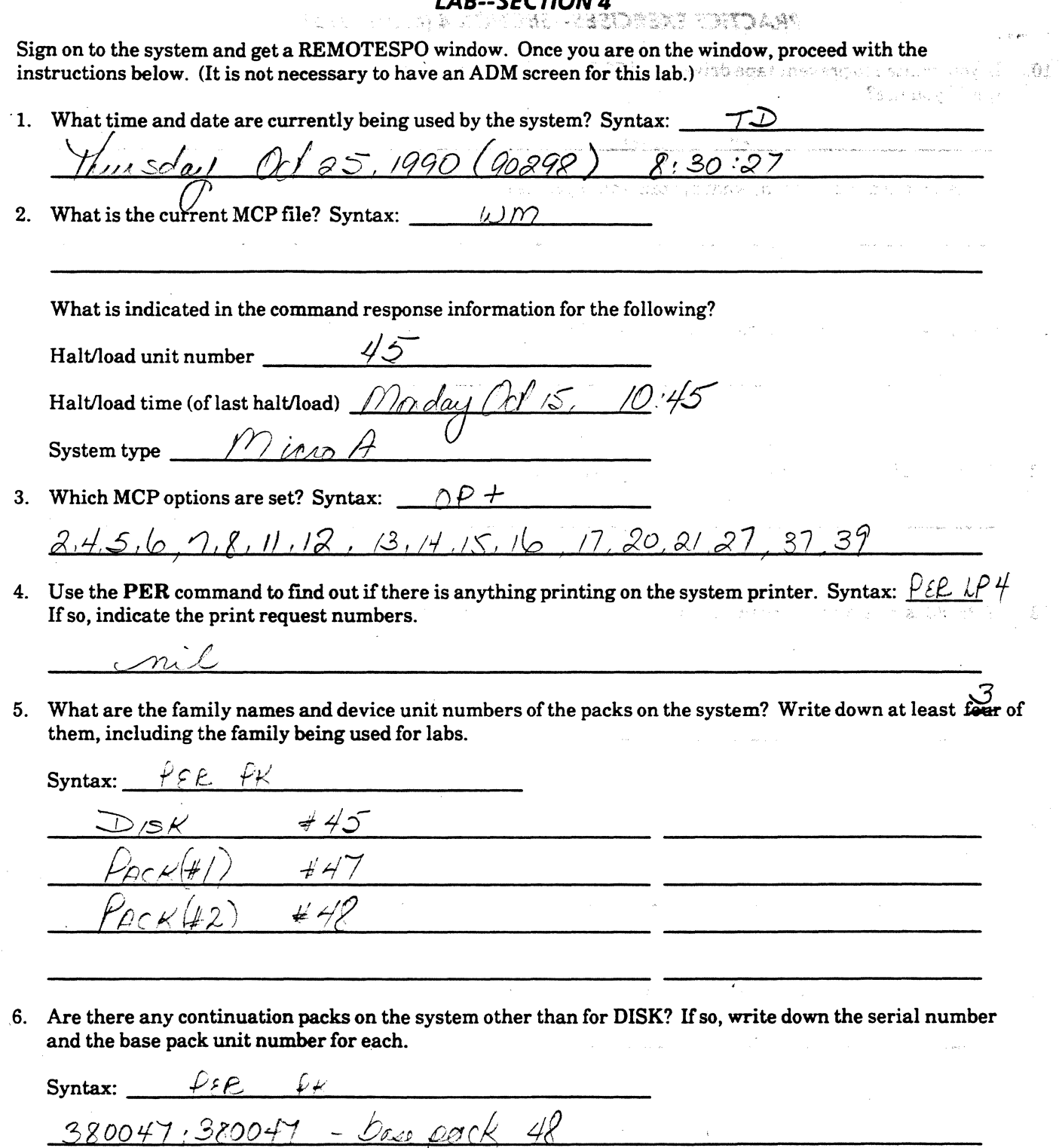

## A SERIES OPERATIONS FOR EXPERIENCED DATA PROCESSING PERSONNEL<br>LAB EXERCISES--SECTION 4

## **LAB--SECTION 4 (continued)**

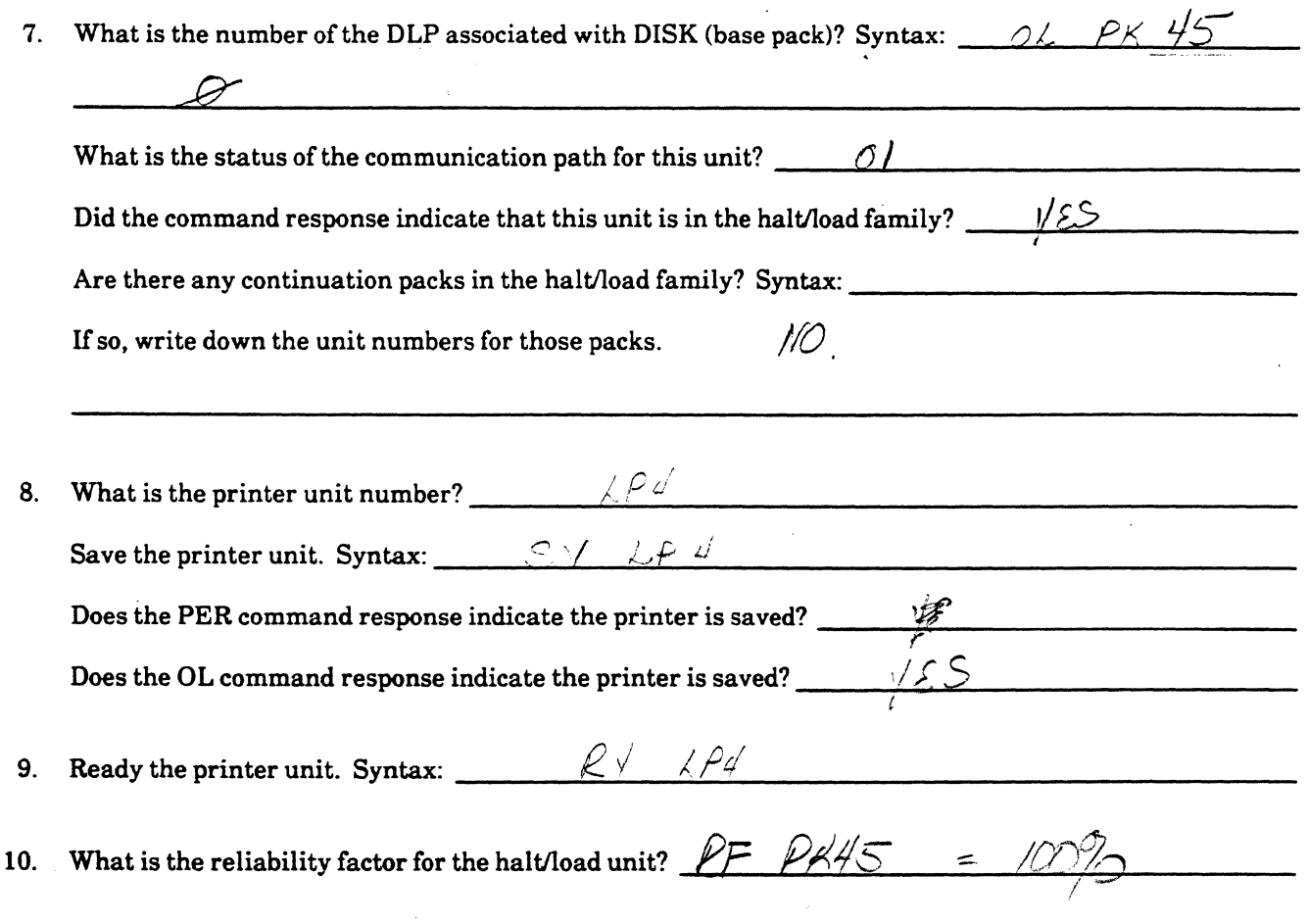

## **Computer-Assisted Instruction Exercises (CAT)**

Ď.

Sign on to the CAT program as previously instructed. Do the exercises at your own pace.

You may choose from modules 1-5 for this lab.

े हैं।

 $\frac{1}{\sqrt{2}}$ 

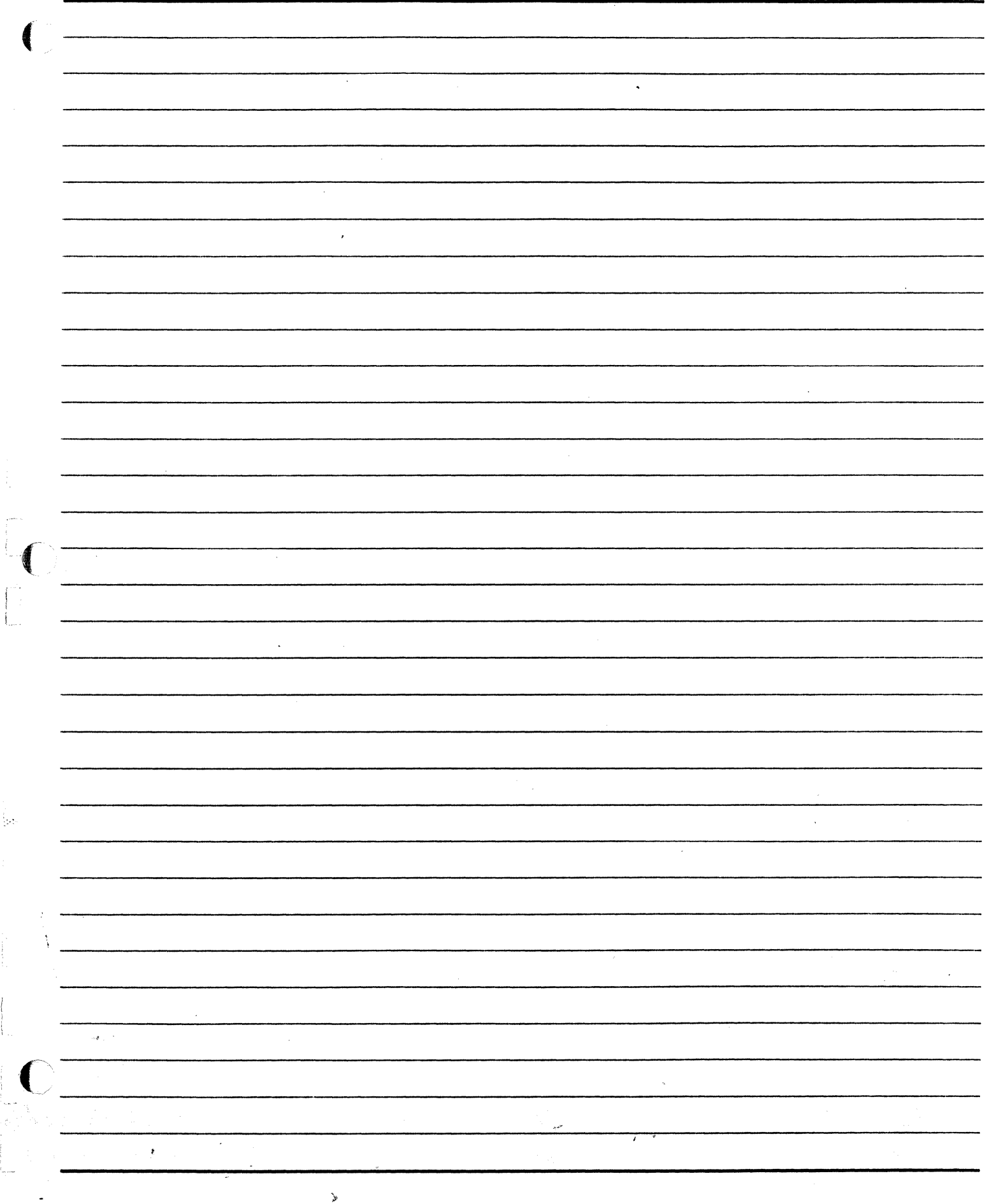

 $\frac{1}{2}$ 

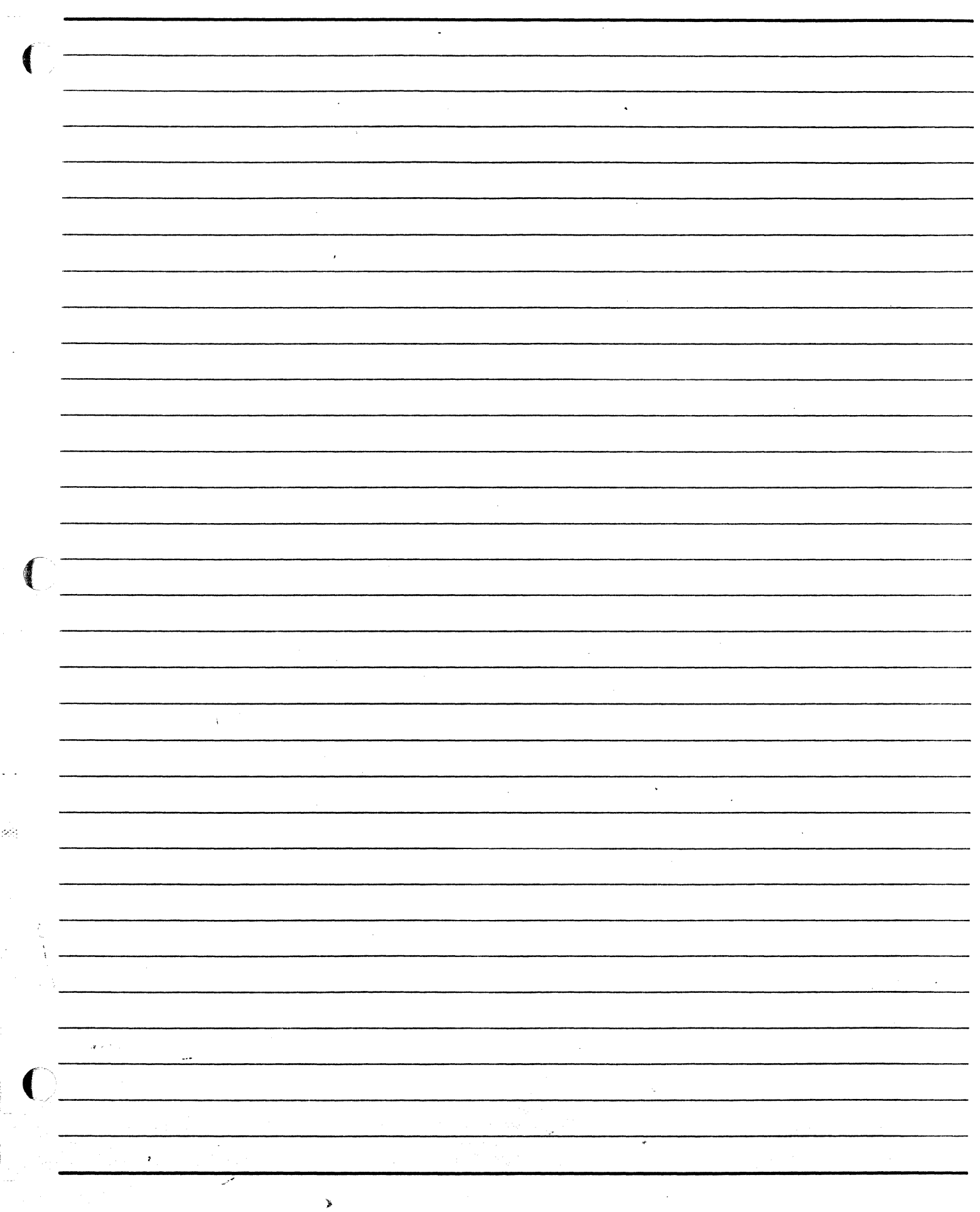

 $\frac{1}{\sqrt{2}}$ 

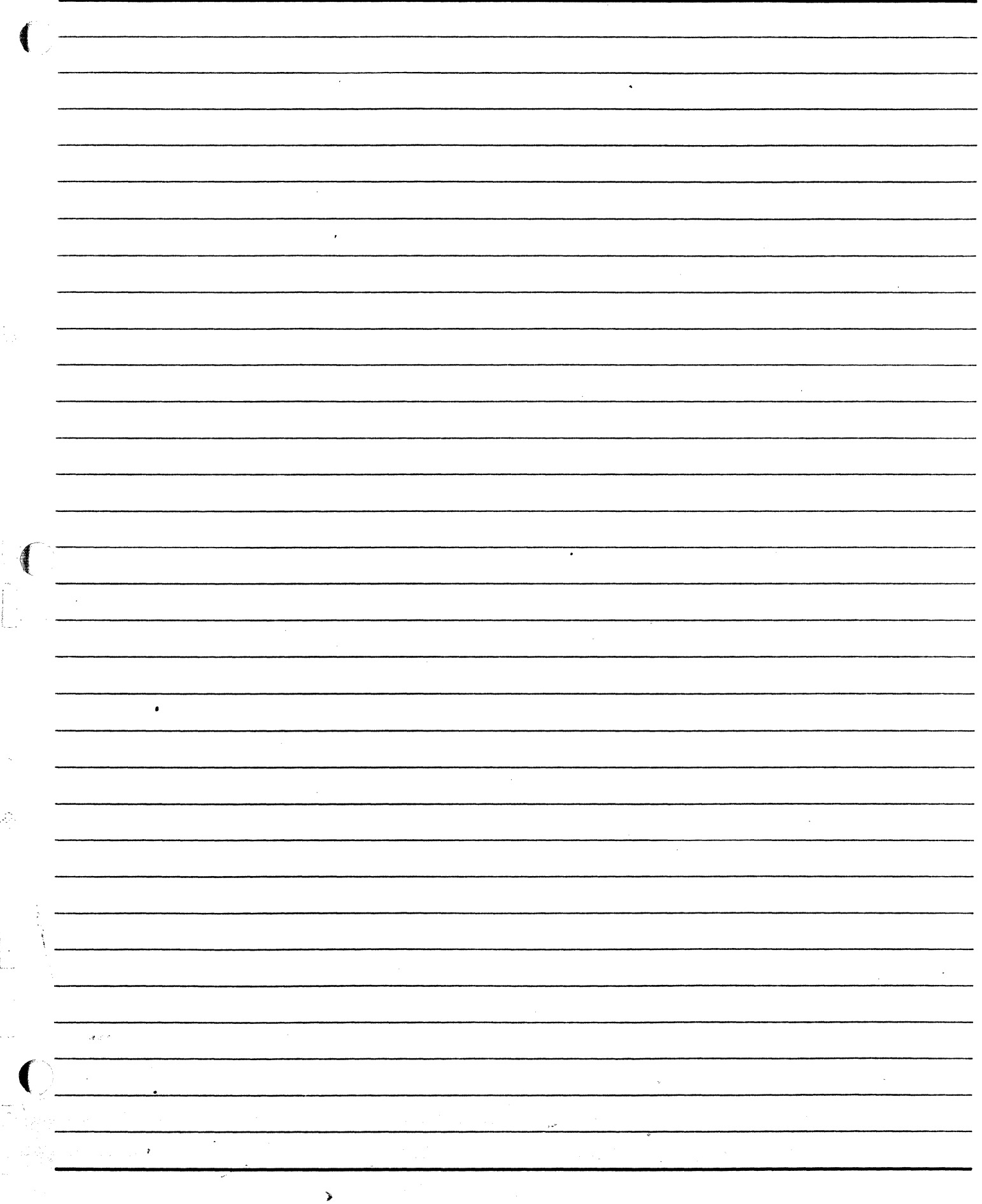

SECTION 5

 $\blacklozenge$ 

 $\frac{1}{2} \frac{1}{2}$ 

## FILE AND SPACE MAINTENANCE

٦

#### **A SERIES OPERATIONS FOR EXPERIENCED DATA PROCESSING PERSONNEL** . **FILE AND SPACE MAINTENANCE<sup>Q</sup>ASSRESS**

### **SECTION 5**

#### **INTRODUCTION**

ស្រុកក្

### **Section Objectives**

You should

- Know how to inquire about files on disk and tape
- Be able to prepare tape media for file storage
- . Understand the purpose and importance of file maintenance
- Know how to back up files and maintain disk space

#### **Purpose**

You must know procedures for preparing and maintaining storage of duplicate files that may be needed in case original files become corrupted or lost, and you must be able to maintain adequate disk space so that it is seen as available when needed.
# A SERIES OPERATIONS FOR EXPERIENCED DATA PROCESSING PERSONNEL PREPARING TAPE MEDIA FOR FILE STORAGE

# **SECTION 5**

### **MC UNIT 188748**

An dui

Contractory of

k.

standard and the

til anno 1022 de Kano

 $\frac{1}{2}$  .

nobref

CROSTEN.

 $\mathcal{C}(\mathcal{C})$ 

# **PREPARING TAPE MEDIA FOR FILE STORAGE**

# **Unit Objectives**

After successful completion of this unit, you should be able to

- Purge a tape
- Assign a serial number to a tape
- Check the status of tape drives
- Make tape drives ready for use

นที่สมาชาน 1 กลับครับ 1 กัน 1 กัน 1 เป็นสิก และ จิติการสุดสุด เพราะรู้ คือมาร์ เมราะการสุดสุด สินธิสตร์ และรู้ Purpose la bactar portre libri lasingh in chapter of standard along pal tradischedges the new selfi institute e les de ligações

Before you can back up files, you must know how to prepare and maintain storage media.

# **A SERIES OPERATIONS FOR EXPERIENCED DATA PROCESSING PERSONNEL PREPARING TAPE MEDIA FOR FILE STORAGE**

# **Purpose for File Backup**

 $\bigcup$ 

 $\left($ 

In any data processing environment, there is always concern that equipment or software may fail or become corrupted, causing the loss of valuable data. It is wise to create and maintain current duplicate (backup) files of crucial data and code.

Up-to-date duplicates should be made for all system and application software. This need not be done daily, only as often as needed to keep backup copies current.

Users constantly create and change files, which should also be backed up as often as necessary to keep backup copies current (perhaps daily).

Another reason for backup is to help maintain maximum online storage space. The system creates files, such as logs, which contain valuable information. If you want to keep files that are not necessary for daily system activity, back them up to tape. This type of backup may need to be done on a daily basis.

# **Tape Media**

Tape media is usually used to store backup files. It is portable, easy to store offiine, and a large amount information can be stored on a tape.

Some issues regarding file backup are as follows:

- What tapes will be used for file backup?
- How long will they be kept before they are used again and overwritten?
- How often should different types of files be backed up?

- What will the backup schedule be?

- How will tapes be externally labeled? The label should contain information such as the tape name, the type of tape drive it was produced on, the bpi number, the utility (and software level) used to create the tape, and the date.
- Where will tapes be stored? Both onsite and offsite storage are recommended. Tapes stored offsite can help in the recovery process when an entire system or building is affected by a problem such as a fire.

# A SERIES OPERATIONS FOR EXPERIENCED DATA PROCESSING PERSONNEL. PREPARING TAPE MEDIA FOR FILE STORAGE®

# Preparing Backup Tapes

Preparing a backup tape for use involves a number of steps.

#### 1. Identify the physical tape.

Normally, tapes are rotated and reused. You do not need a new tape for every backup. There should be a system to determine how long a tape should be stored before it can be reused. Label tapes with a record of the information stored on each tape and when it will be obsolete. To avoid using a tape containing information that should be retained, read the external tape label or take a tape from a storage area designated for reusable tapes.

#### 2. Mount the tape.

Place a write ring in the tape and then load the tape on the tape drive. If your site has more than one tape drive, determine which tape drive is available and load the tape. Make sure the tape drive is online.

 $\sim$ 

The tape is loaded on the tape reel, up to the BOT marker. New tapes from Unisys have BOT and EOT markers already installed. They indicate to the system the beginning and end of the usable portion of the tape.

If the BOT marker is missing, the tape will not load.

## 3. Check the tape status.

Use the PER command to check the status. It should indicate either the name presently on the tape label or that it is a scratch tape.

If the tape drive is saved, the word "SAVED" will be displayed, instead of the name of the tape mounted, in response to either the  $OL$  or  $PER$  command. Use the  $RY$  command to ready the tape drive.

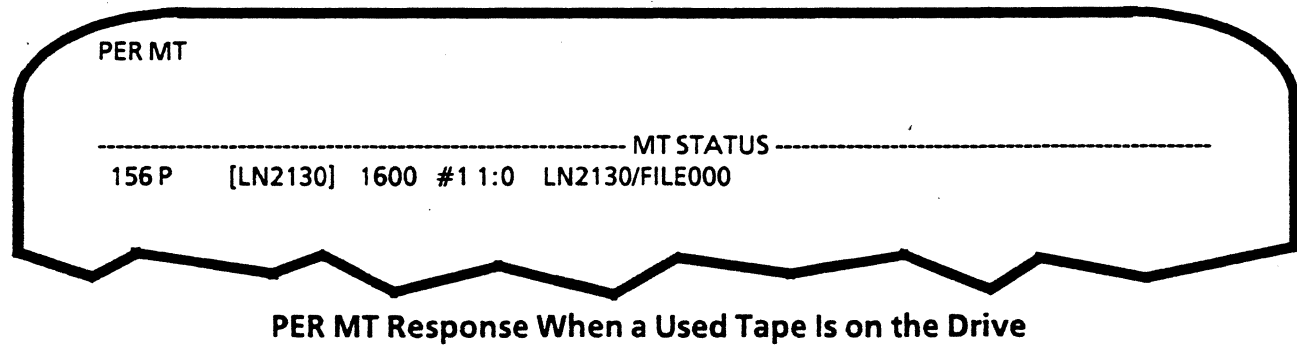

# A SERIES OPERATIONS FOR EXPERIENCED DATA PROCESSING PERSONNEL PREPARING TAPE MEDIA FOR FILE STORAGE

"NO READY PATH" in response to  $OL$  or "NO ENTRIES" in response to **PER MT** may indicate that the tape drive is not online.

The NO ENTRIES message may also mean that the tape drive has been freed from the system. If it has been made unavailable to the system with the FREE command, you will see the message "NOT AVAILABLE TO GROUP" in response to the OL command. Use the ACQUIRE command to make it available.

If the tape drive has been reserved, the response to the OL command will indicate "RESERVED". Use the  $\text{UR}-$  command to make it available.

#### 4. Purge the tape and assign a serial number.

The tape itself needs to be prepared to receive data. lfit is a tape which has been used before, it needs to be purged--have the contents removed.

The tape must also have a serial number. A tape with a serial number can be left as it is or changed. If it is a new tape, a serial number must be assigned.

The PG and SN commands are used to prepare tapes.

#### PG (Purge)

The PG command will purge the information from a used tape. A purged tape is considered to be "scratch." A tape cannot be purged while it is in use, locked, not ready, or not write-enabled. Using the PG command does not remove the serial number which was previously assigned to the tape.

Using the PGL command will purge the tape and lock the drive it is on so that no task can automatically acquire the scratch tape.

> PG MT *<unit number list>*  PGL MT *<unit number list>*  PG MT 156,157 PGLMT174

#### SN (Serial Number)

To purge a tape and assign it a new serial number, use the SN command. This command is used with old and new tapes, and cannot be used with a tape that is locked, not ready, or not write-enabled.

The serial number does not have to be numeric. It can contain up to six alphanumeric characters. If less than six numeric characters are assigned, leading zeros are added. If less than six letters (or mixed letters and numbers) are used, trailing blanks are added. A serial number with special characters must be enclosed in quotation marks.

SN MT *<unit number> <serial number>* 

SN MT 170021689

Purges the tape on unit 170 and assigns a serial number that could represent the date of assignment

#### A SERIES OPERATIONS FOR EXPERIENCED DATA PROCESSING PERSONNEL **PREPARING TAPE MEDIA FOR FILE STORAGE®** Samodaen SN MT 147 DGBU01 Purges the tape on unit 147 and assigns a serial number which might represent a person's initials and identify the tape as backup tape number 1 and Ware  $\sim$   $\sim$   $\sim$   $\sim$ vod prazna 221.1710 () าเคาโนโซกนอง 1 mias 1.3 .<br>Di fiyon emi ل<br>پیرون جو dellevez: shur **SN MT456 PROJ05, 157 PROJ03** Purges the tapes on units  $[101]$  and  $[102]$  and assigns the respective serial numbers Taylor and was There is an SNL command that will lock the tape units after purging so that the tapes cannot be acquired as

#### 5. Check tape status again.

scratch tapes by jobs in the mix.

Once the tape has been purged and a serial number assigned, check the status again. The status should indicate that the tape is now a scratch tape with the serial number that was assigned in the command.

こうい おんじ いっとう 義子

nti no aptima govorn

ري.<br>القل

b).

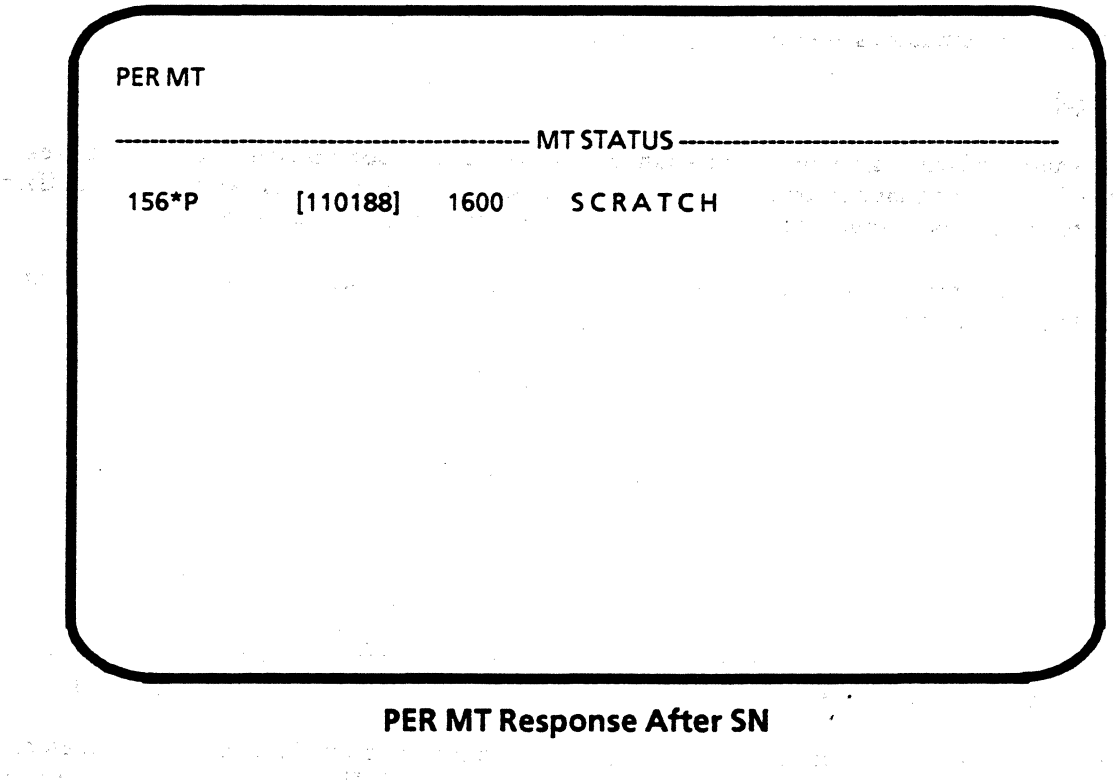

Now the tape is ready, and the backup process can begin.

PW MTCO

# A SERIES OPERATIONS FOR EXPERIENCED DATA PROCESSING PERSONNEL PRACTICE EXERCISES--SECTION 5, UNIT 1

# **PRACTICE EXERCISES--SECTION 5. UNIT 1**

1. List two reasons to back up files.

recoisir data dest by requipment faitures

2. Why is tape a good media choice for backup files?

case so sine. Correla.

3. Why is it important to check whether the tape to be used for backup should be used?

<u>L'o que dont son el cite son ettine vou med brief.</u>

4. Before you mount a tape to be used to back up files, what should you check for and place on the reel if it is not there?

Coinder Sabel (Verfore & often purge, offer 0pg

5. Once a tape is mounted on the drive, when should you check the status of the tape?

Elle sulau V

6. How can you tell if a tape drive has been freed from the system?

 $80 \text{ GeV}$ 

- no international and opplated before
- 7. What command can you use to determine whether tape drive 176 is reserved? Syntax:

FIREMT NAA OR ON MT Me

8. Give the syntax to find out the name of a tape on unit 177.

 $\mathbb{Q}$ ks  $\mathbb{Z}$  197

# A SERIES OPERATIONS FOR EXPERIENCED DATA PROCESSING PERSONNEL& **PRACTICE EXERCISES--SECTION 5, UNIT 1**

# **PRACTICE EXERCISES--SECTION 5. UNIT 1 (continued)**

tical constants of the company of the constants of the constants of the constants of the constants of the constants of the constants of the constants of the constants of the constants of the constants of the constants of t

뜛

9. Give the syntax to assign serial number JAN89 to the tape on unit 156.

 $SNMT/56$  JAN89

10. Give the syntax to create a scratch tapes on units 121 and 122 without changing the serial numbers.

 $\varphi_{\mathcal{G}_n}$  $MT$  121 122 

Give the syntax you would use to correct a situation where tape drive 177 is NOT AVAILABLE TO  $11.$ GROUP.

 $ACQY1RE 127$ 

12. What syntax can you input so that you can use tape drive 157, which is SAVED"

 $MT/57$ 

13. What command should you use to find out the name of a tape on drive 156?

 $\bigoplus_{i=1}^n K_i$  $M/T$   $150$ 

# A SERIES OPERATIONS FOR EXPERIENCED DATA PROCESSING PERSONNEL

# **SECTION 5**

# UNIT2

น ก็กรรคคู่ เช่น ค.ศ. 2009-2010 (ปีแบบ พร้อ รูปรอชั่ง would because to do mented ง ของ - การ เกมหนู หัวไม่มี คนชนรีคน

provide a sub-

# COPYING BACKUP FILES TO TAPE

# Unit Objectives

 $\blacksquare$ 

After successful completion of this unit, you should be able to

- Distinguish between labeled and unlabeled tapes
- Back up disk files to tape

1989.00

 $\mathcal{R}^{\mathcal{L}}$  ,  $\mathcal{R}^{\mathcal{L}}$  ,  $\mathcal{L}^{\mathcal{L}}$ 

- Generate tape directory listings
- Rewind and unload tapes
- Recover disk files from tape

# Purpose

You must know how to back up files to tape so duplicates are available in case originals are lost or corrupted.

# A SERIES OPERATIONS FOR EXPERIENCED DATA PROCESSING PERSONNEL

#### Tape Format

Once the tape media is prepared, continue the backup process by copying files to tape. Tapes may be labeled or unlabeled. Labeled tapes have identifying information, such as serial number and tape name, stored in a volume label record on the tape. Unlabeled tapes do not have label records. ·

#### Library Maintenance

 $\sum_{i=1}^{N}$ '

로

herennin soh

I .. j ..

An MCP program called LIBRARY/MAINTENANCE is used to copy files from one file storage media to another, most commonly for backup purposes, creating library media. Files copied from disk to tape, library  $\sim$ tapes, are almost always multifile, labeled tapes.

In addition to the volume label, labeled tapes created by LIBRARY/MAINTENANCE have a directory of the contents of the tape, a header label at the beginning of each file, and an end-of-file label at the end of each file.· These labels are used to search for particular files. At the end of the tape reel there is an end-of-volume label.

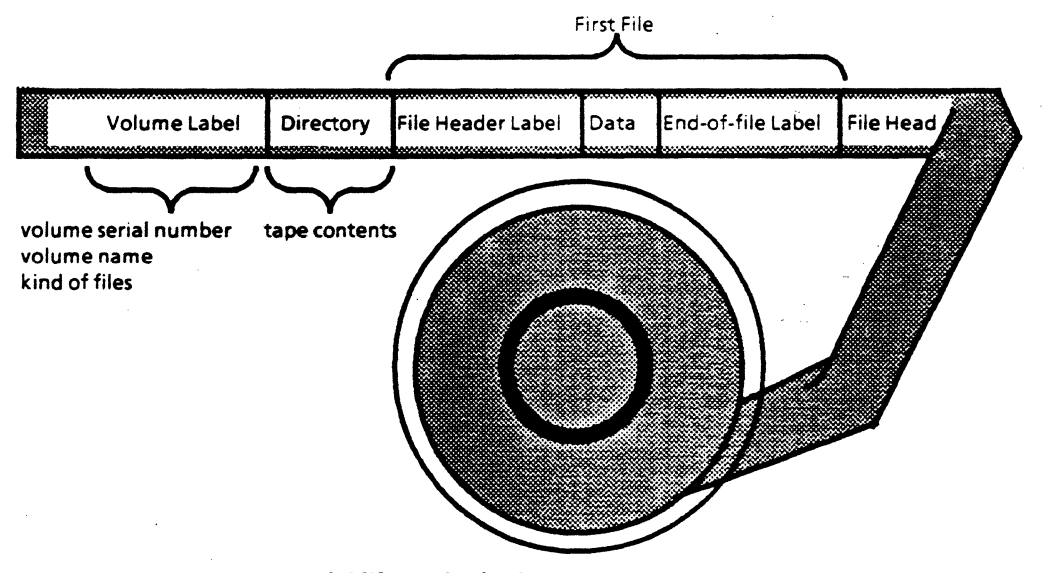

# Multifile Labeled LIBRARY/MAINTENANCE Tape

#### 1. Copy Files to Tape

LIBRARY/MAINTENANCE is initiated by the command statements that follow.

### **COPY**

The COPY command statement is used to copy files from one media to another.

There are many syntax options with this statement. The basic syntax and examples are outlined on the following pages.

 $L19U$  W  $M1$  50 5-12

# BACKUP of Data Files

..

 $\sim 10^7$ 

**petty** 

 $\label{eq:1} \int_{\mathbb{R}^d} \left| \frac{d\mu}{d\mu} \right| \, d\mu \, \text{ for all } \mu \in \mathbb{R}^d,$ 

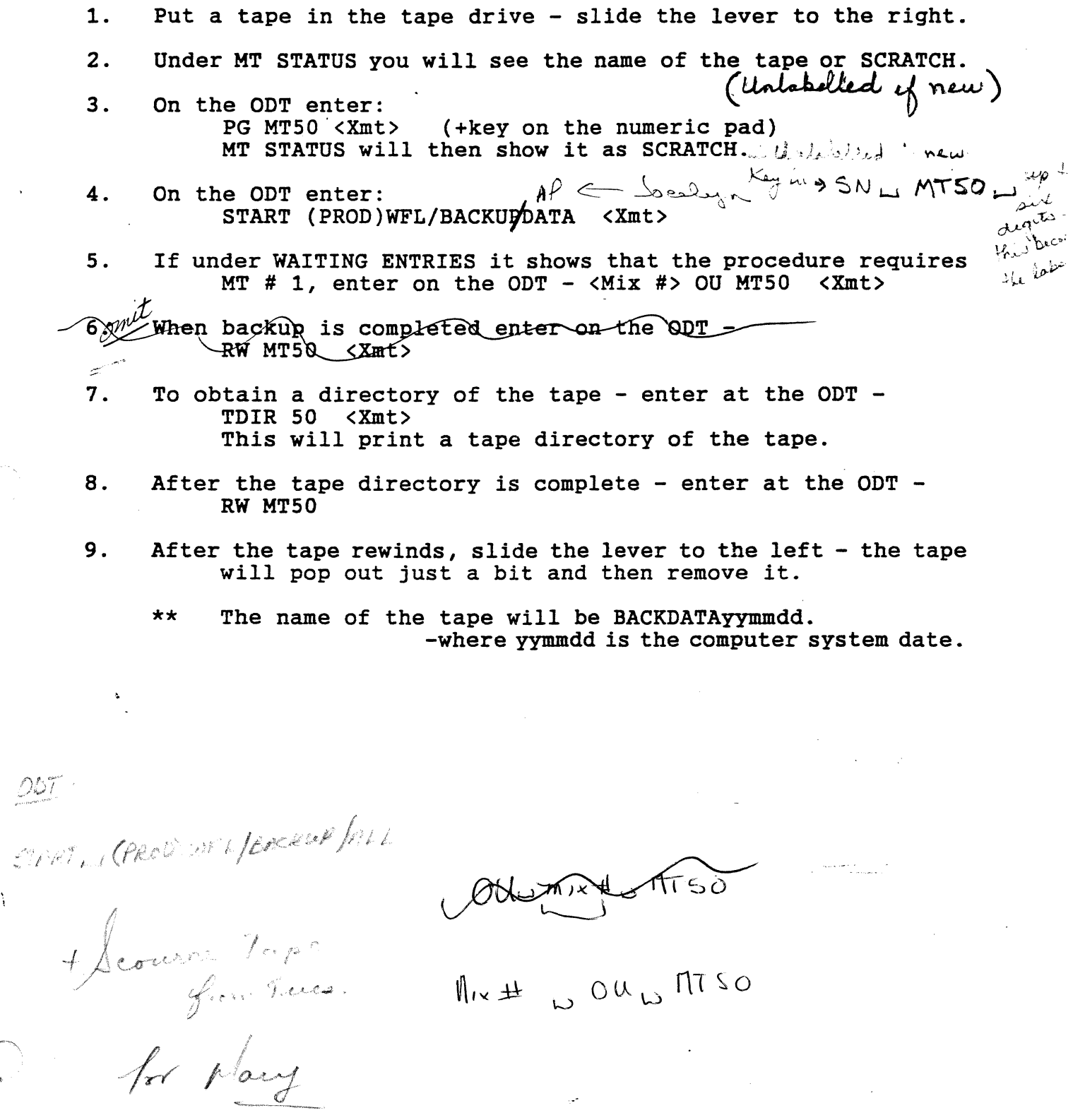

 $\sim$   $\sim$   $\sim$   $\sim$   $\sim$ 

 $\left($ 

 $\mathcal{A}^{\mathcal{A}}$ 

 $\bullet$ 

### A SERIES OPERATIONS FOR EXPERIENCED DATA PROCESSING PERSONNEL **COPYING BACKUP FILES TO TAPE**

De the notes at the ence

# **COPY Syntax Diagram**

Î

This diagram is not exactly as shown in the Work Flow Language (WFL) Programming Reference Manual, but outlines the basic options used in most COPY commands. The syntax in the manual offers more options.

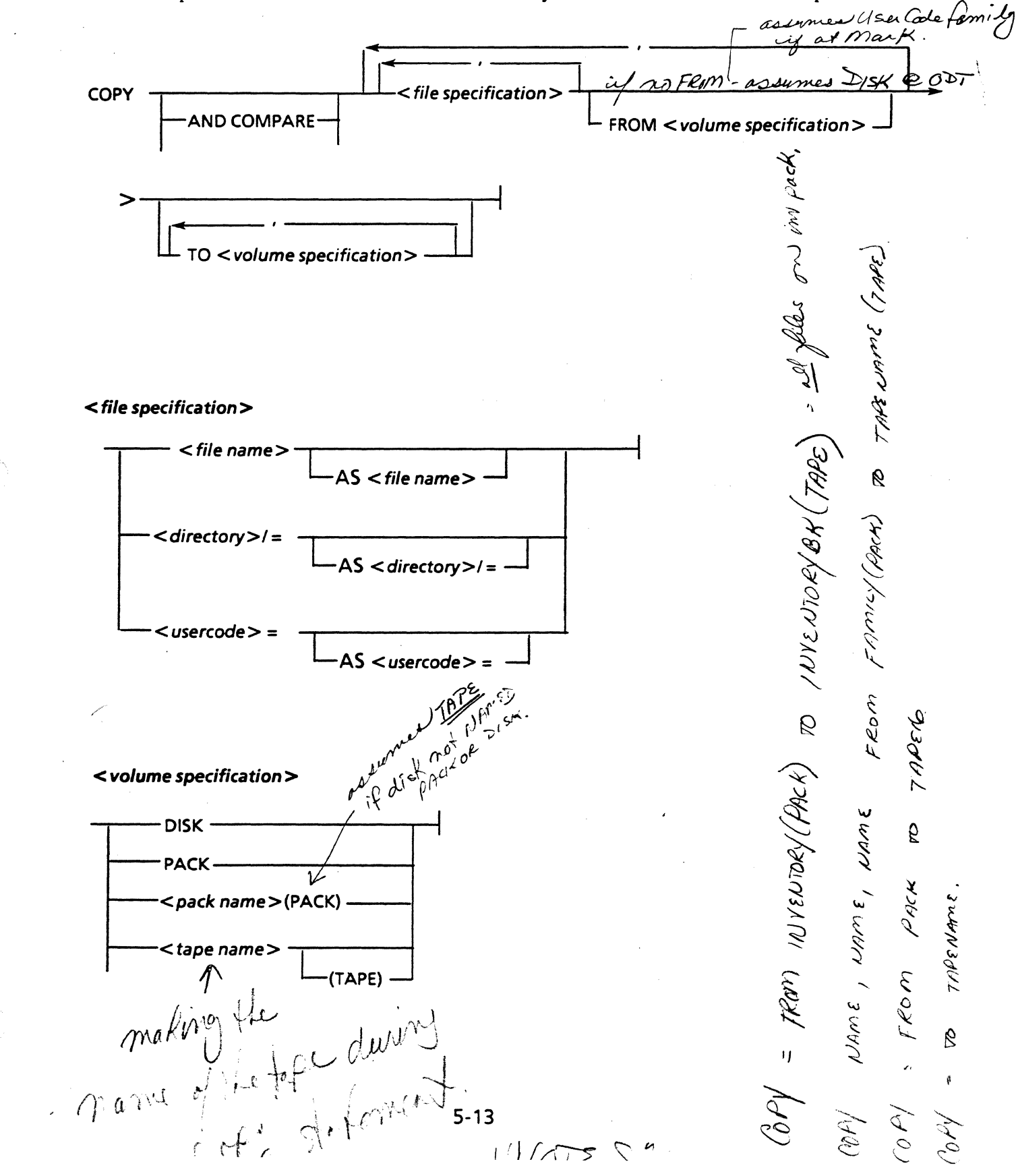

# A SERIES OPERATIONS FOR EXPERIENCED DATA PROCESSING PERSONNEL **COPYING BACKUP FILES TO TAPE:**

(

 $\ddot{\phantom{1}}$ t

l

 $\mathcal{L}(\mathcal{L})$ 

There are default device-types for COPY syntax.

If the FROM or TO *<volume specification* > is totally omitted from the syntax, DISK (or the family assigned;into the usercode) is assumed.  $t \in \{1, \ldots, n\}$  is assumed. It is assumed.

If you attempt to omit both FROM and TO phrases from the syntax, the system will not usually accept it. It will be accepted if you use COPY with an AS phrase.

lfa FROM or TO volume is specified by name, but no device type is given in parentheses (PACK or TAPE), tape is assumed.

#### Examples of COPY Syntax to Make Backup Tapes

#### COPY = FROM MYPACK (PACK) TO MYPACKBKUP

This command syntax will copy all the files on a pack called MYP ACK to a scratch tape called MYPACKBKUP. (The default device-type of tape is assumed for MYPACKBKUP.)

#### COPY (DG)PROJ/= FROM USER(PACK) TO DGBKUP

This command copies all files under the (DG)PROJ directory from the USER pack to a tape called DGBKUP.

#### COPY (USERl) FILES/= FROM USER(PACK) TO USERlBKUP, TO USER2BKUP

This command copies all files under the (USERl)FILES directory from the USER pack to scratch tapes called USERlBKUP and USER2BKUP.

#### $COPY (ADMIN1) FILE/001 TO SYSTEMUP (SERIALNO = 012345)$

This command copies file 001 under the (ADMIN1)FILE directory from DISK to a scratch tape called SYSBKUP. (When "FROM" is omitted, the default of DISK is assumed, and tape is assumed for SYSBKUP.)

The SERIALNO attribute added to the syntax indicates that the file is to be copied to a tape with the specified serial number.

# A SERIES OPERATIONS FOR EXPERIENCED DATA PROCESSING PERSONNEL<br>COPYING BACKUP FILES TO TAPE

. .

An AS option can be added to the COPY syntax to alter the name of the files being duplicated.

#### . COPY(DG)FILES/= AS {DG)PROJA/FILES/= FROMUSER(PACK)TODGPROJABKUP

This command copies all files under the (OG)FILES directory from the USER pack to the DGPROJABKUP tape with the new prefix (DG)PROJA/FILES.

#### COPY PROJA/WORK/= AS PROJA/FINAL/= FROM TEST(PACK) TO FINISHED(PACK)

This command copies all files under the PROJA/WORK directory on the TEST pack to the PRO.IA/FINAL directory on the FINISHED pack.

/  $NOT$  *ON MICROA* SIMULTANEOUSLY

COMPARE Option

(

If you use the COMPARE syntax option, the copied file will be compared to the original file after it is copied. If they do not correspond exactly, a message will indicate that the file needs to be recopied.

#### COPY & COMPARE (ADMINl) = FROM ADMIN(PACK) TO ADMINlBKUP

This command copies all files under the usercode ADMIN1 from the ADMIN pack to a tape called ADMINlBKUP, comparing each tape file to the original on pack after it is copied.

# COPY AND COMPARE SYSTEM/=, SYSADMIN/= TO SYSBKUPl, TO SYSBKUP2

This command copies all files under the SYSTEM and SYSADMIN directories on DISK to tapes called SYSBKUPl and SYSBKUP2, comparing each-copied file on each tape to the original file on DISK.

# A SERIES OPERATIONS FOR EXPERIENCED DATA PROCESSING PERSdN'NEL *li;*  COPYING BACKUP FILES TO TAPE

-.

我

The following screen shows COPY command syntax input and the resulting system response messages as files are copied.

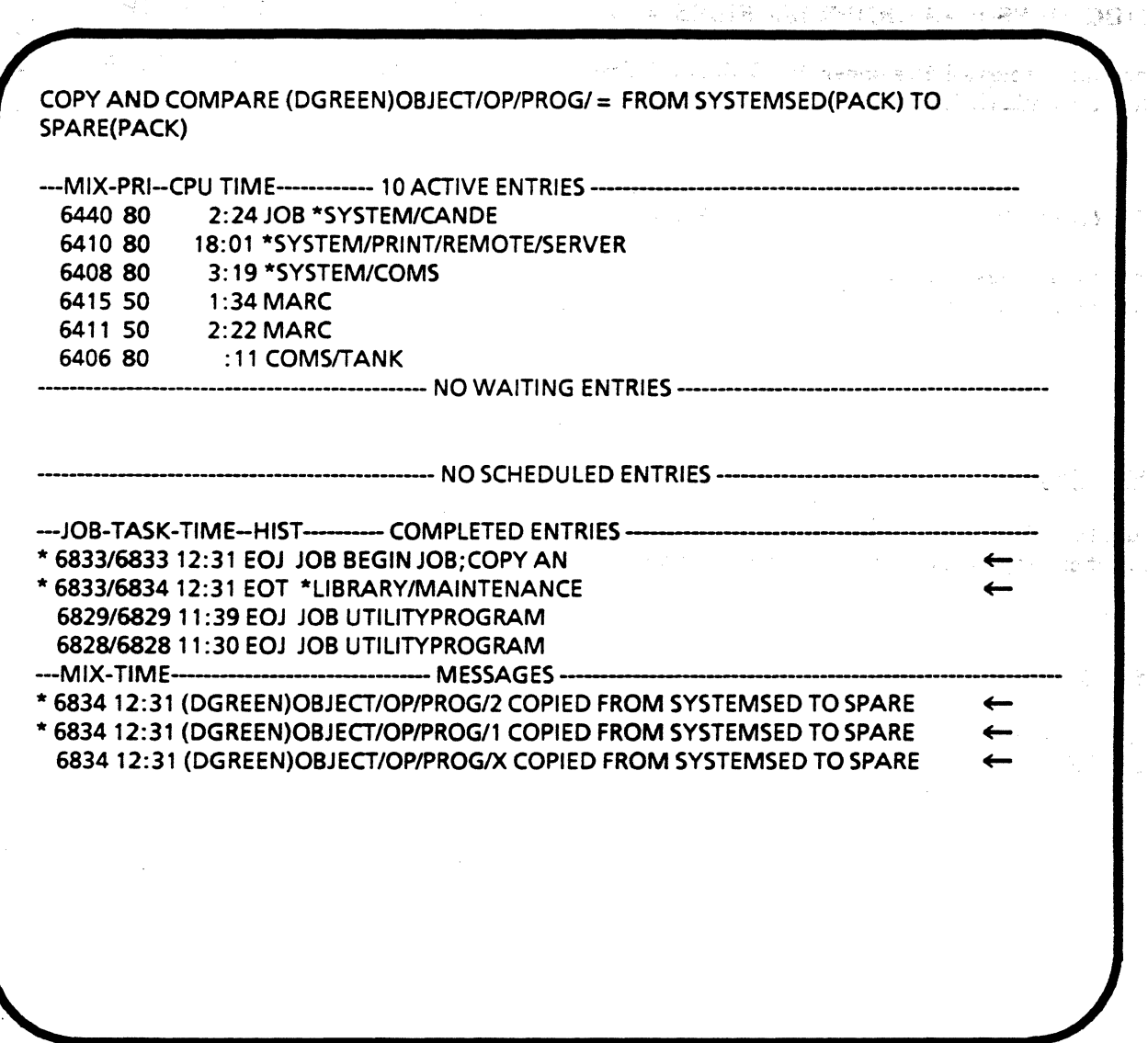

Response from COPY Command

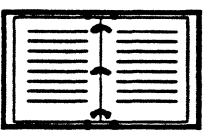

Details on the use of COPY are in the Work Flow Language Programming Reference Manual.

# A SERIES OPERATIONS FOR EXPERIENCED DATA PROCESSING PERSONNEL COPYING BACKUP FILES TO TAPE

#### Print the tape directory.

 $\overline{2}$ .

Once files have been copied, it is a good idea to print out a listing of the files on the tape to keep with the tape. This can also be used to double check whether all of the files that were to have been copied actually exist on the tape. Use the TDIR command to get a printout.

r sk

The utility program SYSTEM/FILEDATA is initiated by input of the TDIR command. It reads the tape directory and generates the listing of files stored on the tape. With appropriate syntax, the listing can be sent to the ODT screen instead of the printer.

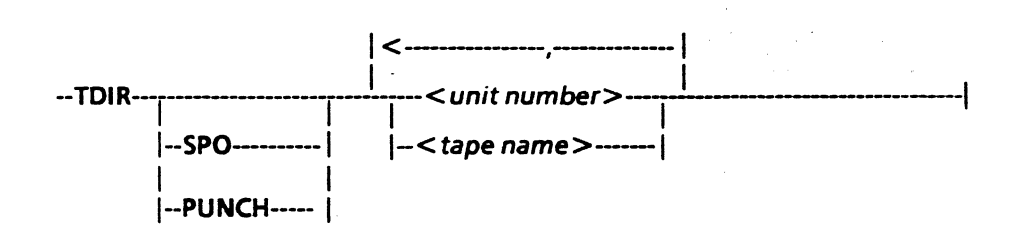

Note: TDIR works only with LIBRARY/MAINTENANCE tapes.

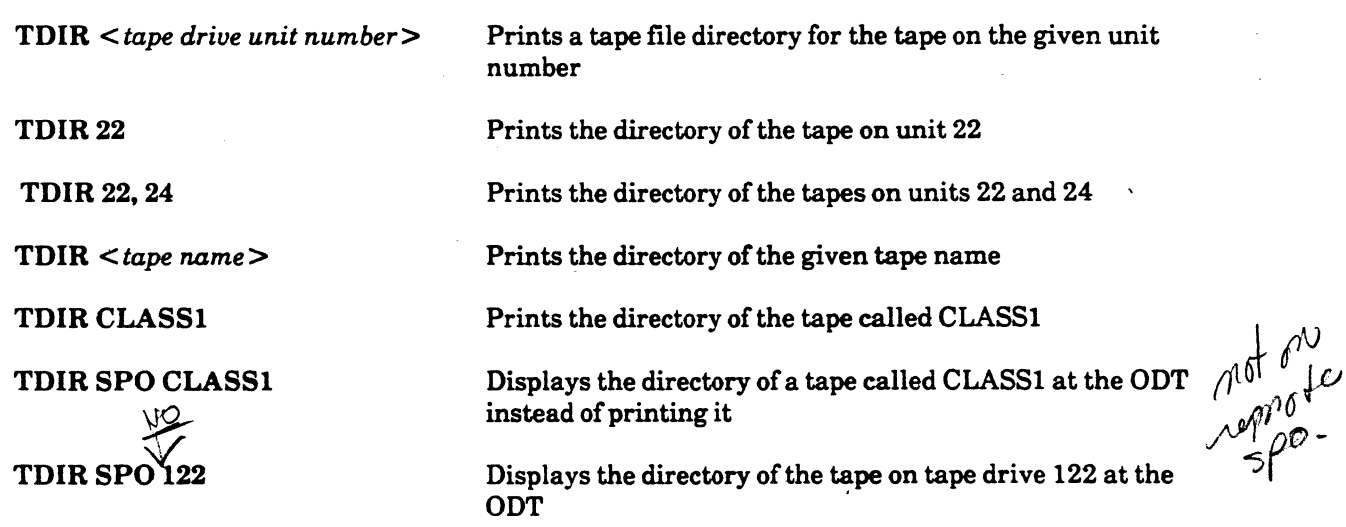

For more information on the TDIR command, see the ODT System Commands Operations Reference Manual and the FILEDATA section of the System Software Utilities Reference Manual.

#### A SERIES OPERATIONS FOR EXPERIENCED DATA PROCESSING PERSONNEL COPYING BACKUP. FILES TO TAPEOS

-- (.

**にいいに記述されたい。** 

Print the lape directory.

فيتردد

我讨平 医出感药

Sample printer output for the TDIR 173 command follows: ... ' <sup>~</sup> .S.i:H)i .t;h:f{}~~ ... -~ .. 1if,\_t UNISYS A SERIES 1612 REPORT OF 03/06/87 AT 14:43:42. VERSION 37.160

TAPE = SYSTEMAS/FILE000. ON UNIT:  $z_0.173$ ; *botalistic ATAGS.IT The reserve with man's* SERIAL  $\# = 037161$   $\cdot \cdot$  CREATED 2/12/87. ;;; and the behavior of Magnetic and respectively in a contribution of  $\cdot$ what is a constant to the control of the second to the control of the second second to the second second to the

1 \*SYSTEM/ASD/LOADER, 2 \*SYSTEM/ASD/UTILOADER, 3 \*SYSTEM/ASD/BOOTSTRAP. 4 \*SYSTEM/ASD/PRINTERDUMP, 5 \*SYSTEM/ASD/AMLIP/MCP, 6 \*SYSTEM/ASD/TR/MCP. 7 \*SYSTEM/ASD/MCP/DIAGNOSTICS,.

# TAPEDIRECTORY INPUT WAS:

"TPDIR 173"

#### 3. Rewind the tape.

After the tape directory listing has been generated, the tape can be rewound and unloaded. Use the  $\mathbb{R}\mathbb{W}$ command.

 $\cdot \cdot$   $\cdot$ 

The RW command rewinds and unloads a tape, and locks the tape drive unit. It will only work if the tape is not in use. These functions can also be performed by pressing the appropriate buttons on the tape drive unit.

RW MT *<unit number list>* 

..

RW MT 155.156

# A SERIES OPERATIONS FOR EXPERIENCED DATA PROCESSING PERSONNEL **COPYING BACKUP FILES TO TAPE**

#### 4. Dismount the tape.

After the tape is rewound, it is ready to be dismounted.

#### 5. Label and store the tape.

The backup tape must be labeled (external label) and stored. Be sure to update your tape library records concerning the information stored on this tape. Keep the printed tape directory with the tape.

#### Recovery

The backup tapes can be used to recover disk files that have been destroyed or lost. The files can be copied back to disk from the tapes using COPY syntax.

#### Using COPY to Recover Files

#### COPY (DG)= FROM DGFILE(TAPE) TO USER(PACK)

This command copies all files under the DG usercode on a tape called DGFILE to a pack called USER.

#### COPY (ACCT)CLOSED/YTD/89 FROM ACCTBKUP(TAPE) TO ACCOUNTS(PACK)

This command copies the specified file from the ACCTBKUP tape to the ACCOUNTS pack.

#### Using COPY & COMPARE to Recover Files

#### COPY & COMPARE = FROM PROJB(TAPE) TO WORK(PACK)

This command will copy all files from the PROJB tape to the WORK pack, comparing each pack file to the original tape file after it is copied.

#### COPY AND COMPARE = FROM SYSFILES

This command copies all files from a tape called SYSFILES to DISK and compares each file copied with the original on tape.

# **A SERIES OPERATIONS FOR EXPERIENCED DATA PROCESSING PERSONNEL PRACTICE EXERCISES--SECTION 5, UNIT 2**

# **PRACTICE EXERCISES--SECTION 5, UNIT 2**

1. Show the proper syntax to create a library tape by copying all the files from the USER pack to the USERBKUP tape.

 $L$ rom USER (PACK) TO USERBKUP

uli q

2. Show the proper syntax to copy all the files under the usercode MYCODE on the USER pack, to a tape called MYTAPE.

ंत्री

 $(m/(c_0D\varepsilon))$  =  $plogm$  user ( $\rho p$ ck) vo  $m$ /JAPE

3. Show the proper syntax to copy all files under the (ACCTS)NEW directory on the ACCOUNTS pack, to the ACCOUNTS pack with the new prefix of (ACCTS)NEW89.

*Cbt)l (&cc* T.S)fl/t.~k *f}S {/Kczs)* ,u *cµ tf!,. £€1/?72* 4£cov~~ *(Mer) VO Occo(..(-/J7S ( .f/l'c* /·"'---)

4. Show the proper syntax to copy all files under the SYSTEM directory on DISK, to a tapes called SYSBKUPl and SYSBKUP2. The resulting files should be compared to the original files after they are copied.

 $C0$ PV + (  $cmP02$  S / STEM /= TO S / S BKUPI , TO S / S BKUP2

5. Show the proper syntax to get a printout of the directory of the tape on unit 170.

 $B/\ell$  $100$ 

6. What are two ways to rewind a tape on unit 158?

 $e\omega$   $m$ T 158 - encest new not taken

7. What is the preferred way to rewind a tape, and why?

new RW on case laps is in under

# **A SERIES OPERATIONS FOR EXPERIENCED DATA PROCESSING PERSONNEL** . . **LAB--SECTION 5, UNITS 1 and 2**

# **LAB--SECTION 5, UNITS 1AND2**

This lab should be done from the ODT because it requires access to system tape drives.

- 1. Load a scratch tape on a tape drive unit and check the status of the tape. Syntax:  $0L \mathcal{D}^+$  50 What is the serial number and name of the tape?  $\sum P \in T \in \mathcal{P}$  *b*  $\beta \in \mathcal{X} \cup \mathcal{P}$
- 2. Using one command, purge the tape and assign today's date as the serial number. Syntax:  $5/1/1750$  90/024 What is the serial number and name of the tape now?  $\sqrt{\frac{q_{D}}{\sim}341}$   $\frac{S_{C}R_{A}7C_{F}}{S_{C}R_{A}T_{C}}$
- 3. Copy **and compare** everything under the  $(*usencode*)$ COPYLAB directory on  *to the tape.* Name the tape CLASTAPE *<your initials>.* Use the usercode and disk family assigned by your instructor.

Syntax: <u>Popy (OPS) COPYLOP</u> = FROM PACK (PACK) D  $CL$ H-st-H-2-PPFVRFE)

5. Check the status of the tape again. What is its name?  $\overline{C\angle A\subseteq\Rightarrow\beta P E\subseteq}$ 

 $\int_{-\infty}^{\infty}$ 

6. List the directory of the tape at the ODT. (With the cursor in the space after QUIT, press [XMIT] to return to the ADM screen.)

 $Syntax: \quad TPIR$ ,  $Sf2 = SQ$ 

7. Purge the tape and check its status. Syntax:  $\frac{1}{\sqrt{6}}$  .  $\frac{1}{1}$  50

What is the serial number and name of the tape now?  $\frac{90}{0.004}$ 

8. Rewind the tape from the ODT. Syntax:  $\mu$   $\mu$   $\rightarrow$   $\alpha$ 

# **Computer-Assisted Training Exercises (CAT)**

Sign on to the CAT program as previously instructed. Do the exercises at your own pace.

You may choose from modules 1-6 for this lab.

# **A SERIES OPERATIONS FOR EXPERIENCED DATA PROCESSING PERSONNEL**  ' **DISK FILE MAINTENANCE** <sup>~</sup>

(Church F NAU BALTINI - BRI

# **SECTIONS**

This left was local feed to CDC PLC and

<sup>in</sup> the second second and the relationship of the relationship

The wind is the section of the

unter bras as an analysis

sy Bar

and a searcher

- lahuu omboo ka<sup>ng</sup>

(

I I

> $\curvearrowleft$ '~ *i*

> > أثيثي

*,/* 

**UNIT3** 

**DISK FILE MAINTENANCE** 

# **Unit Objectives**

After successful completion of this unit, you should be able to

- Back up and remove unused files
- Check available disk space
- Consolidate disk space
- Check the contents of disks
- Recover disk files using backup tapes

# **Purpose**

You should know how to maintain disk storage so you can provide disk space adequate to your processing needs.

# **A SERIES OPERATIONS FOR EXPERIENCED DATA PROCESSING PERSONNEL** ;, **DISK FILE MAINTENANCE** '

# **Purpose for Disk Maintenance**

 $\mathbf{L}$ 

Disks that are up and running are considered online storage, which means that files on disk packs are always readily available. System performance is improved because the system can access files when necessary.

Disk is a random access, or direct access, form of storage, while tape is a sequential form of storage. On tape, the system must read through all the files preceding the desired file before it can access the file for processing. This is not the case with disks. The system can go directly to a specified area on disk to find a file and does not have to read through any other files on disk to access the file it needs. Direct access of files is faster than sequential access and improves system performance.

n Australian an Assamant of

Because disk files are online all the time and can be accessed rapidly, most files used by the system will be kept on disk. Each disk pack can hold a large amount of data and code, but there is a limit. In addition to system files, applications, utilities, compilers, and environmental software on disk packs, users constantly create new files; database files grow as new data is entered or updated; and files are regularly generated by the system.

As files are created, less disk space is available. If space is unavailable when the system needs it, processing will stop until it is available.

Have a regular schedule of checking disk space and cleaning it up (archiving or deleting unused files) to maximize available disk space.

System log files are created continually. It may be desirable to keep them, but they need not be online. They can be backed up weekly, freeing disk space for new log files.

# A SERIES OPERATIONS FOR EXPERIENCED DATA PROCESSING PERSONNEL DISK FILE MAINTENANCE ...

--.

# Understanding How Disk Space Is Used

# acusada, for Disk higherband

*/f---->- ,,,,,)* 

W.

."\, */* 

··~ ."'.1

the production of the company of the second company of the second company of the second company of the second company of the second company of the second company of the second company of the second company of the second co

in a company of the property when the

Hable a rendem accrea, ar dhech arror - Ann Ann A se stead on a sil vers de ripa veir be en **inom mea**rs.

Understanding how files are stored on disk will aid comprehension of which comparing the comparison of the same - Responses to commands used to monitor disk space

- 
- Results of file removal commands
- $\label{eq:3.1} \partial_{\xi} \, \partial_{\xi} \, \hat{A} \big( \bigotimes_{i=1}^n \bigotimes_{i=1}^n \mathbb{E} \big( \mathbb{E} \big( \mathbb{E} \big) \big) \, \big( \mathbb{E} \big( \big( \mathbb{E} \big) \big) \big) \, \big( \mathbb{E} \big( \mathbb{E} \big) \big) \, \big( \mathbb{E} \big( \big( \mathbb{E} \big) \big) \big) \, \big( \mathbb{E} \big( \big( \mathbb{E} \big) \big) \big) \, \big( \mathbb{E} \big$ File Areas ·.•,:>' **Call Card**  $\mathcal{L}^{\text{max}}_{\text{max}}$  and  $\mathcal{L}^{\text{max}}_{\text{max}}$

 $\mathcal{L}^{\text{max}}_{\text{max}}$ 

When created, files are stored on disk packs. Files are broken into equal-sized parts, or areas, which are stored wherever there is room for them on the family. Areas of the same file may be stored on different packs within the same family, to speed file access. An exception to this storage method is the MCP file, which must be on a, single pack? We see to a state of a  $\sim 10^{-1}$ **The College in the time and Select** 

**Contractor** 

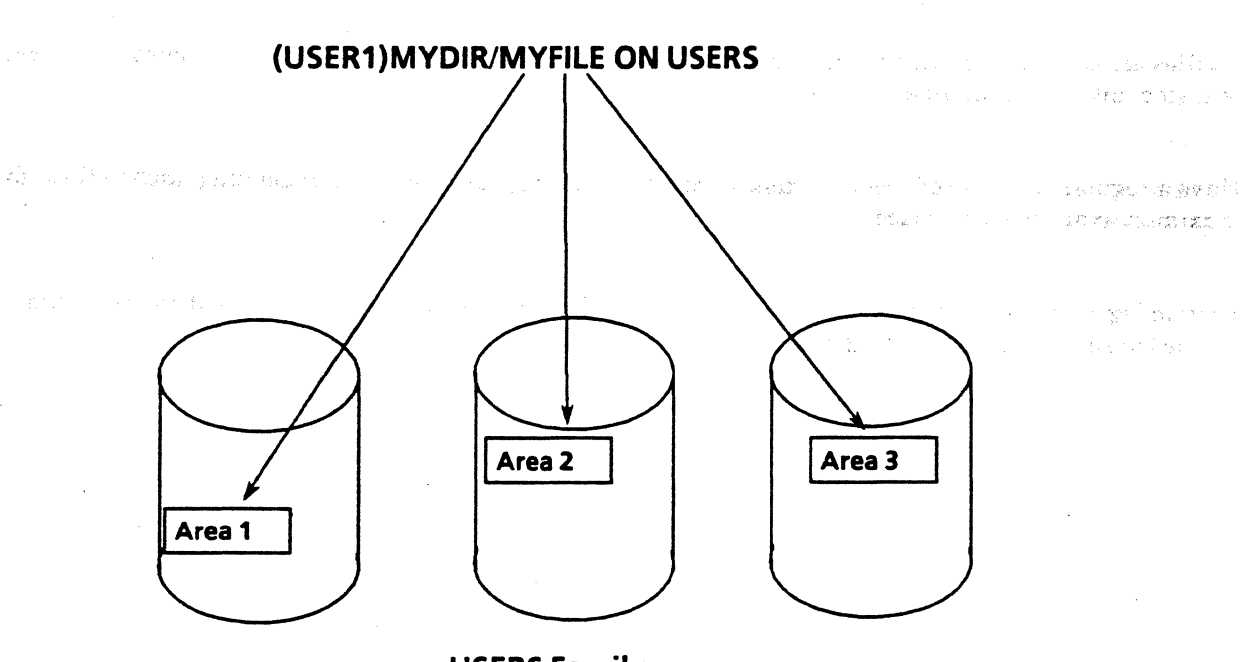

USERS Family

#### **Checkerboarding**

Areas of one file must be the same size, but areas of different files may be different sizes. When a file area is removed from disk, available space is created. If a new file area is allocated this space, and is smaller than the original file area, there will be extra space that may not be large enough to store another file area; it is unusable.

# A SERIES OPERATIONS FOR EXPERIENCED DATA PROCESSING PERSONNEL DISK FILE MAINTENANCE

Checkerboarding occurs when little spaces appear all over the disk as files are created and deleted. The following example shows how checkerboarding develops.

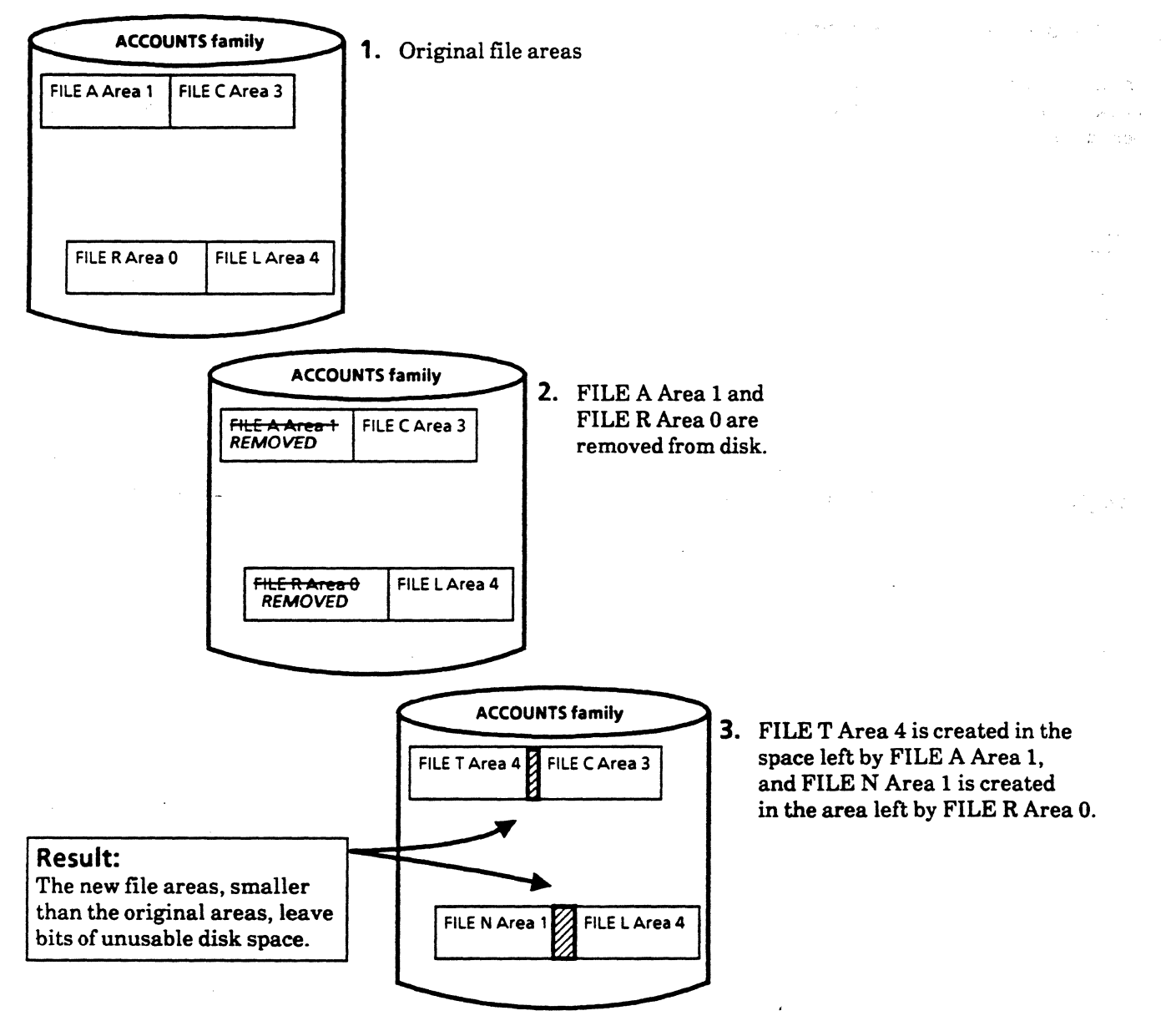

·(

(

Example of Checkerboarding

Checkerboarding may cause a disk to appear full even when there are many small areas of unused disk space. Available disk space should be monitored, and checkerboarding eliminated when it becomes severe, so that unused space is consolidated into larger, usable areas.

# A SERIES OPERATIONS FOR EXPERIENCED DATA PROCESSING PERSONNEL DISK FILE MAINTENANCE

Maintaining Disk Space is the small case for the constant  $\mathcal{L}_{\mathcal{A}}$  . The set of the constant constants and internal standard standard standard standard standard standard standard standard standard standard standard standard standard stand

Concept to the second of the the second state of the second second second second second second second second second second second second second second second second second second second second second second second second s

--

1. Remove backed up files from disk.

In the previous unit, you learned how to back up disk files to tape. Once this has been done; you should remove backed up files that are not needed for daily operations. In addition, your system administrator may provide a schedule for regular backup and removal of files.

#### REMOVE

The REMOVE WFL command removes files from a disk pack. In response, the system indicates that files have been removed, from what device, and how many.

#### REMOVE *<file name(s)>* FROM *<family name>*

 $\frac{2}{\pi}$  . .

Reducie Single

#### REMOVE PROJB/WORK/= FROM WORK

REMOVE (USER2) = FROM USER

Removes all the files in the PROJB/WORK directory from the WORK family

Removes all files under the USER2 usercode from the USER family

### REMOVEPROGA/=,PROGAWK/= FROM PACK

Removes all files in the PROGA and PROGA WK directories from the PACK family

me noumed DISK CODI.

le du Cicile

# **A SERIES OPERATIONS FOR EXPERIENCED DATA PROCESSING PERSONNEL 1t., DISK FILE MAINTENANCE** '

i.

and the program of the a want to take and

-<br>小林出 Hotel Vision Manager - の This example removes all files under the (DGREEN)OBJECT/OP/PROG directory from the SPARE family.

 $\sqrt{2}$ 

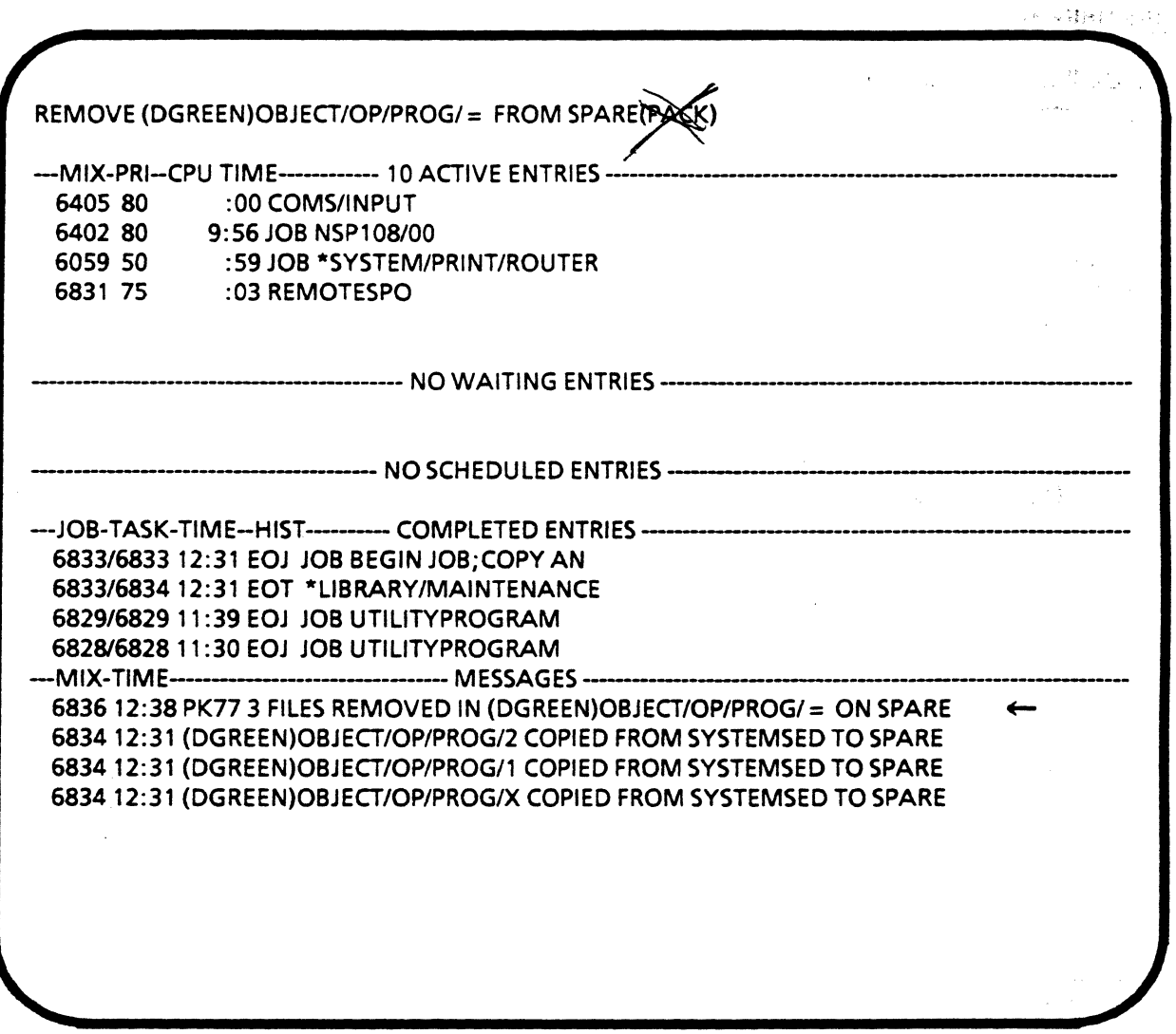

**Response from REMOVE Command** 

 $\bar{z}$ 

 $\alpha = \alpha$ 

# A SERIES OPERATIONS FOR EXPERIENCED DATA PROCESSING PERSONNEL. DISK FILE MAINTENANCE

#### 2. Check disk space utilization.

'. ;·- \_.,--/.tt'{~~z ~\_-:Hi\_~'~):\_;--~~-"-: ',; % .i" Have a regular schedule for checking disk space utilization. Guidelines should be in place to determine when disks are too full and need to be cleaned up.

#### DU (Disk Utilization)

The DU ODT command displays current disk space utilization. The total available sectors of space as well as the largest area of space, in sectors, is shown.'

.<br>Adam het missaattiva telestavistate saasuuruu muuruu

DU ON *<family name>* 

There are two DU options which will provide more specific information. The option SIZE will display information according to the number specified as size. The FAMILY INDEX option will provide information only for the pack with the specified family index.

#### DU ON  $\langle$  family $\rangle$  ( $\langle$  index no.  $\rangle$ )

#### DU ON USER(4}

Displays disk space usage for index 4 of the family USER

I

33

#### DU ON *<family> <size>*

#### DU ON USER 1000

Displays specific information on available disk areas relative to groups of 1000 sectors--less than 1000 sectors, more than 1000 sectors, and so on

Information from this command can be used to make decisions about which disks need maintenance, according to guidelines about when available space has dropped below desirable levels. System administration personnel should provide these guidelines so you can alert them about the need for disk maintenance, or perform necessary disk maintenance.

# **A SERIES OPERATIONS FOR EXPERIENCED DATA PROCESSING PERSONNEL DISK FILE MAINTENANCE**

'(

, ....  $=$  both if  $\frac{1}{c}$ DU ON LINCPACK AVAILABLE=703093,LARGESTAREA=354483  $5327$  SECTORS IN 105 AREAS LESS THAN 504 -  $\sigma$ (*2)*  $\sigma$  *c a c de de a*  $\gamma$ *<sup>2</sup>* 697766 SECTORS IN 6 AREAS LARGER THAN 503 1382 ROWS OF 504 SEGMENTS COULD BE ALLOCATED -airsol refid DU ON LINCPACK\1000 AVAILABLE= 703093,LARGEST AREA= 354483 7371 SECTORS IN 108AREAS LESS THAN 1000 695722 SECTORS IN 3 AREAS LARGER THAN 999 694 ROWS OF 1000 SEGMENTS COULD BE ALLOCATED  $\mathsf{DU}$  ON LINCPACK(2)\_'  $\mathsf{W}^{\mathsf{adv}}$ AVAILABLE= 344644,LARGEST AREA= 339987 2851 SECTORS IN 52 AREAS LESS THAN 504 341793 SECTORS IN 3 AREAS LARGER THAN 503 677 ROWS OF 504 SEGMENTS COULD BE ALLOCATED

**DU Command Response with Various Options** 

# A SERIES OPERATIONS FOR EXPERIENCED DATA PROCESSING PERSONNEL DISK FILE MAINTENANCE

<.

.<br>Aktibushku la sabet

15tč

,-

 $\mathscr{M}^{(n)}$  . -- $\left( \frac{1}{2} \right)$ 

#### 3. Consolidate available disk space.

If there are disks that have less than the established minimum level of available space, then consolidate the space into larger usable areas. space into larger usable areas.

#### SQUASH (Consolidate Disk Allocation)

The SQUASH command assists in disk maintenance by consolidating the fragmented, or checkerboarded, disk space created by files constantly being added and removed. Disks may be consolidated either by family or by family index number. It is a lengthy process, but can be completed while other processing activities are taking place.

#### SQUASH *<family name>*

SQUASH *<family name> (<index number>)* 

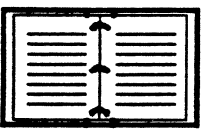

There is a discussion of SQUASH in the Disk Subsystem Administration and Operations Guide under "Consolidating Disk Space" in the *Disk Initialization and Preparation* section.

If available space is still below desirable levels after consolidation, additional files need to be backed up and removed from the disk.

## A SERIES OPERATIONS FOR EXPERIENCED DATA PROCESSING PERSONNEL DISK FILE MAINTENANCE

### 4. Check the contents of disks.

If it is necessary to remove files. you will need to check the contents of the disks to determine what should be removed.

#### PD (Print Directory)

(.

 $\left($ 

on s creen

The ODT PD command displays a list of the files in a disk directory, or information about a file. From the ODT, the disk family location name must be specified, otherwise the system assumes the default family, DISK.

*PD<filename>* ON *<family name>* 

PD (MYFILES) SALES/1989 ON DOCS

Displays information about the specified file including creation and editing dates, size, and access rights

Displays information about the file called 1989 in the SALES directory on the DOCS disk family under the MYFILES usercode

PD *<directory name>=* ON *<family name>* 

$$
PD-4 \leq
$$

Displays a list of everything under the specified directory on the specified family

PD (USER1)FORMS/GRAPHICS/= ON DOCS Displays a list of all the directories and/or files under the directory FORMS/GRAPHICS on the DOCS disk family under the USER1 usercode

PD (USER1)REPORTS/  $= ON USER$  Displays a list of all directories and/or files under the REPORTS directory of the USERl usercode

PD (USER1) = Displays all the files under the USER1 usercode on DISK

PD= ON <family name> Displays the first level of directory names in the disk directory for the specified family

 $PD =$  Displays the first level directories on the DISK family  $P$ 

the mames.

# A SERIES OPERATIONS FOR EXPERIENCED DATA PROCESSING PERSONNEL  $\mathbb{R}$ DISK FILE MAINTENANCE<sup>®</sup>

-. (

;H;;t\$ tC; lT.f~£;J< :~': .. .:. ,, . ·. }~•::.,,..- .. <sup>~</sup>*\'\....../,.)* 

na che

*r,* 

!

9€

 $\cdot$   $\cdot$   $\cdot$ 

 $\sim 100000$ 

presidente della con-

PD (USER1)= ON EDDEV (USER1) (DIRECTORY)  $\therefore$  WFL (DIRECTORY) . . COPY (JOBSYMBOL)

• OBJECT (DIRECTORY)

~;-:,. , .. .. ; ·· .. ~. ..,,.,. ""·

- . . LOOPPROG (COBOL74CODE)
- . . TESTPROG (COBOL74CODE)<br>. TESTJOB (JOBSYMBOL)
- LOOPPROG (COBOL74SYMBOL) ·

# PD Response for a Directory Listing

PD (USER1)TESTJOB ON EDDEV FILE (USER1)TESTJOB ON EDDEV (JOBSYMBOL) DATE AND TIME OF CREATION: FRIDAY MAR 17, 1989 (89076) AT 14:46:59 .LAST ACCESS: FRIDAY MAR 17, 1989 (89076) AT 14:51:46 LAST ALTER: FRIDAY MAR 17, 1989 (89076) AT 14:48:59 SIZE IN SEGMENTS: 14 SECURITY: PUBLIC - USAGE: READ/WRITE

PD Response for a File

# A SERIES OPERATIONS FOR EXPERIENCED DATA PROCESSING PERSONNEL OISK FILE MAINTENANCE  $e^{ \rho \cdot \vec{r}}$  (like  $\rho$

### DIR (Directory)

(

'(

It is easier to look at a printout of a lengthy disk directory than to display several screens to see the directory listing.

The ODT DIR command causes the SYSTEM/FILEDATA utility to run and generate a printout. The DIR command can generate a variety of reports, but file lists will probably be the most frequently used. Below are examples of syntax that will generate file lists for a given usercode, directory, or disk family. The printouts list the hierarchy of directory and file names. The command does not generate any screen display.

NOTE: Do not use a slash equals  $(I=)$  after a directory or usercode specification to get a listing of everything under it. If the slash equals sign is used, an error message will be issued.

DIR FILENAMES: DIRECTORY= *<directory name> ON<family name>* 

# DIR FILENAMES: DIRECTORY= (USERl)REPORTS/1986 ON USER

Prints a list of everything under the directory (USERl)REPORTS/1986 on the USER family.

DIR FILENAMES: DIRECTORY= *<usercode> ON<familyname>* 

# DIR FILENAMES: DIRECTORY= (USERl) ON USER

Prints a list of everything under the usercode USERl on the USER family.

#### DIR FILENAMES: FAMILYNAME= *<family name>*

#### DIR FILENAMES: FAMILYNAME= USER

Prints a list of all files on the USER family.

#### A SERIES OPERATIONS FOR EXPERIENCED DATA PROCESSING PERSONNEL  $\mathbb{A}$ DISK FILE MAINTENANCE

#### 5. Back up disk files.

Once you have determined which files are no longer needed on a disk pack they should be backed up to tape.  $\mathbb{R}^2$  is the Use the  $\mathbf{COPY}$  command as described earlier.

supervision of the company of the control of the  $\mathcal{C}_{\mathcal{P} \times \mathcal{P}}$ **WELFARE STAR SERVICE** , we show that the second contribution of the second contribution of the second contribution of the second contribution of  $\mathcal{L}_\text{c}$ Tanger to A STORY AREA TO THE PARTIES OF BOOK รดซี่ ยา in in gelt a sacara - Beneditch 6. Remove files from disk. بالمأت ويوارد المجداد والا

Once unused files have been backed up to tape, they can be removed. Refer to step 1 in this unit for examples of REMOVE syntax. Keep in mind that, because file areas are scattered across all packs in a family, removing a file may create only a little space on each pack in the family.

#### 7. SQUASH

If a large number of disk files have been removed, you may need to SQUASH the disk again.

# Recovering Disk Files

If disk files become corrupted or tape files are needed online, they can be copied to disk pack from backup tapes. This can be done using the COPY command or the ADD command.

#### - 'ADD

To add files to an existing disk directory, use the ADD WFL command. It copies only files that do not already exist on the destination disk.

> ADD *<filename(s)>* FROM *<source name> (<devicetype>)TO <destination name> (<device type>)*

#### ADD = FROM PROJCFILES TO USER(PACK)

Copies only files which do not already exist on the USER pack, from the PROJCFILES tape to the USER pack

BŻ.

All's abor

#### ADD PROGA $=$  FROM TEST(PACK) TO WORK(PACK)

Adds the files from the PROGA directory on the TEST pack, if they do not already exist on the WORK pack, to the WORK pack

# A SERIES OPERATIONS FOR EXPERIENCED DATA PROCESSING PERSONNEL .<br>DISK FILE MAINTENANCE

# **CHANGE**

If you want to copy or add a file to a disk pack which already contains a file with the same name, and keep both  $\cdot$ files, you will need to change the name of the existing file with the CHANGE command.

# CHANGE *<file title>* TO *<file name>*  CHANGE *<file name>* TO *<file name>* FROM *<family name>*

 $A^{\dagger}$ . CHANGE FILEA ON PACK TO MYFILE

Changes the name of FILEA on the PACK family to MYFILE

CHANGE FILEA TO MYFILE, FILEB TO YRFILE FROM PACK

Changes FILEA on the PACK family to MYFILE, and FILEB on the PACK family to YRFILE

sion CHANGE (USER3) PROJI/= ON USER TO (USER3) PROJ1/=

Changes the directory (USER3)PROJI on the USER family to (USER3)PROJ1

REMOVE, ADD, and CHANGE cannot be used with tape. Files are copied sequentially on tape, and there is no capability to open up or close space or change the directory on tape. Once a tape is made, it cannot be altered without recopying the entire tape.

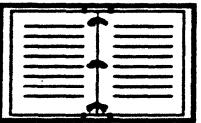

Details on LIBRARY/MAINTENANCE commands (REMOVE, ADD, CHANGE) are in the Work Flow Language Programming Reference Manual.

Details on DIR are in the *FILEDATA* section of the System Software Utilities Reference Manual.

Details on PD, DU, and SQUASH are in the ODT System Commands Operations Reference Manual.

#### A SERIES OPERATIONS FOR EXPERIENCED DATA PROCESSING PERSONNEL **EXERCISES--SECTION 5, UNIT 3 PRACTICE**

#### **PRACTICE EXERCISES--SECTION 5, UNIT 3**

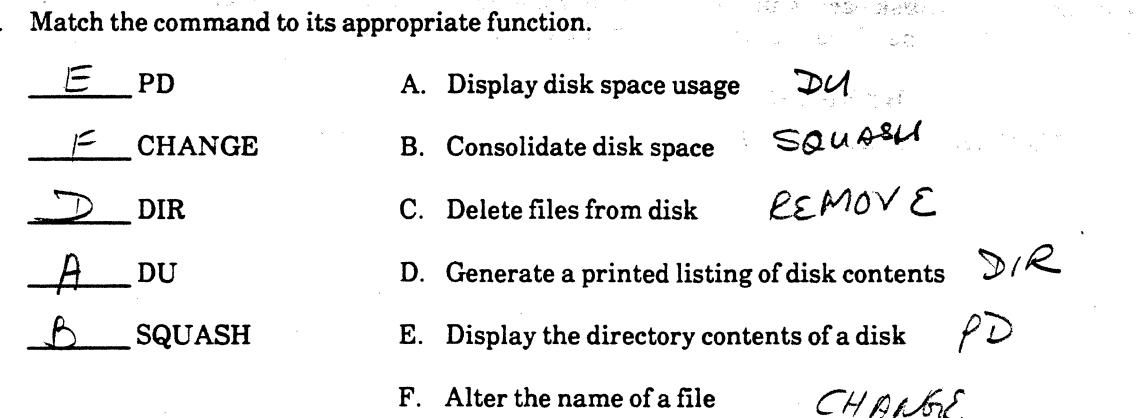

2. Give the appropriate interpretation for each command below.

PD= display 1st directory of all Viles or PD(ACCTI) = ON ACCTS display all the use ACT1 on parts ACTS DIR FILENAMES: DIRECTORY = (MYFILES) ON MYPACK  $\rho_{\rho\wedge\Lambda}$ code (my files) Fing list DIR FILENAMES: FAMILYNAME = USER  $\ell$  USER

Show the proper syntax to remove all of the files under the OLDACCTS directory on the ACCTS family.  $3<sub>1</sub>$ 

OLDACCTS/= FROM ACCTS  $sn_0$ 

Show the syntax to add the files that are not already on the MYPACK family from the TAPEA tape to  $4.$ MYPACK.

FROM TAPEA DI PACK  $\nabla$ 

- 5. Which one of the following commands will display the current available space on the PROGS family?
	- A) SPACE PK PROGS
	- B) SQUASH PROGS(3)
	- C) DU ON PROGS

 $\mathbf{1}$ 

D) PD ON PROGS

# A SERIES OPERATIONS FOR EXPERIENCED DATA PROCESSING PERSONNEL **LAB--SECTION 5, UNIT 3**

# **LAB--SECTION 5, UNIT 3**

Sign on to the system and get a REMOTESPO window. It is not necessary to have an ADM screen.

NS - Next<br>Saran

1. Display a listing of everything under the class usercode.

Syntax:  $P D (0RS) = 0D PACK$ 

2. Choose one directory under the class usercode and display all the files in that directory.

 $(\Omega R)$  CAT/ANS = ON PACK Syntax:

 $m$ odb 3. Display information about one file under the class usercode.

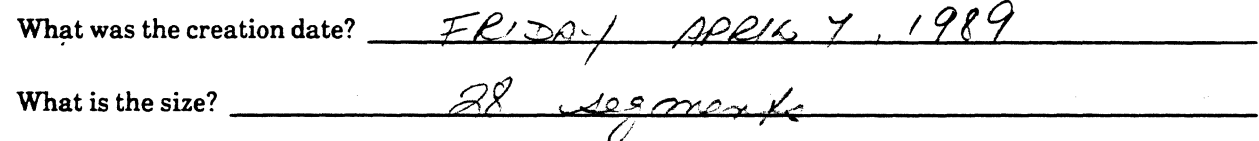

4. Display a directory listing of everything under the (<usercode>)COPYLAB directory. Be sure to indicate your family specification.

6PS ) COPYLAB/= ON PACK Syntax:

5. Get disk usage information for the family you are using for lab. Syntax:  $\frac{Du}{dA}$ 

How many sectors are available?  $\frac{1104404}{1004}$ 

What is the size of the largest area?  $566384$ 

How many rows (areas) can be allocated?  $\frac{5167}{\sqrt{504}}$  o a

# **A SERIES OPERATIONS FOR EXPERIENCED DATA PROCESSING PERSONNEL** . **LAB--SECTION 5; UNIT 3..** . . . .. ... . ., ..

# **LAB--SECTION 5, UNIT 3 (continued)**

for the angle of the second control with the second form of the second form of the second for the second for the second for the second for the second for the second for the second for the second for the second for the seco -mail 6. Copy ( < *usercode* > )COPYLAB/ = as ( < *usercode >)<your initials>* /COPYLAB/=, to the same disk family.

 $\begin{bmatrix} 1 & 0 \\ 0 & 1 \end{bmatrix}$ 

Syntax: *C6P*Y (OPS) *C6PY UAB* =  $A = (0.05)$   $0.46/100/100$  = If you don't have an ADM screen, check system messages to see if the copies are being made.  $\text{Syntax:}$   $\frac{f''(0.5)}{2}$ 7. Get disk usage information again for the family you are using for lab. Syntax:  $\mathcal{D}U$  0*N*  $\sharp$ , How many sectors are available now?  $\frac{1}{2}$  //04394 Is the size of the largest area the same as in #5?  $\frac{1}{100}$ Are there as many rows (areas) to be allocated now as in #5? --+l .... E .... £ \_\_\_\_\_\_\_\_\_ \_ I 8. Verify that the file (<*usercode*>)<*your initials*>/COPYLAB/FILEC now exists on the family. Syntax: <u>PD (OPS)</u> DAG/ COR/LAB/ FILE PN PACK 9. Change the name of file ( < *usercode >)<your initials>* /COPYLAB/FILEC to ( < *usercode >)<your initials>* /NEWFILE. Syntax: CHANGE (0PS) DAG /10P/LAB FILEQ on FACK. PO What is the system response? --------~--------------- (!£you don't have an ADM screen check system messages.) 10. Remove (*<usercode*>) < *your initials* >/NEWFILE file from the family. Syntax: *Comove* ( *ops*) DAG/ 1/FUFIC FRM *i*  What is the system response?  $\overbrace{\hspace{2.5cm}}^{2}$ (If you don't have an ADM screen, check system messages.) 11. Verify that the file has been removed from the family. Syntax: \_\_\_\_\_ ~-..-.-------------------------------
#### A SERIES OPERATIONS FOR EXPERIENCED DATA PROCESSING PERSONNEL LAB--SECTION 5, UNIT 3

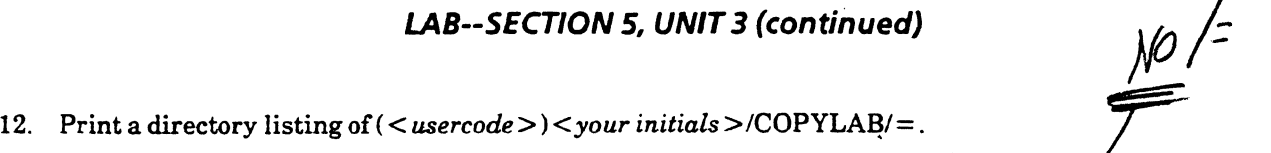

 $Syntax: \n\exists R$  *fileMames*:  $\exists R$ *ECTORY =*  $(OPS)$  $\exists RS$  */ 3PIID*  $\forall$  *ON PICH* 

13. Remove ( $\langle$ usercode $\rangle$ ) $\langle$ vour initials $\rangle$ /COPYLAB $/$ = from the family.

Syntax: *<u>PEPARYE</u>* (OPS) 2AG/COP/LAB/-*<u><i>red (107)*</u> What is the system response? *,,r:-*~ */>')* ,%; 4-' What is the system response?<br>(If you don't have an ADM screen, check system messages.) ---

14. Verify that the files under the ( < *usercode>) <your initials>* directory have been removed from the family.

 $040f12E$ 

# Computer-Assisted Training Exercises (CAT)

Sign on to the CAT program as previously instructed. Do the exercises at your own pace.

You may choose from modules 1-7 for this lab.

 $\blacklozenge$ 

Program AS s/6 AD  $(4)7 + 44$ 

 $\mathbf{r}$ 

**NOTES** 513<br>2002 Marc al nommade Payson = family DISK - Payson 10 BACKUP COPV = all files were code Parill Backage assumes DISK a out de Meufamily @ MAR  $400$ COPY = FRM PAYBK(TAPE).=exerything to Close = Close undon y Bye

# **NOTES**

 $\sqrt{64}$ backup gets hungup waiting for a file mix # NOF (this mean opetion if feld Of the backy waits for the tape  $M_{1}x$  =  $M_{1}x$  -  $M_{1}x$  -  $M_{1}x$  -  $M_{1}x$  -  $M_{1}x$  -  $M_{1}x$  -  $M_{1}x$  -  $M_{1}x$  -  $M_{1}x$  -  $M_{1}x$  -  $M_{1}x$  -  $M_{1}x$  -  $M_{1}x$  -  $M_{1}x$  -  $M_{1}x$  -  $M_{1}x$  -  $M_{1}x$  -  $M_{1}x$  -  $M_{1}x$  -  $M_{1}x$  -  $M_{1}x$  - 3) To do a backy of the data  $START \sim (PROO) WFL / Backp / ALL$ ( O A complete back p. a) Copy =  $\phi$  fee name (tape) b)  $\pi_{\mathcal{A}} \neq \mu$  OUL IT, 50  $=$  pt onto  $(s)$  To cheel on the states of a  $\frac{1}{2}$  $C_{A\,0\,0}$ seller  $(PROO)$ xxxxx  $LFILE$  $S_{\perp\perp}$ flenome.  $\chi$  is  $\chi^2$ 

# **SECTION 6**

# **PROGRAM INITIATION AND CONTROL**

 $\tilde{\mathcal{F}}$  .

 $\overline{\mathcal{G}}$ 

#### A SERIES OPERATIONS FOR EXPERIENCED DATA PROCESSING PERSONNEL PROGRAM INITIATION AND CONTROL

#### **SECTION 6**

#### **INTRODUCTION**

. The contract of the contract of the contract of the contract of the contract of the contract of the contract of the contract of the contract of the contract of the contract of the contract of the contract of the contrac

# Section Objectives

You should

rannon<br>1970 - Johann Barnett, actor actor<br>1970 - Johann Barnett, actor actor

- Give the correct command syntax to initiate and get information about a job or task
- Recognize the function of a Work Flow Language (WFL) program and a job queue
- Understand the basic route of a program into the mix when it is initialized
- Understand the purpose of a job summary
- Know how to change the status of a job or task
- Know basic troubleshooting procedures to handle program requests and problems

# **Purpose**

 $\zeta$ 

 $\begin{bmatrix} \phantom{-} & \phantom{-} \\ \phantom{-} & \phantom{-} \\ \phantom{-} & \phantom{-} \end{bmatrix}$ 

趇

To monitor and control system activity, you must be able to startjobs and tasks, respond to program problems and requests for information, and terminate jobs and tasks. -

 $6 - 3$   $\rightarrow$ 

)

# A SERIES OPERATIONS FOR EXPERIENCED DATA PROCESSING PERSONNEL INITIATING A JOB OR TASK

## **SECTION 6**

# UNIT<sub>1</sub>

# INITIATING A JOB OR TASK

ارائعي والمحاربي والوادع

# Unit Objectives

After successful completion of this unit, you should be able to

- Give the functions of a WFL,job queue, or job summary
- Initiate WFLjobs using START
- Initiate tasks using RUN
- Interpret mix entries related to initiation of jobs/tasks

### Purpose

The operator must be able to execute tasks and jobs in order to initiate system activity.

)

#### A SERIES OPERATIONS FOR EXPERIENCED DATA PROCESSING PERSONNEL  $\&$ INITIATING A JOB OR TASK

# Work Flow Language (WFL)

*J* 

(

The Work Flow Management System is a part of the MCP that controls and monitors the flow and execution of' jobs and tasks. A high-level programming language, called the Work Flow Language (WFL), is used to interface with this management system.

The primary purpose of a WFL job is to specify, through one program, the procedures for executing multiple related tasks, and enable the Work Flow Management System to control the flow and use of system resources by these tasks.

The sample WFL job shows how the execution of one WFL program generates the initiation of several tasks one after the other without operator intervention. It would still be necessary for the operator to hang required tapes and gather printed lists, but it is not necessary for the operator to run each task.

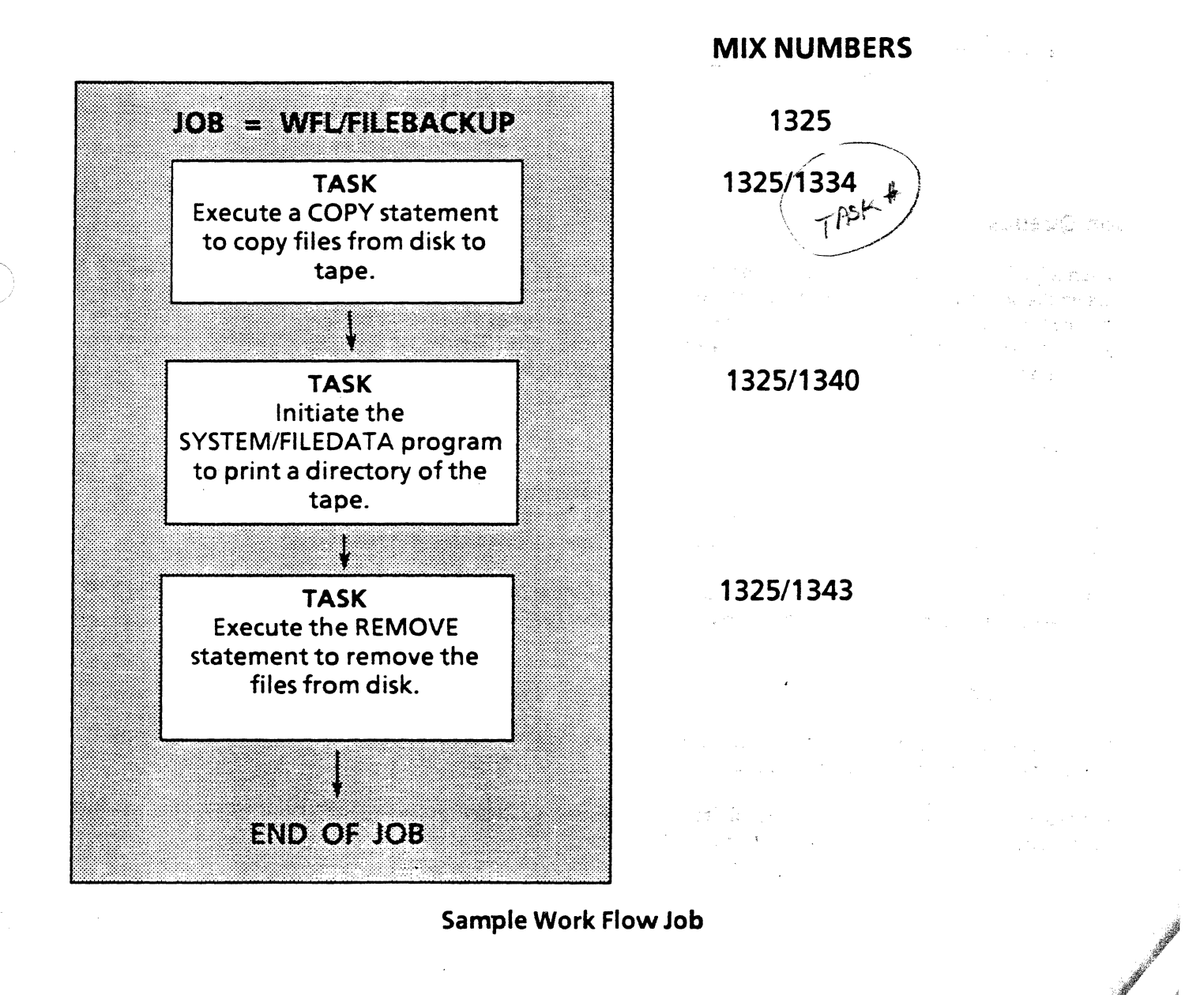

#### A SERIES OPERATIONS FOR EXPERIENCED DATA PROCESSING PERSONNEL, INITIATING A JOB OR TASK

#### WFL Functions

A WFL program, referred to as a WFL job, can include statements that do the following:

- Start jobs: A WFLjob can be written to initiate other WFLjobs.

- Execute tasks: Tasks include executing WFL command statements and initiating programs.

- Control the flow of several tasks: Tasks can be processed one after the other or simultaneously.

- Assign attributes to tasks/jobs: For example, priority level or disk family location.

- Handle recovery after a system halt/load: Statements that will cause the programs in the WFL to recover after a halt/load can be inserted in WFLjobs.

ЗŞ.

#### Job Queues

When a job is initiated, it is put into a **job queue--a** waiting area from which the MCP selects jobs to enter the mix or the schedule. Job queues help regulate the number of jobs that can run at one time, and they can also enforce fair use of system resources. By default, there is one queue defined on the system, but others may be defined to provide greater control over jobs and system resources. There may be up to 100 defined job queues, each numbered for identification using any number from 0 to 1023.

#### Queue Assignment

The MCP places jobs in queues according to the queue assignment associated with the job. Certain job attributes, such as priority, must be within limits set for the queue. Jobs without an associated queue assignment are usually routed to the default queue, if one is defined on the system.

Within a queue, jobs are ordered by job priority. Jobs of equal priority are ordered according to how long they have been waiting in the queue; the oldest jobs are placed nearer to the head of the queue.

#### Job Selection

Job selection is influenced by queue attributes, such as a limit on the number of jobs which can be running simultaneously from a queue (mix limit).

Job selection is also influenced by the job itself. For example, if a job specifies a particular start time, it cannot be selected from the queue until that time.

#### A SERIES OPERATIONS FOR EXPERIENCED DATA PROCESSING PERSONNEL INITIATING A JOB OR TASK

# Initiating a WFL Job

Most of the programs initiated by the operator will be WFL jobs.

To initiate a WFL job, the WFL command ST ART is used.

Syntax: **START** < *WFL* source-file title >

#### START WFL/MONTHLY/BILLING ON ACCOUNTS

#### Initiates a WFLjob file called WFL/MONTHLY/BILLING located on the ACCOUNTS family

#### START WFL/BKUP

Initiates a WFLjob file called WFUBKUP which is located on DISK. When not stated, the default family DISK is assumed.

A WFL job is initiated using the WFL source-code file title. The source file (the program written in WFL statement syntax) is compiled into object code (which can be read by the system) every time it is executed with the STRT command. Most programs are not compiled every time they are run, but are compiled to produce an object code file. It is the object-code file title that is executed.

Once the WFLjob has been compiled successfully:

- Special files are created with information about the WFLjob. These files are used by the management system to control the job .
- . ;-The job is assigned a job number.
- If attributes of the job match actual job queue specifications, the job is inserted into a job queue.
- The job goes to beginning-of-job (BOJ), and tasks from the job begin processing; each program initiated from the job is assigned a task number when it begins executing.

#### A SERIES OPERATIONS FOR EXPERIENCED DATA PROCESSING PERSONNEL INITIATING A JOB OR TASK

The following example shows the initiation of the WFL job file called ALLSPO, which causes programs called SYSTEMJHARDCOPY and SYSTEM/PRINTCOPY to run. When the job is initiated, the task which comes first in the job file appears in the active mix. In this case it is SYSTEM/HARDCOPY.

 $\bigcap$ 

".,

*(-----.<.*   $\searrow$  /

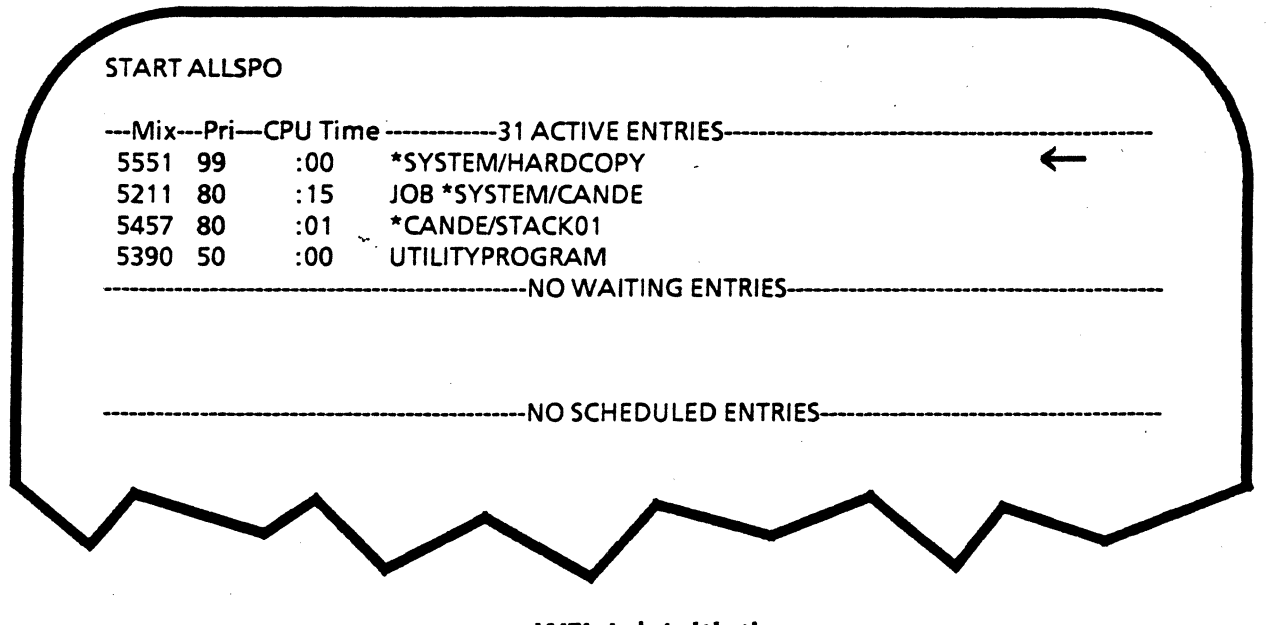

WFL Job Initiation

··~· *..* :"' Unless a job includes programs which run simultaneously, you probably will not see a reference to the job in the mix--only entries for the tasks in the job. In the case of ALLSPO there is no entry for the job in the mix. In order to see what job SYSTEM/HARDCOPY is running in, use the ODT J command. This command displays a job entries list and shows the tasks running in each job.

-Mix-Pri JOB ENTRIES--·---------· S5SO SO JOB ALLSPO S5S 1 99 .. \*SYSTEM/HARDCOPY S211 80 JOB \*SYSTEM/CANOE 5457 80 .. \*CANDE/STACK01 5390 SO .. UTILITYPROGRAM

Response to J Command

Once they are completed, tasks appear as completed entries associated with their corresponding job number.

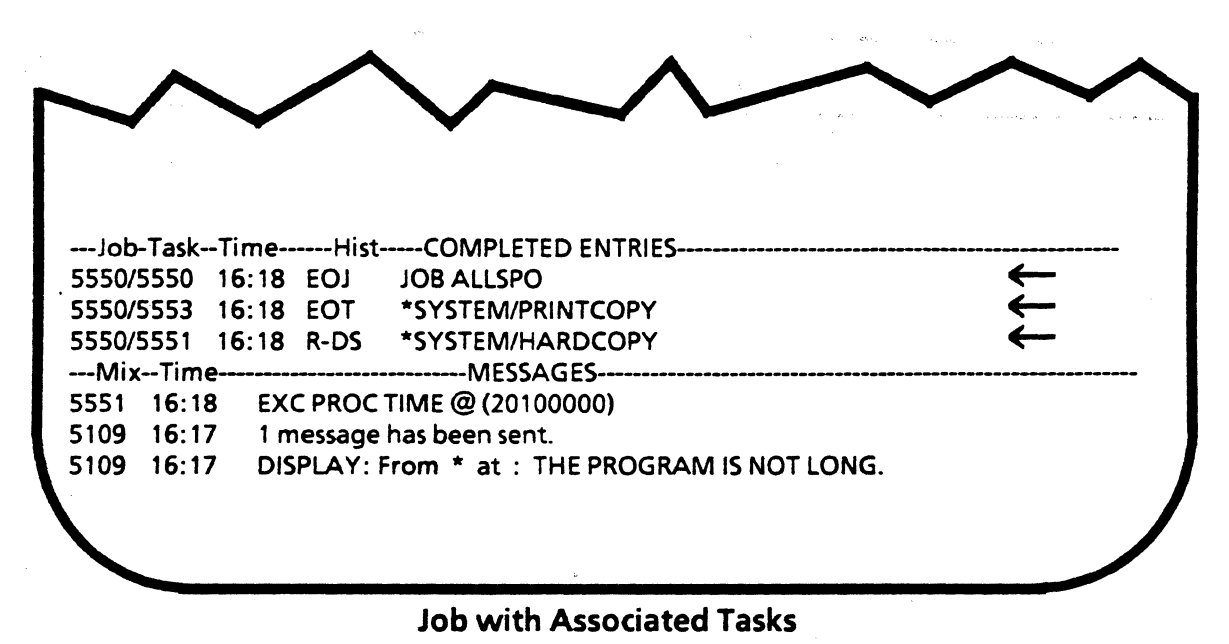

 $\left($ 

(

See the next page for an illustration of the flow of a WFLjob from the time the START command is input to the End-of-Job (EOJ).

#### A SERIES OPERATIONS FOR EXPERIENCED DATA PROCESSING PERSONNEL INITIATING A JOB OR TASK

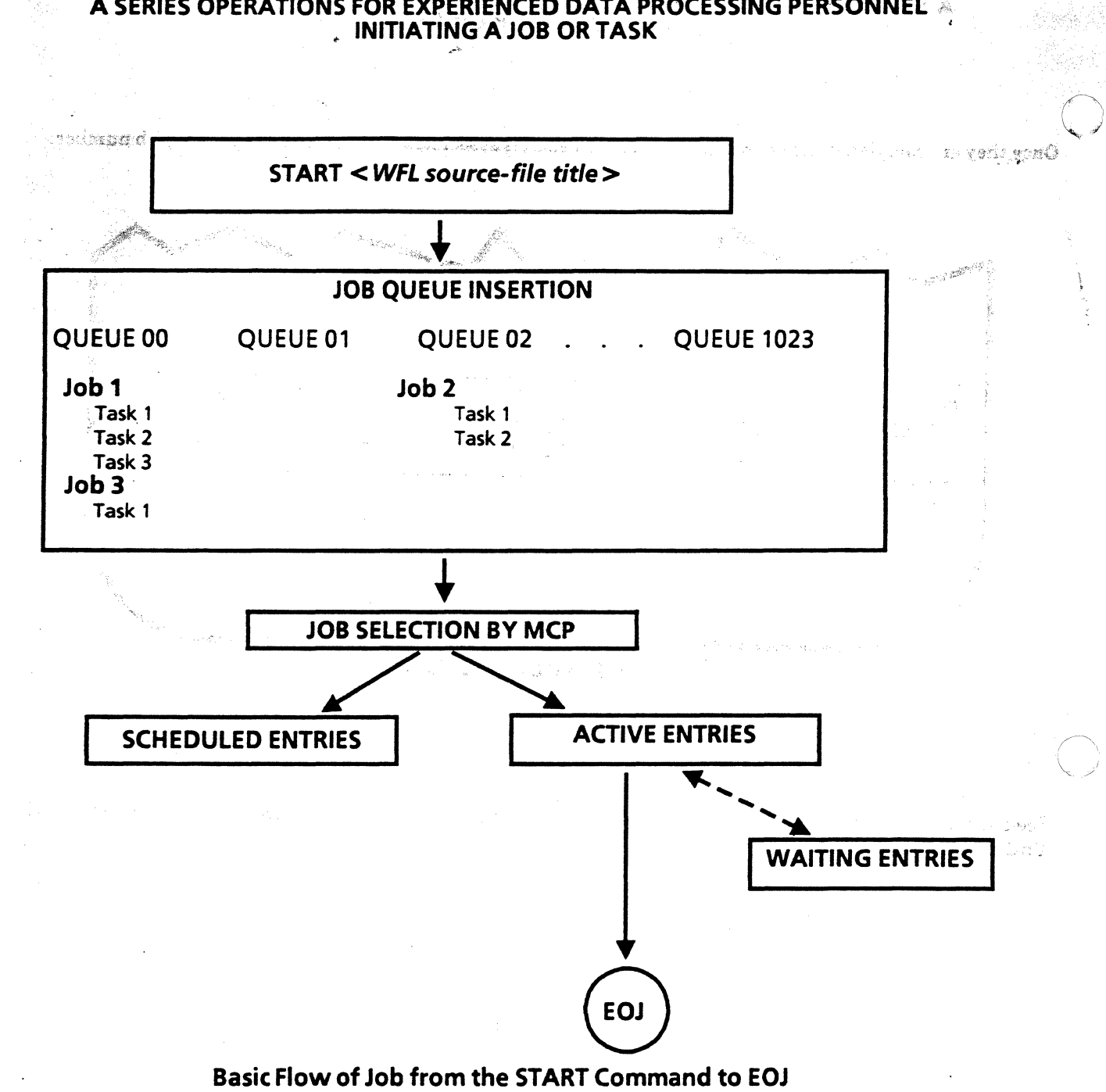

Once a job is initiated, it goes to the appropriate job queue to wait for selection (or processing. Jobs are selected based on priority and other significant attributes. They enter the scheduled entries or the active entries, depending on the availability of system resources. As soon as a job enters the active mix, tasks associated with that job begin processing. Eachjob is processedfrom BOJ to End-of-Job (EOJ), and each task from beginning-oftask (BOT) to end-of-task (EOT). If there are no errors or problems along the way, they terminate normally. Problems can cause tasks or entire jobs to terminate abnormally.

Depending on whether system option NOSUMMARY is set or reset, a job summary may be created after the job completes. The job summary file stores information about the activities ofajob and its tasks, including how the job terminated.

If a job is initiated with incorrect syntax, the job summary provides details about syntax errors.

#### **A SERIES OPERATIONS FOR EXPERIENCED DATA PROCESSING PERSONNEL INITIATING AJOB OR TASK**

intwik 130 and

If the NOSUMMARY system option is set, a job summary is produced only for jobs and tasks which finish abnormally or with printed output, or when specified by the job. A sample job summary follows:

ý. **WORK FLOW STATEMENTS**  BEGIN JOB TEST JOB;<br>BLIN (CINDY YOB IS CITY CETODOC), As Aurel WFW 00000100 RUN (CINDY)OBJECT/TESTPROG; ACA 00000200 00000300 **JOB SUMMARY**  MARCH 27, 1989 4,~ 14:52:31 (BOJ) 3119 JOB ENTERED SYSTEM MAR 27, 1989 14:52:30 FROM WFL 37.272 below details for the parties of the details of the details of the details of the details of the details of the details of the details of the details of the details TESTIOR WALK NAME QUEUE:  $0$   $\log_{5.5}$   $\frac{1}{4}$ ORIGINATION LSN:  $(102)$  MCS: 6 PRIORITY: 50 \J <sup>~</sup> USERCODE: CINDY. 14:52:31 3119 MESSAGE: STACK EXTENDED FROM 407 TO 602 WORDS. 3120 (CINDY)OBJECT/TESTPROG ON EDDEV. 14:52:31 BOT CODE COMPILED: MAR 27. 1989 BY COBOL74 37.272 TASK TYPE: COROUTINE (CALL) PRIORITY: 50 USERCODE: CINDY. 3120 (CINDY)OBJECT/TESTPROG ON EDDEV. 14:52:42 EOT PROCESSOR TIME: 00:00:09.411 USERCODE: CINDY. 110 TIME: 00:00:00.064 AVERAGE MEMORY USAGE: CODE =93, DATA= 737 - READYQ TIME: OO:OO:OO.B55 MEMORY INTEGRAL: CODE =0.884, DATA= 6.988 INITPBIT TIME:  $00:00:00.008$  INITIAL PBITS: 6.  $P^{\text{IECE}}$  of  $P^{\text{IEPE}}$ ELAPSED TIME: 00:00:10.371 MAXIMUM NUMBER OF ASD5 USED: 4. MAXIMUM SAVE MEMORY USED: 792. - 14:52:42 EOJ 3119 **TESTJOB.** PROCESSOR TIME: 00:00:00.113 USERCODE: CINDY. 1/0 TIME: 00:00:00.234 AVERAGE MEMORY USAGE: CODE= 46, DATA= 1115 READYQ TIME: 00:00:00.290 MEMORY INTEGRAL: 'coDE =0.016, DATA=0.387 INITPBIT TIME: 00:00:00.025 INITIAL PBITS: 22. ELAPSED TIME: 00:00:11 218 MAXIMUM NUMBER OF ASDS USED: 12. MAXIMUM SAVE MEMORY USED: 1895.

 $\left($ 

#### .<br>2 . . . . . . . . . . . . A SERIES OPERATIONS FOR EXPERIENCED DATA PROCESSING PERSONNEL:·' **INITIATING A JOB OR TASK**

#### Initiating a Task

A WFL job can initiate, control and monitor tasks; when a WFL job is initiated, multiple tasks can be run. On the other hand, initiating a task means that generally only one program will execute.

WFL jobs are initiated with the START command, using the WFL source-code file title. The source code is compiled each time the job is executed. A task is initiated with the WFL RUN or EXECUTE command, using the object-code file title.

RUN *<object-code file title>* or EXECUTE *<object-code file title>* 

These two statements are synonymous; RUN will be used exclusively in these materials.

RUN PROGA ON ADMIN

RUN (USER2)PRINT/FORMS ON DOCS

RUN (AP)BACKUP/REPORTS

Initiates the program PROGA which is located on the ADMIN disk family.

Initiates the PRINT/FORMS program, located under the USER2 usercode on the DOCS disk family.

Initiates the BACKUP/REPORTS program, located under the AP usercode on the DISK family. When not stated, the default family of DISK is assumed.

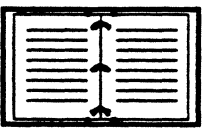

Information on the START and RUN commands can be found in the Work Flow Language Programming Reference Manual.

#### " **A SERIES OPERATIONS FOR EXPERIENCED DATA PROCESSING PERSONNEL INITIATING A JOB OR TASK**  $\mathbf{r}$

If system memory resources are adequate when a task is initiated, it will go to the active mix as shown in the example.

i ive

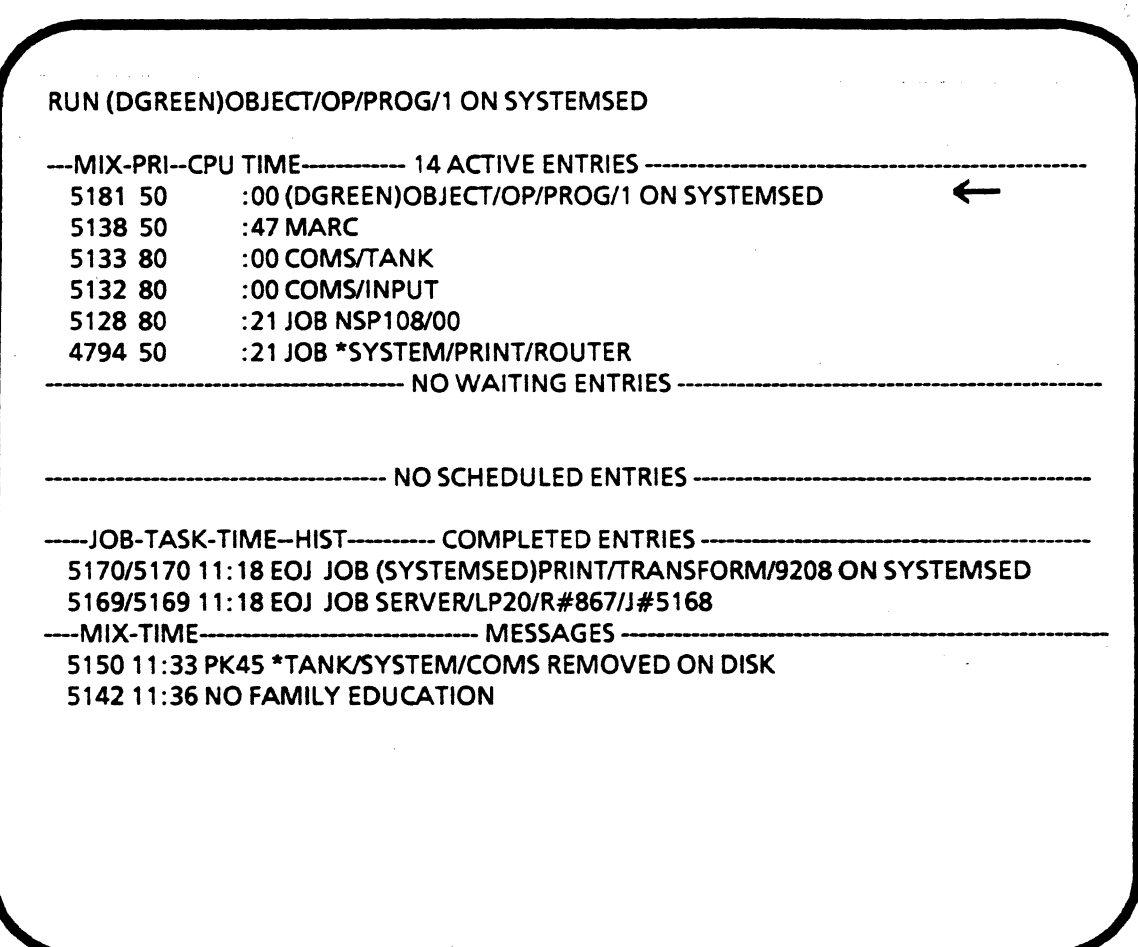

# **Task Initiated with a WFL RUN Command Statement**

 $\overline{\mathbf{C}}$ 

#### A SERIES OPERATIONS FOR EXPERIENCED DATA PROCESSING PERSONNEL PRACTICE EXERCISES--SECTION 6, UNIT 1

#### **PRACTICE EXERCISES--SECTION 6, UNIT 1**

1. The purpose of a task is generally to complete one type of work activity. What is the primary purpose of a WFLjob?

serveral tasks  $\sim$ 

2. List the proper syntax to initiate a WFLjob called WFIJPROGA which is located on the JOBS family.

ী

IPROGA ON JOBS  $START$  $WFL$ 

- 3. The purpose of job queues is to provide
	- A) The results of the execution of a job
	- B) Instructions for executing related tasks
	- C) Instructions for job recovery
	- D) Controls on the use of system resources by jobs
- 4. A job summary will show whether a job terminated abnormally or normally.<br>  $\begin{pmatrix} \text{TRUE} \end{pmatrix}$  FALSE

A job sumary will show whether a task within a job terminated normally.<br>  $\begin{pmatrix} \textbf{TRUE} \end{pmatrix}$  FALSE

 $\sim$   $\mathbb{R}^q$ 

 $\lambda$   $N$ 

 $\left(\begin{array}{c}\n\text{TRUE}\n\end{array}\right)$  FALSE<br>
5. Write an interpretation of the following command syntax<sup>{</sup>RUN**STATETAX/QTR ON PAYROLL**  $\left(\begin{array}{c}\n\begin{array}{c}\n\begin{array}{c}\n\end{array}\right)\n\end{array}\right)$ 

#### **A SERIES OPERATIONS FOR EXPERIENCED DATA PROCESSING PERSONNEL< INTERROGATING AND MANIPULATING THE STATUS OF JOBS AND TASKS**

( I

#### **SECTION 6**

# **UNIT2**

# **INTERROGATING AND MANIPULATING THE STATUS OF JOBS AND TASKS**

# **Unit Objectives**

 $\blacksquare$ 

After successful completion of this unit, you should be able to

- Interrogate the status of a job/task
- Interrogate the use of system resources related to a job/task
- Change job and task status
- Terminate a job/task

# **Purpose**

 $\blacksquare$ 

The operator must be able to get status information about a job or task in order to decide when to change job/task status or terminate a job/task.  $\sim$ 

inger de la Telle  $\mathcal{A} = \frac{\mathcal{A}}{\mathcal{A} \mathcal{A}} \mathcal{B} \mathcal{A}^{\mathcal{A}}$ 

#### A SERIES OPERATIONS FOR EXPERIENCED DATA PROCESSING PERSONNEL $\varepsilon'$ INTERROGATING AND MANIPULATING THE STATUS OF JOBS AND TASKS.

2. 经可付货物率

-·

.,,,,.,

\_,,.. ,, ~ : ~. ~

 $\ddot{\ddot{\}}$ t.

' ,i

555

### Status of the Mix

The A, W, S, C, and MSG commands discussed earlier display the status of each mix group and the most recent system messages.

For example, if you are on the REMOTESPO window without an ADM screen and you want to determine whether a job or task is waiting, use the  $W$  command to list waiting entries.

10.5% 转送 网络加工

#### Status of a Job or Task

 $\mathbb{R}^{\mathbb{Z}}$ Several commands display information about the status of a job or task in the mix.

#### Tl (Times)

The TI command displays the current values of elapsed, processor, and I/O time accumulated by a given task or job.

If a job/task seems to be running unusually long or system performance seems slow, the information provided ...<br>may be useful in determining why.

5211 TI TIMES FOR 5211 PROCESS = 0:00:35  $10 = 0:00:48$  $READVQ = 0:00:19$ <br> $INITPBIT = 0:00:02$  $= 0:00:021315$  OPERATIONS  $ELAPSED = 31:15:04$ 

Response to Tl Command

#### A SERIES OPERATIONS FOR EXPERIENCED DATA PROCESSING PERSONNEL ' INTERROGATING AND MANIPULATING THE STATUS OF JOBS AND TASKS

#### WY or Y (Status Interrogation)

WY or Y displays information about the status of a given task or job.

*<mix number>* WY or *<mix number>* Y

25 STANDARD (1981

and the meaning of

This command is most useful to operators when there is a problem with a job/task, which will be illustrated in more detail later in the course.

It is also useful for getting information related to job priority and for finding out whatjob number a task is running under.

4891Y

STATUS OF TASK 4887/4891AT16:43:39 PRIORITY = <sup>80</sup> ORIGINATION: UNITO STACK STATE: WAITING ON AN EVENT PROGRAM NAME: \*SYSTEM/COMS DISPLAY:DISPLAY: OUTPUT ROUTER SELECTED TO MIX NUM 4890.

Example of WY/Y Display

Note: The "WAITING ON AN EVENT" stack state does not always mean that the task is in the waiting entries or that operator intervention is required.

#### A SERIES OPERATIONS FOR EXPERIENCED DATA PROCESSING PERSONNEL **INTERROGATING AND MANIPULATING THE STATUS OF JOBS AND TASKS:**

ໃກ່ລາງໄຂຊາວ ການ ກຳ Lates ຕີອິ ຈັງອຸເມ

الجهاس إجلال

 $\sqrt{g}$ 

#### **Status of System Resources**

To check on system resources related to job and task execution, use the following commands.

المستحدث والمهروم كر

#### **U** (Utilization)

The U command displays information about system utilization, including the percentage of processor time spent on user programs, LIBRARY/MAINTENANCE, and other user tasks (see "USER"). "TRUE IDLE" gives an indication of how busy the central processor is. A very low number indicates that system activity is high; as a result a job/task may run more slowly than is usual.

그 민준이 불량으로

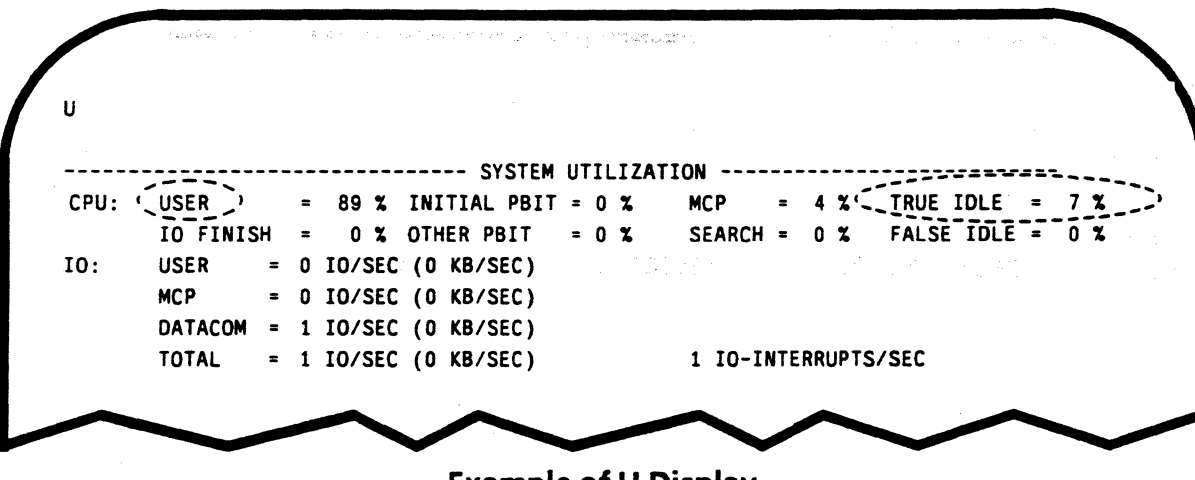

**Example of U Display** 

#### **CU (Core Usage)**

The CU command displays information about system memory usage. Guidelines provided by your system administrator will help you use this information.

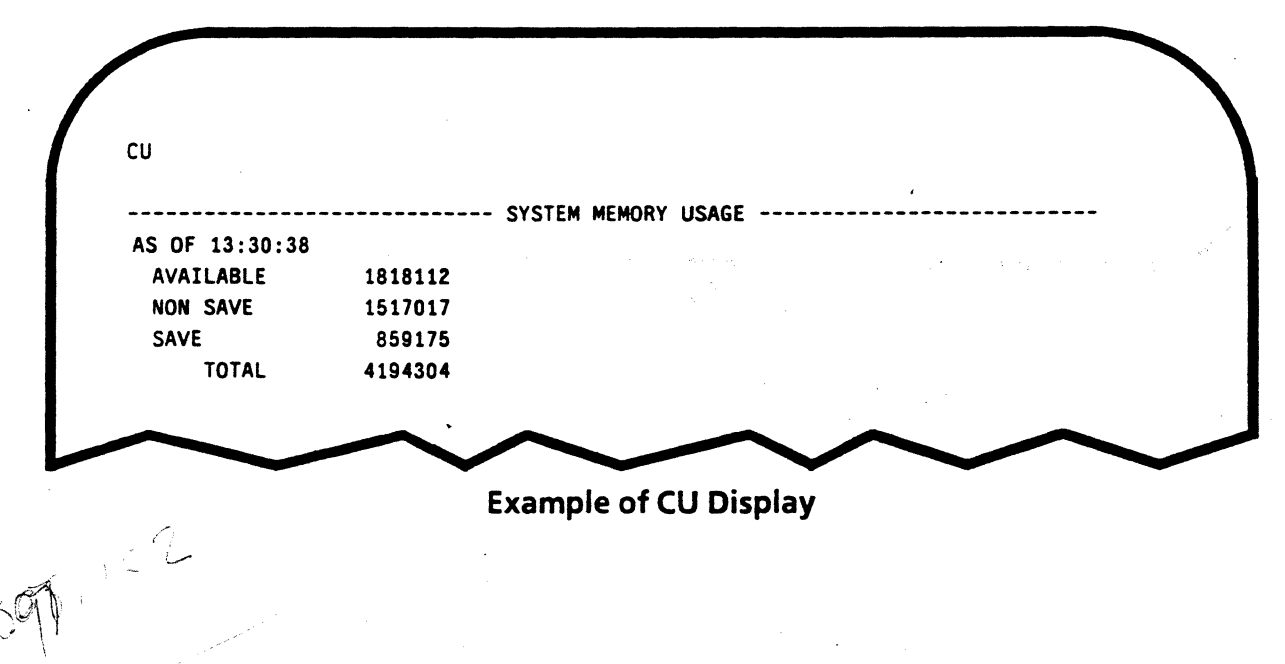

#### A SERIES OPERATIONS FOR EXPERIENCED DATA PROCESSING PERSONNEL 4 INTERROGATING ANO MANIPULATING THE STATUS OF JOBS AND TASKS

ML (Mix Limit)

 $\left($ 

ML = nn to set total

Each job queue can have an associated mix limit controlling how many jobs from the queue can enter the mix. If a job is not getting any processor time (check with the TI command), the mix limit for its queue may have been reached.

ML Displays active jobs/tasks, mix limit, and the number of jobs queued for each job queue. If there is a default queue, it is marked with a "D" at the left side of the display.

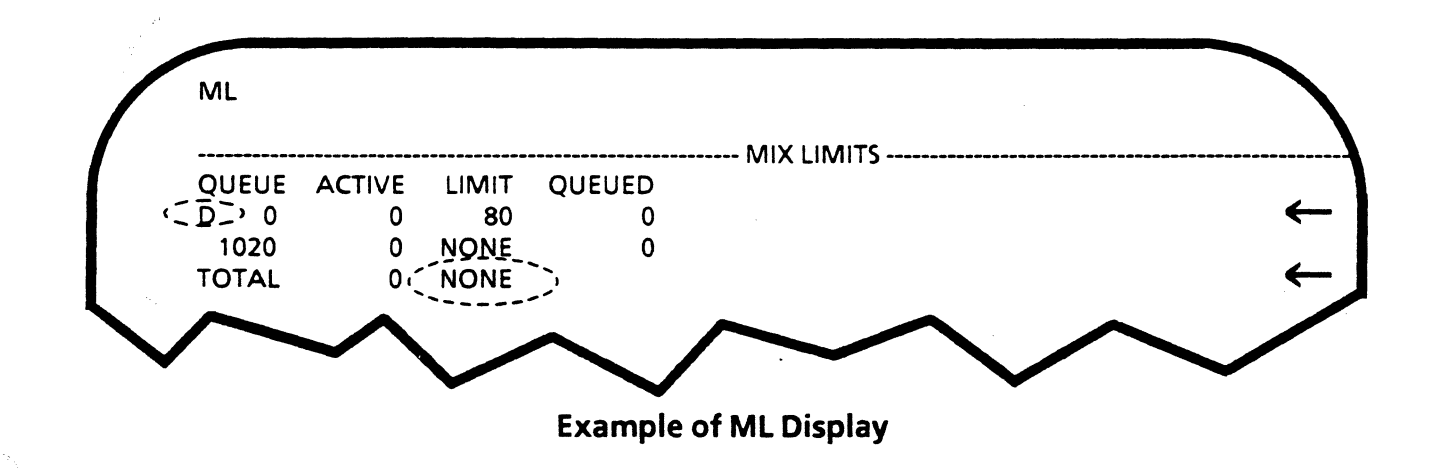

There is also a system mix limit, which is the maximum number of jobs and tasks that can be initiated. Setting it does not change the job queue mix limits, but since the system mix limit may be lower than the sum of the job queue mix limits, a job can be held up because the system mix limit has been reached-the system mix limit is enforced regardless of job queue mix limits.

If the system mix limit is set to zero, no jobs will run. The current value for the system mix limit is shown on the ML display, on the "TOTAL" line in the "LIMIT" column. To set the system mix limit, use the following syntax:

 $ML =$ 

 $m$ - cancels  $m$ 1X limit total

#### DQ (Default Queue)

(

Displays the current default queue or assigns a default queue, where jobs may be placed if not otherwise assigned to a specific queue.

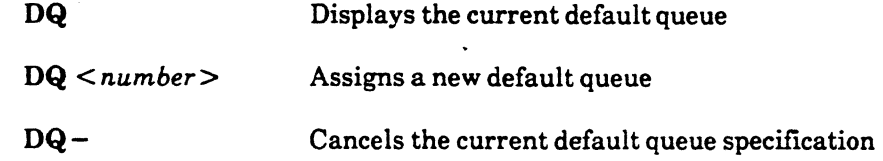

#### $\mathcal{L} = \frac{1}{2} \sum_{i=1}^{n} \frac{1}{2} \sum_{j=1}^{n} \frac{1}{2} \sum_{j=1}^{n} \frac{1}{2} \sum_{j=1}^{n} \frac{1}{2} \sum_{j=1}^{n} \frac{1}{2} \sum_{j=1}^{n} \frac{1}{2} \sum_{j=1}^{n} \frac{1}{2} \sum_{j=1}^{n} \frac{1}{2} \sum_{j=1}^{n} \frac{1}{2} \sum_{j=1}^{n} \frac{1}{2} \sum_{j=1}^{n} \frac{1}{2} \sum_{j=1}^{n} \frac{1}{2} \sum$ A SERIES OPERATIONS FOR EXPERIENCED DATA PROCESSING PERSONNEL# INTERROGATING AND MANIPULATING THE STATUS OF JOBS AND TASKS.

-.

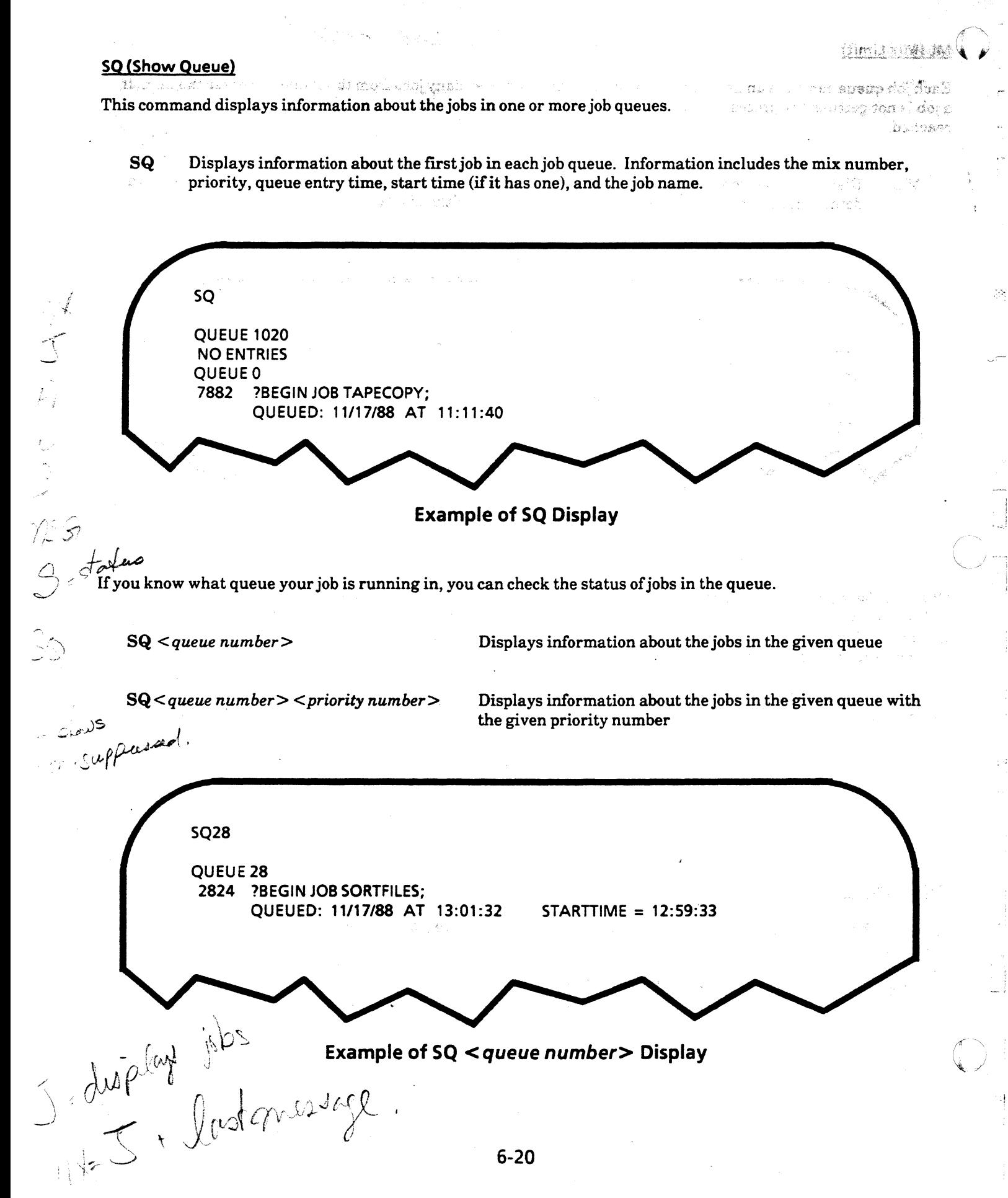

#### A SERIES OPERATIONS FOR EXPERIENCED DATA PROCESSING PERSONNEL INTERROGATING AND MANIPULATING THE STATUS OF JOBS AND TASKS

# Changing Job or Task Status

The following commands are used to change the status of a job or task.

#### DS (Discontinue)

*(/* 

The DS command causes abnormal termination of a job or task. When a *task* is terminated, the job it's running can continue. However, terminating *ajob* means that all tasks within the job will be terminated.

Jobs can be terminated by the operator, by a user, or by the system. If the system terminates a job, the DS system message will be P-DS, R-DS, or S-DS, among others. Descriptions for these messages are under the C command in the ODT manual. A job/task terminated by the operator has a message indicating it has been 0-DSed. A job summary will be printed, indicating the type of DS.

Jobs/tasks can also be terminated if they are in the schedule or waiting mix.

Syntax:  $\langle$  *mix number list*> DS

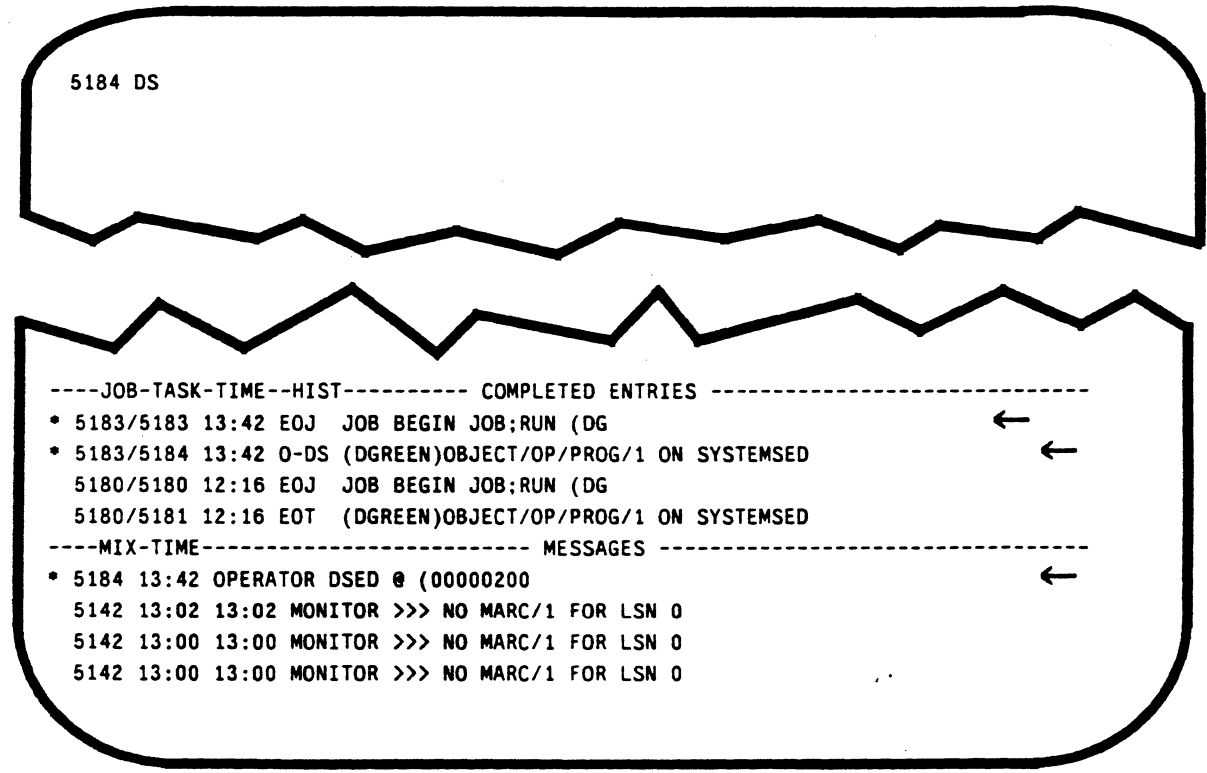

#### Example of DS Command

Under completed entries and messages, task 5184 is labeled as having been discontinued by the operator .

. The system creates a WFL job for every WFL command entered. Since the task was discontinued, the WFL job (5183) created to execute the task goes to EOJ.

#### A SERIES OPERATIONS FOR EXPERIENCED DATA PROCESSING PERSONNEL # INTERROGATING AND MANIPULATING THE STATUS OF JOBS AND TASKS

awatê Azalî ni Eastana

tive u smenul , and the skilled general

.<br>Statistikad i politički skl

(以前接续)

资产

730

 $\bigcirc$ 

When a job is discontinued with DS, the tasks running within the job are terminated, and a "DEATH IN THE FAMILY" message is displayed. In the following example, the job WEEKLY/PAYROLL is terminated by the operator, and its task PAYROLL/TAXES is terminated by the system. operator, and its task PAYROLL/TAXES is terminated by the system.

generi

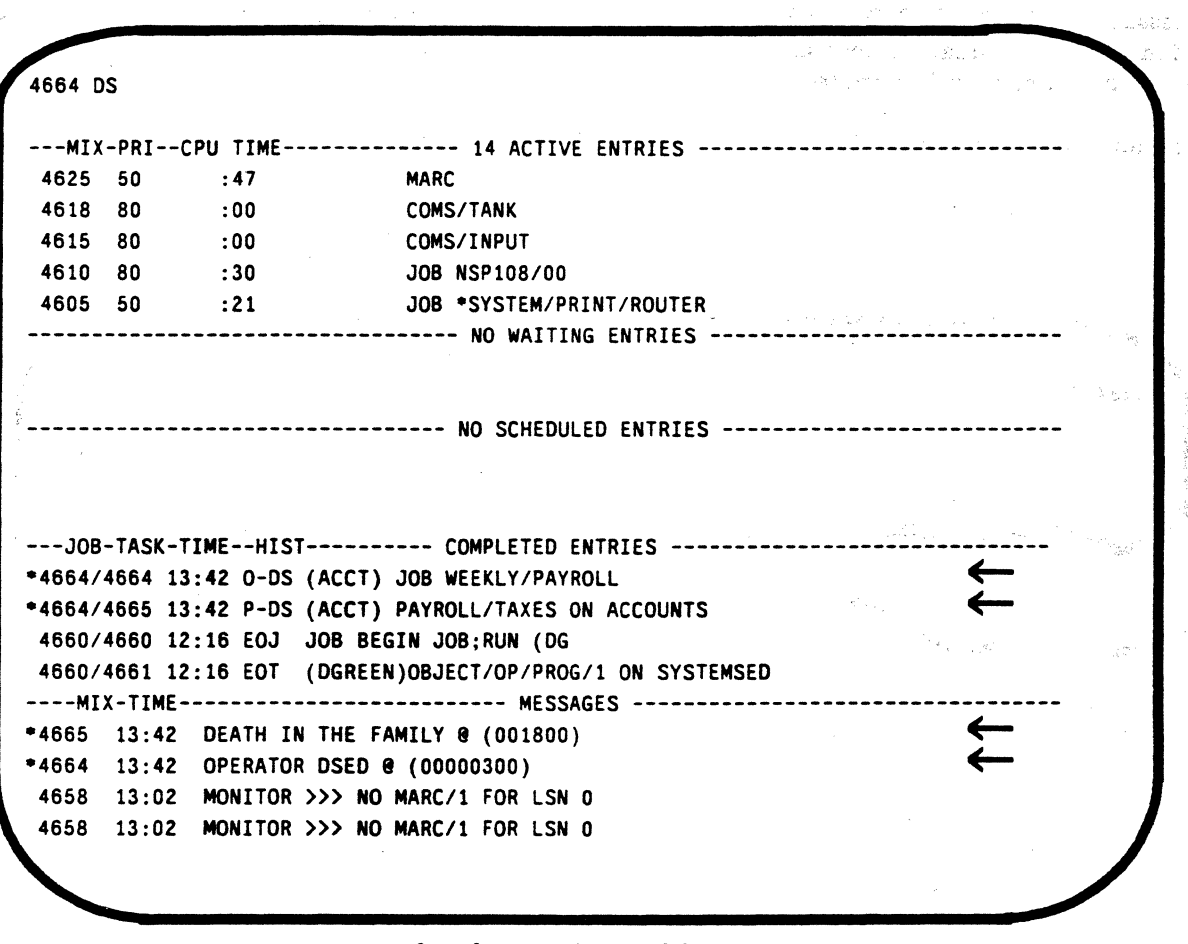

# Job Discontinued by OS

# A SERIES OPERATIONS FOR EXPERIENCED DATA PROCESSING PERSONNEL INTERROGATING AND MANIPULATING THE STATUS OF JOBS AND TASKS

 $\blacklozenge$ 

 $\blacklozenge$ 

(

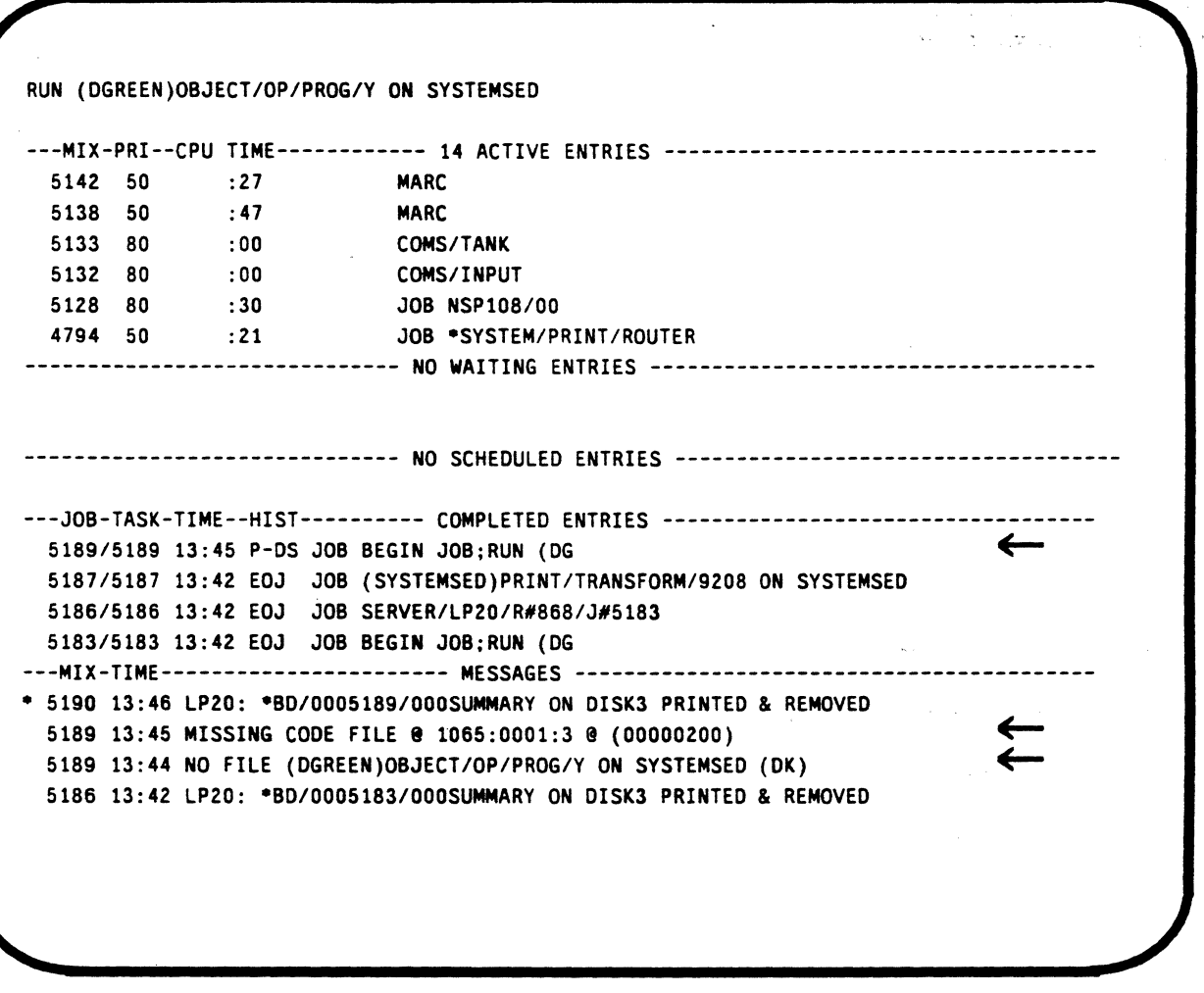

Task Discontinued by P-DS

In this example, a command was entered to run the program shown, creatingjob 5189. Then the system searches for the program file to initiate the task.

System messages indicate that there is no code file with the name given in the RUN command, so the task is never initiated.

The job created was DSed, and P-DS is listed in the completed entries history. P-DS means an invalid action was attempted--the specified file title does not exist.

#### A SERIES OPERATIONS FOR EXPERIENCED DATA PROCESSING PERSONNEL INTERROGATING AND MANIPULATING THE STATUS OF JOBS AND TASKS

There may be times when the status of a job or task needs to be changed by the operator in order to bring about a change in the system environment. Terminating a job/task is one example. Others follow. \

#### LP (Lock Program)

To protect a program from being terminated accidentally, it can be locked. The LP ODT command locks a program already in the mix so that it cannot be terminated with commands like OS.

The  $LP$  – command unlocks a program so that it can be terminated.

#### *<mix number list>* LP

 $\langle$  mix number list > LP-  $\langle$  e *WOV98* 

. *.;:* -·~

 $47.77$ 

#### PR (Priority)

When jobs are in job queues, job priority is one factor in determining which will enter the active mix.

Once tasks are in the mix, the PR ODT command can be used to change their priority. This change will influence how soon and how often they have access to processing time. The change in priority will affect the task only until it finishes running.

The PR command can also be used to change the order of jobs in a job queue.

 $<$ *mix number list*> PR  $<$ *priority number*>

#### FS (Force Schedule)

If a job is waiting in a job queue to be selected or has been scheduled by the MCP, it can be forced into the active mix with the FS command, if sufficient memory is available.

*<mix number list>* FS

.·

This command could be used to assure that a particular job will become active as soon as possible.

# A SERIES OPERATIONS FOR EXPERIENCED DATA PROCESSING PERSONNEL INTERROGATING AND MANIPULATING THE STATUS OF JOBS AND TASKS' A

l"" -,;-~~ *t:* :s\_: ,\_/. ~, il~- ,;«1.,, tJ :1,./H ,;· ~ *..* J<~ ~: •. :.)· ~.: ; .. ~ '·:·· :~/~ '.-

۰,

### ( HS (Hold Schedule)

anisardi i -

To prevent jobs/tasks from entering the active mix, use the  $\overline{\mathrm{HS}}$  command.  $\ddot{\phantom{\Delta}}$ work is been and an amount that he HS Suspends selection of jobs/tasks for the active mix

- 
- HS- Resumes selection of jobs/tasks for the active mix
- HS? Displays the current status of the schedule--whether or not it is on hold

#### ST{Stop)

Use this command to temporarily halt the execution of a job/task. The task will appear in the waiting entries with the message "STOPPED BY OPERATOR".

*<mix number list>* ST

#### OK (Reactivate)

 $\overline{\mathcal{L}}$ 

This command resumes processing of jobs/tasks suspended with the ST command.

*<mix number list>OK* 

#### 1946年により op a himpo **WARES** underen al A SERIES OPERATIONS FOR EXPERIENCED DATA PROCESSING PERSONNEL INTERROGATING AND MANIPULATING THE STATUS OF JOBS AND TASKS

#### Libraries

(maksik

rahat k

 $\left\{ \right.$ 

*(-----.*  '· *,-)* 

A library is a program containing commonly used procedures, such as math functions, which can be shared by  $\dot{ }$ other programs. Instead of including the procedure in every program which uses it, the programs can access the library. library. The contract of the contract of  $\mathcal{L}(\mathcal{L})$  , which is a set of the contract of the contract of the contract of the contract of the contract of the contract of the contract of the contract of the contract of t

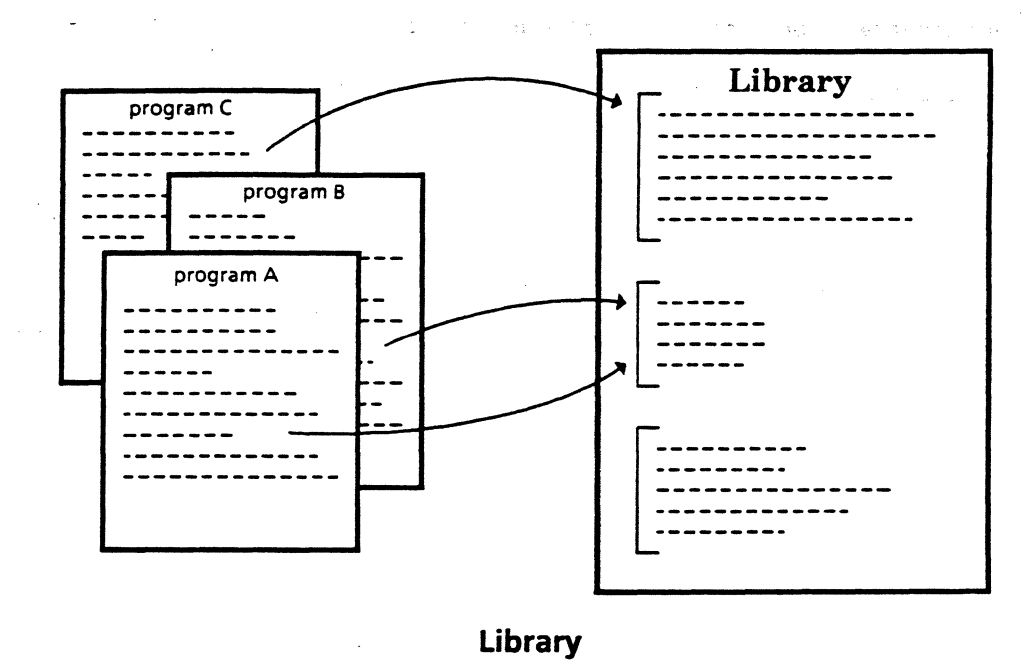

#### **LIBS**

Libraries do not generally appear in the active mix entries. To display the list of libraries which are active in the mix, use the LIBS command to display temporarily and permanently frozen libraries.

A permanently frozen library stays in the mix regardless of whether there are any users. A temporarily frozen library stays in the mix only as long as it is in use.

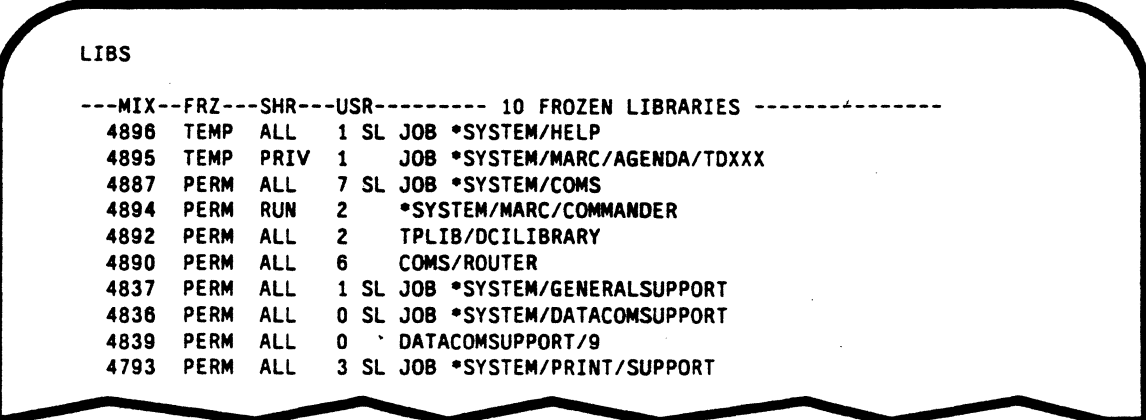

#### Example of LIBS Display

6-26

# A SERIES OPERATIONS FOR EXPERIENCED DATA PROCESSING PERSONNEL, INTERROGATING ANO MANIPULATING THE STATUS Of JOBS AND TASKS <sup>1</sup>

(

#### THAW (Thaw Frozen Library)

(

A permanently frozen library can be removed from the mix by discontinuing it with the DS command, but this is not recommended since it may disrupt users accessing the library.

You should not DS a library unless absolutely necessary, since all programs using the library will also be discontinued.

The THAW command changes a permanently frozen library into a temporarily frozen library, which will leave the mix as soon as all users have finished. Using the THAW command reduces the possibility of disrupting users.

*<mix number list>* THAW

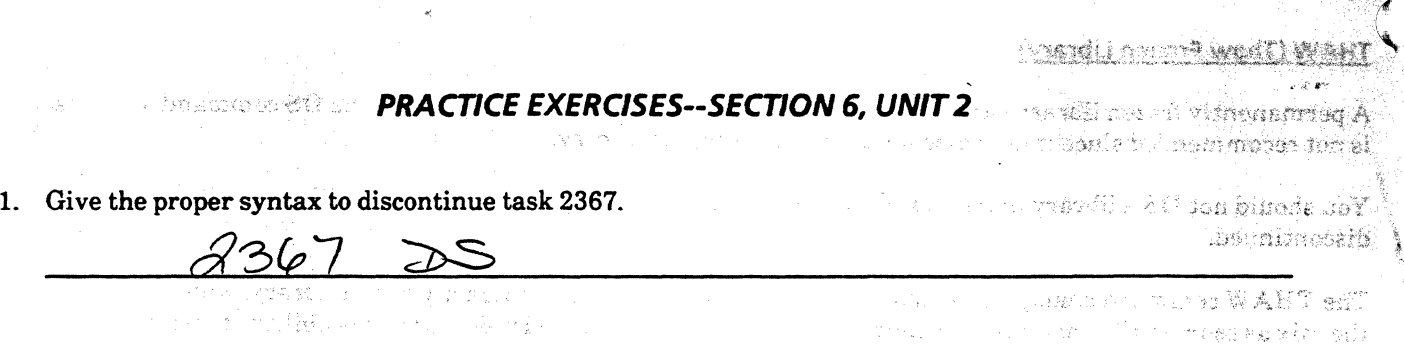

**A SERIES OPERATIONS FOR EXPERIENCED DATA PROCESSING PERSONNEL** 

**TIONA & PRACTICE EXERCISES--SECTION 6, UNIT 2 <b>and added that** 

2. Give the proper syntax to change the priority of task 1387 from 75 to 90.

1387 PR 90

3. Match the command to its appropriate function.

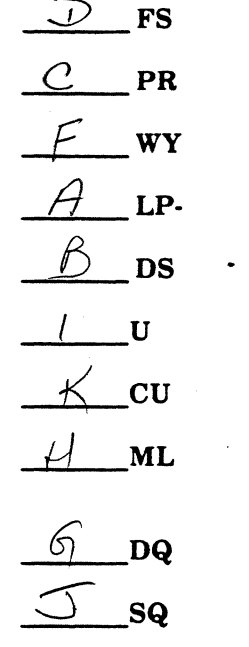

- A. Unlock a program so it can be discontinued  $\angle$   $\angle$ **B.** Discontinue a program  $DS$ <br> $C$  Again a non primitive layer to a process  $DR$ C. Assign a new priority level to a program D. Force a job from the queue into the mix  $\beta$  DS E. Lock a program so it cannot be discontinued  $\beta$  $\frac{1}{\sqrt{2}}$  DS E. Lock a program so it cannot be discontinued<br>  $\frac{1}{\sqrt{2}}$  U G. Display the default job queue  $\bigcirc$ *1-d ML Check the number of jobs allowed to enter the mix from a particular job queue*  $\bigcap_{i=1}^{\infty}$ job queue I. Determine how processor time is being used  $\mathcal{U}$ J. Determine whether any jobs are queued in a particular queue  $\leq \phi$ K. Check system memory usage  $C'$
- 4. Which command will display the job number task 4321 is running under?  $\binom{1}{k}$
- A) PR B) DS  $\frac{Bf}{C}$  $\frac{B \cup DS}{C \cup Y}$

#### A SERIES OPERATIONS FOR EXPERIENCED DATA PROCESSING PERSONNEL . PRACTICE EXERCISES--SECTION 6, UNIT 2  $\lambda$

 $\overline{a}$ 

大切 出 受け

**SEEMING AND STATE** 

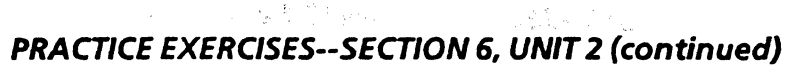

ا<br>با ج∎ لانت

 $\frac{1}{3}$ à.

 $\mathcal{L}^{(1)}$ 

视电路的 (2011)

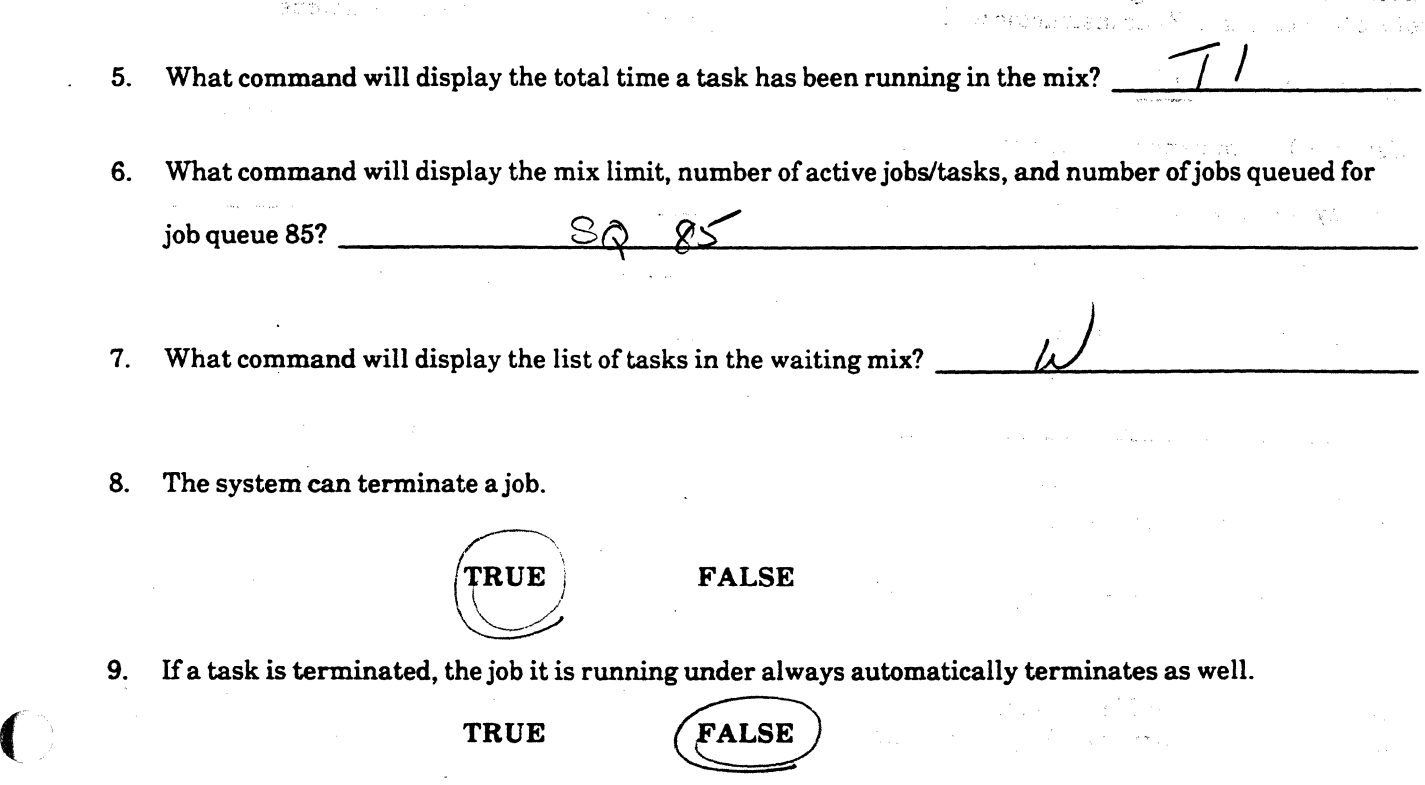

10. The THAW command will force a permanently frozen library out of the mix immediately, even if there are active users of the library.

TRUE

(

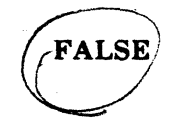

#### A SERIES OPERATIONS FOR EXPERIENCED DATA PROCESSING PERSONNEL **LAB--SECTION 6, UNITS 1 AND 2**

#### LAB--SECTION 6, UNITS 1 and 2

Sign on to the system and get a REMOTESPO window. It is easier to do this lab from an ADM screen, but not absolutely necessary. Your instructor will assign you a letter to use to make your file titles unique.

#### Assigned letter  $=$   $\Box$

 $2.$ 

 $4.$ 

5.

1. Using ODT commands, do each of the following:

Display the current list of active mix entries. Syntax:  $\frac{H}{1}$  $1/2$ Is \*SYSTEM/PRINT/ROUTER in the active mix? Display the current list of waiting entries. Syntax:  $\iota$ . If there are waiting entries, choose one and indicate the reason it is waiting.  $S1/STFM$ CUTTR Resala Store  $\frac{1}{2}$  What are the job/task number, time, and Display the current list of completed entries. Syntax: history of the most recent entry? eagson Dsd - obj/can 8666 Execute a task using file ( $\leq$ usercode $\geq$ )LAB2/ $\leq$ your letter $\geq$  ON  $\leq$  family  $\geq$ . Use the usercode and family assigned by your instructor for previous labs. LABAI  $\sigma \nu$ Syntax:  $K\mathcal{U}$ 3. List active mix entires. Syntax:  $Rb96$ What is the mix number for your task? Determine the status of your task. Syntax:  $\frac{1}{2}$  8600  $\angle$ What is the priority level of your task? 8690 What job number is the task running under? Determine the current values of system time used by your task. Syntax:  $\frac{1}{\sqrt{2}}$ How much processor time is shown? How much I/O time is shown?

#### A SERIES OPERATIONS FOR EXPERIENCED DATA PROCESSING PERSONNEL LAB--SECTION 6, UNITS 1 AND 2

#### LAB--SECTION 6, UNITS 1 and 2 (continued)

Initiate the same task again, with a typing error:  $6.$ 

What message is returned?

 $(*usercode*)$ LAB22/ $<$ your letter $>$  ON  $<$ family $>$ 

- 7. See if your task is in the active entries. If so, indicate the mix number.
- 8. See if your task is in the waiting entries. If so, indicate the mix number and the reason it is waiting.

 $F/LE$ Discontinue your task. Syntax:  $\frac{1}{20}$ ZS 9. What type of DS is indicated in the completed entries? What system message indicates the reason for the termination of the task?  $171/55/116$   $(0,0.05)$   $F/CE$ . 10. Initiate a job using file (<usercode>)WFL/LAB2/<your letter> ON <family>. Look for  $(*usercode*)$ LAB2/ *in the active mix.* What is the mix number? Lock the program. Syntax: 11. What message is returned? 12. Attempt to DS the program. Syntax:

 $\mathcal{L}$ 13. Unlock the program. Syntax: or Ked What message is returned?

## A SERIES OPERATIONS FOR EXPERIENCED DATA PROCESSING PERSONNEL LAB--SECTION 6, UNITS 1 AND 2

 $\mathbf{I}$ 

국수

# LAB--SECTION 6, UNITS 1 and 2 (continued)

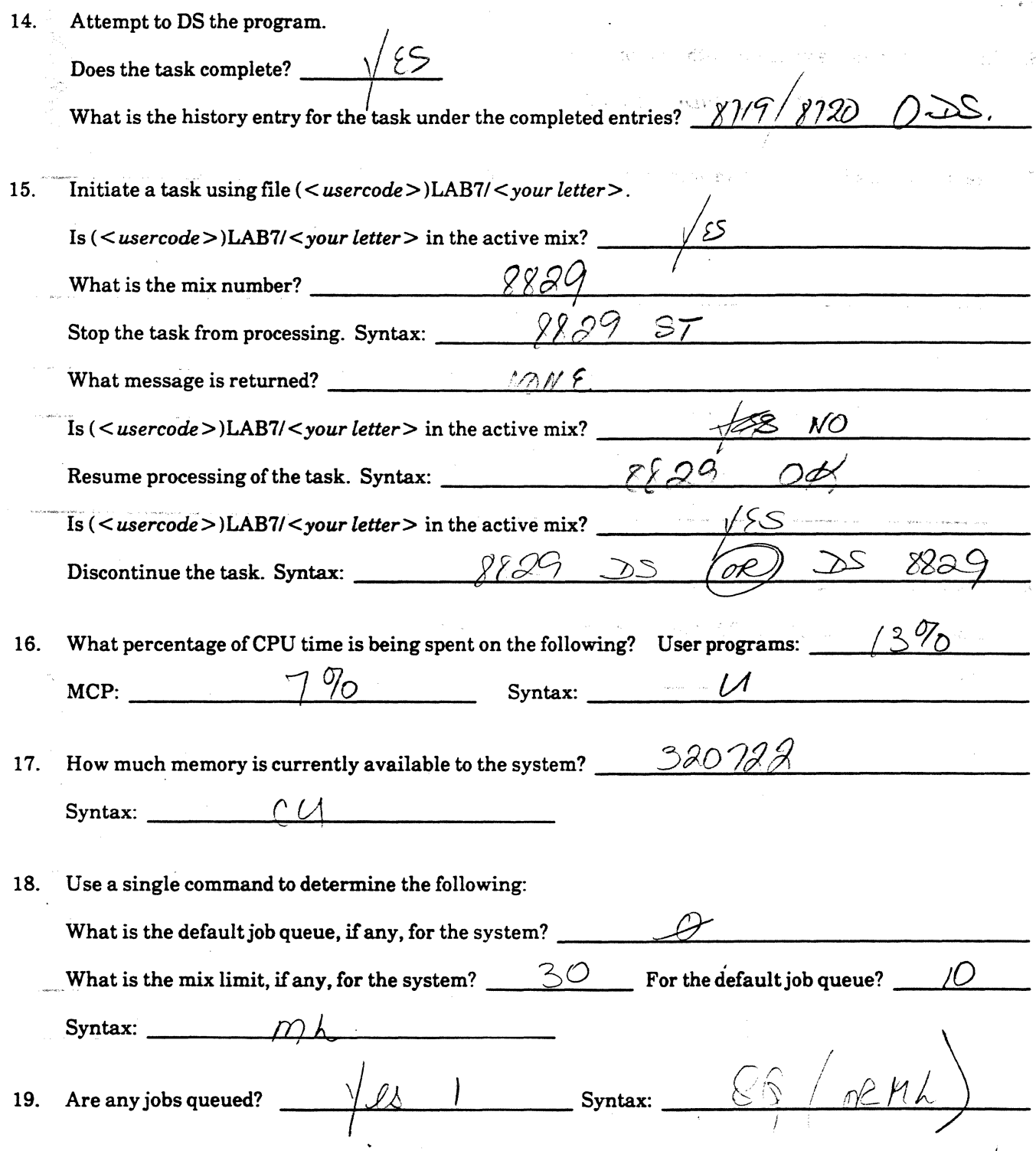

# **Computer-Assisted Instruction Exercises (CAT)**

Sign on to the CAT program as previously instructed. Do the exercises at your own pace. You may choose modules 1-8 for this exercise.

#### A SERIES OPERATIONS FOR EXPERIENCED DATA PROCESSING PERSONNEL $_{\scriptscriptstyle \mathcal{S}}$  . RESPONDING TO PROGRAM REQUESTS AND PROBLEMS **The Contract Property**

# **SECTION 6**

#### UNIT<sub>3</sub>

# RESPONDING TO PROGRAM REQUESTS AND PROBLEMS

# Unit Objectives

After successful completion of this unit, you should be able to

- Respond to program requests for information
- Respond to file problems

# Purpose

 $\big($ 

(

You must be able to respond to information requests made by tasks and jobs, and resolve simple file problems.

#### A SERIES OPERATIONS FOR EXPERIENCED DATA PROCESSING PERSONNELS RESPONDING TO PROGRAM REQUESTS AND PROBLEMS

-- (

Posibilis do Ziola

en en presidente

, *·.(·* 

)

돌남

··-:

Once jobs/tasks are running in the mix, they must be monitored for problems and requests for information. Monitor them by observing the display of waiting entries and system messages. The operator can use various commands to respond to program requests and problems.

#### Responding to Requests for Information

#### AX(Accept)

Some programs expect additional input by the operator before they can proceed. At these points, an "ACCEPT" message will be displayed, and the task goes to the waiting mix as shown in the following example. In this case, the operator needs to enter a name. The state of the state of the state of the state of the state of the state of the state of the state of the state of the state of the state of the state of the state of the state of the i i Wilsons un

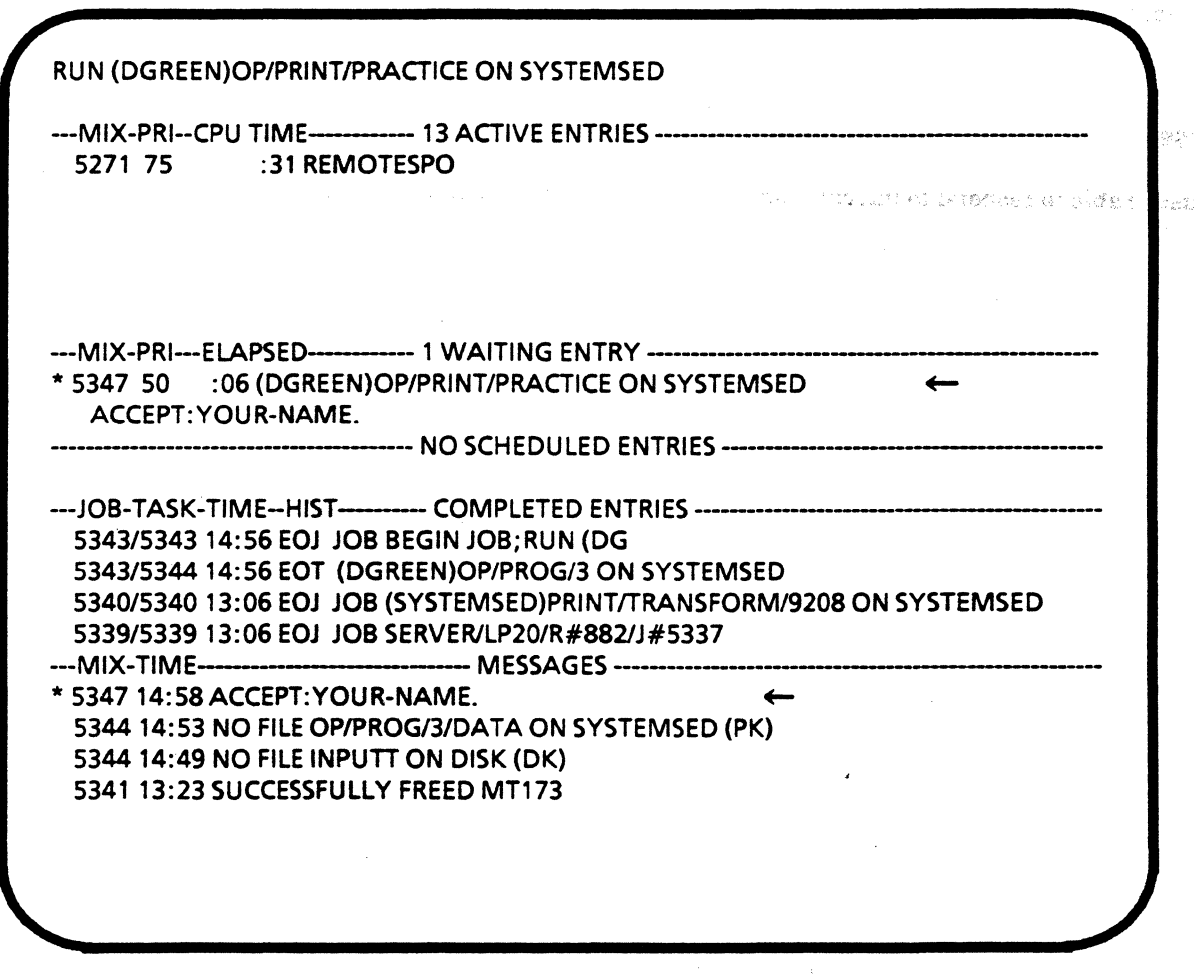

System "ACCEPT" Message Sends Task to Waiting Mix
#### **A SERIES OPERATIONS FOR EXPERIENCED DATA PROCESSING PERSONNEL RESPONDING TO PROGRAM REQUESTS AND PROBLEMS** <sup>1</sup>

The operator responds to the ACCEPT message using the AX ODT command. The programmer should supply the operator with the necessary format and information.

> *<mix number list>* AX *<necessary text>*  5689 AX FEBRUARY 1989

The AX command supplies a name, the program is completed, and a report is printed.

 $\mathbf{\Gamma}$ 

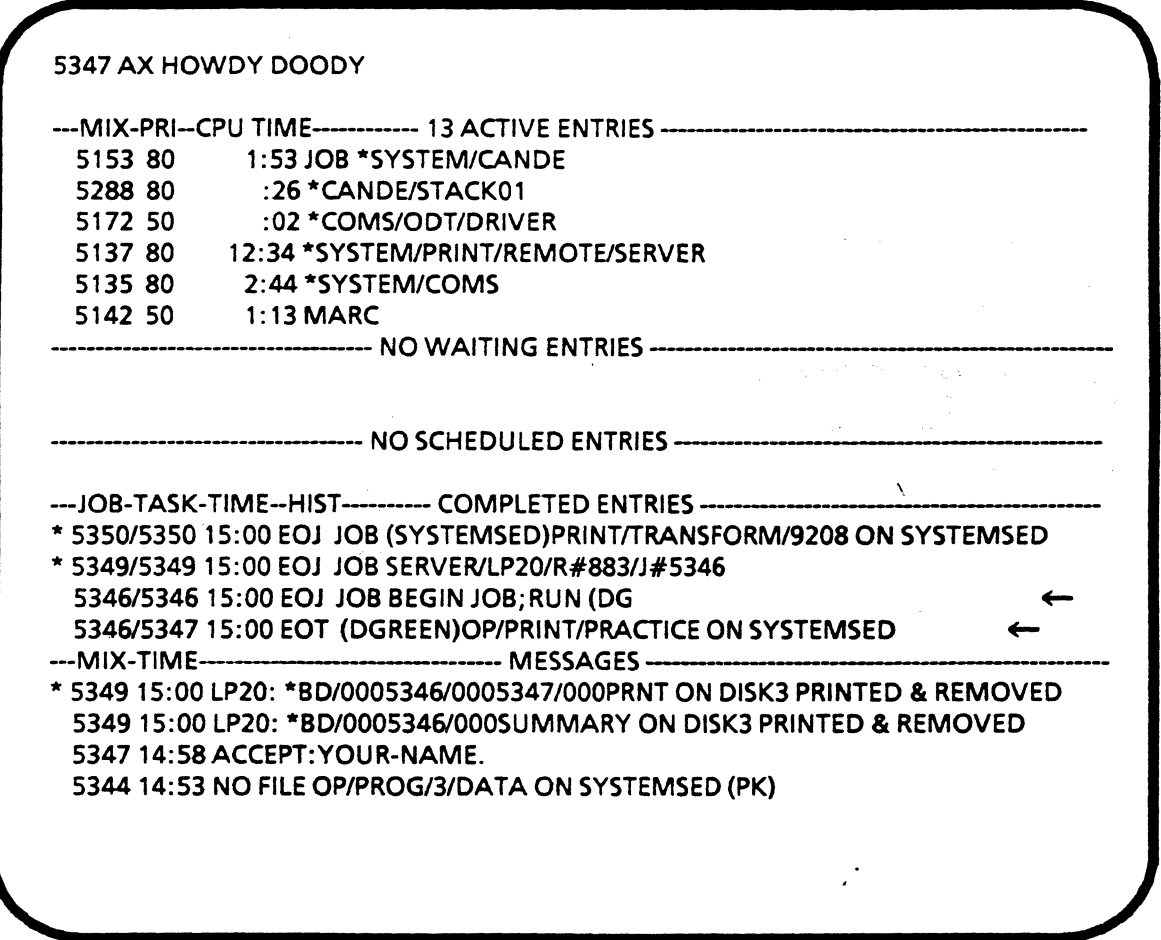

**AX Command Supplies Information Needed, and the Task Continues** 

#### **A SERIES OPERATIONS FOR EXPERIENCED DATA PROCESSING PERSONNEL. RESPONDING TO PROGRAM REQUESTS AND PROBLEMS>:**

#### **Responding to File Problems**

Analysis TUC S.A. varyon in F. (1970) in The Law and the second of the complete Some simple problems encountered by programs can be handled with the following commands.

. The use of the WY command is very helpful in situations where a task has been suspended or has stopped processing and requires some intervention by the operator.

As you recall, the WY command displays the status of a task. For a task that is not processing, it will indicate that it is waiting on an event. It will display an RSVP message which indicates why the task is not processing. It also displays a list of possible commands which can be used to respond to the situation.

The example below shows the status of a task suspended with the ST command. Processing had begun but was stopped by the operator. The task indicates that the operator can either discontinue the task with a DS or can resume the printing of the task with an OK.

3135Y STATUS OF TASK 3135/3135AT 15: 15:56  $CLASS = 0$ PRIORITY = 50 ORIGINATION: UNIT2 STACK STATE: WAITING ON AN EVENT PROGRAM NAME: (USER)OBJECT/TESTPROG ON EDDEV RSVP: OPERATOR STOPPED REPLY: OK.DS

#### **Response to the Y Command for a Task in the Waiting Mix**

#### **OK** (Reactivate)

*<mix number list>* **OK** 

The OK command reactivates a task that has been suspended.

Another instance of where the operator might use the **OK** command is when an error is encountered by the system while copying and comparing files from tape to disk. If an error is encountered, the system will often respond with a message indicating the problem and a request for an OK if the task is to continue with a retry of the copy.

#### A SERIES OPERATIONS FOR EXPERIENCED DATA PROCESSING PERSONNEL, RESPONDING TO PROGRAM REQUESTS AND PROBLEMS .

# "NO FILE" Condition

I

There may be instances when a task is running and cannot find an input file. In cases like this, the system will display a "NO FILE" message indicating it cannot find the file it needs to continue processing the task.

One way to solve this problem is to copy the needed file from tape or from the family where it is currently located, to the location where it is needed. The IL, FA, OF, UL and FR commands are also commonly used to respond to NO FILE conditions.

#### IL (Ignore Label)

The IL ODT command designates the present location of a file when system messages indicate the file cannot be found where the program says it should be.

For example, suppose a file has been moved from one disk family to another. When the system looks for the file, it does not find it on the family identified in the program. IL can be used to tell the system the unit number of the pack where the file is currently located.

The following example illustrates a program which has gone to the waiting mix because it cannot find a file.

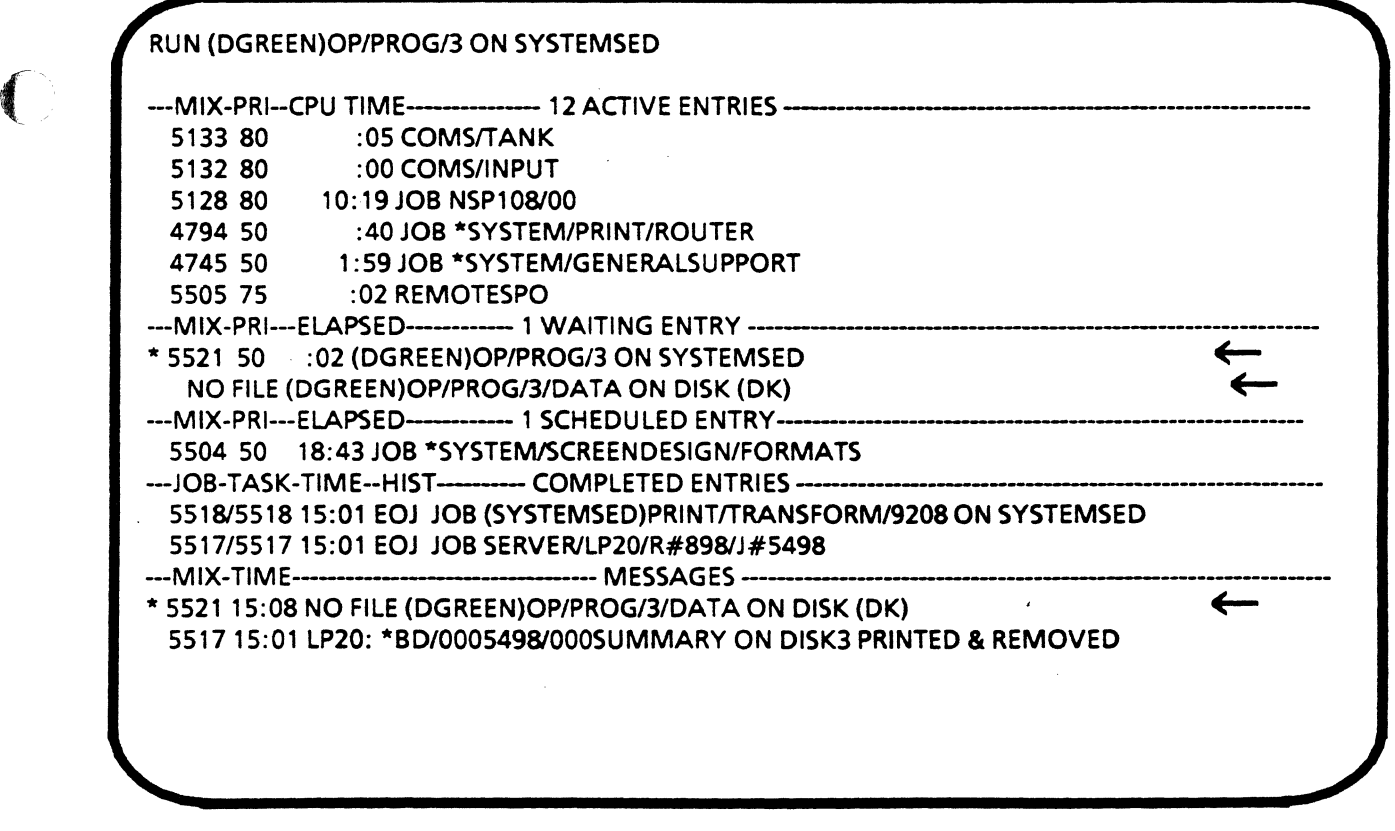

RUN Command with System "NO FILE . . " Message

# **A SERIES OPERATIONS FOR EXPERIENCED DATA PROCESSING PERSONNEL**  RESPONDING TO PROGRAM REQUESTS AND PROBLEMS **Extended**

To find out what commands may be used to respond to a waiting entry, use the WY command.

Although OK is given as an option, it does not apply in this situation. If an OK is issued, the program will look for the file again. It will fail to find the file and return to the waiting  $mix$ .

Security Party

놮

The IL command is also an option.

5521Y STATUS OF TASK 5520/5521AT15: 15:56  $CLASS = 0$ PRIORITY = SO ORIGINATION: UNIT 2 STACK STATE: WAITING ON AN EVENT PROGRAM NAME: (DGREEN)OP/PROG/3 ON SYSTEMSED RSVP: NQ FILE (DGREEN)OP/PROG/3/DATA ON DISK (DK) REPLY: FAJULILOK,DS BEATRICHTE CONDIDENCED TAPE tit££ *f!JJf:>lL*  IL PK  $47$  $\mu$  MISO

**Response to Y Command For a Task in the Waiting Mix** 

#### **A SERIES OPERATIONS FOR EXPERIENCED DATA PROCESSING PERSONNEL RESPONDING TO PROGRAM REQUESTS AND PROBLEMS**

In this example, the IL command was used to tell the system that the location of the file it needs is disk pack 79. The task returns to the active mix and processing continues.

(

(

*<mix number list>* IL *<device> <unit number>* · ·  $\sqrt{1-\frac{1}{2}}$ 

#### 5521 IL PK79

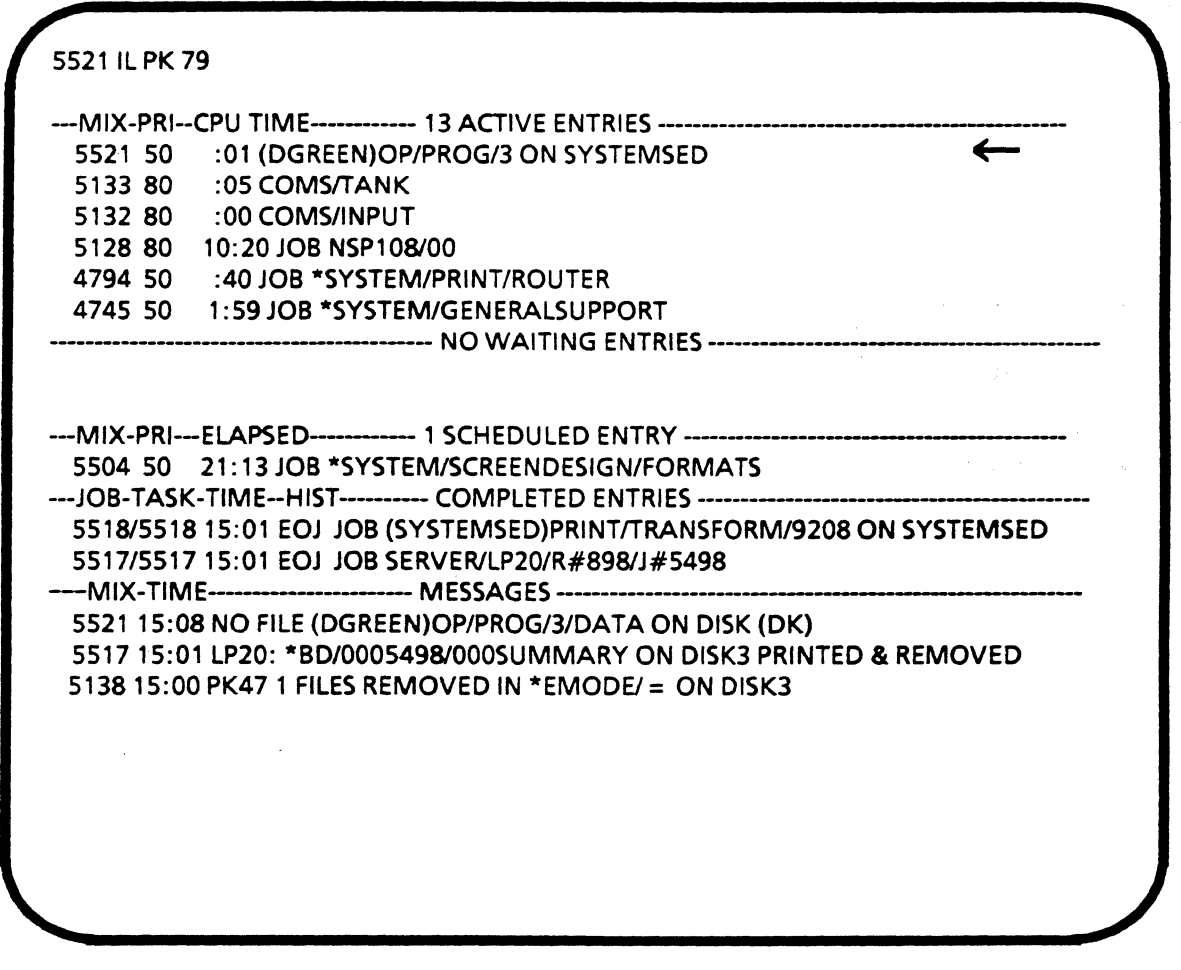

**IL Command Input Returns Task to the Active Mix** 

Note: IL is a temporary solution. NO FILE conditions will result in the future unless the file or files are copied to the location specified in the program, or the program is changed to reflect the current location of file or files.

#### A SERIES OPERATIONS FOR EXPERIENCED DATA PROCESSING PERSONNEL, RESPONDING TO PROGRAM REQUESTS AND PROBLEMS

#### FA (File Attribute)

This command can be used to indicate the name or title of a file:

#### *<mixnumberlist>* FA FILENAME= (ACCOUNTS)PAYROLLtrAXES *<mix number list>* FA TITLE= (ACCOUNTS)INVOICES ON ACCTPK

ು, ಗೇಣ್

독일

For example, suppose a file name is spelled incorrectly. Task 6206 is looking for a file named PAYROLL/TAXES (the name specified in the program), but the actual file name (misspelled) is PAYROL/TAXES. Since there is no file named PAYROLL/TAXES, a NO FILE condition results. To respond enter the following:

#### 6206FAFILENAME = PAYROUfAXES

To prevent this situation from recurring, use the WFL CHANGE command to correct the file name.

#### OF (Optional File)

In some NO FILE conditions, the input file may not be necessary for the task to continue processing. This situation occurs when the file is identified by the program as an optional file. The OF command may be used to respond to the condition so the task can continue processing.

If an attempt is made to use this command for a file that has not been designated as optional, the task will remain in the waiting mix.

#### *<mix number list>* OF

Note: The OF command is also useful while copying multiple files. If an error is encountered while a copying a file, OF lets you by-pass that file but continue copying the others.

#### UL (Unlabeled) and FR {Final Reel)

For some NO FILE conditions, the system may not be able to find a file because it is on an unlabeled tape. UL tells the sytem to use the file located on the specified tape drive. The unlabeled tape must be loaded on that unit.

*<mun.umberlist>* UL *<device> <unit number>* 

4556 UL MT 165 Tells the system to use the file on the unlabeled tape loaded on tape drive 165

Unlabeled tape files do not have end-of-file marks and may extend over multiple reels of tape, so the system does not know when the end of the file is reached. A waiting entry (NO FILE) will appear after the system reads to the end of the information on the tape. If there are multiple reels, mount the next one, then use the UL command. Or, to indicate that the end of the file has been reached, use the FR command.

#### *<mix number list>* FR

4556FR Tells the system that the current reel is the final reel

#### A SERIES OPERATIONS FOR EXPERIENCED DATA PROCESSING PERSONNEL RESPONDING TO PROGRAM REQUESTS AND PROBLEMS .

.·

 $(11, 12)$ in ya

### "DUPLICATE FILE" Condition

A "DUPLICATE FILE" condition may occur when a task attempts to create a new file with the same name as an existing file. sigi<sup>a</sup>.

The OF command can resolve a DUPLICATE FILE condition. It causes the program to continue, retaining the old file instead of creating the new file.

#### RM(Remove)

(

 $\left($ 

(

The RM command does the opposite of OF in response to a DUPLICATE FILE condition. The system creates the new file and eliminates the old file. If the old file is to be retained, be sure that it is backed up before it is removed.

*<mix number list>* RM

Device Required

#### OU (Output Unit)

The OU command assigns or redirects the output of a task to a specified device or device type. For example, if a disk becomes full, files can be redirected to another disk device.

*<mix number>* OU *<device> <unit number>* 

A common use of OU is to redirect output to a tape with a serial number different from that specified in the task program. This may be necessary if the SERIALNUMBER system option is set-no output can be sent to a tape unless it has the same serial number as specified in the task program.

If a tape drive is not available when needed, a message may be displayed indicating a device is required. The 0 U command redirects output to another device, as in the following example:

*<mix number>* 0 U MT *<unit number>* 

# A SERIES OPERATIONS FOR EXPERIENCED DATA PROCESSING PERSONNEL ?

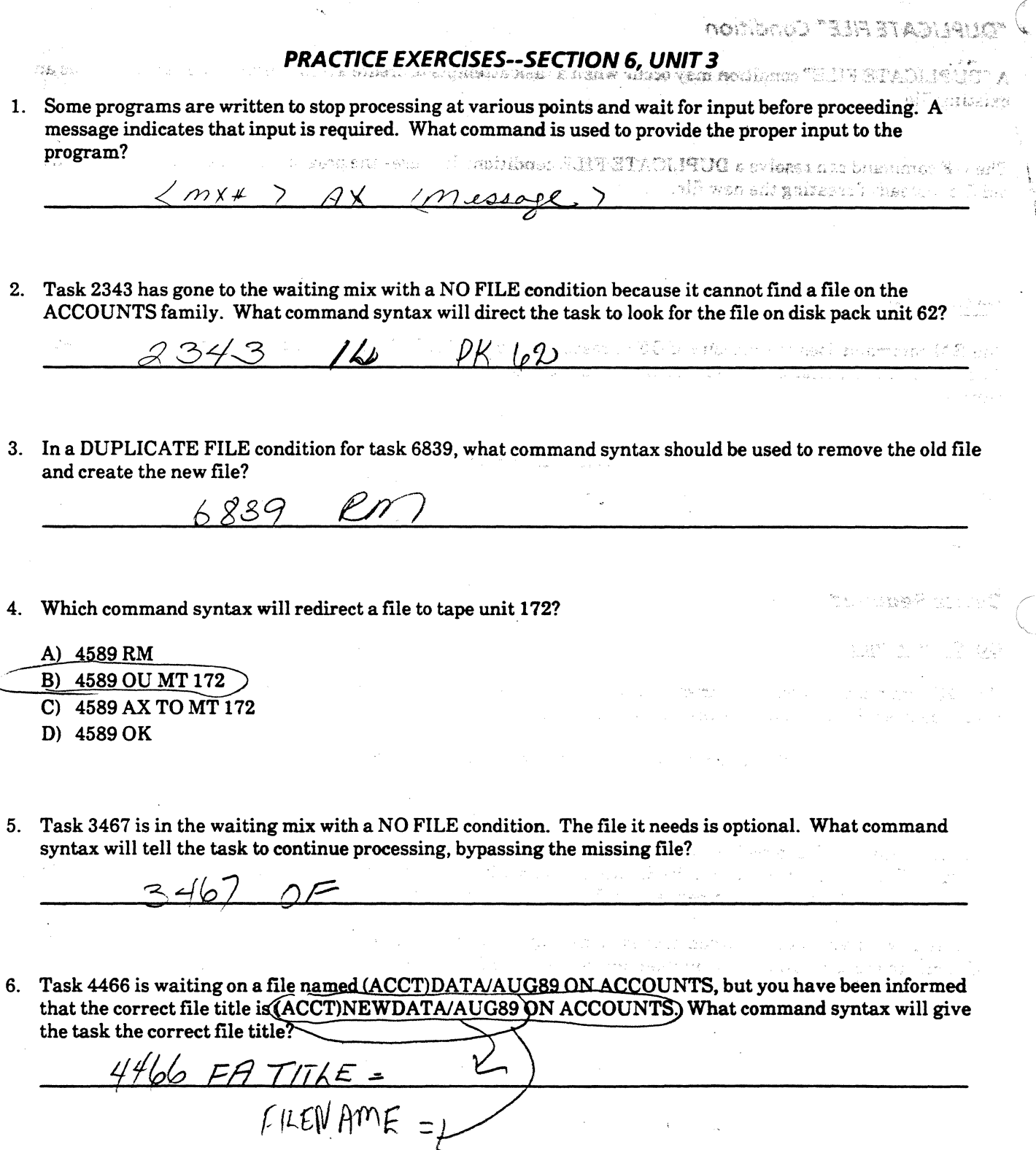

 $\frac{1}{2} \frac{1}{2} \frac{1}{2}$ 

#### **A SERIES OPERATIONS FOR EXPERIENCED DATA PROCESSING PERSONNEL LAB--SECTION 6, UNIT 3**

# **LAB--SECTION 6, UNIT 3**

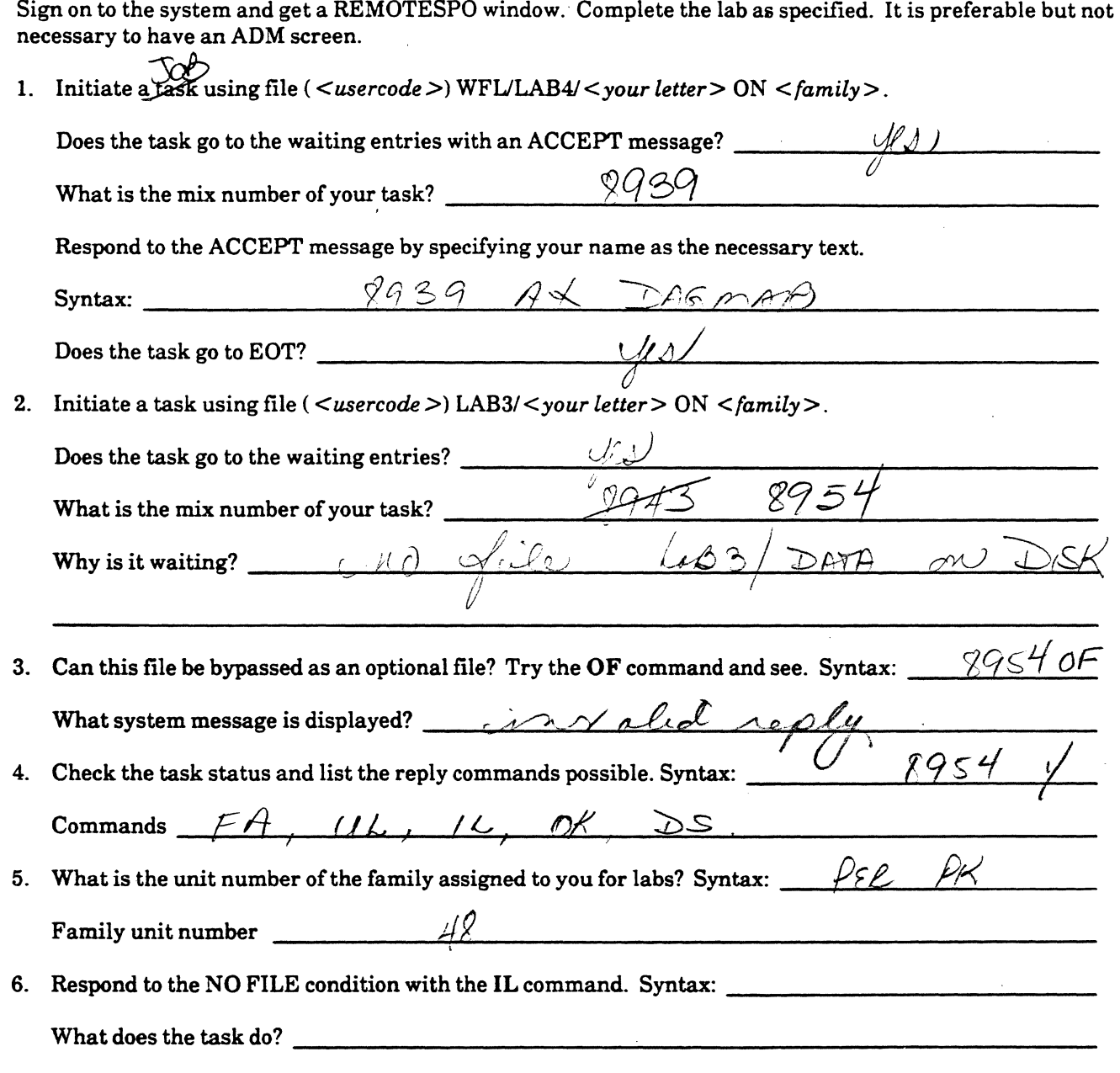

# **Computer-Assisted Instruction Exercises (CAT)**

Sign on to CAT as previously instructed. Do the exercises at your own pace.

You may choose from **modules 1-9** for this lab.

L .. ~·

Ŕá

JCL = Jul rammer w  $\frac{1}{2}$  ,  $\frac{1}{2}$ 

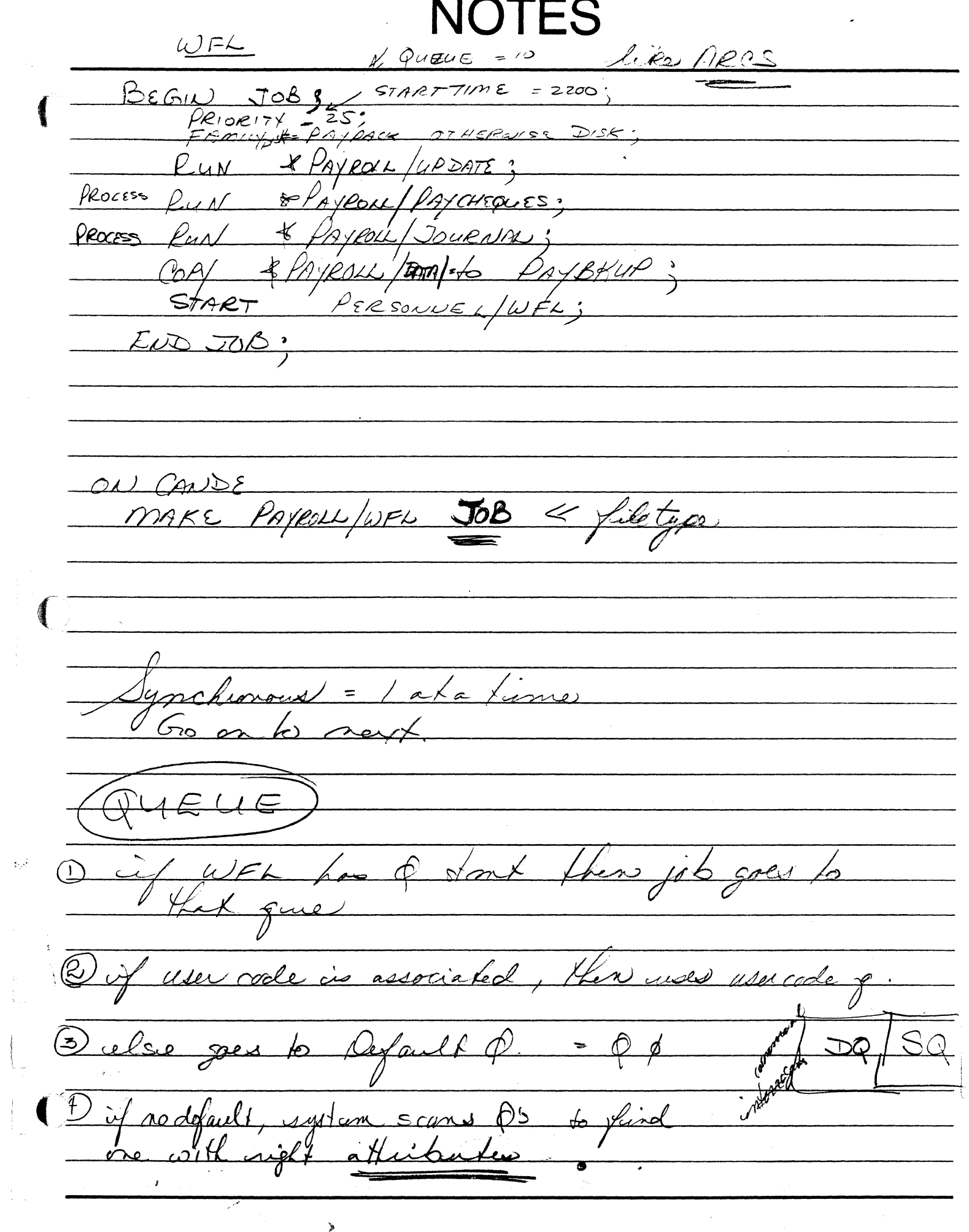

 $\begin{array}{c} \mathbb{R}^2\\ \mathbb{R}^2\\ \mathbb{R}^2\\ \end{array}$ 

 $\begin{array}{c} \begin{array}{c} \begin{array}{c} \end{array} \\ \begin{array}{c} \end{array} \end{array} \end{array}$ 

# **NOTES**

 $\bigcirc$ ATTRIBUTES B  $\ddot{\phantom{0}}$  $YLMIT$  $\equiv$ nn PRIORITY  $\overline{\ell_{ov}}$  $\sqrt{2}$  $a$ WFL goesto  $\Delta F$ erits when possible mone  $\frac{1}{\sqrt{2}}$ A  $\overline{\mathscr{L}}$  $\mathbf{r}$ **10-11** ر<br>کر  $\sqrt{2}$ JOB avaclar WAITING MIX TIVE MIX גומי ה areas  $\overline{\epsilon}$ oT  $\overline{\wedge}$  $\zeta$  or  $\frac{1}{2}$  $\bar{z}$  $\bar{z}$  $\lambda$ 

**SECTION 7 PRINTER BACKUP** 

 $\blacktriangleright$ 

 $\mathbb{Z}_{2}$ 

#### **A SERIES OPERATIONS FOR EXPERIENCED DATA PROCESSING PERSONNEL PRINT SYSTEM**

#### **SECTION7**

#### **INTRODUCTION**

# **Section Objectives**

You should

 $\blacklozenge$ 

- Understand the concept of printer backup
- Know the procedures for manipulating print requests. forms, and devices
- Know how to initiate print requests with varying attributes

# **Purpose**

 $\blacksquare$ 

("

iyy.

You must be able to initiate print requests and communicate with the Print System.

) is a set of the set of the set of the set of the set of the set of the set of the set of the set of the set of the set of the set of the set of the set of the set of the set of the set of the set of the set of the set o

7-3

## **SECTION 7**

 $\bigcirc$ 

#### UNIT<sub>1</sub>

#### PRINTING BACKUP FILES

# Unit Objectives

After successful completion of this unit, you should be able to

)

- Initiate a print request with/without attribute assignments
- Explain the difference between file backup and printer backup

# Purpose

é pous

199933

saada

You must be able to control the mode of printing files, change printer backup file names, and print files manually when necessary.

7-4

#### Printer Backup Versus File Backup

Two types of backup are

 $\blacksquare$ 

 $\big($ 

' . ; L

.

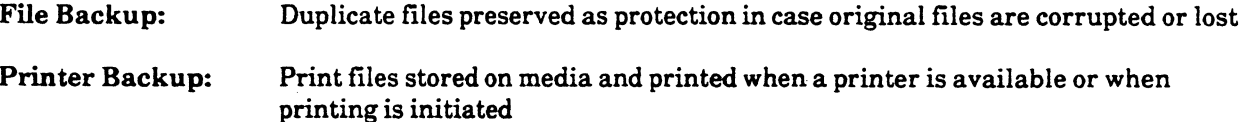

On MCP level 3.7, printer backup is controlled and managed by the Print System (PrintS) and its extension, Remote Print System (ReprintS).

#### Direct Versus Indirect Printing

Many computers are capable of either direct or indirect printing.

If a computer is configured for direct printing, printer output generated by a program goes immediately to a printer. If none is available, the program must stop processing and wait. A printer assigned to a program is tied to the program until it finishes executing. The printer may sit idle waiting for printer output to be generated. Printer and processor time are not used efficiently, as programs must wait on slow I/O activity every time printer output is generated. printer output is generated. **Figure 1** and the state of the state of the state of the state of the state of the state of the state of the state of the state of the state of the state of the state of the state of the state

Using indirect, or spooled, printing means that printer output is written to a backup file on tape or disk and can be printed when a printer is available. It also means that the program does not have to sit and wait for printing to be completed before proceeding with execution.

Print files will be stored for later printing if the system option LPBDONLY is set, or if specified in the programs generating the print files.

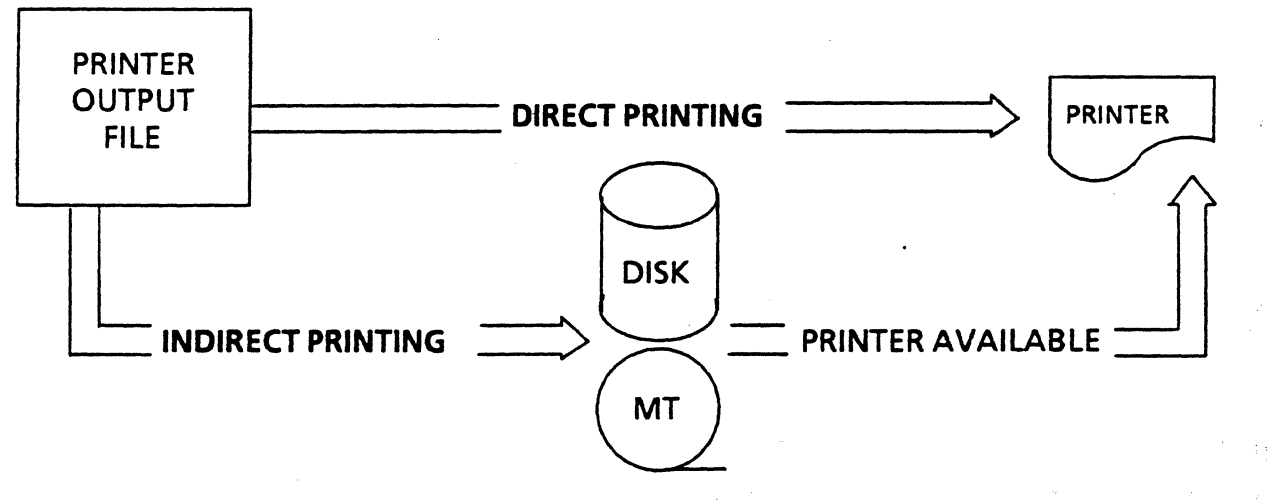

Direct Versus Indirect Printing

## The Backup File

If the LPBOONL Y option is set, backup files are created automatically. The system assigns default file titles when titles are not assigned to these files in programs. The default title always follows the naming convention below:

BD/ < *OOOjob number> I< OOOtask number> I< 3digits* + *internal file name>* 

-So e;, ~' a , ... ~ BD/ ~596/0004604/001~ pr9't *f'IJIYV"\\_.* 

Printer backup files are often called BD files because of this default directory.

If a printer backup file has been assigned a default BD name, it will print automatically. Once it has been printed, the print file will be removed unless the application program causes it to be saved.

# Alternate Backup File Names *i;:*

The default BO name is not distinct enough to associate individual printouts with the programs that produced them. So, the programmer may assign a backup file name in the program. These files may not be in the BO directory and may not print automatically.

#### PRINT Command

Files that are not in the BO directory or do not print automatically must be printed using a WFL PRINT command issued either through a WFL program or as a separate task command.

The PRINT command can also be used to print additional copies of BD backup files that have been saved, without rerunning the program to get them.

There are numerous attributes and defaults which can be assigned or changed with the PRINT command.

PRINT  $\langle$  file title  $\rangle$  ( $\langle$  print attribute phrase  $\rangle$ ); **PRINTDEFAULTS** =  $\langle$   $\rangle$  print defaults  $\rangle$ )

# $\tt PRINT <$  file title  $>$  (  $<$  print attribute phra $\tt PRINT (USER1)PROGABKUP1 \sim$  .  $\sim$  .

Motor Mary 1/2 PRIDE CADE PRIDE

This statement will print the file according to attributes specified when the file was created, or with defaults.

#### $PRINT (USER1)PROGA/BKUP1 (DEFINATION = "LP52: 3")$

This statement will print three copies of the given file, on local line printer unit 52 with other attributes as specified when the file was created.

#### ~(USERl)PROGAJMYPROJ/PRELIM/BKUPl (PRINTCOPIES = SJ

This statement will print five copies of the given file, with other attributes and defaults as specified when the file was created.

7-6 35 March 2 Miles R. R. R.

# Printing on Remote Devices

An optional software extension of PrintS, called Reprints, may be available on your system Reprints allows print files to be sent to remote printers--printers on data comm lines.

To identify the destination of a file as a remote printer in the DESTINATION file attribute, the term STATION must be used along with the station name of the remote device.

ie slovetory

\_,,,/.,.... -------~--------

#### PRINT (USER2)BKUP/FILE1 (DESTINATION = "STATION B20LASER5")

This command sends the print file to the remote printer with the station name "B20LASER5."  $\quad \wedge \,$   $\,$ 

## DL (Disk Location)

 $\overline{\mathcal{C}}$ 

 $\big($ 

The DL ODT command displays the family location of specific groups of files. One of the groups displayed is printer backup files. This location would have to be included in PRINT syntax if the files are not located on DISK.

Syntax: DL

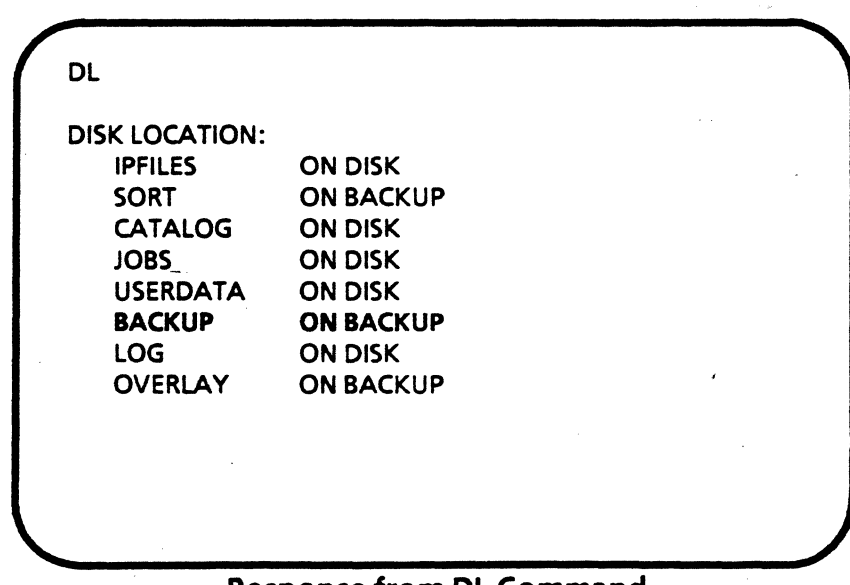

#### Response from DL Command

#### A SERIES OPERATIONS FOR EXPERIENCED DATA PROCESSING PERSONNEL **PRACTICE EXERCISES--SECTION 7, UNIT 1**

#### **PRACTICE EXERCISES--SECTION 7, UNIT 1**

1. Explain the difference between file backup and printer backup.

 $\overline{\phantom{a}}$ 2. What command syntax will print the backup file called (USER1)U1BKUP/0003657/0003660/000LINE which is on the BACKUP family? Padh  $P/N$   $\tau$ 3. What command syntax initiates a request to print 10 copies of the backup file (USER1)U1BKUP/0003657/0003660/000LINE which is on the BACKUP family? DR I N T ╱ **BANTIN** on ACKUS 4. What command syntax will print the backup file (USER1)U1BKUP/0004595/0004599/000LINE, which is on the BACKUP family, on a remote image printer called B20LASER? **TIAIDITION** STORIALL ATOLOGI

5. Circle the default printer backup directory.

PD

**PRINT** 

**BD** 

**LPBDONLY** 

y g

#### A SERIES OPERATIONS FOR EXPERIENCED DATA PROCESSING PERSONNEL" *r* **-USING PRINT SYSTEM OPTIONS** ·

 $\overline{I}$ 

(

runce assault

#### بترسخت بالأواج **SECTION7**

 $\epsilon_{\rm c} \propto \epsilon_{\rm c}$ 

Code Part 最后的 医牙腔静脉瘤

 $\omega \in \mathbb{R}^{d}$ 

 $\zeta \gtrsim 4$ 

#### **USING PRINT SYSTEM OPTIONS**

**UNIT2** 

sterment

# **Unit Objectives**

After successful completion of this unit, you should be able to

- Monitor print requests
- Monitor printers
- Alter print system configuration
- Manipulate print requests
- Start and stop the print system

#### **Purpose**

(

To ensure that printouts are produced accurately and in a timely fashion, you need to know how to control print requests and the print system.

# A SERIES OPERATIONS FOR EXPERIENCED DATA PROCESSING PERSONNEL<br>DSING PRINT SYSTEM OPTIONS.

..... \_ - (

PS commands control and configure the Print System. Command options control how and where documents are printed. These materials concentrate on the options which might be used by operators.

# --~~o:--

 $\langle \overline{\mathcal{M}}_j, \mathcal{S}_j^{\infty} \rangle$ 

#### Getting Print Information

#### PS SHOWREQUESTS

**AVANTAGEMENT COMMUNISTIC** 

**文**度9000

The PS SHOWREQUESTS command displays print request details, including the job and request numbers, the job name, the status of the request, and how much of the printjob has been completed. Print requests may be displayed showing either all or part of the information available:

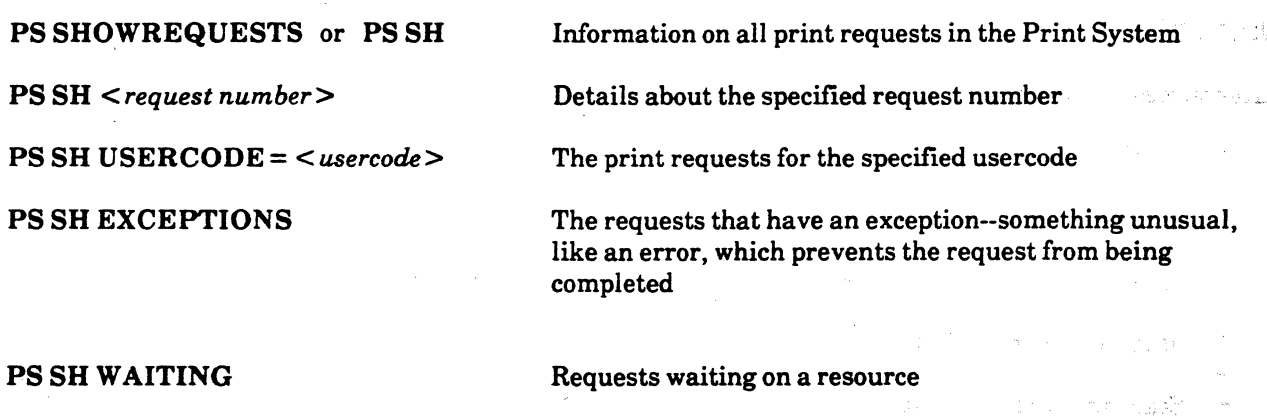

Requests scheduled to be printed at a later time

PS SH PRINTING

PS SH SCHEDULED

PS SH COMPLETED

Requests currently being printed

 $($  $\cup$  i

άğ

Requests that have been printed

#### A SERIES OPERATIONS FOR EXPERIENCED DATA PROCESSING PERSONNEL 1 USING PRINT SYSTEM OPTIONS

The following screens show the response to: A) PS SH command, B) PS SH W command, C) PS SH P command.

 $\blacklozenge$ 

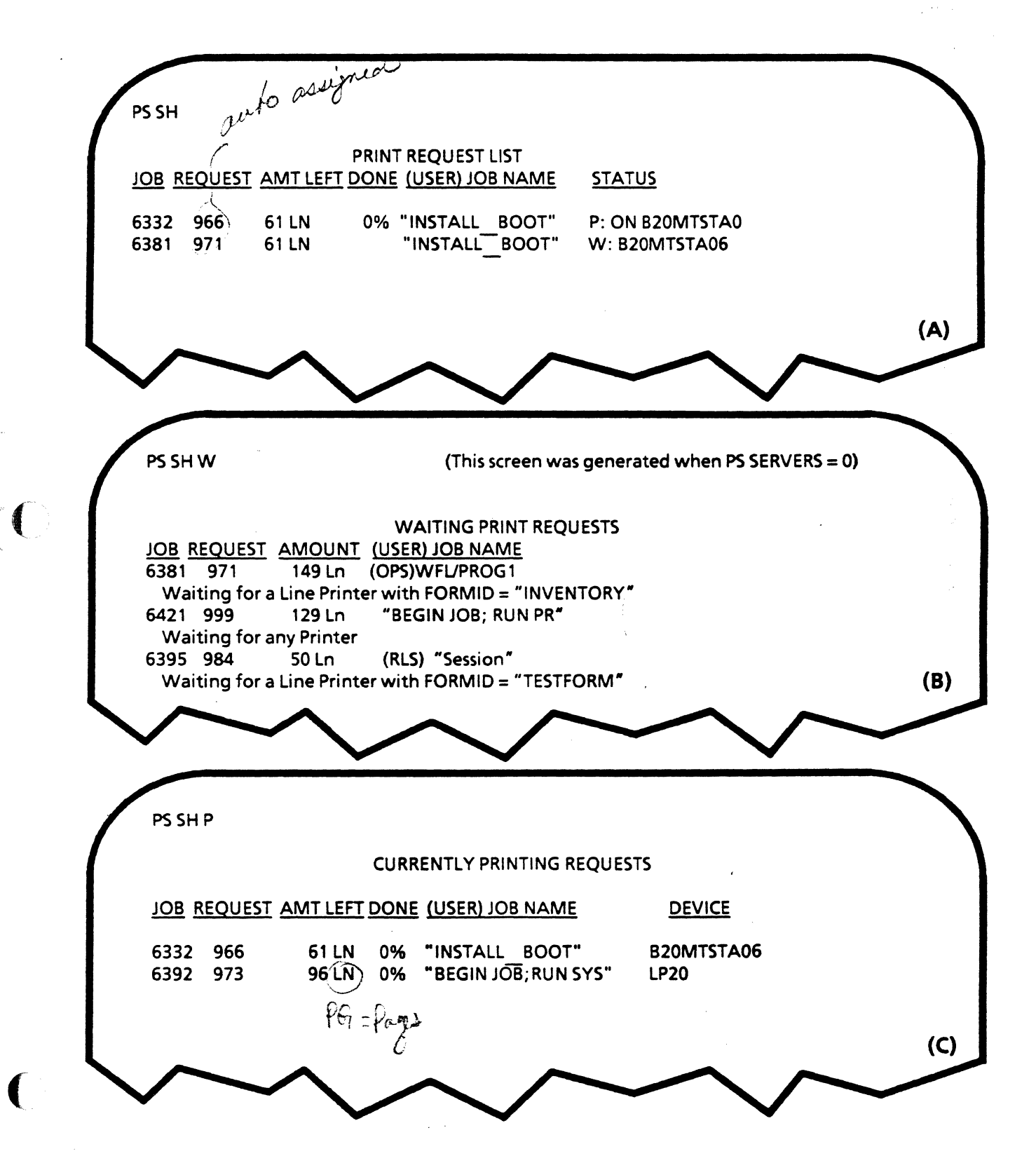

#### A SERIES OPERATIONS FOR EXPERIENCED DATA PROCESSING PERSONNEL USING PRINT SYSTEM OPTIONS.

## Monitoring and Altering Print System Configuration

na. In order to manipulate print requests, you need to understand basic information about how the Print System is set up.

#### PS Devices

The PS DEVICES command displays information on the devices available to the Print System. It can also be used to add or delete default devices (printers used for tasks with no assigned destination).

PS DEV PS DEV *<device name>*  PS DEV+ *<device name>*  PS DEV - *<device name>*  Displays information about devices available to PrintS Displays information about the designated device only Adds the specified device to the default pool Deletes the specified device from the default pool

(

answeren erin merko en

 $\sim$  $\bigstar$ 

a

PS DEVICES

LP20 DEVICE TYPE: LINE PRINTER ACCESSIBILITY: IN DEFAULT POOL REQUEST LIMITS: NONE TRANSFORM: "UPPERCASE IN SL PRINTSUPPORT" STATION B20LASER DEVICE TYPE: REMOTE LINE PRINTER ACCESSIBILITY: BY DESTINATION ONLY REQUEST LIMITS: NONE TRANSFORM: "AP9208 IN SL PRINTSUPPORT" STATION B20FINAL DEVICE TYPE: REMOTE LINE PRINTER ACCESSIBILITY: BY DESTINATION ONLY REQUEST LIMITS: NONE TRANSFORM: "AP9208 IN SL PRINTSUPPORT" STATION B20LASERB DEVICE TYPE: REMOTE LINE PRINTER ACCESSIBILITY: BY DESTINATION ONLY REQUEST LIMITS: NONE TRANSFORM: "AP9208 IN SL PRINTSUPPORT"

#### Response from PS DEVICES Command

# A SERIES OPERATIONS FOR EXPERIENCED DATA PROCESSING PERSONNEL, .<br>USING PRINT SYSTEM OPTIONS

 $\int$  out  $\int$ 

# PS CONFIGURE  $\mathcal{D} \mathcal{N}$  curve  $\mathcal{D} \mathcal{N}$  curve and  $\mathcal{D} \mathcal{N}$  curve  $\mathcal{D} \mathcal{N}$  curve and  $\mathcal{D} \mathcal{N}$

 $\big($ 

**PS Servers** 

(

The PS CONFIGURE command assigns characteristics to the print environment for the site. A common option used by operators is the FORMID option.

 $PS$   $\frac{1}{2}$  or  $R_0$   $\frac{1}{2}$ 

The FORMID option changes the configuration of a print device to match the needs of programs that require a special form for printing. The operator can load the special form on a printer and use the FORMID command to identify which printer has the special form. , *:* . . .. <sup>~</sup>

The FORMID can be any word or phrase up to 100 characters long, and must be enclosed in quotation marks. It also must match the FORMID attribute specified in the program needing the form.

PS CONFIGURE  $\lt$  device name  $>$  FORMID = " $\lt$  word(s) identifying the form  $\gt$ 

#### $PS$  CONFIGURE LP15 FORMID = "CUST ORDER SUMMARY"

This command tells the system that the line printer called LP15 has the CUST ORDER SUMMARY form loaded on it, and should be used to print output files for programs with that form identified by their FORMID attribute.

To remove a form association from a printer, use the following command:

**PS CONFIGURE** < *device name* > - **FORMID** 

#### PS CONFIGURE IPFMl - FORMID

This command removes the form association from the IPFMl printer.

Is santoprint.

The PS SERVERS command can be used to display or alter the number of servers. Servers control the data sent to printing devices. The number of servers affects the use of system resources. If printers are added to or taken away from the system, it may be necessary to alter the number of servers.

If the server limit is set to zero, requests will not be automatically selected for printing. All print requests will be shown as waiting requests.

**PSSERV** PS SERV *<server number>*  Displays the current number of print servers

of2.. *<sup>11</sup>*

Changes the number of print servers in use to the specified number

#### A SERIES OPERATIONS FOR EXPERIENCED DATA PROCESSING PERSONNEL<sup>®</sup> USING PRINT SYSTEM OPTIONS

 $-$ 

#### Manipulating Print Requests

**LELEC'S ART** 

"•t.'.

ήb,

Use information about print requests and the print system to manipulate print requests when necessary.

**PS FORCE** 

The. PS FORCE command forces a print request to print as soon as possible--on the next available printer with the correct configuration. The command can be used with either the request number or job number in the syntax.

This command can be used when the number of servers is set to zero. It forces the specified print request to print on the default printer.

> PS FORCE *<request number>*  PS FORCE JOB *<job number>*

#### PS MODIFY

The PS MODIFY command changes attributes in a print request. In order to do this, identify the print request number obtained from the PS SH display. This command could be used to change a destination name when a printer is down or to retry print requests which have been marked as exceptions.

PS MODIFY *<request number or range> <file attribute or print modifier phrase>* 

For example, all print requests may be marked with an exception and taken from the print queue if they have been directed to a printer that is not available to the system. PS MODIFY can redirect the requests to a different printer. Also, waiting print requests can be redirected to another printer using PS MODIFY.

PS MODIFY *<request number or range>* DESTINATION= *"<device type> <device number>"* 

# PS MODIFY  $ALD$  EXCEPTIONS DESTINATION = "STATION B20LASER"

This command will direct all print requests marked with exceptions to be printed on the remote printer B20LASER.

If a print request has been marked with an exception because the operator terminated the printing of the file using PS SKIP or PS REQUEUE, the print request can be retried using PS MODIFY.

#### PS MODIFY *<request number or range>*

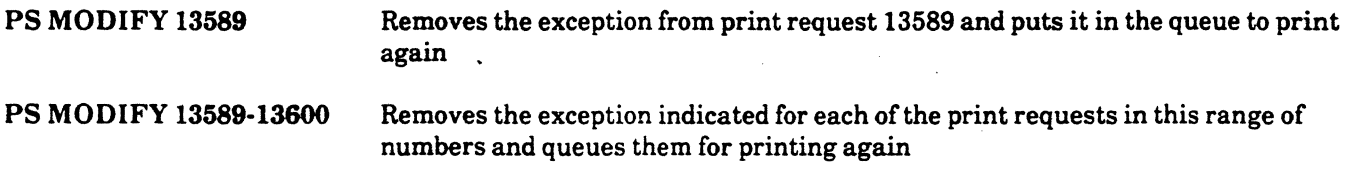

rodul p

#### A SERIES OPERATIONS FOR EXPERIENCED DATA PROCESSING PERSONNEL . USING PRINT SYSTEM OPTIONS

/ المسبب بالر

 $\chi_{\uparrow}$  are

#### PS SKIP

The PS SKIP command can be used to skip forward or backward a given number of lines, or to the end of a file (EOF) that is currently printing. It can also be used to skip all the remaining files of a print request. If entire files are skipped, or a file is skipped to EOF, then the file is marked as an exception and must be enabled for selection again using PS FORCE or PS MODIFY, or deleted with PS DELETE.

If the RELEASE option is used, the backup files will be purged unless attributes associated with the file cause them to be saved. Also, there is syntax which can be used to skip by pages instead of lines, if the printer is configured to allow it.

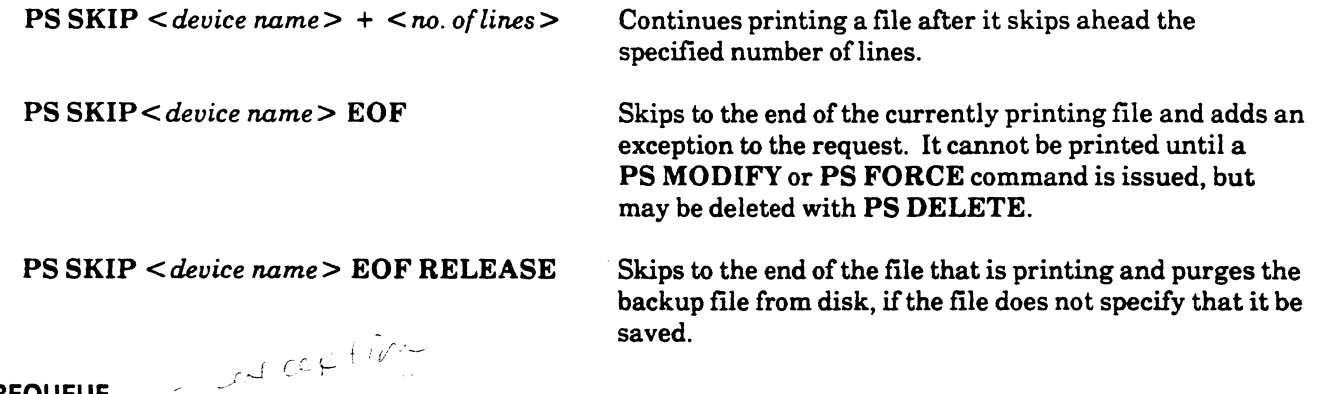

#### PS REQUEUE

 $\blacklozenge$ 

(

The PS REQUEUE command is used to stop a currently printing request and requeue it. If it is simply requeued, the entire file will be printed out when restarted. If it is requeued with the CHECKPOINT option, the file can be reprinted from where it was stopped, When a request is stopped, it is marked as an exception; a trailer page is printed, specifying the time it was stopped and how much of the request was printed.

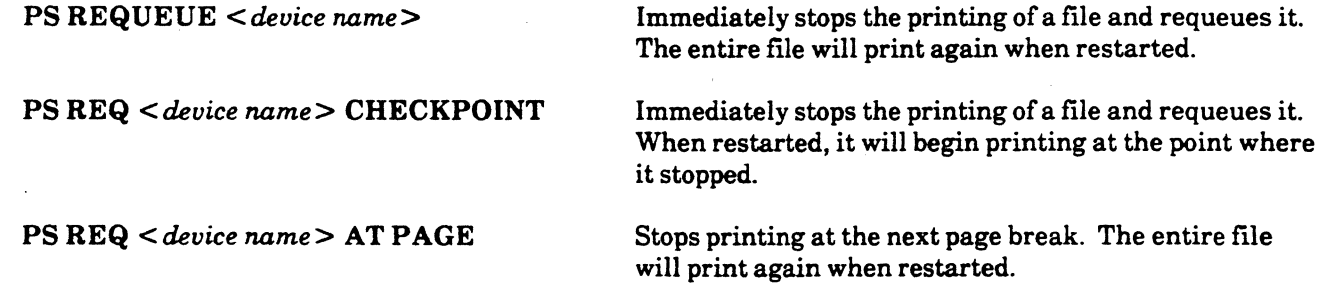

Because requeued print requests are marked with an exception, they cannot be selected to start again without either a PS FORCE command or a PS MODIFY command. The PS MODIFY command, with no options, reconsiders a print request and then will remove the exception status, allowing it to be selected for printing.

#### A SERIES OPERATIONS FOR EXPERIENCED DATA PROCESSING PERSONNEL USING PRINT SYSTEM OPTIONS

#### **PS DELETE**

Print requests can be deleted with PS DELETE. If a request is deleted, the printer backup file is also deleted unless attributes associated with the file cause it to be saved. The same are the second service of the sight of the same r i Gibo.

**PS DELETE ALL** PS DELETE ALL EXCEPTIONS

er van de de de la de la mente.<br>A van de la servició de la servició de la servició de la servició de la servició de la servició de la servició PS DELETE < request number or range>  $\sim$  or  $\sim$  Deletes the specified request number and served as the set Deletes all print requests Deletes all requests marked as exceptions

网络米利岛格

#### **PS STOP**

PS STOP can be used to stop a device from printing. The device can be stopped immediately or after it completes the printing of a file.

PS STOP < device name > PS STOP < device name > AT EOF Stops the specified device immediately

Stops the specified device at the end of the currently printing file

**ソール(上)** 

#### **PS OK**

To resume printing stopped by PS STOP, use PS OK.

 $PSOK \le$  device name  $>$ 

#### A SERIES OPERATIONS FOR EXPERIENCED DATA PROCESSING PERSONNEL USING PRINT SYSTEM OPTIONS

#### Starting and Stopping the Print System

PS QUIT

 $\bigcap$ 

 $\blacksquare$ 

If the version of PrintS software needs to be changed, or the Print System appears to be hung, the PS QUIT command can be used to shut down the Print System without stopping the entire system. It will terminate actions by programs related to the print subsystem. Precautions that should be taken during this process are outlined in the Print System Administration, Operations, and Programming Guide.

#### PS QUIT

#### PS RESTART

The PS RESTART command reinitializes the Print System after it has been shut down by the PS QUIT command.

#### PS RESTART

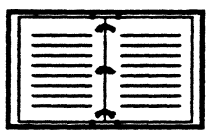

See the Print System Administration, Operations, and Programming Guide for more information on print commands.

#### **A SERIES OPERATIONS FOR EXPERIENCED DATA PROCESSING PERSONNEL PRACTICE EXERCISES--SECTION 7, UNIT 2**

#### **PRACTICE EXERCISES--SECTION 7, UNIT 2**

1. What command syntax will print the backup print file named BGB/00034/00040/000LINE on the BACKUP family?

A) PS BGB/00034/00040/000LINE ON BACKUP

B) BD BGB/00034/00040/000LINE ON BACKUP

~PRINT BGB/00034/00040/000LINE ON BACKUP

 $\tilde{D}$ ) PRINT BD/00034/00040/000LINE ON BACKUP

2. What is the proper syntax to display the print requests which have not completed because they have encountered some error in printing?

 $\frac{\rho}{\rho}$  oh  $\frac{\rho}{\rho}$ 

3. What syntax will cause print request 2666 to print as soon as a printer with the proper configuration is available?

A) PS MODIFY 2666 B) PS RESTART 2666  $Q$ ) PS FORCE 2666 D) PSOK2666

4. Which command syntax will delete only the print requests that have an error associated with them?

A) PSSH E B) PS DELETE ALL E C) PS DELETE ALL D) PSSTOPALL

5. What is the command syntax to initiate a request to print 10 copies of the (MYCODE)BKUP/PROJ/TRIAUOl backup file, changing the DESTINATION file attribute to local printer LP29?

A) PS CONFIGURE DESTINATION  $=$  "LP29" PRINT COPIES  $= 10$ 

B) PRINT TO DESTINATION = LP29; PRINTCOPIES =  $10$ 

C) PS MODIFY DESTINATION TO LP29; PRINTCOPIES  $= 10$ 

PRINT (MYCODE)BKUP/PROJ/TRIAL/01 (DESTINATION = "LP29:10")

#### **A SERIES OPERATIONS FOR EXPERIENCED DATA PROCESSING PERSONNEL** , **PRACTICE EXERCISES--SECTION 7, UNIT 2**

#### **PRACTICE EXERCISES--SECTION 7, UNIT 2 (continued)**

6. Indicate the command syntax that will show print requests that are already printed.

 $PS$   $D E V + L P I$ 

 $P_S \sim u \, U$ 

 $\blacksquare$ 

 $\blacksquare$ 

(

7. Indicate the command syntax to add LPl to the default printer pool.

- 8. What is the syntax to configure printer device LP20 so that it will accept print requests requiring the form PA YCKS? PS CONFIGURIE LP20 FORMID = 1 PAYPACKS"
- 9. Print request 13987 has been requeued by the operator. What PS MODIFY syntax will remove the exception from the request and queue it for printing again?

fs /Y/o':J:::,1F/ *13q!7*  I

*smP* 

10. What command syntax will stop a device from printing after it finishes the currently printing request?

 $AT$   $EOE$ 

#### **A SERIES OPERATIONS FOR EXPERIENCED DATA PROCESSING PERSONNEL**  *C* . **LAB--SECTION 7 Construction**

(

#### **LAB--SECT/ON 7**

Sign on to the system and bring up a REMOTESPO window. You may use an ADM screen for this lab, but it is . not necessary. Follow the instructions below.

Use the PS SERV command to see how many servers are currently allowed on the system. The number should be equal to zero for this lab. If not, check with your instructor.

1. List the printers that are in the default pool. Syntax:  $\frac{\rho_S}{\sqrt{2\pi\sigma_S}}$ 

**旅行 (日本)** 

Printers:

2. Give the name of one remote printer (if one exists).

3. Give the name of one printer that is accessible by destination only (if one exists).  $\Box$ 

4. Execute job file ( < *usercode* > )WFIJPRINT/FORMID/ *<your letter>* ON *<family name>.* 

 $\text{Syntax:}$ Watch the waiting mix and perform operations required for the task file FORMID  $\lt$ your letter  $\gt$ .

What is the job number?  $q_1q_3$  /  $q_2q_2$ 

If the job has finished, look in the completed entries.)

What is the task number for the task initiated by the job?  $\frac{2}{2}$ 

Use PS commands to do the following.

5. Indicate the print request number of a request that is currently printing (if any exist).  $\Box$ 

 $Syntax:$ 

6. Indicate the print request number of a request that is marked with an exception (if any exist).  $\frac{1}{\sqrt{1-\frac{1}{\sqrt{1-\frac{1}{\sqrt{1-\frac{1}{\sqrt{1-\frac{1}{\sqrt{1-\frac{1}{\sqrt{1-\frac{1}{\sqrt{1-\frac{1}{\sqrt{1-\frac{1}{\sqrt{1-\frac{1}{\sqrt{1-\frac{1}{\sqrt{1-\frac{1}{\sqrt{1-\frac{1}{\sqrt{1-\frac{1$ 

 $\text{Syntax: } \underline{\hspace{2cm}}$ 

7. How many requests, if any, are listed for the usercode you have been using for class?  $Syntax:$   $\qquad \qquad$ 

#### **A SERIES OPERATIONS FOR EXPERIENCED DATA PROCESSING PERSONNEL LAB--SECTION 7**

 $\sim$   $\sim$  .

 $\frac{1}{2}$ 

# **LAB--SECTION 7 (continued)**

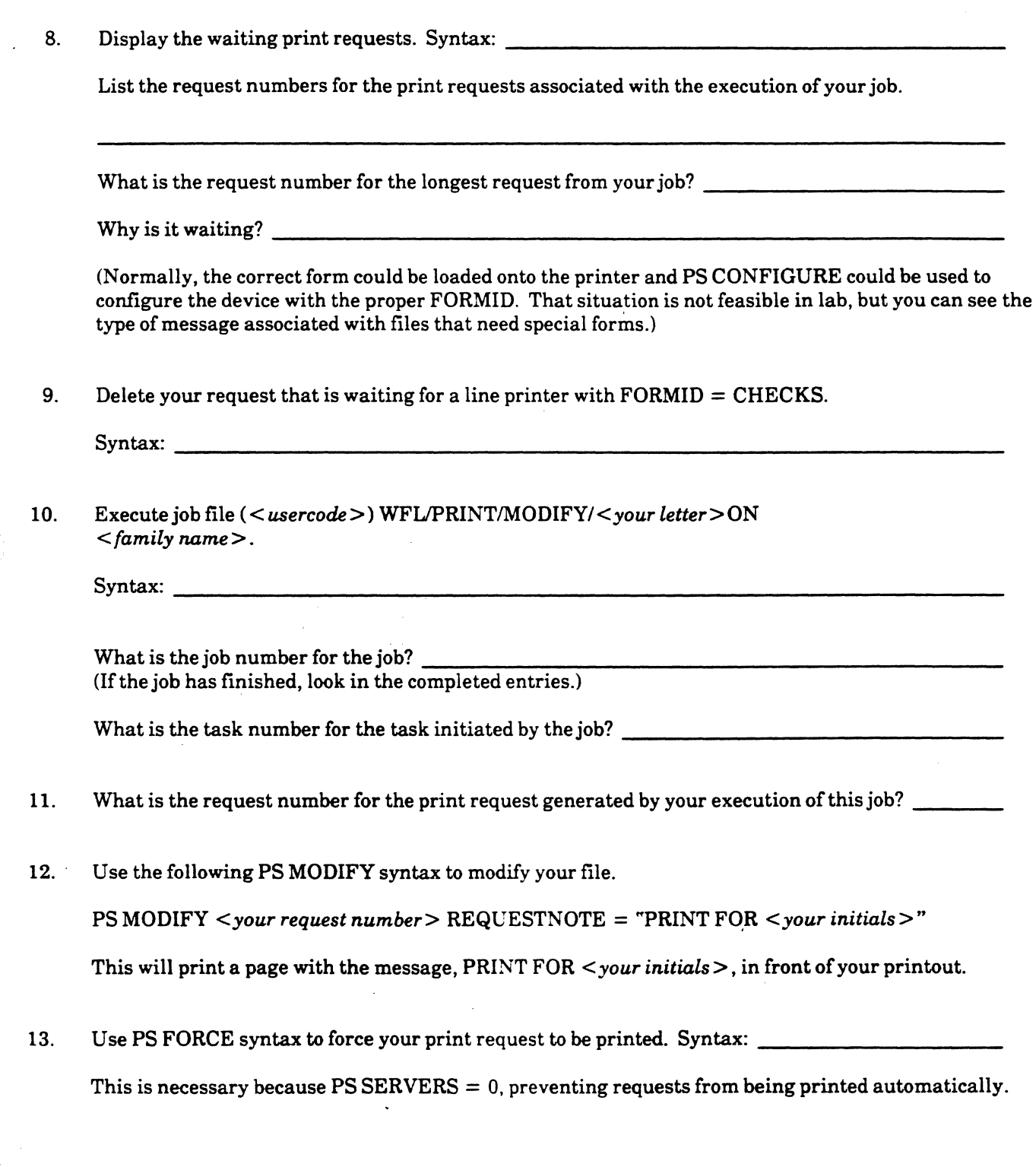

#### **A SERIES OPERATIONS FOR EXPERIENCED DATA PROCESSING PERSONNEL** LAB--SECTION 7

-..

 $\overline{\phantom{a}}$ 

#### **LAB--SECTION 7 (continued)**

· 14. Execute job file ( *<usercode>)* WFUPRINT/FIL,<your *letter>* ON *<family name>.* 

 $Syntax:$   $\qquad \qquad$ 

This program creates a printer backup file with a program assigned name instead of a BD name. It must be printed out using the PRINT command.

15. Find out from your instructor the name of the disk family which stores the printer backup files, or enter the DL command to find out.

 $Name =$ 

16. Use PD to display a list of the files on this family under the usercode you have been using for class. Your file should be there with the name STU < your letter >.

17. Use the following syntax to generate a print request:

BEGIN JOB *'<your initials>;* PRINT ( < usercode >)STU *<your letter>* ON *<family name>* 

18. Find the request number for your PRINT job, and use PS FORCE syntax to print the file.

#### **Computer-Assisted Training Exercises (CAT)**

Sign on to the CAT program as previously instructed. Do the exercises at your own pace.

You may choose from modules 1-10 for this lab.

**SECTION 8 SYSTEM LOGS** 

#### **A SERIES OPERATIONS FOR EXPERIENCED DATA PROCESSING PERSONNEL** , **SYSTEM LOGS** ·

# **SECTION 8**

## **INTRODUCTION**

# **Section Objectives**

i I

You should

- Recognize the purpose for maintaining system log files
- Use correct command syntax to perform log maintenance and analysis

#### **Purpose**

 $\blacklozenge$ 

System logs are useful for troubleshooting system and job problems.

#### **A SERIES OPERATIONS FOR EXPERIENCED DATA PROCESSING PERSONNEL** , **SYSJEM LOG FILES**

# **SECTION 8**

# **UNIT1**

#### **SYSTEM LOG FILES**

# **Unit Objectives**

After successful completion of this unit, you should be able to

- Transfer the current log file
- Initiate a log analysis request

# **Purpose**

To use the log effectively, you must know how to manipulate system log files.

8-4

# A SERIES OPERATIONS FOR EXPERIENCED DATA PROCESSING PERSONNEL ' . SYSTEM LOG FILES

#### What Are System Log Files?

 $\mathbf{f}$ 

 $\left($ 

To preserve a record of system activity, the system continuously gathers pertinent information about the system environment and stores it in protected files called SUMLOG files. The information in these files includes entries about MCP activity and completed jobs. This information is vital in troubleshooting system and job problems.

The name of the most current or active log file is always SYSTEM/SUMLOG. The active file has a maximum size (100,000 records). When the active file approaches 95% of the maximum size, the MCP transfers the contents to a new file which will be stored under a different name. Then information continues to be added to the SYSTEM/SUMLOG file as system activity proceeds.

SUMLOG files which have been transferred have names with the following syntax:

SUMLOG / <system serial number> / <date> / <six-digit number>

To differentiate between transferred files, the six-digit number is incremented by one each time the active file is transferred. When the system is totally reinitialized (including loading new software), the SUMLOG number returns to 000001 and the incrementation starts over.

SUMLOG files are stored on DISK unless a substitute location for these files has been designated by the system administrator.

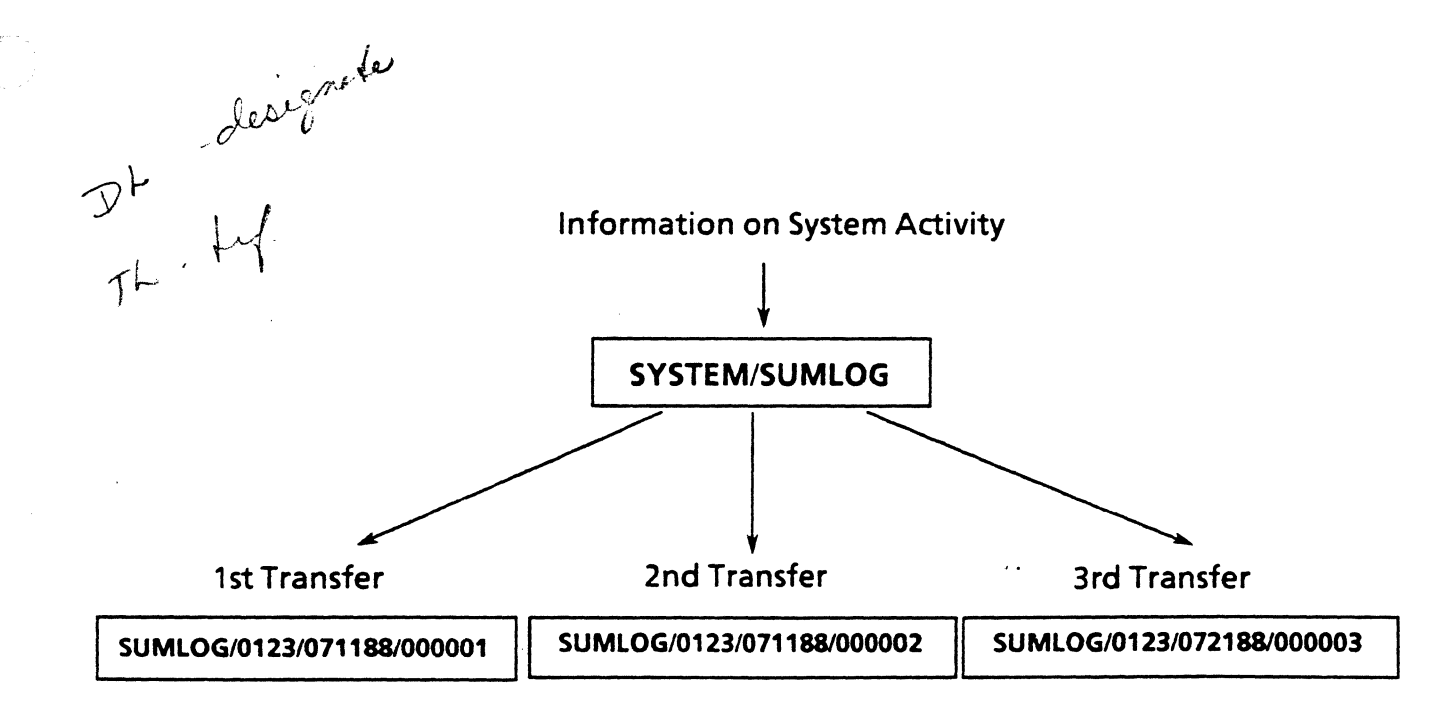
#### A SERIES OPERATIONS FOR EXPERIENCED DATA PROCESSING PERSONNEL SYSTEM LOG FILES

#### Log-Related ODT Commands

There are several ODT commands that are associated with the SUMLOG file and the logging process. The most commonly used commands are TL and LOG.

#### TL (Transfer Log)

The operator can cause the contents of the active SUMLOG file to be transferred to a storage file using the TL command.

Syntax: TL

The system returns a message indicating the name of the transferred SUMLOG file.

With the log transferred, the entire log file can be printed. This may be necessary to track a variety of information: input or messages related to hardware, data comm, or system problems.

#### LOG (Analyze Log)

Out up and capped for Manner.

 $\sqrt{a}$ 

Earlier in this guide there was a discussion of the LOG command and how it can be used to bring up the current log of system messages. This command initiates a system utility program, SYSTEM/LOGANALYZER, to perform various analysis functions on the current log file or old log files. The analysis information is returned in a printout or can be sent to the ODT screen.

LOG  $LOG <sub>continuous</sub>$ LOG CON JOB 3275 LOG TASK 2980 LOG 1525 TO 1540 MSG LOG 1100 03/27/89 TO 1115 03/27/89 LOG MAINT LOG OPERATOR LOG OPERATOR DS LOG ABORT LOG "SUMLOG/1180/022087/000135" Prints an analysis of the entire current log file Returns an analysis according to the options specified Returns all current log information about job 3275 to the ODT screen - :SO *t>* <;;:\,,\,.')"'/"\ ('A..(M"/ Prints all current log information about task 2980 Prints system messages for the time period 3:25 to 3:40 p.m. for the current date  $\int c \cdot \sqrt{P^2 + M^2}$ Prints current log entries for the period from 11:00 to 11:15 a.m. on March 27, 1989 Prints all mainframe errors, peripheral errors, and hardware configuration log records Prints all ODT entries from the current log Prints all ODT log entries for the DS command Prints records associated with programs terminated abnormally with DS Prints all information in the 000135 log file from February 20, 1987, for system serial number 1180

#### A SERIES OPERATIONS FOR EXPERIENCED DATA PROCESSING PERSONNEL , SYSTEM LOG FILES

A sample log printout is shown below.

LOGANALYZER VERSION: 37.272.356, SDASUPPORTVERSION: 37.272.28 11/22/88 11 :00:47, ANALYZING MCP: \*SYSTEM/373/880624/ASD/AMLIP/MCP. 37.272 (MCP/AS) SYSTEM  $SERIAL = 6103$ 

REQUEST IS: 1045 TO 1055 MSG UNSORTED

SUMLOG #000015 CREATED BY A6(SYSTEM SERIAL= 6103) ON NOV 22, 1988 09:58:45 TITLE = \*SYSTEM/SUMLOG ON DISK (CURRENT SUMLOG). FILE CONTAINS 2000 RECORDS FROM NOV 22, 1988 09:58 TO NOV 22, 1988 11 :01

~0003 OPERATOR ENTERED: ADM ST

#### NOV 22, 1988

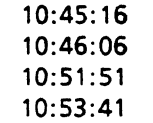

2061 MSRDISP3:DISPLAY:INTERACTIVE IS (LINC14)LINC14SYS ON LINC14- LINC14. 2088MSRDISP3:DISPLAY: SDASUPPORTVERSION 37.272.028 COMPILED 6/23/88@20:47. 2386MSRPREFMT34:LP20: \*BD/0002135/0002136/000LINE ON BACKUP PRINTED AND REMOVED

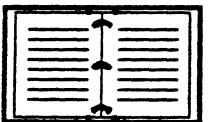

Information on LOGAN AL YZER and complete LOG option specifications, along with illustrations of log analysis printouts, are in the System Software Support Reference Manual.

# Maintaining Log Files

Log files are a useful and frequently implemented system feature. However, it is important that these files be monitored and maintained because they are constantly being generated. They could eventually fill disks.

Log files which have been transferred can be copied to tape and then removed from disk.

#### DL (Disk Location}

The DL ODT command displays the disk family name where log files are located.

System response to DL command:

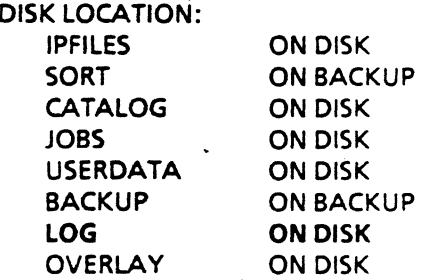

#### **A SERIES OPERATIONS FOR EXPERIENCED DATA PROCESSING PERSONNEL PRACTICE EXERCISES--SECTION 8** .

#### **PRACTICE EXERCISES--SECTION 8**

- . 1. Which command will cause a new SUMLOG file to be generated?
	- A) MSG
	- B) LOG
	- C) OS
	- D) TL
- 2. Which is the correct syntax to print the 000004 SUMLOG file for April 1, 1989, of system serial number 5888?
	- A) LOG 5888 TO 000004
	- B) LOG "SUMLOG/5888/040189/000004"
	- C) LOG CON 5888/000004/FOR 040189
	- 0) LOG SUMLOG 000004 ON 040189
- 3. Why is it important to monitor log file generation?
- 4. What is the syntax to copy the sumlog file SUMLOG/1000/112289/000005 from DISK to a tape called LOG1189?

What is the syntax to remove it from DISK?

#### A SERIES OPERATIONS FOR EXPERIENCED DATA PROCESSING PERSONNEL LAB--SECTION 8

# LAB--SECTION 8

Sign on to the system and get a REMOTESPO window. Complete the instructions below.

PS SERVERS should be set to zero for this lab. If not, check with your instructor.

For the LOG commands, preface the syntax with: BEGIN JOB < your *initials* >: This will enable you to find your job in the completed entries and the print request list.

For example: BEGIN JOB DLG; LOG *<log syntax>* 

1. Using LOG command syntax, generate a printout of the operator DS command log entries in the current log.

Syntax:

Use  $PS \textbf{ FORCE}$  to print your print request. Syntax:

2. Using LOG command syntax, generate a printout of the last 15 minutes of system messages.

 $Svntax:$ 

 $\blacksquare$ 

(

Use PS FORCE to print your print request. Syntax:

3. On which disk family are log files stored? Syntax:

### Computer-Assisted Training Exercises (CAT)

Sign on to the CAT program as previously instructed. Do the exercises at your own pace.

You may choose from modules 1-11 for this lab.

**SECTION 9** SYSTEM/DUMPALL

#### **A SERIES OPERATIONS FOR EXPERIENCED DATA PROCESSING PERSONNEL** , **INTRODUCTION**

#### **SECTION9**   $\mathcal{L}_{\mathcal{A}}$

# **INTRODUCTION**

# **Section Objective**

You should

• Recognize and use correct DUMPALL command syntax for file maintenance and conversion

# **Purpose**

 $\left($ 

€

You may need to use the DUMPALL utility to accomplish file maintenance tasks which cannot be done with LIBRARY/MAINTENANCE.

# A SERIES OPERATIONS FOR EXPERIENCED DATA PROCESSING PERSONNEL . . USING THE DUMPALL UTILITY  $\blacksquare$

### **SECTION 9**

# **UNIT1**

# USING THE DUMPALL UTILITY

# Unit Objective

After successful completion of this unit, you should be able to

• Initiate tasks using DUMPALL COPY, LIST, ATTRIBUTES, or CAT commands

#### Purpose

You may use the DUMPALL utility for some maintenance tasks, printing of files, and other media conversion tasks.

# A SERIES OPERATIONS FOR EXPERIENCED DATA PROCESSING PERSONNEL USING THE DUMPALL UTILITY

SYSTEM/DUMPALL is a utility program with many functions. Operators mainly use it to generate printouts' of files. It may also be used to copy parts of files or copy files between computer systems.

#### DUMPALL Modes

 $\blacksquare$ 

There are three modes from which DUMPALL may be executed--Parameter, Card, and Interactive.

#### Parameter Mode

In Parameter mode, the DUMPALL program is executed with a RUN command statement. This is the mode most likely to be used by operators. Included in the RUN statement are the DUMPALL commands specifying what is to be done. The DUMPALL command specifications must be in quotation marks inside parentheses. Command specifications, also referred to as instruction strings, may not exceed 256 characters.

Each RUN statement can contain several DUMPALL commands separated by semicolons. Individual DUMPALL commands will be covered later in the unit.

RUN SYSTEM/DUMPALL ("DUMPALL *command;* DUMPALL *command")* 

#### Card Mode

In Card mode, DUMPALL is executed through a RUN statement, but the DUMPALL commands are not specified in the RUN statement. Instead, they are specified in a separate file. The file title that contains the commands is used in the RUN statement.

RUN SYSTEM/DUMPALL ("CARD"); FILE CARD (<title of file that contains commands>)

#### **Interactive Mode**

Interactive mode is intended for execution of DUMPALL from remote terminals. DUMPALL commands are entered one at a time, without using a RUN statement.

 $\n *form* Mark  
\n $\ell u N \leq \sqrt{sqrt} \pi N \left( \text{DùmPAU} \left( \frac{c}{N} N G R^T \right) \right)$$ 

#### A SERIES OPERATIONS FOR EXPERIENCED DATA PROCESSING PERSONNEL  $^{\circ}$  USING THE DUMPALL UTILITY

#### DUMPALL Commands

The following explains how to enter DUMPALL commands in Parameter mode.

#### TEACH/HELP Command

The TEACH command (or HELP--they are synonymous) provides instructional assistance on DUMPALL commands. From the ODT, this command provides a printout which includes examples and an explanation of the purpose of the command.

#### RUN SYSTEM/DUMPALL ("TEACH <options>")

#### RUN SYSTEM/DUMPALL ("TEACH ALL")

This command provides instruction on all the DUMPALL commands.

#### RUN SYSTEM/DUMPALL ("TEACH COPY")

This command provides instruction for the DUMPALL COPY command only.

#### ATTRIBUTES/FILE Command

From the ODT, the ATTRIBUTES command (or FILE command-they are synonymous) prints the file attributes associated with a given file or with all the files in a given directory.

RUN SYSTEM/DUMP ALL(" ATTRIBUTES *<file or directory title>")* 

RUN SYSTEM/DUMPALL ("ATTRIBUTES (USERl)MYDIR/MYFILEl ON USER") This prints all the file attributes associated with (USERl)MYFILEl on the USER family.

where or

 $\sqrt{2}$  $\binom{r}{\mathbf{q}}$  .

#### RUN SYSTEM/DUMPALL ("ATTRIBUTES (USER1)YRDIR/= ON USER")

This command prints the file attributes for all the files in the (USERl)YRDIR directory on the USER family.

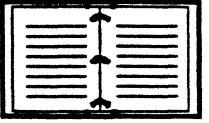

DUMPALL syntax is in the System Software Utilities Operations Reference Manual.

#### A SERIES OPERATIONS FOR EXPERIENCED DATA PROCESSING PERSONNEL USING THE DUMPALL UTILITY

 $\int$ 

LIST Command of proper fist.

From the ODT, the LIST command generates a printout of the contents of a labeled or unlabeled file. There are numerous options available with this command. Some are shown below in the syntax examples.

LIST Frints file contents in EBCDIC characters

LISTAN/LAN Prints file contents in EBCDIC characters with the hexadecimal equivalent

#### RUN SYSTEM/DUMPALL("LIST *<file title> <options>")*

#### RUN SYSTEM/DUMPALL ("LIST (USERI)MYDIR/MYPROG ON USER")

This command prints the EBCDIC character contents of the (USER I) MYPROG file on the USER family.

#### RUN SYSTEM/DUMPALL ("LAN (USERI)MYDIR/MYPROG ON USER")

This command prints EBCDIC characters and their hexadecimal equivalents, for the MYPROG file.

# LS unter ceces 2 ccors to Local 2. RUN SYSTEM/DUMPALL ("LULE 80.800 CHAR")

This command prints the contents of an unlabeled tape file. The INTMODE, MAXRECSIZE, and BLOCKSIZE file attributes must be specified when listing an unlabeled file. This information should be provided on the tape label on the side of the reel or by a programmer. The operator should not be too concerned with what these attributes mean.

The task will go to the waiting mix and must be started with a UL or IL command.

The preceding example prints the contents of the unlabeled file with EBCDIC as the INTMODE, 80-byte records (MAXRECSIZE), and 10 records per block or 800 bytes per block (BLOCKSIZE). Blocks are the number of physically adjacent file records which are transferred to/from the file as a group.

#### Printout From a DUMPALL UST Command

A3:1612 DUMPALL VERSION 37.160.029 WEDNESDAY, 03/04/87 08:45 AM. L (OPS)LWT/TEST/JOB ON SYSTEMSED

FILE ATTRIBUTES FOR: FIN HOSTNAME = SED KIND = PACK INTMODE = EBCDIC EXTMODE = EBCDIC  $FILETYPE = 0 MINRECSIZE = 0 MAXRECSIZE = 15 BLOCKSIZE = 420 FRAMESIZE = 48 MYUSE = IN BUFFERS = 2$ TRANSLATE=FULLTRANSPROTECTION=SAVEPOPULATION= 1AREAS=1AREALENGTH=15120FELXIBLE LASTRECORD = 2 ROWSINUSE = 1 CRUNCHED USERINFO = 000000000000 CREATIONDATE = 11/21/86(86325) LASTACCESSDATE = 11/21/86(86325) CYCLE= 1VERSION=0 SAVEFACTOR = 30 SECURITYTYPE =PUBLIC SECURITYUSE = 10 PACKNAME = SYSTEMSED

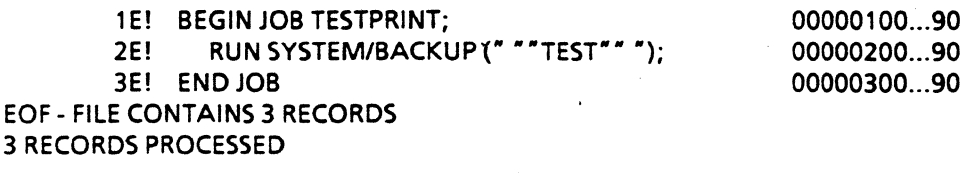

#### A SERIES OPERATIONS FOR EXPERIENCED DATA PROCESSING PERSONNEL USING THE DUMPALL UTILITY

#### COPY Command

The DUMPALL COPY command can be used to copy files from one medium to another. However, unlike the WFL COPY command, it will not create a directory on tape for multifile tapes. The files will be separated by file header and trailer records, but there is no directory.

The DUMPALL COPY command allows you to copy parts of files to new files. Copying can be done from multiple sources to multiple destinations.

COPY *<source file> <options>* TO *<destination file> <options>* 

Source file options might include specifying the following:

- A range of records to copy
- A number of records to skip
- A number of tape marks to skip
- That copying is being done from a multifile tape
- That copying is being done from an unlabeled tape

Destination file options might include specifying:

- New file attributes to assign
- That the tape being copied to is multifile
- That the tape being copied to is unlabeled

#### RUN SYSTEM/DUMPALL ("COPY (USER1)FILEA ON USER REC 1 THRU 50 THEN REC 70 TO (USER!) FILEB ON USER")

This command copies records 1 through 50 and record 70 from (USERl)FILEA to a file called (USER1)FILEB on USER family.

#### RUN SYSTEM/DUMPALL ("COPY (USERl)FILEA ON USER SKIP + 20 THRU END TO (USER!) FILEB ON USER")

This command copies record 21 through the end of the file, (USERl)FILEA, to a file called (USERl)FILEB on the USER family. '

#### RUN SYSTEM/DUMP ALL ("COPY (USERl)FILEA ON USER TO PROJ3(TAPE), MULTIFILE THEN (USERl)FILEC ON USER TO PROJ3(TAPE), MULTIFILE THEN (USERl)FILEF ON USER TO PROJ3(TAPE)")

This command copies FILEA, FILEC, and FILEF to a multifile tape called PROJ3. The tape will not have a directory, but the files will be separated by headers and trailers. Once the task is done, a summary is printed to identify what files were copied.

#### A SERIES OPERATIONS FOR EXPERIENCED DATA PROCESSING PERSONNEL USING THE DUMPALL UTILITY go  $60$  CHAR

 $n \rightarrow \infty$ 

 $e^{i\theta}$  file  $e^{i\theta}$ ,  $e^{i\theta}$ 

# RUN SYSTEM/DUMPALL ("COPY ULITO (USERI)DATA ON USER")

This command copies a file on an unlabeled tape to a file called (USERl)DATA on the USER family.

RUN SYSTEM/DUMPALL ("COPY (USERI)DATA ON USER TO UL")  $\bigcup_{\mathcal{A} \in \mathcal{A}} \mathcal{A}$ 

This command copies the file (USER1)DATA on the USER family to an unlabeled tape.

#### Printout From a DUMPALL COPY Command

f

COPY (DGREEN)OP/PROG/1 ON SYSTEMSED{PACK) TO DMPALL{TAPE),MULTIFILE THEN (DGREEN)OP/PROG/3/DATA ON SYSTEMSED(PACK) TO DMPALL{TAPE),MU LTIFILE

FILE ATTRIBUTES FOR: FIN TITLE = (DGREEN)OP/PROG/1 ON SYSTEMSED HOSTNAME = SED KIND = PACK  $INTMODE = EBCDIC EXTMODE = EBCDIC FILEITYPE = 0 MINRECSIZE = 15 MAXRECSIZE = 15 BLOCKSIZE = 420$  $FRAMESIZE = 48 MYUSE = IN BUFFERS = 2 TRANSLATE = FULLTRANS PROTECTION = SAVE POPULATION = 1$  $AREAS = 1 AREALENGTH = 15120 FLEXIBLE LASTRECORD = 4 FILEKIND = ALGOLSYMBOL ROWINUSE = 1$ CRUNCHED USERINFO = 000000000000 CREATION DA TE= 01/30/87(87030) LASTACCESSDATE = 2/18/87(87049)  $CYCLE = 1 VERSION = 0 SAVEFACTOR = 30 SECURITYTYPE = PUBLIC SECURITYUSE = 10 PACKNAME = SYSTEMSED$ 

INPUT FILE CLOSED 5 RECORDS COPIED

FILE ATTRIBUTES FOR: FOT TITLE = DMPALL HOSTNAME = SED KIND = PETAPE INTMODE = EBCDIC  $EXTMODE = EBCDIC FILETYPE = 0 MINRECSIZE = 15 MAXRECSIZE = 15 BLOCKSIZE = 420 FRAMESIZE = 48$ MYUSE =OUT BUFFERS= 2 TRANSLATE= FULL TRANS LABEL TYPE= STANDARD FILEKIND = B6700 USASI DENSITY = 1600 BPI SAVEFACTOR = 30 REEL = 1 DATE = 02/19/87(87050) CYCLE = 1 VERSION = 0 SERIALNO = DGREEN PARITY= STANDARD DIRECTION= FORWARD PROTECTION= TEMPORARY

OUTPUT FILE CLOSED 5 RECORDS WRITIEN

FILE ATTRIBUTES FOR: FIN TITLE = (DGREEN)OP/PROG/3/DATA ON SYSTEMSED HOSTNAME = SED KIND = PACK  $INTMODE = EBCDIC EXTMODE = EBCDID FILETYPE = 0 MINRECSIZE = 0 MAXRECSIZE = 14 BLOCKSIZE = 420$ FRAMESIZE = 48 MYUSE = IN BUFFERS = 2 TRANSLATED = FULLTRANS PROTECTION = SAVE POPULATION = 1 AREAS= 1 AREALENGTH = 15120 FLEXIBLE LASTRECORD = 4 FILEKIND =DATA ROWSINUSE = 1 CRUNCH ED USERINFO = 000000000000 CREATIONDATE = 08/20/82(82232) LASTACCESSDATE = 02/04/87(87035) CYCLE = 1 VERSION= 0 SAVEFACTOR = 30 SECURITYTYPE =PUBLIC SECURITYUSE = 10 PACKNAME = SYSTEMSED

INPUT FILE CLOSED 5 RECORDS COPIED

FILE ATTRIBUTES FOR: FOT TITLE = DMPALL HOSTNAME = SED KIND = PETAPE INTMODE = EBCDID EXTMODE =EBCDIC FILETYPE = 0 MINRECSIZE = 0 MAXRECSIZE = 14 BLOCKSIZE = 420 FRAMESIZE = 48 MYUSE = OUT BUFFERS = 2 TRANSLATE = FULLTRANS LABELTYPE = STANDARD FILEKIND = B6700 USASI DENSITY = 1600 BPI SAVEFACTOR = 30 REEL = 1 DATE = 02/19/87(87050) CYCLE = 1 VERSION = 0 SERIALNO = DGREEN PARITY= STANDARD DIRECTION= FORWARD PROTECTION= TEMPORARY

OUTPUT FILE CLOSED 5 RECORDS WRITIEN

#### A SERIES OPERATIONS FOR EXPERIENCED DATA PROCESSING PERSONNEL .USING THE DUMPALL UTILITY.

Kendin CATCommand

The CAT DUMPALL command concatenates (chains together) two or more files to an existing file, or joins one . or more files to produce one new file. Parts of files may also be specified to be concatenated.

CAT <file title> <options>TO <file title> <options>

CAT *<file title> <options>* GIVING *<file title> <options>* 

Options for this command are similar to those available for COPY. The CAT statement with TO chains files to an existing file. With GIVING, the CAT statement chains files creating a new file.

RUN SYSTEM/DUMPALL ("CAT (USER1)FILEC ON USER THEN (USER1) FILED ON USER TO (USERl)FILEB ON USER")

This command concatenates FILEC and FILED to existing FILEB for the USER1 usercode on the USER family.

RUN SYSTEM/DUMPALL ("CAT (USER1)FILEA ON USER THEN (USER1) FILEB ON USER GIVING FILEC(TAPE)")

This command concatenates FILEA and FILEB for the USER1 usercode on the USER family creating a new tape file called FILEC.

#### **A SERIES OPERATIONS FOR EXPERIENCED DATA PROCESSING PERSONNEL PRACTICE EXERCISES--SECTION 9**

### **PRACTICE EXERCISES--SECTION 9**

For exercises 1-5, give the parameter-mode DUMPALL syntax you would enter at the ODT.

- 1. Print the attributes of all files in the (ACCOUNTS)DATA directory, on the ACCOUNTS family.
- 2. Print the contents of SORTED/FILE under the USER2 usercode on the USER family (in EBCDIC characters only).
- 3. Print the attributes of a file named (ACCT)PA YROLL on the ACCOUNTS family.
- 4. Copy records 45 through 72 from (ACCT)SUMMARY to (ACCT)CLOSED. All files reside on the ACCOUNTS family.
- 5. Chain (ACCT)FILE/JAN to (ACCT)FILE/FEB creating a new file, (ACCT)FILE/YEAR. All files reside on the ACCOUNTS family.
- 6. How is a tape created with the WFL COPY command different from one created with the DUMPALL COPY command?

 $\mathbf{v}$ 

# **A SERIES OPERATIONS FOR EXPERIENCED DATA PROCESSING PERSONNEL LAB--SECTION 9** . ··. . . . .

#### **LAB--SECTION 9**

· Sign on to the system and get the REMOTESPO window, then proceed with the directions below.

1. Use DUMPALL to obtain a printout of the attributes associated with the file,  $\langle \leq$ *user*  $\c{code}$ )LAB2/ $\leq$ *your letter>* ON *<family name>.* 

 $Syntax:$ 

- 2. According to the printout created in lab exercise 1, when was the file created? What type of file is it?
- 3. Use DUMP ALL to obtain an alphanumeric listing of the file, ( < *usercode* > )SRC/LAB7 ON *<family name>.* 
	- Syntax:
- 4. According to the printout created in lab exercise 3, when was the file created? What type of file is it? How many records does the file contain?

# **Computer-Assisted Instruction Exercises (CAT)**

Sign on to the CAT program as previously instructed. Do the exercises at your own pace.

You may choose from modules 1-12 for this lab.

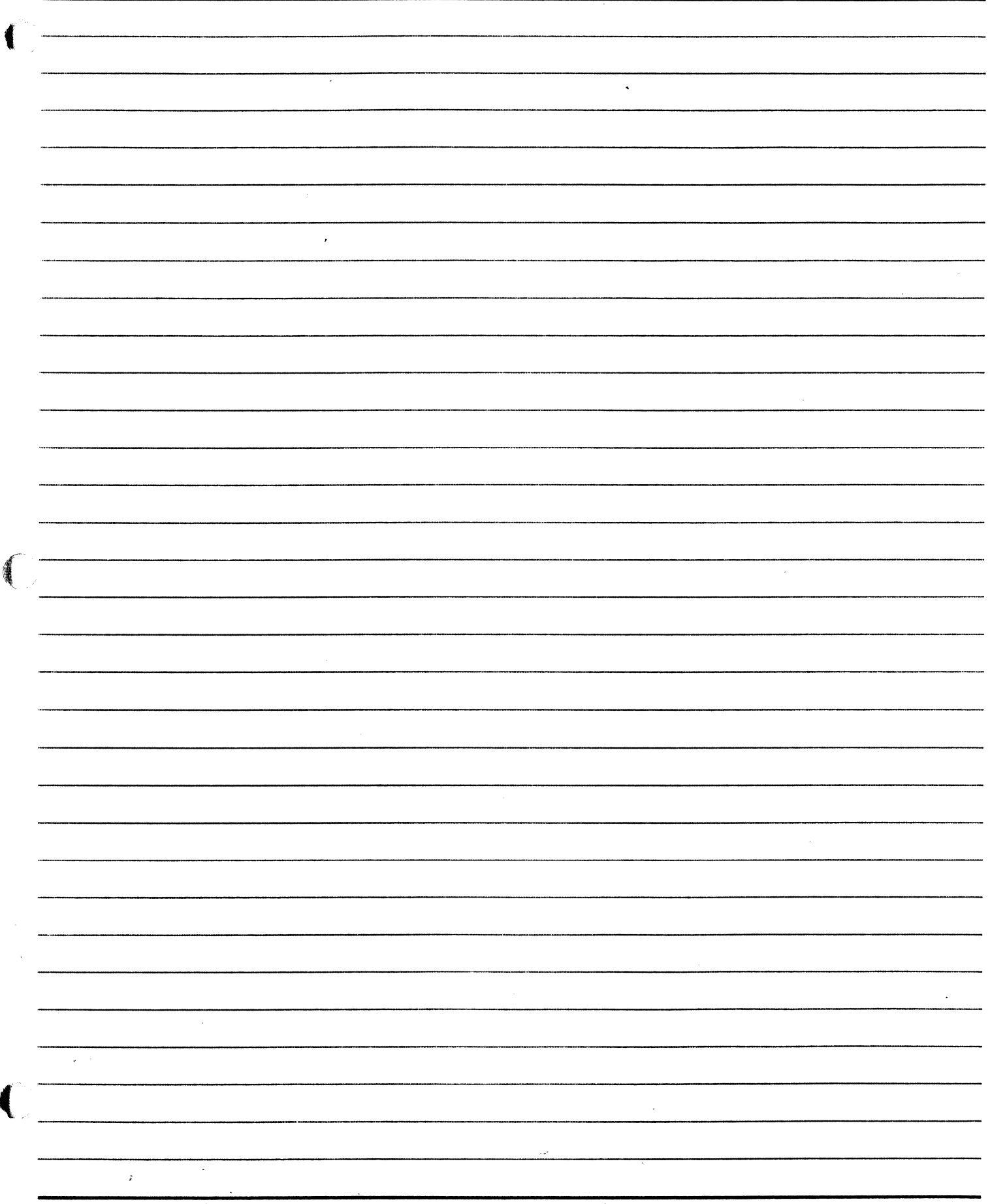

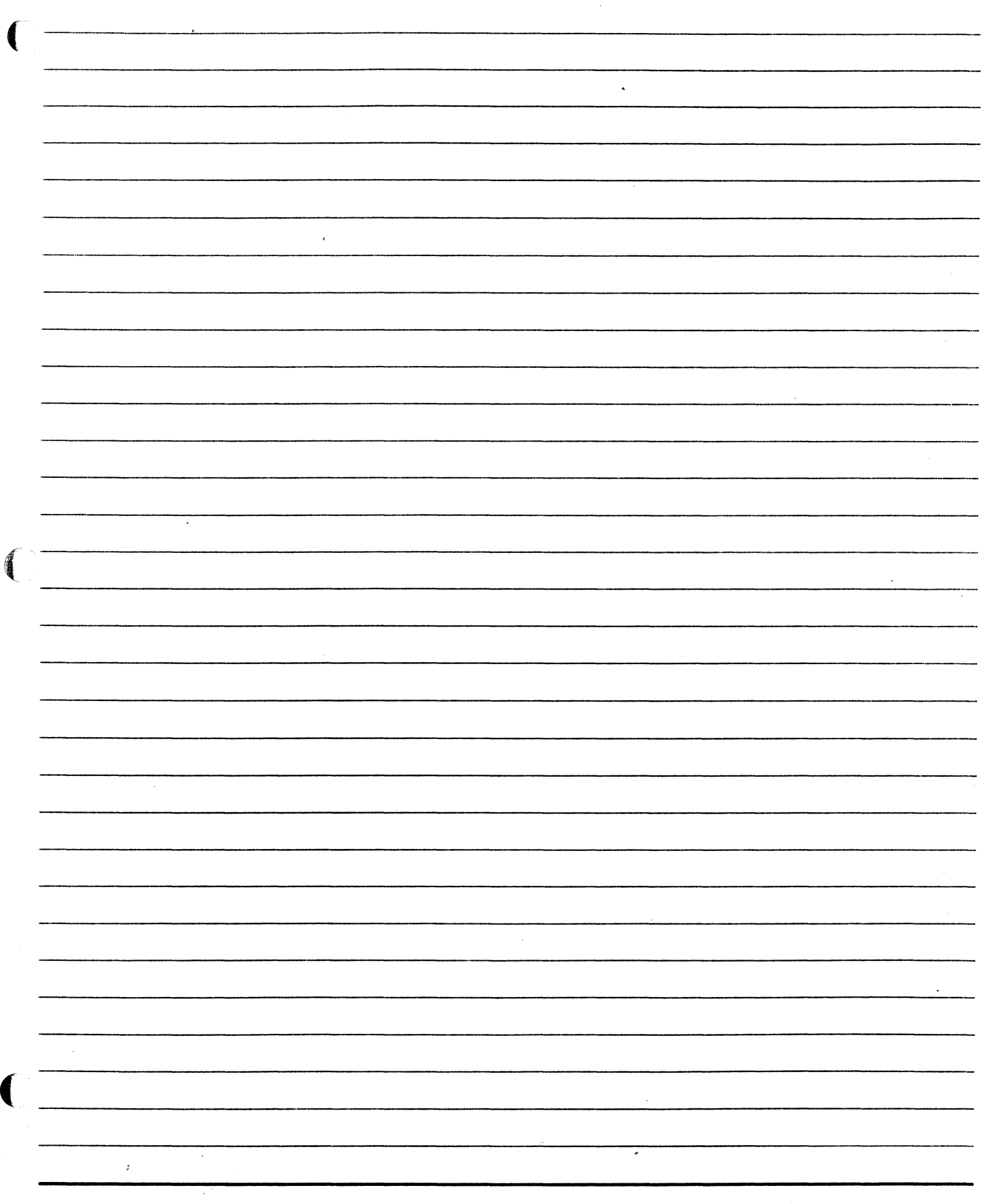

 $\ddot{\psi}$ 

 $\frac{1}{2}$ 

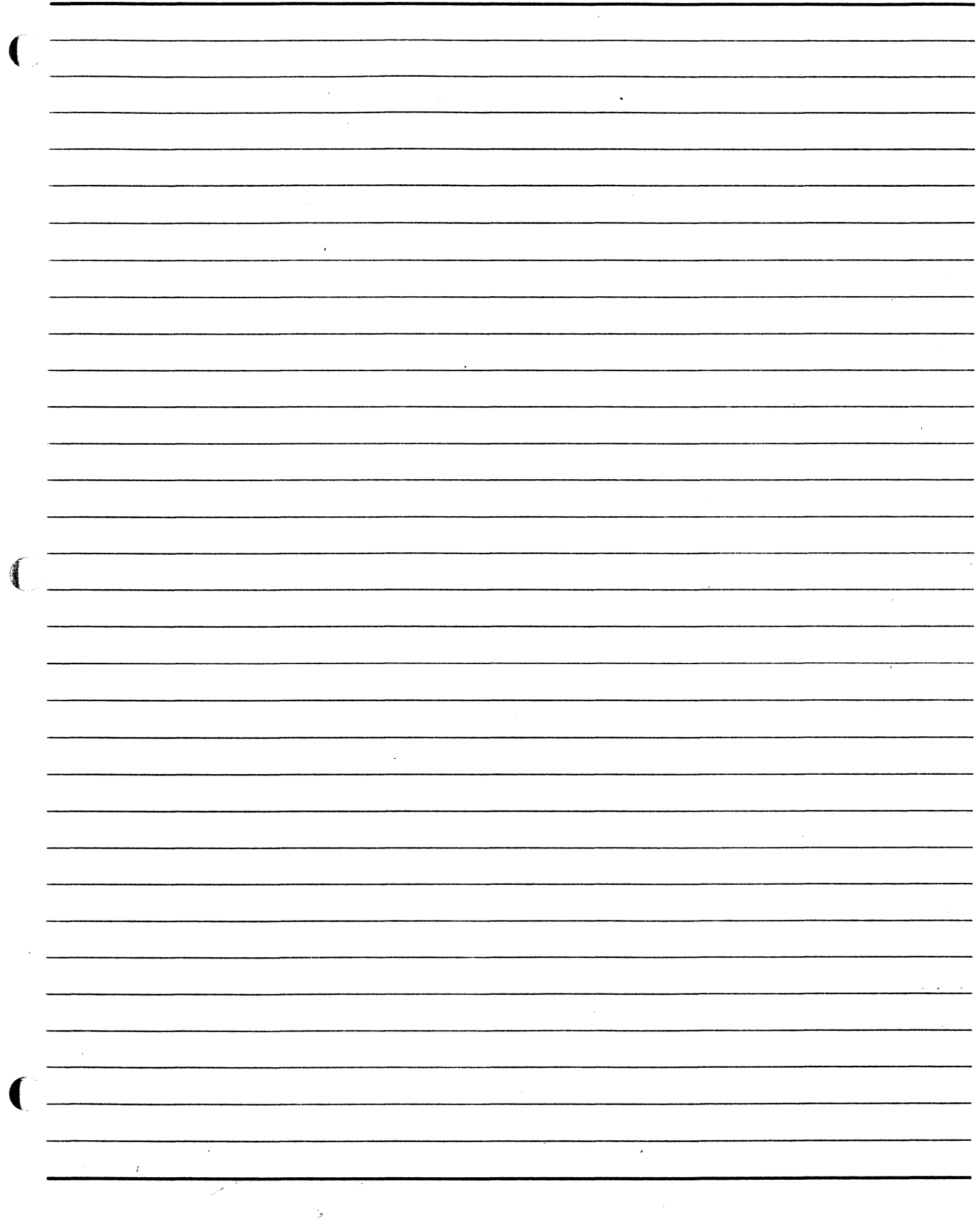

**SECTION 10** DATA COMM INITIALIZATION AND TROUBLESHOOTING

 $\blacksquare$ 

(

# **SECTION 10**

#### **INTRODUCTION**

# Section Objective

You should

 $\big($ 

•(

• Know how to bring data comm up and down

# Purpose

You must maintain a data comm environment which enables users to communicate with the system from data comm stations.

# **SECTION 10**

#### **UNIT1**

#### **DATA COMM /NIT/ALIZA TION AND TROUBLESHOOTING**

# **Unit Objectives**

After successful completion of this unit, you should be able to

- Identify the function of an MCS
- Manually initialize data comm programs
- Bring up COMS
- Bring up stations attached to COMS
- Troubleshoot basic data comm problems
- Bring down data comm

#### **Purpose**

To enable users to communicate with the system, you may need to initialize or bring down data comm, verify that stations can communicate, and, if not, remedy the situation.

#### Data Comm Subsystem

ł

As discussed in Section 1 of this guide, data comm is the transmission, reception, and validation of data between one location and another. This communication may involve only one computer system or multiple computer systems. On A Series systems, the data comm subsystem provides the communications link between remote devices, such as user stations, and the central processor.

Data comm subsystem functions are accomplished by special data comm processors:

• NSP

f

 $\left($ 

(

- LSP
- DCDLP
- ICP
- CP2000

These processors remove the burden of managing data comm functions from the central processor. (Data comm processors were discussed in detail in Section 1, Unit 2- Peripheral Hardware.)

#### Data Comm Initialization

Data comm is a very important function of A Series systems. Other than the ODT, stations communicate with the system through the data comm subsystem.

When the system is powered on, the data comm processor programs (DCDLP or NSP) must be initiated either automatically or manually so stations can communicate with the system. If the AUTORECOVERY system option is turned on, these programs should run automatically. The MCS program should also come into the mix automatically when the system is brought up after a power loss or a halt/load.

#### ID (Initialize Data Communications)

int the processor

 $\int_{\Omega}$  )  $\int_{\Omega}$ 

 $e^{i\pi i t}$  is  $e^{i\pi i t}$ 

If it is necessary to initialize data comm programs manually, use the ID command.

Syntax: **ID** < DCDLP or NSP number>

**ID 108** *(J';f* -·

#### Message Control System (MCS) Programs

While the ODT communicates directly with the MCP through a special DLP, user terminals, or data comm stations, are connected indirectly to the system through data comm processors (NSP, OCOLP) and lines. Communication between the MCP and the data comm subsystem is controlled by special Message Control System (MCS) programs.

An operator will almost always see references to MCS programs in the mix, and it is important to know how system operations can affect them.

There can be more than one MCS on a system. An MCS can be general enough to fit the characteristics of any data communications network, or it can be made more specific to the types of work done by groups of users. There are several MCSs which can be used on A Series and B X900 systems. Two of the most popular are Command and Edit Language (CANDE) and the Communication Management System (COMS).

- CANDE CANOE provides an environment suitable for creating, editing, and managing programs.
	- Some system operations are possible through use of CANOE control commands.

- COMS COMS is a general, modularized MCS which supports a variety of users with modules that may be selected based on user needs.
	- COMS has a window feature that allows users to work in several program environments by switching from window to window.
	- CANOE can be accessed through a COMS window.

For data comm stations to communicate with the system, the MCS program or programs must be running. If COMS or CANOE goes out of the active mix, the stations communicating through these programs are not able to communicate with the system.

If all users are having problems communicating with the system, check the status of the MCS programs in the mix.

Most A Series users communicate with the system through COMS.

#### Bringing Up COMS

 $\bigcap$ 

 $\left($ 

**Print** Content

(

If the MCS program must be initiated manually, it can be started once the data comm processor programs are in the mix. Use the following syntax to bring up COMS at the ODT.

Syntax:  $?RUN < COMS code file name >$ 

rest of  $mc$  sopt  $\mathbb{R}$  cc.

 $J_{\mu\nu}$ 

 $V^{\prime}$  and  $V^{\prime}$ 

*"""}.I"'*   $\int_0^1$   $\int_0^1$   $\int_0^1$ 

 $\mathcal{N}_{\mathcal{A}}$ 

??RUN SYSTEM/COMS

Note: The name of the COMS code file may be SYSTEM/COMS, SYSTEM/COMS/KERNEL, or SYSTEM/COMS/ENTRY. SYSTEM/COMS/ENTRY. I. A 11-12 A 11-12 A 11-12 A 11-12 A 11-12 A 11-12 A 11-12 A 11-12 A 11-12 A 11-12 A 11-12

### Data Comm Problems

Once COMS is in the mix, users should be able to sign on to data comm stations. If there are problems with individual stations, or if many stations seem to be unable to communicate, but the proper programs are in the mix, it may be necessary to use COMS commands to control stations.

From the ODT, commands to a particular MCS are sent by using the mix number for the MCS and SM along with the desired MCS command. To pass commands to COMS use the following syntax.

*<COMS mix number>* SM *<COMS command>* 

5194 SM STATUS *<station list>* 

This command displays the status of the station(s) indicated in the list. The list may be of station names or station numbers. Every data comm station has a name and number associated with it. In this example, the mix number for COMS is 5194.

#### 5194 SM STATUS ET112

Displays the status of the station with the name ET112.

If the command is entered from the ODT or the REMOTESPO window, status information will be displayed in the system messages. In the MARC window, information will be displayed in the message area or on a command output screen, depending on the length of the response.

The status of the station may indicate that it is not communicating because it is not attached, enabled, or ready. The following syntax can be used to correct these problems from the ODT. 238.55 -

5194 SM READY < station list> This command will ready the stations indicated in the list. The list may be of station names or station numbers. To ready a station means the system will poll it for input.

-~ .. (

5194 SM READY ET112

5194 SM ATTACH ET112

This command will make station ETl 12 ready to be polled by the system to see if it has any messages to send.

This command directs COMS to attach station ET112. Attaching a station means to put the station under the control of the COMS MCS.

5194 SM ENABLE ET112

This command directs COMS to enable a station with the name ETl 12. To enable a station means to make it capable of communication with COMS.

You can also use these commands with a range of station numbers.

5194 SM STATUS 5-50

5194 SM READY 5- 50

5194 SM ATTACH 5-50

From the MARC Action line, use only the COMS command. Do not use the  $\lt$ *mix number* > SM prefix. Also, if you use the station name in these commands, include the word "STATION" before them.

#### STATUS5-50

#### READY STATION ET112

#### ATTATCH 5- 50

Note: Use the mix number for the library \*SYSTEM/COMS to send messages to COMS if the mix number which appears in the active mix for \*SYSTEM/COMS does not pass the message through. Use the LIBS command to get the mix number.

In the following example, the status of a station is checked, and system messages indicate that the station is not ready. It cannot communicate with the system.

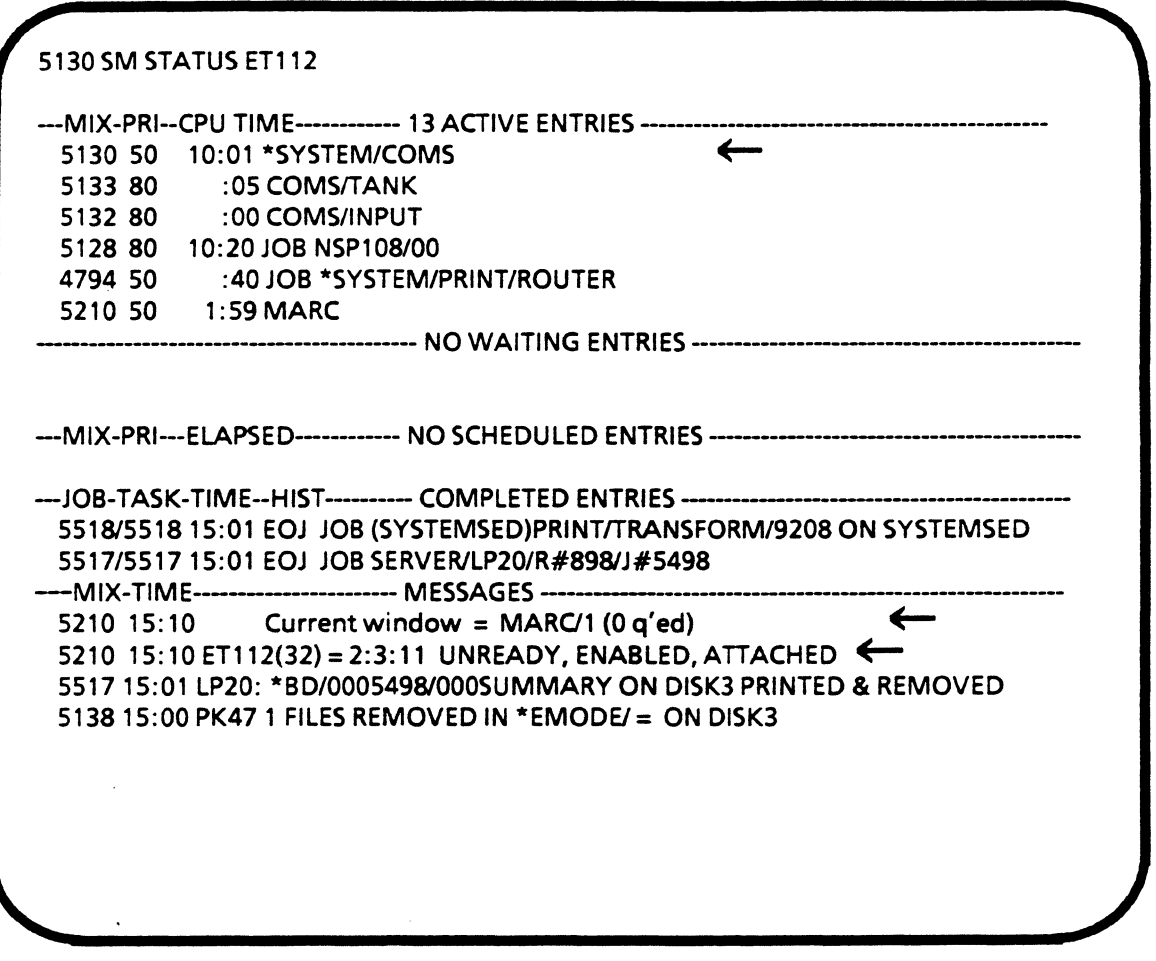

**Status of Data Comm Station That Is Not Ready** 

The COMS READY command readies the station. A system message should indicate that the station has been readied, and communication from the station should now be possible.

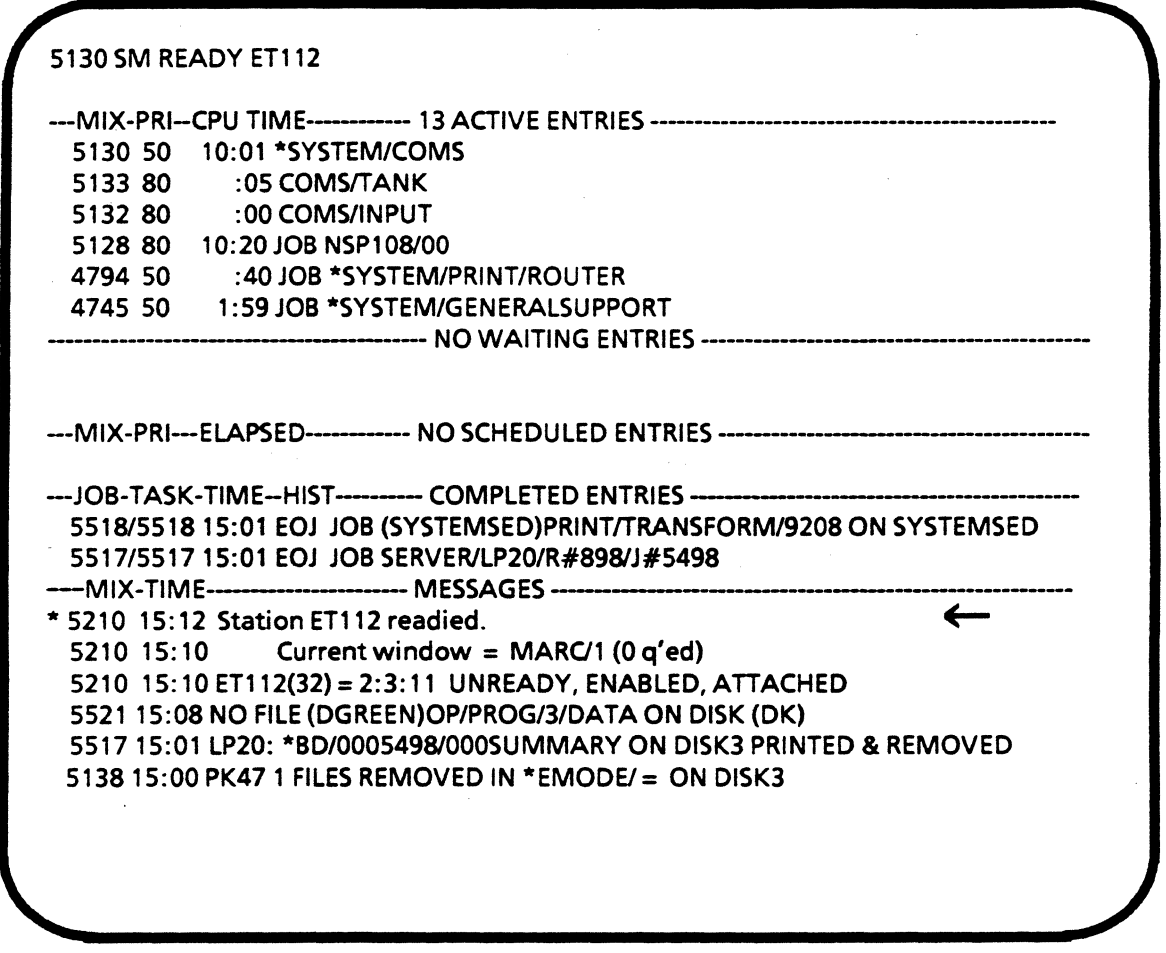

# System Response to COMS READY Command

#### To Find Out Station Names

 $\boldsymbol{i}$ 

The data comm personnel at your site should provide a list of the station names and numbers for all of the data comm stations.

Another way to see a list of the names associated with COMS stations is to use the COMS REPORT command.

It would be best to list station names from MARC rather than on the ADM screen because you will see the entire list from MARC but probably not on the ADM screen.

On the Action line, enter the following:

 $\blacksquare$ 

€

(

#### REPORT ALL

This command displays a list of the names of all the COMS stations, the user signed on to each station, and the current window of each station.

If you are working at a data comm station from the REMOTESPO window, you can find out the name of the station by entering:

?WRU

From the MARC window Action line, enter: WRU

... -•

-~ ..

### Bringing Down Data Comm

Bringing down data comm involves several steps:

- Warn users.
- Bring down programs running under COMS.
- Bring down COMS.
- Bring down data comm processor programs.

### Warn Users

Send a message to users before bringing down data comm. Give them some warning, if possible, so they can complete what they are doing and close files.

#### SS (Send to Station}

The SS ODT command can be used to send a message from the ODT or REMOTESPO to an individual station.

Syntax **SS** <station name or LSN > <message text >

SS 105 SYSTEM DOWN IN 30 MINUTES.

SS 82104 PLEASE LOG OFF NOW.

Note: No message will appear in the message area of the ADM to inform you that the message has been sent.

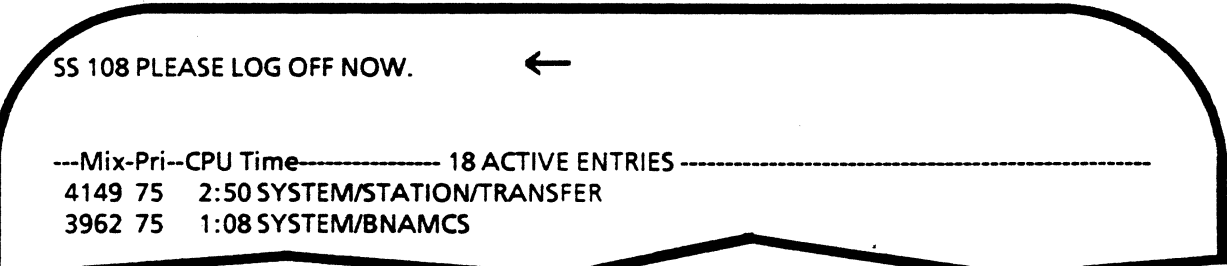

The message on the receiving station includes the time, source, and text of the message.

14:17 From ODT: PLEASE LOG OFF NOW.

#### COMS commands

 $\blacksquare$ 

 $\left($ 

(

COMS commands can be used to send messages to individual stations or to all users signed on under COMS.

Use TO ALL to send a message to all users signed on under COMS.

Syntax: <*COMS mix number>* **SM TO ALL** <*message text>* 

5927 SM TO ALL SYSTEM DOWN IN 15 MINUTES

Use TO STATION to send a message to an individual station.

Syntax: <*COMS* mix number> **SM TO STATION** < station name(s)> < message text>

#### 5927 SM TO STATION ET115 PLEASE LOG OFF NOW

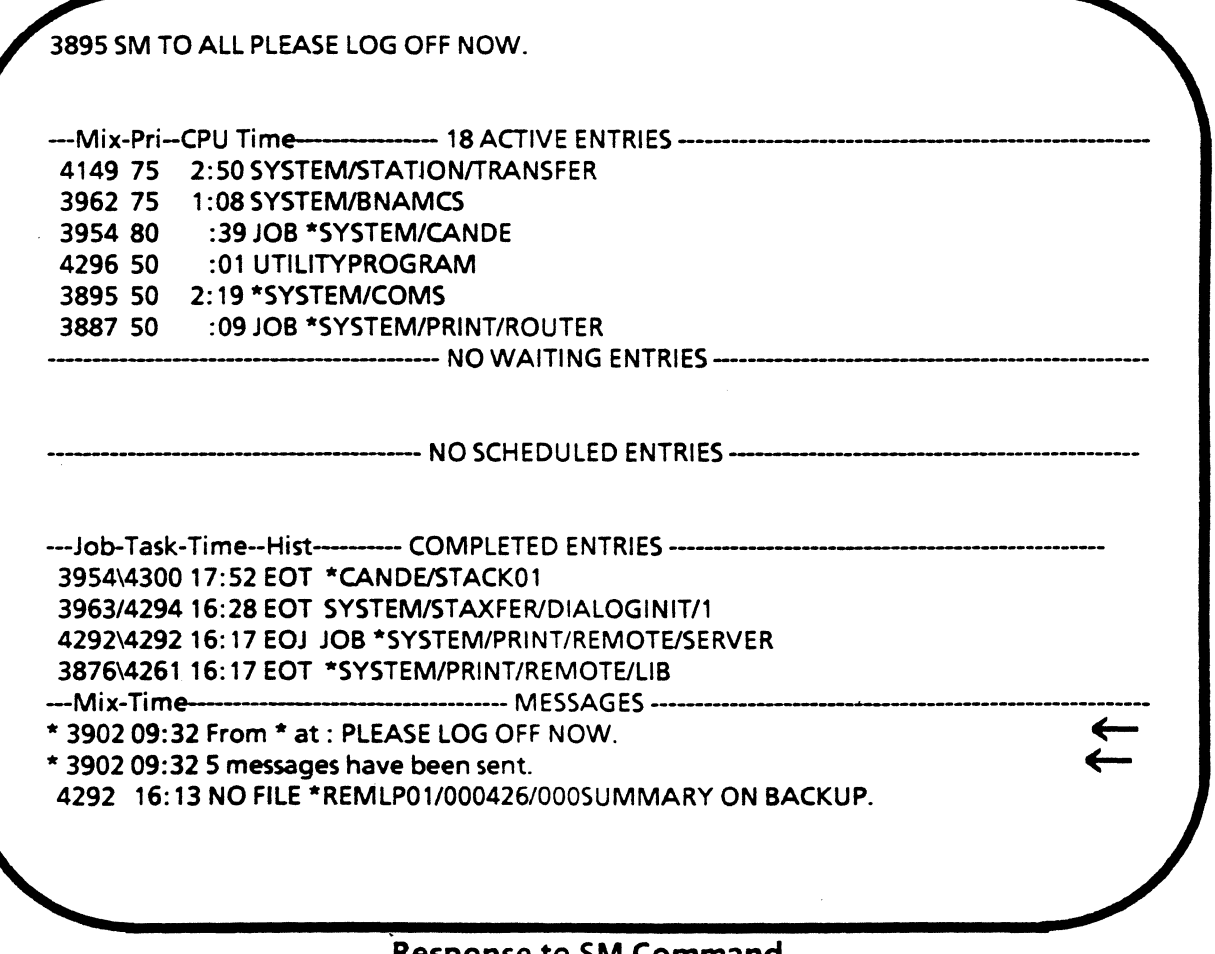

#### Response to SM Command

#### Bring Down Programs Running under COMS

Procedures will vary according to how programs are running at a given site.

#### Bring Down COMS

Use the QUIT COMS command to bring COMS down.

Syntax: <COMS mix number> SM QUIT COMS Brings down COMS after all pending

*<COMS mix number>* SM QUIT COMS NOW

messages are processed.

 $25770$ 

*.)* 

 $\left(\begin{array}{c} 1 \end{array}\right)$  $\overline{\phantom{a}}$ 

Brings down COMS immediately. Since this will discontinue all programs running under COMS, it should be used with care.

#### Bring Down Data Comm

Use ID to bring down data comm processor programs. It is very important not to forget to use the colon in this syntax! If the colon is not there, this command will cause serious problems later.

 $D \not\in \mathbb{R}^{n \times n}$  by  $\mathbb{R}^{n \times n}$  . Syntax: **ID: QUIT** "

#### **A SERIES OPERATIONS FOR EXPERIENCED DATA PROCESSING PERSONNEL PRACTICE EXERCISES--SECTION 10**

# **PRACTICE--SECTION 10**

#### 1. An MCS program

- A) Controls system operations
- B) Compiles source code
- C) Controls communication between the ODT and the MCP
- D) Controls communication between user stations and the MCP
- 2. Give the proper syntax to initialize communication through data comm processor NSP 112.
- 3. Give the proper syntax to ready COMS station ETllO at the ODT. (The COMS mix number is 3131.)
- 4. Give the appropriate syntax to send a message to all stations currently signed on to COMS to tell them the following: PRINTER 20 IS DOWN. (The COMS mix number is 3131.)

5. What is the syntax to bring up COMS?

6. Underline the COMS command which puts a station under the control of COMS.

READY QUIT ATTACH ENABLE

- 7. Which command will bring down the data comm processors?
	- A> IDQUIT
	- B) ID: QUIT
	- C) ID SM:QUIT
	- D) ID QUIT NOW

# A SERIES OPERATIONS FOR EXPERIENCED DATA PROCESSING PERSONNEL **AB-SECTION 10**

-.. \_.

#### LAB--SECTION 10

Do the following from a data comm station. Use the REMOTESPO window.

· 1. Ask your neighbor to find out his/her station name and tell you what it is. Use the station name to display the status of the station.

What is the mix number of SYSTEWCOMS? ----------------------- What is the syntax to find the status? -------------------------

(HINT: From the REMOTESPO window, enter MSG to see system messages after you transmit your command. You should see the system response with the details of the station status beginning with the current window of the station.)

What is the status?  $\frac{1}{2}$   $\frac{1}{2}$ 

2. Send your neighbor the following message: HELLO, I AM *<your name>.* 

 $\sim$ Syntax:

(HINT: From the REMOTESPO window, enter MSG to see system messages after you transmit your message. You should see the system message; "l message has been sent." )

Ask your neighbor to verify that he/she received your message.

3. Send the following message to everyone signed on to COMS: *<your initials>* SAYS HELLO FROM A SERIES OPS!

 $\text{Syntax:}$   $\frac{1}{\sqrt{2\pi}}$ 

(HINT: From the REMOTESPO window, enter MSG to see system messages after you transmit your message. You should see the message you sent along with an entry that tells you how many messages were sent. A message should have been sent to each person signed on to COMS.)

i.

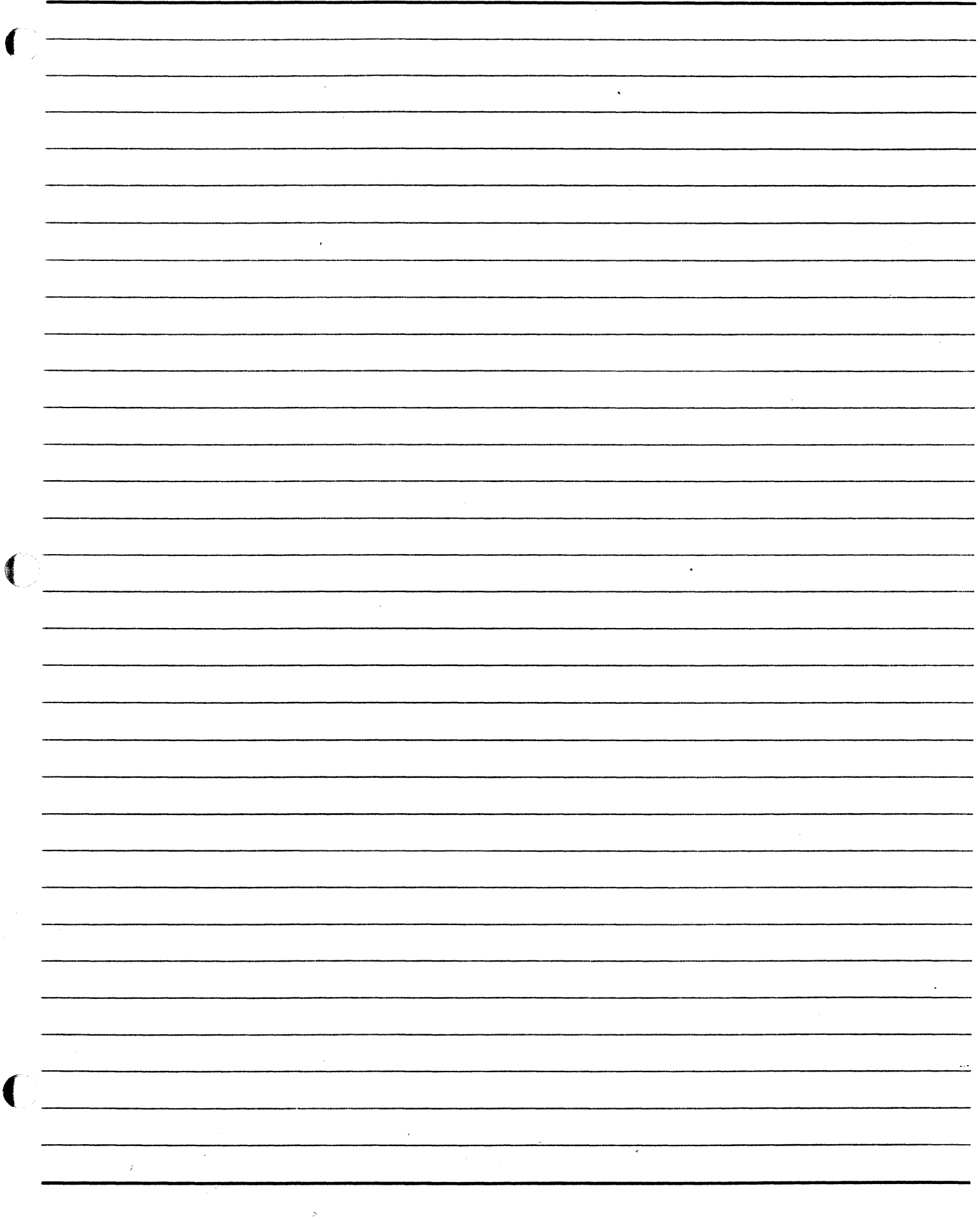

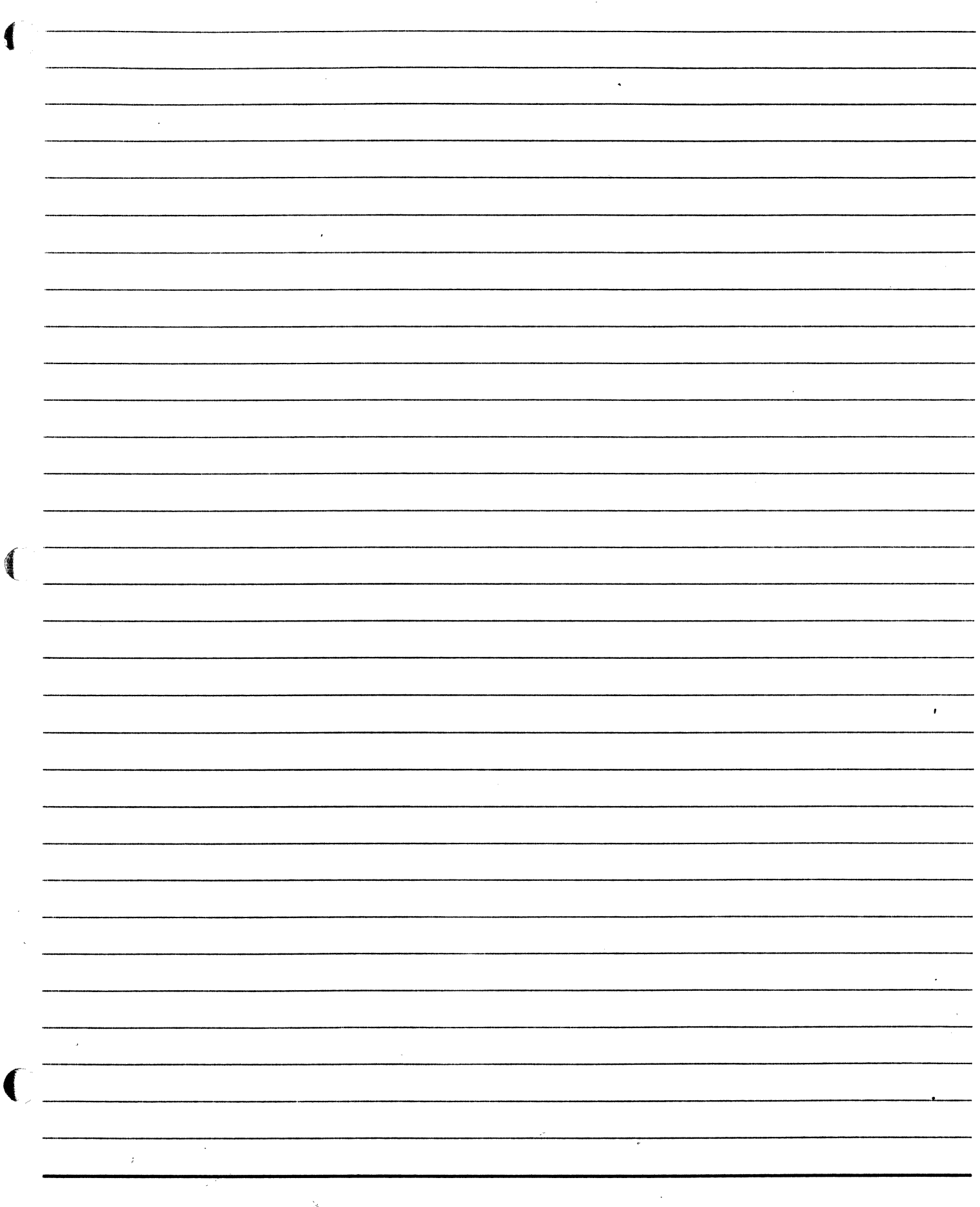

Ŷ,

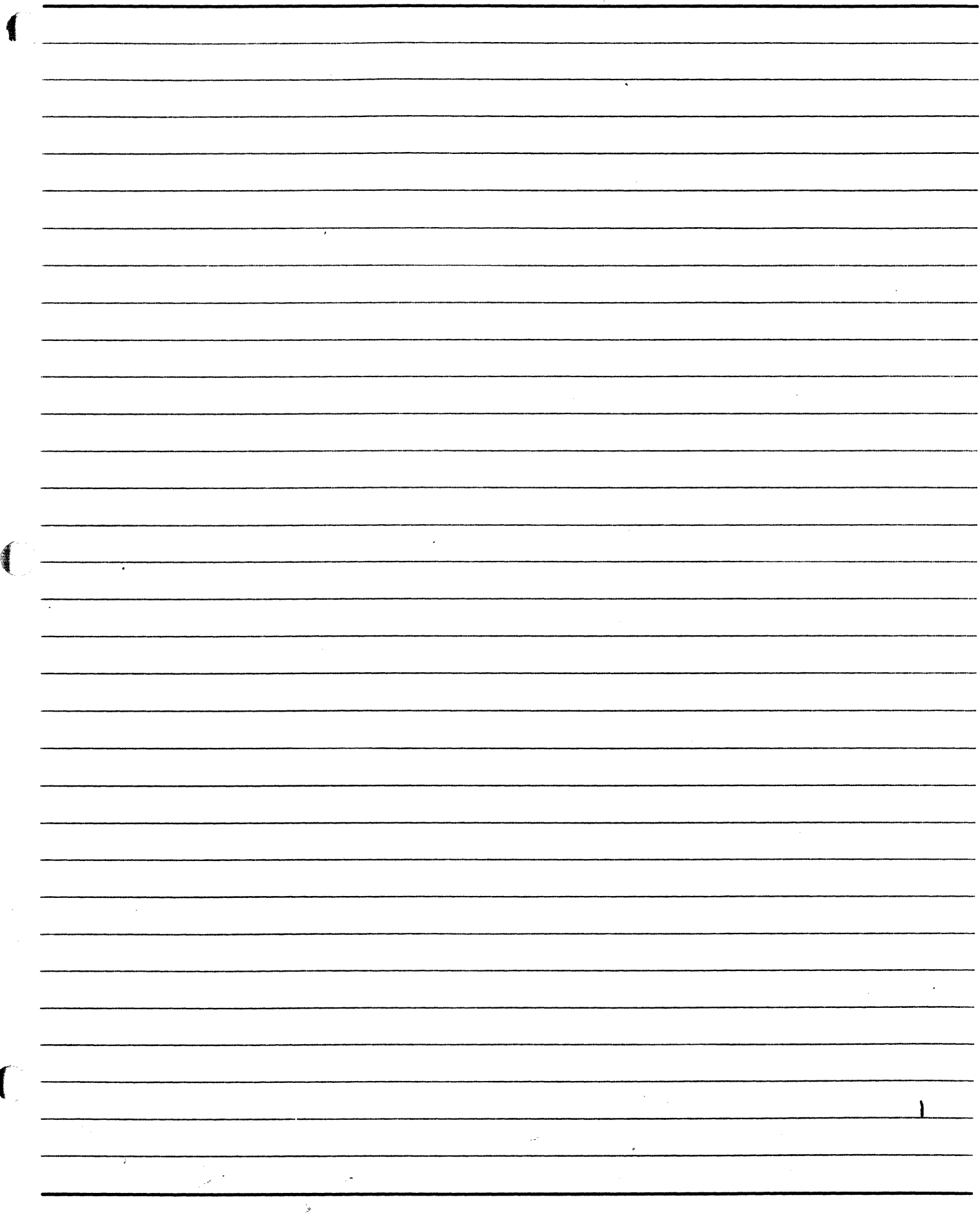
**SECTION 11** 

## **SYSTEM INITIALIZATION**

 $\mathcal{C}^{\mathcal{F}}$ 

 $\bar{z}$ 

 $\frac{1}{2}$ 

#### A SERIES OPERATIONS FOR EXPERIENCED DATA PROCESSING PERSONNEL $\gamma$ • SYSTEM INITIALIZATION .

#### SECTION 11

#### **INTRODUCTION**

### Section Objective

You should

(

• Be able to initialize and bring down the system

#### Purpose

To operate the system effectively, you must be able to keep it available to users.

10 : 1 한국 발표 이야

**TERSONS** 

ter Braider

 $\frac{6}{3} \frac{1}{\sqrt{2}} \frac{1}{2}$ 

 $\mathbb{S}^{n+1}$  .

#### A SERIES OPERATIONS FOR EXPERIENCED DATA PROCESSING PERSONNEL AUTOMATIC INITIALIZATION, HALT/LOAD, AND POWER DOWN<sup>33</sup>

### **SECTION 11.**

## **UNIT 1**

#### AUTOMATIC INITIALIZATION, HALT/LOAD, AND POWER DOWN

ರು ಸಾವಿನೆ**ರೆ ನಡಗುತ್ತಾ** 

knyerle **ye** 2

bin acrossi

조위

### **Unit Objectives**

After successful completion of this unit, you should be able to

- Initialize the system with automatic initialization
- State when and how to halt/load
- Identify the significance of the halt/load unit
- Initialize a system with a halt/load
- Bring down the system

#### **Purpose**

You may need to start up the system, bring it down at the end of the day, or halt/load to remedy processing problems.

#### A SERIES OPERATIONS FOR EXPERIENCED DATA PROCESSING PERSONNEL $s_\star$ . AUTOMATIC INITIALIZATION, HALT/LOAD, AND POWER DOWN

'.

#### *What is System Initialization?*

(

It is the process of bringing up a system to normal operating conditions, making it available for use.

When a system is first powered up, the process consists of

- Powering on the hardware, including the peripheral devices
- Loading the microcode, control ware, and firmware

- Loading the Master Control Program code file and other system software into memory

- Identifying all resources and initializing them
- Transferring control of the system to the MCP

These steps can be performed automatically by many A Series systems or manually by site personnel.

In other instances where system initialization is required, all of these steps may not be necessary. A system halt/load initialization can be used:

- To recover the system from a fatal system error

- To eliminate conditions that leave the system in a "hung" state

#### Automatic Initialization

Most A Series systems have some form of automatic initialization. System initialization for individual A Series systems is detailed in the System Software Installation Guide for the individual system. Automatic initialization details outlined here apply primarily to the A 1 to A 6 systems, but are similar to other systems with automatic initialization capabilities.

Although there are several ways to initiate auto initialization, the most common is by powering on the processor.

# A SERIES OPERATIONS FOR EXPERIENCED DATA PROCESSING PERSONNEL<sup>5</sup><br>AUTOMATIC INITIALIZATION, HALT/LOAD, AND POWER DOWN

#### **Trustes in the minimum of the starts**

橤

When the central processor is powered on, the maintenance subsystem processor performs a set of self-test routines. When the self-test is completed, the following screen appears. The magic a question in a second of a

A SOL SECONDO SÉRIEU DITERMINE LETÀ SI MARYS A MONT

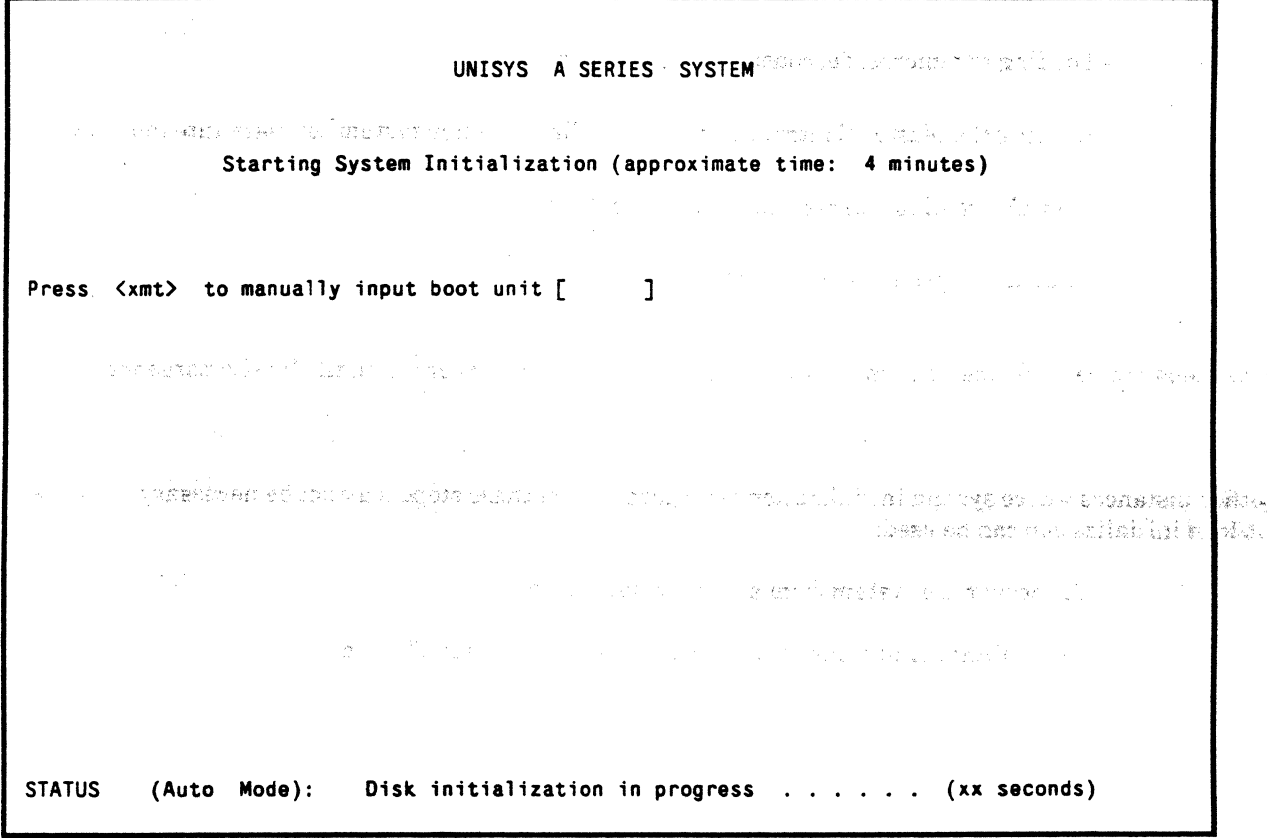

#### **Automatic System Initialization**

After the self-test, the maintenance processor searches the disk subsystem to locate a disk file (BOOTCODE file) containing the maintenance software, microcode software, and UTILOADER software needed to boot the system and pass control to the MCP.

#### **A SERIES OPERATIONS FOR EXPERIENCED DATA PROCESSING PERSONNEL** .. **AUTOMATIC INITIALIZATION, HALT/LOAD, AND POWER DOWN.**

The screen below appears once the system finds the BOOTCODE file. It is updated as system resources are established and initialization continues.

UNISYS A SERIES SYSTEM

Starting System Initialization (approximate time: 4 minutes)

Boot-dlp xx Boot-unit xxx Sector-address xxxxxx

 $\big($ 

```
dlp=O dlpadr=1 dlpsta=B42C 
dlp=l dlpadr=2 dlpsta=B42E 
dlp=2 dlpadr=4 dlpsta=OOOO 
dlp=3 dlpadr=8 dlpsta=0000 unit=15 unitsta=B403
dlp=4 dlpadr=16 dlpsta=0000
dlp=5 dlpadr=32 dlpsta=0000 unit=15 unitsta=B407 dirptr=B21F prio=60 entry=0000
```
STATUS (Auto Mode): Building I/O configuration table

#### **Resources Identified During System Initialization**

#### A SERIES OPERATIONS FOR EXPERIENCED DATA PROCESSING PERSONNEL AUTOMATIC INITIALIZATION, HALT/LOAD, AND POWER DOWN.

When the maintenance software is loaded into the maintenance processor memory, the screen below is displayed and updated as microcode and UTILOADER software are loaded, the MCP is loaded, and the system<br>prepares for the MCP to take control. prepares for the MCP to take control.

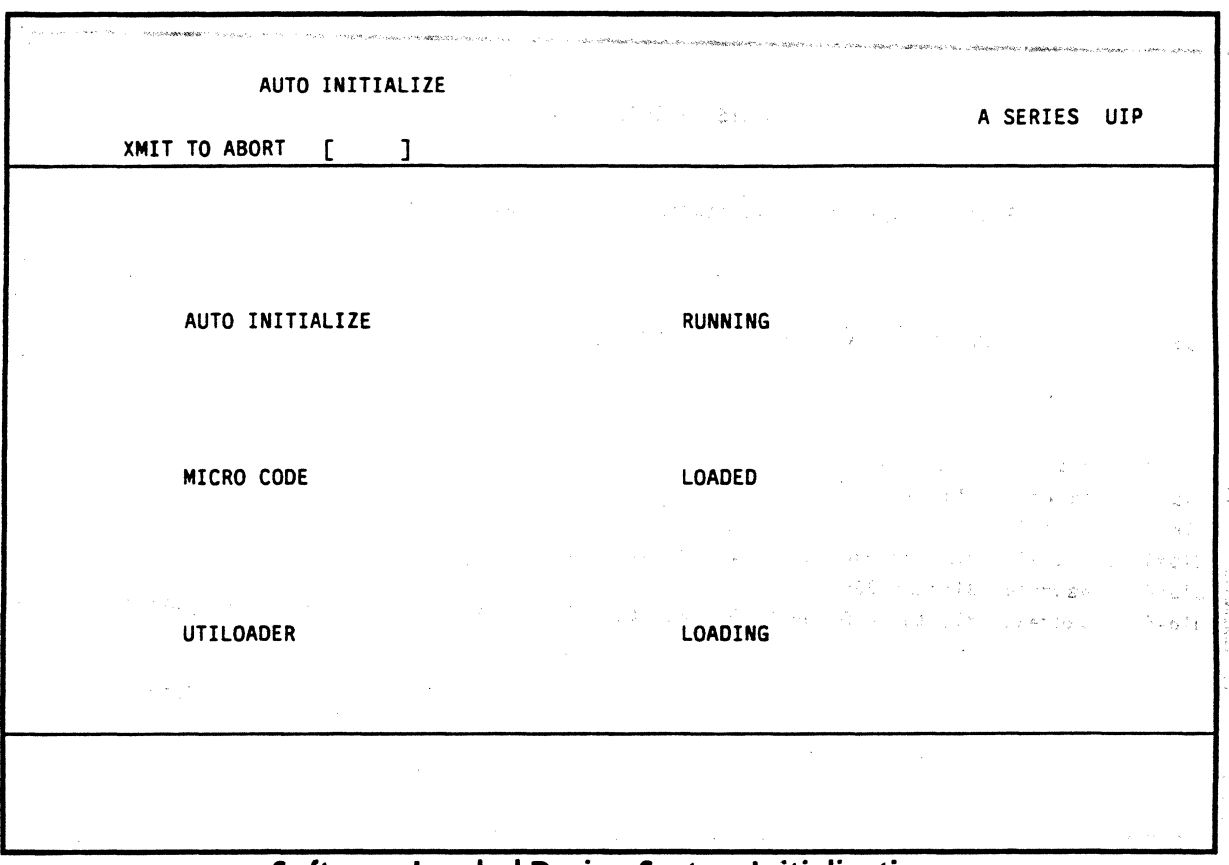

 $\sim 10^6$ 

Software Loaded During System Initialization

When the MCP is in control of the system, the system sends a message indicating that the MCP is in an idle state and that system initialization has been completed.

If the OKTIMEANDDATE system option is set, the date and time must be verified. If it is reset, verification will not be requested.

If the date and time need to be verified, and they are correct, enter: TIMEOK.

Instructions for changing the time and date are in Section 4, Unit 1.

Many A Series models have an internal battery that provides power to maintain the time and date of the system in the event of a power loss. This usually eliminates the need to verify the time and date.

Once the date and time have been established, an ADM screen is displayed on the ODT.

#### A SERIES OPERATIONS FOR EXPERIENCED DATA PROCESSING PERSONNEL AUTOMATIC INITIALIZATION, HALT/LOAD, AND POWER DOWN

#### Manual Initialization

Manual initialization may have to be used if auto initialization is not successful. The same steps that are done automatically by the system can also be done manually using menus.

Larger A Series systems require some manual interaction to initialize the system.

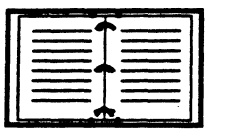

 $\mathbf{I}$ 

Instructions for manual initialization are located in the System Software Installation Guide for individual systems, and the Utiloader and Loader Operations Reference Manual.

#### Automatic System Power Up

For A 1 through A 6 systems, there is an ODT command that allows automatic system initialization to be scheduled. The system can be scheduled to power itself down and up using the POWER SCHEDULE command and its options.

When using a power up schedule, the OKTIMEANDDATE system option should not be turned on. Ifit is, the automatic power up will stop and wait for the time and date to be verified before bringing the system the rest of the way up.

Syntax: POWER SCHEDULE *<dayofweek>* THRU *<dayofweek>* ON *<time>* 

POWER SCHEDULE *<dayofweek>* THRU *<dayofweek>* OFF *<time>* 

Other POWER command options are available to bring the system up or down immediately or with a specified delay. Again, this applies to the A 1 through  $A_6$  systems only.

For other A Series systems, the POWER command applies primarily to powering disk packs on and off.

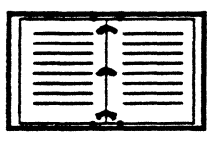

See the Operator Display Terminal (ODT) System Commands Operations Reference Manuail, for more information on POWER SCHEDULE options for A 2/A 3/A 5 and for information on the POWER command for other A Series systems.

### A SERIES OPERATIONS FOR EXPERIENCED DATA PROCESSING PERSONNEL AUTOMATIC INITIALIZATION, HALT/LOAD, AND POWER DOWN

#### Halt/Load

#### 在心的的 计原理方式 计设备时间通

M. The Office of All Marketing

25

Operators most commonly use a form of system initialization called a halt/load. It is not as extreme as a power-up initialization in that it does not go through all of the steps that a power up does. 75 officeratoriation

A halt/load causes the following activities to occur.

- Halts the system, which means that system activity is halted and terminated. Information may be stored to automatically initiate recovery of many activities.
- -Loads a new copy of the MCP into memory from the halt/load unit. The halt/load unit is the disk pack where the current MCP resides. It is also the default location for other files crucial to system initialization and recovery.

realized increasing the

- Executes the MCP once again.

A halt/load may be necessary for several reasons.

- The system encounters fatal errors and cannot go on without being cleared.
- A software "bug" may cause the system to "crash."
- Data comm problems or other conditions can cause the system to "hang," or stop responding to commands.

#### Halt/Load Methods

There are several ways to perform a halt/load.

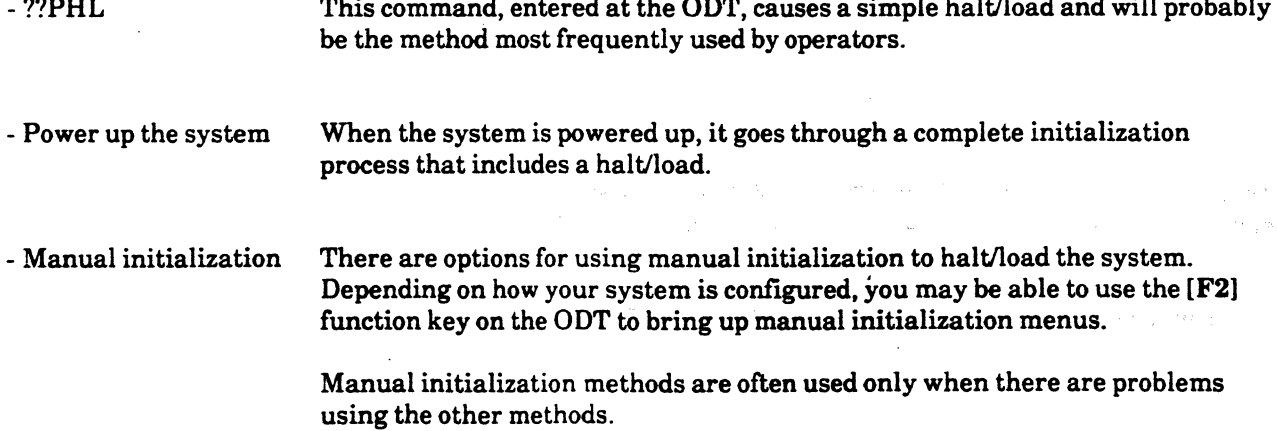

#### **A SERIES OPERATIONS FOR EXPERIENCED DATA PROCESSING PERSONNEL AUTOMATIC INITIALIZATION, HALT/LOAD, AND POWER DOWN**

#### Recovery

Information is stored on the system so that after a halt/load, most activity can begin again where it left off. System recovery activities depend on several factors--how programs and WFLs are written, system option  $. . . .$ settings, and the state of the system at the time of the halt/load.

If AUTORECOVERY and AUTODC are set, some recovery activities begin automatically, like restarting data comm processors and bringing programs into the mix again. If these options are reset, these activities must be performed manually.

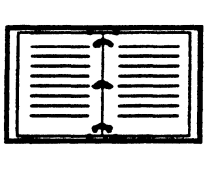

 $\big($ 

Detailed instructions for performing a halt/load in a variety of circumstances are given in the A Series System Software Installation Guide, Volume 2: System Initialization and the System Software Installation Volume 1 guides for various systems.

#### A SERIES OPERATIONS FOR EXPERIENCED DATA PROCESSING PERSONNEL . AUTOMATIC INITIALIZATION, HALT/LOAD. AND POWER DOWN

#### Bringing Down the System

There are several steps involved in bringing the system down efficiently. In the second the best at a fishere  $\delta n$ 

- Warn users that the system is going down; *c"* .

--- (

- Bring down programs in the mix.
- Bring down data comm.
- Power down the system.

#### Warn Users

Use the ODT SS command or COMS commands to warn users.

#### Bring Down Programs

Use print system commands to bring down print utility programs.

All other programs remaining in the mix should be brought down using procedures specified for each program.

#### Bring Down Data Comm

Procedures for bringing down data comm are covered in Section 10 of this guide.

#### Power Down the System

A Series systems can be powered off by eliminating power to the cabinets-pressing power buttons off. It is also possible to use manual initialization menu choices to power off the system.

A 1 to A 6 systems can be powered off using POWER command syntax.

Syntax:

POWER OFF SYSTEM

Powers off the system after 20 minutes. There should not be any processing taking place. Messages are sent to users informing them of the impending power off.

TE LA TETROEROTOR **Called Collection And Dealer** 

ง ความปกการเองชายณ์โหลด

POWER OFF SYSTEM DELA YOFF *<delay time>* 

#### POWER OFF SYSTEM DELA YOFF 30

Powers off the system after the given delay time. Messages are sent to users informing them of the impending power off.

> $\sqrt{2\pi\epsilon}$ \.. *//*

Powers off the system in 30 minutes.

#### A SERIES OPERATIONS FOR EXPERIENCED DATA PROCESSING PERSONNEL, PRACTICE EXERCISES--SECTION 11

ο.

(

. ,  $\overline{r}^{\alpha}$ 

 $\mathcal{A}=\{x\}$ 

#### PRACTICE EXERCISES--SECTION 11

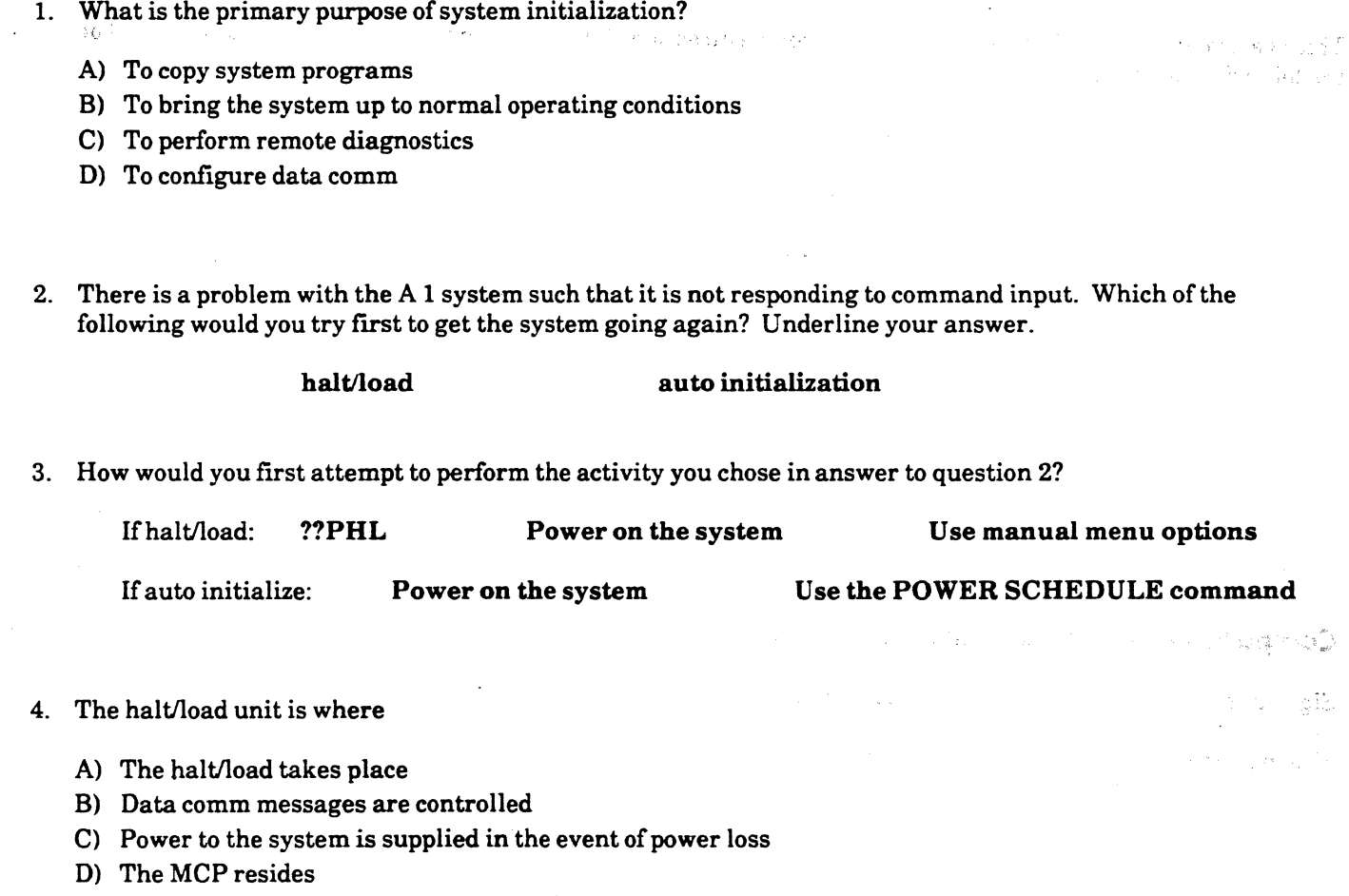

5. Give proper POWER syntax to initiate power down of a system in 10 minutes.

#### A SERIES OPERATIONS FOR EXPERIENCED DATA PROCESSING PERSONNEL. **EXO:LAB--SECTION 11 3DITOA 44**

(

 $\mathcal{A}$   $\rightarrow$ .'\ l

线

## **LAB--SECTION 11 35852.90**

تستاهم وإلاك محرورة وحالا

 $\sim$ 

Do the following from the ODT.

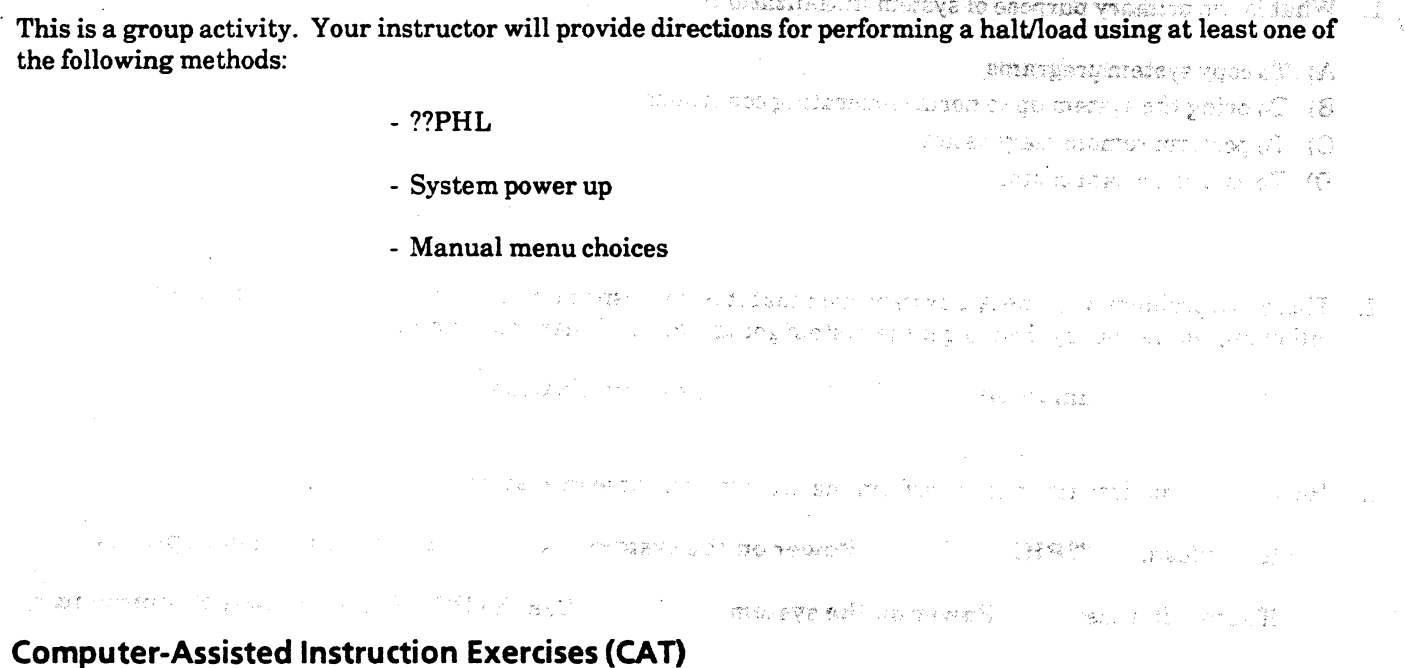

Sign on to the CAT program as previously instructed. Do the exercises at your own pace.

You may choose from modules 1-13 for this lab.

 $\ddot{\phantom{a}}$ 

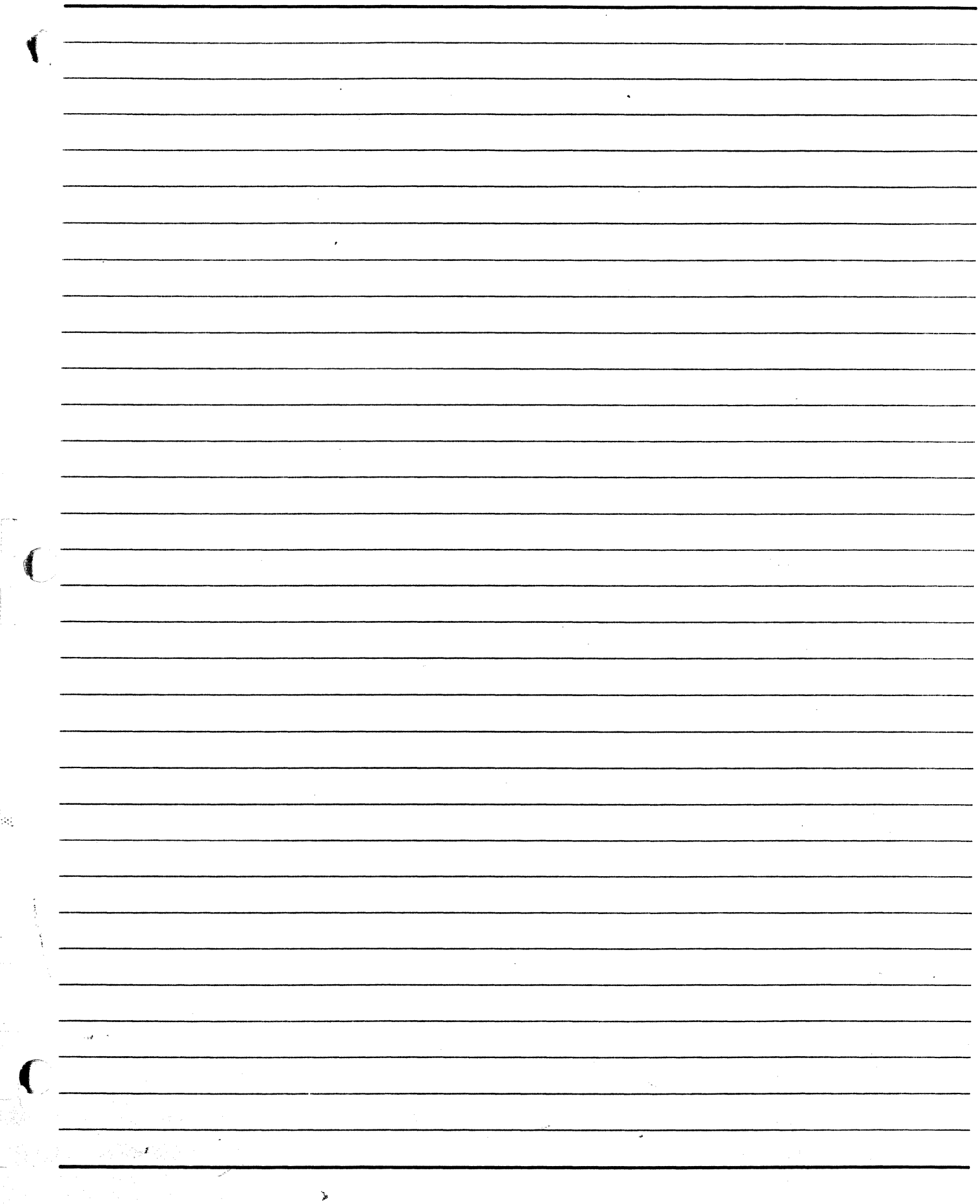

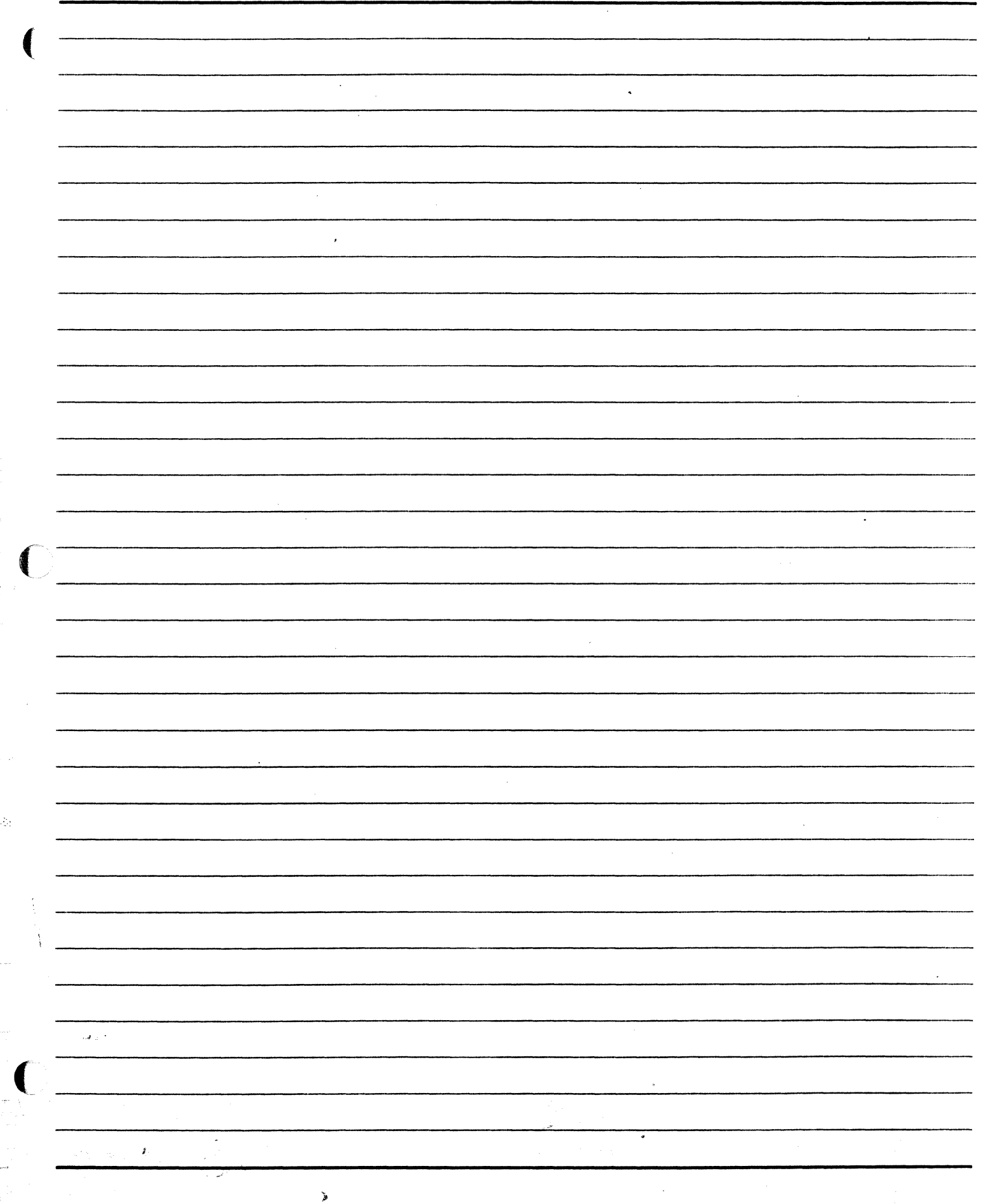

**Richmond** 

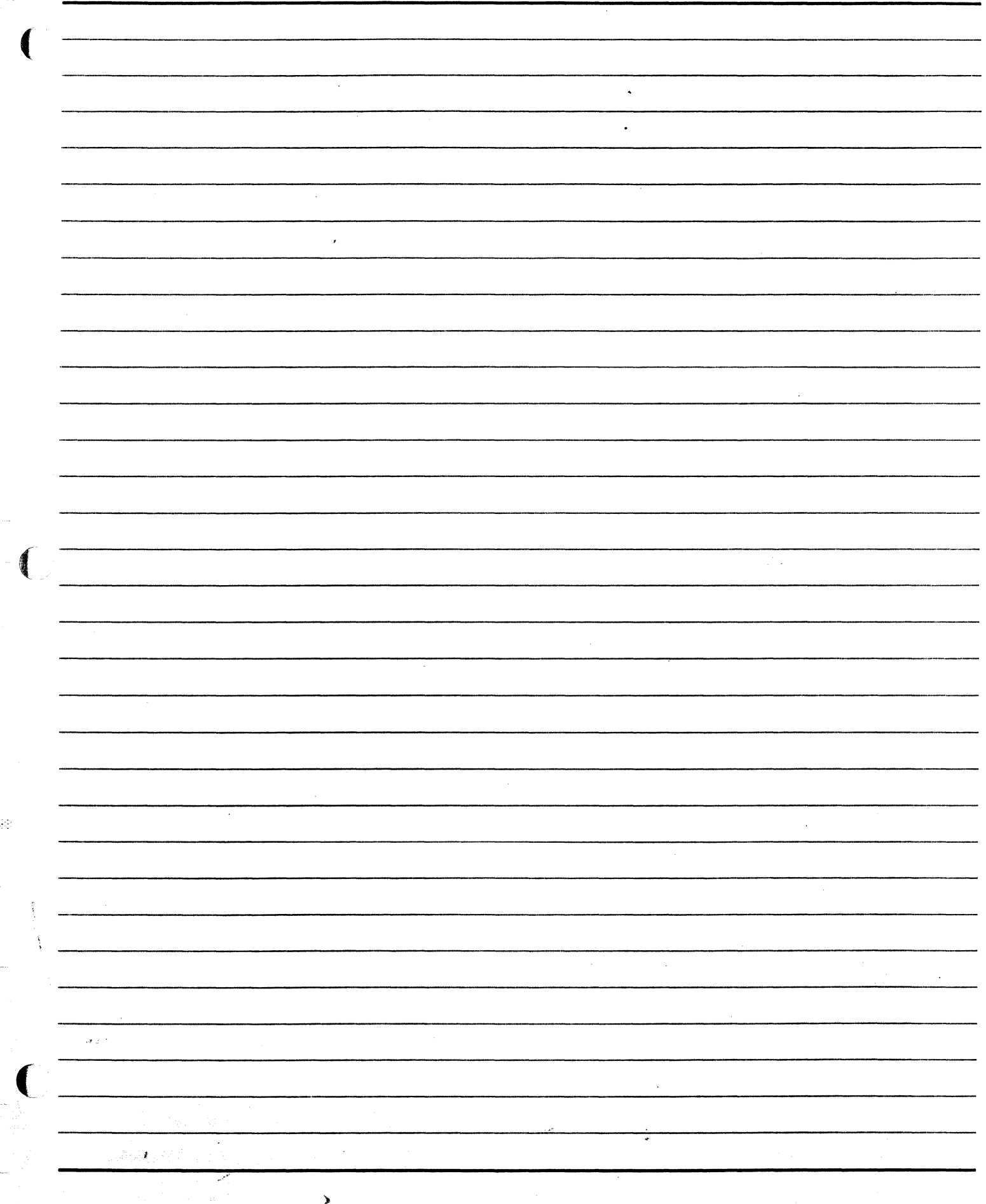

**APPENDIX A** 

## **FILE STRUCTURE AND ORGANIZATION**

f.

 $\frac{1}{2\pi} \mathcal{E}_\mu$ 

 $\sim 9\%$ 

#### **A SERIES OPERATIONS FOR EXPERIENCED DATA PROCESSING PERSONNEL, APPENDIX A**

#### **Disk File Structure and Organization**

(

#### **File Structure**

 $\sim$   $\sim$ 

Disk platters are divided into thousands of concentric circles called tracks, which are further divided into  $\frac{1}{2}$ portions known as sectors. Each sector stores 30 words (180 bytes). The sector is the smallest amount of data which can be read from or written to a disk at one time. Program or data files are stored in these disk sectors.

It is possible that one entire file is not stored in contiguous sectors on a disk. In fact, parts of a file may be scattered and stored on several disks within the same family. This is done to simplify future allocation of space. One exception to storing a file on several disks is the MCP file, which must remain on one disk.

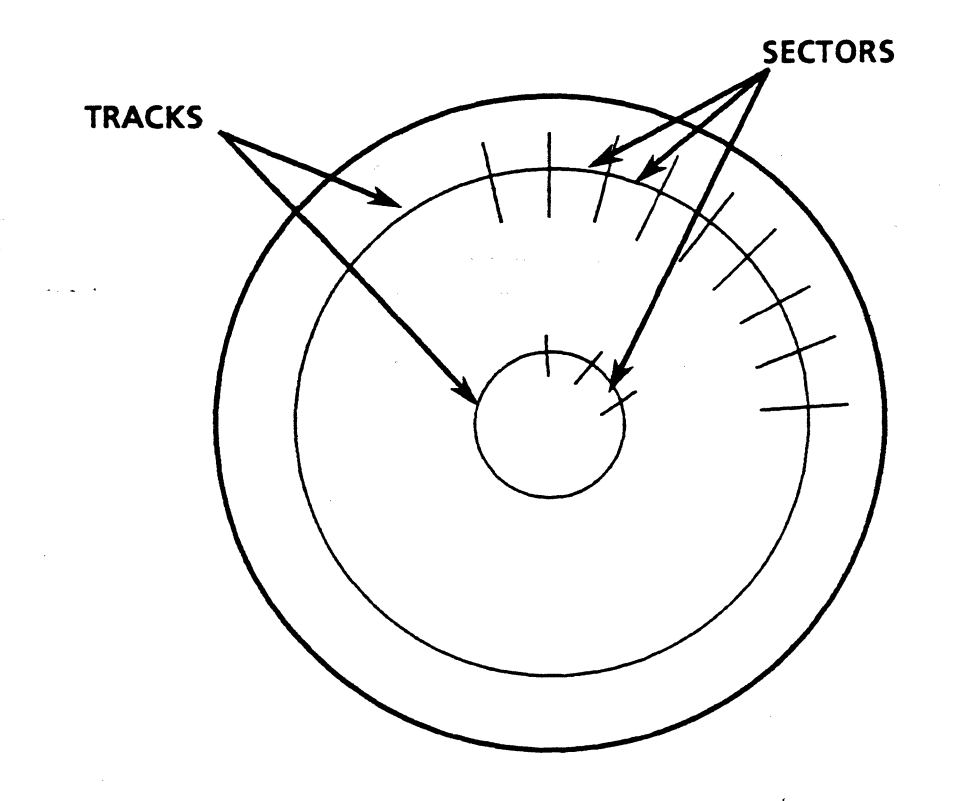

**DISK PLATTER SURFACE** 

# **A SERIES OPERATIONS FOR EXPERIENCED DATA PROCESSING PERSONNEL,.** . **APPENDIX A** . . - . ..,

---

 $\bigodot$ 

 $\bigodot$ ~/

When a file is broken up for disk storage, it is stored as sections called areas or disk rows. The terms are \~ *./*  synonymous. Programs refer to the sections as "areas," while the MCP considers the sections as disk "rows" when processing. All the areas of one file will have the same row size, except perhaps the last area, which may be smaller.

When the system needs to access a file, it locates the file header in the flat directory, then uses the physical addresses in the header to access individual areas of the file. Areas are accessed in the correct order when the. file is processed.

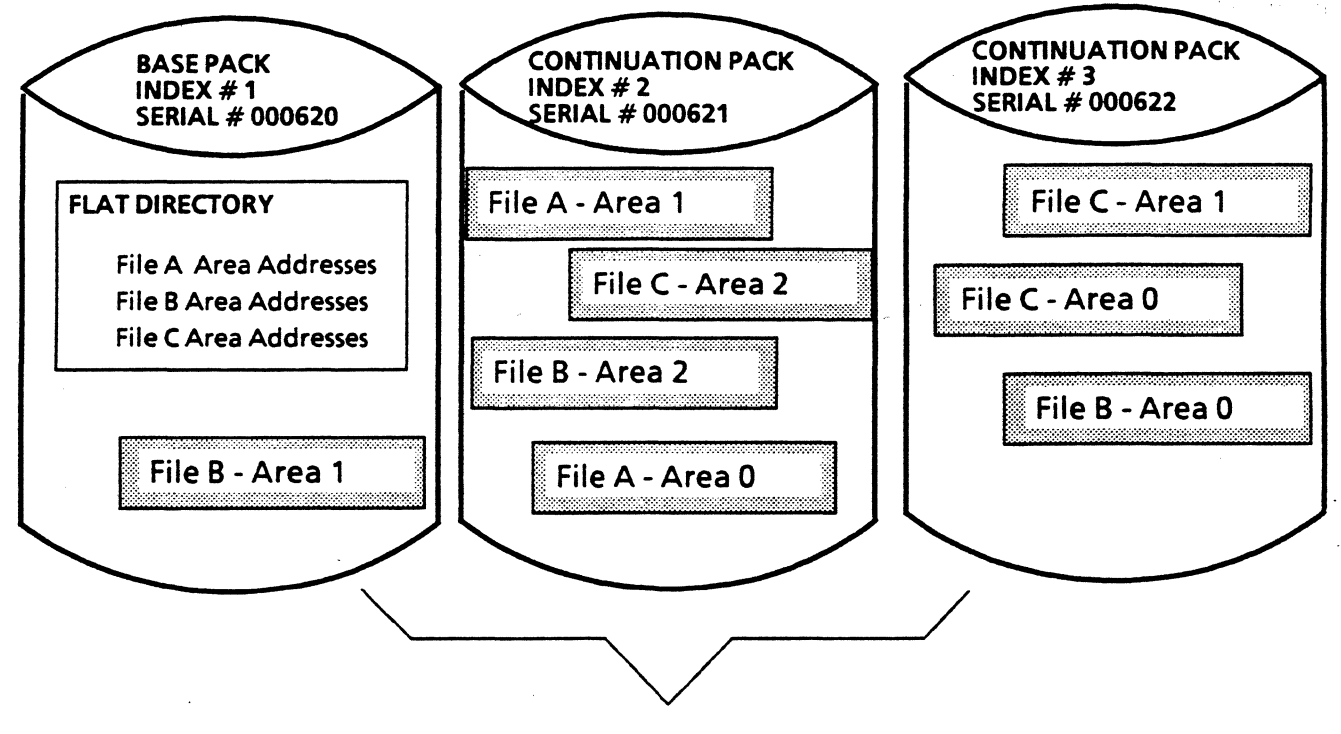

**YOURPACK Family** 

#### A SERIES OPERATIONS FOR EXPERIENCED DATA PROCESSING PERSONNEL **APPENDIX A**

#### **File Organization and Accessing**

The MCP constructs a special file called the Disk Access Structure file the first time a system is initialized. This system file contains two tables of disk file organization information which enable the system to access files quickly and efficiently. The tables are called the Pack Access Structure Table (PAST) and the File Access Structure Table (FAST).

**PAST** (Pack Access Structure Table)

The PAST contains an entry for every family active on the system. Each entry contains the family name and a pointer into the FAST. The pointer consists of the first and last FAST addresses of file names for the family. The file names for a family are listed altogether in the FAST.

**FAST** (File Access Structure Table)

The FAST entries contain family file names and pointers to their file header addresses in the flat directory.

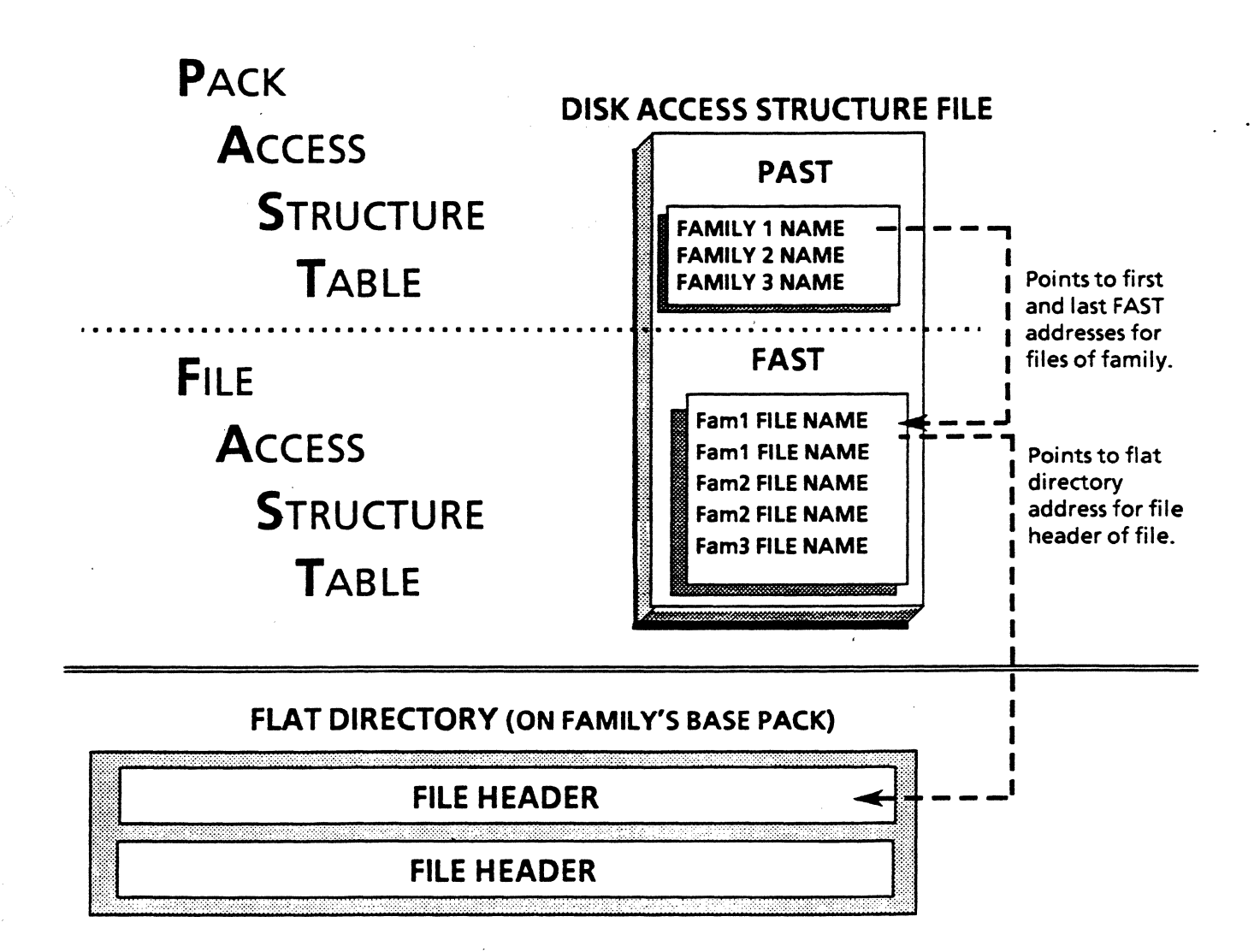

# A SERIES OPERATIONS FOR EXPERIENCED DATA PROCESSING PERSONNEL<sub>"</sub>.<br>APPENDIX A

放松工 得有日本的 线圈投资

 $\theta$ 

 $\mathbb{C} \rightarrow$  $\sum_{j=1}^{n}$ 

 $\sim 70$ Metri $T$ 

*("", ..* 

## Entire MCP Process of Accessing a File

::. :,~ .. "!,;:··.,,\_\ •··.·• ·:-./~~ > ·· :\_ • . . -~ ··~ . "·::~--~:~;-~~~a:r.J:;-Err When a file is requested by file title (file name and family name), the MCP initiates the following steps to  $\sim$ access the file. The flow of this process is illustrated on the next page.  $\mathbb{R}^n$  ,  $\mathbb{R}^n$  ,  $\mathbb{R}^n$  ,  $\mathbb{R}^n$  ,  $\mathbb{R}^n$  ,  $\mathbb{R}^n$  ,  $\mathbb{R}^n$  ,  $\mathbb{R}^n$  ,  $\mathbb{R}^n$  ,  $\mathbb{R}^n$  ,  $\mathbb{R}^n$  ,  $\math$ 

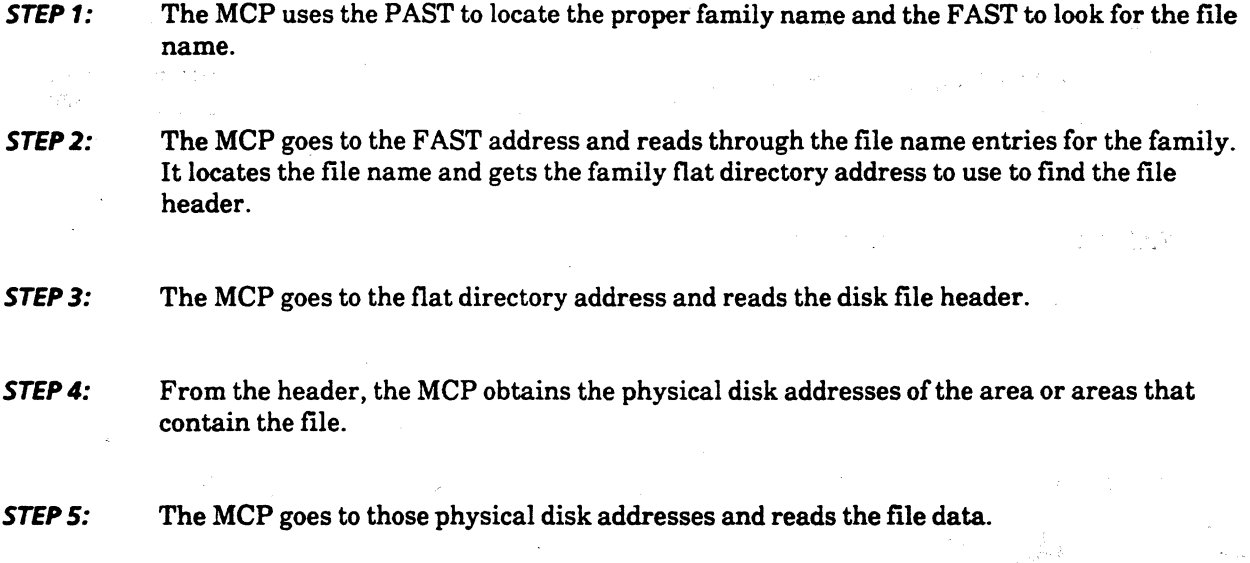

The PAST is not accessed each time a file is to be located. The MCP reads the PAST entries into a table in main memory when the system is initialized. When the PAST is updated, the MCP table is updated also. When a file is to be located, the MCP reads the table in memory to get the pointer to the FAST.

# A SERIES OPERATIONS FOR EXPERIENCED DATA PROCESSING PERSONNEL

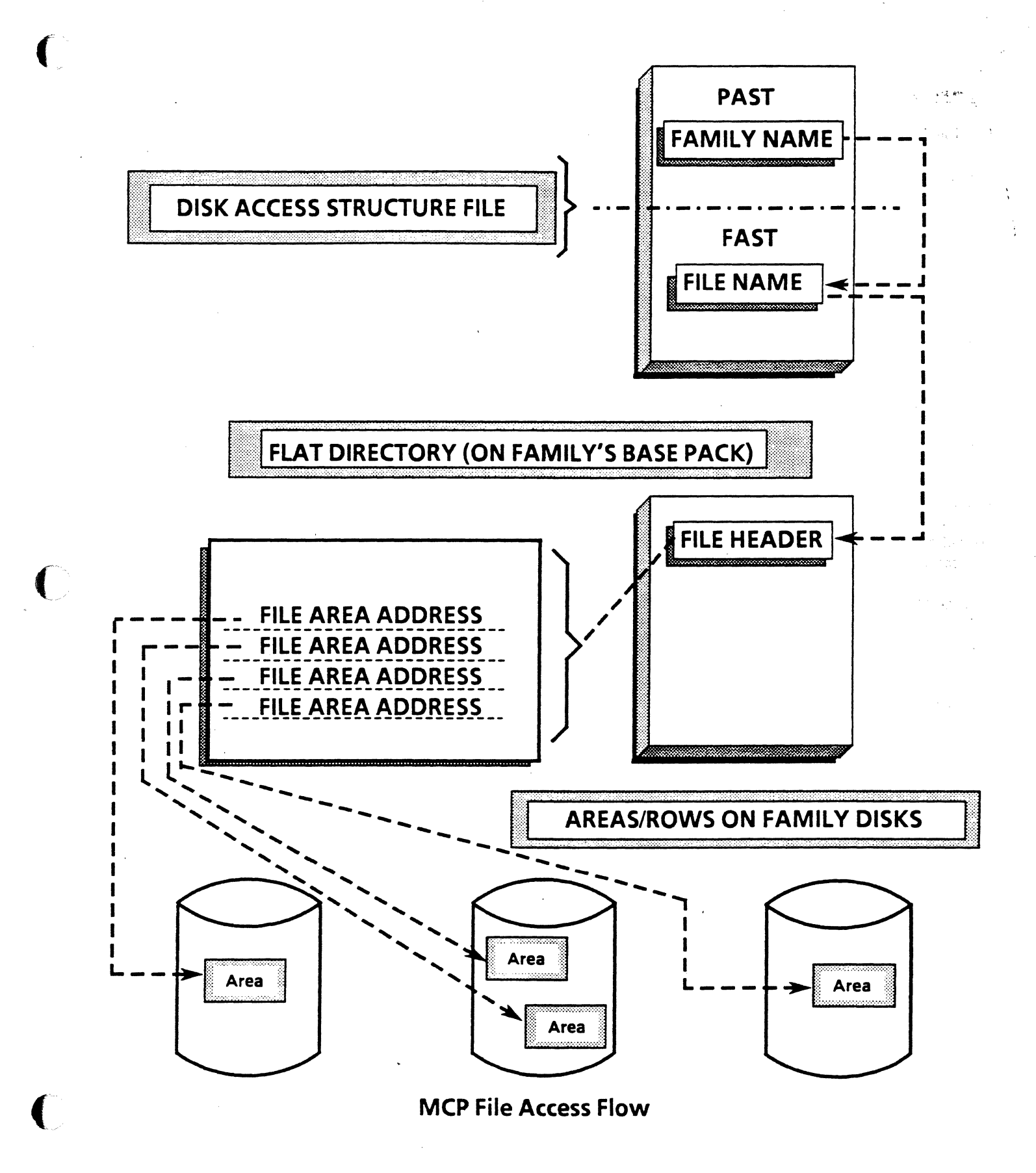

# A SERIES OPERATIONS FOR EXPERIENCED DATA PROCESSING PERSONNEL:~, , APPENDIX A

---

 $\cup$  :  $\mid$ 

 $\sim$   $\sim$ 

#### Local Access Structure Table (LAST)

The LAST is a copy of the FAST and is written to the base pack of the family only.

The LAST eliminates the need to rebuild the FAST from scratch when a pack is brought on-line, by restoring the FAST. If the LAST is not present or an error occurs when attempting to copy the LAST, the MCP will rebuild the FAST.

#### Duplicating Disk Structures

#### DD (Directory Duplicate)

The DD ODT command duplicates the flat directory onto one or two continuation packs. When a halt/load occurs, any member of a disk family containing a flat directory can be used as the base pack. If the flat directory on the base pack becomes corrupted, the system automatically chooses a duplicate directory on one of the continuation packs, making it the new base pack. The remaining packs in the family are treated as continuation packs.

Any change to the base pack flat directory is also made to the duplicate copies, as long as the disks with duplicate directories are online.

A duplicate flat directory can be deleted with the DD- option

DD ON *<family name> (<family index>)* 

#### AD (Access Duplicate)

The AD command creates a duplicate of the disk access structure (including the PAST and the FAST) on a continuation pack in the family which holds the systems file (halt/load family). The duplicate can be removed with the AD- option.

#### AD ON FAMILY *(<family* index>)

#### RB (Rebuild Access)

If the disk access structure for a family is lost, it can be rebuilt from the family flat directory, using the RB command.

RB ON *<family name to rebuild>* 

# A SERIES OPERATIONS FOR EXPERIENCED DATA PROCESSING PERSONNEL R.

in a shekara

of Police and Water 一般的に対応とし

The construction of the Communications

#### MIRROR (Mirror Disk)

If your system has sufficient disk resources, you can use the MIRROR feature to duplicate disk packs. A mirrored set is a pair of disks configured to be exact copies of one another. Whenever one member of a mirrored set is altered .or updated, the mirrored member is also changed. If something happens to one member, the other takes over immediately with no break in normal operations. A message will indicate the problem with the mirrored member.

Each of the disks must be of the same type, and system option 34 (MIRRORING) must be set.

The MIRROR ODT command includes several options for manipulating mirrored sets. MIRROR CREATE creates a mirrored set. MIRROR RELEASE releases a member of the set. The released member is taken offiine, and its label becomes invalid. Some ODT commands do not allow action to a mirrored disk unless the mirrored member is released.

#### MIRROR CREATE PK *<unit number>* FROM PK *<unit number>*

#### MIRROR RELEASE PK *<unit number>*

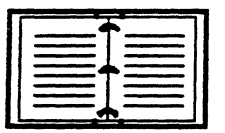

See the Disk Subsystem Administration and Operations Guide for detailed information on disk mirroring.

#### A SERIES OPERATIONS FOR EXPERIENCED DATA PROCESSING PERSONNEL **APPENDIX A**

#### **Maintaining Disk Media**

en 2002 kan trochficos son medocu

de las muneamelint

i i heturkê nav galeda kordan di p

**RC (Reconfigure Disk)** 

al of the neivers is the company To purge an old disk pack, use the RC command. When a pack is purged, all files on it are removed. This, command, which can also be used with new packs, creates volume labels on the pack. Options which may be used with this command include specifying an owner name, a new family name, a serial number, a continuation pack association to a base pack, a family index number, and other details.

Safety features help prevent unintentional reconfiguring of a disk. The RC command must include an option with the old family name, or the task will go to waiting status until an AX response with the old name is entered. Also, the owner specification of the disk pack must be verified by the operator.

If no family name is specified for a pack being reconfigured, the old family name will be assigned.

#### $RCPK$  < unit number > < options >

#### RC PK076 OLDNAME = USER4,  $BP = 066104$ , FAMILYINDEX = 3

This command reconfigures pack 76, which presently has the family name of USER4, so that it.

- Maintains the family name USER4
- Is associated to the base pack with the serial number 066104
- Becomes a continuation pack with an index of 3

#### LB (Relabel Pack)

If you want to assign a new family name or serial number to a pack without removing the contents on the pack, use the LB command. The serial number of a pack in a multipack family cannot be changed. The old family name must be specified or the task will go to waiting status until the old family name is input.

 $LB <$ unit number >  $<$ options >

#### LB PK077 NAME = MYPACK, OLDNAME = USER1, OWNER = ME

This command changes the family name of the USER1 pack to MYPACK without altering the contents of the pack. The operator would have to verify to the system that the change in owner is appropriate.

#### LB PK098 SR, OLDNAME = ADMIN, OWNER = SYSTEM

This command changes the ADMIN pack to a system resource pack. System resource packs are given the name PACK and are used for system-related files. The new owner, SYSTEM, would have to be verified by the operator.

#### **A SERIES OPERATIONS FOR EXPERIENCED DATA PROCESSING PERSONNEL APPENDIX A**

#### ( **Memory Disk**

Memory Disk allows the configuration of memory so it can be used like a disk unit, providing file access with a high  $\phi$ data-transfer rate and relatively little access time. This feature is available on all A Series ASD systems and on A 15 and B 7900 ASN systems. Memory Disks can be used in the same way as any other disk, with some restrictions. A Memory Disk cannot be the halt/load unit, and it cannot be a member of a non-Memory Disk family.

 $nk$  risk

Since memory is a volatile medium, vulnerable to power failure and memory reconfiguration, the files residing on Memory Disk should be carefully chosen. They will have to be reconstructed after any system event which results in corrupted or altered memory.

Note: ASD and ASN memory are discussed in the appendix on system memory.

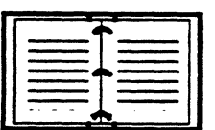

See the Disk Subsystem Administration and Operations Guide for detailed information on Memory Disk.

抗

#### A SERIES OPERATIONS FOR EXPERIENCED DATA PROCESSING PERSONNEL & **APPENDIX A A**

#### Tape Organization anthrong from the state of the control of

n chanter Discount and swells said general ใช้สมัย แกรม (ร. 22) สะใช้คริส <mark>ปัตพระศัพทธิ์ตะ</mark> มา 1999 อยิโ - 256 มหร. 25 อม. (กรอย ๆ คณะสังหระโทธิ์ชาวเรา) Although tapes are not grouped into families as disk packs are, they may still be dependent on one another, depending on the information that is stored on the tape. There are several data storage alternatives for tape media, and each alternative determines whether tapes are independent.

Dependency between tapes means that more than one tape is required to restore a file to the system. This situation could occur when a file is split between two tapes; to copy the file from tape to disk, both tapes are required. A tape is independent if all files stored on it can be restored to the system without requiring any other tape.

One Tape Reel, One File:

All the information for one file is stored on one tape. There is no  $\mathbb{R}^n$ dependency between this tape and any other.

XeiC Mones

One Reel, Multiple Files:

**Multiple Reels, One File:** 

**Multiple Reels, Multiple Files:** 

If all the files are complete, the tape is independent.

All of the information from one file does not fit on one tape, so the file must be stored on multiple tapes. In order to restore this file to the system, all the tapes must be available to the system, so the tapes are dependent.

These tapes are dependent only if a file is split between two tapes. Otherwise, they may only be related, if for example, all the backup files for a particular time period are stored on a series of tapes.

#### **Tape Structure**

Tape files may be recorded on tape in different densities (bytes per inch of tape). The user has some flexibility in choosing the density in which a tape file will be created, but the density must match one that is supported by the tape drives available on the system.

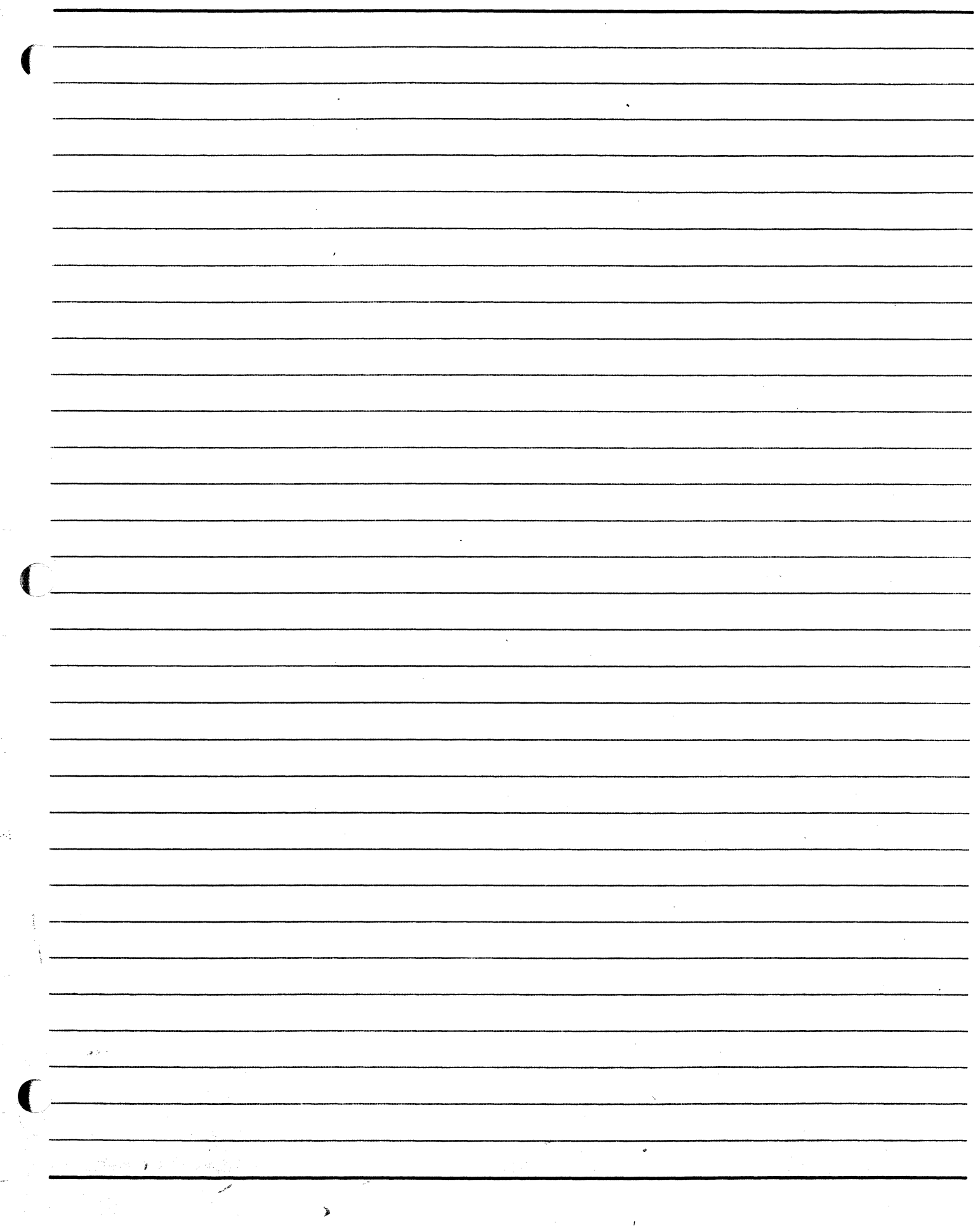

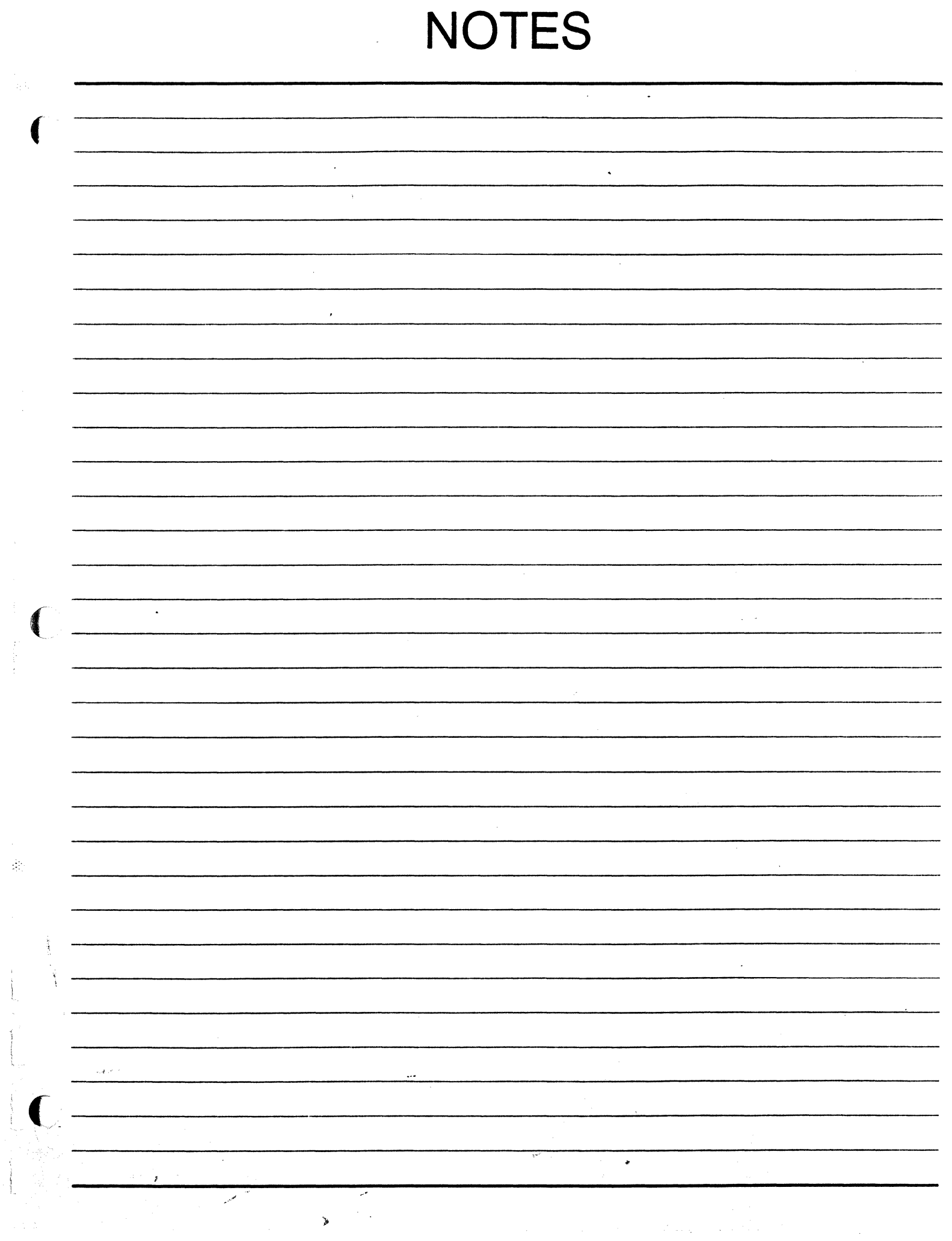

ŧ

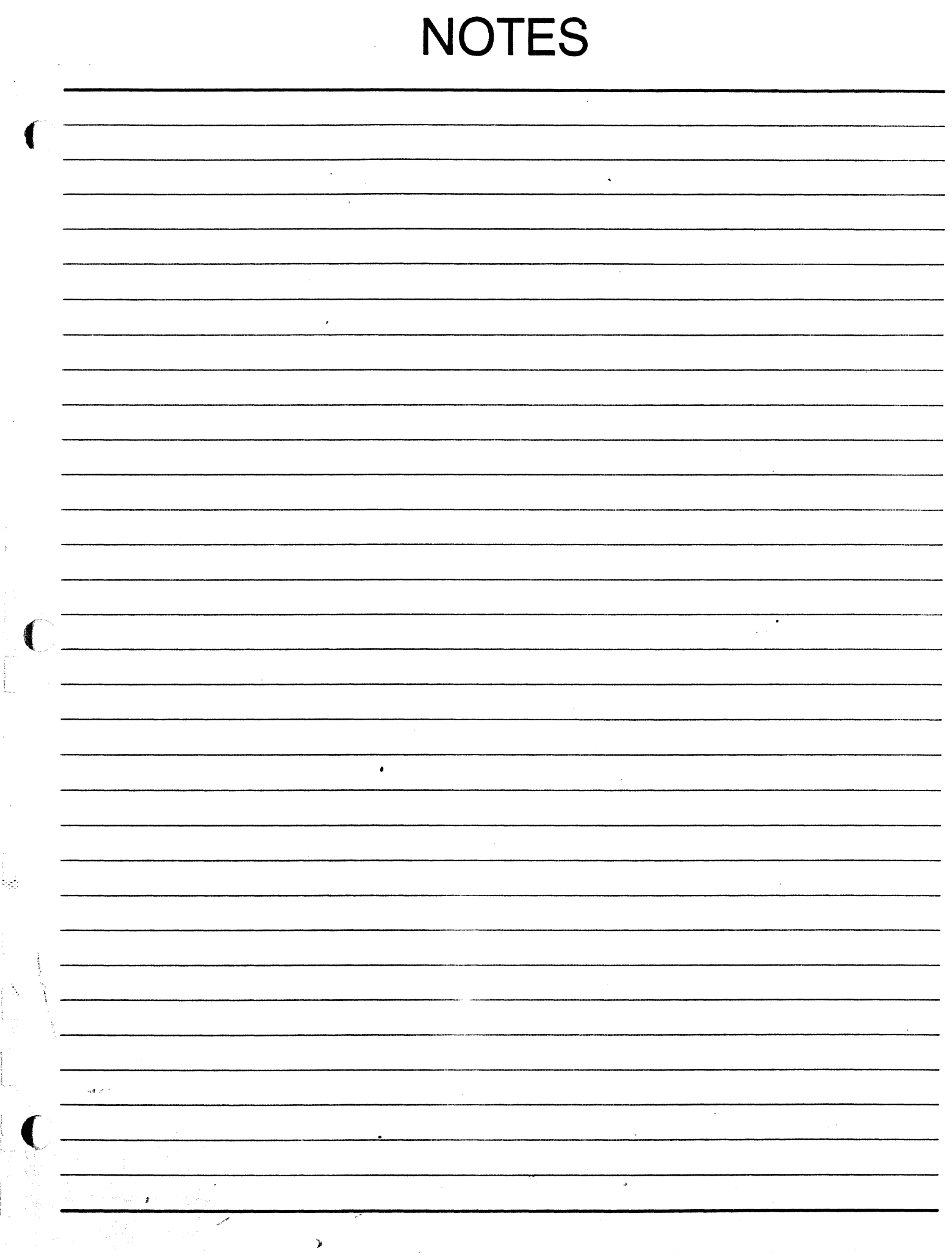

**APPENDIX B SYSTEM MEMORY** 

毒

Réferèn

STEATER AND STATES

¥

#### A SERIES OPERATIONS FOR EXPERIENCED DATA PROCESSING PERSONNEL APPENDIX B

#### Memory Concepts

 $\overline{f}$ 

Main memory is a storage area for code and data that are being processed. When code and data are not required for processing, they are stored on disk or tape. The memory subsystem manages the retrieval and storage of the programs and data in main memory. The memory subsystem must get the program code and data from storage and put them in memory before they can be processed. So that the space in memory is used most efficiently, some data and portions of code required by an executing program may remain on peripheral storage until needed for processing. The memory subsystem retrieves the information when it is needed.

In order for the central processing subsystem to process programs, it must know how to locate the program code and data in memory. It locates portions of code and data using the memory addresses which are assigned to them when the information is brought into memory. The addresses are much the same as house addresses. They identify the memory storage location of the information.

The amount of information in memory at any one time is restricted by the architecture used to address information in memory and provide access for processing, as well as the actual physical size of memory on the system. Each type of memory addressing architecture has defined limits, expectations, and capabilities.

The MCP and MCP/AS have different addressing architectures. MCP/AS architecture allows the processor to access more information in memory at any given time than MCP architecture. The B X900 systems running MCP use an addressing architecture known as ASN (Address Space Number). The A Series systems running MCP/AS use an addressing architecture known as ASD (Actual Segment Descriptor).

#### MCP ASN Memory Addressing

The ASN scheme uses the concept of address spaces to allocate memory. An address space is the area of memory which the central processor can "view," or access and process in, at any one time. There may be many <sup>1</sup>address spaces in memory on a system, but the processor can only work in one at a time. Each address space consists of two major components of memory: a shared (global) portion and a local portion.

The shared portion of memory is memory that is available to all address spaces in memory. It contains programs and data that can be shared or must be available to all address spaces. There is only one shared portion in memory.

The local portion of an address space contains programs and data unique to that local component. There may be many local components which couple with the shared portion of memory to make up an address space. Each local component is assigned a number (ASN) by the MCP. The ASN refers not only to the local portion, but to the address space which is formed by coupling that local portion with the shared portion. Programs located in one ASN cannot access information or programs in another ASN. The number of local portions of memory will vary from system to system.

Memory is allocated to shared and local components in "pages"-each page being 128K words. The size of the shared portion and local portions may vary, but cannot be any smaller than one page. The total memory occupied by an address space on a system cannot exceed 8 pages or 1024K words (two million words on B 7900 and A 15 systems with certain options implemented).

> $\frac{1}{2} = \frac{1}{2} \frac{\partial}{\partial \theta}$ 201524

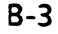

A SERIES OPERATIONS FOR EXPERIENCED DATA PROCESSING PERSONNEL **APPENDIX B** 

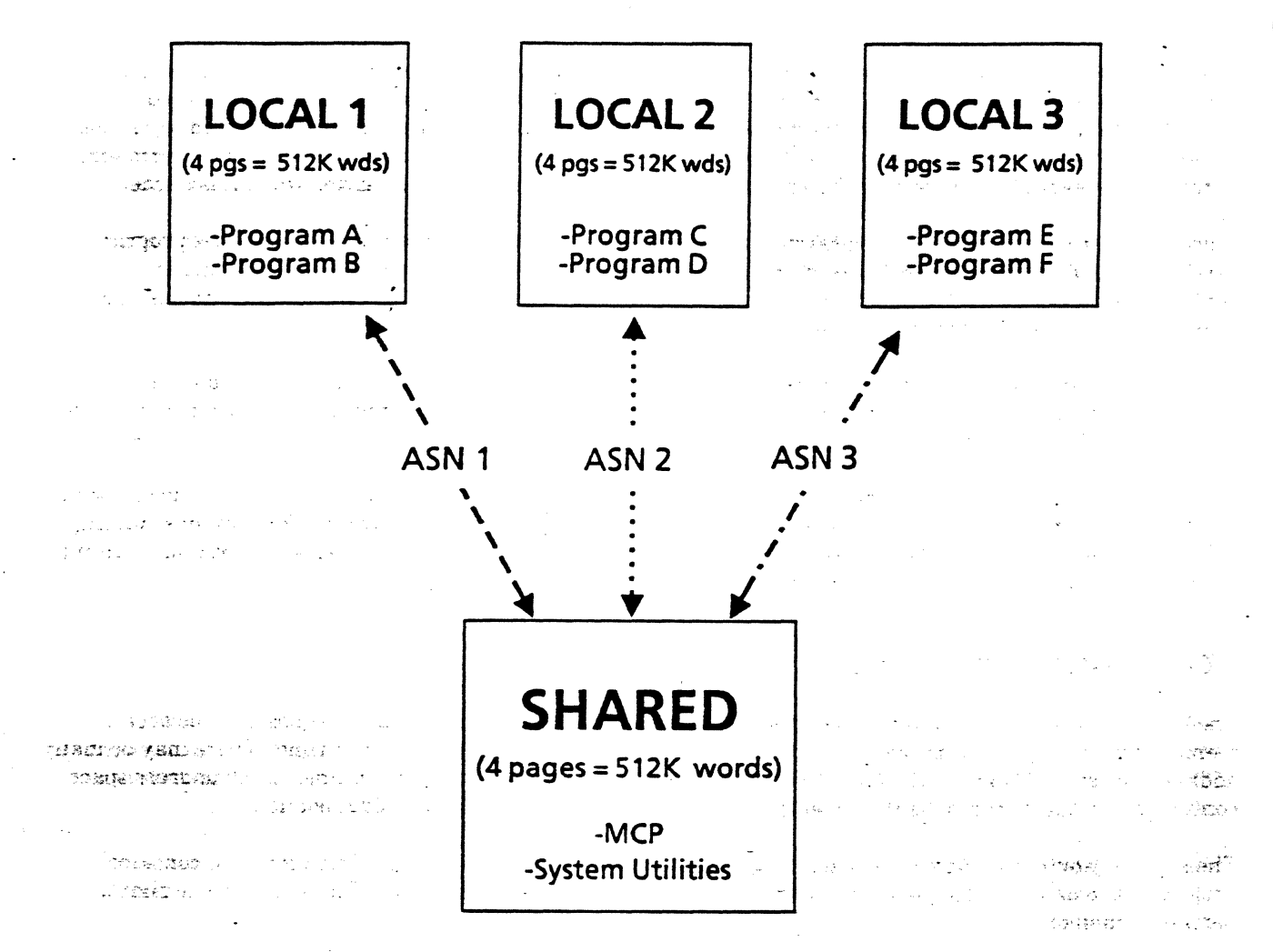

### **Example of the Structure of ASN Memory with Three Address Spaces**

1832 BEACASTER OF THE CASE de scola, 2003 100 de 201 de 201 de 300 e

The example above shows three address spaces in memory made up of the one shared component and three  $\pm \infty$ local components. Note that when the shared component is coupled with any one of the local components, the total memory does not exceed 1024K words.

**Disapproved the constitution of the constants Pacific** 

Ashi nama san guwanti. Ji ni a mangen

ುದ

Address space ASN 1 is made up of Local 1 and the shared portion, ASN 2 of Local 2 and the shared portion, កណ<sup>្</sup>ណែក្នុក្នុងរវាជ្យមេដា **មធ***ាជាប្រវត្តិ តែគាត់ការ មិននិង***ភ្នំ**ង។ គាត់ **Callen** and ASN 3 of Local 3 and the shared portion. **SEARCH HUNTER GAINSTER** ା । **এক বেং মুখ্য ১৮৩ চন ১৯ চন ১৯ চন ২০** চন ১৯ מפעתי

In this example, the MCP and the system utility programs are located in the shared portion of memory and  $\frac{1}{2}$ can be accessed by all three address spaces. ASN 1 has programs A and B, ASN 2 programs C and D, and ASN 3 programs E and F. In processing program A in ASN 1, the central processor could also access program B which is in ASN 1, but could not access programs C, D, E, or F because they are in different address spaces.

 $R - 4$ 

#### A SERIES OPERATIONS FOR EXPERIENCED DATA PROCESSING PERSONNEL **APPENDIX B**

### **MCP/AS ASD Memory Addressing**

The processor

always goes to

find where

memory.

the ASD table to

program code or

b.

It is possible for A Series systems to use the MCP operating system with ASN memory addressing. However, with the expanded memory capabilities of the A Series systems, a new memory addressing architecture, called ASD, was formulated and is more suited to these systems.

The ASD architecture has removed the limitation of the processor being able to "view" only 1024K words of memory at a time. Instead, the processor can view, or access, all of memory at one time-up to four billion words (24 billion bytes). Basically, this is possible because all memory areas allocated to programs and data are controlled and accessed through one central structure called an ASD table.

Each piece of data or program code which is to be executed is given an ASD, or segment descriptor, when it comes into memory. This ASD includes a memory address. A record of all of the ASDs assigned is kept in the ASD table. The ASD table is like a directory for the processor, telling the processor where in memory the program code or data is located. This allows the processor to locate the information quickly and efficiently, even though there may be billions of bytes of information in memory in no particular order.

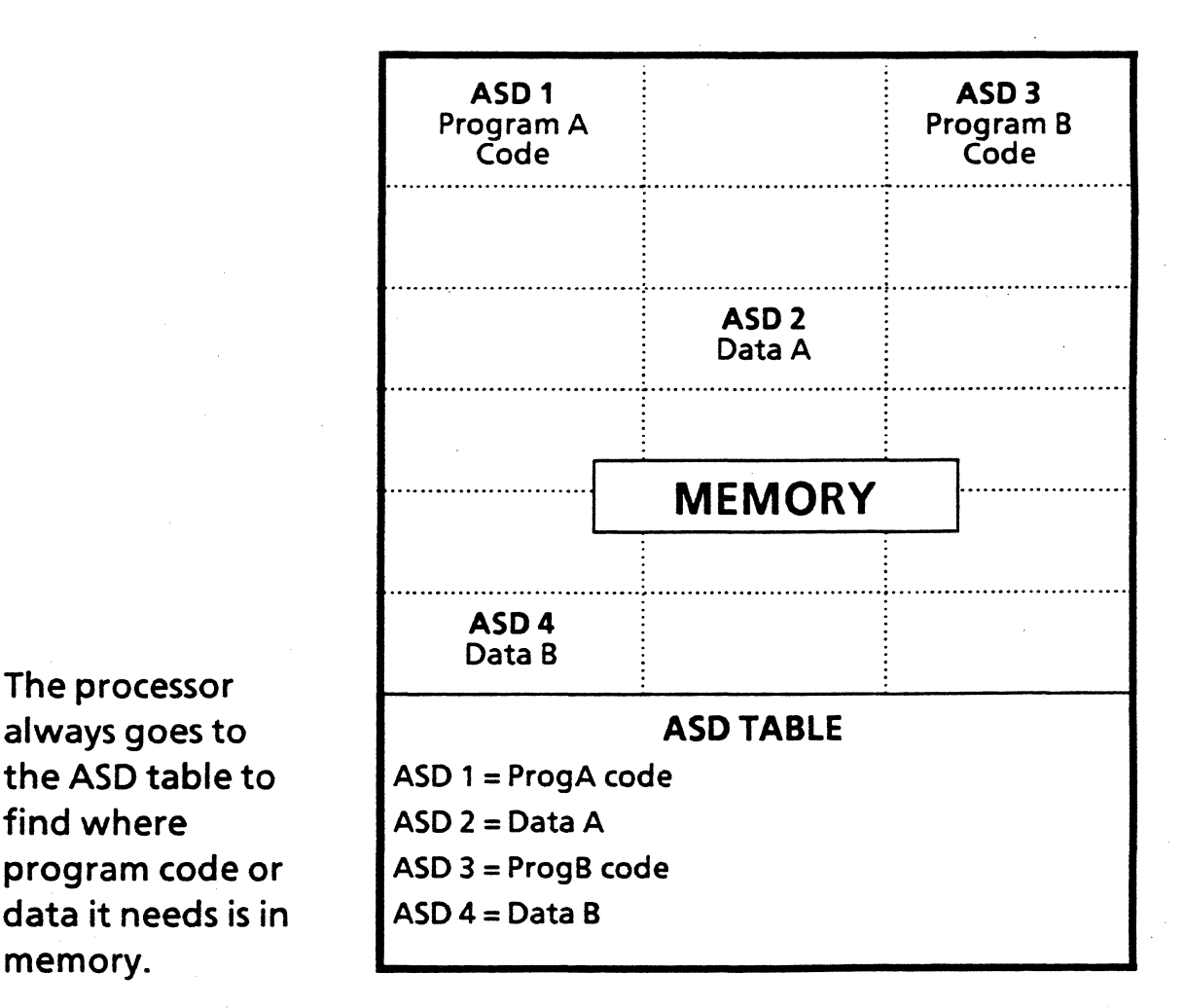

**Example of ASD Memory Addressing** 

 $B-5$ 

 $\ddot{\phantom{a}}$ 

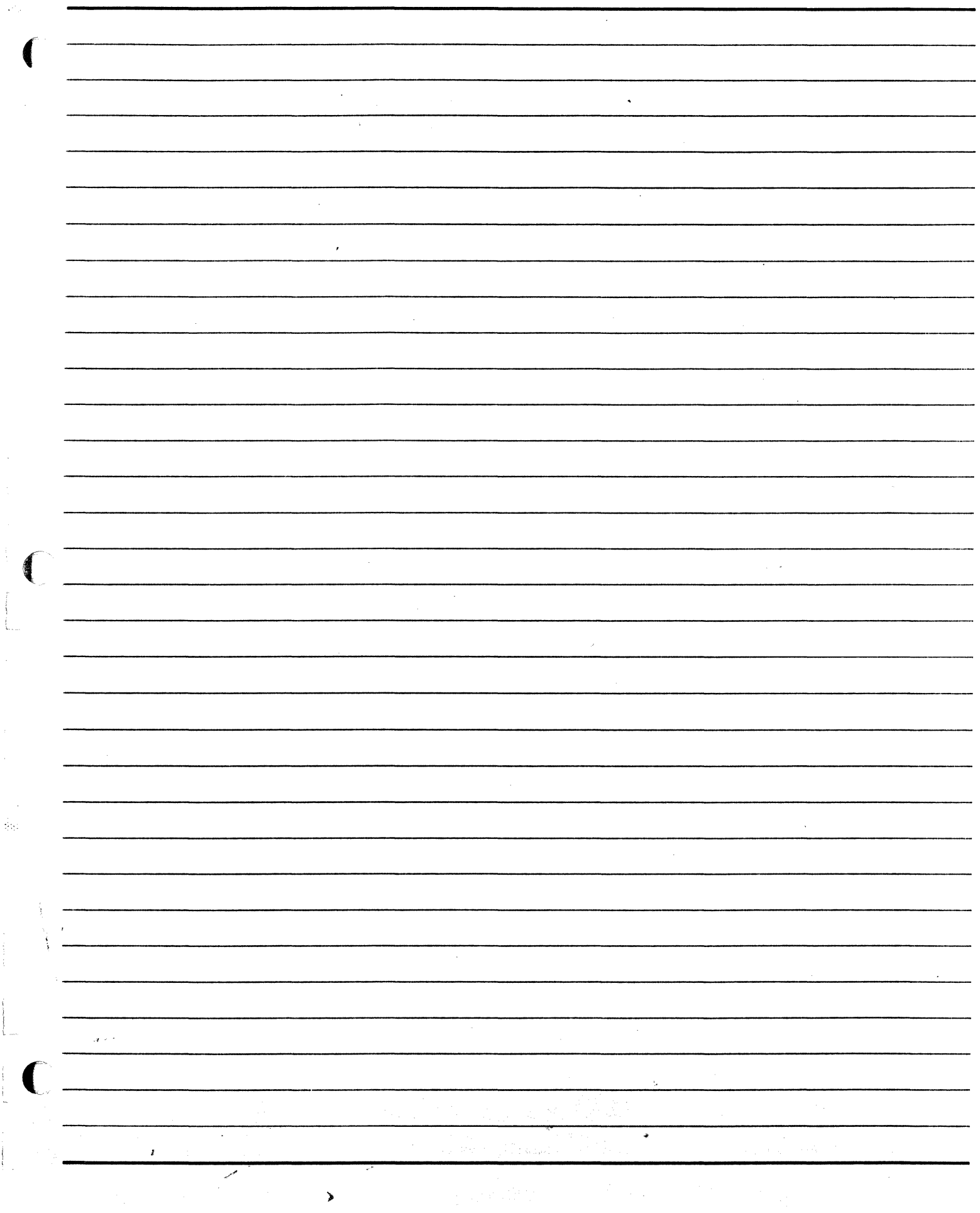

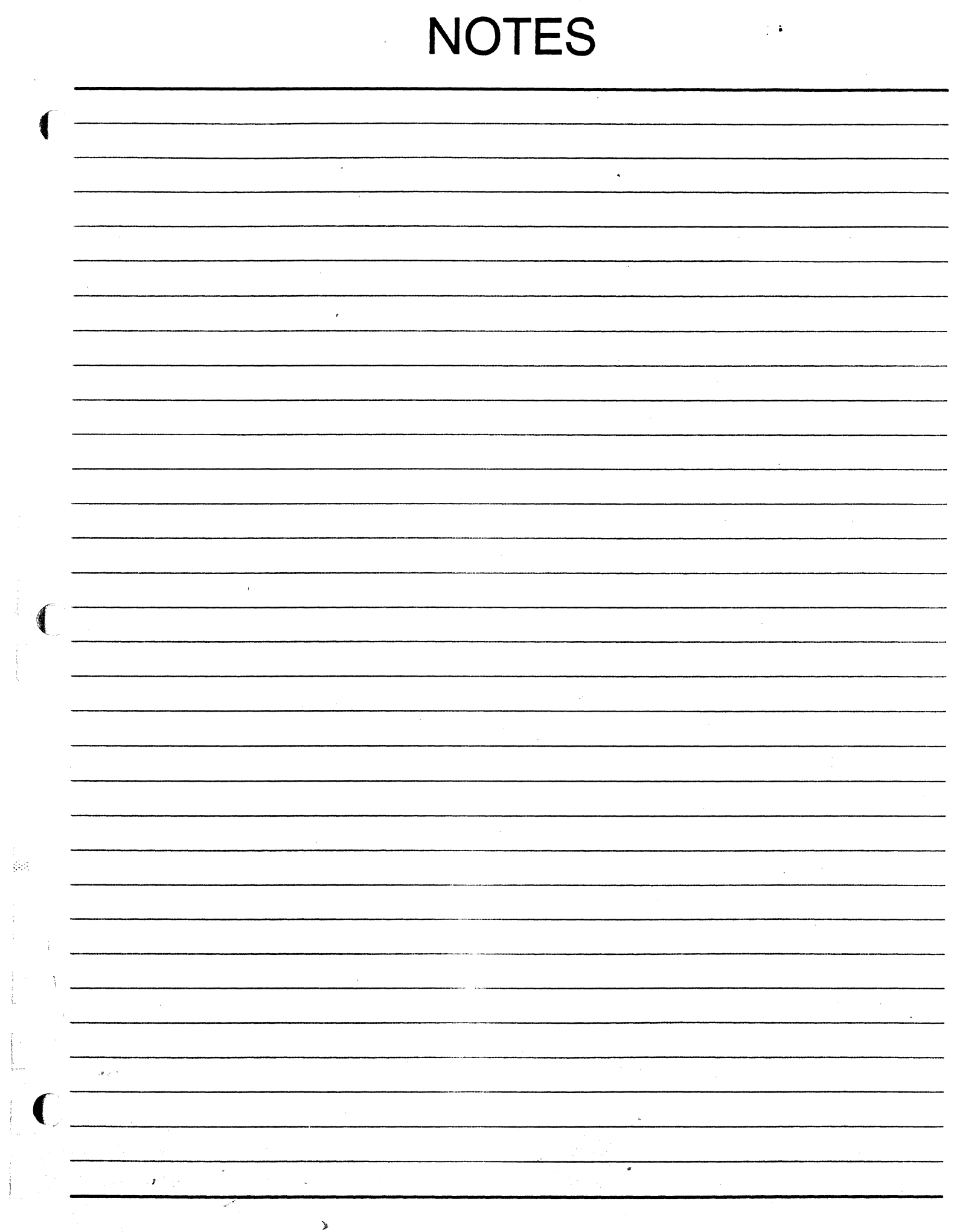
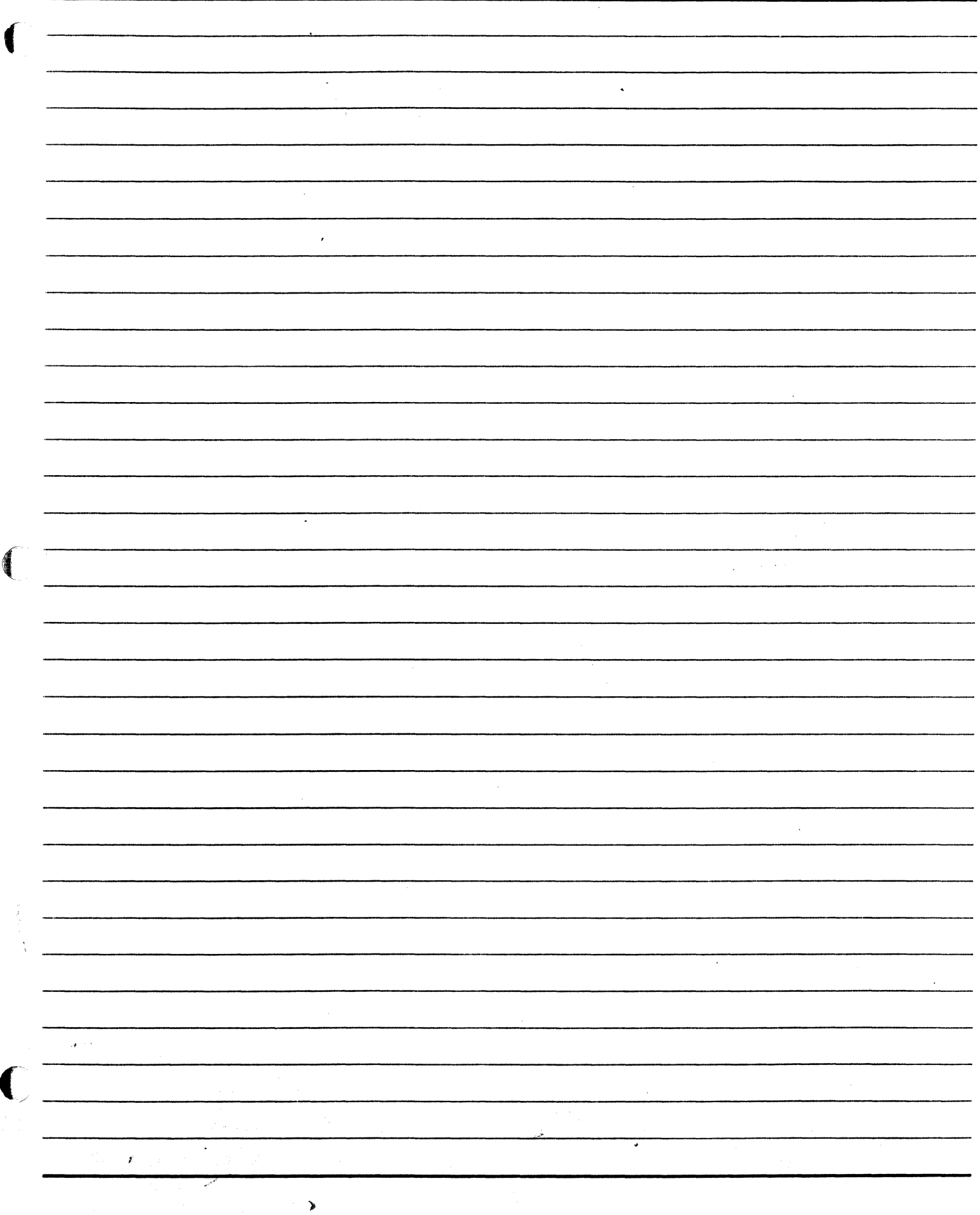

 $\frac{1}{2}$  , where  $\frac{1}{2}$ 

 $\frac{1}{2}$  and  $\frac{1}{2}$  and  $\frac{1}{2}$ 

 $\frac{1}{2}\frac{1}{2}$ 

 $\begin{aligned} \frac{1}{2} \left( \begin{array}{cc} \frac{1}{2} & \frac{1}{2} \left( \frac{1}{2} \right) & \frac{1}{2} \left( \frac{1}{2} \right) & \frac{1}{2} \left( \frac{1}{2} \right) \\ \frac{1}{2} & \frac{1}{2} \left( \frac{1}{2} \right) & \frac{1}{2} \left( \frac{1}{2} \right) & \frac{1}{2} \left( \frac{1}{2} \right) & \frac{1}{2} \left( \frac{1}{2} \right) \\ \frac{1}{2} & \frac{1}{2} \left( \frac{1}{2} \right) & \frac{1}{2$ 

APPENDIX C **SYSTEM COMMUNICATION** 

 $\frac{1}{2}$ 

# Communication Between the Central Processor and Peripherals

The Data Link Processor (OLP), an integral part of this UO subsystem, was defined earlier in this guide. It is a processor especially designed to control a particular kind of peripheral. There may be one peripheral devjce attached to each OLP or a group of devices which access the OLP via a controller, or controller and exchange. Depending on the type of controller and exchange, the number of devices capable of being accessed by the DLP can become quite complex.

Although the names of the components may differ slightly, the flow of data between the central processing system and the peripherals follows a similar path on all A Series and B X900 Series computers.

Basically, data entered via an input device travels through the controller for the device to a OLP in an UO base. Then it goes along a Message Level Interface (MLI) to an UO processor, which is called by different names depending on the system. From the I/O processor, the data goes along to the central processor and memory. To return to an output device, the data would take the same route in reverse.

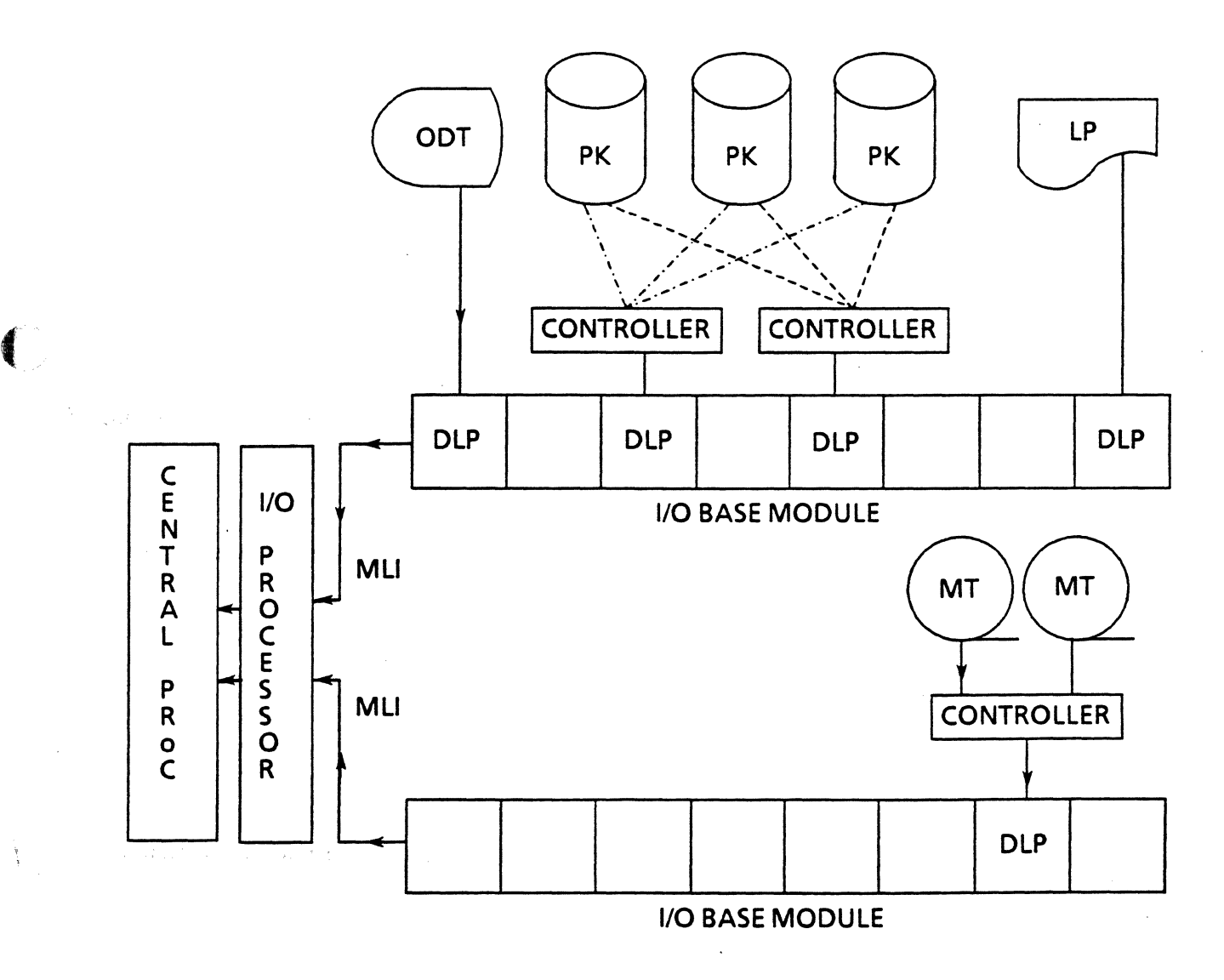

# Communication Path Between Peripherals and Central Processing

The flow of data communications messages from a terminal to the central system follows the steps below.

1. The message is entered at a terminal. The message is a collection of characters made up of bits which are sent in a particular pattern across the data communications cable lines to the Quad Line Adaptor (QLA). There may be an electrical interface on the cable to alter the voltage level of the signals from the terminal to match what the cable line can accept.

( \\.

- 2. The QLA assembles the bits into characters again and translates the character format if necessary. Then the characters are passed to the Line Support Processor (LSP). ·
- 3. The LSP assembles the characters into a complete message which is then passed on to the Network Support Processor (NSP).
- 4. The NSP edits the message to conform to requirements specified for the environment by the Network Definition Language (NOL) and passes the message on to central processing (via an MLI and an 1/0 processor).
- 5. The Central Processor processes the message, formulates a response, and sends a message back to the NSP.
- 6. Again the NSP edits the message and passes it back to the LSP.
- 7. The LSP disassembles the message into characters and sends one character at a time to the QLA.
- 8. The QLA translates the character if necessary and disassembles it into bits. The bits are sent to the terminal.
- 9. The bits pass through the cable and electrical interface and are received by the terminal.

There are four QLA lines for each LSP and up to eight LSPs may be assigned to each NSP. The total number of each type of processor and line depends on the size and configuration of the system and overall network.

If the system has a DCDLP instead of NSP/LSP processors, the steps are the same, except that the DCDLP performs the functions of the NSP, LSP, and QLA.

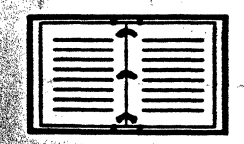

and the second control of the second control of the second control of the second control of the second control <br>- And the second control of the second control of the second control of the second control of the second con The Systems Functional Overview Manual has more detailed information on data  $communications$  hardware and software.  $\qquad \qquad$ elingura slammen

And Property the Secret Park and the Secret Contract of the Property of Angles Contract of the Secret Secret S

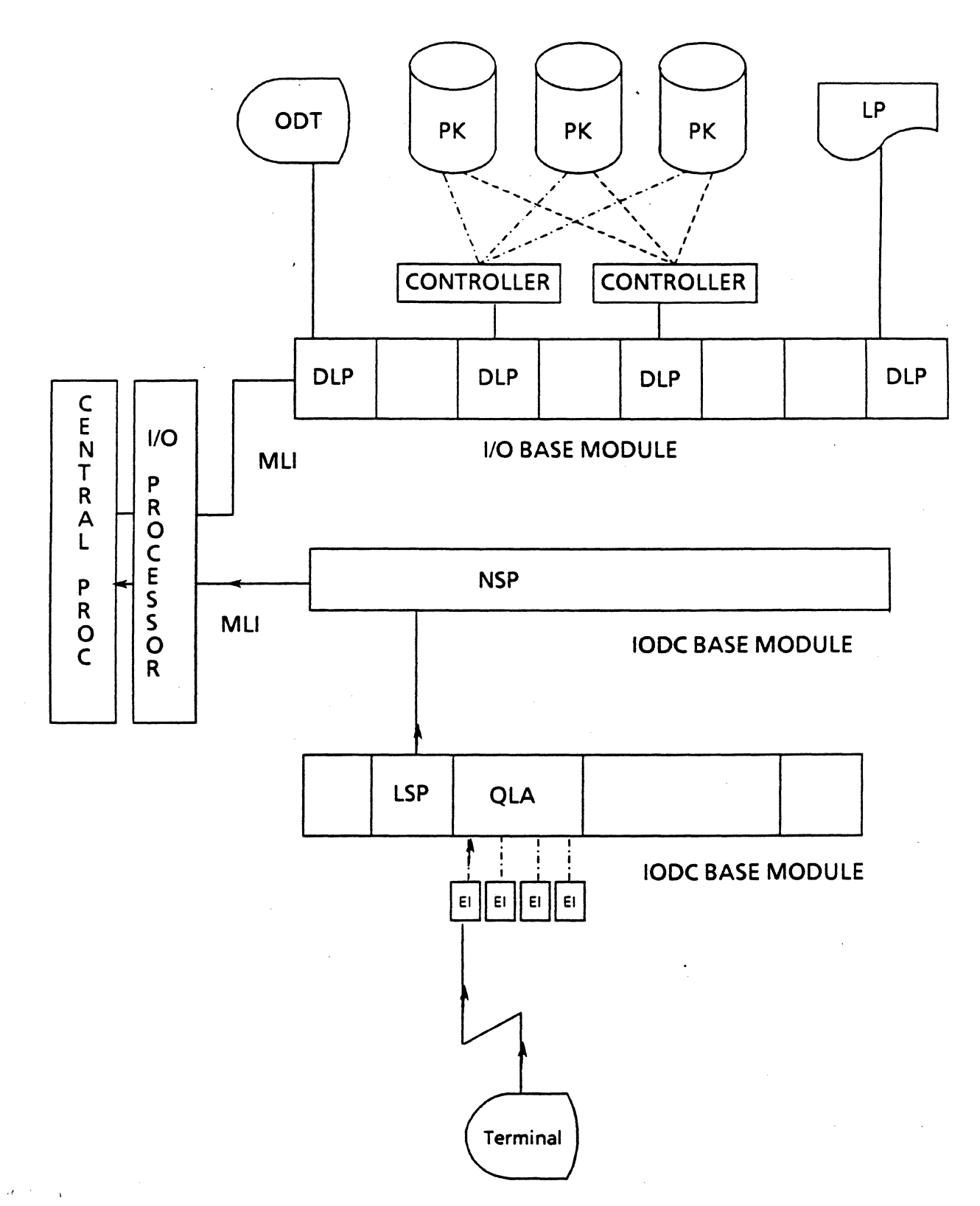

Data Communications Message Path Between Terminal and Central Processing

磁

 $C-5$ 

 $\hat{\mathcal{L}}$ 

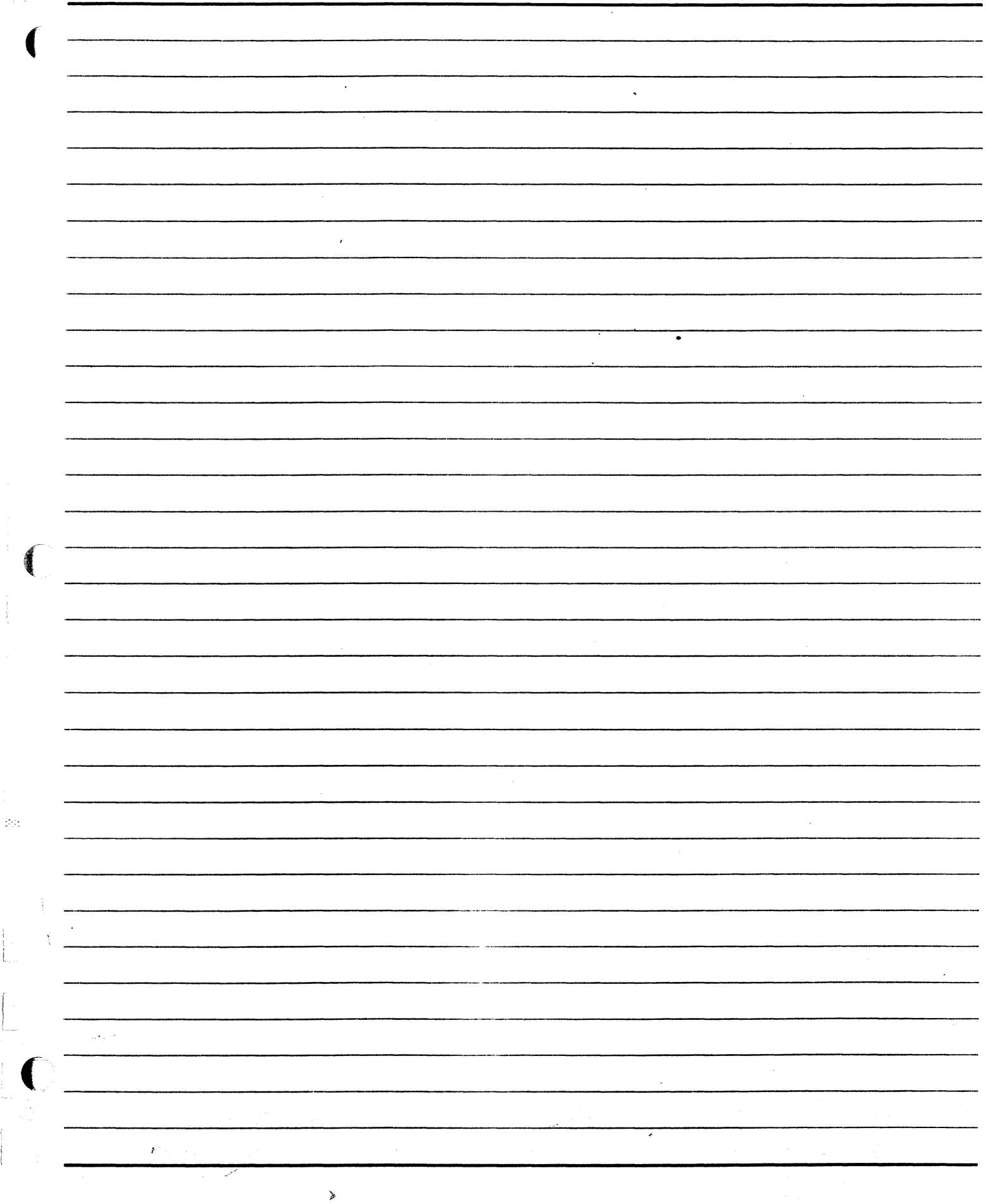

 $\ddot{\cdot}$ 

 $\ddot{\phantom{0}}$ 

 $\frac{1}{2}$ 

ر<br>مونو

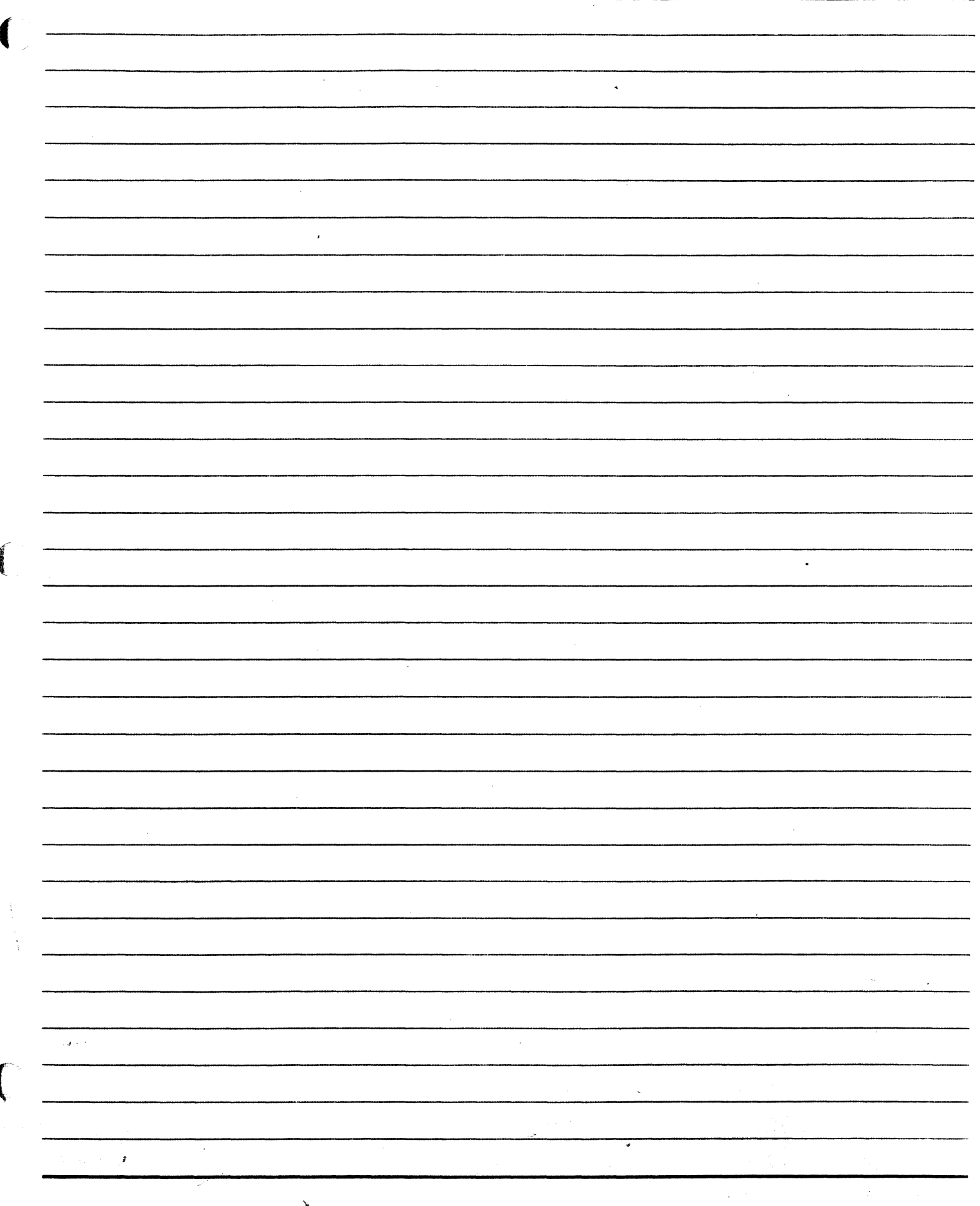

Ŷ,

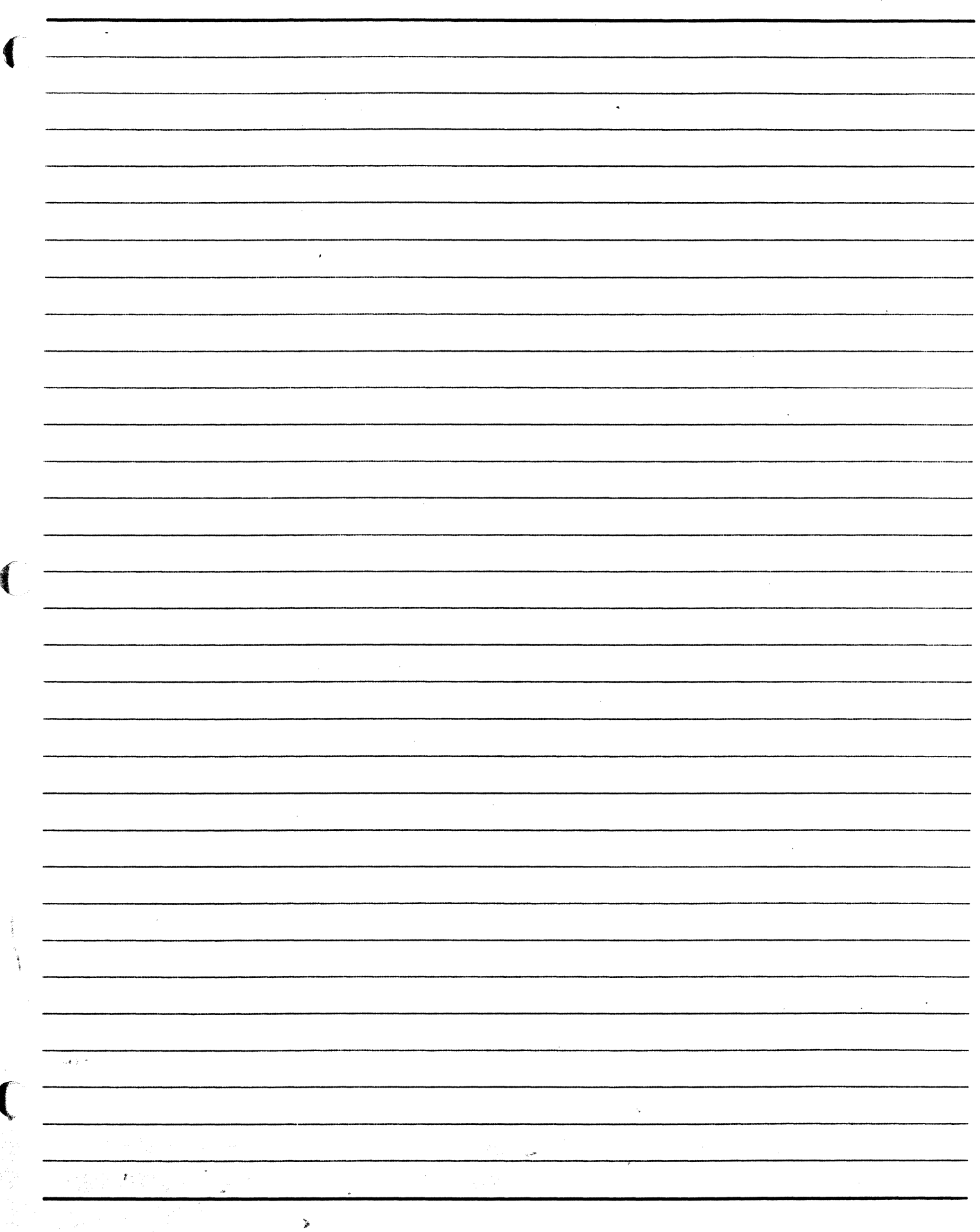

 $\langle \hat{q} \rangle$ 

**APPENDIX D** 

**ODT KEY FUNCTIONS** 

 $\frac{1}{2}$ 

 $\mathcal{V}_{\gamma\kappa}$ 

 $\hat{\mathcal{L}} = \hat{\mathcal{L}} \hat{\mathcal{L}} \hat{\mathcal{L}}$ 

 $\sim 25$ 

١.

# ( ODT Key Functions

The following descriptions are for the most commonly used keys on the ODT. Although keys/lights may differ slightly from one terminal model to another, functions are the same.

### Keyboard Indicator Lights

The lights are marked as indicated below.

Line Terminal Activity Indicator Light (LTAI on ET 1100,  $\sim$  on T 27)

Lit when the central computer system recognizes a terminal it can accept input from and send responses to.

Enquiry Indicator Light (ENQ)

Lit when the terminal is not in Receive mode and detects a system attempt to send it a message or data. An audible alarm may sound. Both the light and the alarm are turned off by pressing the [RCV] key.

Local Indicator Light (LOCAL on ET 1100, 0 on T 27)

Lit when the terminal permits keyboard entry (Local mode). The indicator light turns off when the terminal is switched to Transmit mode (by pressing the [XMT] key) or Receive mode (by pressing the [RCV) key).

Receive Indicator Light (RCVon ET 1100,  $\overline{\{\leftarrow\}}$  on T 27)

Lit when either the [RCV] key is pressed or the system has placed the terminal in receive mode (online) to send it a message. The terminal stays in receive mode until a key on the keyboard is pressed.

Transmit Indicator Light (XMT on ET 1100,  $\rightarrow$  on T 27)

Lit when the [XMT] key is pressed indicating the terminal is to transfer the message or data on the screen to the system. The light automatically turns off when the system successfully receives the message.

The system does not see a message, data, or command keyed in by the operator until the terminal transmits the message (operator presses the [XMT] key).

Number Lock Indicator Light (NUM, ET 1100 only)

Lit when the [NUM LOCK] key is depressed. The numbers on the numeric key pad (right side of keyboard) work without using the [SHIFT) key.

#### Special Screen Symbols

#### CURSOR

A symbol that marks the current position on the screen where data can be entered or corrected.

 $\bigcirc$ 

#### DELIMITERS

A set of two symbols (brackets or triangles) that indicate the beginning and end of a data entry field.

A terminal in Forms mode allows the cursor to move between delimited fields. Characters cannot be entered in any areas outside of delimited fields of the screen.

#### **HOME**

The top left-hand corner of the screen (column 1, row 1) is the terminal's Home position.

When the terminal transmits a message or data to the system, all characters starting at the Home position up to the cursor will be sent. This is not true if the terminal is configured to do something different.

#### Control Keys

## Shift Key (Shift)

Causes capital letters or the upper symbol on a key to be displayed. For example, the key with the period (.) will display a "greater than" symbol  $(>)$  when the period key is pressed while holding the [SHIFT] key down.

Caps Lock Key (Caps Loek on ET 1100, Lock on T 27)

)

When lit, it causes only uppercase alphabet characters to be displayed.

#### Clear Home Key

Clear  $\tilde{\mathbf{x}}$ 

When unshifted, this key causes the cursor to return to the Home position. Shifted, the key erases all information on the screen and then returns the cursor to the Home position. In Forms mode, shifted erases all data between delimiters and moves the cursor to the first data entry field, and unshifted · repositions the cursor only.

#### End-Of-Page Clear End-Of-Line Key (EOP Clear EOL)

 $\overline{C}$ 

·.•·

When unshifted, data is erased from the cursor to the end of the line. Pressing the shifted key causes data to be erased from the cursor position to the end of the page. In forms mode, unshifted erases all data from the cursor to the right delimiter in a left-justified data entry field, or from the cursor to the left delimiter in a right-justified field. In Forms mode, shifted erases data entry fields from the cursor to the end of the page.

# Line Insert Character (Line INS Char on ET 1100, Line Insert Char on T 27)

When unshifted, this allows insertion of characters at the cursor location. When the [Line INS Char] key is pressed, the character occupying the cursor location, and all succeeding characters on the line, are shifted one position to the right, and a space is inserted at the cursor location. The character in the last position of the line is lost. When the terminal is in forms mode, characters are shifted only within the data entry field. Characters not fitting in the data entry field are lost. Pressing any other cursor control key terminates the character insert function.

When shifted, all data lines below the cursor and the data line including the cursor are moved down one line. All data lines at the botton line of the page are lost. The [Line INS Char] key does not operate when the terminal is in Forms mode.

#### Line Delete Character Key (Line DEL Char on ET 1100, Delete Line and Delete Char on T 27)

Removes the character in the cursor position, when unshifted. All characters to the right of the cursor are moved one position to the left. A space is added to the last line position. In Forms mode, characters are shifted only within the data entry field, and a space is inserted in the last position of the data entry field.

Pressing the [SHIFT] key causes the line containing the cursor to be erased. All data lines below the cursor are moved up one line. The [Line DEL] key does not operate when the terminal is in Forms mode.

#### Numeric Lock Key (Num Lock, ET 1100 only)

Enables the numeric key pad and lights the NUM indicator. Numbers can be entered without using the [SHIFr] key.

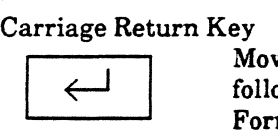

Moves the cursor from any position on the line to the first position on the following line. A cursor on the last line returns-to the Home position. In Forms mode, the Carriage Return key brings the cursor to the first field on the next line.

# Tab Key

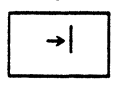

When not in Forms mode, causes the cursor to advance to the next tab stop; in Forms mode, causes the cursor to advance to the next data entry field.

#### Reverse Tab Key

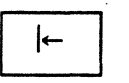

When not in Forms mode, the Reverse Tab key reverses the cursor to the previous tab stop; in Forms mode, the cursor returns to the previous data entry field.

# Backspace Key

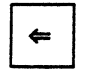

Moves the cursor one space to the left. A cursor in the first position of the line moves to the last position of the previous line. A cursor in the first position of the top line moves to the last position of the bottom line.

### Up Arrow Key

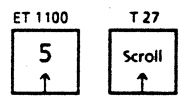

Causes the cursor to move vertically to the same position one line above its original position. A cursor on the top line moves to the same position on the bottom line.

Down Arrow Key

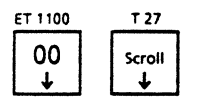

Causes the cursor to drop vertically to the same position one line below its original position. A cursor on the bottom line moves to the same position on the top line.

#### Right Arrow Key

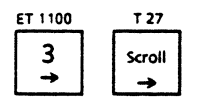

Moves the cursor one position to the right. A cursor in the last position of a line moves to the first position of the next line. A cursor in the last position of the bottom line moves to the first position of the top line.

#### Left Arrow Key

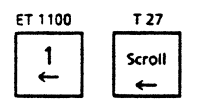

Moves the cursor one space to the left. A cursor in the first position of a line moves to the last position of the previous line. A cursor in the first position of the top line moves to the last position of the bottom line.

> $\bullet$ '.~ '' **'**

Home Key (ET 1100 only)<br>Moves the cursor to the first position of the top line, the Home position.

# Local Key

(

(

6B)

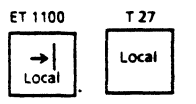

Places the terminal into Local mode, enabling keyboard entry.

#### Receive Key

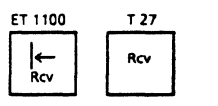

Places the terminal into Receive mode, allowing the system to send a message to the terminal.

#### Transmit Key

Xmit

Causes the message entered on the terminal to be sent to the system.

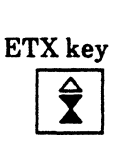

A 10 users and anyone using ET 2000s must use an end-of-text (ETX) character at the end of any input. The system transmits the characters between the cursor and the ETX character. On the key, the ETX character resembles an hour glass.

#### Function Keys **(Fl - FlO)**

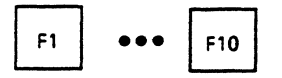

These keys can be programmed to perform different functions.

**D-7** 

 $\mathbf{\hat{z}}$ 

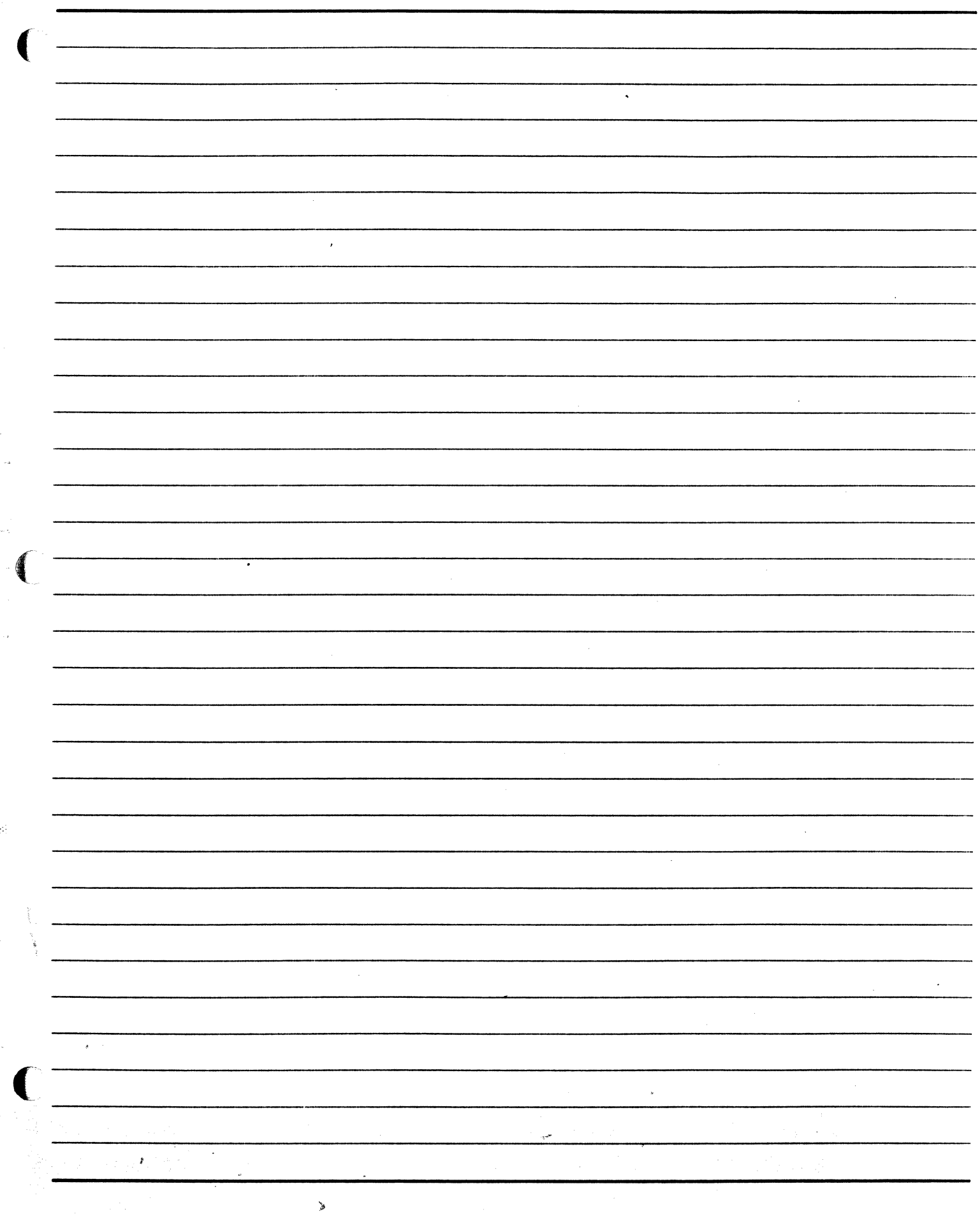

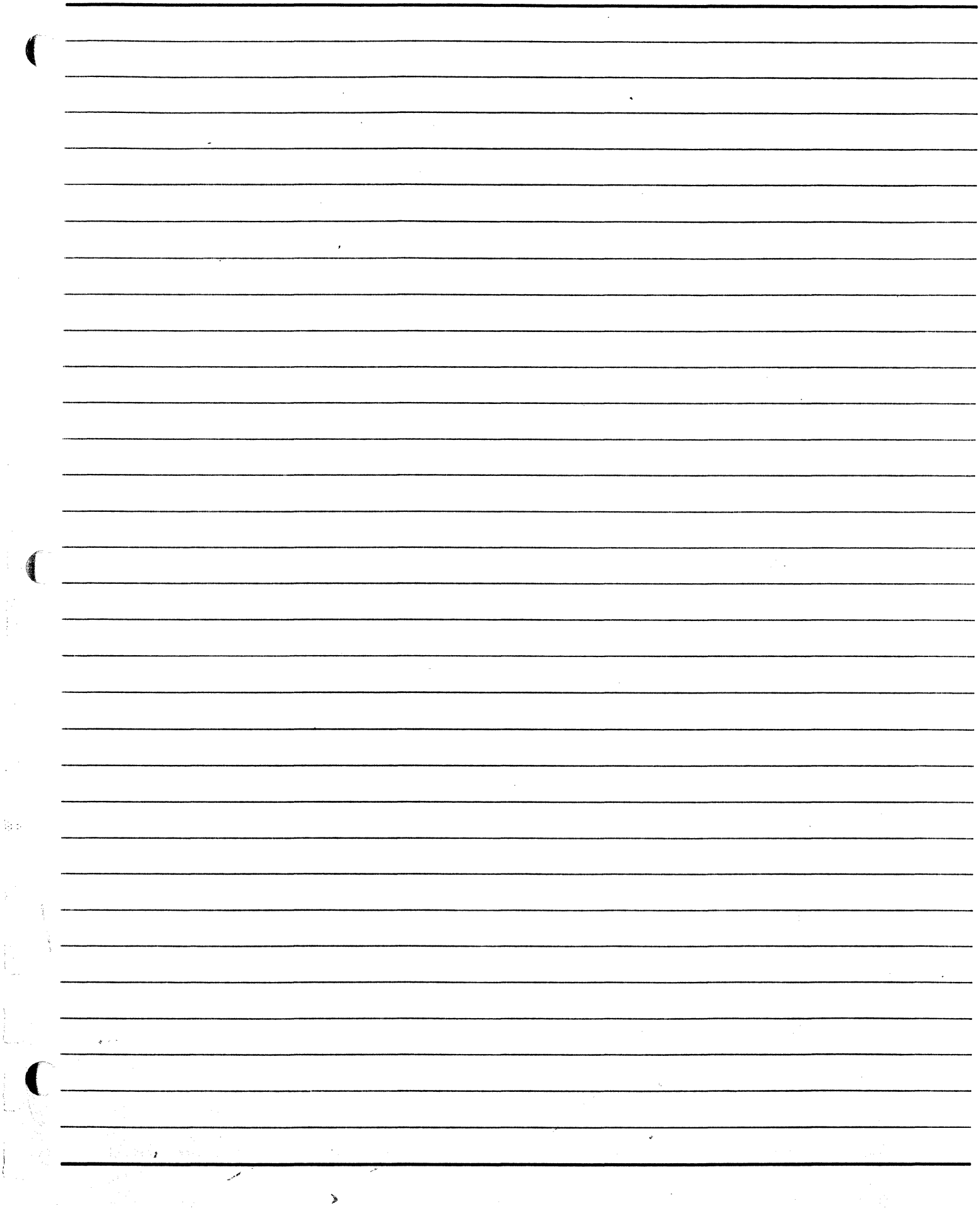

 $\begin{array}{c} \begin{array}{c} \begin{array}{c} \end{array} \\ \begin{array}{c} \end{array} \end{array} \end{array}$ 

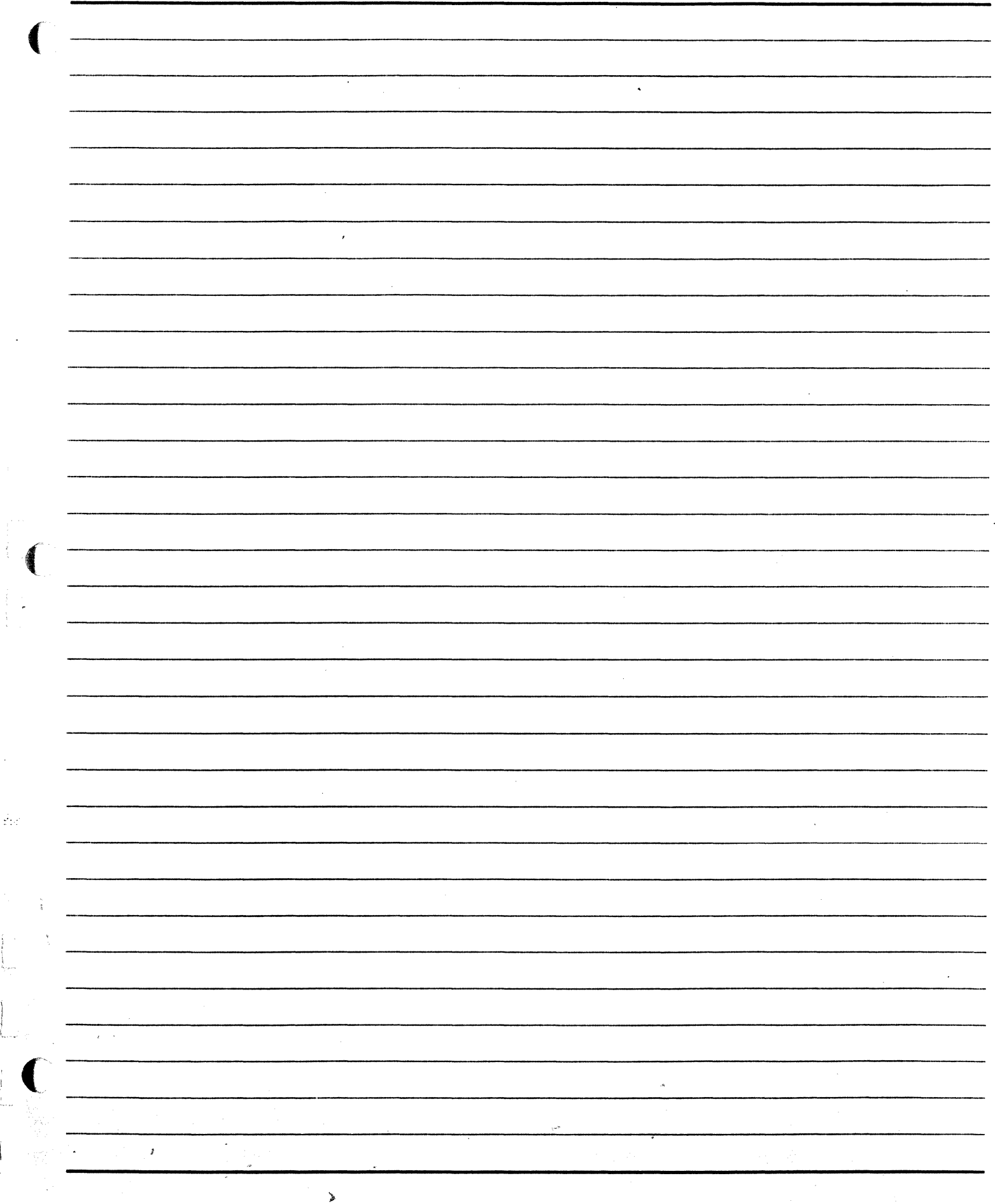

APPENDIX E **DOCUMENTATION AND SUPPORT RESOURCES** 

 $\hat{\mathcal{G}}_{\text{eff}}$ 

#### DOCUMENTATION LIST .

#### A Series--MCP 3.7

 $\blacklozenge$ 

Software Documents Master Index ( #1170198) Operator Display Terminal System Commands Operations Reference Manual (#1169612) Systems Functional Overview Manual (#1170057) Work Flow Language Programming Reference Manual (#1169802) Print System (PrintS) Administration, Operations, and Programming Guide (#1169919) Disk Subsystem Administration and Operations Guide (#1169992) IJO Subsystem Programming Reference Manual ( #1169984) System Software Support Reference Manual (#1170016) System Software Utilities Operations Reference Manual (#1170024) Memory Subsystem Administration and Operations Guide ( # 1169836) CANDE Configurations Reference Manual (#1170065) CANDE Operations Reference Manual (#1169869) Communication Management System (COMS) Operations Guide (#1154523) Menu-Assisted Resource Control (MARC) Operations Guide (#1169588} Micro A System Installation Guide (#5044100) System Software Installation Guide, Volume 1: A 2/A 3 (#1170081) System Software Installation Guide, Volume 1: A 3 Advanced (#1170073) System Software Installation Guide, Volume 1: A 3 Dual Processor (#1195096) System Software Installation Guide, Volume 1: A 5 (#1195062) LOSS TO PROVIDE CONT System Software Installation Guide, Volume 1: A 9 (#1169695) System Software Installation Guide, Volume 1: A 10 (#1169935) System Software Installation Guide, Volume 2: System Initialization (#1170263) Printing Utilities Operations Guide (#1169950)

E-3

# DOCUMENTATION LIST (continued}

A 12 System Operating Guide (#1203700)

A 15 System Operating Guide (#1203718)

#### B X900 Additional Documentation

B 7900 System Operator's Guide (#1166162)

B 7900 System Capabilities and Features Manual ( #1166170)

B 6900 System Reference Manual (#5010986)

B 5900 System Reference Manual (#5011034)

#### Peripheral Documentation

B 9494-5 Fixed Disk Drive Operator's Manual (#1151891)

B 9494-214 Fixed Disk Drive Operator's Manual (#1128295)

B 9484-12 Disk Storage Drive Operator's Manual (#1152121)

B 9484 Disk-Pack Drive Operator's Manual (#2010807)

B 9494-10 Fixed Disk Drive Operator's Manual (#1152170)

B 9498 Magnetic Tape Streamer Unit Operator's Manual (#1137908)

B 9495 PE and NRZ Magnetic Tape Subsystem Operator's Manual (#1082567)

B 9495 PE and GCR Magnetic Tape Subsystem Operator's Manual (#1115516 and #1115748)

B 9247-14Train Printer Operator's Manual (#1094802)

B 9246-10/13 Band Printer Operator's Guide (#1137106)

B 9246-3/6 Line Printer Operator's Guide (#1137221)

•. <sup>~</sup>

)

Intelligent Laser Printing System Operations and Programming Guide (#1169729)

Note: A more extensive list of documentation can be found in the A Series System Functional Overview  $\sim$ Manual. tick in this issue ( ) and the property

 $\mathbf{e}_{\alpha}$  and  $\mathbf{e}_{\alpha}$  . Then

,~- '

n a Ríomhaileána <del>I</del>nte<sup>i</sup>n an supr

 $\binom{a}{\cdot}$  . ~"

# Locating Command Syntax

Some command categories to become familiar with and use at the ODT follow:

 $\blacksquare$ 

 $\mathcal{G}_{\mathcal{G}}^{\mathcal{G}}$ 

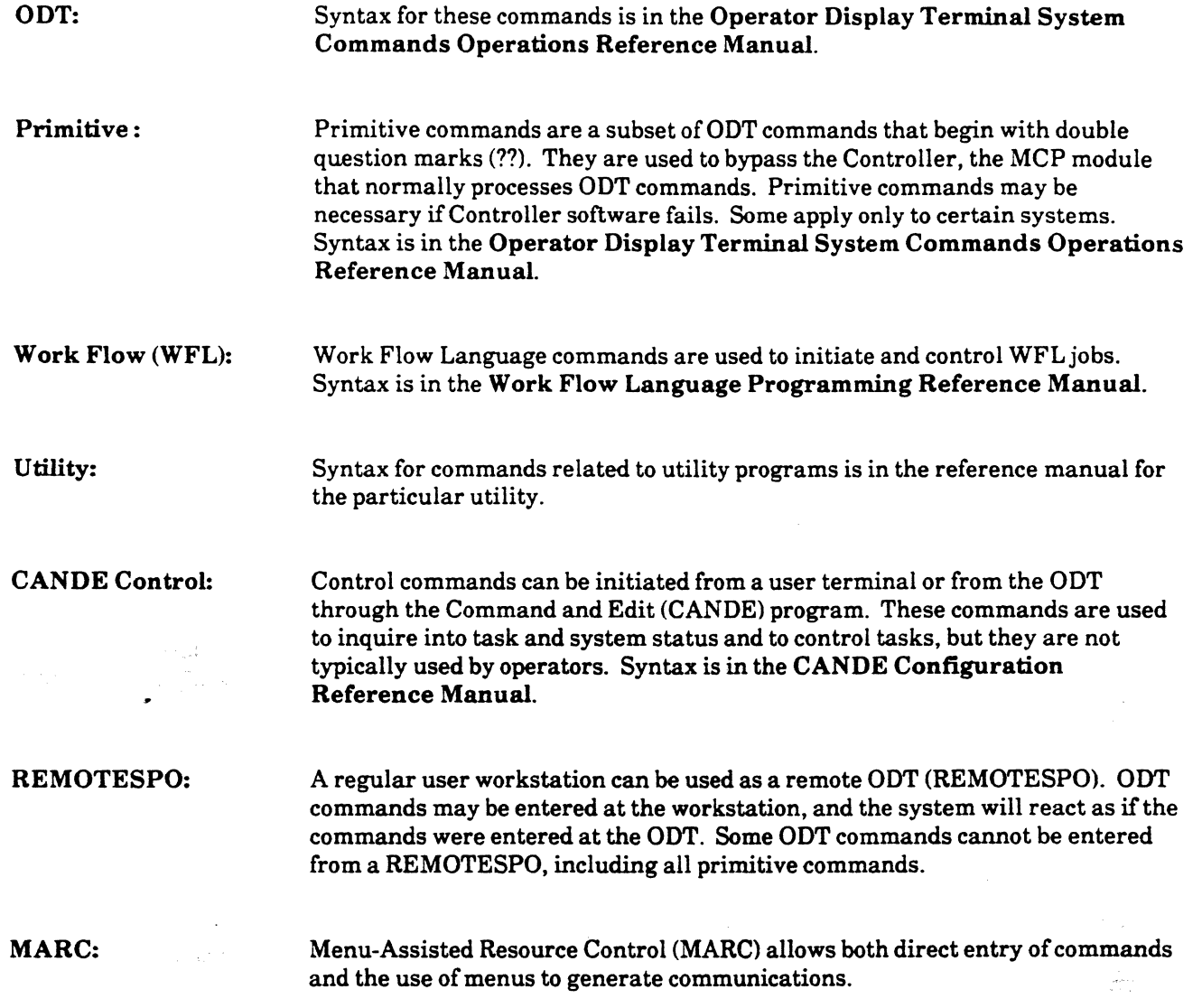

# *SUPPORT RESOURCES*

#### Hardware Problems

د را برای برای<br>در این برای برای برای

وتانية وتوافقها

38885388

Report hardware problems to the local Unisys Respond center to be resolved by a Unisys Customer Service Engineer (CSE). The number for the Respond center should be supplied by the CSE when your system is installed.

#### Software Problems

Software problems are supported by Action Line telephone assistance. Assistance includes support in dealing with operational questions and errors involving software products.

There is a different Action Line to support each category of software-system, application, and special products.

Your Unisys support representative should supply the numbers for the Action Lines appropriate to your needs.

#### Support Agreements

Various Software Support Plans (SSPs) are offered by Unisys. Each plan offers a different level of product support. Some support plans include onsite assistance at no additional cost, and some specify only telephone support with time and material fees for onsite support.

The type of SSP purchased by your site determines the level of support you can expect.

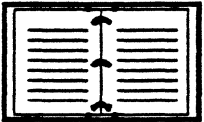

The A Series Functional Overview Manual, *Section 8: If There ls a Problem* provides more specific information about where to get help with individual problems.

 $\frac{1}{2}$ 

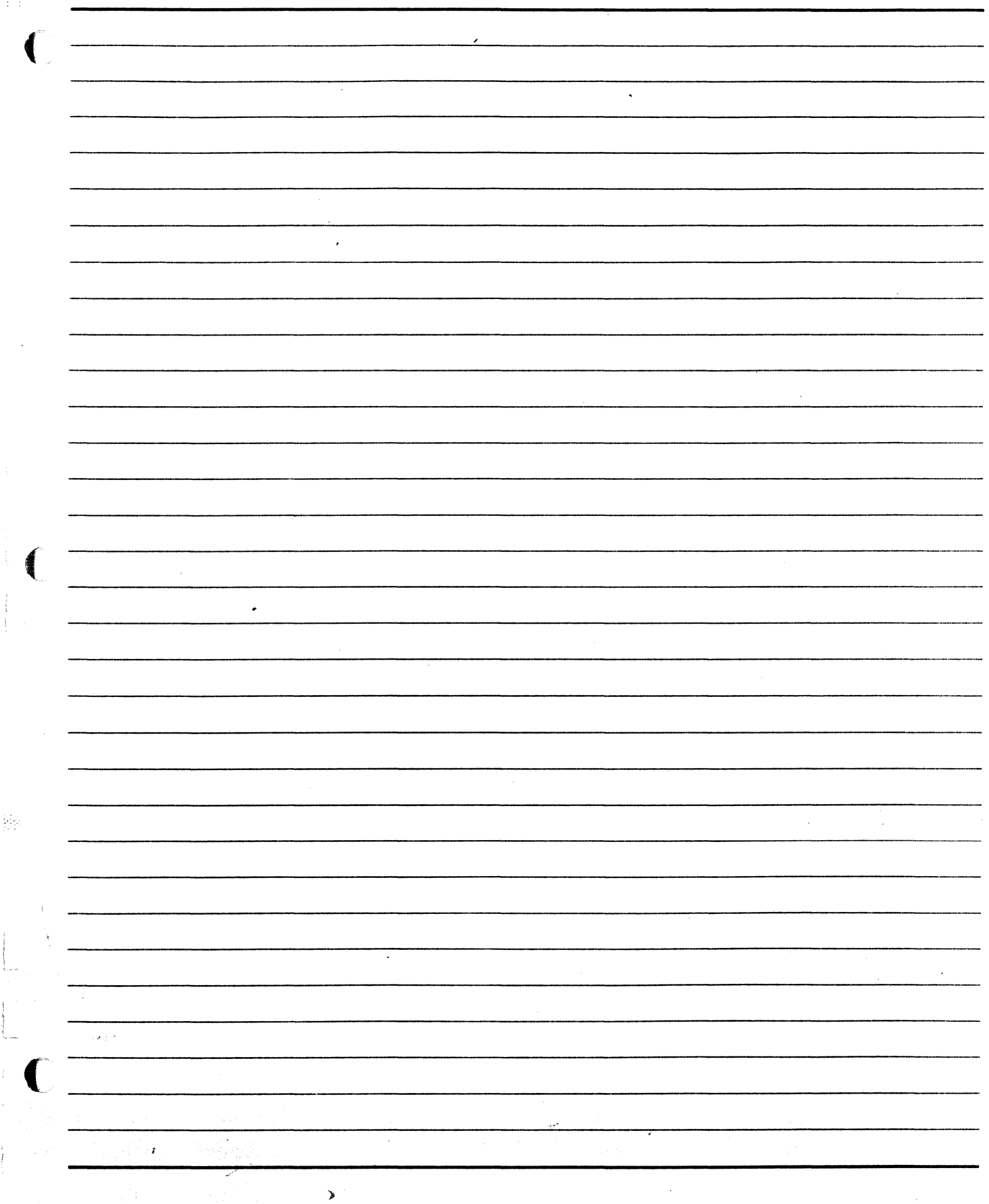

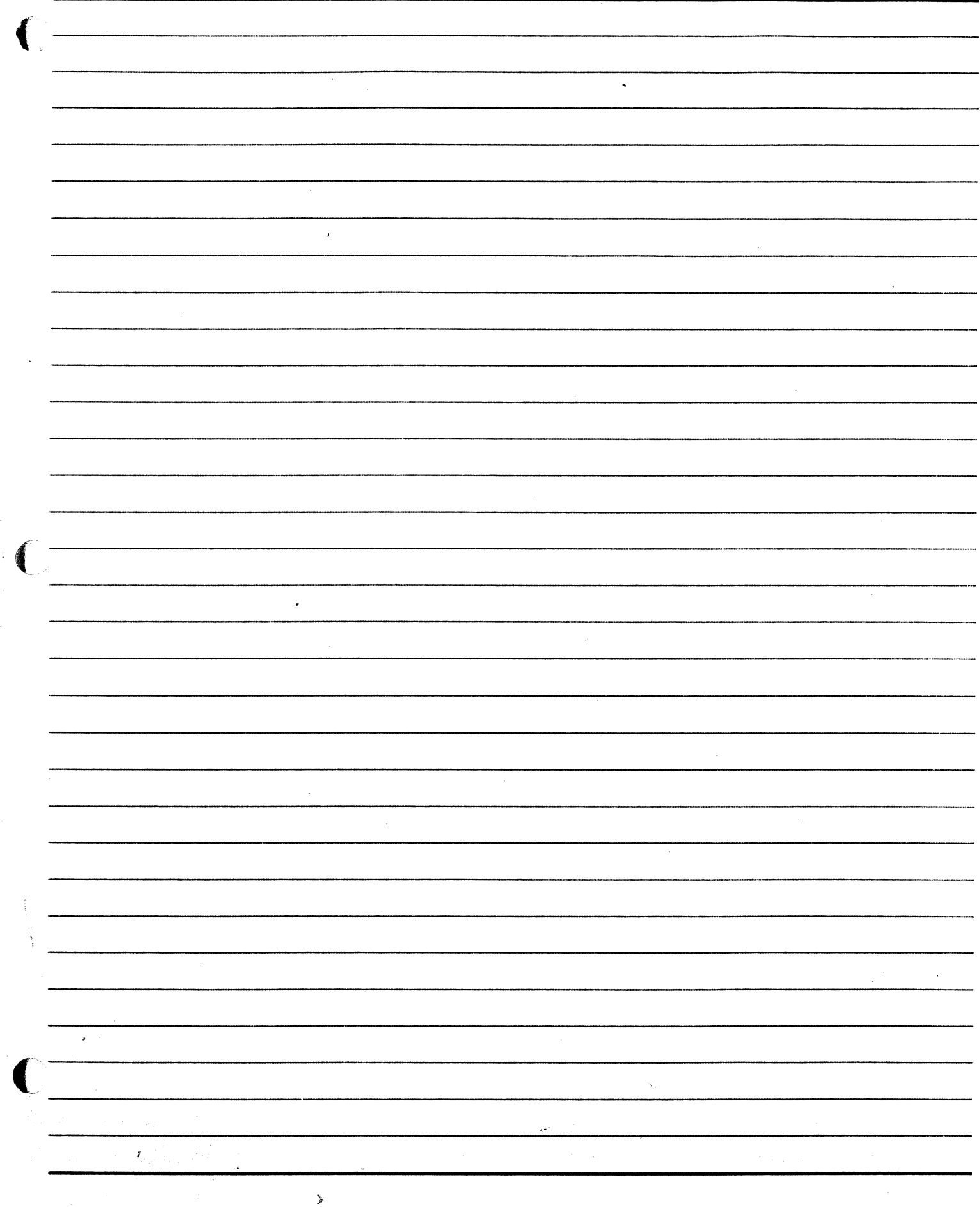

ý,

A.

 $\frac{1}{2}$  $\mathbf{I}$ 

 $\overline{\phantom{a}}$ 

 $\frac{1}{2}$ 

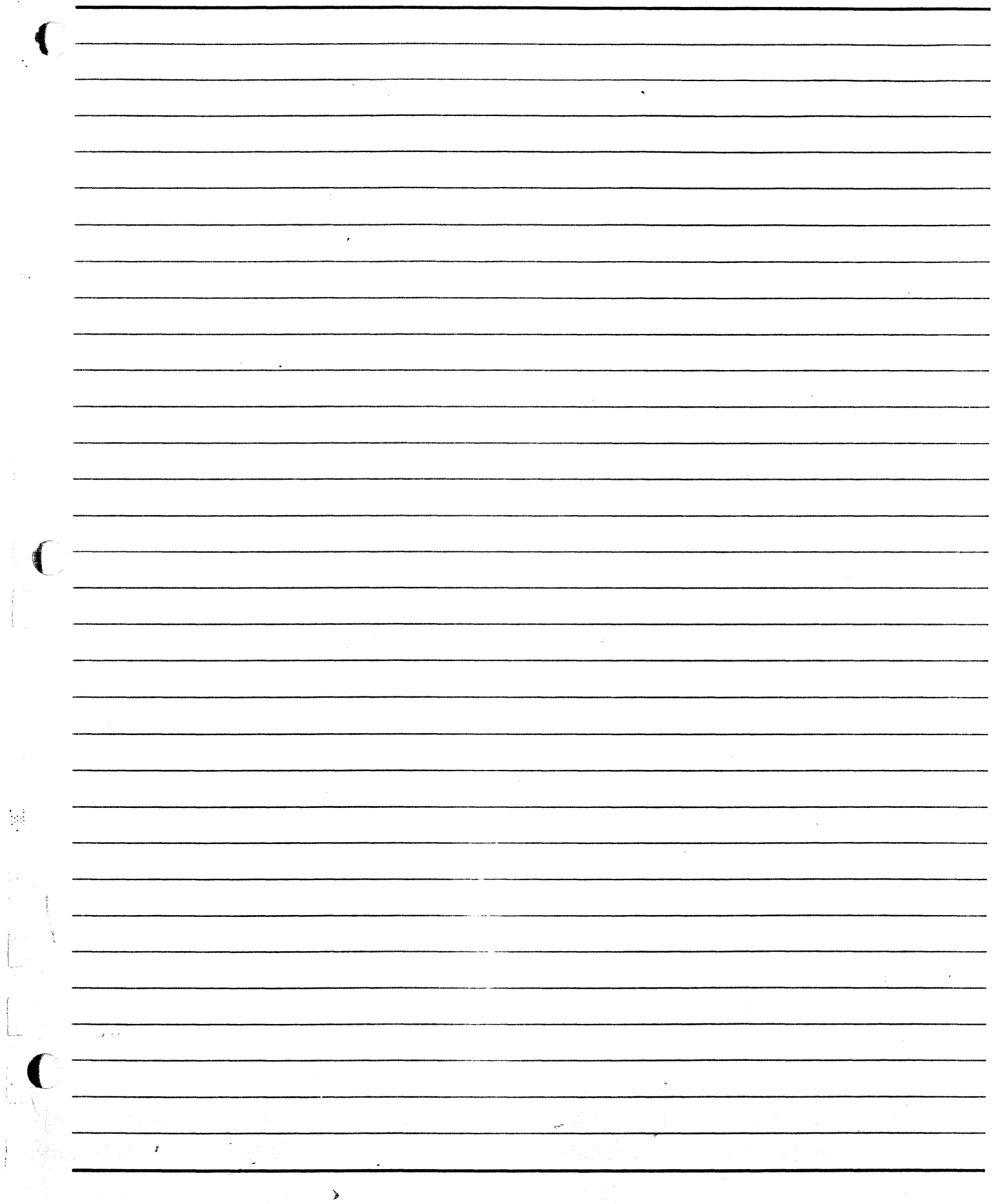

**APPENDIX F** 

Ŵ.

 $\mathfrak{t}_{\mathrm{st}}$ 

(編)

 $\ddot{t}$ 

 $\sum_{i=1}^{n} \frac{m_{i}^{2} \hat{r}_{i}^{2}}{M_{i}^{2}} = \sum_{i=1}^{n} \frac{1}{n} \hat{r}_{i}^{2} = \frac{1}{n} \sum_{i=1}^{n} \frac{1}{n} \sum_{i=1}^{n} \frac{1}{n}$ 

 $\tilde{\mathcal{A}}$ 

 $\mathbf{r}$  and

**SYSTEM ERROR MESSAGES** 

# A Series System Messages Related to Disk

See the A Series Disk Subsystem Administration and Operations Guide for a complete list of system messages related to disk.

- 1. Message: PK *<unit number>* BAD DISK HEADER ON TAPE *<file name>* 
	- Cause: This error occurs during an attempt to copy a file from tape using COPY. The disk file header from the tape was corrupted or was the wrong size. No more files can be copied.
	- Solution: Move the tape volume to another tape unit and resubmit the COPY command.
- 2. Message: PK < *unit number>* CANNOT ALLOCATE <  $nnn$ > SEGS FOR JOB FILE ROLLOUT
	- Cause: There is not enough disk space on the JOBS disk family to start jobs. Each message indicates that a pending job has been discarded from the system.
	- Solution: Make space available on the JOBS family as soon as possible. Make sure all disks in the family are on-line and write-enabled. Remove files or use SQUASH to consolidate files.

## 3. Message: PK *<unit number>* COMPARE ERROR *<filename>*

 $\blacklozenge$ 

' i

 $\blacksquare$ 

- Cause: This error occurs during an attempt to copy a file from disk. The data read from the given destination does not match the data read from the source. Although the compare error affects a particular destination, it is possible that the real problem was caused by a bad read from the source file. When copying a file from disk, it is possible that a program has changed the file while the copy was in progress. Note that the system logs the first mismatched word detected in the SYSTEM/SUMLOG file.
- Solution: Make sure the input disk file is not being used by a program. Answer the recopy request as desired or try COPY again using a different unit.

# 4. Message: DIRECTORY SPACE REQUIRED: PK *<unit number> <file name>*

- Cause: The system has run out of disk space in the flat directory of the family and a program tries to add a file entry to the flat directory. The program cannot proceed until space is available and waits for you to correct the problem.
- Solution: Either remove files from the family with REMOVE or discontinue the program with DS.

# 5. Message: MT *<unit number>* DISK FILE HEADER COMPARE ERROR *<file name>*

Cause: This error occurs during an attempt to copy a file from tape to disk. The disk file header read from the destination does not match the disk file header record that was written to the destination.

Solution: Answer the recopy request as desired or try using the COPY command with a different unit.

# 6. Message: PK < unit number> DUP LIBRARY < FILE NAME> ON < family name>

Cause: This error occurs during an attempt by the system to put a file name into the directory of a disk family when there is already a permanent file on the disk with the same file name. This conflict can occur while trying to create or close a new permanent file, while trying to copy a file, or while trying to change the name of an existing file. This message appears only if the AUTORM option for the system or task is reset.

Solution: Do one of the following:

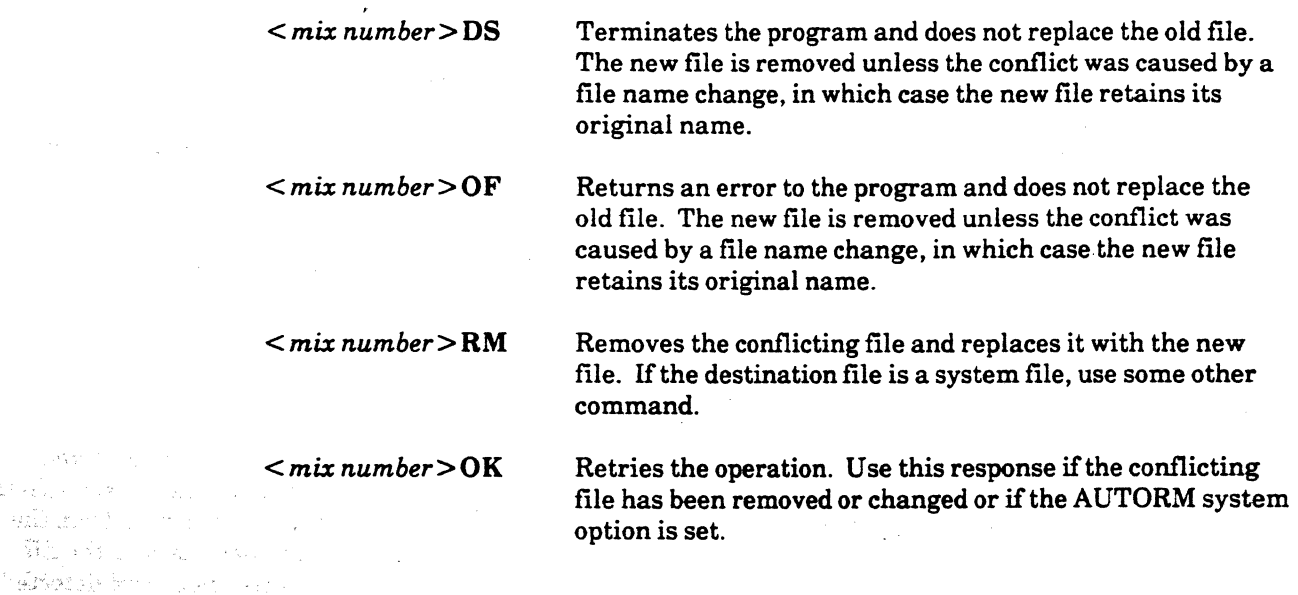

#### 7. Message: DUP FILE (SYSTEM FILE): PK <unit number> < family name>

Cause: This error occurs while replacing a special system file. A program is trying to replace a special system file, such as an MCP code file, with another file of the same name. The program waits for you to correct the problem.

Solution: Do one of the following:

Satisfied Co.  $\mathbb{Q}[\mathcal{F}(\mathbf{z}_{k+1}^{(1)})] = \mathcal{F}(\mathbf{z}_{k+1}^{(1)}) = \mathcal{F}(\mathbf{z}_{k+1}^{(1)})$  $\widehat{\mathcal{H}}_{\text{AB}}^{(1)}(x) \leq Y_{\text{max}}^{(1)}(x)$ 

where the subsequence of the state

dian heart is a director of the state

 $\sim$ 

)

;,, ~ \.

Remove the conflicting file using REMOVE. Then reply with  $\leq$  mix number  $\geq$  OK. To remove an MCP code file that is marked as a system file, the CM (Change MCP) command must be entered first with syntax  $CM$ -ON  $\leq$  *family name*  $\geq$ .

Reply *<mix number>* DS to discontinue the program without replacing the old file.

Reply  $\leq$  mix number > OF to send the program an error indication without replacing the old .. file.  $\mathcal{L} \mathcal{L} \mathcal{$ 

ut Sa

 $3.50$ 

#### 8. Message: PK *<unit number>* ERROR CLOSING TAPE FILE *<filename>*

 $\blacklozenge$ 

(

 $\chi^{(2)}$  (Pa).

is.

- Cause: This error occurs during an attempt to do a COPY. The system CLOSE routine returned an error indication between the files. If the error occurs on a source tape, then no more files can be copied. If the error occurs on a destination tape, then no more files can be copied to the affected tape.
- Solution: Repeat the copy with a different tape volume or tape drive.

#### 9. Message: PK *<unit number>* ERROR OPENING TAPE FILE *<file name>*

- Cause: This error occurs during an attempt to do a COPY. The system OPEN routine did not correctly locate an input tape file or did not correctly allocate an output tape. No more files can be copied.
- Solution: Determine the cause of the OPEN error (see preceding messages) and resolve the problem. Resubmit the COPY command. Try using different tapes or tape drives.

# 10. Message: <unit ID> EXPECTED EOV1FILE BUT WORDS 1&2 OF RECORD = <hhhh> <hhhh>

- Cause: This error occurs during an attempt to do a COPY. An end-of-file (EOF) was detected in the middle of the data portion of the input tape file. The library maintenance program expects a reel switch after a tape mark and checks for the presence of an end-of-volume (EOV) label. The label was missing. The affected file is not copied.
- Solution: Find out whether the input tape was correctly created by examining the job log output generated by the COPY statement that originally created the tape. If the tape was correctly created, repeat the copy and use a different tape drive.

### 11. Message: <unit ID> EXPECTED HDR1FILE<no> BUT WORDS 1&2 OF RECORD = <hhhh> <hhhh>

Cause: This error occurs during an attempt to do a COPY, while spacing up the tape to a file that was to be copied. Certain kinds ofrecords are expected after each tape mark on a library tape. In this case, one of these records is wrong or out of place, a tape mark is missing, or an extra tape mark is on the input tape looking for the desired file. It is possible for the tape to run away if there are no more tape marks on the tape to stop the search.

These errors are likely to happen if the COPY command that created the tape did not finish s in world e correctly due to an error condition or a DS command. a vel su

Solution: If the message persists, the input tape is probably not usable and needs to be re-created.

F-5

- 12. Message: PK < unit number> EXPECTED RECORD < number> BUT WORDS 1&2 OF RECORD = *<number> <number>* 
	- Cause: This error occurs during an attempt to do a COPY. The first word of every library tape block has a number. The wrong record number was read from the tape. The library maintenance program might issue a recopy request. Otherwise, no more files are copied to or from the given unit.
	- Solution: Answer the recopy request as desired or resubmit the COPY command using a different unit.

#### 13. Message: FAMILY NOT PRESENT

'c i  $\ddot{\phantom{1}}$ 

- Cause: Disk family specified in a SQUASH command is not online or not write-enabled. The SQUASH is ignored.
- Solution: Check the family specified in the command. Write-enable or put the family online if necessary. Repeat the SQUASH command.

#### 14. Message: FAULT ON PK *<unit number> <family name>*

Cause: This message appears after an MCP fault occurs during processing of a directory.

Solution: Note the error message and retrieve any memory dump or program dump the system provides.

#### 15. Message: PK *<unit number>* FILE TITLE ERROR< *file name>*

- Cause: This message appears after an error occurs during library maintenance. The file title of a disk file found at a selected spot on a tape is not the file title expected. No more files are copied.
- Solution: Find out whether the input tape was correctly created by examining the job log output generated by the COPY that originally created the tape. If the tape was correctly created, reissue the COPY using a different tape drive.

#### 16. Message: HEADER DAMAGED ON PK *<unit number> <file name>*

Cause: This error occurs during an attempt to do a COPY. The system has discovered that the file named has one or more incorrectly allocated areas or rows. The system marks these areas as unavailable for use. This error is the result of an internal system problem while handling a disk header.  $\mathfrak{C}_1(\mathfrak{C}^{n-1})$ 

Solution: Remove the file and load its most recent uncorrupted version.

(' 17. Message: PK *<unit number>* HEADER HAS DELETED ROWS *<file name>* 

- Cause: This error occurs after an attempt to do a COPY. A disk·file was not copied because some rows (areas) were missing.
- Solution: Remove the bad files and reissue the COPY.
- 18. Message: PK <unit number> **10 ERROR DURING COPY** < file name>
	- Cause: *VO* error occurs during an attempt to copy to or from the unit specified. This message is usually followed by the message PK <unit number>RECOPY REQD <file name>.
	- Solution: Answer the RSVP for the recopy message or re-enter the COPY and indicate a different unit.

#### 19. Message: PK *<unit number> <file name>* ISAN ILLEGAL FILE NAME ON *<family name>*

- Cause: This error occurs during an attempt to create a disk file or catalog a tape file with the file name USERCODE or a file name with more than 14 levels. This message is also issued when an internal system error occurs in handling a file name. The program might continue, but the bad name is not entered into the directory.
- Solution: Change the program to assign a valid file name.
- 20. Message: PK *<unit number>* NEED SPACE ON HL FAMILY TO SAVE TAPE DIRECTORY *<file name>* 
	- Cause: This error occurs during an attempt to copy disk files to tape. The library maintenance program allocates a temporary disk file on the halt/load family to save a copy of the tape directory, but not enough space is available on the halt/load family to allocate the file. No files are copied.

Solution: Use REMOVE to remove some files from the halt/load family. Reissue the COPY command.

#### 21. Message: NO FAMILY *<family name>*

(

- Cause: This error occurs when you attempt to find a disk file, and the required disk family cannot be located. The family is not online, or a directory error occurred while the system was trying to locate the disk. The system might either wait for the file or continue the execution of the task without the requested file.
- Solution: If the program is waiting for the file, do one of the following:

- Bring the family online.

- Use OS to discontinue the program.
- Use OF to continue the program.

- 22. Message: PK *<unit number> <file name>* NOT CHANGED (NOT PRESENT) ON *<family name>* 
	- Cause: This error occurs during an attempt to change a file name. The attempt failed because the file could not be found. The program receiving the error continues to execute.
	- Solution: If the change attempt was the result of a CHANGE command. check the spelling of the file name and resubmit.

23. Message: PK *<unit number> <file name>* NOT CHANGED (WRITE LOCK OUT) ON *<family name>* 

Cause: Message appears after a request to change a file name in a disk directory fails because the disk drive is not write-enabled. The program receiving the error is not terminated because of the error.

Solution: Write-enable the disk drive and resubmit the CHANGE command.

NOTE: A similar message is received if a file removal is attempted and the disk is not writeenabled. The same solution applies except the REMOVE command would be used.

#### 24. Message: PK *<unit number>* RECOPY REQD *<file name>*

- Cause: This RSVP is preceded by a library maintenance error message. Certain error conditions can be fixed by recopying the file. When such an error occurs, the library maintenance program issues an error message and then asks the operator whether a recopy should be attempted.
- Solution: The  $\leq$ *unit number* > refers to a specific destination because files can be copied to several destinations at once. You can use any of the following:

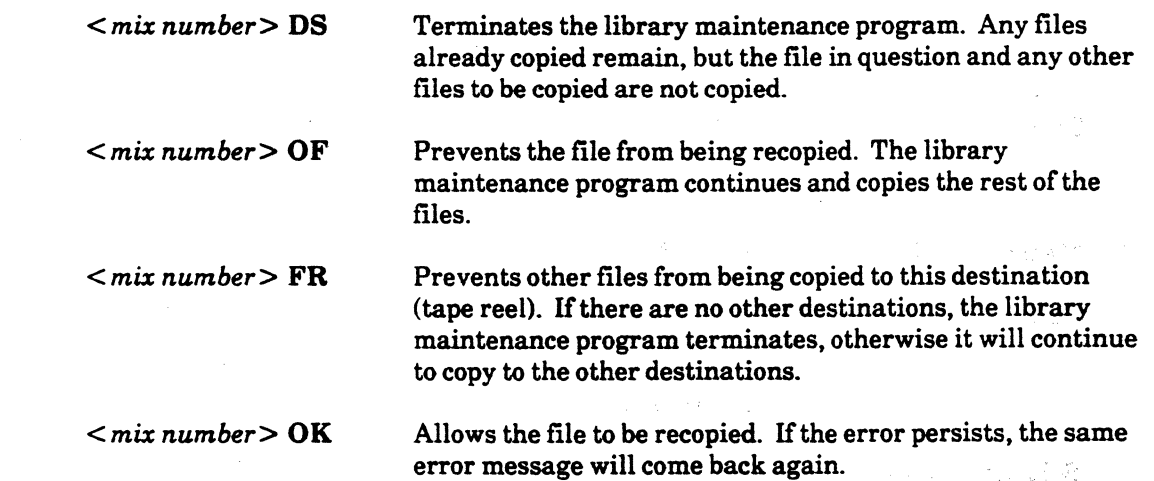

# Message: REQUESTED FAMILYINDEX NOT ON LINE

Cause: The disk family specified in a SQUASH command is not online. The SQUASH is ignored.

Solution: Check the family index number used and resubmit the SQUASH.

#### 26. Message: PK <unit number> <number> SECTORS REQUIRED ON <family name>

- Cause: An attempt by the system to allocate or extend a disk file on the specified family fails. There is not enough room for the next file area. The file needs the number of contiguous sectors indicated by the variable  $\leq$  number $\geq$ . The system waits for the requested number of sectors to become available or for the operator to discontinue the program.
- Solution: Do the following:

 $\left($ 

- 1. *<mix number>* OS This stops the program execution.
- 2. Make sure the specified family is write-enabled.
- 3. Determine the amount of free space on the family using the DU command.
- 4. Either remove unnecessary files from the family or use SQUASH to consolidate small available areas on the disk into larger available areas. Use DU to check the areas again.
- 5. Run the program again.

#### 27. Message: MT *<unit number>* TAPE DISKHEADER WRITE ERROR< *file name>*  MT *<unit number>* TAPE DISKHEADER READ ERROR *<file name>*

- Cause: The WRITE error occurs during an attempt to write a file to tape. The READ error occurs while trying to read either the source file header or the destination file header in a compare. No more files are copied to the given destination.
- Solution: Move the tape to another tape drive and try the COPY again.

### 28. Message: MT *<unit number>* TAPE FILE MISSING *<filename>*

Cause: This error occurs during an attempt to use COPY. No label for the given file can be found on the input tape. No more files are copied.

Solution: If the input tape was created incorrectly or has been damaged, the affected file cannot be copied. Try copying the file again using a different tape drive.

29. Message: MT *<unit number>* TAPE NOT LIBRARY TAPE *<file name>* 

Cause: This error occurs during an attempt to copy a file from tape. The input tape does not have the proper label to be a tape created using the library maintenance program. No files are copied.

.<br>3. 조치가 그는 **차려**는 다음에 있을 때마다 그는 이 사람이 있는 일 모든 사람들이 다른 것이 있다. 그 것 같은 그 사람들은 다음이 있는 일

- Solution: Check the input tape. If you are sure it is a library tape, try another tape drive.
- 30. Message: MT *<unit number>* TAPE POSITIONING ERROR *<filename>*

**Contract** 

Corp. Co

www.communication.com/www.com/service/service/service/service/service/service/service/service/service/service/

state of the Secretary Control of the Secretary Control of the Secretary Control of the Secretary Control of the Secretary Control of the Secretary Control of the Secretary Control of the Secretary Control of the Secretary  $\mathcal{A}^{\mathcal{A}}_{\mathcal{A}}(\mathcal{A},\mathcal{B},\mathcal{B})=\mathcal{B}^{\mathcal{A}}_{\mathcal{A}}(\mathcal{A},\mathcal{B},\mathcal{B})=\mathcal{B}^{\mathcal{A}}_{\mathcal{A}}(\mathcal{A},\mathcal{B},\mathcal{B})=\mathcal{B}^{\mathcal{A}}_{\mathcal{A}}(\mathcal{A},\mathcal{B},\mathcal{B})$ 

**Rite Satisfy Converts** 

an<br>Martin

The Constitution of the Constitution  $\label{eq:3.1} \left(\hat{\rho}_{\theta}^{(1)}\right)_{\theta}=\left(\hat{\rho}_{\theta}\hat{\mathbf{q}}_{\theta}^{(1)}\right)_{\theta}+\left(\hat{\mathbf{q}}_{\theta}^{(2)}\right)_{\theta}+\left(\hat{\mathbf{q}}_{\theta}^{(1)}\right)_{\theta}+\left(\hat{\mathbf{q}}_{\theta}^{(2)}\right)_{\theta}+\left(\hat{\mathbf{q}}_{\theta}^{(2)}\right)_{\theta}+\left(\hat{\mathbf{q}}_{\theta}^{(2)}\right)_{\theta}+\left(\hat{\mathbf{q}}_{\theta}^{(2)}\right)_{\theta}+\left(\hat{\mathbf{$ 

Cause: This error occurs during an attempt to copy a file to or from tape when forward-spacing the unit to try a recopy or compare. No more files are copied.

Solution: Try a different tape drive or tape volume and resubmit the COPY.

所以, Sand Controls (2001) (推出2007年10月) ( The Control of Control of Control of Camera and

anasan ni ni kesasta nashtargan da Speri es proninci ne ere oleh shekara kasa salara sabita nabihan da

..... )

I , and the second control of the second second second second second second second second second second second second second second second second second second second second second second second second second second second

- Sential Active State (SAC) (Study Support Based

 $\label{eq:2} \mathcal{L}^{\text{max}}_{\text{max}}(\mathbf{y}^{\text{max}}_{\text{max}},\mathbf{y}^{\text{max}}_{\text{max}}), \mathcal{L}^{\text{max}}_{\text{max}}(\mathbf{y}^{\text{max}}_{\text{max}}), \mathcal{L}^{\text{max}}_{\text{max}}(\mathbf{y}^{\text{max}}_{\text{max}}), \mathcal{L}^{\text{max}}_{\text{max}}(\mathbf{y}^{\text{max}}_{\text{max}}), \mathcal{L}^{\text{max}}_{\text{max}}(\mathbf{y}^{\text{max}}_{\text{max}}), \mathcal{L}^{\text{$ 

a strong the same officer All control of

 $\mathcal{L}^{\text{max}}_{\text{max}}$  , where  $\mathcal{L}^{\text{max}}_{\text{max}}$ 

**Services** and the service

and the company of the company of the company of the company of the company of the company of the company of the company of the company of the company of the company of the company of the company of the company of the comp

# A Series System Messages Related to COMS

See the A Series COMS Operations Guide for a complete list of COMS error messages.

### 1. Message: ACCESS TO THE WINDOW IS DENIED TO YOU (INVALID USE).

Cause: You are not authorized to access the window that you specified.

#### 2. Message: DIALOG 1 OF THE MARC WINDOW CANNOT BE CLOSED.

Cause: Dialog 1 of the MARC window cannot be closed. It is available for access at all times.

#### 3. Message: NSP < *NSP ID>* IS NOT A VALID NSP.

Cause: An incorrect NSP ID was given when a command to attach stations was entered.

#### 4. Message: STATIONISUNAVAILABLE(ORINVAUD) • *<stationnameorLSN>*

Cause: The station is not in a state that allows it to be affected by your command. The station ID is invalid for the command issued.

### 5. Message: THE ACTION YOU HAVE REQUESTED CANNOT BE PERFORMED.

Cause: You have requested an action that is not allowed for your usercode.

### 6. Message: THE IDENTIFIER "<string>" CANNOT BE RECOGNIZED.

 $\int_0^{\infty}$ L.

 $\overline{\mathbb{C}}$ 

Cause: You have entered information that is not recognized by COMS. Therefore, the action is not taken.

- 7. Message: THE NAME "<program name>" IS NOT A VALID PROGRAM NAME.
	- Cause: You have specified a program name that is not recognized by COMS.
- 8. Message: THE NAME "<window name>" IS NOT A VALID WINDOW NAME.

Cause: You have specified a window name that is not recognized by COMS.

- 9. Message: THE WINDOW < window name> IS CURRENTLY UNAVAILABLE (WINDOW IS FULL).
	- Cause: The window that you specified is being used by the maximum number of users who can use it.
- 10. Message: USE RESTRICTED TO CONTROL STATION OR CONTROL·CAPABLE USER.
	- Cause: The command entered is valid only if you are at a control station or the ODT, or if you are a control-capable user at any station.
- 11. Message: WINDOW *<window name>* ISNOT AVAILABLE(DISABLED).
	- Cause: The window specified is not available because it has been disabled.
- 12. Message: WINDOW *<window name>* IS NOT OPEN.
	- Cause: The window specified is closed. No action is taken.

#### 13. Message: WINDOW *<window name>!< dialog number>* CANNOT BE CLOSED AT THIS TIME; TANKED OUTPUTS EXIST. .

Cause: The window dialog indicated in the error message cannot be closed until you either view all the tanked messages from that dialog or purge them.
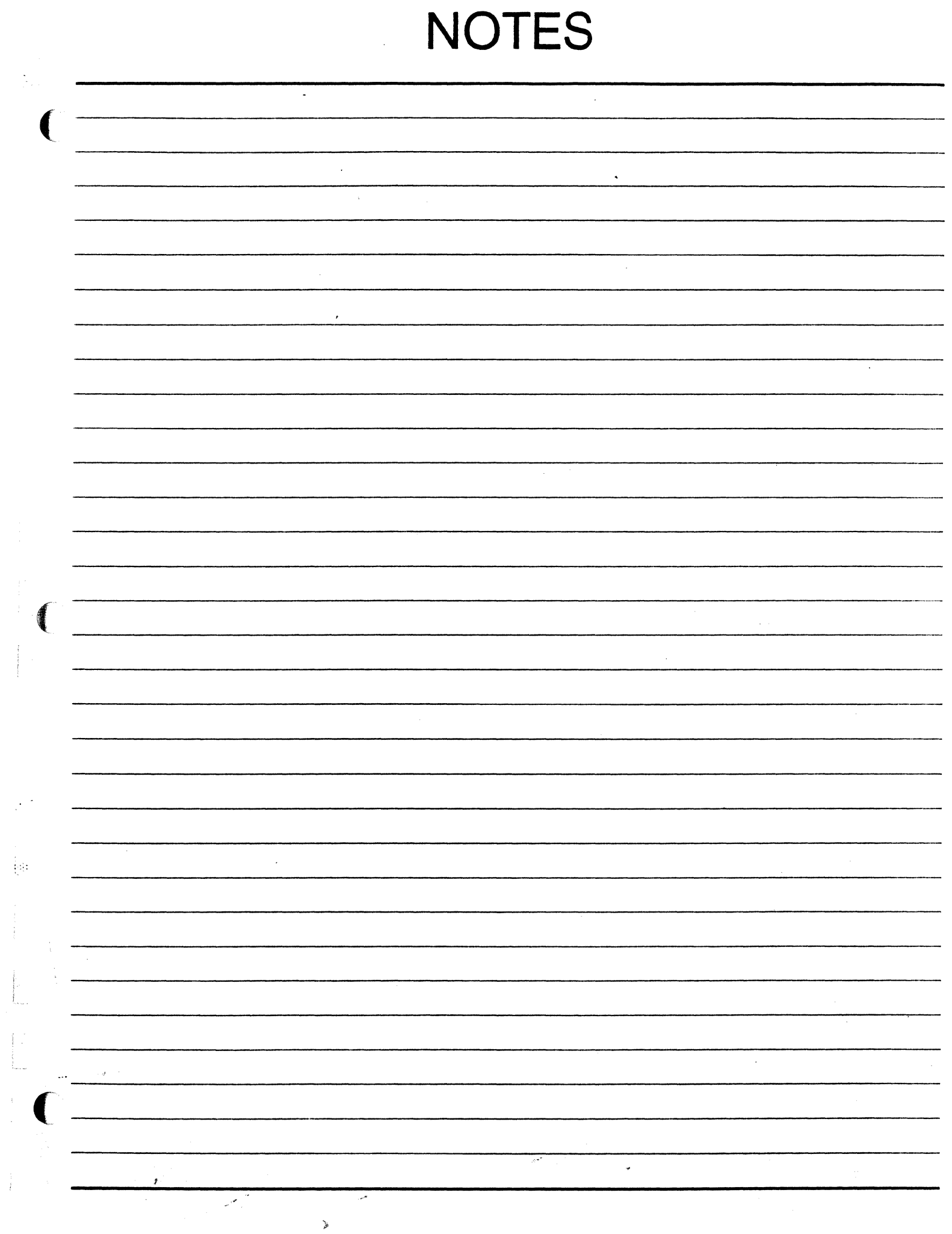

ł

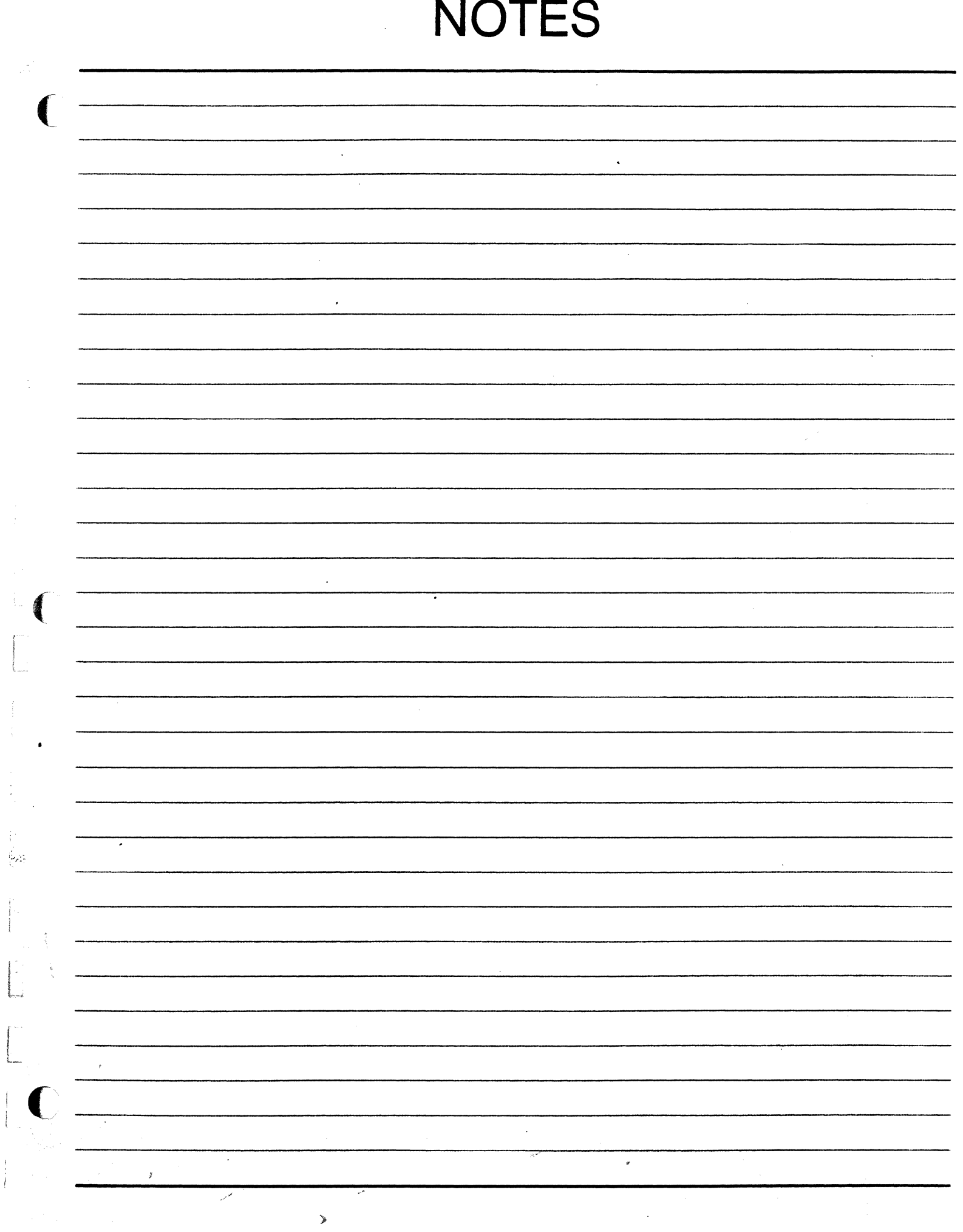

 $\overline{\phantom{a}}$ 

 $\frac{1}{2}$ 

 $\prod_{i=1}^{n}$ 

 $\begin{array}{c} 1 \\ 1 \\ 1 \end{array}$ 

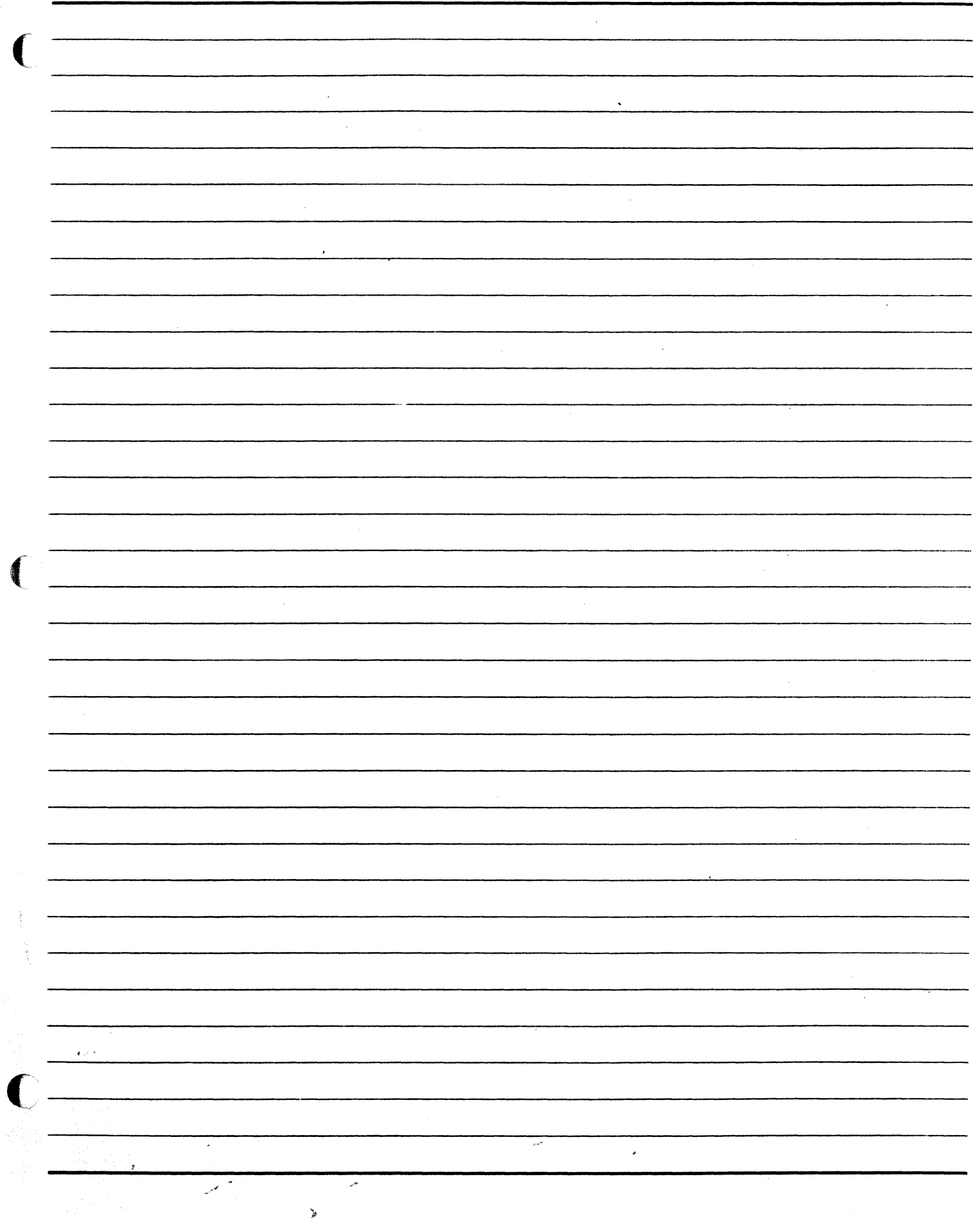

 $\rightarrow$ 

 $\frac{1}{2}$  .

 $\begin{bmatrix} 1 & 0 \\ 0 & 1 \end{bmatrix}$ 

 $\frac{1}{2}$ process *APPENDIXG* 

 $\sim$ 

 $\hat{\mathbf{v}}$ 

 $\sim$   $\sim$ 

*"EXTRA FOR EXPERTS"* 

A SERIES OPERATIONS FOR EXPERIENCED DATA PROCESSING PERSONNEL APPENDIX G

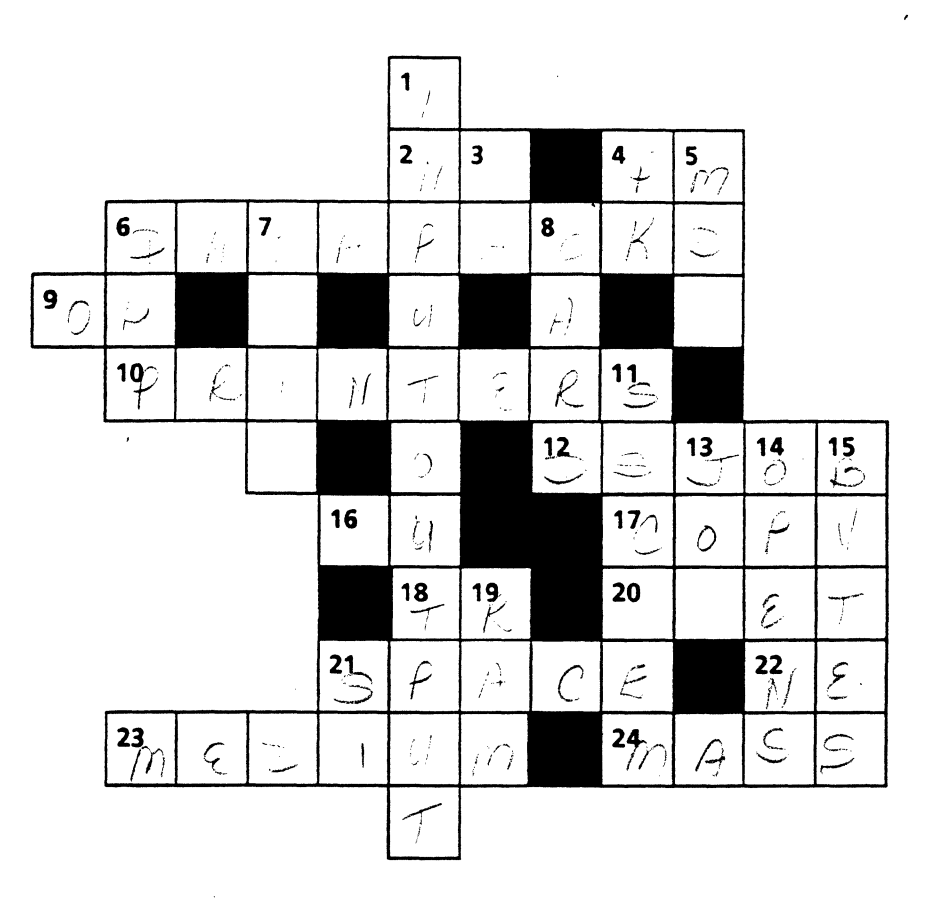

## "Extra for Experts" A Series Crossword Puzzle

## **ACROSS**

 $\blacklozenge$ 

(

- 2. Command to display subsequent screens in a multiscreen display
- 4. Denotes afternoon and evening hours
- 6. Disk packs with data files could be called ----- 9. Command to get information about
- peripherals
- 10. Output devices
- 12. To terminate all the tasks of a WFL,
- the ---- 16. Command to determine disk space
- 17. Command used in file backup
- 18. Command to change system time
- 20. Why people go to horse races
- 21. File backup insures adequate disk  $\frac{22}{10}$ . Maine is in this part of the U.S.
- 
- 23. 'Material on which data/code is
	-
- 24. Disk is considered a storage device

## **DOWN**

- 1. What 1/0 stands for
- 3. Two of the mix status commands
- 4. Abbreviation for pack
- 5. Hardware component on an A 15
- 6. Processor used to communicate with peripherals
- 7. Command to get a printout of tape contents
- 8. Requires a keypunch machine
- 11. Command to send a message only to a station called CTEM
- 13. Initiated using START
- 14. Before a program creates/accesses a file, it it.
- 15. They are made up of bits
- 19. Type of memory used for temporary storage of data
- recorded for storage The Communication for Simple Install

## A SERIES OPERATIONS FOR EXPERIENCED DATA PROCESSING PERSONNEL **APPENDIX G**

## **Crossword Key**

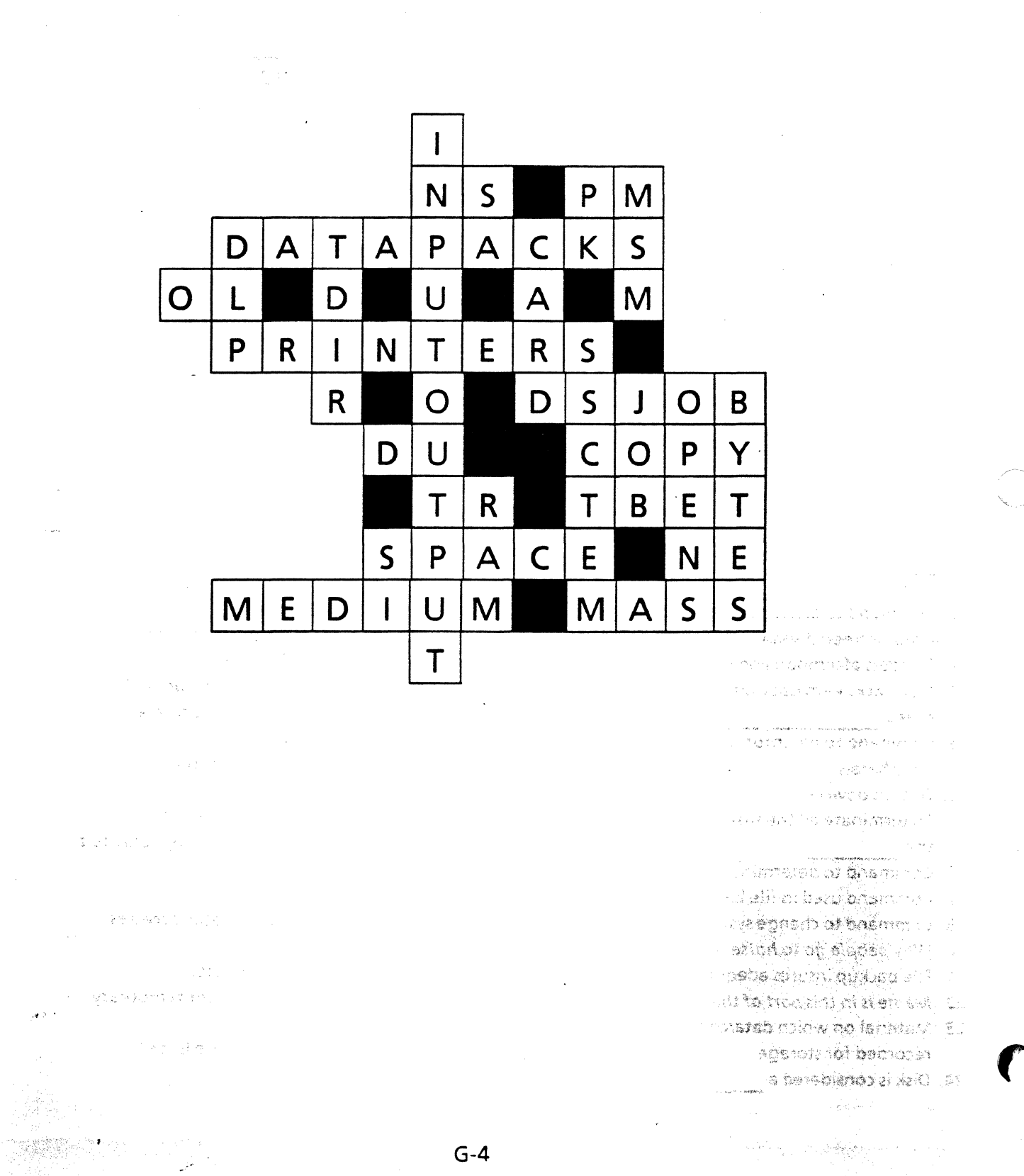

 $\sim 10^7$ 

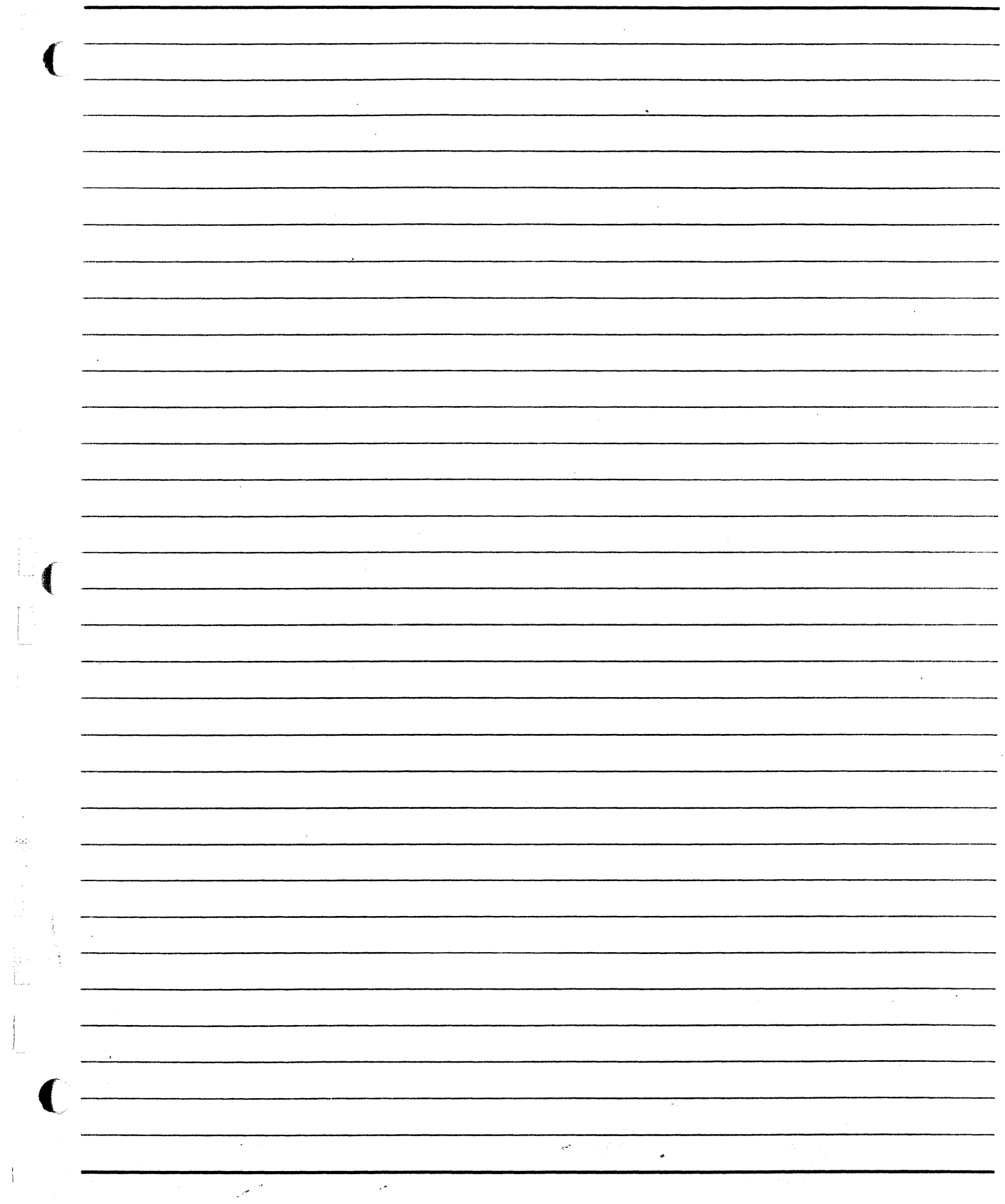

 $\frac{1}{4}$ 

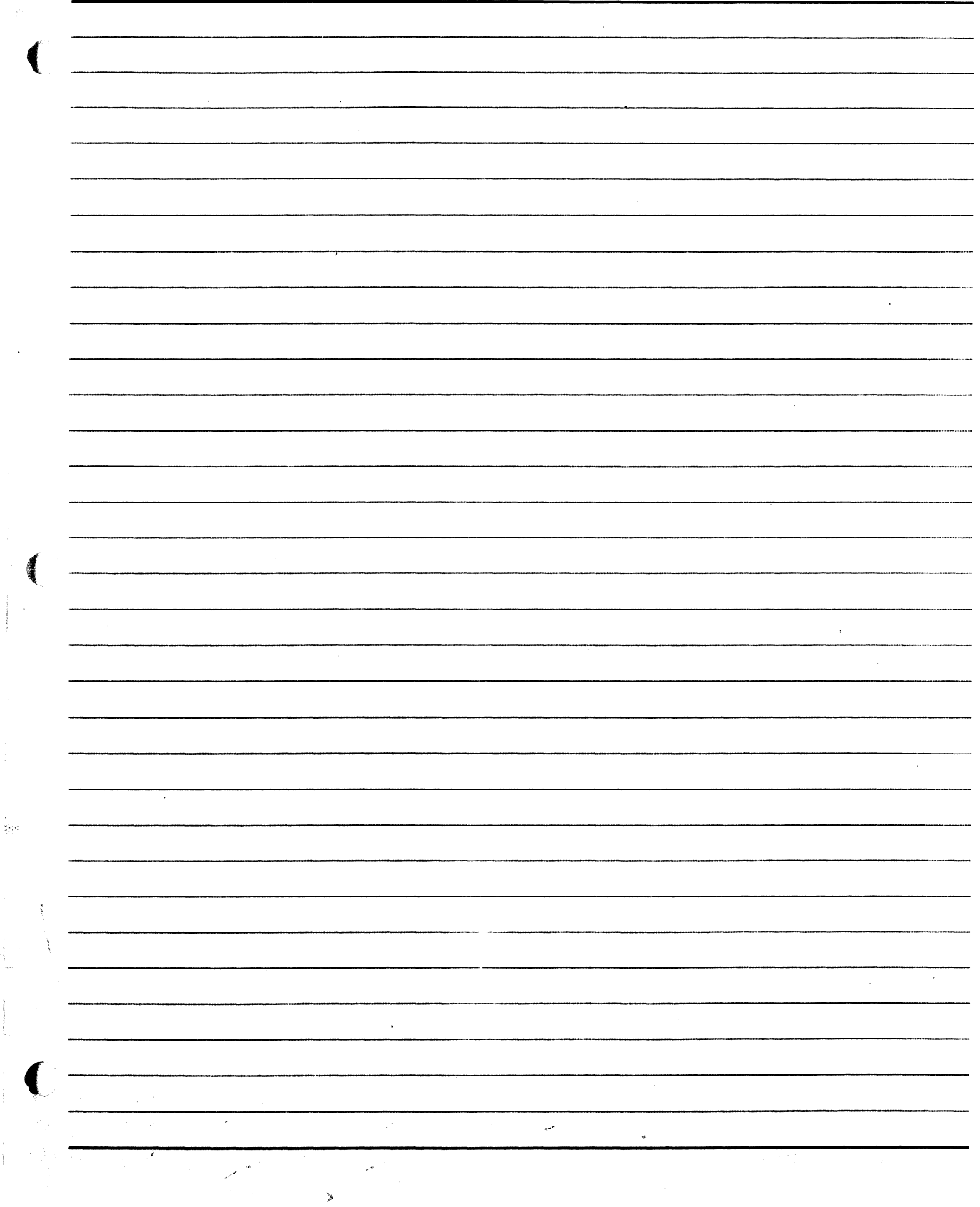

 $\mathcal{V}$ 

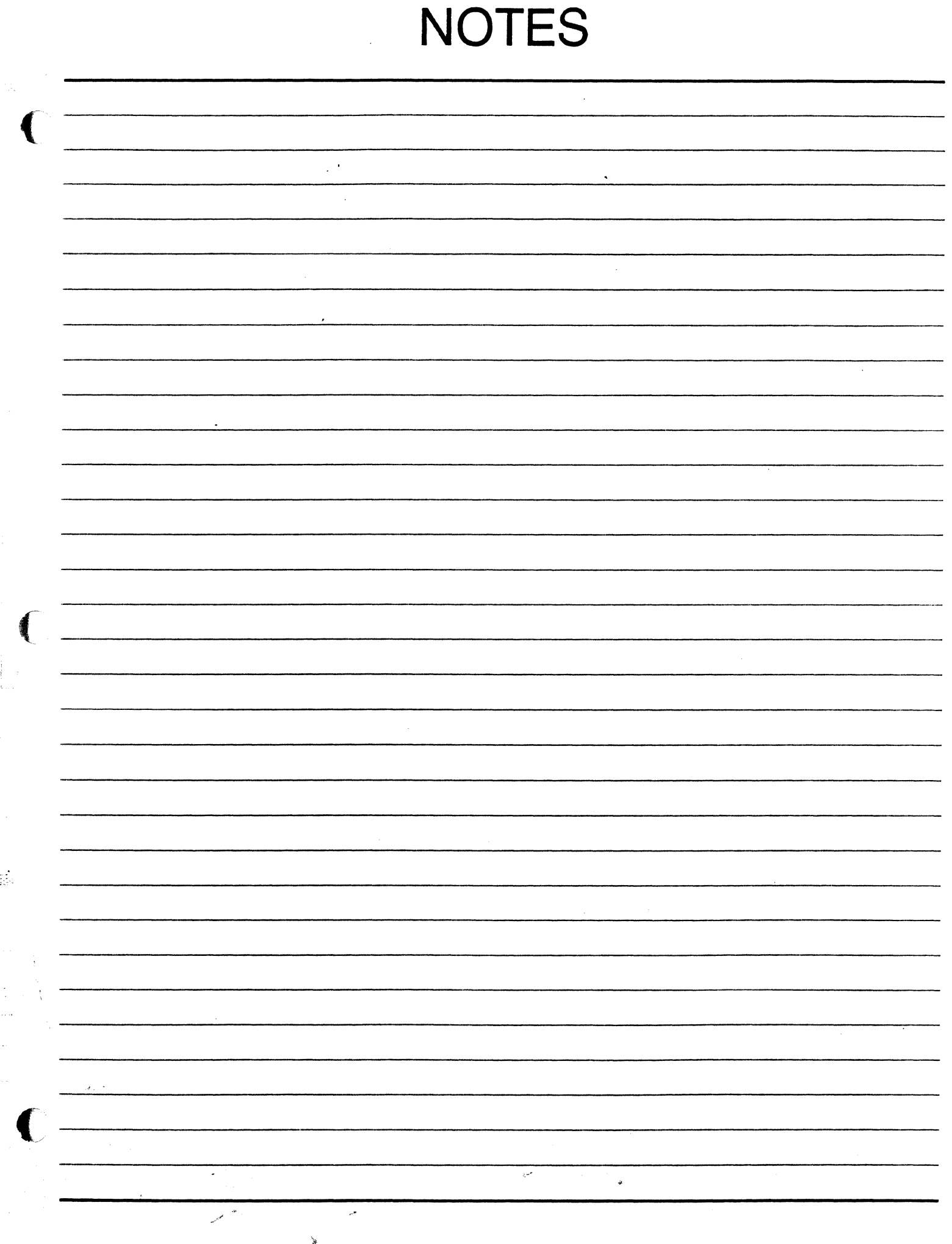

**APPENDIX H ASSESSMENTS** 

Ъ

第)

# A Series Operations for Experienced Data Processing Personnel Prerequisite Check

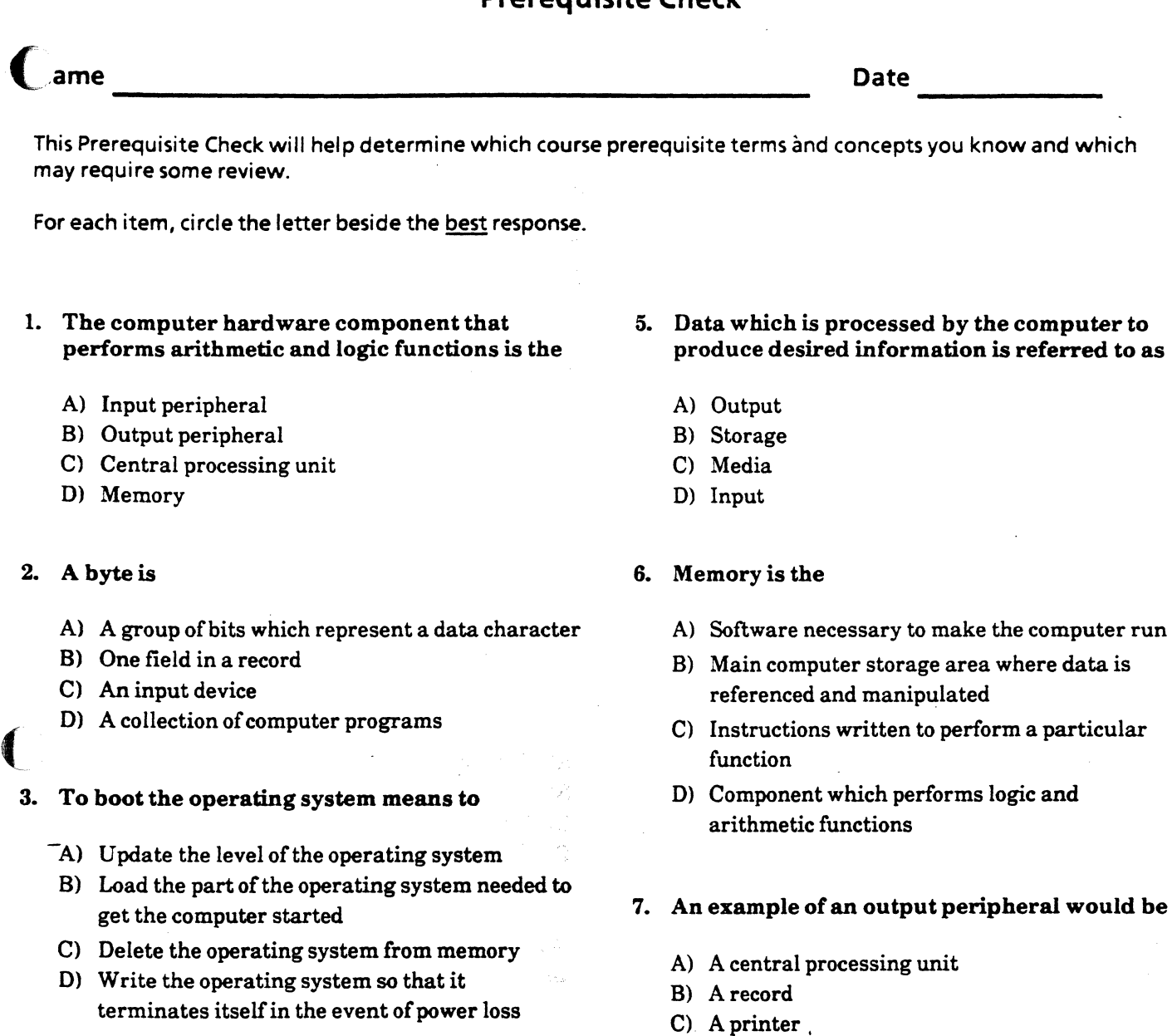

- 4. A set of instructions written to tell the computer how to perform a desired function is a
	- A) Program
	- 8) Byte
	- C) Directory
	- 0) Modem
- 8. On a computer system, disk packs are it it to
	- A) Store data and programs

D) An operating system

- B) Supply power to the system
- C) Monitor data communications on the system
- D) Control peripheral communications

MCPIAS 3.7; 4189

经公式公司

u Ar

도시 소설

A Series Operations for Experienced Data Processing Personnel Prerequisite Check--Page 2

- 9. Another term for computer programs is
	- A) Hardware
	- B) Software
	- C) Media
	- D) Boots
- 10. An operating system is one or more programs that
	- A) Solve a particular user problem
	- B) Eliminate the need for human input to the system
	- C) Control overall system operations
	- D) Scan and read special codes on product labels

## 11. A file is

- A) A collection of related records
- B) A concentric circle on a disk pack
- C) A memory area used for permanent storage
- D) The type of code processed by the computer
- 12. The computer uses to locate data or program instructions stored in memory.
	- A) Code names
	- B) Compilers
	- C) Files

Ulades

D) Addresses

#### 13. If a disk drive is write-enabled it means that

- A) Data can be recorded on the disk in the drive
- B) A disk must be loaded on to the drive
- C) The disk drive must be powered up immediately
- D) The disk drive is functioning properly

14. On a computer system, magnetic tape is  $\alpha$  ten used to

Z

- A) Produce and distribute reports
- B) Enter editorial changes to data files
- C) Store and reload backup files
- D) Read specially encoded forms

## 15. An application program is intended to

- A) Assist the operating system in controlling the system
- B) Help the user resolve some specific data processing need
- C) Compile source code
- D) Provide communication between peripherals and the central processing unit (CPU)

## 16. Compilers convert source code to

- A) Characters
- B) Randomcode
- C) Operating code
- D) Object code

## 17. Which device would be used to input data to the computer using a keyboard?

- A) Terminal
- B) Central processing unit (CPU)
- C) Printer
- D) Disk

## 18. Which device would be used to input data to the computer from online storage?

--

- A) Printer
- B) Disk
- C) Terminal
- D) Keyboard

# A Series Operations for Experienced Data Processing Personnel, Preassessment

ame and the instructor determine how much you may already know about course concepts, and provides a course This assessment will help you and the instructor determine how much you may already know about course concepts, an preview. You can compare your score to the postassessment at the end of class to see how much you have learned.

For each item, circle the letter beside the best response.

- 1. What is the correct command syntax to display the current ADM option settings?
	- A) ADM
	- B) ADDEF
	- C) ADM-
	- D) ADMOK
- 2. The W command will display the
	- A) System time and date
	- B) Tape peripherals on the system
	- C) List of waiting entries
	- D) WFLjobs that are running

3. Which command would you use to find out the response choices for a waiting entry?

- A) WM
- B) TR
- C) A
- D) WY
- 4. Which of the following commands might resolve a NO FILE condition?
	- A) y
	- B) IL
	- C) TI

ЙĄ

- D) OL
- 5. In order for tapes to be purged, they must be
	- A) Write-enabled
	- B) Assigned a new serial number
	- C) At least one year old
	- D) Loaded automatically rather than manually

## 6. What is COMS?

- A) A type of disk
- B) A command used for file backup
- C) A message control system program
- 0) The operating system
- 7. The active mix includes jobs that
	- A) Do not occupy memory
	- B) Are not running
	- C) Are running
	- 0) Need more memory than is currently available
- 8. The operator can use the  $\frac{1}{\sqrt{1-\frac{1}{n}}}$  to enter commands to the system.
	- A) ODT
	- B) MCS
	- C) NSP
	- 0) DCDLP

9. A disk pack family is

- A) A pack with more than one platter
- B) One or more packs that all have the same name
- C) Two disk drives connected to the same path
- D) A pack with files that all have the same name

## 10. Log files are useful in that they

- A) Transfer all interoffice communications
- B) Report on user system time
- C) Analyze system dumps
- 0) Record system activity

A Series Operations for Experienced Data Processing Personnel Preassessment--Page 2

- 11. If a disk pack family has no storage space left, the best solution is to
	- A) Use tape for storage instead
	- B) Add a new disk family to the system
	- C) Back up and remove unused files on the family
	- D) Add a new disk drive to the system
- 12. To assign a file to a particular user, it must contain a in the file name.
	- A) Node
	- B) Usercode
	- C) Subdirectory
	- D) Location
- 13. The system uses \_\_\_\_\_\_\_\_\_\_\_\_\_\_\_\_\_\_\_\_\_\_\_\_ to identify peripherals.
	- A) Mnemonics and queue numbers
	- B) Queue numbers and priorities
	- C) Unit numbers and mnemonics
	- D) Priority levels and unit numbers

14. From the ODT, what will be displayed by the command syntax below?

- $PD=$
- A) A list of all first level directories on DISK
- B) A list of the printer backup files
- C) A list of all the packs on the system
- D) A list of the programs that are running
- 15. If a duplicate file condition exists, which command can be used to eliminate the condition, allowing processing to continue?
	- A) RF

Saka

- B) RM
- C) PG
- D) ST

16. If a program issues an ACCEPT message, which command is used to respond?

Z

- A) AA
- B) IL
- C) OF
- D) AX

17. The MCP is the on A Series ------- computers.

- A) Message control system program
- B) Data comm program
- C) Print utility
- D) Operating system
- 18. To initiate a program, the operator must use which command?
	- A) EX
	- B) BOJ
	- C) OS
	- 0) RUN

19. If one data comm station is not communicating, what is the first thing to try?

- A) ??PHL
- B) COMS READY command
- C) Power off the A Series system
- D) ID:QUIT

20. Which command is used to display the list of currently queued printer backup files?

A) PRINT B) PD C) SQ 0) PS

 $\sim \gamma$ Ó

# A Series Operations for Experienced Data Processing Personnel , Postassessment

 $\blacksquare$  ame Date Date

Compare your score on the postassessment with your score on the preassessment to see how much you have learned.

For each item, circle the letter beside the best response.

- 1. What is the correct command syntax to display the current ADM option settings?
	- A) ADM
	- B) ADDEF
	- C) ADM-
	- D) ADMOK
- 2. The W command will display the
	- A) System time and date
	- B) Tape peripherals on the system
	- C) List of waiting entries
	- D) WFLjobs that are running
- 3. Which command would you use to find out the response choices for a waiting entry?
	- A) WM
	- B) TR
	- C) A
	- D) WY
- 4. Which of the following commands might resolve a NO FILE condition?
	- A) y
	- B) IL
	- C) TI
	- D) OL
- 5. In order for tapes to be purged, they must be
	- A) Write-enabled
	- B) Assigned a new serial number
	- C) At least one year old
	- D) Loaded automatically rather than manually

ž

## 6. What is COMS?

- A) A type of disk
- B) A command used for file backup
- C) A message control system program
- D) The operating system
- 7. The active mix includes jobs that
	- A) Do not occupy memory
	- B) Are not running
	- C) Are running
	- D) Need more memory than is currently available.
- 8. The operator can use the  $\frac{1}{\sqrt{1-\frac{1}{n}}}$  to enter commands to the system.
	- A) ODT
	- B) MCS
	- C) NSP
	- D) DCDLP
- 9. A disk pack family is
	- A) A pack with more than one platter
	- B) One or more packs that all have the same name
	- C) Two disk drives connected to the same path
	- D) A pack with files that all have the same name

## 10. Log files are useful in that they

- A) Transfer all interoffice communications
- B) Report on user system time
- C) Analyze system dumps
- D) Record system activity

نڈی)  $\mathcal{L}_{\mathcal{C}}^{\mathcal{L}}$ 양력 13년

## A Series Operations for Experienced Data Processing Personnel Postassessment--Page 2

- 11. If a disk pack family has no storage space left, the best solution is to
	- A) Use tape for storage instead
	- B) Add a new disk family to the system
	- C) Back up and remove unused files on the family
	- D) Add a new disk drive to the system
- 12. To assign a file to a particular user, it must contain a in the file name.
	- A) Node

الإفهار الدفا

- B) Usercode
- C) Subdirectory
- D) Location
- 13. The system uses \_\_\_\_\_\_\_\_\_\_\_\_\_\_\_\_\_\_\_\_\_\_ to identify peripherals.
	- A) Mnemonics and queue numbers
	- B) Queue numbers and priorities
	- C) Unit numbers and mnemonics
	- D) Priority levels and unit numbers

14. From the ODT, what will be displayed by the command syntax below?

## $PD=$

- A) A list of all first level directories on DISK
- B) A list of the printer backup files
- C) A list of all the packs on the system
- D) A list of the programs that are running
- 15. If a duplicate file condition exists, which command can be used to eliminate the condition, allowing processing to continue?
	- A) RF
	- B) RM
	- C) PG
	- D) ST

 $\mathcal{L}$ 16. If a program issues an ACCEPT message which command is used to respond?

- A) AA
- B) IL
- C) OF
- D) AX

17. The MCP is the on --------- A Series computers.

- A) Message control system program
- 
- C) Print utility
- D) Operating system
- 18. To initiate a program, the operator must use which command?
	- A) EX
	- B) BOJ
	- C) DS
	- D) RUN
- 19. If one data comm station is not communicating, what is the first thing to try?
	- A) ??PHL
	- B) COMS READY command
	- C) Power off the A Series system
	- D) ID:QUIT
- 20. Which command is used to display the list of currently queued printer backup files?

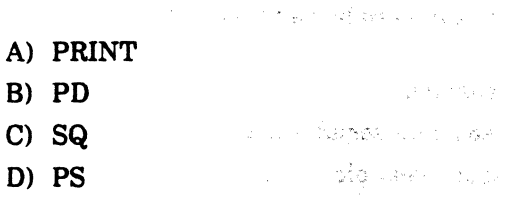

**Comment** of the state

 $\searrow$ '°

 $\frac{1}{2}$  $\pm 1$ 

- 
- 
- B) Data comm program

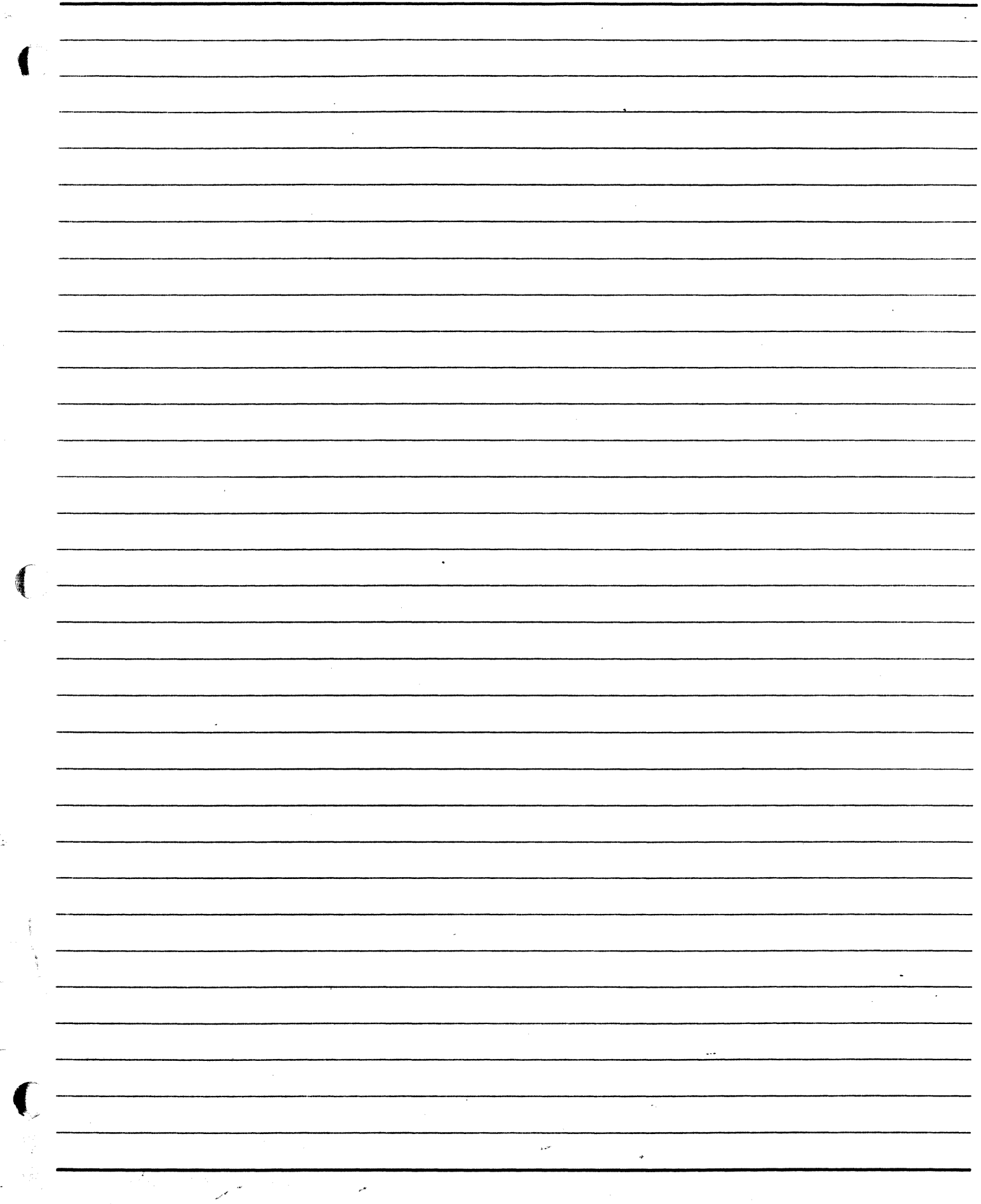

 $\chi$ 

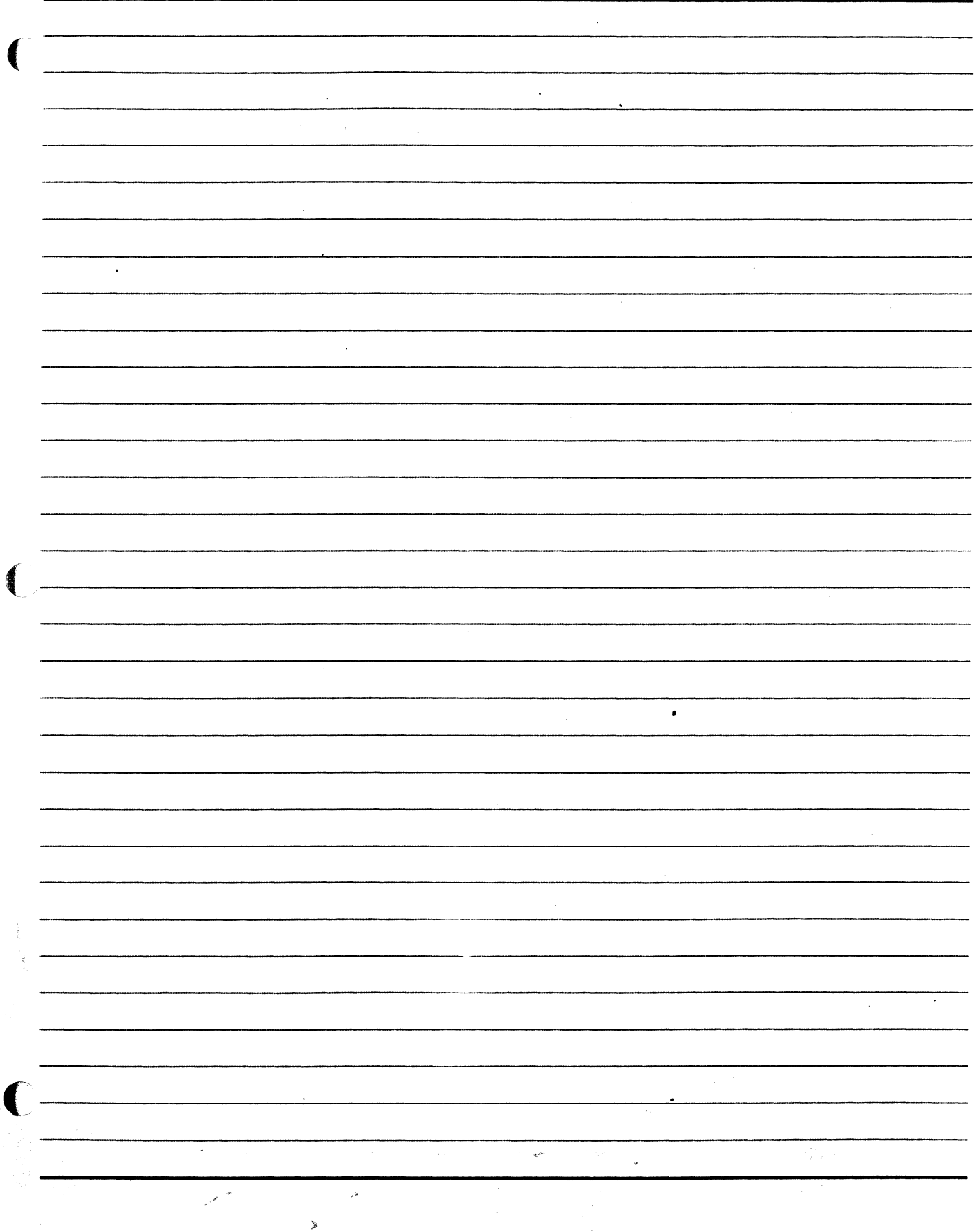

Ţ.

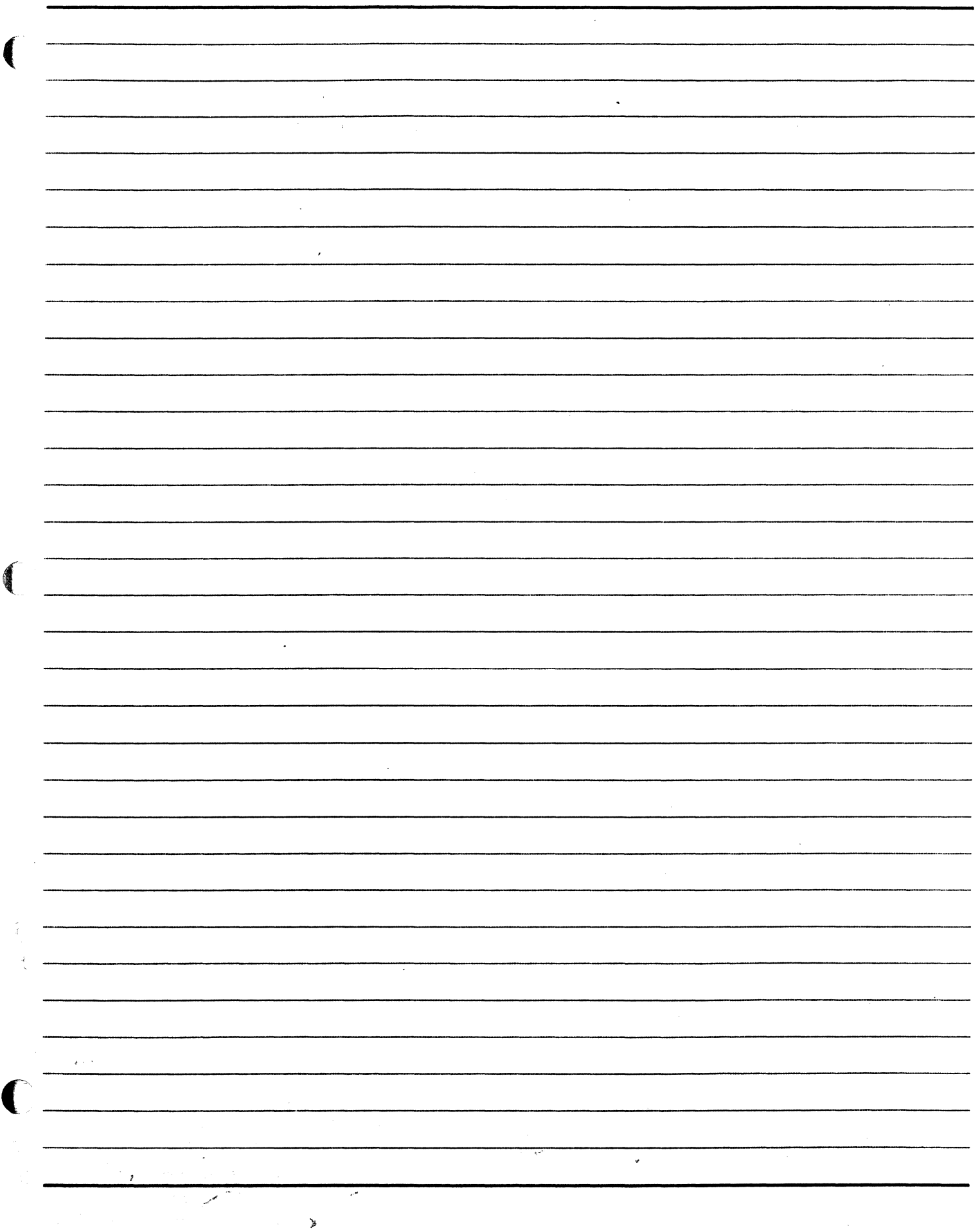

 $\mathbb{R}^2$ 

**GLOSSARY** 

id.

# $\bf A$ access To get data for processing. action line The MARC input area used to move from screen to screen and to enter short command input. address The number associated with a location in memory or on disk; used by the MCP for locating data or code. ADM *Acronym for* Automatic Display Mode; screens which display system activity. ALGOL Acronym for ALGOrithmic Language; programming language used in developing some systems programs on the A Series. alphanumeric data A combination of alphabetic and numeric data. application program A type of software that serves user needs for day-to-day functions such as PAYROLL. area A programmer-defined breakdown of a disk data file into portions, to avoid wasting unused disk space. *See* file area. ASCII *Acronym for* American Standard Code for Information Interchange; a coding system for data representation. attribute A characteristic such as processor priority; assigned at the file, task, or job level. B back up To copy a file or files on more than one peripheral medium to ensure its availability. *See* file backup, printer backup. base pack The pack in a disk family which has the family flat directory; usually index  $#1$ . BASIC *Acronym for* Beginner's All-purpose Symbolic Instruction Code; considered among the easiest of programming languages to learn and master. . win mire  $\omega_{\rm g}$ binary Refers to the base 2 number system.

bit

 $\left($ 

The most basic unit of data representation, having two values, usually denoted as 0 and 1. *See*  byte.

¥

 $\mathbb{R}^2$ 

 $\ddot{\psi}$ 

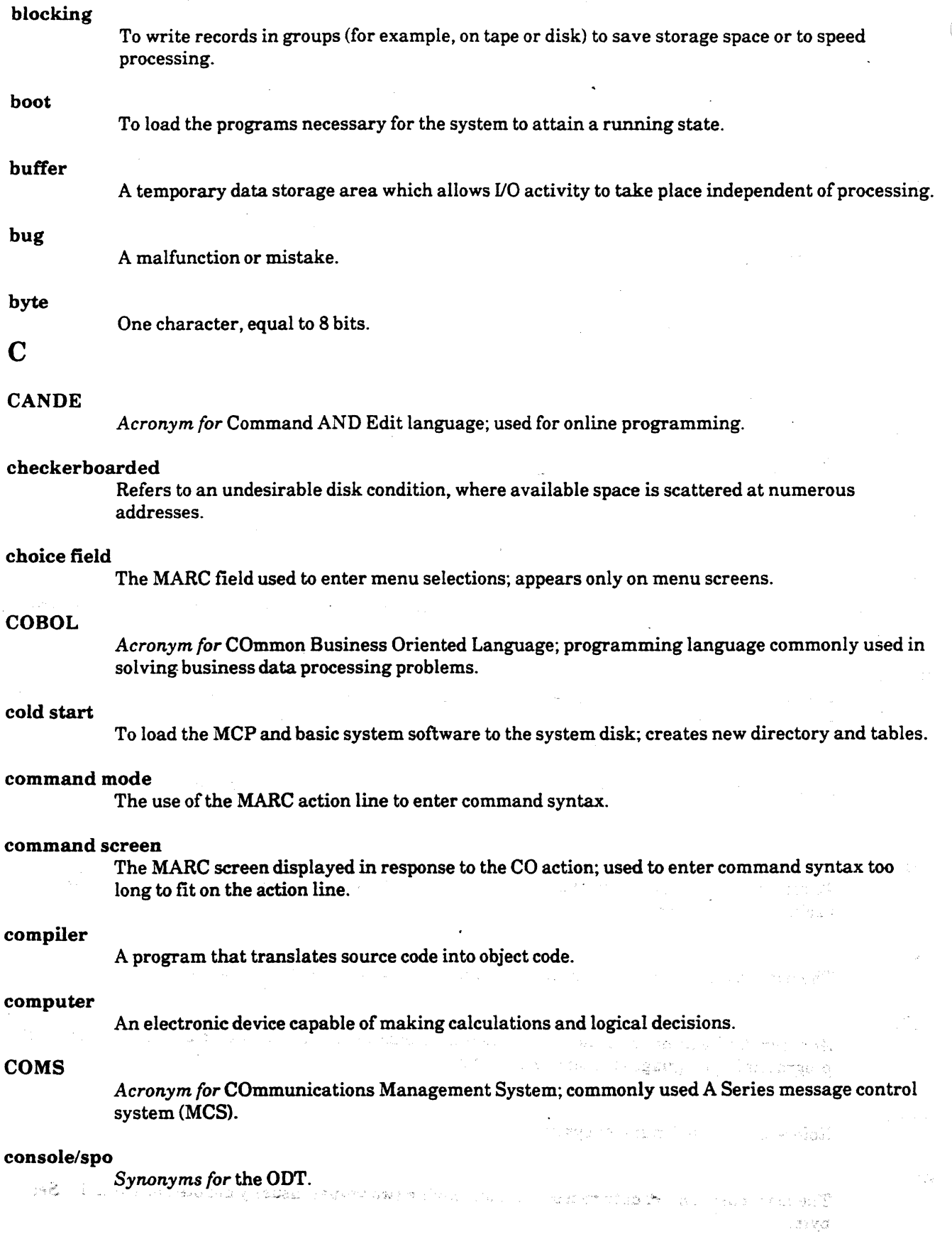

## Glossary-4

)

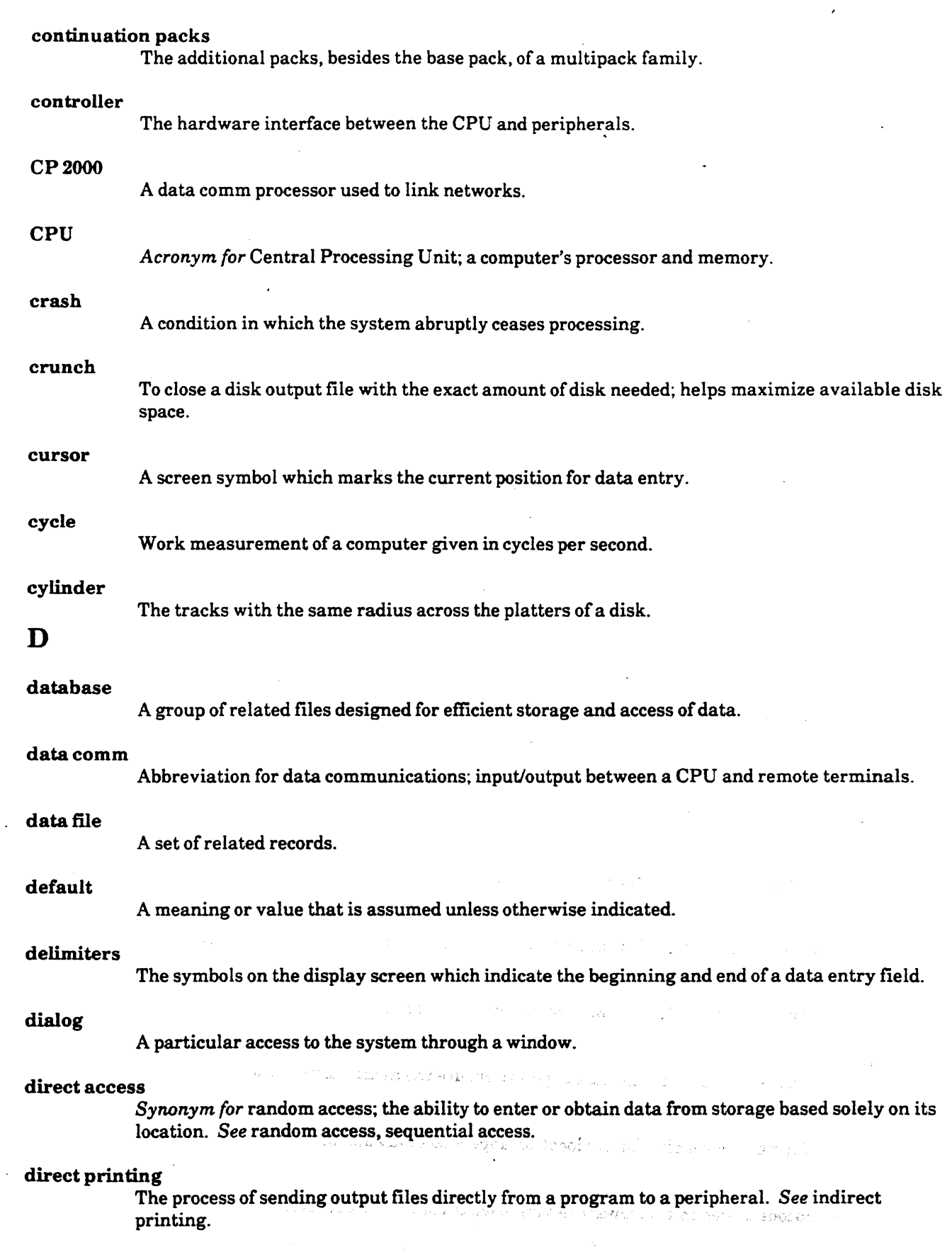

 $\blacklozenge$ 

féngia (

بولوليج

þ.

 $\mathcal{L}^{\mu}$  :

l

 $\sim$   $\omega$ 

 $\mathbb{R}^2$ 

#### disk

A peripheral composed of one or more platters coated for storage of magnetic-encoded data; storage device for system software; large-scale backup device. ·

## disk directory (flat directory)

The directory table the MCP uses to locate files; located on the base pack of a disk family.

## DMSII

*Acronym for* Data Management System II; Unisys database management system.

## drive

The name given to disk and tape hardware units; e.g., a tape drive.

## dump memory

To write the contents of memory to a disk file.

## E

209

## EBCDIC

*Acronym for* Extended Binary-Coded Decimal for Interchange Code; a coding system for data representation.

#### environmental software

Programs which aid system communication, information management, and programmer productivity.

#### execute

To run a program.

#### external file name

The name of a physical data file as listed in the disk directory.

## F

#### family name

The name of a disk pack group.

)

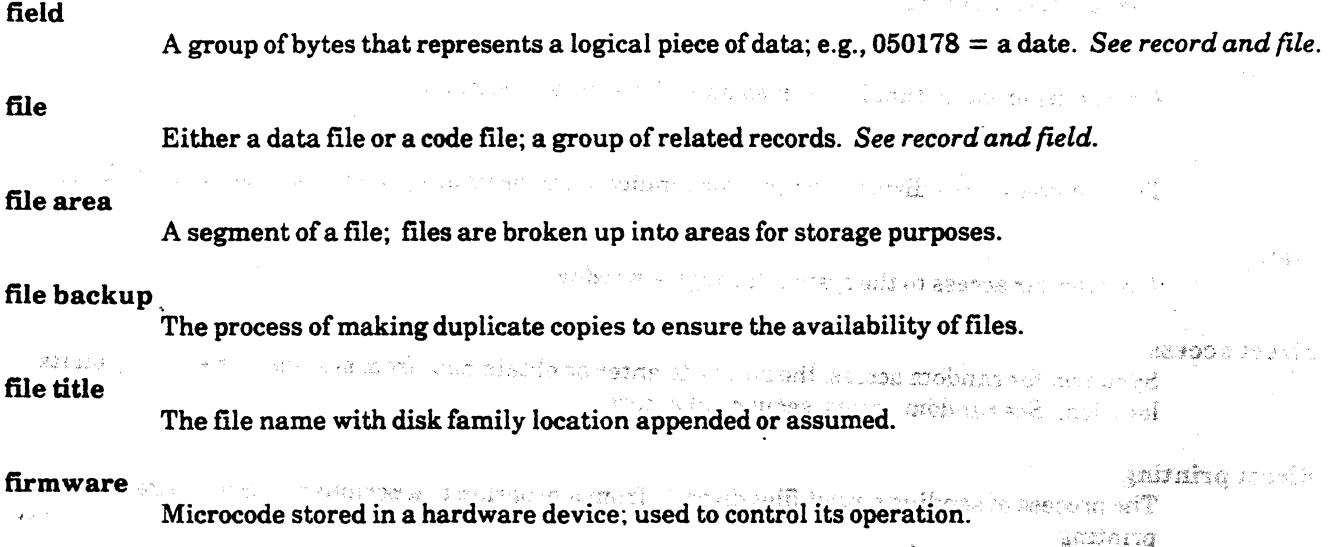

 $\binom{2}{n}$  $\sim$ 

## Forms mode

A data entry mode in which information must be entered in delimited fields.

## FORTRAN

*Acronym for* FORmula TRAN slation; a programming language most commonly used for scientific applications.

## H

 $\overline{a}$ 

## halt/load

A system initialization process which halts system activity and loads the MCP from disk to main memory.

## hard copy

A file printed on paper.

### hardware

The physical devices that are part of a computer; e.g., mainframe and peripherals.

## hexadecimal

Refers to the base 16 numbering system using digit values of 0 to F.

### Home

The column 1, row 1 position of the screen, from which command input is entered.

## I

 $\blacklozenge$ 

identifier

A node of a file name.

#### indirect printing

The process of writing printer output to disk storage to wait for printing. *See* spooling.

## initialize

To make ready for use.

#### $input/output (I/O)$

Reference to (1) a peripheral, or (2) data going to and from the CPU and peripherals.

#### internal file name

A file name referenced in a program which may or may not be the same as the external physical filename.

in Graig.

747 a.C

(1) 化聚氨合

行驶 中心 (1)

#### interpreter

A program used to execute object code--dynamically translates object code into machine language.

## interprogram communication

The passage of data from one program to another.

(年に) やくこうとうしょ きょうしゃ

## J

job

A program controlling a series of tasks; may include procedures and resources for processing.

## job queue

A stored list of compiled WFL programs waiting for initiation.

#### job summary

A report which includes information about the activities of a job and its tasks.

## L

#### label

The generalized information in the first record of a file; may include file name, date, number of records.

#### labeled tape

A tape with identifying information, such as serial number and tape name, stored in label records.

## LIBRARY/MAINTENANCE

An MCP program used to copy files.

## library program

Program code shared by many programs.

## library tape

A tape produced using the WFL COPY command (contains a directory).

## line

In data communications, a phone or direct connect line between the CPU and terminals.

#### log

MCP-recorded system activity placed in a file on disk.

#### logical station number

A unique integer assigned by NDLII to each station defined for a network. *See* station name.

#### LSP

*Acronym for* Line Support Processor; a data comm processor which controls the input of messages to and the output of messages from data comm lines; assembles characters *into*  messages and disassembles messages into characters.

## LTAI

*Acronym for* Line Terminal Activity Indicator; terminal light that blinks when the terminal is communicating with the CPU.

## M

## machine language

*Synonym for* machine code; language understood by a computer's processor.

### magnetic tape

A reel of tape (or cartridge) used for large-scale storage of files; common backup medium.

#### MARC

*Acronym for* Menu-Assisted Resource Control; a menu-driven interface which can be used to operate A Series systems.

una amerikan kutan

## **MCP**

*Acronym for* Master Control Program--operating system software for the A Series.

## **MCS**

*(* 

*Acronym for* Message Control System program; a data communications program that allows a variety of terminal capabilities such as signing on to different programs and interterminal communication.

## medium

A device used to store data; e.g., disk, tape.

## memory

The area in the CPU where programs are stored while being executed.

## Menu mode

The use of MARC menus to control system operations. *See* Command mode.

## microcoded program

A program written in machine language.

## mix

All the jobs that are currently running.

## mix number

A unique four-digit number used to identify a process while it is running.

#### MODEM

Hardware for MOdulating/DEModulating the signal passed between computer equipment and phone lines (data communications).

#### multifile tape

A tape which is used to store more than one file.

## multiprocessing

Multiprogramming with more than one processor active.

## multiprogramming

Running several jobs concurrently with a single processor.

## N

NDL

*Acronym for* Network Definition Language compiler; used to program the NSP and LSP.

## **NSP**

*Acronym for* Network Support processor; data comm processor that sends messages to and receives them from central processing.

## $\Omega$

 $\overline{\mathbb{C}}$ 

object code

Executable program code.

#### ODT

*Acronym for* Operator Display Terminal; terminal used for communicating with the MCP.

*!'-'\*  """- "".'

#### offline

Not connected to the CPU.

## online

Connected to the CPU.

#### open file

A file being used by a program. '

## operating system

A complex set of programs that supervise the other programs running on a computer system; on the A Series, it is the MCP or MCP/AS.

## p

(بالانتهاب)

ta .

#### pack

*Synonym for* disk.

#### parameter

A variable which is given a value when a program is executed.

#### \_ parameter screen

Screen used to pass parameters to processes initiated through MARC.

## parity bit

A bit used for hardware detection of errors.

)

#### *}:* peripheral

The hardware devices connected to the CPU and used for file storage that is external to memory; a terminal keyboard is an input peripheral, a printer is an output peripheral, and a disk is an 1/0 peripheral.

#### platters

The individual flat disks which make up a disk pack.

#### primitive commands

A set of commands which are processed directly by the MCP; must begin with double question marks(??).

#### printer backup

A print file written to disk or tape; printed when a printer becomes available; often used for printing multiple copies.

#### PRINTS

*Acronym for* PRINT System; controls printing of printer backup tiles on A Series systems. *See*  REPRINTS.

#### program

A set of instructions that tell the computer what to do; can be written in a variety of programming languages.

·--

กละของของวงค์เขากับกระ

#### processor

The part of the CPU that performs calculations and logic control.

## programming language

A language used to write the set of instructions that make up a computer program; e.g., COBOL, ALGOL, WFL.

## PURGE

The command used to create a "scratch" tape or disk to be used for new output.

## Q

*(* 

## **QLA**

*Acronym for* Quad Line Adaptor; set of four line adaptors; assembles bits into characters and disassembles characters into bits.

# R

## railroad diagram

A type of syntax diagram used for A Series commands.

## random access

*Synonym for* direct access; ability to select a record in a disk file without searching sequentially through the file; provided by disk media.

## read-write head

A disk or tape device that magnetically reads and writes data.

## record

 $\blacklozenge$ 

 $\frac{1}{2} \sum_{i=1}^n \sum_{j=1}^n$ 

A set ofrelated data fields.

## REMOTESPO

A window available through MARC; allows data comm stations to emulate the ODT.

## REPRINTS

*Acronym for* RE mote PRINT System; controls printing of printer backup files at remote (data comm) locations.

## s

## schedule

scratch

The MCP area where jobs wait to be processed.

To make a disk or tape available for output use.

#### sector

A subdivision of a track on a disk; 180 bytes (30 words) long; smallest amount of data which may be read from/written to disk; also referred to as a segment.

samediana izo

Napiego in

## sequential access

The storage and retrieval of items of information in a one-after-the-other fashion; tape is a sequential storage medium.

## software

A program or set of programs.

## source code

A file containing instructions, in a particular programming language, that must be compiled to produce executable code (object code); also called a symbol file on the A Series.

## spindle

*Synonym for* disk, disk pack, pack.

## spooling

The process of indirectly sending output files to peripheral devices such as printers.

## station

A terminal used to communicate with the system through a data comm network.

#### station name

A unique identifier chosen for each station in a data comm network. *See* logical station number.

## syntax

The spelling and grammar rules for a programming or system control language, or for command input.

#### system disk

The disk which contains the MCP.

#### system options

Site-determined MCP settings that affect system operations.

#### system software

Unisys-supplied software including the operating system, utilities, compilers, etc.

## T

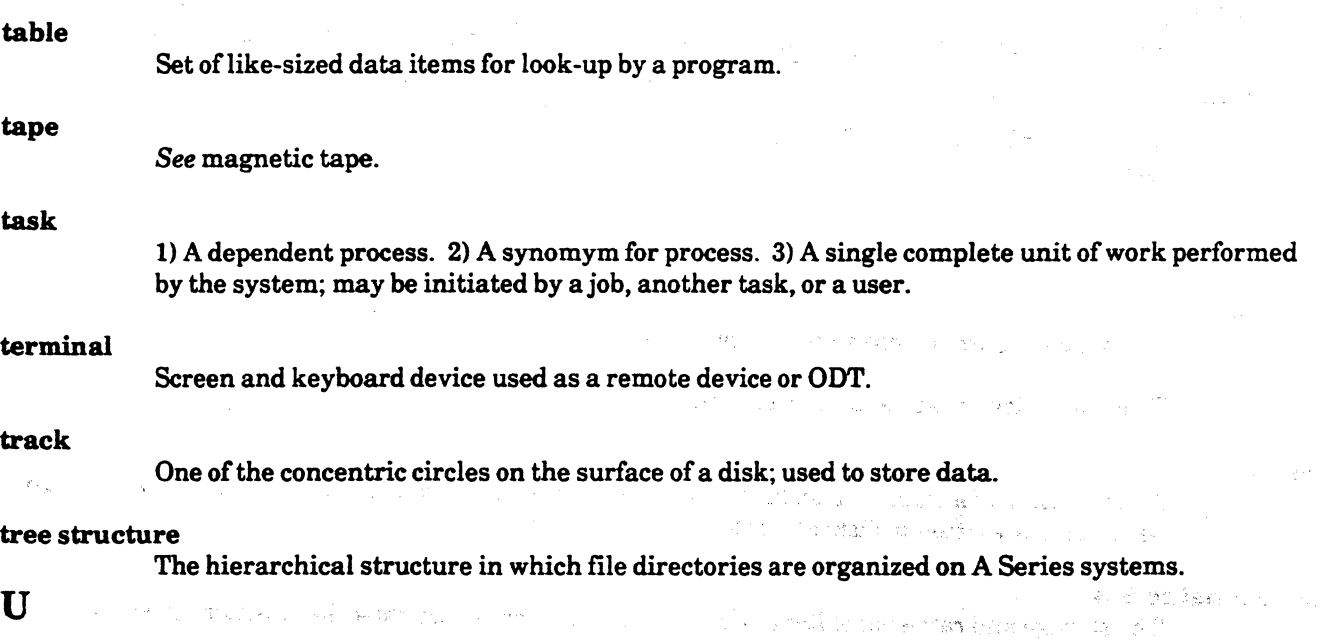

## unit

Ĩ

An individual peripheral.

Þ

## unit mnemonic

An abbreviation used to reference a peripheral; e.g., MT, IP, PK.

## Glossary~12

 $\vee$ 

a despois de la companya

"LE TELPAT TA TOUT

# unlabeled tape A tape without identifying label records. update usercode utilities w waiting mix To change fields in a record. A name assigned to a user; used to sign on to the system and to identify user files. The generalized Unisys programs that provide various common capabilities such as backup.

A list of jobs/tasks which have begun processing but are waiting on an event before they can continue.

## WFL

*Acronym for* Work Flow Language; a Unisys programming language used to construct jobs which compile and run programs.

#### window

(

 $\sqcup$ 

 $\mathbb{C}$ 

 $\left($  $\lfloor$ 

L.

A view (access) into a program or environment.

Ŋ,

#### word (1 word)

Equal to 6 bytes: 1 million words = 6 million bytes =  $6 \text{ MB}$ .

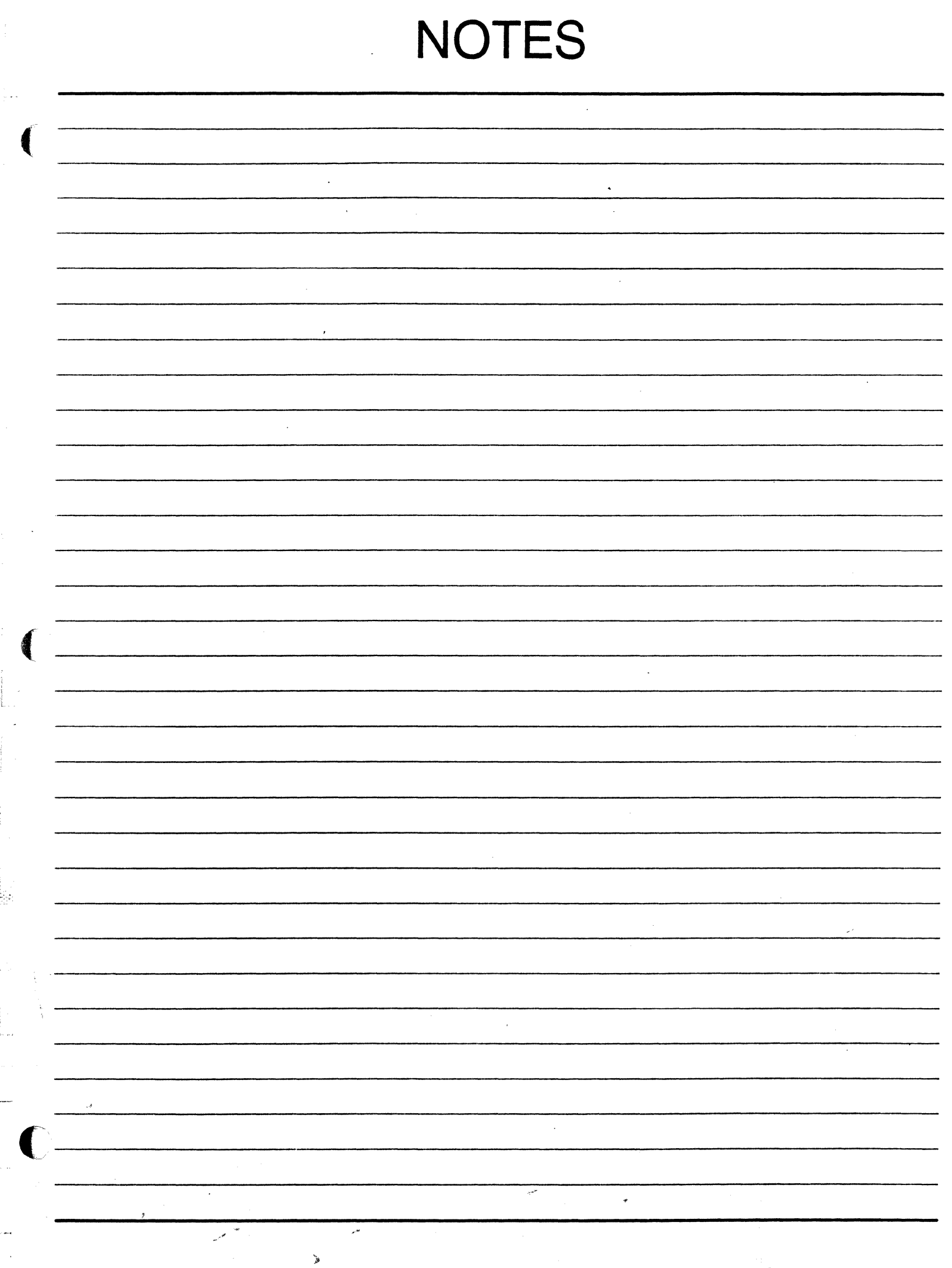